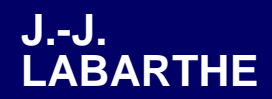

**1000D**

**ATARI ST MANUEL DE** 

**REFERENCE**

**LOGICIEL**

**B**

**A**

**S**

**I**

**C**

# **LOGICIEL**

# **BASIC 1000D**

# **ATARI ST**

# **MANUEL DE REFERENCE**

# **Jean-Jacques LABARTHE**

**Laboratoire Aim´e Cotton Université de Paris XI** 

**1990**

# **Table des matières**

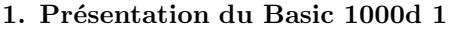

- **2. Visite rapide du Basic 1000d 9**
- **3. La fenˆetre Edit Source 19**
- **4. La fenˆetre Basic 1000d 27**
- **5. La fenˆetre Help 33**

#### **6. Autres menus de l'éditeur 39**

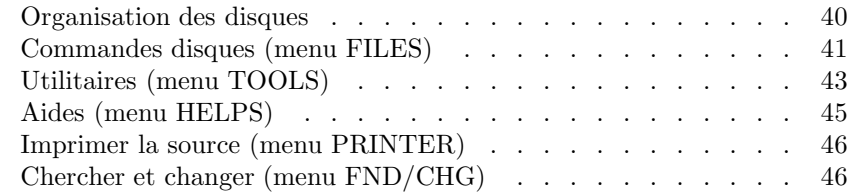

## 7. Exécution des programmes 49

#### **8. Mise au point des programmes 53**

# **9. Notions de base 71**

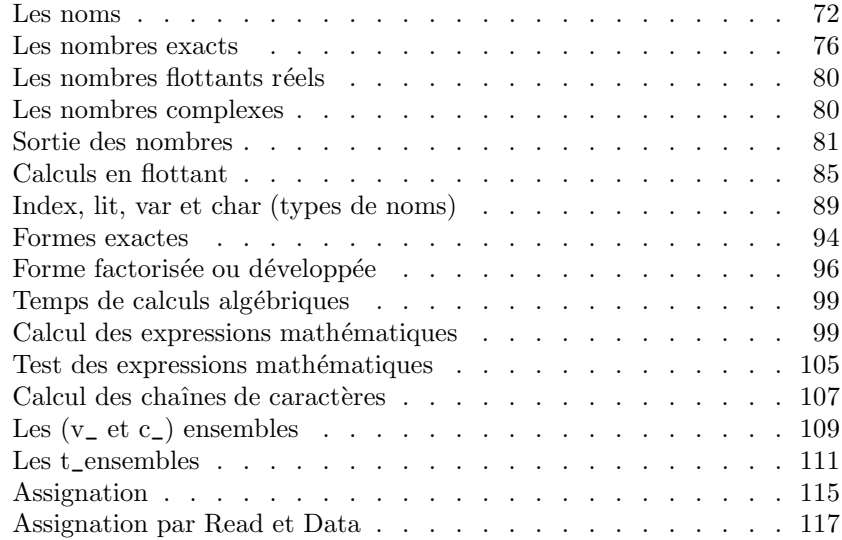

# 10. Entrée/Sortie 119

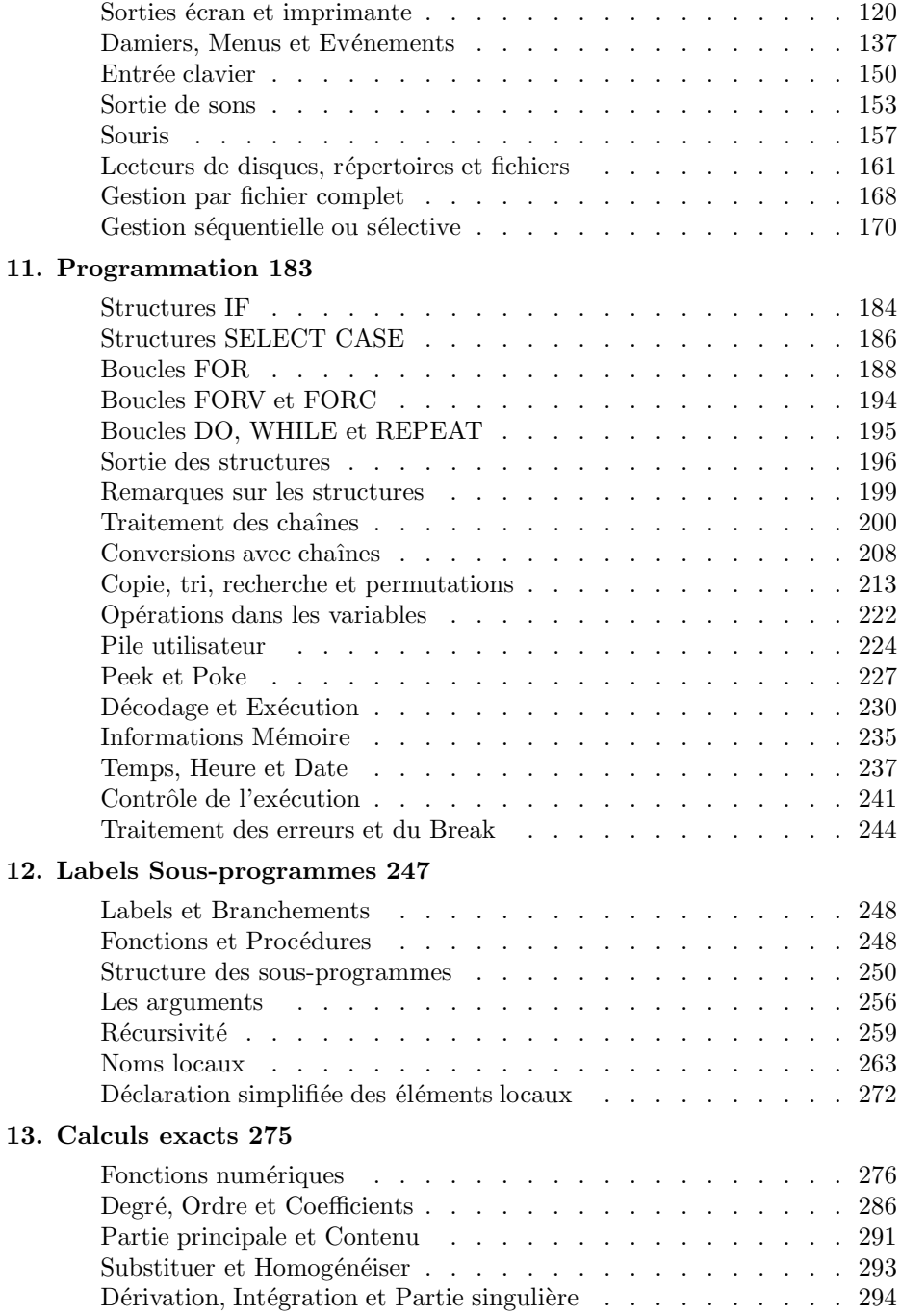

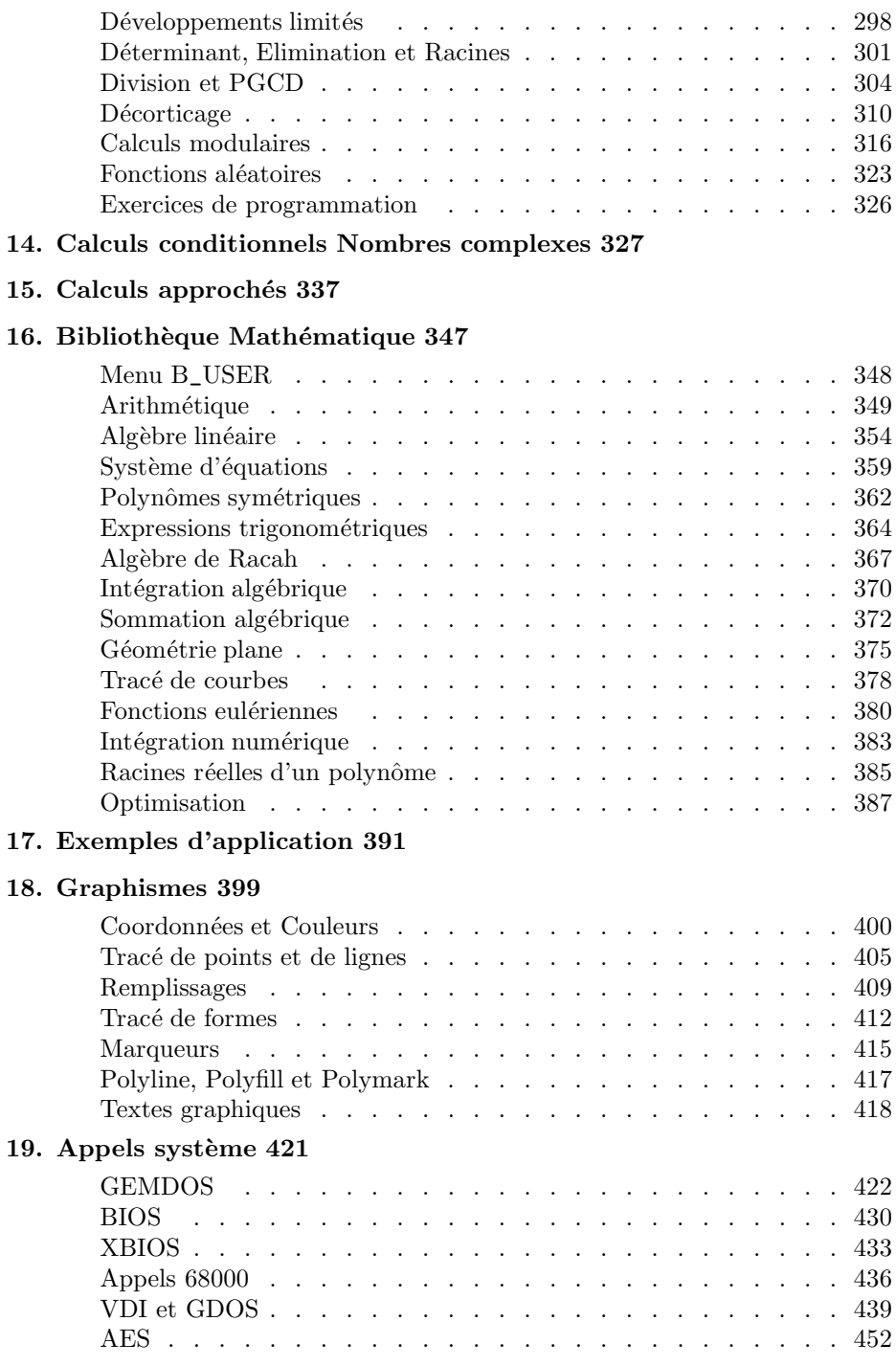

# **20. Biblioth`eque STND 457**

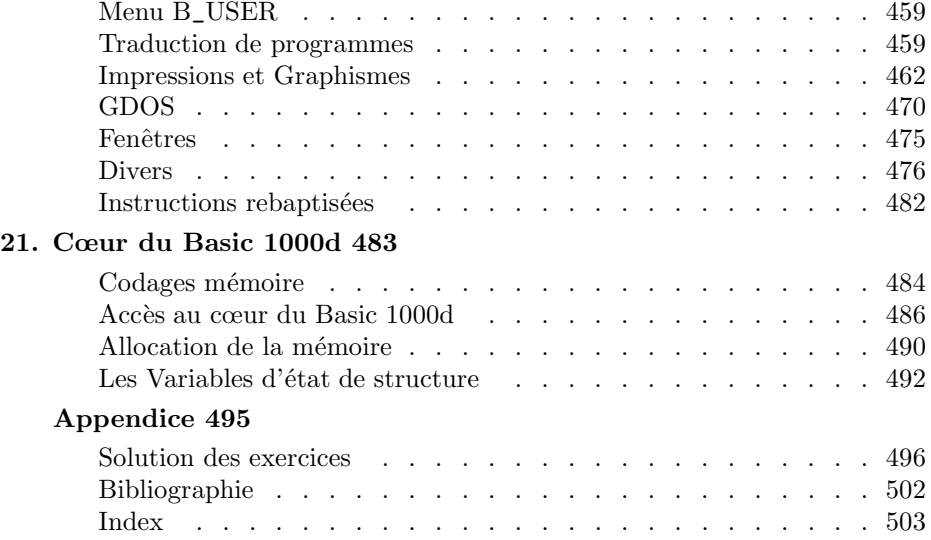

# **1**

# **Présentation du Basic 1000d**

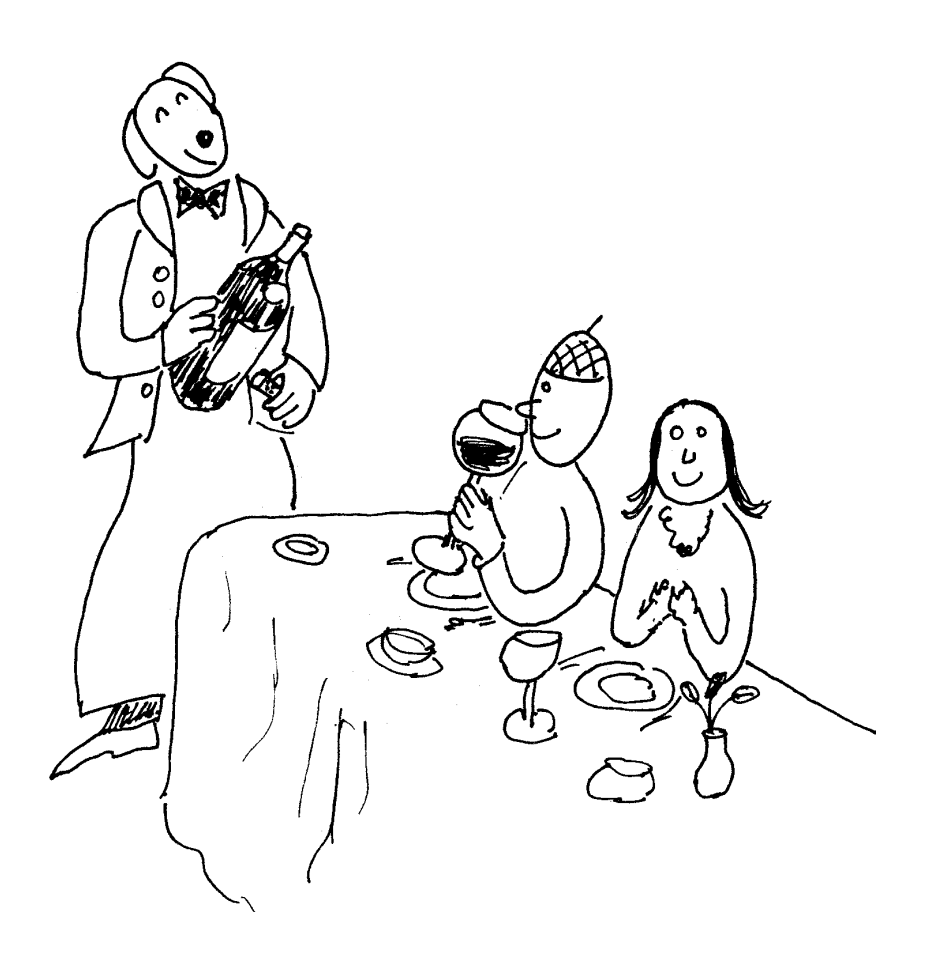

# Performances mathématiques

Basic 1000d est un langage de programmation dont la précision des calculs numériques approchés en nombres réels ou complexes dépasse 1000 chiffres. Il permet aussi de calculer de façon exacte, sans approximation, avec des entiers ayant jusqu'à 19723 chiffres, et de manipuler les expressions algébriques littérales.

 $L$ 'apprentissage de ce langage sera rapide pour ceux qui connaissent déjà un Basic. En effet sa programmation est très proche des Basics usuels.

Les performances extraordinaires en analyse numérique et en algèbre font du Basic 1000d un outil sans égal sur micro-ordinateurs, destiné aux chercheurs des laboratoires, centres de recherches et bureaux d'études, aux amateurs d'algèbre et d'arithmétique, aux lycéens, étudiants et professeurs.

# **Calculs en flottants**

```
Le programme suivant calcule \sqrt{2} avec 50 chiffres exacts :
   precision 50
   print "sqrt(2)=";sqrt(2)
```
Sortie (115 ms)

sqr(2)= 0.14142135623730950488016887242096980785696718753769~ E+1 L'indication 115 ms après Sortie indique le temps du calcul de l'exemple, en millisecondes. Le même calcul est tout aussi facile avec 1000 chiffres, mais avec cette précision le programme dure 4 secondes.

Voici un exemple de calcul en nombres complexes, avec 25 chiffres exacts.

```
precision 25
complex i
print exp(i)
```

```
Sortie (500 ms)
```
0.5403023058681397174009366~ +i\*0.8414709848078965066525023~

# **Calculs exacts en entiers et rationnels**

Comptons exactement les grains de l'échiquier  $(1 + 2 + 4 + \cdots + 2^{63})$ 

print sum(i=1,64 of  $2^{\text{-}}(i-1)$ )

Sortie (285 ms)

18446744073709551615

```
Le programme suivant utilise le processeur rationnel du Basic 1000d.
   print (2^30000+1/3)-2^30000
```

```
Sortie (135 ms)
```
1/3

Les nombres rationnels m/n avec m et n entiers sont représentés exactement et les opérations sont effectuées sans aucune approximation. Dans l'exemple, le nombre  $2^{30000} + 1/3$  est d'abord calculé (il occupe 2762 octets en mémoire), puis le nombre  $2^{30000}$  est calculé et retranché au nombre précédent.

Les procédés modernes de communication, tant pour la vérification des données que pour la transmission d'informations confidentielles, font en général appel à des méthodes arithmétiques de codage. De telles méthodes utilisent des grands nombres, des nombres premiers, et des calculs modulaires. En Basic 1000d ces calculs sont aussi simples que le calcul de  $2 + 2$ . Voici trois exemples dans ce domaine.

Calcul d'un nombre premier aléatoire de 25 chiffres :

```
print prime(10^24+random(9*10^24))
Sortie (12525 ms)
    9691693562453961335247239
        Calcul modulo 37 du nombre 8888^{10^{777}} :
            print mdpwre(8888,10^777,37)
Sortie (8520 ms)
    26
        Factorisation d'un nombre aléatoire \cdotw=random(10^{\circ}10)print "Factorisation de w=";w
            print prfact$(w)
Sortie (175 ms)
  Factorisation de w= 4202284092
    2^{\circ}2 \times 3 \times 23 \times 29 \times 163 \times 3221Calcul formel
```
Le programme suivant est un exemple de calcul formel.

```
W = (1+X)^2
```
PRINT W

Sortie (35 ms)

 $X^2 + 2*X + 1$ 

En Basic ordinaire, X et W sont des variables qui prennent certaines valeurs. Par exemple si  $X$  vaut 0, alors  $W$  vaut 1. Le même programme écrit en Basic 1000d est très différent. Le nom X qui apparaît à droite dans la première ligne est un littéral. Il n'a pas de valeur. W qui apparaît à gauche est une variable. Sa valeur est l'expression  $(1+X)^2$ . Le résultat du PRINT est la forme développée de l'expression.

Basic 1000d est capable de traiter les expressions rationnelles écrites avec plusieurs littéraux, par exemple pour les développer comme dans :

print formd( $(1+x/5)^2/(a-b)^2$ )

Sortie (110 ms)

 $1/25*$   $[x^2 +10*x +25]*$   $[a^2 -2*axb +b^2]$ <sup>-1</sup>

Dans le problème inverse (factorisation), Basic 1000d est très brillant (il peut trouver tous les facteurs irr´eductibles sur **Q**).

print  $"1+x^9 = ";formf(1+x^9)$ 

```
Sortie (1090 ms)
```
 $1+x^9 =$   $[x +1]*$   $[x^6 -x^3 +1]*$   $[x^2 -x +1]$ 

Basic 1000d peut effectuer substitutions, dérivations. Par exemple la dérivée de  $1/(ax + b)^{12}$  est calculée par le programme

print  $der(1/(a*x+b)^12,x)$ 

Sortie (2335 ms)

 $-12*$  [a]\* [a\*x +b]<sup> $\sim$ -13</sup>

Voici quelques autres exemples des possibilités du Basic 1000d. Calcul de l'intégrale :

$$
\int \frac{2x^2 + 6x + 5}{x^4 + 6x^3 + 13x^2 + 12x + 4} dx
$$

print 
$$
intg([2*x^2+6*x+5]/[x^4+6*x^3+13*x^2+12*x+4])
$$
  
l'ortic (505 ms)

Sortie (505 ms)

- [2\*x +3]\* [x +2]^-1\* [x +1]^-1

Développement limité au 7ème ordre au voisinage de zéro de sin $(\tan x)$ print "sin(tg(x))=";str\$( ssin(taylor(ssin(x,7)/scos(x,  $(7), (7), (7), (x)$ ; " + ..."

Sortie (785 ms)

```
sin(tg(x)) = (1)*x+(1/6)*x^3+(-1/40)*x^5+( -55/1008)*x^7 + ...Calcul du déterminant d'ordre 5 :
```

```
-
-

-

-

-

-

-

-

-

                                a b 1/4 1/5 1/6c d 2/5 1/3 2/73/4 3/5 1/2 3/7 3/8
                               4/5 2/3 4/7 1/2 4/9
                               5/6 5/7 5/8 5/9 1/2
                                                              -<br>-<br>-<br>-<br>-<br>-<br>-<br>-<br>-<br><br>-<br><br><br><br><br><br><br><br><br><br><br><br><br><br><br><br>
             var MAT(5,5)
             for i=1,5for j=1,5MAT(i, j)=i/(i+j)next j
             next i
             MAT(1,1)=aMAT(1,2)=bMAT(2,1)=cMAT(2,2)=dprint det(MAT,5)
Sortie (1985 ms)
     1/508032*a*d -17/17287200*a -1/508032*b*c +29/22226400*b +29/4445280
   0*c -1/1058400*d +11/277830000
         Résolution du système d'équations :
```

```
x + y = 10xy = 16
```
Sa résolution s'obtient en éliminant  $y$  entre les deux équations puis en factorisant le polynôme obtenu. La seule instruction suivante suffit.

print formf(elim(x+y-10,x\*y-16,y))

Sortie (195 ms)

 $\lceil x - 8 \rceil * \lceil x - 2 \rceil$ 

De ce résultat on tire de suite les solutions  $x = 8, y = 2$  et  $x = 2, y = 8$ . Calculs en expressions complexes, en imposant des conditions. L'exemple suivant calcule  $\cos 3x$  en fonction de  $\cos x$ . Pour cela les deux littéraux, c et s représentant cos x et sin x, sont liés par la relation  $(\sin^2 x + \cos^2 x = 1)$  $s^2+c^2=1$ . Une expression pour cos 3x est alors obtenue comme partie réelle de  $e^{3ix}$  qui se calcule par  $(c+i*s)^3$ .

```
cond s^2+c^2-1, s
           complex i
           wexpr=(c+i*s)^3print "cos(3x) = "; change$(Re(wexpr), "c", "cos(x)")Sortie (175 ms)
  cos(3x) = 4 * cos(x)^3 - 3 * cos(x)
```
Les performances mentionnées jusqu'ici sont celles des fonctions de base du Basic 1000d. Par programmation, les possibilités du Basic peuvent encore être étendues. Toutes les fonctions nécessaires au décorticage d'une expression (trouver les littéraux, les exposants, les coefficients, etc.) sont présentes et permettent de programmer soi-même n'importe quelle manipulation d'expressions non prévue dans Basic 1000d.

On trouvera dans la bibliothèque MATH de nombreuses extensions, comme par exemple le traitement algébrique exact des expressions trigonométriques. Une autre extension, décrite dans ce mode d'emploi, permet les calculs exacts sur des nombres entiers de plus de 200000 chiffres.

# **Programmation**

Les procédures et fonctions sont d'une souplesse d'emploi remarquable. L'exemple suivant calcule et écrit les 1000 premiers nombres de la suite de Fibonacci. Basic 1000d permet les appels récursifs (la fonction fibo s'appelle elle-même). Avec la commande remember, qui mémorise les dernières valeurs calculées, le temps de calcul de  $fibo(n)$  est proportionnel à n. Sans cette commande, le temps de calcul devenant exponentiel en n, il serait impossible d'aller jusqu'à  $fibo(1000)$  par récurrence comme ici.

```
for i=1 to 1000
 print "FIBO(";i;")=";fibo(i)
```

```
next i
          stop
     fibo:function(x)
          remember x
          if x < 2value=x
          else
             value = fibo(x-1) + fibo(x-2)endif
          return
Sortie (232 s)
 FIBO(1) = 1FIBO(2) = 1FIBO(3) = 2FIBO(4) = 3FIBO(5) = 5...
 FIBO( 1000)= 4346655768693745643568852767504062580256466051737178040
  248172908953655541794905189040387984007925516929592259308032263477520
  968962323987332247116164299644090653318793829896964992851600370447613
  7795166849228875
       Voici un exemple de procédure.
          Etoile 125,200
          stop
   Etoile:procedure(x,y)
          local index i
          origin x,y
          plot 50,0
          for i=0 to 7line to 50*cos(6*pi*i/7),50*sin(6*pi*i/7)
          next i
          return
```
Le programme ci-dessus, dessine une étoile. L'appel de la procédure Etoile se fait de façon analogue à l'appel des commandes internes du Basic, par exemple

Etoile 125,60

trace l'étoile au point 125,60.

En Basic 1000d la transmission des arguments à un sous-programme peut se faire par valeur, par adresse ou par nom. Dans l'exemple suivant on transmet à la procédure op le signe d'une opération, qui est utilisé une première fois pour l'écrire et une deuxième fois pour effectuer une opération.

```
op +
op -
op /
```

```
op *
           op ^
           stop
       op:procedure
           print "164@1 10=";164 @1 10
           return
Sortie (150 ms)
  164+10= 174
  164-10= 154164/10= 82/5
  164*10= 1640
  164^10= 14074678408802364030976
```
Le nombre d'arguments peut être variable dans un sous-programme donné. Dans l'exemple suivant la fonction pw calcule le carré de son argument, s'il y en a un seul, ou bien l'élève à la puissance donnée par le deuxième argument.

```
print pw(7);pw(7,3)stop
       pw:function(x)if 00=1value=x^2
          else
            value=x^(@2)
          endif
          return
Sortie (50 ms)
   49 343
```
Basic 1000d a été muni d'instructions spéciales en vue de faciliter la création et le traitement de nouveaux objets mathématiques. Le traitement d'expressions trigonométriques de la bibliothèque Math, déjà mentionné, utilise ces possibilités. Dans l'exemple suivant la commande xqt permet d'exécuter un programme en Basic donné sous forme de chaîne de caractères.

```
c$="for i=1 to "& random(10) æ
          xqt c$ &"print i;"æ &"next"
Sortie (55 ms)
```
12345

On trouvera dans le Basic 1000d toutes les fonctions et commandes des Basics modernes, y compris les fonctions graphiques et musicales, et tous les appels du système. La programmation par structures, comme dans le langage Pascal, est également bien représentée en Basic 1000d.

Basic 1000d est capable d'absorber un ensemble de programmes, qui rendus invisibles, se comportent comme de nouvelles fonctions et commandes du Basic. Chacun peut ainsi se constituer des bibliothèques adaptées à ses propres besoins. Les nombreuses instructions de décodage du Basic 1000d rendent même possible l'écriture de véritables émulateurs d'autres langages.

Le Basic 1000d permet l'écriture et l'accès (par Help) à des modes d'emploi ou aide-mémoire. Bientôt vous explorerez le menu DEBUG. C'est un d´ebogueur tr`es sophistiqu´e (pas `a pas, points d'arrˆet, sortie de boucle, retour de procédure, valeur d'une variable obtenue par simple click sur le nom de la variable, etc.) qui rend la mise au point des programmes incomparablement plus aisée et rapide que le mode TRACE des Basics usuels.

# **Installer une application**

La procédure suivante permet de lancer un programme en Basic à partir du bureau Gem, par simple double cliquage sur le nom du fichier source. Elle permet également le chargement du Basic et d'un fichier d'aide ou bibliothèque par double cliquage sur ce fichier. Copier sur une disquette, le fichier 1000d.prg et les sources en Basic des programmes d'application (d'extension Z). Booter le bureau, ouvrir la fenêtre de cette disquette et effectuer un simple click sur le fichier 1000d.prg, de sorte que le nom soit noirci. Ouvrir le menu Options et sélectionner la ligne Installer une application. On va vous demander le type de document. Entrer Z et cliquer sur OK. Ouvrir de nouveau le menu Options, cette fois pour sauvegarder le bureau. Pour lancer l'application, ouvrir la disquette et faire un double cliquage sur le nom du source Basic. Le programme 1000d se charge. Ensuite, selon le nom de l'application, une des actions suivantes est effectuée.

• Si le nom contient la suite de 4 lettres HELP, comme par exemple thelp1.z, le fichier est chargé dans la zone Help, et la fenêtre Help est ouverte. Pour les versions du  $TOS > 1.4$ , le nom de l'application comprend le chemin des répertoires (par exemple c: \help\1990\f12.z).

• Si le nom contient MATH ou STND, le fichier est chargé dans la zone bibliothèque (exemples math.z, stndx.z).

 $\bullet$  Sinon, le fichier est chargé dans la source et exécuté.

**2**

# **Visite rapide du Basic 1000d**

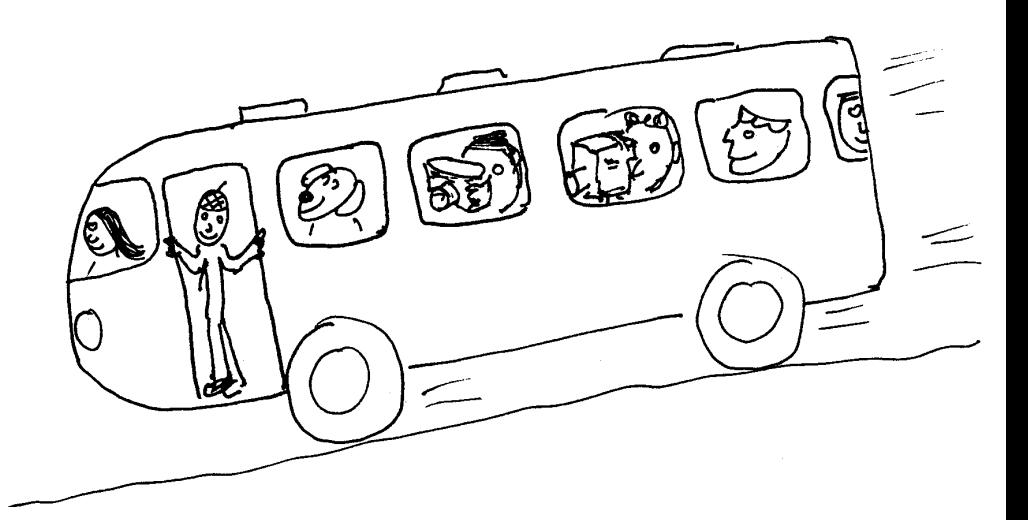

Ce chapitre, qui a pour but de vous permettre d'éditer vos premiers programmes en Basic 1000d, présente les points les plus importants de l'éditeur.

Vous pouvez lancer le programme 1000D.PRG sous n'importe quelle r´esolution. Cependant, pour vos premiers essais, il vaut mieux utiliser la haute ou moyenne résolution car les titres se trouvent écrits en abrégé en basse résolution.

# **Notations**

Dans les descriptions de syntaxe, les éléments placés entre crochets [ ] sont optionnels et les éléments placés entre accolades  $\{\ \}$  peuvent être répétés un nombre quelconque de fois.

#### **Bouton**

Désigne le bouton gauche ou droit de la souris.

#### **Touche F**

Désigne les touches de fonctions.

La notation [s] F3 désigne l'appui sur la touche de fonction F3 et Shift. De même, les notations [a] et [c] désignent respectivement l'appui sur Alternate et Control. Par exemple [c] Z d´esigne l'appui sur la touche Z avec Control enfoncé,  $[cal] \uparrow$ ,  $[cal] \downarrow$ ,  $[cal] \leftarrow et [cal] \rightarrow$  désignent les appuis sur les flèches avec Control et Alternate enfoncés.

Nous noterons aussi F1 `a F40 les touches avec et sans Shift et Alternate (c'est l'ordre des cases des damiers, Shift rajoute 10 et Alternate 20).

### **Break**

A tout moment, sauf en cas d'opération système, on peut revenir à la fenêtre Basic en appuyant en même temps sur Control, Shift et Alternate, puis en relâchant ces touches. Ce retour provoque une vérification de la source qui peut prendre quelques secondes.

## **Lecture du mode d'emploi**

En première lecture il est conseillé de sauter les paragraphes comme

**∧** Les textes présentés ainsi sont plus difficiles ou font appel à des notions non encore exposées. A lire comme références ou si vous voulez devenir expert en Basic 1000d.

Certains des exemples demandent quelques minutes de calcul (calculer et écrire un nombre de 130100 chiffres  $\dots$ ). D'autres apparaissent sous forme d'exercices, avec une solution en appendice.

Pour bien assimiler le langage, dès que vous saurez éditer des textes, essayez vos propres exemples, et exécutez les avec le débogueur.

Pour poursuivre l'étude du Basic 1000d, étudier ensuite les programmes des biblioth`eques Stnd et Math. Pour une initiation au calcul formel, nous vous conseillons le livre de Davenport et al (1987).

# Damier (ou menu) et fenêtre

Vous voyez apparaître, sur les premières lignes en haut de l'écran, un damier (ou menu). Le titre du damier, BASIC 1000D, est aussi le nom de la fenêtre ouverte. La fenêtre, sans bordures, occupe tout l'écran en dessous du damier.

Les diverses cases du damier correspondent à des commandes disponibles pour la fenêtre ouverte. Ces commandes peuvent être lancées soit en cliquant le bouton gauche sur la case, soit avec les touches de fonctions.

Cliquer sur la case FILES ou appuyer sur F2. Le menu FILES s'ouvre. Dans ce menu, seules les touches de fonctions et le bouton gauche sont actifs. Les autres touches font revenir au menu Basic. Sélectionner la case Dir, puis taper Return. Cela liste le répertoire du disque et retourne au menu Basic. Le contenu de la disquette reste écrit dans la fenêtre Basic.

# La fenêtre **DESK**

Cliquer sur la case DESK ou appuyer sur F1 fait apparaître un bureau GEM à menus déroulants. Le premier menu déroulant permet de sélectionner les accessoires (les fichiers \*.ACC). Le deuxième menu permet de revenir dans les fenêtres Basic ou Edit Source, ou de quitter le Basic.

Il est recommandé pour éviter les plantages, de refermer les accessoires avant de quitter cette fenêtre. De toutes façons, le Basic ne leur donne pas la main en dehors de la fenêtre DESK et sauf par programmation.

**∆** Le fonctionnement de la fenˆetre DESK est analogue `a la partie du programme B\_USER de la bibliothèque STND qui affiche le menu. L'étude de ce programme vous montrera que le Basic ouvre une fenêtre GEM, ce qui fait que les accessoires ouverts et non refermés, se trouvent désactivés sous cette fenêtre lors du retour dans la fenêtre DESK. Si un accessoire est bien programmé, un click sur son nom dans le menu réactivera alors l'accessoire.

Les autres fenêtres du Basic 1000d se présentent sous forme de damiers et non sous forme de menus déroulants. Les programmes en Basic peuvent appeler pour leur propre usage les menus déroulants (qui donnent accès aux accessoires) ou les damiers (qui se s´electionnent `a la souris ou par les touches de fonctions).

# La fenêtre Basic

La fenêtre Basic (nous abrégeons ainsi le titre Basic 1000d) qui s'ouvre au lancement du programme est celle du mode direct (exécution directe des commandes du Basic).

A l'aide des touches mouvements on peut se déplacer et écrire facilement sur tout l'écran sauf le damier. En attendant la liste complète des mouvements, nous vous laissons découvrir l'utilisation des flèches ( $\uparrow$ ,  $\downarrow$ ,  $\rightarrow$  et  $\leftarrow$  ), de Home, Clr (c'est à dire  $[s]$  Home) Delete et  $[s] \perp$ .

Cette écriture ne modifie que l'écran, tant que Return ou Enter n'est pas utilisé.

Taper ([CR] désigne la touche Return ou Enter)

PRINT \$100 [CR]

L'instruction Basic est exécutée en mode direct : la fenêtre CALCUL s'ouvre, la valeur décimale du nombre hexadécimal 100 s'écrit, puis on retourne au menu Basic. On retrouve alors la fenˆetre Basic initiale, avec en plus la sortie du PRINT.

## **Réutilisation de l'écran**

Tout ce qui a été écrit sur l'écran au clavier ou par des instructions comme print peut être réutilisé. Par exemple, taper (cette fois utiliser [c] P pour écrire print)

```
print (1+x)^7 [CR]
```
puis remonter sur le 7 de (1+x)^7 et le changer en 5 et taper [CR].

Comme autre exemple, exécuter l'instruction

```
print/c/"print 2+2"
```
puis taper [CR] après avoir déplacé le curseur sur la ligne écrite.

Cependant, une fois l'écran de la fenêtre Basic effacé (par la touche Clr par exemple), tout ce qui était écrit est perdu. Pour des calculs plus consistants, on n'utilisera pas le mode direct, mais on éditera un programme, puis on l'exécutera.

# **Source et édition de la source**

La source est un ensemble de lignes (programme ou autre) en mémoire. Pour l'éditer, ouvrir la fenêtre Edit Source en cliquant la case F10 (EDIT).

Examinons comment entrer le programme suivant, qui permet d'apprécier la précision des calculs en itérant  $20$  racines carrées puis  $20$  carrés.

```
v=xfor i=1 to 20
  w=sgr(w)next i
for i=1 to 20
  w = w^2next i
print w
```
Sortie (300 ms)

0.2000000021~ E+1

Après avoir vidé la source si elle n'est pas vide (Case F13 New), taper d'abord la première ligne, puis sur Return ou sur la flèche ↓ . Taper de même les trois lignes suivantes. Noter que next s'obtient par [c] N et for par [c] FD (c'est à dire appuyer sur F puis D tout en maintenant la touche Control enfoncée, puis relâcher Control).

Cette première frappe effectuée, étudier l'effet des flèches. Noter que vous ne pouvez vous déplacer que sur les quatre lignes de la source et la ligne suivante. Toute modification effectuée sur l'écran, sera également effectuée dans la source.

Les lignes 5–7 du programme ressemblent aux lignes 2–4, on peut les éditer par des manipulations de bloc. Tout d'abord, définir le bloc, comme étant l'ensemble des lignes 2 à 4. Appuyer pour cela le bouton gauche sur la ligne 2, puis tout en le maintenant appuyé, déplacer la souris sur la ligne 4, ce qui dessine un rectangle en vidéo inverse, et relâcher le bouton. Le bloc est alors visualisé par des marques sur la colonne de gauche.

Remettre le curseur en fin de source, s'il n'y est pas, soit avec un click du bouton gauche (mais sans déplacement cette fois), soit avec les flèches. Répéter le bloc (case Recopy du menu BLOCK ou touche [ca] R). Remonter le curseur et changer  $\text{sqrt}(w)$  en  $w^2$  dans la sixième ligne.

Pour ce changement, vous placez le curseur sur le  $s$  de  $sqr(w),$  tapez w^2, et effacez la fin de ligne par [s] Delete.

Taper la dernière ligne.

# **Sauvegarde et chargement**

Pour sauvegarder le programme que vous venez d'éditer, cliquer le bouton gauche sur Save (case F12) ou appuyer sur [s] F2. Vous pouvez alors soit taper le nom du fichier au clavier, suivi de Return, soit cliquer le bouton pour appeler le sélecteur de fichier du système. Si vous donnez le nom d'un fichier déjà sur disque, un avertissement vous permet d'éviter le recouvrement de l'ancien fichier.

Il est très désagréable de ne plus pouvoir relire un fichier important sur disque. Basic 1000d vous permet de vérifier que la sauvegarde s'est bien passée, en relisant le fichier et en comparant avec le fichier en mémoire. Pour cela cliquer Verify du menu FILES. Dans l'exemple proposé, comme la source tient en entier dans le tampon disque, la vérification a lieu dans la mémoire vive. Il faut recliquer sur Verify pour forcer une vraie relecture du disque. Cette vérification exige ici que l'extension du fichier soit Z.

La case Merge (F11) permet de lire un fichier et de le mettre à la fin de la source précédente. La commande Verify est également disponible en lecture.

Dans le menu FILES on trouvera d'autres opérations de chargements et sauvegardes (par exemple sauvegarde d'un bloc et chargement devant une ligne quelconque de la source).

# **Exécution du programme**

Lancer le programme (case Run ou touche F8). La fenêtre RUN s'ouvre, et le programme y écrit ses réponses. Après exécution, la fenêtre RUN se transforme en fenêtre Basic, sans effacement des résultats.

# **Correction des erreurs**

Que se passe-t-il en cas d'erreur ? Par exemple, supposons que la ligne 5 soit

for i=1 to 2O o`u vous avez tap´e la lettre O au lieu du chiffre 0 dans 20. L'exécution de ce programme s'arrête avec le message

\*ERREUR\* INSTRUCTION ILLEGALE

```
for i=1 to 2?
```
5.for i=1 to 2O

La première ligne donne la cause de l'erreur. Le Basic à décodé l'instruction comme étant une boucle de 1 à 2, puis a trouvé la lettre O, qui n'est pas prévue dans la syntaxe de l'instruction for. D'où le diagnostic d'instruction illégale comme cause de l'erreur. La deuxième ligne indique, avec un point d'interrogation, l'endroit où l'erreur s'est produite. La troisième ligne, numérotée, recopie le texte entier de la ligne source en erreur.

Comment corriger une erreur ? Il faut d'abord en comprendre la cause. Pour vous aider dans la recherche des causes, ce manuel contient une description des messages d'erreurs, ainsi que des indications sur les causes possibles. De plus vous pouvez examiner le type des mots de l'instruction, (commande type) et le contenu des variables (par print).

Passons maintenant à la correction de la source. Plusieurs méthodes sont possibles.

#### **Par la commande n.texte**

Corriger l'erreur sur la ligne numérotée telle qu'elle est écrite, dans la fenêtre Basic, dans le message d'erreur. Il faut ensuite appuyer sur Return pour que la modification soit enregistrée dans la source.

# **En retournant dans la fenˆetre Edit Source**

La case EDIT, ou le cliquage du bouton droit sur la ligne numérotée, ouvre la fenˆetre Edit Source, avec le curseur positionn´e sur la ligne en erreur. La correction de la ligne est alors enregistrée dans la source sans qu'il y ait besoin de valider par Return.

# **D´ebogage**

Basic 1000d est doté d'un système de mise au point des programmes très perfectionné qui rend la détection d'erreurs logiques de programmation rapide et aisée. Comme exemple nous allons contrôler et vérifier l'exécution du programme que nous venons de vous faire éditer.

Si vous n'avez pas tapé le programme, comme les essais qui suivent facilitent l'assimilation du langage Basic 1000d, avant de poursuivre la lecture, reprenez cette notice de façon active en testant vous-mêmes dorénavant tous les exemples proposés.

Lancer le programme en sélectionnant la case DEBUG. La fenêtre DE-BUG s'ouvre. Elle contient un damier de commandes, et quelques lignes source. Ce sont les lignes à partir de la ligne à exécuter, qui est pour le moment la première ligne. Ces lignes sont toujours numérotées à partir de 1, en vue de faciliter le débogage, le véritable numéro n de la première ligne est indiqué par le message

#### le prgr va exécuter la ligne n

Le débogueur est donc positionné sur la première instruction qui n'a pas encore été exécutée. Appuyez sur Return, la première instruction a été exécutée, le débogueur est positionné sur la deuxième ligne. Appuyez encore plusieurs fois sur Return (ou sur F1). Les instructions sont exécutées une à une, c'est le pas à pas.

Vous pouvez aussi cliquer, au cours de ce pas à pas, sur les divers noms ´ecrits sur la page, avec le bouton gauche. Par exemple cliquez sur print, cela vous indique que print est une commande. Cliquez sur w, cela vous indique que w est de type var et écrit sa valeur.

Cliquez maintenant le bouton droit sur la ligne for i=1 to 20. Le programme s'exécute jusqu'à cette ligne. L'effet du cliquage a été de placer un point d'arrêt (breakpoint) et de lancer l'exécution.

Retournez à la fenêtre Basic par Arret (F2 ou touche A). Vous pouvez taper

print 1/w

pour examiner la valeur de 1/w.

Ouvrez la fenêtre Edit Source. Le curseur se trouve sur la ligne où était arrivé le débogueur. Modifier la source en rajoutant print w. Pour cela placer le curseur sur next, puis appuyer sur Insert, et taper la nouvelle ligne. La fin du programme est donc maintenant :

```
for i=1 to 20
 w=w^2print w
next i
print w
```
Sélectionner la case DEBUG+ ([a] F9), cela fait revenir le débogueur sur la ligne où vous l'aviez interrompu, et permet de poursuivre l'exécution du programme. Appuyer sur Return le débogueur se place sur la ligne

 $w=w^2$ 

Cliquer Fois (Case F7 ou touche F), puis entrer 3 [CR] et [CR]. Cela lance l'exécution jusqu'à ce que le programme trouve trois fois la même ligne. Pour voir l'écran du programme appuyez sur E ou F6. Pour revenir au débogueur appuyez sur K ou F10.

Cliquer Cycl (Case F8 ou touche H). Cela lance l'exécution jusqu'à ce que le programme revienne sur la même ligne.

Cliquer Loop xit (Case  $F20$  ou touche L). Cela lance l'exécution jusqu'à la sortie de la boucle.

Parmi les fonctions de débogage non présentées ici, notons la case Rts qui permet de revenir d'un sous-programme, et la possibilit´e de programmer, en Basic 1000d, le débogueur (par exemple pour imprimer certaines variables dans la fenêtre DEBUG ou pour exécuter jusqu'à ce qu'une condition devienne vraie).

# **Biblioth`eques**

En outre de la source, Basic 1000d dispose d'une deuxième zone mémoire pouvant contenir des programmes en Basic 1000d, c'est la biblioth`eque (Library).

Chargez la bibliothèque Math, en sélectionnant la case Merge,l ou Load,l du menu FILES ou LBR/HLP, puis spécifier le fichier math.z.

Ouvrir la fenêtre Edit Source, la bibliothèque est invisible. Pourtant, tous ses programmes sont utilisables. Essayons le programme B\_USER. Ce programme pourrait s'appeler en mode direct par

B\_USER

qui est identique à

gosub B\_USER

Pour appeler ce programme particulier il est inutile de taper ces commandes, il suffit de cliquer la case B\_USER.

Vous voyez apparaître un damier, mais ce damier est géré par le programme B\_USER. Il vous permet d'appeler sans effort d'autres programmes de la bibliothèque MATH.

Sélectionnez par exemple la case Intègre et entrez  $x/(x^2+1)$ . Immédiatement vous obtenez une valeur de  $\int \frac{x}{x^2+1} dx$ . Appelez de nouveau B\_USER et cliquer la case Système pour lui faire résoudre, de façon exacte, le système d'équations :

$$
\begin{cases} x^5 + y^5 = 33 \\ x^2 + y^2 = 5 \end{cases}
$$

Le programme vous guidera pour l'entrée du système.

Maintenant sélectionnez la case L->S du menu LBR/HLP. Cela a pour effet de faire passer la bibliothèque dans la source, comme vous pouvez le vérifier en ouvrant la fenêtre Edit Source.

Cliquer alors la case T level (case F20) ce qui liste seulement les lignes avec des labels. Recherchez le label B\_USER, et cliquez le bouton droit sur sa ligne. Vous obtenez alors le listing du programme, et dans quelques jours vous serez à même de pouvoir le modifier à votre gré, ou d'écrire vos propres programmes B\_USER.

# **Modes d'emploi (Help)**

Il y a dans le Basic 1000d trois zones contenant du texte. Nous avons vu les zones Source et Bibliothèque.

La troisième zone, Help, permet la création de modes d'emploi ou d'aidemémoire.

Appuyer sur la touche Help, puis sur CR. Cela charge le fichier Help.z de démonstration et ouvre la fenêtre Help. Appuyer de nouveau sur Help pour commencer la lecture du mode d'emploi, puis sur la touche ↓ pour la continuer.

Ce fichier contient des programmes en exemples, qu'il est possible de faire passer dans la source par appui sur [s] F10. Avant d'effectuer de tels transferts, revenez au menu Basic (case F10) et videz la source (New case F13). La touche Help rouvre maintenant la fenêtre Help au même point.

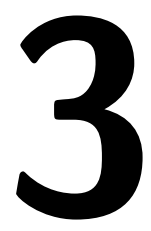

# La fenêtre Edit Source

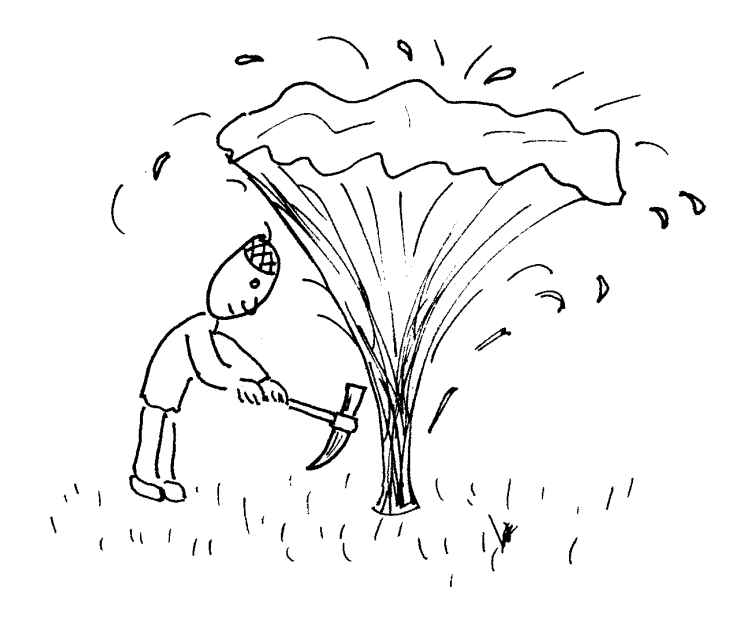

# **Rˆole**

La fenêtre Edit Source permet de créer et de modifier la source (les programmes en Basic).

# **Source et options d'affichage**

#### **Source**

C'est un ensemble de lignes en mémoire représentant un programme.

**∆** La source est un fichier Z, c'est à dire un fichier ASCII où la séparation des lignes est codée par chr $$(0)$ , et non par chr $$(13)$  et chr $$(10)$ . De plus, il y a quelques restrictions sur le texte des lignes éditables. Les caractères  $\text{chr$(13)$}, \text{chr$(25)}$ et  $chr$(26)$  ne peuvent être édités. Les espaces sont supprimés en début et fin de ligne, devant ":" et "".

Mis à part quelques restrictions, il est possible d'insérer un texte quelconque. Cela présente l'avantage de pouvoir utiliser l'éditeur pour des textes autres que du Basic, comme par exemple des modes d'emploi utilisables par Help. Certains préfèrent avoir une vérification de la syntaxe au moment de l'entrée de ligne. C'est que souvent la correction d'erreurs est malaisée dans de nombreux langages de programmation. Ce n'est pas le cas en Basic 1000d. La correction des erreurs au cours de l'exécution est extrêmement simple. En effet la ligne en erreur est présentée pour permettre une correction immédiate, et on peut ensuite, après correction, faire repartir le programme du point où il avait été arrêté.

Chaque ligne de l'écran correspond à une ligne de la source. Lorsqu'une ligne est trop longue pour être écrite complètement une flèche apparaît sur la dernière colonne de la ligne.

La longueur de ligne maximum permise est environ 3600 caractères.

### **L et T level (F20)**

Le listing de la source présente usuellement des lignes consécutives de la source. Un autre type de listing écrit uniquement les lignes qui portent un label, ce qui permet de retrouver rapidement les sous-programmes.

On passe d'un type de listing `a l'autre en cliquant sur la case F20 (niveau <T>out ou <L>abel).

On revient aussi au niveau T en cliquant le bouton droit, ou en appuyant sur Return.

# **Indent (F17)**

Le listing est indenté ou non, au choix, le changement s'effectuant en sélectionnant la case F17. En cas de Noindent, l'affichage est nettement plus nerveux.

En cas d'indentation, il y a décalage, à la manière du Pascal, des structures et boucles. Si la source est longue, aller du début en fin de source peut prendre quelques secondes. En effet, l'indentation n'est pas conservée en mémoire, mais recalculée avant affichage.

# **No menu (F16)**

L'appui sur [s] F6 supprime ou remet le menu.

# **R´esolution ([s] Tab)**

L'appui sur [s] Tab change la résolution. Dans le cas d'un écran monochrome, avec No menu on peut représenter jusqu'à 50 lignes de la source sur l'écran.

# Numéro de ligne

Les lignes sont numérotées  $1, 2, 3, \ldots$ , mais seul le numéro des lignes M et D est affiché. C'est l'éditeur qui se charge de la numérotation.

# **Ligne M**

C'est la ligne du curseur. Sa valeur est écrite sur les cases F27 et F28 du damier.

Les cases correspondantes sont actives et permettent de modifier la valeur de M. La syntaxe pour entrer la ligne, qui ne se limite pas seulement aux numéros ou aux labels, sera étudiée avec la commande #ligne de la fenêtre Basic.

# **Ligne D**

La dernière ligne de la source. Le numéro D, qui est donc aussi le nombre de lignes de la source, est affiché sur les cases F25 et F26 du damier (cases non actives).

# **Espace mémoire libre**

Le nombre k de kilo-octets encore utilisables par la source est écrit sur les cases F23 et F24 du damier.

# Nombre de lignes modifiées

Le nombre de lignes de la source qui ont été modifiées depuis la dernière sauvegarde est écrit sur les cases F21 et F22 du damier.

# **Utilisation de la souris**

Cliquer le bouton gauche de la souris sur le damier, ou utiliser les touches F1 à F40 pour les actions du menu.

> Cliquer le bouton droit pour lister à partir de la ligne Cliquer le bouton gauche dans la page pour déplacer le curseur. Déplacer la souris bouton gauche appuyé pour définir le bloc.

# **Ecriture**

### Mode d'écriture (Insert ou Overwr, F30 et [s] Ins)

Ce mode est lisible (et modifiable) sur la case F30 du damier. Il est ´egalement donn´e par la fr´equence de clignotement du curseur, qui est plus rapide en mode Overwr. Il est aussi modifiable par appui sur [s] Insert. Il conditionne la façon d'écrire sur l'écran, soit par insertion sous le curseur ou par écriture sur le curseur.

#### Caractères exotiques

On peut écrire le symbole "ô", de code Atari \$93=147 en tapant 147 ou H93 (chiffres du clavier numérique) tout en maintenant Alternate enfoncé. Cette méthode est acceptée pour tous les codes Atari sauf 0. D'autres codes s'obtiennent par Alternate + lettre.

La table de ces codes Atari est donnée par la commande ASCII (F4) du menu HELPS (F3).

Noter que l'insertion dans la source des codes 25, 26 (qui contrôlent le début et la fin de la source) et 13 est interdite, et celle des codes  $1$  à  $10$  est très déconseillée. Les codes 1 à 10 présentent l'inconvénient de ne pouvoir être recherchés dans la source (Voir FND/CHG).

### **Mots clefs**

L'appui sur des lettres de  $A$  à  $Z$  tout en maintenant Control enfoncé ´ecrit, lors du relˆachement de Control, un mot clef du Basic. Si on appuie ensuite sur Control et "+" du pavé numérique, ce que nous notons  $[c] +$ , ce mot clef est remplacé par le mot clef suivant du Basic. On peut rappuyer sur  $[c] + (ou)$ maintenir ces touches enfoncées) pour faire défiler la totalité des mots clefs du Basic.

Par exemple la frappe de [c] P donne print, la frappe de [c] PA ou de  $[c]$  P suivi de  $[c]$  + donne precision, la frappe de  $[c]$  PB ou de  $[c]$  PAA ou de  $[c]$  P suivi de deux frappes sur  $[c]$  + donne procedure, etc.

On dispose ainsi d'abréviations d'une, deux ou trois frappes pour tous les mots clefs.

**∆** Soit n le numéro d'ordre du mot clef écrit par [c] x (x désignant n'importe quelle lettre). La frappe de [c] x y z ... écrit le mot clef numéro n + d(y) +  $d(z) + \ldots$  où  $d(A)=1$ ,  $d(B)=2, \ldots, d(Z)=26$ .

# **Les touches mouvements**

La commande Editing du menu HELPS donne le résumé des mouvements possibles. CR désigne la touche Return ou Enter.

↑ **et** ↓

Déplacent le curseur verticalement, ou font défiler la fenêtre.

← **et** →

Déplacent le curseur horizontalement, et font défiler la ligne.

**[s]** ↑ **ou [c] Home**

Curseur sur la première ligne de la source

 $[s]$   $\perp$ 

Curseur après la dernière ligne de la source

 $[s] \leftarrow et [s] \rightarrow$ 

Curseur sur le premier ou dernier caractère de la ligne.

**[c]** ↑ **et [c]** ↓

Page de la source précédente ou suivante.

 $[c] \leftarrow et [c] \rightarrow$ 

Déplacent le curseur par mots.

**Tab et [c] Tab**

Curseur sur la position de tabulation suivante ou précédente. Les positions de tabulation sont espacées de 8 caractères.

#### **Home et [s] CR**

Curseur au coin gauche en haut ou en bas de la fenˆetre.

#### **Delete et Backspace**

Effacent le caractère sous le curseur ou devant le curseur.

#### **[s] Delete et [s] Backspace**

Effacent la ligne après le curseur ou devant le curseur. De plus, les caractères effacés sont mis dans le tampon d'effacement.

#### **[c] Delete**

Efface la ligne et la met dans le tampon d'effacement. Le curseur se retrouve sur la ligne qui suivait.

#### **Clr**

Vide la ligne et la met dans le tampon d'effacement. Supposons que Clr a été effectué, sans que Ins ait été appuyé. Si on appuie ensuite sur CR, la ligne est effacée (Clr suivi de CR équivaut à [c] Delete). Si on quitte la ligne autrement, dans la source il reste une ligne vide.

#### **Undo**

Ecrit le tampon d'effacement. Cette commande permet de recopier rapidement une ligne ou portion de ligne. Pour cela on met d'abord la (portion de) ligne dans le tampon d'effacement en utilisant une des commandes [s] Delete, [s] Backspace ou Clr, immédiatement suivie de Undo pour rétablir la ligne. Mais attention, comme les espaces en début et fin sont ignorés par Undo, il se peut qu'il manque des espaces dans la ligne récrite. Ensuite, on peut recopier le texte du tampon d'effacement autant de fois que nécessaire, à n'importe quel point de la source, et même dans d'autres fenêtres.

### **[s] Undo**

Ignore les dernières modifications effectuées dans la ligne M. Il s'agit de toutes les modifications depuis que  $M$  a pris sa valeur présente.

**∆** Edit Source est un ´editeur ligne, qui enregistre dans la source les modifications de la ligne M lorsqu'une commande lui fait quitter cette ligne. [s] Undo lui fait retracer la fenêtre sans modifier la source. Un Break effectué dans la fenêtre Edit Source se comporte de façon analogue, provoquant un retour dans la fenêtre Basic sans enregistrer les dernières modifications.

#### **CR**

Déplace le curseur sur la ligne suivante. Lorsqu'on tape CR sur une ligne vide de la source, cette ligne est effacée de la source.

#### **Ins**

Insère une ligne vide devant la ligne M. On peut alors taper le texte d'une ligne, puis CR. Une nouvelle ligne vide apparaît, ce qui permet de continuer l'insertion de lignes. On peut insérer des lignes vides, en tapant CR.

La ligne vide d'insertion n'est pas conservée dans la source, si on en sort autrement que par CR.

#### **Help**

Ouvre la fenêtre Help

#### **Esc ou case BASIC (F10)**

Ouvre la fenˆetre Basic

#### **[s] Esc**

Ouvre la fenêtre Basic et y écrit le texte de la ligne M. Cela peut permettre d'exécuter en mode direct une instruction qui était écrite dans la source, ou d'afficher la totalité d'une ligne de plus de 80 caractères.

# **Bloc**

Le bloc est un ensemble de lignes consécutives de la source. Il peut être déplacé, copié, effacé, sauvegardé, et imprimé. Le bloc est visualisé par des marques dans la colonne de gauche.

Les commandes principales relatives au bloc sont obtenues au clavier par appui simultan´e sur Control, Alternate et une autre touche.

Nous avons déjà vu comment on peut définir le bloc, s'il est entièrement sur une page, avec le bouton gauche appuyé. Si le bloc est plus grand, définir son début et sa fin séparément.

## **Ligne A**

La première ligne du bloc. La ligne M (du curseur) est prise pour ligne A par la commande Mark a du menu BLOCK ou par appui sur [ca] ↑ .

Inversement, on peut déplacer le curseur sur la ligne A par la commande Goto a du menu BLOCK ou en appuyant sur  $|ca| \leftarrow$ .

# **Ligne B**

La dernière ligne du bloc. La ligne M (du curseur) est prise pour ligne B par la commande Mark b du menu BLOCK ou par appui sur [ca] ↓ .

Inversement, on peut déplacer le curseur sur la ligne B par la commande Goto b du menu BLOCK ou en appuyant sur  $[ca] \rightarrow$ .

# **Delete du menu BLOCK ou [ca] D**

Efface le bloc, après avertissement.

# **Move du menu BLOCK ou [ca] M**

Déplace le bloc devant la ligne M, et met M après le bloc. Le bloc reste défini sur les mêmes lignes.

# **Recopy du menu BLOCK ou [ca] R**

Recopie le bloc devant la ligne M, et met M après la copie. Le bloc d'origine reste défini et inchangé.

**∆** Cela n'est plus vrai si M=B+1, le bloc doublant de volume, en accord avec la règle que toute ligne insérée entre  $A$  et  $B+1$  est absorbée par le bloc. La raison est que le pointeur de fin de bloc est en réalité le début de la ligne  $B+1$ , et que l'insertion augmente ce pointeur.

#### **Imprimer le bloc**

L'impression (Print,b) est étudiée avec le menu PRINTER.

#### **Sauvegarder le bloc**

La sauvegarde (Save,b) est étudiée avec le menu FILES.

#### **Cacher le bloc**

Si vous ne pouvez plus supporter la présence d'un bloc, vous pouvez le cacher en redéfinissant la ligne A en dessous de B.

# **Marques**

On dispose d'une pile permettant de mémoriser 4 positions (marques) dans la source. C'est la ligne M qui est mémorisée. Lors du rappel, la ligne mémorisée est placée en haut de l'écran. En plus de ces quatre marques, la dernière ligne modifiée de la source est automatiquement gardée en mémoire.

Les commandes relatives aux marques sont obtenues au clavier par appui simultané sur Control, Shift et une autre touche.

# **Push pg** du menu BLOCK ou [cs]  $\parallel$

Met sur la pile la ligne M. La pile s'enfonce et la marque du bas de la pile est alors perdue.

# **Pop pg du menu BLOCK ou [cs]** <sup>↑</sup>

Met le curseur sur la ligne mémorisée en haut de la pile. La pile est alors permutée de façon cyclique, le haut de la pile se retrouvant en bas de la pile.

# **Swap pg du menu BLOCK ou [cs] Help**

Met le curseur sur la ligne mémorisée en haut de la pile, et met l'ancienne ligne M à la place de cette ligne sur la pile. Les autres marques de la pile ne sont pas modifiées.

# **Last mod du menu BLOCK ou [cs] Undo**

Met le curseur sur la ligne de la source qui a été modifiée en dernier. Cette marque est indépendante de la pile des quatre marques.

# **4**

# **La fenˆetre Basic 1000d**

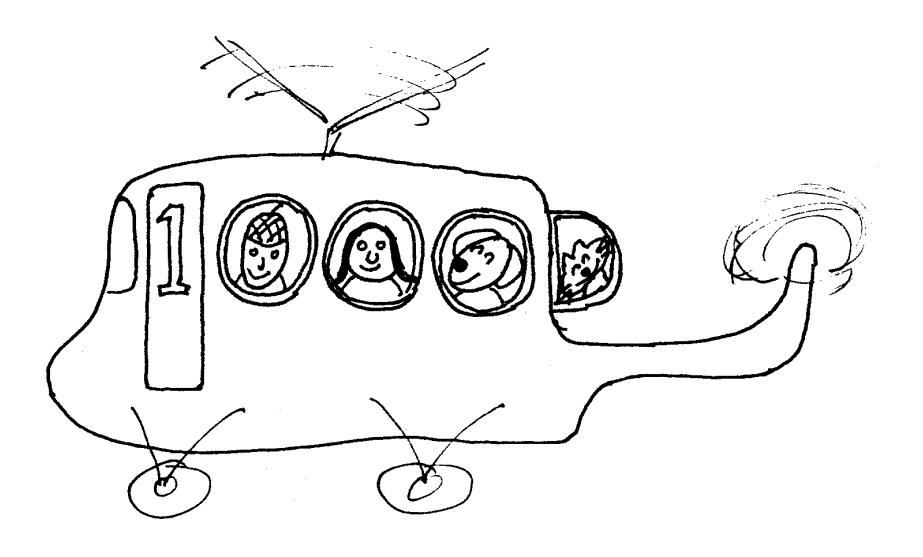

# **Rˆole**

Le menu Basic 1000d est le menu de base qui s'ouvre au chargement du logiciel. Il permet d'ouvrir les autres fenêtres et d'exécuter des instructions du Basic en mode direct. C'est aussi l'état d'attente dans lequel on revient après exécution d'un programme ou après Break.

Dans le chapitre d'introduction, nous vous avons présenté la commande Dir du menu FILES. Cette commande, qui a d'abord nécessité l'ouverture du menu FILES, revient dans la fenêtre Basic pour y écrire ses résultats que l'on peut consulter tranquillement. La plupart des commandes de l'éditeur se comportent de la même manière, avec retour dans la fenêtre Basic.

On ne peut pas accepter que des commandes comme Dir écrivent leurs résultats directement dans la fenêtre Edit Source, qui est un reflet fidèle de la source. Lorsqu'une telle commande y est effectuée, il y a également passage dans la fenêtre Basic, qui sert à attendre que les résultats aient été examinés avant de permettre le retour dans la fenêtre Edit Source.

# **Ecran**

L'écran de la fenêtre Basic diffère de celui de la fenêtre Edit Source. Il n'y a pas de défilement, ni horizontal ni vertical et les commandes peuvent s'écrire sur plusieurs lignes.

L'écran de toute fenêtre qui attend une entrée clavier (par exemple dans l'instruction input du Basic) est similaire à cet écran, sauf pour les fenêtres Edit Source et Help.

#### **Ligne texte**

Les caractères s'écrivent sur l'écran suivant 25 (ou 50 si resolution=3) lignes horizontales que nous appelons lignes écran. L'écriture d'une commande ou d'une instruction peut demander plus de caractères qu'il n'y en a dans une ligne écran (80 ou 40 si  $\text{resolution}=0$ ). Un tel long texte est entièrement écrit sur l'écran, mais sur plusieurs lignes écran, qui forment ce que nous appelons une ligne texte.

Après l'appui sur Clr il y a autant de lignes textes que de lignes écran. Lorsqu'on écrit en passant à la ligne suivante, on crée une ligne texte formée de 2 lignes écran. Il faut vraiment écrire, passer avec le curseur ne suffit pas. En

appuyant sur  $[s] \leftarrow$  ou  $[s] \rightarrow$ , qui déplacent le curseur sur le premier ou dernier caractère de la ligne texte, on peut vérifier la longueur de la ligne texte. La ligne texte peut occuper tout l'écran.

Examiner aussi comment se rallonge la ligne texte, en mode Insert, lorsqu'on rajoute des caractères en son milieu. Noter que les effacements agissent sur la ligne texte du curseur.

Après appui sur Return ou Enter, c'est la ligne texte du curseur qui est validée. Si cette ligne était la dernière de la page, la première ligne texte de la page disparaît à jamais et l'écran remonte laissant de la place pour une nouvelle ligne. La longueur de la ligne texte, lors de la validation par Return, est limitée à 1790 caractères.

#### **Réutilisation de l'écran**

C'est une propriété importante de l'écran qui est décrite dans le chapitre d'introduction.

# **Heure et Date**

On peut modifier leur valeur en sélectionnant une des cases F38 à F40. Ces cases sont également actives dans la fenêtre Edit Source, mais inactives dans les autres fenêtres. Il est possible d'effacer et remettre la date et l'heure par des commandes du Basic.

#### **Exemple**

Pour les effacer, exécuter les commandes :

nodate noclock puis pour remettre l'heure : clock

# **Ouverture de la fenêtre Edit Source**

En outre de la case EDIT (F10), qui ouvre sur la ligne M, on dispose d'autres facilités.

#### **Bouton droit**

Cliquer le bouton droit sur une ligne numérotée pour ouvrir la fenêtre Edit Source sur la ligne cliquée. Des lignes numérotées sont écrites dans la fenêtre Basic par de nombreuses commandes. Nous avons déjà vu l'exemple d'erreurs de programme. Comme autres exemples, citons les commandes de recherche, et le listing du débogueur.

**∆** Cette commande utilise seulement le num´ero de la ligne. Cela permet par exemple d'ouvrir sur la ligne 107 en écrivant en début de ligne "107." puis en cliquant le bouton droit sur cette ligne. Mais attention de ne pas appuyer sur [CR] après avoir tapé "107.". Cela viderait la ligne 107. La commande est valide avec les numéros relatifs (  $1\equiv$  ) du débogueur, après retour dans la fenêtre Basic.

#### **Bouton gauche**

Déplacer la souris bouton gauche appuyé. Cela remplit le tampon d'effacement avec le texte des lignes sélectionnées et ouvre la fenêtre Edit Source sur la ligne M. Cette commande permet d'écrire dans la source des données sorties par un programme. On les recopie ensuite par appui sur Undo n'importe où dans la source.

#### **New**

La commande New (case F13) vide l'ancienne source avant d'ouvrir la fenêtre Edit Source.

# **Commande #ligne**

Cette commande ouvre la fenêtre Edit Source sur la ligne spécifiée. On peut aussi l'appeler par la case EDIT... (F20) du menu Basic, et aussi dans la fenêtre Edit Source en cliquant sur  $M=(\text{cases }F27 \text{ et } F28)$ . Il faut alors rentrer ligne sans le symbole #. Voici quelques exemples :

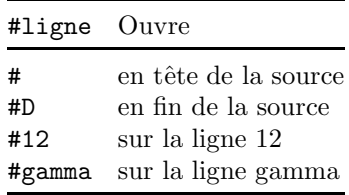

Les définitions suivantes permettent de définir la syntaxe de ligne dans la commande #ligne.

#### **label**

désigne un nom alphanumérique apparaissant une fois en tête de ligne suivi de ":". Par exemple, on peut écrire GammA ou gamma pour désigner la ligne gamma:function(x)

Les majuscules sont ici équivalentes aux minuscules (règle différente de celle des labels lors de l'exécution).
#### **n**

désigne un entier décimal

#### **sligne**

désigne les façons suivantes de définir une ligne :

- M ; Ligne du pointeur d'insertion
- | D ; Dernière ligne de la source
- | A ; Pointeur A (1ère ligne du bloc)
- | B : Pointeur B (dernière ligne du bloc)
- | label ; La ligne du label

#### **ligne**

désigne les façons suivantes de définir une ligne :

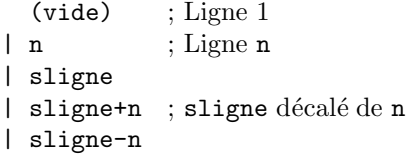

## **Edition**

Les diverses touches agissent de façon similaire dans les écrans Edit Source et Basic. Nous nous contentons ici de noter les différences entre les deux.

Les caractères 13, 25 et 26 peuvent être écrits, mais 0 reste interdit.

Les touches  $[s] \uparrow$ ,  $[c] \uparrow$  et  $[c]$  Home sont identiques à Home.

Les touches  $[s] \downarrow$  et  $[c] \downarrow$  sont identiques à  $[s]$  CR (curseur en bas de page).

Clr efface tout l'écran, pas seulement une ligne.

CR valide la ligne texte.

Les touches suivantes n'ont aucun effet : [s] Undo, Esc, [s] Esc, et les commandes de marque et de bloc.

Le tampon d'effacement est commun à toutes les fenêtres (Basic, Edit Source, Help, ...). Il se remplit lors des effacements et se recopie par Undo dans toutes les fenêtres, ce qui permet facilement le passage de données d'une fenêtre `a l'autre.

## **Commande n.texte**

Cette commande permet de modifier une ligne de la source sans ouvrir la fenêtre Edit Source.

Elle remplace la ligne  $n$  (où  $n$  est un nombre décimal) par texte, et déplace le pointeur d'insertion sur la ligne suivante  $(M = n + 1)$ . Le nouveau texte pris pour la nouvelle ligne ne contient ni les espaces en tête ni ceux avant le premier "" et ":" non entre guillemets.

A la différence de l'édition dans Edit Source, le premier caractère de texte doit être A–Z,  $a$ –z, "", ";", "\" ou " $@"$ .

Si texte est vide, la ligne est remplacée par une ligne vide.

Cette commande est très commode pour la correction des erreurs. En effet, après détection d'une erreur, la ligne ayant causé l'erreur est écrite sous la forme n.texte. Les commandes de recherche et changement, elles aussi listent les lignes sous cette forme.

Pour corriger la ligne du programme en erreur, il suffit de déplacer le curseur sur le texte, de corriger et d'appuyer sur Return pour valider la correction.

# **5**

# La fenêtre Help

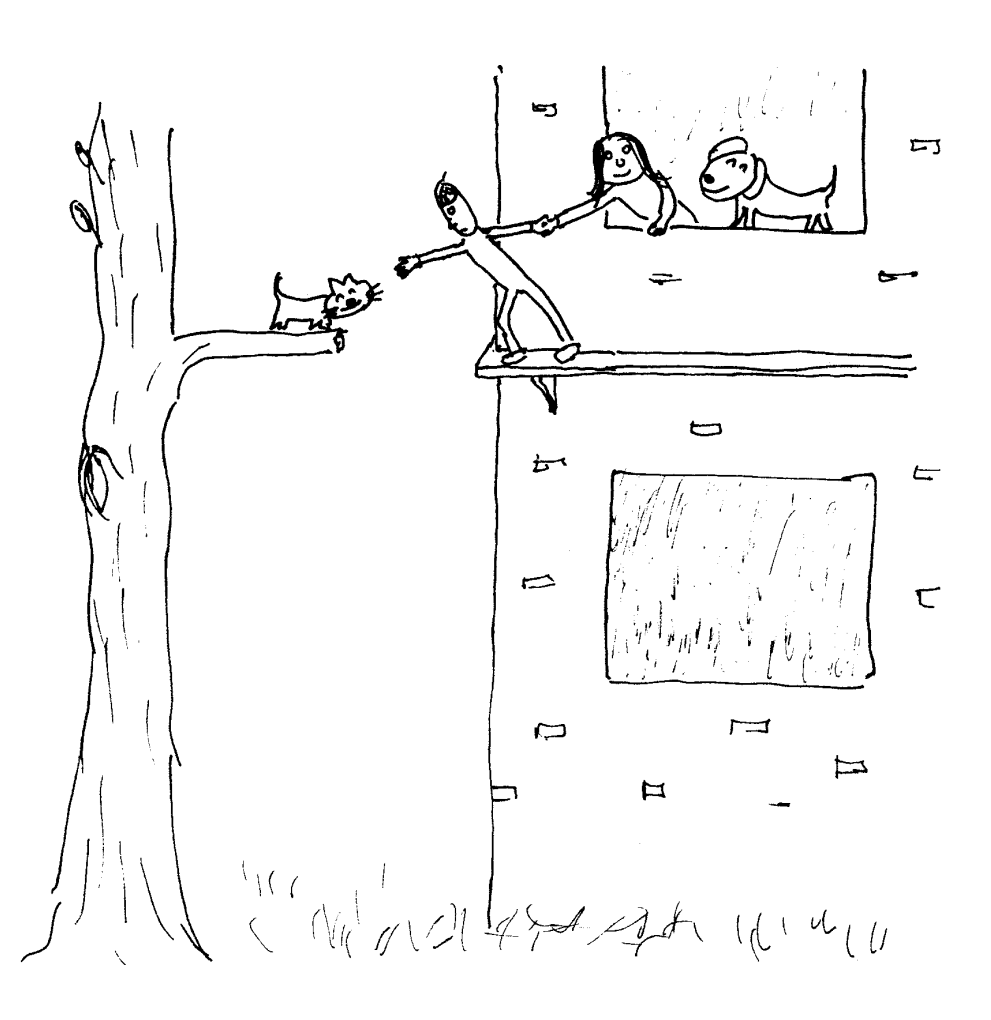

# **Les modes d'emploi HELP**

L'entrée dans le menu Help se fait en appuyant sur la touche Help ou à partir du menu HELPS ou LBR/HLP, case Help. Le fichier chargé après l'appui sur la touche Help a n´ecessairement le nom HELP.Z, mais il est possible de charger dans Help des fichiers ayant un autre nom (voir les commandes disques du menu FILES). Pour lire la fenêtre Help, vous disposez d'une table des matières et d'un index extrêmement perfectionnés. Le fichier Help peut contenir des exemples de programmes en Basic. Ces exemples peuvent facilement être copiés dans la source.

#### **Organisation du fichier Help**

Le fichier Help contient des titres, rangés suivant leur niveau de  $A \triangle B$ . et du texte ordinaire (niveau F). Lorsqu'on liste Help à partir d'un point donné, on peut choisir un niveau de  $\dot{A}$  à F. Seuls les éléments de niveau supérieur ou ´egal sont pr´esent´es. De plus les titres et sous titres qui contiennent le point de départ de la page sont toujours présentés.

Autrement dit, un fichier Help a une structure d'arbre de profondeur maximum 6 et les commandes de la fenêtre Help permettent de se déplacer rapidement dans cet arbre. Par exemple, la lecture au niveau B ne retient que les textes (titres) jusqu'à la profondeur 2, et cliquer le bouton droit sur une ligne ouvre l'arbre jusqu'à la profondeur suivante.

#### **Index**

Entrer la CLEF, c'est à dire le mot sur lequel vous voulez des éclaircissements. On peut entrer la clef au clavier ([c]  $\{\text{letter}\}\text{ et [c] + pour le défilement}$ donnent les mots clefs du Basic), qui est validée par simple écriture sans qu'il soit nécessaire d'appuyer sur Return, ou bien prendre un mot déjà écrit en plaçant la souris sur le mot et en cliquant le bouton gauche.

Ensuite chercher la clef d'abord dans les titres, puis dans le texte si n´ecessaire (par FIND du menu).

#### **Clef**

La clef est un nom contenant seulement des lettres non accentuées, des chiffres ou les symboles !#\$%.?\_âçéèêîô et dans lequel les majuscules ont la même valeur que les minuscules.

#### **Lecture de deux pages**

Lors de la lecture vous pouvez buter sur un terme expliqué à une autre page du mode d'emploi. Cliquer le bouton gauche sur ce terme, pour le mettre dans la clef, appuyer sur SWAP pour mémoriser la page en cours et aller chercher l'explication du mot par FIND.

Vous revenez à la page initiale par SWAP, et en rappuyant sur SWAP vous pouvez alterner entre les deux pages.

#### Test des exemples proposés

Vider d'abord la source (cliquer sur New), avant d'entrer dans la fenêtre Help. Cliquer sur P->S, ou sur [s] Esc qui a pour effet de copier l'exemple dans la source, et de vous renvoyer à la fenêtre Basic. Lancer ensuite l'exécution de l'exemple en cliquant le bouton gauche sur Run. Appuyer sur la touche Help pour reprendre la lecture du manuel.

#### **Actions possibles**

Cliquer le bouton gauche sur le damier, ou utiliser les touches de fonctions F1 `a F20 (avec et sans Shift) ou des touches mouvements pour les actions du menu.

Cliquer le bouton droit sur une ligne du texte pour lister à partir de cette ligne (à un niveau inférieur si c'est un titre).

Cliquer le bouton gauche sur un mot du texte, ou l'écrire au clavier pour changer la clef.

## **Menu**

#### **A LEVEL**

Liste seulement le sommaire, ce sont les titres de niveau A.

#### **B LEVEL** ... **F LEVEL**

Listent à partir du même point, à des niveaux différents.

#### **PG UP**

#### **PG DOWN**

Les cases Pg up (F5) et Pg down (F6) listent plus haut ou plus bas, sans modifier le niveau.

#### **FIND**

### **AGAIN**

Ces actions utilisent la clef.

La case Find  $T$  (F7) cherche à partir du début la première occurrence du mot clef dans un titre. La case Again T (F17) cherche l'occurrence suivante dans les titres.

Les cases Find 1st (F8) et Again (F18) ont des effets analogues dans tout le texte.

En cas de long programme, il est possible que Find/Again liste le début du programme sans que le mot clef apparaisse. Il suffit de rappuyer sur Again (peut-être plusieurs fois) pour le faire apparaître.

Lorsqu'il n'y a plus de mot clef, la fin de Help est visible.

## **SWAP (F19)**

Mémorise la page, et récrit l'ancienne page mémorisée.

## **PG IDEM (F9)**

Remet la même page (utile après changement de la clef).

## **BASIC (F10)**

Quitte le menu Help et revient à la fenêtre Basic.

## **P-**>**S (F20)**

Recopie le premier programme écrit sur la page en fin de Source et fait revenir à la fenêtre Basic. Pour recopier le deuxième programme écrit sur la page, il faut d'abord récrire la page avec ce programme en première position (cliquer le bouton droit sur le programme). On peut alors soit exécuter le programme, soit l'insérer dans ses propres programmes.

## **Clavier**

L'écriture, possible seulement dans la dernière ligne, s'effectue comme dans la fenêtre Edit Source. Cependant, les touches qui dans Edit Source faisaient changer de ligne ont maintenant un rôle différent.

<sup>↑</sup> **ou [c]** <sup>↑</sup>

Comme Pg up

## <sup>↓</sup> **ou [c]** <sup>↓</sup>

Comme Pg down

#### **Home**

Comme A level

**[s]** <sup>↑</sup>

Liste en élevant le niveau (e.g. de C level on passe à B level)

**[s]** <sup>↓</sup>

Liste en abaissant le niveau

## **Help**

Liste le début du fichier Help, au niveau F

#### **Esc**

Retour à la fenêtre Basic (comme F10)

## **[s] Esc**

Comme P->S (case F20)

## **[cs] Help**

Comme Swap

# **Menu LBR/HLP**

L'édition d'un programme, et sa mise au point n'est possible que dans la fenêtre Source. Le menu LBR/HLP contient les commandes permettant l'édition des zones Help et Bibliothèque, en particulier le transfert de ou vers la zone Source, sans passer par les disques. Les commandes disques du menu sont étudiées avec le menu FILES. Pour effectuer les transferts entre Help et Source, il est nécessaire que la Bibliothèque soit vide.

## **S-**>**L (F1)**

Transfère la source dans la bibliothèque, à la suite de l'ancienne.

## **,M-**>**L (F2)**

Transfère les lignes 1 à M−1 de la source dans la bibliothèque, à la suite de l'ancienne. Rappelons que M désigne la ligne du curseur.

## **L-**>**S (F3)**

Transfère toute la bibliothèque en tête de la source.

## **New,L (F4)**

Efface la bibliothèque.

## **S-**>**H (F11)**

Transfère la source dans Help, à la suite de l'ancien.

## **,M-**>**H (F12)**

Transfère les lignes 1 à M − 1 de la source dans Help, à la suite de l'ancien.

## **H-**>**S (F13)**

Transfère tout Help en tête de la source.

## **Nohelp (F14)**

Efface Help.

## **Edition de textes ASCII**

On peut éditer des textes ASCII dans la fenêtre Edit Source, de préférence avec l'option Noindent. Il faudra tenir compte du fait que devant ":" et "" les espaces sont supprimés par l'éditeur.

#### **Edition de ce manuel**

La méthode suivante a été utilisée pour éditer le manuel que vous êtes en train de lire. Un exemple de programme est testé en l'écrivant en tête de source, suivi des instructions :

```
print/d/"Sortie (";justl$(mtimer);" ms)"
end
```
pour mesurer le temps d'exécution. La commande end sépare le programme testé du manuel en cours de rédaction. Les sorties du programme sont intégrées dans la source, par saisie avec le bouton gauche de la souris. Les marques (commandes avec [cs]) permettent de retrouver la page en cours.

Il était nécessaire de consulter d'autres textes (comme les fichiers des messages d'erreur du programme de publication T<sub>EX</sub>). Ces fichiers étaient placés dans la zone Help du Basic, permettant leur lecture en même temps que la rédaction du manuel.

#### **Edition de modes d'emploi Help**

Les instructions pour Help sont données en tête de ligne par le symbole "\" suivi d'une lettre  $(A-E, P, T, ou Z)$  écrite en majuscule.

Les titres doivent être écrits sur une seule ligne et précédés de  $\setminus A$  ou  $\Bbb B$  ou  $\C$  ou  $\D$  ou  $\E$  suivant le niveau voulu. Le texte ordinaire se rentre sur des lignes de longueur quelconque. La fin d'une ligne s'affiche comme un espace. Un nouveau paragraphe s'indique par une ligne vide. Après  $\Upsilon$  un nouveau paragraphe commence sans indentation. Les espaces sont actifs après  $\mathcal{T}$ , pour permettre l'écriture de tables. Les programmes doivent être écrits comme en Basic, et précédés de  $\P$ . La fin du programme est indiquée par une ligne vide ou une ligne commençant par  $\T$  ou une autre commande de Help. Les paragraphes marqués Z commencent par  $Z$ . Le fichier HELP. Z doit commencer par au moins une ligne arbitraire qui sera ignorée. Tout ce qui précède le premier titre  $\setminus A$ n'est pas sorti par Help. On peut passer de la Source dans Help et inversement, sans opérations disque. Voir menu LBR/HLP

# **6**

# Autres menus de l'éditeur

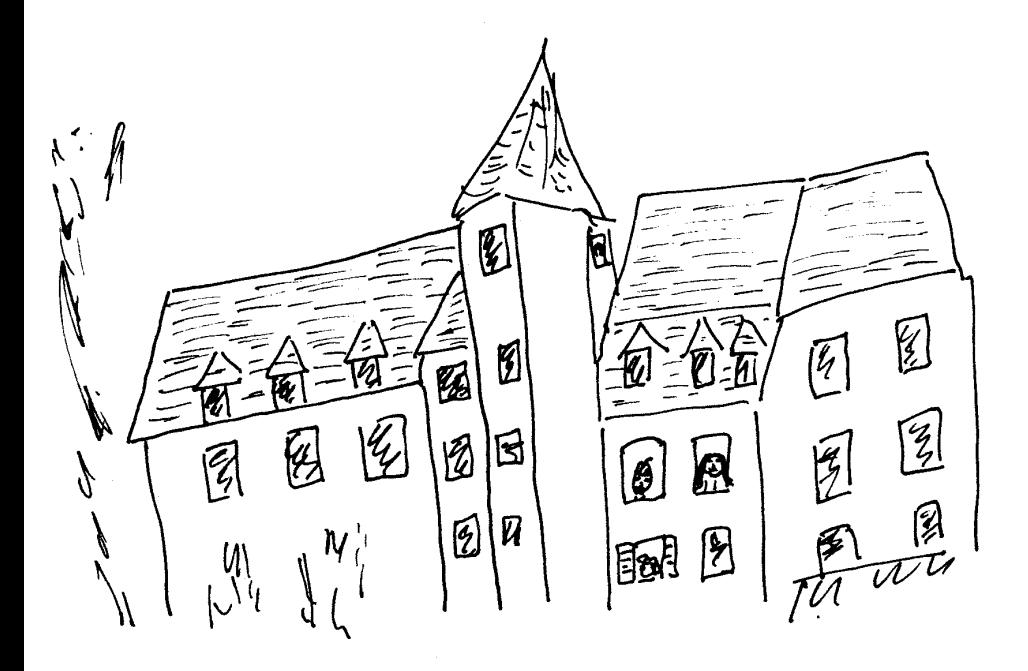

# **Organisation des disques**

Un nom de fichier complet, par exemple : A:\REP.EXX\BLEU.EYY\COL.Z se décompose de la façon suivante : A: Lecteur de disques REP.EXX Répertoire BLEU.EYY Répertoire COL.Z Fichier

Les noms des répertoires et fichiers y sont séparés par le symbole " $\mathcal{N}$ ". Le chemin d'accès par défaut, composé d'une unité de disque (lisible et modifiable par chdrive) et d'un chemin de répertoires (lisible par dir\$ et modifiable par  $chdir$ ; il y a un chemin pour chaque disque), n'a pas besoin d'être précisé.

#### **Exemple**

Après exécution des commandes Basic :

chdrive "A"

chdir "\REP.EXX\BLEU.EYY"

le chemin d'accès par défaut est A:\REP.EXX\BLEU.EYY, chdrive vaut 1 (lecteur A), dir\$ vaut "\REP.EXX\BLEU.EYY", et le nom du fichier ci-dessus peut être simplifié en COL.Z ou même en COL dans les commandes comme save ou merge qui rajoutent l'extension Z. Les formes :

```
REBLEU\H.Y
```
\REBLEU\H.Y

..\VERT.EYY\GYT.Z

correspondent alors respectivement aux noms complets :

A:\REP.EXX\BLEU.EYY\REBLEU\H.Y

A:\REBLEU\H.Y

A:\REP.EXX\VERT.EYY\GYT.Z

En effet un "\" au début indique que le nom est donné à partir de la racine du disque et ".." fait revenir au répertoire parent.

Lorsqu'une commande demande le nom d'un fichier, Basic 1000d offre deux possibilités. On peut soit entrer le nom complet ou simplifié au clavier, soit cliquer sur la souris pour faire apparaître le sélecteur de fichier de l'AES. L'extension est Z par défaut pour les fichiers source, bibliothèque et help. Lors de l'écriture d'un fichier sur disque, une confirmation est demandée lorsqu'un fichier de même nom existe déjà. Ce fichier sera en effet recouvert par le nouveau.

**△** Si on veut sauvegarder la source sous forme ASCII où les lignes sont séparées par chr\$(13) chr\$(10), il faut utiliser une extension autre que Z. Un fichier Z est un fichier ASCII, mis à part que les lignes sont séparées par chr $\$(0)$ . Les

fichiers lus dans la source peuvent être de type ASCII ou Z, sans que l'extension suive n´ecessairement les r`egles d'´ecriture ci-dessus. Basic 1000d se charge de la conversion au type Z, qui est la représentation interne utilisée. En plus de cette conversion, les espaces en début et fin de ligne sont supprimés. Les fichiers lus dans la bibliothèque ou help doivent être du type Z

#### **Exemple: disque virtuel**

Supposons que nous ayons installé un disque virtuel D dans le bureau. Pour pouvoir lire ou écrire des fichiers sur ce disque D, nous sélectionnons le disque D avec la commande Basic :

CHDRIVE "D"

ou

CHDRIVE 4

Après cela, nous fixons le répertoire courant avec la commande Basic :

CHDIR "REP.EXX"

où on notera que l'on écrit le chemin entre guillemets, à la différence de la commande DIR de l'éditeur qui est décrite plus bas. Les opérations de sauvegarde ou lecture auront alors lieu dans le disque virtuel. Pour utiliser de nouveau le lecteur A, exécuter :

CHDRIVE "A"

## **Commandes disques (menu FILES)**

Les commandes décrites ici se trouvent dans le menu FILES, sauf Save et Merge, qui sont directement accessibles à partir des menus Basic et Edit Source. Seules les commandes éditeur sont étudiées ici, les commandes Basic comme chdrive pour changer de disque seront étudiées ultérieurement.

## **DIR (F1)**

Liste les fichiers d'un répertoire. La commande demande le chemin path de la façon suivante :

ENTRER LE CHEMIN OU LIGNE VIDE ( EXEMPLE  $A:\D{DOC}$  ) > Ecrire alors path sans guillemets.

Si path est vide, on prend le répertoire par défaut.

Si path se termine par "\" ou ":" le Basic rajoute \*.\* après path, ce qui demande la liste de tous les fichiers du répertoire.

#### **Exemple**

Après avoir sélectionné Dir et entré  $b.*.z$  pour path, on obtient : [ $A:\REP.EXX\BEU.EYY$ ] b:\*.z 458752 octets libres

#### 3360 PUBLIC.Z

La commande a donné d'abord, entre crochets, le disque et chemin de répertoire par défaut, puis path. Elle a écrit ensuite la taille disponible sur le disque B. La taille disponible n'est écrite que dans le cas des disques A ou B, et il s'agit du disque dans path s'il est précisé.

Ensuite, la commande a listé tous les fichiers qui vérifient le nom path (y compris les fichiers cach´es) avec leur taille. Ici il n'y en avait qu'un. Si on avait donné b: au lieu de b:\*.z, b: aurait été transformé en b:\*.\* qui liste tous les fichiers du disque B.

#### **KILL (F2)**

Efface un fichier. Donner le nom avec l'extension.

### **MERGE (F11)**

Cette commande des menus Basic ou Edit Source, rajoute un fichier à la fin de la source.

## **MERGE,M (F6)**

Insère le fichier devant la ligne M de la source, qui doit être choisie avant l'appel de la commande.

#### **LOAD (F10)**

Vide la source et y charge le fichier.

## **MERGE,L (F8)**

Cette commande, aussi dans le menu LBR/HLP, rajoute le fichier à la fin de la biblioth`eque.

#### **LOAD,L (F9)**

Cette commande, aussi dans le menu LBR/HLP, vide la bibliothèque et y charge le fichier.

### **MERGE,H (F18)**

Cette commande, aussi dans les menus LBR/HLP et HELPS, rajoute le fichier à la fin de help. Le nom du fichier peut être autre que HELP.Z.

#### **LOAD,H (F19)**

Cette commande, aussi dans les menus LBR/HLP et HELPS, vide help et y charge le fichier, qui doit s'appeler HELP.Z. Si help est vide, l'appui sur la touche Help effectue d'abord cette commande.

## **LOAD IMG (F3)**

Lit un fichier et le charge dans la mémoire. L'extension est IMG par défaut. La commande demande les adresses DEBUT et FIN, puis charge le fichier à partir de l'adresse DEBUT, mais sans écrire en FIN ni au delà. Il y a ainsi chargement de min(FIN-DEBUT, L) octets où L désigne la longueur du fichier. Pour lire le fichier en entier, on peut donner −1 pour FIN.

## **SAVE (F12)**

Cette commande des menus Basic ou Edit Source, écrit toute la source.

**△** L'écriture est beaucoup plus rapide lorsque la source commence à une adresse paire. C'est le cas lorsque la bibliothèque et Help sont vides.

## **SAVE,B (F7)**

Cette commande, aussi dans le menu BLOCK, écrit le bloc, qui doit être défini avant l'appel de la commande.

## **SAVE IMG (F4)**

Ecrit une zone mémoire sur disque. L'extension est IMG par défaut. La commande demande les adresses de début et de fin (c'est à dire le premier octet à ne pas écrire).

## **VERIFY (F5)**

Cette commande relit le dernier fichier lu ou écrit, et vérifie que rien n'a changé. La vérification est impossible pour les fichiers source de type autre que Z.

# **Utilitaires (menu TOOLS)**

## **POKE (F1)**

Lit et modifie la mémoire. Il faut d'abord entrer au clavier :  $[.s]$   $[a]$ 

#### **.s**

indique la taille et vaut .B (octet) .W (mot) ou .L (long). La valeur par défaut est .B. Ces valeurs peuvent s'écrire en appuyant sur Control et une des touches B, W ou L.

#### **a**

adresse de départ (par défaut, la dernière adresse utilisée par TOOLS). La commande indique la valeur qui va être recouverte par le poke, et attend l'entrée de la première valeur à poker (validée par CR), puis des valeurs suivantes. Sortir de la commande par Break, ou en cliquant un bouton, ou en entrant une expression illégale, par exemple une ligne vide.

## **QUERY (F2)**

Examine la mémoire. La commande attend une entrée, sous la même forme que pour poke. Elle donne le contenu du bloc de 128 octets commençant à l'adresse a.

## **COPY (F3)**

Copie d'un bloc mémoire. La commande demande les valeurs de DE-BUT, FIN et DEST, puis recopie les octets de DEBUT `a FIN − 1 en DEST.

## **FILL (F4)**

Remplissage mémoire. La commande demande la taille (voir . s ci-dessus dans Poke), DEBUT, FIN et DATA, puis remplit le bloc mémoire de DEBUT à FIN − 1 avec la valeur DATA, par octets, mots ou mots longs suivant la taille. **COMP (F5)**

Comparaison mémoire. La commande demande DEBUT, FIN et DEST, puis compare le bloc mémoire de DEBUT à FIN−1 avec le bloc commençant en DEST. Elle écrit les valeurs et adresses des octets différents dans les deux blocs.

Par exemple, pour comparer le contenu de deux fichiers, on peut libérer d'abord la mémoire au dessus de \$50000 par la commande Basic

limit \$50000

puis charger le premier fichier en \$50000, le deuxième en  $$50000 + L$  (où L est la longueur du premier fichier). La commande Comp donne ensuite les différences entre les deux fichiers.

## **QUIT (F9)**

Sortie du Basic 1000d.

#### **MEM MAP (F10)**

Carte mémoire. Cette commande peut s'appeler dans la fenêtre Basic, en tapant :

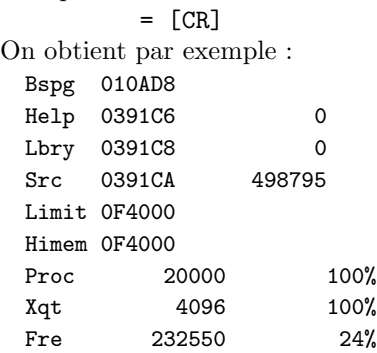

La commande donne en hexadécimal les adresses de la page de base, basepage, des fichiers Help, Bibliothèque et Source, le haut du Basic, limit, et le haut de l'allocation, himem.

En décimal, elle donne aussi les longueurs des fichiers (ici Help et Bibliothèque sont vides et la Source prend 498795 octets).

La ligne Proc indique le nombre d'octets disponibles dans la pile des procédures et boucles, ainsi que sa valeur rapportée à  $s\_pro$  (c'est 100% après clear). La ligne Xqt donne le nombre d'octets encore libres dans la pile des exécutions et sa valeur rapportée à  $s$ \_xqt. La ligne Fre donne le nombre d'octets non utilisés, ainsi que sa valeur rapportée à l'allocation.

## **NEW (F11)**

Efface la source et ouvre la fenêtre Edit Source.

## **OLD (F12)**

La commande essaie de récupérer la source après NEW. Elle peut également permettre de retrouver une source éditable après une destruction.

# **Aides (menu HELPS)**

Appel d'aides à la programmation

## **AUTHOR (F1)**

Le numéro de version du Basic et l'auteur

Basic 1000d

version 1.00

J.J. LABARTHE 1990

## **KEYBRD (F2)**

Les codes que renvoient les fonctions keyget et keytest

## **EDITING (F3)**

Rappel des touches particulières en édition

## **ASCII (F4)**

Table des codes ASCII et des touches Alternate+lettre

## **PRINTING**

Codes 0–\$1F actifs dans print

## **NOHELP (F10)**

Efface Help

## **MERGE,H (F18)**

Rajoute un fichier à la fin de help (voir le menu FILES)

## **LOAD,H (F19)**

Vide help et y charge le fichier HELP.Z (voir le menu FILES)

## **HELP (F20)**

Cette commande, identique à l'appui sur la touche Help, ouvre la fenêtre Help (elle charge HELP.Z si la fenêtre est vide).

## **Imprimer la source (menu PRINTER)**

Le menu PRINTER contient la commande Print (F16) qui imprime toute la source, et la commande Print,b (F17) qui imprime le bloc.

L'instruction page insérée dans la source permet de mettre un titre en haut de chaque page du listing. La sortie imprimante de la source se fait avec les conversions suivantes :

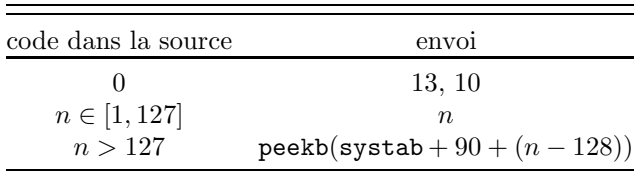

La table de 128 octets en systab + 90 est la table de conversion des caractères  $\geq$ 128. Cette table convient aux imprimantes Epson, les symboles Alternate+Lettre ´etant rendus par la lettre majuscule en italique.

En outre, pour un fonctionnement correct, il faut définir les variables d'état page\_width et page\_length avec les valeurs de l'imprimante.

#### **Exemple**

Pour imprimer sur 132 colonnes et 50 lignes, exécuter d'abord : page\_width 132 page\_length 50

# **Chercher et changer (menu FND/CHG)**

Modifier si nécessaire les paramètres (F1 à F7) puis effectuer la recherche ou le changement (F8 `a F10). Noter que les touches de fonctions avec et sans Shift sont équivalentes dans ce menu.

#### **DEFINE S (F1)**

Permet de définir la chaîne S. Elle est formée d'au plus 48 caractères. Les caractères de codes  $1$  à  $10$  ne peuvent être recherchés. Les caractères suivants ont un sens particulier :

*f* [a] S séparateur æ [a] Z zéro ´ı [a] F filler (chaˆıne de remplissage)

Le symbole  $f$  ([a] S) désigne un caractère autre que les lettres non accentuées, les chiffres et les symboles  $1#$ \$%.?\_âçéèêiô. Le symbole  $x$  ([a] Z) désigne la séparation entre 2 lignes de la source (octet nul). Le symbole  $i$  ([a] F) désigne n'importe quelle chaîne, éventuellement vide, incluse dans une ligne source donnée. [a] F doit être précédé et suivi d'un caractère différent de [a] F. Si la chaîne S se termine par des espaces, entrer la chaîne entre deux guillemets.

#### **Exemple**

Si la source contient les deux lignes :

 $W=M\Omega+X$ 

PRINT MOD(X^60-1, X^41-1, X)

la chaîne *f* MO*f* (MO précédé et suivi de séparateurs) se trouve seulement dans la première ligne. La chaîne *f* WíæíMOD se trouve aussi dans cet exemple.

#### **DEFINE T (F2)**

Permet de définir la chaîne T, avec les mêmes règles que pour la chaîne S.

## **EXG (F3)**

Permet d'échanger les chaînes S et T. Seulement le contenu des chaînes S et T est redéfini, aucune modification n'intervenant dans la source. Il est parfois possible d'annuler un changement intempestif de S en T simplement en répétant l'ordre de changement, après avoir permuté les chaînes S et T.

## **WHERE (F4)**

La recherche ou changement peut être effectuée dans toute la source (ALL) ou seulement dans le bloc (A–B).

## **REPEAT (F5)**

La recherche ou changement continue  $(Y)$  ou non  $(N)$  après la première occurrence.

## **DISTINGO (F6)**

La recherche ou changement fait la distinction (Y) ou non (N) entre les majuscules et minuscules.

## **HOLD (F7)**

La recherche ou changement s'arrête  $(Y)$  ou non  $(N)$  après impression d'une page d'occurrences (16 lignes).

## **FIND S (F8)**

Recherche la chaˆıne S

## **FIND T (F9)**

Recherche la chaîne T **CHANGE S-**>**T (F10)**

Change la chaîne S en T

La chaîne S (resp T) définit les zones  $1, 2, \ldots$  (resp  $1', 2', \ldots$ ) :

[a] S 1111111 [a] S ... [a] F 222222 [a] F 3333333 [a] S ...

Ces zones ne contiennent ni [a] S ni [a] F mais peuvent contenir [a] Z. Dans chaque région séparée par les  $[a]$  F il y a une seule zone qui commence au premier caractère ou au deuxième si le premier est [a] S. La commande de changement exige que le nombre de zones de S et T soit le même. Elle effectue alors le remplacement de la zone 1 par la zone 1', de la zone 2 par la zone 2' ...

#### **Exemple**

Taper sur F1 et entrer ":" comme chaîne S. Taper sur F2 et entrer ":æ" (le deuxième caractère est [a] Z) comme chaîne T. Taper éventuellement sur F4, pour que le changement ait lieu dans le bloc. En tapant sur F10 on lance le changement de S en T, ce qui coupe toutes les lignes du bloc contenant ":" en deux après ":".

#### **Exercice Apluslong**

Comment peut on remplacer le label A par le label apluslong? La difficulté vient de ce que beaucoup de A ne doivent pas être changés. (L'utilisation d'un tel label est très malencontreuse).

**7**

# **Exécution des programmes**

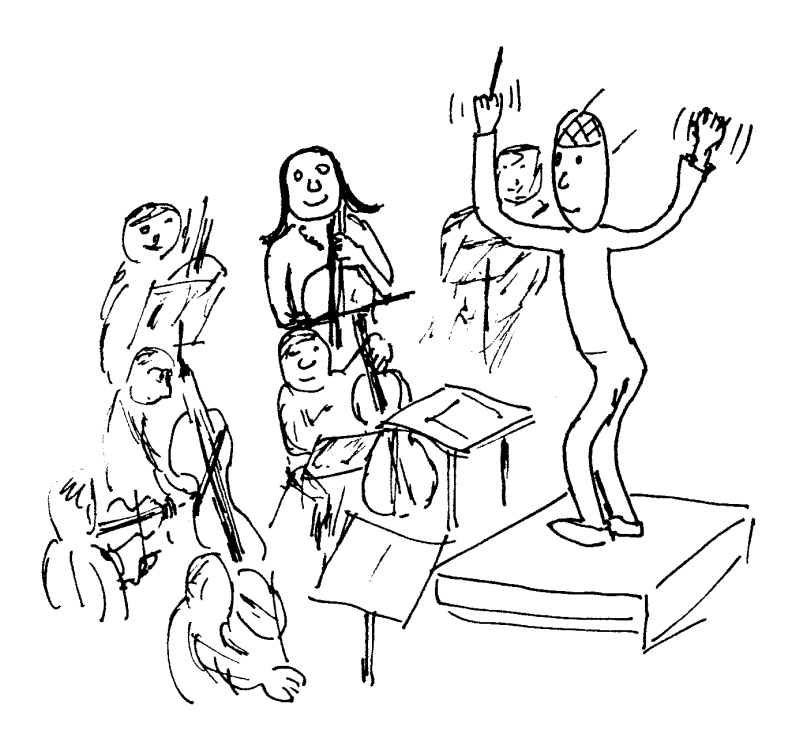

Un programme est formé de lignes de forme générale :

[label:] [instruction] [' commentaire]

Il y a au plus une instruction par ligne. La référence à une ligne dans le programme (par exemple dans goto) doit obligatoirement se faire `a l'aide d'un label. L'apostrophe non entre guillemets indique le début d'un commentaire.

## Programmes de contrôle

Ce sont des procédures que vous pouvez écrire en Basic, et qui contrôlent l'exécution des autres programmes. Les noms de ces procédures sont prédéterminés et doivent être écrits en majuscules. Ces sous-programmes peuvent se trouver dans la source ou la bibliothèque, ou être absents.

#### **B**\_**INIT**

## **B**\_**END**

Basic 1000d exécute la procédure B\_INIT au début de RUN (F8) et DEBUG (F9), et la procédure B\_END lors du retour à la fenêtre Basic (après stop, end, Break ou erreur).

#### **Exemple**

La procédure B\_INIT ouvre complètement la fenêtre RUN, et le nombre calculé par le programme est affiché sur la première ligne de l'écran. L'instruction message du programme est exécutée dans cette fenêtre, mais celle de la procédure B\_END est effectuée après le rétablissement du menu Basic. Lorsque une instruction est effectuée en mode direct, les procédures B\_INIT et B\_END sont ignorées.

```
print 10^10
       message "Fin du programme"
       stop
B_INIT:cursh 0
       cls
       return
 B_END:message "Retour au Basic"
       return
```
## **B**\_**TRACE**

La procédure B\_TRACE est exécutée avant chaque instruction (sauf dans les programmes B\_INIT, B\_END, B\_DEBUG ou B\_TRACE) pendant RUN (F8) ou DEBUG (F9)

#### **Exemple**

En utilisant le numéro de ligne nextline et l'adresse du code nextcode, la procédure B\_TRACE écrit le numéro et le texte de chaque ligne exécutée. La commande breakpoint enclenche le débogage lorsque I prend la valeur 14. Noter qu'il est nécessaire de définir le type de I (on aurait pu aussi le définir dans une procédure  $B_NINT$ , sinon il serait pris de type littéral.

```
for I=1,20
            print I
          next I
          stop
  B_TRACE:index I
          print nextline;">";peekz$(nextcode)
          ift I=14 breakpoint
          return
Sortie
    1>for I=1,20
   2>print I
    1
    ...
```
## **B**\_**DEBUG**

La procédure B\_DEBUG est exécutée à la fin de la sortie du listing dans la fenêtre DEBUG (F9, F19 ou F29), c'est à dire avant l'attente de la commande de débogage. Si elle contient des instructions print, l'écriture se fait dans la fenêtre DEBUG. Elle peut être utilisée pour suivre des variables, sans interférer avec l'écran de sortie.

#### **Exemple**

Lorsque ce programme est lancé par RUN (ou DEBUG), la procédure B\_INIT est d'abord exécutée, ce qui impose le débogage par suite de la commande breakpoint. Ensuite, B\_TRACE est appelé, la fenêtre DEBUG est écrite, B\_DEBUG est appelé et le débogueur attend une commande avant d'exécuter la première ligne. Si le pas à pas est utilisé (appui sur Return), le programme B\_DEBUG écrit dans la fenêtre DEBUG le texte de la ligne qui vient d'être exécutée et la valeur de la variable v. Noter qu'il est nécessaire de déclarer les variables (dans B\_INIT ou B\_TRACE) et que lors de l'exécution de B\_DEBUG la variable d contient déjà le texte de la ligne suivante.

```
forv v in (5,[11,13,1])
          print v
        nextv
        stop
B_TRACE:c=peekz$(nextcode)
        exg c,d
        return
B_DEBUG: print "La ligne précédente était "; c
```

```
print "v=";v
       return
B_INIT:char c,d
       var v
       breakpoint
       return
```
## **B**\_**USER**

La procédure  $B_USER$  est appelée en cliquant sur la case  $B_USER$  (F7) de la fenêtre Basic ou Edit Source. Cet appel est équivalent à l'appel en mode direct par B\_USER et n'est donc pas précédé de clear.

# Exécution (Run)

## **RUN (F8)**

Lance l'exécution du programme dans la source, ce qui produit les effets suivants. Une instruction clear efface tous les anciens labels et variables. Ensuite Basic 1000d effectue un premier passage pour construire la table des labels. Il parcourt pour cela la bibliothèque puis la source, chacune jusqu'à une instruction end où jusqu'à la fin s'il n'y en a pas. Le programme  $B_N$ INIT est appelé s'il existe. Les instructions sont exécutées en partant de la première ligne de la source (le programme B\_TRACE s'il existe est appel´e avant chaque instruction). L'exécution s'arrête sur une commande stop, end ou une erreur, ou encore ad libitum par Break. Il y a alors retour dans la fenêtre Basic, puis appel du programme B\_END s'il existe.

## **RUN... (F18)**

Permet de faire partir l'exécution d'une ligne quelconque. Il faut entrer la ligne (même syntaxe que dans la commande  $\#ligne$ ). A la différence de RUN (F8), un clear n'est pas effectué, sauf si la source a été trop modifiée (en détruisant par là les variables du programme). De plus, les programmes B\_INIT, B\_TRACE et B\_END sont ignorés dans ce mode d'exécution.

# **8**

# **Mise au point des programmes**

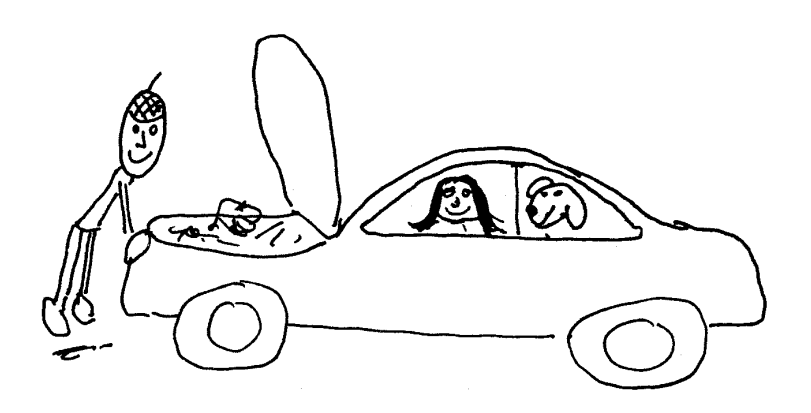

# **D´ebogage**

Le débogueur permet de contrôler l'exécution d'un programme. L'écran du programme n'est pas modifié de sorte que l'exécution par le débogueur produit les mêmes résultats que l'exécution par RUN.

#### Entrée dans le débogueur

## **DEBUG (F9)**

Correspond à RUN (F8).

Les programmes B\_INIT, B\_TRACE et B\_END sont exécutés sans contrôle du débogueur.

### **DEBUG... (F19)**

Correspond à RUN... (F18).

Permet d'exécuter une portion de code, à partir d'une ligne quelconque et sans réinitialisation.

## **DEBUG+ (F29)**

Permet de reprendre l'exécution d'un programme, après retour à la fenêtre Basic. L'écran du programme est alors rétabli. On peut à l'aide de cette commande poursuivre l'exécution d'un programme arrêté par Break ou par une erreur, après correction de l'erreur.

## Ecran de débogage

Il contient le damier DEBUG, et une dizaine de lignes source. Ce sont les lignes à partir de la ligne à exécuter. Remarquer que ces lignes sont numérotées à partir de 1, en vue de faciliter le débogage. Le véritable numéro n de la première ligne écrite est indiqué par :

### le prgr va exécuter la ligne n

En tête de ces lignes peut se trouver une ligne (xqt), qui écrit en clair l'instruction qui va être exécutée (en cas de  $\mathbf{Q}$ , ou pour l'instruction xqt, ou pour la commande du ift si la condition est vraie). Rappelons que l'écran peut être modifié par le programme de contrôle  $B$ \_DEBUG.

## **Actions possibles**

Cliquer le bouton gauche sur le damier (ou touches F), ou taper une touche pour les commandes de débogage.

Cliquer le bouton droit sur une ligne du programme pour exécuter jusqu'à cette ligne (fait une boucle si c'est la première ligne).

Cliquer le bouton gauche sur un nom de la page pour obtenir le type du nom et sa valeur si c'est une variable, index ou fonction. Si par exemple on clique sur divr dans divr(psi(7), $@3$ ) l'expression est calculée (où psi est une

fonction écrite en Basic). Noter toutefois que le cliquage d'expressions contenant pop ou pop\$ va ôter un élément de la pile et perturber le programme, et que cliquer sur une fonction ayant en argument des noms pas encore définis produit une sortie erreur.

## Commandes de débogage

#### **SSal (F1) ou touche Return**

Exécute l'instruction de la ligne 1 et s'arrête sur l'instruction suivante. C'est le pas à pas. En appuyant seulement sur Return (ou F1) on peut ainsi suivre le programme dans toutes ses instructions.

#### **SSsr (F11) ou barre d'espace**

Exécute le pas à pas seulement dans dans la source. Les procédures de la bibliothèque sont alors invisibles (elles sont visibles dans le pas à pas  $F1$ )

#### **Arret (F2) ou touche A**

Retour à la fenêtre Basic. Il est alors possible d'effectuer des commandes de l'´editeur, des instructions Basic en mode direct et des modifications de source, puis de revenir dans le débogueur par  $DEBUG+$  (F29) et de continuer le programme. Toutefois les modifications de source ne doivent pas être trop importantes (destruction des tableaux). Elles ne doivent pas non plus modifier l'adresse de l'instruction de retour si on était dans une procédure ou une boucle. La ligne qui était à exécuter devient la ligne M, de sorte que l'on peut examiner facilement le programme en ouvrant la fenêtre Edit Source (F10).

#### **Break (F3) ou touche B**

Le débogueur demande un BREAKPT (point d'arrêt). Il faut indiquer au programme une ligne en tapant au clavier ligne puis Return. On peut donner cette ligne en utilisant les labels (syntaxe de la commande #ligne). Le programme s'exécute ensuite jusqu'à la ligne spécifiée.

#### **Brks (F4) ou touche C**

Le débogueur demande des points d'arrêts (BREAKPT). Il faut entrer au clavier plusieurs fois ligne. Après le dernier point d'arrêt taper Return pour valider la commande. On peut utiliser jusqu'à 16 points d'arrêt. Le programme s'exécute jusqu'au premier point d'arrêt atteint.

#### **RTS (F5) ou touche D**

Exécute jusqu'à sortir du sous-programme en cours. Par exemple :

```
S:GOSUB B
A:W=DER(W,X)stop
B:W=SUM(I=1, 10 OF Y^I)W = SUBS(W, Y=X)return
```
Après DEBUG le débogueur va exécuter la ligne S. Appuyez sur Return, le débogueur va ligne B. Appuyez sur D, le débogueur va ligne A.

#### **SCRN (F6) ou touche E**

Remet l'écran du programme, ses couleurs, sa résolution et son curseur. Vous pouvez alors admirer à loisir ce que sort votre programme. Attend ensuite une commande de débogage. Seules les commandes du damier indiquées sont valables. Pour les autres commandes il faut d'abord revenir à l'écran de débogage par NOP (F10 ou touche K). Noter que la touche Clr (ou F21) permet d'effacer l'écran du programme.

#### **FOIS (F7) ou touche F**

Demande le nombre de FOIS et un point d'arrêt BREAKPT (on peut rentrer Return sans rien d'autre pour la ligne 1). Le débogueur lance le programme et s'arrête lorsqu'il a trouvé la ligne BREAKPT le nombre de fois donné. L'instruction de la ligne BREAKPT aura donc été exécutée  $FOIS - 1$  fois (ou FOIS fois si BREAKPT est la ligne 1)

#### **CYCL (F8) ou touche H**

Exécute jusqu'au retour à l'instruction de la ligne 1. Cette commande  $\equiv$  équivaut donc à la commande F avec FOIS=1 et BREAKPT=(vide) [Return]. Cette commande peut aussi être effectuée en cliquant sur la ligne 1 avec le bouton droit.

#### **RUN (F9) ou touche I ou J**

Continue le programme sans s'occuper de l'arrêter. On revient à la fenêtre Basic lorsque le programme trouve l'instruction stop, end ou sur erreur, ou après Break. On revient dans le débogueur sur l'instruction breakpoint insérée dans la source.

#### **NOP (F10) ou touche K**

Récrit seulement la page de débogage. Utile lorsqu'on a cliqué avec le bouton gauche sur un grand nombre de noms, ou pour revenir de l'écran du programme apr`es SCRN (F6 ou touche E).

#### Lg2 (F12) à Lg9 (F19) ou touches 2 à 9

Lance le programme et retourne au débogueur avant l'exécution de la ligne  $2$  (ou  $3, \ldots, 9$ ) du listing du débogueur. Cela revient donc à effectuer la  $commande Break (F3) pour une des lignes listées.$ 

Cette commande peut aussi s'effectuer en cliquant le bouton droit sur la ligne voulue.

## **LOOP XIT (F20) ou touche L**

Si la ligne à exécuter se trouve dans une boucle  $for \ldots$  next, forv  $\ldots$ nextv, forc ... nextc, do ... loop ou repeat ... until, lance le programme et s'arrête après la sortie de la boucle.

Dans le cas d'une boucle while ... wend, la commande fait revenir sur while. Pour arrêt après sortie de la boucle, mettre un breakpoint après le wend.

#### **ARG (F22) ou touche** @

Si on se trouve dans un sous-programme on obtient le  $k$ -ième argument en entrant k, et le nombre d'arguments en entrant 0.

#### Exemple de débogage

```
I10:deb=5I11:cof=cof+x^deb
    deb=deb-1
    ift deb>0 goto I10
I12:print coff
   for i=1,100
      cof=cof+y(i)^2+y(2*i)next i
   print cof
    stop
 y:function(i)
   value=(z-i)/i
    i=i-1ift modr(i,5)=0 value=1
    return
```
Ce programme boucle par erreur. Si vous lancez le programme par RUN, vous ne comprenez pas pourquoi rien ne sort.

Indiquons comment mettre au point ce programme I10 par le débogueur. On part de la première ligne I10 par DEBUG (F9). Le débogueur se positionne sur la première instruction. Il est ensuite conseillé d'exécuter chaque instruction au moins une fois en mode pas à pas. Appuyez sur Return, la première instruction a été exécutée, le débogueur est positionné sur la deuxième ligne. Appuyez encore 3 fois sur Return (ou sur F1). Vous pouvez aussi cliquer, au cours de ce pas `a pas, sur les divers noms écrits sur la page avec le bouton gauche. Le débogueur revient ligne I10, alors que vous auriez voulu aller ligne I11. Voilà l'erreur.

Retournez à la fenêtre Basic par Arret (F2 ou touche A), puis ouvrez la fenêtre Edit Source, changez goto I10 en goto I11 et relancez le débogage par DEBUG (F9), mais maintenant vous voulez aller jusqu'en I12 rapidement. Appuyez sur 5 seulement (la ligne I12 est numérotée par 5) ou cliquez le bouton droit sur la ligne I12. Le débogueur exécute la boucle (presque) en vitesse réelle et se positionne en I12.

Vous observez maintenant que vous vouliez écrire cof et non coff. Retournez à la fenêtre Edit Source et corrigez coff en cof. Vous pouvez maintenant reprendre le programme au point où il était, sans réexécuter depuis le début, à l'aide DEBUG+.

Taper Return, le print est exécuté. Pour voir l'écran du programme appuyez sur E ou F6. Pour revenir au débogueur appuyez sur K ou F10.

Continuez le pas à pas. Observez que le calcul de l'expression

 $y(i)^2+y(2*ii)$ 

vous fait parcourir deux fois la fonction y. Au fur et à mesure que vous corrigez les erreurs, vous n'avez plus besoin d'exécuter toutes les instructions une à une. Le débogueur offre de nombreuses possibilités pour sauter les parties de programme d´ej`a au point. Ainsi, vous pouvez revenir de la fonction y en tapant sur D ou F5, et sortir de la boucle for ... next en tapant sur L ou F20.

## **Erreurs de syntaxe**

Les erreurs de syntaxe sont clairement indiquées. L'écran du programme avant l'erreur est sauvegardé, ce qui permet, après correction de l'erreur, de continuer l'exécution du programme (par la commande éditeur Debug+). La ligne en erreur est sortie avec son num´ero de sorte que la correction de la source est facilitée. L'endroit où l'erreur a été détectée est marqué sur une autre ligne avec un point d'interrogation. La cause de l'erreur est en général juste avant ou apr`es ce point d'interrogation. Remarquez que l'erreur dans une instruction comme read peut être causée par une erreur dans une autre ligne. Dans ce cas la ligne avec le point d'interrogation diffère de la ligne numérotée, et il faudra rechercher dans la source la ligne en erreur.

Si vous ne comprenez pas d'où vient l'erreur de syntaxe, vérifiez le type du nom qui a produit l'erreur ainsi que son contenu.

#### **Exemple**

Supposons qu'un programme produise l'erreur :

```
*ERREUR* INDEX/ADRESSE
```

```
t_type t ?
```
t\_type t

La commande, qui définit le type de texte graphique, vous semble correcte, vous examinez le type et le contenu du nom  $t$  en exécutant en mode direct :

```
type t
print t
```
Les réponses respectives sont :

t est de type lit

t

Ainsi, vous avez peut-être oublié de donner à  $t$  sa valeur :

 $t=3$ 

par exemple, et t, qui était indéfini a été considéré comme étant un symbole. Mais l'erreur était peut-être que vous vouliez écrire :

```
t_type T
```
où T avait bien une valeur entière.

Les erreurs sont bien sûr encore plus difficiles à découvrir lorsqu'elles ne provoquent pas d'erreurs de syntaxe. En pratique, il est indispensable d'utiliser le débogueur pour exécuter tout nouveau programme et en éradiquer les erreurs de logique.

Lorsqu'une erreur se produit dans un programme de la bibliothèque, la ligne en erreur n'est pas numérotée. Dans ce cas, on peut exécuter de nouveau le programme, avec la biblioth`eque charg´ee dans la source, pour localiser l'erreur.

# **Messages d'erreur**

Sautez cette section en première lecture, revenez-y quand vous voudrez des indications supplémentaires sur les messages d'erreurs. Nous donnons la liste complète des messages d'erreur et des indications sur les corrections à apporter au programme dans les cas les plus difficiles.

#### @ DANS MAIN

Or ne peut être utilisé que dans un sous-programme.

#### ADRESSE IMPAIRE

L'argument attendu doit être un entier\*32 pair. Par exemple, l'adresse de pokew est impaire dans :

pokew 1,0

#### AES/VDI

Erreur d'arguments, mauvais numéro de fonction, trop d'arguments, etc. lors des commandes vdi et aes. Par exemple, il y a trop d'arguments dans :

vdi 32,1,1

#### APPEL AES AVEC UNE RESOLUTION AUTRE QUE CELLE DU BUREAU

Pour éviter de nombreuses anomalies, comme par exemple une souris confinée dans la moitié de l'écran, les appels AES doivent être effectués en résolution resolution0.

APPELER PRFACT EN MODE DEVELOP

On ne peut pas utiliser le mode factor avec prfact.

ARGUMENTS DE FONCTION

Mauvais nombre d'arguments d'une fonction du Basic, par exemple :

print xbios(4,1)

#### BLOC

Erreur éditeur. Bloc non défini, ou essai de déplacer le bloc devant une de ses lignes internes.

#### CANAL DEJA OUVERT

Il faut d'abord fermer un canal ouvert avant de pouvoir le rouvrir. Par exemple, essai d'ouvrir deux fois le canal 1 par open :

```
open "i",1,"nul:"
open "i",1,"x.x"
```
#### CANAL NON DE TYPE R

Essai d'utilisation d'un canal comme fichier à accès sélectif sans ouverture par open "R", par exemple :

open "i",1,"nul:"

field #1,8 as c\$

#### CANAL NON OUVERT

Avant d'être utilisable, un canal doit être ouvert. Par exemple, s'il manque open  $"o", 1, \ldots :$ 

print #1,x

#### CANAL NON OUVERT EN ECRITURE

Essai d'écriture sur un canal d'entrée. Par exemple, essai d'écriture sur un canal d'entrée (celui d'input) :

#### print #101,1

CANAL NON OUVERT EN LECTURE OU "NUL:"

Essai de lecture sur un canal de sortie ou de type "NUL:". Par exemple, essai de lecture sur un canal d'écriture (celui du print) :

#### input #102,x

#### CANAL SANS POINTEUR

Essai d'utilisation d'un pointeur dans un canal de type "LST:", "VID:", etc. Par exemple pour le canal 101 ("VBS:"), où on demande la position du pointeur :

print lof(101)

#### CHAINE PRISE POUR VARIABLE

La vérification qu'une zone mémoire représente une expression mathématique échoue. Dans l'exemple

push\$ "a"

w=pop

pop ne trouve pas une expression acceptable sur la pile.

CHECK SUM

Le rappel de l'écran par rscreen doit utiliser une chaîne créée par screen\$. Par exemple, la vérification échoue dans l'appel avec une chaîne vide :

char c\$

rscreen c\$

COMPARAISON

Par exemple, si A n'est pas un réel :

ift A>2 stop

#### COND

La forme de la condition est illégale, par exemple le polynôme  $1 + x^2$  ne contient pas le littéral  $y$  dans :

cond  $1+x^2$ , y

#### DEBUG

Erreur lors de l'appel du débogueur à partir de l'éditeur. On ne peut plus reprendre l'exécution (programme trop modifié), ou on indique une ligne de départ illégale.

#### DEVELOPPEMENT EN X^-K

Dans str $\$(w, / x)$$ , si w n'est pas une somme de la forme  $\sum_i a_i x^i$ , où i est entier relatif et  $a_i$  est indépendant de x, comme par exemple dans :

print  $str$(1/(1+x), /x)$ 

```
DIM/SIZE MODIFIE
```
Par exemple : index  $t(10)$ index  $t(11)$ 

Par contre il est admis de redéfinir un tableau avec les mêmes dimensions. DISQUETTE

Problème lors d'une lecture/écriture.

#### DIVISION

Exemple qui conduit à une division par  $0$ :

 $w = mdpwre(2, -1, 4)$ 

#### DOMAINE DE DEFINITION

Un argument a une valeur en dehors des valeurs acceptées par la commande ou fonction. Par exemple le numéro de canal est trop grand dans :

```
open "i",250,"x.x"
```
#### ENSEMBLE

Ensemble mal écrit, par exemple dans :

```
ift 1 in (a
```

```
ENSEMBLE ILLEGAL POUR BOUCLE
```
Par exemple l'ensemble est infini dans :

```
forv v in [1,5]
```
#### nextv

#### ENTIER\*S

La taille de l'entier est incorrecte. Par exemple (il faut un entier dans [−128, 127] pour pokebs) :

pokebs \$200,128

#### EOL DOIT ETRE 0 OU 13,10

Les fichiers lus par (line) input #n doivent coder la fin de ligne soit par l'octet 0 (fichier Z), soit par les deux octets 13, 10 (fichier ASCII). Le codage par chr\$(13) seul n'est pas admis.

EXCEPTION 68000

Une erreur détectée par le micro-processeur.

#### EXPONENTIELLE

Exposant plus grand ou égal à  $2^{15}$ . Par exemple :

 $w=2^(2^15)$ 

#### EXPOSANT TROP GRAND

Lors d'un calcul, l'exposant d'un polynôme dépasse  $2^{16}$  comme dans :  $w=x^(2^14)$ 

```
w = w^4
```
#### EXPRESSION ILLEGALE

Echec dans le décodage d'une expression, par exemple :

print 2<sup>o</sup>

#### EXPRESSION LOGIQUE

Les expressions logiques doivent être des entier\*32. Par exemple :

 $w=2^{\circ}33$  and 1

#### FATALE

Une anomalie dans les données (zone dynamique des variables) a été détectée. L'accès aux données est devenu impossible et le Basic effectue un clear. Cette erreur peut survenir après une erreur mémoire, après un poke hasardeux.

FICHIER HELP SANS \A

Un fichier Help doit comporter des commandes de mise en page  $\A, \B$ , etc. et en particulier au moins une commande \A.

FICHIER PAS TROUVE

Lors d'une demande de lecture sur disque.

```
FIN DE BOUCLE SANS DEBUT
```
Par exemple wend non précédé de while.

#### FIN DE FICHIER

Essai de lecture au delà de la fin de fichier.

#### **Exemple**

Le programme suivant est correct et lit la totalité du canal 1.

```
c$="abc"
open "i",1,"mem:",c$
do
  ift eof(#1) exit
 print inp(#1);
```
loop Sortie (50 ms)

97 98 99

Par contre, si on omet la ligne ift eof(#1) exit qui arrête la lecture du fichier, on provoque cette erreur.

#### FIN DE SOURCE

Le programme ne trouve pas la fin d'une structure ( if sans endif par exemple) et essaie de dépasser la fin de la source (ou la commande end). Ce type d'erreur est d´etectable en recherchant les d´efauts d'indentation de la source.

#### FLOTTANT INTERDIT

L'argument doit être exact, par exemple dans :

 $w=num(exp(1))$ 

FONCT/PROC QUI TERMINE DES BOUCLES

Cette erreur est détectée lors du retour de sous-programme, par exemple dans :

```
for i=1,10
    p
p:next i
  return
```
L'exemple ci-dessus n'est pas si simple qu'il paraît et il est instructif de l'exécuter avec le débogueur pour comprendre ce que fait Basic 1000d.

#### FOR/NEXT

Mauvaise structure détectée, next sans for, etc. Par exemple, le pas est nul dans :

```
for i=1 to 3 step 0
```
#### FORME SOURIS

Dans l'appel de defmouse, la chaîne doit avoir une longueur de 74 octets, ce qui n'est pas le cas dans :

> char c\$ defmouse c\$

#### GEMDOS #-nn

Erreur système

HORS DU TABLEAU

La vérification des limites d'un tableau échoue. Dans l'exemple suivant, la taille du tableau  $g$  ne peut déborder celle de  $f$ .

```
var f(10)local dataa f(0) access g(15)IMBRICATION DES BOUCLES
    Comme par exemple dans :
        forv v in (1)
          forc c in ("a")
          nexty
        nextc
INCOMPATIBLE AVEC EXIT
```
La commande exit ne doit pas provoquer le survol d'une instruction next regroupant plusieurs boucles, comme dans :

```
for k=1,1
  exit
  for i=1,2for j=1,2next j,i
next k
```
INCREMENT DE BOUCLE

L'incrément d'un ensemble discret ne peut être nul, comme par exemple dans :

```
forv v in [1/2,3/2,0]
       nextv
INDEX/ADRESSE
```
L'argument attendu doit être un entier\*16 ou \*32. Par exemple (il faut un entier\*16) :

c\$=mki\$(\$9876)

INSERTION DE \$19 OU \$1A

Erreur éditeur. Ces caractères qui marquent le début et la fin de source ne peuvent être édités. L'erreur peut se produire après chargement d'un fichier non de types ASCII ou Z dans la source.

INSERTION INTERDITE

Erreur éditeur. Par exemple après :

125.124

en mode direct (voir la commande n.texte de l'éditeur).

INSTRUCTION ILLEGALE

Nom de la commande mal écrit ou procédure absente. Ce message est aussi généré lorsque le Basic attendait un déterminant (mot clef interne à une commande comme to et step dans for) ou un séparateur (signe "=", etc.). La cause de l'erreur peut alors être bien avant l'endroit indiqué par "?". Par exemple, il manque le signe "=" devant y dans :

print  $\text{subsr}(1+x,x^2 y)$ 

Une autre cause de cette erreur est la présence de données superflues à la fin de la commande, comme par exemple dans :

print 1)

#### INTEGRATION

Le dénominateur de la fraction à intégrer doit être factorisable en facteurs de degré un, pour la fonction d'intégration interne du Basic. Cette restriction est levée pour l'intégration par les fonctions de la bibliothèque Math. Exemple :

print  $intg((x^2+2)^{-1})$ 

LABEL ABSENT

Erreur éditeur, par exemple dans :

#xyz

s'il n'y a pas de label xyz.

LABEL ILLEGAL

Par exemple :

cont:procedure(p)

car cont est un mot clef du Basic. Si des labels sont en erreur, l'exécution ne peut même pas commencer. Par contre, certaines commandes comme print seront acceptées en mode direct.

#### LABEL REPETE

On ne peut pas répéter un label, par exemple :

phase:procedure

... phase:function(index x)

#### LIGNE

Erreur éditeur. Par exemple si kl est un label :

run 1+kl

au lieu de :

run  $k$ ]+1

LIGNE DE DEPART

Donnée de ligne incorrecte dans le débogueur.

LIGNE TROP LONGUE

Une ligne source ne peut dépasser 3600 caractères environ.

LIMIT/HIMEM

L'adresse fournie ne convient pas. Une autre cause est que limit doit ˆetre dans le programme principal, pas dans une fonction comme dans :

ift init

stop

init:function

limit max

return

LIT/VAR DIMENSION NON DEFINIE

Se produit avec un tableau ou fonction non déclaré, par exemple :  $s(3)=1$ 

LITTERAL COMPLEXE NON DEFINI

Dans une fonction nécessitant les nombres complexes, comme :

print log(-1)

l'erreur se produit si le littéral complexe n'est pas défini. Pour corriger, rajouter par exemple :

complex i

LOCAL

Il n'est pas possible de déclarer comme local au même niveau de sousprogramme, deux fois le même nom.

> local index a local index a

LONGUEUR D'ENREGISTREMENT

La longueur d'enregistrement d'un fichier à accès sélectif, spécifiée par la commande open, n'est pas égale à la longueur totale des champs, définis par les commandes field. L'erreur est détectée soit dans la commande field si les champs sont trop longs, soit lors d'une lecture/écriture. Dans l'exemple suivant la longueur des champs  $(=4)$  est inférieure à la longueur d'enregistrement  $(=5)$ .

```
open "R",1,"MEM:",C$,5
field #1,4 AS x$
put #1
```
#### LONGUEUR DE CHAMP

Lors de l'écriture d'un fichier à accès sélectif, le champ en cause (de type char) a une longueur différente de celle spécifiée dans field. Dans l'exemple suivant, au moment de l'écriture le champ  $x\$  a une longueur de 3 octets au lieu des 4 octets attendus.

open "R",1,"MEM:",C\$,4

```
field #1,4 AS x$x$="abc"
put #1
```
#### MEMOTRE

Cette erreur se produit lorsqu'une instruction n'a pas disposé d'assez de place mémoire. Essayer d'abord d'augmenter la valeur de pack. Par exemple, si pack vaut 10000 et si une instruction a besoin de 10002 octets de mémoire il est possible d'obtenir cette erreur, alors que print fre, exécuté après l'erreur, indique 500000 octets de libre. L'erreur s'est produite parce que le Basic constatant qu'il restait plus de 10000 octets utilisables, n'a pas effectué un nettoyage de la mémoire.

Il se peut qu'il n'y ait vraiment pas assez de place, même après un pack. Si une opération sur une chaîne trop longue est en cause, penser à utiliser :

```
cadd long,"..."
```
au lieu de :

long=long&"..."

qui nécessite deux fois plus de mémoire.

De même pour des variables contenant des expr gigantesques, les opérations vadd, vmul, etc. peuvent également faire gagner ce facteur 2.

Enfin, Nohelp (libère la place utilisée par Help), et ne garder que l'indispensable dans la bibliothèque.

MEM\_FILES TROP PETIT

Il y a trop de fichiers virtuels "MEM:". Il suffit d'augmenter la valeur de la variable d'état mem files.

#### MENU

Par exemple si cela produirait un menu plus large que l'écran. MONOME/LITTERAL

L'argument attendu était un monôme ou un littéral, par exemple :

```
w = subs(x^2+1, x^2=1)
```

```
w=subsr(x^2+1,3*x^2=1)
```
où il faut un littéral (ligne 1) ou un monôme normalisé (ligne 2).

N.

Erreur éditeur, par exemple :

100000.print

s'il y a moins de 100000 lignes.

NOM REPETE

Chaque nom ne peut avoir qu'un seul type. Par exemple :

char phase

phase:function

On ne peut répéter un littéral dans la substitution flottante :

w=fsubs(x^2+1,x=1~,x=2~)

#### NOM RESERVE

Par exemple, print, qui ne peut être utilisé comme littéral :

w=print
```
NOM TROP LONG
       Au plus 32 caractères.
  NOMBRE COMPLEXE
       Dans une opération binaire (+ – * / \land \ div mod), si une expression
est flottante, l'autre ne peut pas contenir des littéraux, mis à part le littéral
complexe. Avec un exposant exact non entier, comme l'exposant est transform´e
en flottant, on peut aussi obtenir cette erreur, par exemple (x littéral) :
           w=x^(1/2)NOMBRE D'INDICES
       Par exemple la variable c doit être utilisée avec 2 indices :
           char c(4,3)print c(1)
  NOMBRE NON PREMIER
       L'argument doit être un nombre premier, par exemple dans :
           w = mdff(x^2+1,6)NOMBRE REEL
       Dans (a littéral) :
           print abs(a)
l'argument doit être réel.
  nomi DE TYPE CHAR
       Un nomi de type char était attendu, par exemple :
           index c
           cadd c,"a"
  nomi DE TYPE INDEX
       Un nomi de type index était attendu, par exemple :
           var i
           w=sum(i=1,2 of i)nomi DE TYPE VAR
       Un nomi de type var était attendu, par exemple :
           char v
           forv v in (1/2,1/3)nomi INCONNU
       Dans la définition d'un nom par access, le nom accédé doit avoir un
type. Par exemple, si z est un nom inconnu, on obtient cette erreur dans :
           local dataa z access zp
  NON ENTIER
       L'argument doit être entier > 1, par exemple dans :
           w=prfact(1/2)ou
           w=mdinv(2*x+1,x^2+2,1/3)
```
#### NON NUMERIQUE

Un nombre était attendu, par exemple au lieu de kl dans la commande  $\text{\'e diteur}$  ( $\text{put}$   $\text{\'e tant}$  un label) :

#pnt+kl

#### NON RATIONNEL

Dans :

print  $num(1-)$ 

l'argument ne doit pas être flottant. Dans :

complex i

print cxabs(1+i)

le résultat n'est pas rationnel.

## NUMERO D'ENREGISTREMENT

En désignant par  $L$  le numéro du dernier enregistrement d'un fichier en accès sélectif, le numéro d'enregistrement doit être un entier de 1 à  $L$  (lecture) ou de 1 à  $L + 1$  (écriture).

#### OVERFLOW

Nombre trop grand, par exemple :

```
w=2^(2^14)+1
```
 $w=w^4$ 

#### PAS DE PLACE DISQUETTE

Lors d'une écriture d'un fichier ou programme sur disque.

#### PAS DE PROGRAMME

Dans le menu Help, lorsqu'on demande le transfert d'un programme vers la source (F20 par exemple), alors qu'il n'y a pas de programme sur la page.

#### PERMUTATION

Une permutation des  $N$  premiers entiers était attendue, par exemple dans :

```
index p(10)
ift nextperm(10,p(1))
```
## PILE PROC DETRUITE

Lors d'un retour de procédure, une anomalie de la pile est détectée. C'est une erreur de logique interne du Basic, qui n'apparaît pas normalement.

#### PILE VIDE

Lorsque plus de pop et pop\$ que de push et push\$ sont effectués, par exemple :

#### x=pop

Peut se produire, avec en prime des mauvais dépilages, si on clique sur pop dans le débogueur.

#### PLANTAGE EN VUE. REINITIALISER

Erreur système lors des réallocations mémoire par himem.

#### POINTEUR MEM:

Cette erreur peut se produire si un fichier virtuel "MEM:" est mal manipulé en tant que variable, comme dans l'exemple :

```
c$=space$(100)
open "a",1,"mem:",c$
c$=
print #1,"a"
```
o`u l'´ecriture qui devrait se faire en 100 (canal de type "a"), n'est plus possible après vidage de c\$.

#### POLYNOME

Un polynôme était attendu. Une autre cause est le calcul d'expressions non polynomiales en présence d'une condition entière, comme dans :

cond 17

 $w = (1/v+x)^{-17}$ 

#### RACINE

Le degré de la racine doit être en entier positif. Erreur dans :

print  $root(x,-1)$ 

#### READ/DATA

Il n'y a pas assez de data pour les commandes read.

#### REMEMBER INTERDIT OU REPETE

La commande remember ne peut se trouver que dans une fonction, et il ne peut y en avoir plusieurs exécutées dans le même appel.

#### REPERTOIRE

Erreur lors de la donnée d'un répertoire, dans chdir par exemple. RETURN SANS APPEL

La commande return a été trouvée au niveau 0 de sous-programme. Peut-être manque-t-il une commande stop à la fin du programme principal, ce qui fait que l'exécution a continué dans un sous-programme.

R\_FILES TROP PETIT

Il y a trop de fichiers de type "R". Il suffit d'augmenter la valeur de la variable d'état r\_files.

#### SIZE

La taille d'un index est incorrecte. Par exemple (pas de taille 7) :

index\*7 sept

ou (la taille doit être  $8, 16$  ou  $32$  dans copy):

index $*1$  g(10)

copy  $g(0), 3, 1, g(1), 1$ 

SORTIE IMPRIMANTE

 $L' \text{imprimante}$ n'est pas branchée.

SOURCE VIDE

Essai de sauvegarder une source vide (commande de l'éditeur). SUBSTITUTION INCOMPLETE

La valeur du littéral y manque dans la substitution flottante :

#### $w = f$ subs( $x * y + 1$ ,  $x = 1$ )

### S COND TROP PETIT

Trop grand nombre de conditions. Il suffit d'augmenter la valeur de la variable d'état s cond.

S\_MENU TROP PETIT

La place réservée pour l'arbre du menu est insuffisante. Il suffit d'augmenter la valeur de la variable d'état s menu.

S\_NAME TROP PETIT

Erreur rare qui ne peut survenir que si une commande utilise un très grand nombre de noms non encore déclarés. Il suffit d'augmenter la valeur de la variable d'état s\_name.

#### S\_PRO TROP PETIT

Beaucoup d'appels imbriqués de sous-programmes ou de boucles. Cette erreur peut être une erreur de programmation (boucle d'appels de procédures sans retours, etc.), comme dans :

## sansfin:sansfin

S'il y a vraiment besoin d'un grand degré d'imbrication, il suffit d'augmenter la valeur de la variable d'état s\_pro.

## S\_VAR TROP PETIT

Le nombre de variables internes est insuffisant, par exemple dans un calcul de déterminant d'ordre n, qui en a besoin de  $n^2$ . Il suffit d'augmenter la valeur de la variable d'état s\_var.

#### S\_XQT TROP PETIT

Trop de noms locaux ou d'appels par nom  $(@n)$ . Cette erreur peut être une erreur de programmation, comme pour l'erreur de s\_pro ci-dessus. Si le programme est correct, il suffit d'augmenter la valeur de la variable d'état  $s$ <sub>-</sub>xqt.

TROP DE DONNEES

Par exemple (la deuxième donnée n'est pas utilisée) :

local datav 1,2 var v

#### TROP DE LIT/VAR

Le nombre de littéraux, ou de variables est limité à  $2^{15}$ , en comptant tous les éléments des tableaux. Par contre le nombre d'index n'est pas limité.

#### TYPE ILLEGAL

Diagnostic un peu moins précis que nomi de TYPE ..., par exemple pour les types mélangés dans

> var v index i exg i,v

#### VALEUR APRES @

Autre qu'un entier de 0 au nombre d'arguments du sous-programme. VALEUR TROP FAIBLE

# Lors de la modification des variables d'état, Basic 1000d exige une valeur minimum.

# **9**

# **Notions de base**

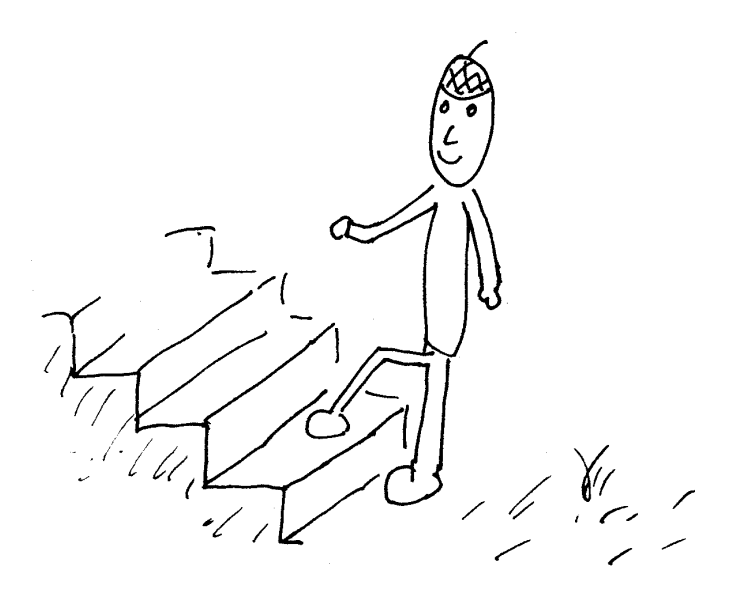

# **Les noms**

#### **nom**

Les noms représentent des objets manipulés par le Basic 1000d. Ils doivent s'écrire sans espaces avec les lettres  $A-Z$ ,  $a-z$ , les chiffres  $0-9$  et les 7 symboles "! $\#$ \$%.?\_". Le premier caractère doit être une lettre. Après le nom on doit trouver soit un espace, soit un caractère autre que  $A-Z$ ,  $a-z$ ,  $0-9$  ou " $\frac{4}{5}\%$ .?\_". La longueur des noms doit être au plus 32 caractères. Chaque nom ne peut décrire qu'un objet en Basic 1000d. Ainsi vous ne pouvez pas utiliser une variable loop :

loop=28

parce que loop est une commande du Basic 1000d.

Les noms peuvent être indicés, sans que le nombre d'indices dépasse 15. Les indices doivent avoir une valeur entière  $\geq 0$ .

#### **D´efinitions du manuel**

Nous introduisons ci-dessous la définition de "nomi" pour décrire les noms indicés de façon formelle. Nous utilisons partout la même présentation. Les divers cas possibles sont séparés par "|". Les ";" signalent des commentaires. Des exemples suivent la définition. Souvent, la définition fait appel à d'autres définitions (ici à nom et ind), auxquelles on se référera aisément grâce à l'index.

#### **nomi**

nom(ind {,ind})

```
| nom
```
La première forme est utilisée pour les tableaux (de types char, var, index, lit). La définition précise de "ind" est reportée à plus tard.

#### **Exemple de nomi**

```
Les formes c$ et Mois$(i+3) sont aussi des nomi.
   dim Mois$(12),Semaine$(7),Tablette(4,4,70)
   c$=Mois$(i+3)
```
#### **Espaces**

Les espaces sont interdits dans les noms et devant "(" dans les nomi et fonctions. Ainsi :

 $w=sin(1)$ 

qui provoque une erreur Arguments De Fonction, doit être récrit sans espace. Parfois des espaces sont nécessaires comme après x dans :

ift x print 1

Ils sont très souvent ignorés comme dans :

 $x = intlg(1 + 4) * 5$ 

# **Type**

A chaque nom est associé un type. Le type d'un nom peut être obtenu par la commande suivante.

# $\textbf{TYPE}\ \ \textbf{nom}\ \{\ \textbf{nom}\ \}$

Commande Ecrit le type des noms

La commande type donne aussi des indications sur les arguments dans le cas d'une fonction. Elle est utile pour la mise au point des programmes, car beaucoup d'erreurs de syntaxe sont dues `a l'utilisation de mauvais types.

#### **Exemple**

```
type print,int,chr$
Sortie (145 ms)
  print est de type commande
  int est de type V_{\text{1}}fonction(réel[, ])
  chr$ est de type C_fonction( [, ])
```
# **Table des types**

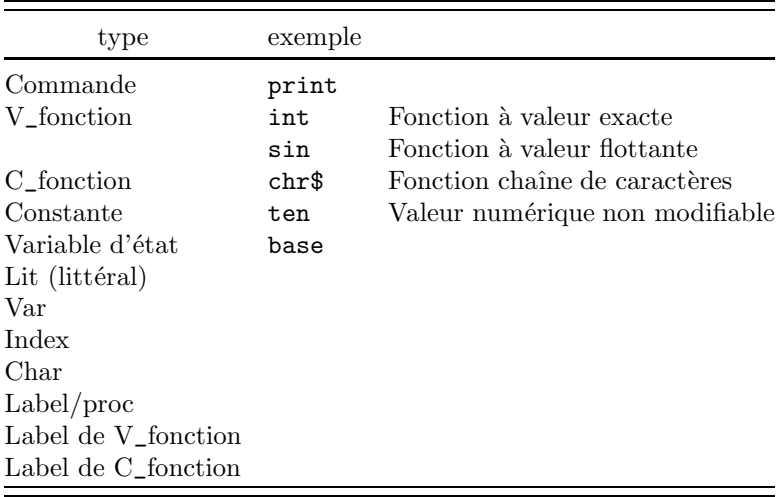

Les types sans exemples sont des types utilisateurs, les autres sont les types des mots clefs internes.

# **Mots clefs**

Certains noms sont les mots clefs du Basic 1000d, par exemple print. Nous venons de voir le mot clef type, ainsi que sa syntaxe. Nous présentons tous les mots clefs de façon analogue. La syntaxe est résumée dans le titre. Parfois plusieurs mots clefs sont regroupés, pour une présentation commune. Après  $le(s)$ titre(s), on trouve le type du mot clef (Commande, Variable d'état, etc.) et une description sommaire. Suivent la description détaillée et les exemples.

Les mots clefs peuvent s'écrire indifféremment en majuscules ou minuscules par exemple print, PrinT, etc. Les autres noms, particuliers à votre programme, par contre distinguent ou non les majuscules des minuscules. Tout dépend des mots clefs suivants :

# **DISTINGO [k] NODISTINGO [k]**

Variables d'état Contrôlent la distinction majuscules/minuscules

**k**

entier\*16

Les mots clefs distingo et nodistingo peuvent s'utiliser comme commande, pour activer l'option distingo ou nodistingo, ou bien être lus comme des variables. Ils renvoient alors la valeur 0 (si distingo est actif) ou 1 (si nodistingo est actif). Il y a en Basic 1000d de nombreux mots clefs semblables, d'où la nécessité de la définition suivante.

# Variable d'état (type de mot clef)

Les variables d'état peuvent apparaître en tant que  $V_{\text{-}}$ fonction sans argument, ou bien en tant que commande qui modifie la valeur de cette V\_fonction. Elles s'utilisent comme des variables ordinaires, mis à part que l'assignation d'une valeur se fait sans signe égal, par exemple :

#### base \$A

et non :

#### base=\$A

La présence du signe égal n'a pas été autorisée pour éviter que par erreur on donne un nom de variable d'état à une variable ordinaire du programme. Par exemple, si vous ignorez encore que date est une variable d'état, il se peut que vous utilisiez une variable date :

#### date=1515

qui sort en erreur pour vous aviser de la qualité de date. Cependant, le signe d'assignation "=" a été autorisé, d'une part dans le cas des variables date\$ et time\$, pour compatibilité avec d'autres Basics, et d'autre part dans le cas des variables d'état indicées comme color(i).

Après cette digression sur les variables d'état, revenons à (no)distingo. En pratique, si on veut que les noms distinguent tout le temps les minuscules des majuscules, on oubliera ces variables d'état. Si par contre on ne veut jamais distinguer les minuscules des majuscules, on placera en première ligne de la source et de la bibliothèque :

## nodistingo

# **Exercice Nb**\_**nom**

Quel est le nombre de noms possibles en Basic 1000d?

Le reste de cette section, très délicat, doit impérativement être sauté en première lecture. Les commandes distingo et nodistingo agissent également sur les comparaisons de chaînes, et les fonctions comme instr, decode et cmp. Notons que seulement les 26 lettres non accentuées sont concernées (pour les noms, les lettres accentuées sont interdites). Les deux commandes :

> nodistingo nodistingo u

où u a pour valeur un entier impair (1 par exemple), sont équivalentes. Elles agissent sur les labels en dessous de la ligne de la commande, et sur les noms définis après l'exécution de la commande, même si ces définitions ont lieu sur une ligne situ´ee avant la commande dans la source. Les majuscules et minuscules sont alors équivalentes. Elles n'ont aucun effet sur les noms définis avant la commande.

## **Exemple**

La variable w, définie avec l'option distingo, ne peut être référencée par W, même après passage en option nodistingo. L'impression de W, qui est de type inconnu, provoque la création d'un littéral w (en option nodistingo, les nouveaux noms des littéraux sont écrits en minuscules par le Basic). Il en résulte que l'ancienne variable w devient inaccessible.

```
var w
           nodistingo
           type w,W
           print w;W
           type w,W
Sortie (170 ms)
 w est de type var
 W est de type inconnu
    0 \nuw est de type lit
 W est de type lit
       La commande :
           nodistingo p
```
o`u p a pour valeur un entier pair (0 par exemple), agit sur les labels en dessous de la ligne de la commande, de sorte que les majuscules et minuscules sont équivalentes. Elle agit de façon opposée sur les noms définis après l'exécution de la commande, en distinguant les majuscules des minuscules. En effet, d'une part, le nom des labels est déterminé par un premier passage dans la source, sans exécution. Ce passage reconnaît les commandes (no)distingo, mais ne calcule pas l'argument. D'autre part, Basic 1000d est un langage interprété dans lequel le nom d'une variable ou index, n'est enregistré que lorsqu'il apparaît lors de l'exécution. C'est la valeur de la variable d'état (no)distingo à ce moment là qui est utilisée.

> La commande : xqt "nodistingo"

n'agit pas sur les labels. En effet elle est cachée, et non vue lors de l'enregistrement des labels.

La commande :

nodistingo distingo

au contraire de la précédente, agit sur les labels, mais pas sur les noms de variables. En effet, elle assigne à la variable d'état (no)distingo sa propre valeur, ce qui ne la modifie pas.

#### **Exemple**

Le nom WAB est défini alors que nodistingo est actif. Tous les noms WAB, WAb, WaB, etc. désignent le même objet. Par contre les noms uab et Uab et definir ont été définis avec distingo actif. Ce sont donc des objets différents, et les noms UAB et Definir sont inconnus du Basic. Remarquer que les deux noms de la même ligne, definir et WAB sont traités de façon différente. Le label definir est trouv´e avec distingo actif lors de la lecture des labels. La variable WAB est trouvée avec nodistingo actif lors de l'appel de la procédure definir.

```
nodistingo
          print distingo;nodistingo
          definir
          distingo
          print distingo;nodistingo
          uab=x^9
          Uab=y^3
          print WAB;wab;uab;Uab
          type UAB,Definir
          stop
  definir:WAB=1/8
          return
Sortie (250 ms)
   1 1
   0 0
   1/8 1/8 x^9 y^3
 UAB est de type inconnu
 Definir est de type inconnu
```
# **Les nombres exacts**

Un nombre exact est représenté par un entier m ou une fraction  $m/n$ avec m et n premiers entre eux. Tous les nombres avec m et n inférieurs en valeur absolue à  $2^{65520}$  (approximativement  $10^{19723}$ ) peuvent être représentés.

# **BASE k**

Variable d'état Base numérique

#### **k**

entier\*16  $k \in [2, 36]$ 

La valeur de la base (dix, après clear) utilisée pour l'entrée et la sortie des nombres peut être modifiée par l'instruction :

base k

Les chiffres au delà de 9 sont les lettres en majuscules ou minuscules  $A, B, \ldots$ , Z. Le mot clef base est une variable d'état. On peut modifier sa valeur par l'instruction ci-dessus, ou bien on peut le faire entrer dans une expression.

## **Exemple**

Le mot clef base est d'abord utilisé en tant que commande, avec la valeur 12, pour changer la base des nombres. Il est ensuite utilisé en tant que fonction, pour calculer x, puis pour sortir sa valeur. Remarquer l'option D du print qui permet d'écrire base en décimal. Sinon l'impression a lieu dans la base base, et s'écrit toujours 10.

```
base 12
           x=base^2
          print /d/base;x
Sortie (25 ms)
    12 144
```
base 3

## **Exemple**

Conversion de base 10 en base 3 et inversement Le symbole § indique une valeur en base 10. Le programme montre que :

```
(10000)_{10} = (111201101)_{3}(0.01)<sub>3</sub> = \frac{1}{(9)<sub>10</sub>}print §10000
```

```
w=.01
           base §10
           print w
Sortie (45 ms)
    111201101
    1/9
```
# **Constante (type de mot clef)**

Les constantes s'utilisent comme des V\_fonctions sans arguments. Les constantes suivantes correspondent aux valeurs courantes de base.

**TWO**

# **EIGHT**

# **TEN**

# **SIXTEEN**

Constantes

Les constantes two, eight, ten et sixteen renvoient respectivement les valeurs 2, 8, 10 et 16.

# **Exemple**

Pour revenir en base dix on peut utiliser une quelconque des commandes

```
base ten
base §10
base $A
base %1010
```
mais pas base 10, qui est sans effet.

# Entrée des nombres

En plus des chiffres, on dispose des symboles  $+ -$ . E  $\frac{1}{2}$   $\frac{1}{8}$  % et |

# **Exemples**

.003 nombre en notation décimale.

 $0A000$  en base  $\geq$  dix, si le premier chiffre est une lettre, il faut le faire précéder de 0, sinon le Basic croit lire un nom.

16 E-12 notation exponentielle de 16 10−<sup>12</sup>.

10.3 E+10 et 10.3|10 valent  $103 \frac{10^9}{10^9}$ .

Lorsque E est aussi un chiffre (en base 16 par exemple) un espace est nécessaire devant le E représentant l'exposant. L'exposant peut aussi s'indiquer par e minuscule ou |.

# **Exemple**

```
base 16
print 1e10;1 E10;1|10
```
Sortie (55 ms)

1E10 10000000000000000 10000000000000000

Si on fait précéder le nombre de  $\frac{1}{2}$  (resp %, §) le nombre est décodé en base 16 (resp 2, 10). Attention, dans \$A.A/15 seul A.A est en base 16, 15 est en base courante. La raison est que dans  $p/q$  (comme dans  $p * q$ ,  $p + q$ , ...) le Basic décode 2 nombres et effectue une opération.

# **Calculs en nombres exacts**

Les calculs rationnels sont faits sans approximation et donnent donc des résultats exacts.

## **Exemple**

Les deux nombres rationnels  $a \in b$  sont traités exactement, ce qui donne la valeur exacte  $a−b = 1$ . Ces deux nombres sont de l'ordre de 10<sup>297</sup>. La fonction mlen permet de voir que  $a$  occupe 198 octets en mémoire. L'écriture de la valeur exacte de  $a$  prendrait  $6$  lignes de  $80$  caractères.

```
a=1+12^345/7^89
          b=4^345*3^345/7^89
          print mlen(a)
          print float(a)
          print a-b
Sortie (615 ms)
    198
   0.1270001767~ E+298
    1
```
#### **Exercice Grand**

Ecrire exactement le plus grand entier accepté par Basic 1000d. C'est  $2^{65520} - 1$ , mais attention, l'exponentiation exacte  $a^{\overline{b}}$  est limitée à  $b < 2^{15}$ .

## **Temps des calculs en exacts**

Voici les temps (en s) de quelques multiplications et divisions exactes

| $\boldsymbol{p}$ | q               | $p * q$ | p/q      |
|------------------|-----------------|---------|----------|
| $10^{100}$       | $10^{4}$        | .001    | $.006\,$ |
| $10^{100}$       | $10^5$          | .003    | .017     |
| $10^{100}$       | $10^{50}$       | .006    | .02      |
| $10^{1000}$      | $10^{4}$        | .005    | .02      |
| $10^{1000}$      | 10 <sup>5</sup> | .01     | .11      |
| $10^{1000}$      | $10^{50}$       | .02     | .17      |
| $10^{1000}$      | $10^{500}$      | .14     | .46      |
| $10^{5000}$      | $10^{50}$       | .09     | .8       |

puis les temps du calcul de  $10<sup>k</sup>$  et de sa racine carrée exacte par intsqr.

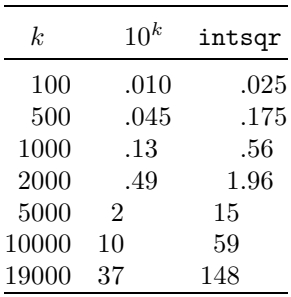

Les temps de calculs de nombres terminés par beaucoup de 0 en binaire sont plus courts (0.01 s pour calculer  $2^{\text{-}16000*2^{\text{-}}16000}$  ou 4 $^{\text{-}16000}$ ).

# Les nombres flottants réels

Basic 1000d accepte des nombres approchés avec une précision limitée. ce sont les nombres flottants. Cette forme est avantageuse du point de vue temps et place mémoire dans les calculs numériques. Par contre les calculs algébriques, qui doivent être faits de façon exacte, n'acceptent pas l'utilisation directe de nombres flottants.

## **Entr´ee**

Il suffit de rajouter un tilde après le nombre pour indiquer qu'il doit être considéré comme nombre flottant, par exemple :

7.345  $\times$  7.345 E+5 7.345  $\times$  E+5 7.345  $\times$  E+5  $\times$  Les valeurs permises pour un nombre flottant réel, outre zéro, vont en valeur absolue environ de  $1/N$  à N où  $N \approx 10^{9850}$  (N dépend de la précision). Si une opération a un résultat inférieur à  $1/N$  en module, le résultat est mis à zéro

```
print 10~^-10000
           print 10~^-9000
           print 10~^9000
           print 10~^10000
Sortie (405 ms)
    0~\sim1.0000000000~ E-9000
    1.0000000000~ E+9000
  *ERREUR* DOMAINE DE DEFINITION
  print 10~^10000?
```
Remarquer que Basic 1000d accepte  $10^{10000}$  en exact mais pas en flottant.

# **Les nombres complexes**

Basic 1000d peut calculer en nombres complexes, une fois que le littéral complexe, représentant  $\sqrt{-1}$ , ait été défini par la commande complex. Cette commande, et les particularités des calculs en expressions complexes seront étudiées dans un chapitre ultérieur.

#### **Exemple**

Nous donnons ici seulement quelques exemples de nombres complexes. Une expression complexe sera exacte, sauf si elle contient un nombre flottant réel. Ainsi, w est initialisé avec un nombre flottant complexe, et x avec un nombre complexe exact.

```
complex i
           w=1/7*1+2/3<br>x=1/3+1/4y=float(2,3)z = float(x)print w
           print x
           print y
           print z
Sortie (240 ms)
    0.666666667 - 1*0.1428571429 -1/4*i +1/3
    0.2000000000~ E+1 +i*0.3000000000~ E+1
    0.3333333333~ +i*0.2500000000~
```
# **Sortie des nombres**

Les nombres réels, qu'ils soient exacts ou flottants, peuvent sortir dans divers formats. On peut les sortir sous la forme d'un nombre fractionnaire  $m/n$ , où  $m$  et  $n$  sont des entiers premiers entre-eux. Cette forme représente exactement le codage interne du nombre. Pour un nombre flottant, le dénominateur  $n$  est une puissance de 2. On peut sortir les nombres sous forme décimale fixe. Nous écrivons "décimal", mais ce mot doit être changé en "binaire", "octal", etc. suivant la valeur de la base. On peut sortir les nombres sous forme exponentielle, en imposant que l'exposant soit un multiple d'un entier  $m$  donné, et en précisant le nombre de chiffres devant et après le point décimal.

Le format d'écriture est réglé par les quatre variables d'état format, formatx, formatl et formatm. On dispose de possibilités de formatages supplémentaires, par print using, qui seront étudiées dans un chapitre ultérieur, comme par exemple l'insertion d'espaces et/ou virgules pour faciliter la lecture de grands nombres.

# **TILDE [k]**

# **NOTILDE [k]**

Variables d'état Présence ou Absence de ∼

#### **k**

entier\*16

Dans la sortie des nombres, le symbole tilde ∼ indique que la forme écrite n'est qu'une approximation du nombre. L'écriture d'un nombre rationnel exact sous forme décimale est ainsi en général suivie de ∼, et toutes les écritures d'un nombre flottant, même sous la forme  $m/n$ , comportent un ∼ pour rappeler que la représentation est approchée. Il est cependant possible de supprimer l'écriture de ∼, en effectuant la commande notilde.

#### **Exemple**

notilde print pi

#### Sortie (65 ms)

0.3141592654 E+1

L'écriture de ∼ est rétablie après clear et après tilde. Les variables d'état tilde et notilde renvoient la même valeur, 0 quand ∼ s'écrit et 1 sinon. Lorsqu'on effectue une des commandes :

> tilde k notilde k

l'effet ne dépend plus que de la valeur de k. Si  $k = 0$  (ou pair), le tilde s'écrit. Si  $k = 1$  (ou impair), le tilde ne s'écrit pas.

Le Basic 1000d possède un grand nombre de variables d'état qui fonctionnent de façon analogue à la paire tilde/notilde. L'exemple suivant montre l'intérêt de ce type de fonctionnement.

#### **Exemple**

NT est une procédure qui écrit son argument x sans tilde, mais qui ne modifie pas l'option tilde ou notilde du programme appelant. Pour cela, la valeur d'entrée de tilde est poussée dans la pile par push. Avant le retour de la procédure par return, la valeur d'entrée de tilde est ôtée de la pile par pop et remise dans tilde.

```
tilde random(2)
   print 1 -<br>NT(1 -)print 1~<br>stop
NT:procedure(x)
   push tilde
   notilde
   print x
   tilde pop
   return
```
Sortie (100 ms)

0.1000000000~ E+1

0.1000000000 E+1

0.1000000000~ E+1

# **FORMATX k**

Variable d'état Format d'écriture des nombres exacts

## **k**

entier\*16

On peut choisir le format d'écriture des nombres exacts par la commande :

#### formatx k

où k est une expression prenant une valeur entière dans  $[-2^{15}, 2^{15}]$ . Si  $k = 0$ , la sortie se fait sous la forme exacte  $m/n$ . Si  $k > 0$ , la sortie se fait sous forme fixe avec  $k - 1$  chiffres après le point décimal. Tous les chiffres écrits sont exacts, mais s'ils ne suffisent pas pour représenter la valeur exacte du nombre, le dernier chiffre est arrondi et suivi de ∼. Si k < 0, la sortie est sous forme exponentielle a E+b où a est donné avec  $|k| - 1$  chiffres après le point. Dans ce cas, le format dépend de plus des variables d'état formatl et formatm. Le mot clef formatx est une variable d'état et peut être utilisé dans des expressions.

# **Exemple**

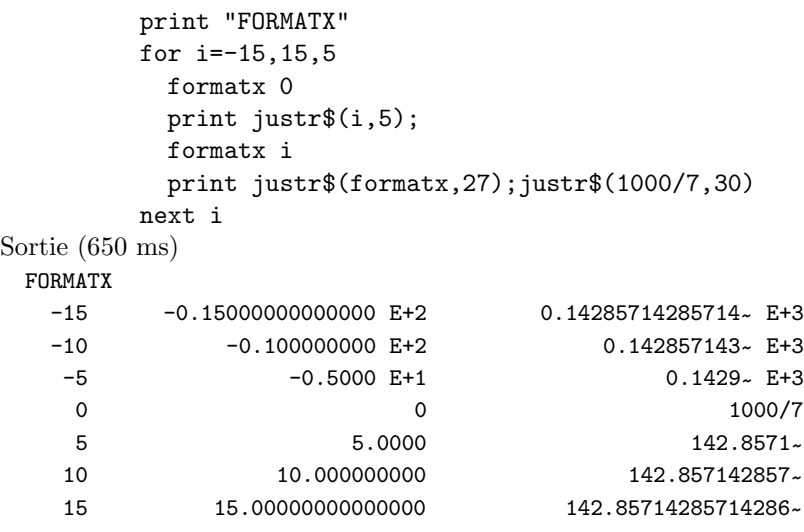

# **FORMAT k**

Variable d'état Format d'écriture des nombres flottants

## **k**

entier\*16

Cette commande est l'analogue de formatx k pour les nombres flottants. En impression les nombres flottants sont suivis de ∼, sauf après notilde. Si  $k = 0$ , la sortie se fait sous la forme  $m/n$ . Si  $k \neq 0$ , la sortie se fait sous forme fixe ou exponentielle avec  $|k| - 1$  chiffres après le point décimal. Le mot clef format, comme formatx est une variable d'état et peut être utilisé dans des expressions.

## **Exemple**

format 0

print  $3/7$  Sortie (55 ms)

965057063007963/2251799813685248~<br>Le nombre flottant 3/7∼ est représenté en mémoire par un entier multiplié par une puissance de 2. C'est cette forme qui est écrite (le dénominateur est  $2^{51}$ ).

# **FORMATL l**

# **FORMATM m**

Variables d'état Format exponentiel

#### **l**

entier\*16

#### **m**

entier\* $16 > 0$ 

Le format exponentiel correspond à la forme  $x = ab^k$  où b désigne la base et où  $k$  est un nombre entier. Le nombre  $x$  est alors écrit ap E k où le nombre ap est une valeur approchée de  $a$ . Il y a une infinité de telles écritures, suivant la valeur de  $k$ . Après les commandes :

```
format f (ou formatx f)
formatl l
formatm m
```
où f (tel que  $p = -f - 1 \ge 0$ ), l et m sont des entiers, l'écriture est déterminée de la façon suivante. L'exposant  $k = hm$  est le multiple de m tel que :

$$
b^{l-1} \le a < b^{l+m-1}.
$$

Le nombre écrit, ap, est le nombre à virgule fixe et à  $p$  chiffres après la virgule le plus proche de a.

## **Exemple**

Le programme suivant écrit  $\pi$  et  $10\pi$  pour diverses valeurs de f, l et m. La valeur de  $f$  est ici fixée par using et non par format  $f$ . Dernière ligne de la sortie,  $0 \sim$  E+1 indique que la valeur est plus près de 0 que de 10<sup>1</sup>.

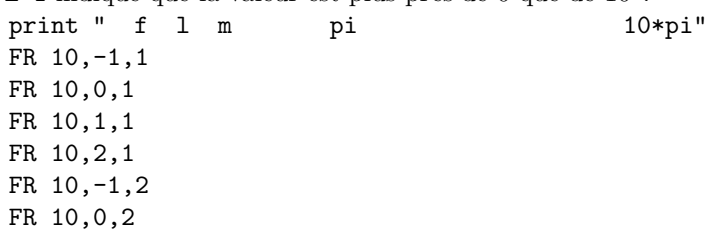

```
FR 10,1,2
              FR 10,2,2
              FR 0,1,3
              FR 0,0,1
              stop
          FR:procedure(I,l,m)
              FORMATI. 1
              FORMATM m
              C$="#####."&STRING$(I,"#")&"~"&SPACE$(11-I)&"^^^^^"
              print justr$(-I-1,3); justr$(1,3); justr$(m,3); justr$(m,3)$;print USING C$,PI,PI*10
              return
Sortie (1295 ms)
     f l m pi 10*pi
  -11 -1 1 0.0314159265 E+2 0.0314159265 E+3<br>-11 0 1 0.3141592654 E+1 0.3141592654 E+2
  -11 0 1 0.3141592654~ E+1 0.3141592654~ E+2<br>-11 1 1 3.1415926536~ 3.1415926536~ E+1
  -11 1 1 3.1415926536~ 3.1415926536~<br>
-11 2 1 31.4159265359~ E-1 31.4159265359~
  -11 -1 2 0.0314159265 E+2 0.3141592654 E+2<br>-11 0 2 3.1415926536 0.3141592654 E+2-11 0 2 3.1415926536~ 0.3141592654~<br>
-11 1 2 3.1415926536~ 31.4159265359~
  -11 1 2 3.1415926536<br>
-11 2 2 314.1592653590~ E-2 31.4159265359~<br>
-1 1 3 3.~ 31.~<br>
-1 0 1 0.~ E+1 0.~ E+2
Sortie (3140 ms)
```
#### **Remarques**

Les valeurs  $l = 0$ ,  $m = 1$ ,  $f = -11$ ,  $p = 10$  sont les valeurs après clear. Dans ce cas la valeur écrite ap va de 0.1000000000 à 1.00000000000. La valeur 1 est possible pour ap après arrondi, bien que strictement  $a < 1$ .

# **Calculs en flottant**

# **PRECISION k**

Commande Contrôle la précision des calculs en flottants

## **k**

entier\*16  $k > 0$ 

La commande precision  $k$  indique que les calculs en nombres flottants doivent ˆetre faits avec k chiffres significatifs (dans la base courante). On doit avoir  $b^{-k} > 2^{-4096}$  où b désigne la base. Ainsi en base  $b = 10$ , k peut être aussi grand que 1230. Après clear la précision est de 10 chiffres. De plus une commande implicite format  $-k-1$ , fixant le format de sortie des nombres flottants, est effectuée

# **Exemple**

On calcule le nombre flottant 1000/7∼ avec la précision 25 et on l'écrit en format  $-26$  (valeur implicite après precision 25) puis en format 51. En format  $51$  seuls les  $25$  premiers chiffres sont garantis exacts, parce que la représentation interne du nombre est prévue pour 25 chiffres seulement. On le vérifie en comparant avec le nombre exact 1000/7 qui sort avec tous ses chiffres exacts (sauf arrondi).

```
precision 25
print 1000/7~ format 51
print 1000/7~ formatx 51
print 1000/7
```
Sortie (220 ms)

```
0.1428571428571428571428571~ E+3
```
142.85714285714285714285714285713203847901411183809721~

142.85714285714285714285714285714285714285714285714286~

# **PRECISION2 k**

Variable d'état Contrôle la précision des calculs en flottants

# **k**

```
entier k > 0
```
La commande precision  $2k$  fixe la précision sans modifier format. La valeur  $k$  indique le nombre de bits significatifs (nombre de chiffres en base deux). Autrement dit, la commande équivaut à :

```
push base,format
          base §2
          precision k
          format pop
          base pop
Inversement precision 100 en base 10 équivaut à :
          precision2 342
          format. -101
```
Remarquer que precision2 est une variable d'état mais que precision est seulement une commande.

# **Calculs en flottant**

Les opérations + –  $\ast$  / et  $\land$ , dans lesquelles apparaı̂t un nombre flottant sont effectuées en flottant, seulement à la précision en cours. Une exponentiation

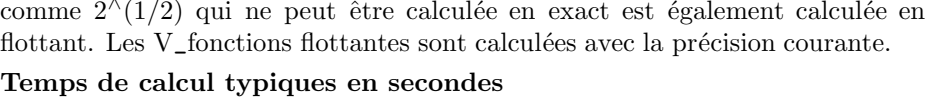

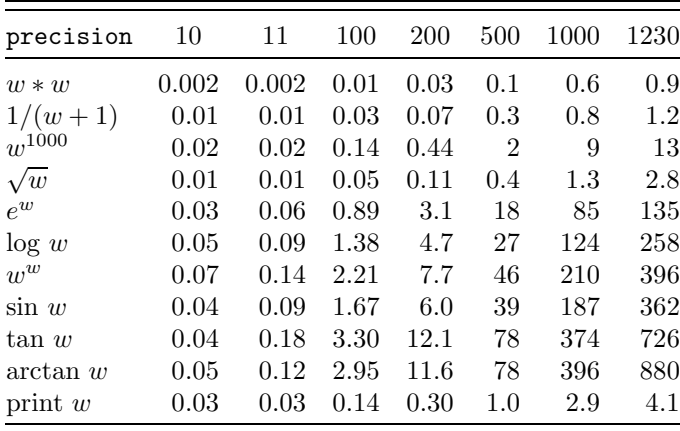

Le nombre réel flottant  $w = 17/19$ ∼ a été utilisé. Les V\_fonctions flottantes sont calculées par polynômes en mémoire jusqu'à la précision 10 et par des développements limités et relations fonctionnelles au delà. C'est pourquoi les temps augmentent fortement en précision 11. Les calculs en précision inférieure à 10 ne sont pas recommandés, le gain en temps étant de  $30\%$  au mieux.

## **Tests d'exactitude et de vitesse**

Ces tests sont destinés à vérifier l'exactitude des calculs avec diverses valeurs de la précision, et à comparer les temps nécessaires. Ici aussi on observera le changement au passage de précision  $10$  à  $11$ .

Lorsqu'on compare à d'autres langages, il apparaît que, quand les flottants sont codés sur 8 octets, la précision de ces langages, pour les tests effectués ici, correspond à une précision entre 10 et 12 du Basic 1000d. En ce qui concerne la vitesse, à exactitude égale, et toujours pour ces tests, le Basic 1000d est environ 2 à 20 fois plus lent que les meilleurs. La lenteur relative du Basic 1000d vient principalement du fait que le Basic 1000d permet une précision variable, ce qui nécessite une allocation dynamique de la mémoire.

Le test 1 consiste à itérer 100 fois, à partir de  $x_1 = 1$ , la relation  $x_{i+1} =$  $f(x_i)$  où  $f(x)$ , qui est calculé par un produit de fonctions trigonométriques, est en théorie égal à  $x$ .

Le test 2 (test de Savage) consiste à itérer 2499 fois, à partir de  $x_1 = 1$ , la relation  $x_{i+1} = f(x_i) + 1$  où  $f(x)$  est aussi une expression théoriquement égale  $\lambda$   $x$ .

Le test 3, d'exactitude, consiste à itérer 20 racines carrées puis  $20$  carrés en partant de 2.

Sortie

Dans les tests, l'erreur indiquée err est la différence entre le résultat numérique et la valeur théorique exacte, et les temps t sont en secondes.

Voici le programme effectuant les tests.

```
notilde
       formatl 1
       print spc(12);"Test 1";spc(13);"Test 2";spc(9);"Test 3"
       print "precision ";string$(2,"t err"&spc(12));"err"
       forv p in (1,[9,15,1],[20,60,10])
        precision p
        clear timer
        print justr$(p,3);
        x=1for i=1,100
          x=x*(tan(x)*(cos(x)/sin(x)))next i
        print justr$(timer,10);using "###.^^^^^^^",x-1;
        clear timer
        x=1for i=1,2499
        x=tan(atn(exp(log(sqr(x*x)))))+1<br>next i
        print justr$(timer,8);using "###.^^^^^^^",x-2500;
        x=2for i=1,20
          x=sgr(x)next i
        for i=1,20
          x=x^2next i
        print using " \###.^^^^^^^^",x-2
       nextv
         Test 1 Test 2 Test 3
precision t err t err err
 1 7 2. E-4 257 -2. E+3 -1.
 9 8 6. E-12 308 -5. E-5 5. E-7
10 10 4. E-12 364 -4. E-6 2. E-8
11 35 -3. E-14 944 -3. E-5 2. E-8
12 39 -2. E-15 1063 -2. E-6 9. E-11
13 41 -1. E-16 1112 -1. E-7 -2. E-11
14   44   -1. E-17   1173   -1. E-8   1. E-11
15 44 -2. E-18 1197 -2. E-9 7. E-13
20 67 -6. E-24 1758 -1. E-14 1. E-17
```
30 102 -2. E-34 2653 -8. E-25 -4. E-28

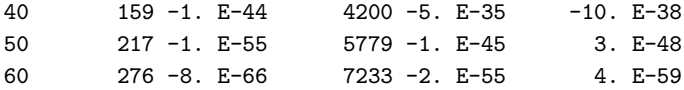

# **Index, lit, var et char (types de noms)**

#### **Exemple**

Nous avons déjà vu des variables (de type var) et littéraux (type lit) dans l'introduction voici un autre exemple :

> $Z3=(A+B)^2-(A-B)^2$ Z=Z3/4 print Z

# Sortie (50 ms)

#### A\*B

Nous avons dans cet exemple, des littéraux A et B et des variables Z et Z3 définis de façon implicite. Basic 1000d a donné le type var aux noms inconnus trouvés à gauche du signe  $=$  et le type lit (littéral) chaque fois qu'il a trouvé un nom inconnu à droite de  $=$ .

# index<sup>\*</sup>size (définition)

C'est un objet prenant des valeurs entières signées codées sur size bits.

#### **size**

La table suivante donne les valeurs possibles d'un index suivant sa taille size, qui doit être un des entiers  $1, 2, 4, 8, 16$  ou  $32$ .

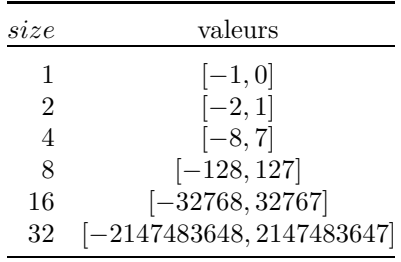

# **INDEX [\*size] nomi , nomi**

Commande Déclaration d'index

Par défaut  $size = 32$ . Un index occupe une adresse fixe en mémoire. Les index indicés occupent chacun size bits.

## **Exemple**

Le tableau  $logic$  occupe  $1000000/8$  octets en mémoire. index \*1 logic(999999)

**△** L'implantation en mémoire due à index t(2,1), par exemple, est réalisée suivant l'ordre  $t(0,0)$ ,  $t(1,0)$ ,  $t(2,0)$ ,  $t(0,1)$ ,  $t(1,1)$ ,  $t(2,1)$ . Comme t est un index\*32,  $\mathbf{t}(1,0)$  est implanté en  $\mathbf{ptr}(\mathbf{t}(0,0))+4$ . Pour un index\*4 défini par index\*4  $t(2,1)$ ,  $t(0,0)$  est implanté dans les bits 7–4 et  $t(1,0)$  dans les bits 3–0 de l'octet en  $ptr(t(0,0))=ptr(t(1,0))$ . Les index\*size non indicés sont implantés en commençant également par le bit 7, mais quelle que soit la valeur de leur taille, 4 octets sont réservés (on ne gagne pas de mémoire en utilisant une taille inférieure à 32 bits).

Les index<sup>\*32</sup> sont définis de façon implicite par une commande de boucle for.

#### **Exemple**

```
for i=-3,10000
           next i
           W=sum(j=1,1000 of 1)
           type i,j
Sortie (1 s)
  i est de type index
  j est de type index
```
## **Exemple**

Les index\*32  $a\%$  et b! sont également définis de façon implicite, et il en est de même pour tout nom se terminant par  $\%$  ou !, qui apparaît à gauche d'une assignation. Par contre  $c\%$ , qui apparaît dans une expression, est un littéral.

```
a% = 1h = 7w = c%
           type a%,b!,c%
Sortie (115 ms)
  a% est de type index
  b! est de type index
  c% est de type lit
```
# $\text{LIT nomi} \{ \text{, nomi} \}$

Commande Déclaration de littéraux

#### **Exemple**

```
lit X,Y,Z(2,3)
          print sum(i=0, 2 of Z(i,i))Sortie (55 ms)
```

```
Z(2,2) +Z(1,1) +Z(0,0)
```
définit les littéraux simples X, Y et les  $3 \times 4$  littéraux  $Z(2,3)$ ,  $Z(1,3)$ ,  $Z(0,3)$ ,  $Z(2,2), \ldots, Z(0,0)$ . L'ordre donné est l'ordre de numérotation des littéraux qui fixe l'ordre dans lequel les littéraux s'impriment. Le nombre de littéraux est limité à  $2^{15}$  (le littéral indicé Z compte pour 12).

Les littéraux n'ont pas de valeur. La déclaration des littéraux simples est facultative, celle des littéraux indicés est obligatoire.

# **CHAR nomi , nomi**

# **VAR nomi , nomi**

Commandes Déclaration de variables de types char et var

**Exemple**

```
char c,ch(49)
var A,B,C,T(7),U(8,3)
```
La première instruction définit la variable simple c, et les variables ch(i) où i va de 49 à 0 (ordre décroissant) de type char. La deuxième instruction définit les variables simples A, B, C et les variables  $T(i)$  où i va de 7 à 0 (ordre décroissant) et les  $9 \times 4$  variables  $U(8,3), U(7,3), \ldots, U(0,3), U(8,2), \ldots, U(0,0).$ 

Les variables (les deux types var et char sont traités ensemble) sont numérotées à l'intérieur du Basic par des entiers dans  $[0, 2^{15}]$ . Le nombre de variables ne peut donc dépasser  $2^{15}$ . Les ordres indiqués ci-dessus correspondent à des numéros croissants

## **Exemple**

La variable de type char c\$ est définie de façon implicite, et il en est de même pour tout nom se terminant par \$ et à gauche d'une assignation. Par contre,  $d\$  qui apparaît à droite d'une assignation est considéré comme littéral.

> $c$ \$=d\$ type c\$,d\$

Sortie (90 ms)

c\$ est de type char

```
d$ est de type lit
```
La déclaration des variables simples est facultative. La déclaration des variables indicées est obligatoire.

Les variables, à la différence des index, sont mémorisées à une adresse qui peut changer pendant l'exécution d'un programme. La place occupée en mémoire par une variable donnée est également variable et peut être aussi grande que tout l'espace disponible pour le programme.

Les variables de type char prennent pour valeur une chaîne de caractères de longueur quelconque (de 0 à tout l'espace libre) et de contenu quelconque.

# **Exemple**

Le caractère chr $$(0)$  dans la variable c $$$  provoque un changement de ligne à l'impression.

```
char CHANT
c$="Dimanche" & chr$(0) &"Lundi"
print c$
```

```
CHANT="o36 t5"&conc$(i=1,10 of f &chr$($41+random(26))&
           justl$(random(2)+1))
          print CHANT
          music CHANT
Sortie (4465 ms)
 Dimanche
  Lundi
  o36 t5 P2 X2 W1 U1 X2 I2 E1 A1 S1 D2
```
Les variables de type var prennent 4 sortes de valeurs, soit un polynôme, soit un produit de polynômes, soit un nombre flottant réel, soit un nombre flottant complexe.

**∆** Le codage de la valeur de la variable commence par un mot (2 octets) indiquant la forme de son contenu. Pour un nombre flottant ce mot est égal à  $-1$  (réel) ou  $-2$  (complexe), pour un polynôme 0. Une autre valeur atteste de la forme factorisée (et donne le nombre de facteurs).

# $IMPLICIT INDEX  $rg \{ , rg \}$$

# $\textbf{IMPLICIT} \textbf{CHAR} \textbf{rg} \{ , \textbf{rg} \}$

Commandes Types implicites des noms

## **rg**

a

 $l$  a-b

indique un ou plusieurs caractères

# **a, b**

Caractères alphanumériques (ceux qui servent à écrire les noms) Par exemple I-L définit l'ensemble des lettres I, J, K, L (et aussi en minuscules

si nodistingo est actif).

Nous avons indiqué que lorsque Basic 1000d trouve un nom inconnu à gauche d'une assignation, le nom est mis de type var. La commande implicit permet de modifier cette règle.

# **Exemple**

implicit index I-M implicit char C

a pour effet que tous les noms inconnus, à gauche d'une assignation, qui se terminent par C seront pris de type char, et que ceux qui se terminent par une des lettres de I à M seront pris de type index\*32. Ces noms doivent, bien sûr, toujours être sans indice, sinon on a l'erreur "dimension non définie". Si le nom est à droite d'une assignation, il est toujours pris de type littéral.

Après clear, on a seulement les types implicites :

```
implicit char $
implicit index %,!
```
Certaines commandes forcent le type d'un nom, et ce type peut différer du type implicite du nom.

# **Exemple**

Des types inhabituels sont attribués à I\$ et C\$.

```
var I$
           for C$=1,8
           next
           type I$,C$
Sortie (80 ms)
  I$ est de type var
 C$ est de type index
```
# $\mathbf{DIM} \, \, \mathbf{sn} \, \{ \, , \, \mathbf{sn} \, \}$

Commande Déclaration de tableaux d'index, char et var

#### **sn**

nomi

| \*size nomi

Le type donné à nomi par la commande dim correspond à son type implicite, ou au type index si \*size (voir index) est donné. L'effet de la commande dim sur ce nom est identique à la commande var, char ou index correspondant au type.

## **Exemple**

```
dim z$(2), y(9), *16, j(7)type z$,y,j
Sortie (145 ms)
 z$ est de type char (2)
  y est de type var (9)
  j est de type index (7)
```
# **Initialisation Redéclaration**

Il est possible de déclarer plusieurs fois le même nom de type var, char, index ou lit, à condition que ce soit toujours le même type, et les mêmes dimensions. Lors de la première déclaration, les index et les variables de type var sont mis à zéro, et les variables de type char sont vidées. Lors des déclarations suivantes, le Basic vérifie seulement le type et les dimensions, mais les valeurs ne sont pas réinitialisées.

# **Acc`es unidimensionnel des tableaux**

Rangeons les éléments d'un tableau en faisant d'abord croître le premier indice, puis le deuxième, ...Par exemple le tableau

```
var T(2,5)
correspond à l'ordre T(0,0), T(1,0), T(2,0), T(0,1), \ldots, T(2,5).
```
**△** Le fait que cet ordre soit décroissant pour les numéros des variables et littéraux, et croissant pour les adresses des index est ici sans importance.

Il est possible d'accéder à ces éléments à l'aide des mots clefs min et max par les écritures suivantes :

# **nom(MIN [sk] ) nom(MAX [sk] )**

#### **nom**

nom de tableau (de type var, char, index ou lit)

#### **sk**

expr commençant par un signe  $+$  ou  $-$ , et à valeur entière. La définition de expr est reportée à plus tard.

Les  $3 \times 6 = 18$  éléments du tableau T donné en exemple peuvent s'écrire T( $min$ ),  $T(\min+1), T(\min+2), \ldots, T(\min+17)$  ou encore  $T(\max-17), T(\max-16), \ldots, T(\max)$ dans le même ordre que plus haut. L'écriture  $T(1+\min)$  est incorrecte.

# **DVARNUM(nomi)**

V fonction Numéro d'ordre d'un élément de tableau.

Renvoie un entier dans  $[0, N]$  où N est le nombre d'éléments du tableau. L'élément  $T(a, b)$  du tableau T, de numéro d'ordre  $k = \text{dvarnum}(T(a, b))$  peut être référencé par  $T(\min+k)$ .

## **Exemple**

A l'aide de dvarnum, on calcule le nombre d'éléments d'un tableau, puis on montre comment l'accès unidimensionnel d'un des éléments du tableau peut être effectué.

```
var Z(3,4,7)
           print "Le tableau Z a''; dvarnum(Z(max))+1;" éléments"
           a=random(4)
           b=random(5)
           c=random(8)
           print using "Z(*_-, *,_-, *) peut s'écrire Z(min_-, +###)", a,
             b, c, dvarnum(Z(a, b, c))Sortie (125 ms)
 Le tableau Z a 160 éléments
 Z(3,1,1) peut s'écrire Z(\text{min} + 27)
```
# **Polynˆomes**

## **Exemple**

```
On écrit des polynômes (A, B, X, Z) sont des littéraux)
           print A+B
           print 3*Z+1/27+A^25*X
Sortie (60 ms)
    A + BA^25*X +3*Z +1/27
```
On peut utiliser jusqu'à  $2^{16}$  monômes et  $2^{15}$  littéraux par polynôme. Les coefficients d'un polynôme peuvent être des nombres rationnels quelconque (les flottants ne sont pas admis). Les exposants doivent être dans  $[0, 2^{15}]$ .

# **Produit de polynˆomes**

C'est un produit de la forme :

$$
P_1 \prod_{i=2}^s P_i^{k_i}
$$

où s (0 < s < 65534) est le nombre de facteurs,  $P_1$  est un nombre rationnel, et pour chaque i de 2 à s (si  $s \neq 1$ )  $P_i$  est un polynôme et  $k_i$  un entier dans  $[-2^{15}, 2^{15}]$ . Les polynômes  $P_i$  sont normalisés.

#### Polynôme normalisé (définition)

Tous ses coefficients sont entiers, de pgcd  $=1$  et le premier coefficient  $\acute{e}$ crit est positif.

**△** Cette définition dépend (pour le signe) de l'ordre de définition des littéraux.

De plus, le pgcd de 2 polynômes  $P_i$  et  $P_j$   $(i \neq j)$  est 1, les facteurs  $x^a$  $($ où  $x$  est un littéral) sont tous apparents.

#### **Exemple**

C'est le Basic qui se charge de donner une forme standard à un produit. Ici, le facteur commun  $a - b$  est dévoilé.

print  $(a^2-2*a*b+b^2)^-1*(2*a^3/c-2*b^3/c)^-1$ Sortie (200 ms)

 $1/2*$  [c]\* [a -b]^-3\* [a^2 +a\*b +b^2]^-1

Les facteurs sont toujours premiers deux à deux, mais pas nécessairement irréductibles, ce qui fait qu'une expression donnée peut avoir plusieurs formes produit de polynˆomes, par exemple :

```
print 1/(a^2+2*a*b+b^2)
            print (a+b)^{-2}Sortie (75 ms)
      [a^2 +2* a*b +b^2]<sup>-1</sup>
      [a +b]^{-2}
```
# Forme factorisée ou développée

Ce paragraphe ne concerne que les expressions exactes. Les calculs en flottant ne dépendent pas des commandes qui suivent.

# **DEVELOP [k]**

# **FACTOR [k]**

Variables d'état Contrôlent la forme des calculs et assignations

## **k**

entier\*16

Chacune des commandes :

develop develop k factor k

où k est pair a pour effet de mettre l'option develop. Les deux variables d'état prennent alors la valeur 0. Les commandes :

> factor develop k factor k

o`u k est impair ont chacune pour effet de mettre l'option factor. Les deux variables d'état prennent alors la valeur 1.

Avec l'option develop (qui est l'option au lancement du programme ou après clear), les assignations sont faites si possible avec la forme polynôme. Avec l'option factor, toutes les assignations seront faites sous la forme produit de polynˆomes. Il est possible de changer plusieurs fois l'option au cours du programme.

## **Exemple**

Même après develop, W reste sous forme produit, car ce n'est pas un polynôme. V est développé sous forme polynôme, mais son expression a du être calculée sous forme produit (l'explication sera vue un peu plus bas). Cela est apparent dans le dernier print, où l'expression est sortie sous forme produit, sans conversion en forme développée comme dans une assignation.

```
develop
          W=A/(A-1)print W
          V=A/B*(B+B*A)^Tprint V
          print A/B*(B+B*A)^7
Sortie (395 ms)
```

```
[A] * [A -1]^--1
A^8*B^6 +7*A^7*B^6 +21*A^6*B^6 +35*A^5*B^6 +35*A^4*B^6 +21*A^3*B^6
 +7*A^{\sim}<sub>*</sub>B<sup>\sim</sup>6 +A*B\sim6
 [B]<sup>-6*</sup> [A]* [A^2 +7*A<sup>^6</sup> +21*A<sup>^5</sup> +35*A<sup>^4</sup> +35*A<sup>^3</sup> +21*A<sup>^2</sup> +7*A +1]
```
## **Exemple**

Après assignation en mode factor, Z est mis sous forme produit. V qui est sous forme polynôme est sorti sans conversion.

```
V=(x+y)^3factor
            Z=Vprint Z<u>a</u>;V<br>ms)
Sortie (110 ms)
     [x^3 +3*x^2*y +3*x*y^2 +y^3]x^3 +3*x^2*y +3*x*y^2 +y^3
```
Lors de calculs avec uniquement des nombres exacts, les nombres sont considérés soit comme des polynômes (réduits au terme constant), soit comme des produits de polynômes (réduits au facteur constant).

# **FORMD(p)**

V\_fonction Développe  $p$ 

## **p**

expr

La fonction formd renvoie un polynôme si possible. Sinon on obtient la forme produit de facteurs

$$
P_1(\prod_{i=1}^m x_i^{e_i})\frac{N}{D}
$$

où  $P_1$  est un nombre rationnel,  $N$  et  $D$  sont des polynômes normalisés, les  $x_i$ sont des littéraux et les  $e_i$  des entiers.

## **Exemple**

```
W=37/57*(1+x)^{-}-3/(1+y)^{-}-2*u^4/vprint W
           print formd(W)
           print num(W)
           print den(W)
Sortie (360 ms)
    37/57* [v]^-1* [u]^4* [y +1]^2* [x +1]^-3
    37/57* [v]^-1* [u]^4* [y^2 +2*y +1]* [x^3 +3*x^2 +3*x +1]^-1
    37/57*y^2*u^4 +74/57*y*u^4 +37/57*u^4
    x^3*v +3*x^2*v +3*x*v +v
```
# **FORMF(p [, k] )**

V fonction Factorise p

**p**

expr

#### **k**

entier\*16 (par défaut  $k = 1$ )

La fonction formf factorise complètement tous les polynômes (ou formes partiellement factorisées), à un ou plusieurs littéraux, sur l'ensemble des nombres rationnels **Q**. C'est une des fonctions les plus utiles en calcul symbolique, en particulier pour la recherche des racines exactes d'une équation. C'est de loin la fonction du Basic dont le code est le plus compliqué et le plus long (environ 25000 octets). Comme le temps de calcul peut être assez grand, le paramètre  $k$ permet de réduire ce temps, en diminuant les possibilités de la fonction. Si  $k < 0$ la recherche des facteurs est la plus rapide, et se limite à des réductions par la fonction red (cas multilittéral seulement). Si  $k = 0$  en plus de la factorisation précédente, on trouve tous les facteurs multiples de  $p$ , par calcul du pgcd de  $p$  et d'une dérivée partielle. Si  $k > 0$  la fonction renvoie p sous la forme du produit de facteurs irr´eductibles sur **Q**.

#### **Exemple**

```
La factorisation du polynôme W diffère suivant le paramètre k.
          W= X^6 + 4*X^5+A -3*X^5*B -19*X^4*A^2 -12*X^4*A*B +3*X^24*B^2 +14*X^3*A^3 +57*X^3*A^2*B +12*X^3*A*B^2 -X^3*B^3
             -42*X^2*A^3*B -57*X^2*A^2*B^2 -4*X^2*A*B^3 +42*X*A^3*
           B^2 +19*X*A^2*B^3 -14*A^3*B^3
          print "FORMF(W,-1)=":formf(W,-1)print "FORMF(W, 0) = "; format(W, 0)print "FORMF(W)= ";formf(W)
Sortie (1195 ms)
 FORMF(W,-1)= [X^3 -3*X^2*B +3*X*B^2 -B^3] * [X^3 +4*X^2*A -19*X*A^2 +14*A^3]
 FORMF(W, 0)= [X -B]^2 + [X^3 + 4*X^2 + A -19*X*A^2 +14*A^3]FORMF(W)= [X -B]^3* [X -2*A] * [X -A] * [X +7*A]
```
#### **Exemple**

Dans l'assignation W=W en mode factor, seulement les monômes  $x^{\alpha}$  et un nombre rationnel sont mis en facteur. La multiplication par 2a−x permet de découvrir le facteur  $2a - x$  de W. En effet dans une forme factorisée les facteurs sont toujours premiers deux à deux.

```
W=17/5*x^6 -68/5*x^5*a +68/5*x^4*a^2factor
W=W
print W
print formf(W)
```

```
print W*(2*a-x)
Sortie (280 ms)
     17/5* [x] 4* [x<sup>2</sup> -4*x*a +4*a<sup>2</sup>]
     17/5* [x]<sup>2</sup> + [x -2*a]<sup>2</sup>
   -17/5* [x]<sup>2</sup>4* [x -2*a]<sup>2</sup>3
          Attention, si vous écrivez en mode développé W=formf(W) l'assignation
redéveloppe la forme factorisée. Il faut donc utiliser le mode factorisé :
              factor
              W = form f(W)
```
# Temps de calculs algébriques

Pour  $w_1 = (1+x)^{128}$ ,  $w_2 = (1+x)^{256}$ ,  $w_3 = (1+x)^{512}$ ,  $w_4 = x^{(50)}$ et  $w_5 = x^{(200)} (x^{(n)} = x(x-1)(x-2) \times \cdots \times (x-n+1)$  est le symbole de Pochhammer) sous forme développée nous indiquons la longueur du codage mémoire (pour l'écriture il faut environ 2.5 fois plus de caractères) et les temps de calculs (en s) de  $w_i$ , de la dérivée, de l'intégrale et de factorisation complète. Le "?" indique une erreur mémoire  $(1040ST)$ .

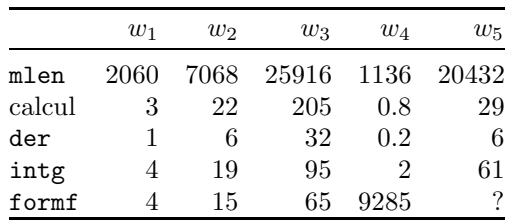

# Calcul des expressions mathématiques

Nous allons définir de façon précise les expressions mathématiques. La forme la plus générale est notée expr. La définition fait intervenir un grand nombre de définitions, dont certaines (avec chaînes de caractères) ne seront vues que dans les sections suivantes. Pour simplifier nous n'avons pas fait apparaître la distinction entre exacts et flottants. Une opération entre exacts donne un

exact (mis à part l'exponentiation). Une comparaison donne un exact, les autres op´erations donnent un flottant si un des op´erandes est un flottant. Cependant, si ce résultat ne peut être converti en flottant comme dans  $2-*x$ , où x est un littéral, on obtient l'erreur Nombre Complexe. Indiquons ici sous quelle forme (factorisée ou développée) sont effectués les calculs d'expr.

Si l'option est factor tous les résultats des calculs intermédiaires sont sous forme factorisée

Si l'option est develop :

a) Le résultat d'une exponentiation est polynomial si possible.

b) Le résultat de  $A + B$ ,  $A - B$ ,  $A * B$  est sous forme polynôme si A et B sont tous deux sous forme polynôme. Sinon le résultat est factorisé.

c)  $A/B$  est calculé en factorisé et le résultat est converti en polynôme si c'est possible.

## **Exemple**

Ecrit en factorisé, polynôme, factorisé, polynôme

print A/B; C\*D/D; E/F\*F; G/H\*H/1

Sortie (125 ms)

 $[B]$ <sup>-1\*</sup>  $[A]$  C  $[E]$  G

## **expr**

```
exprn
| exprn { AND exprn }
| exprn { OR exprn }
| exprn { XOR exprn }
| exprn { EQV exprn }
| exprn IMP exprn
```
## **exprn**

exprc

| NOT exprc

Les opérations logiques sont possibles uniquement sur des entiers\*32 qui sont considérés comme mots longs. Noter la priorité des opérateurs logiques xor, eqv, imp, and et or, inférieure à celle de l'opérateur not, et l'exigence d'homogénéité (pas de and et or au même niveau). Voici les tables de vérité des opérateurs logiques. La valeur −1 correspond à "vrai" et 0 à "faux".

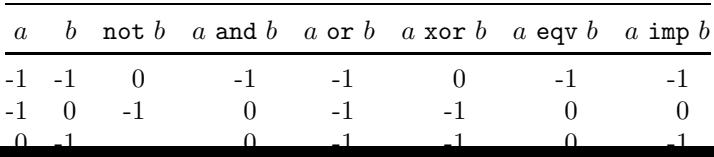

#### **Exemples**

Les deux exprn suivantes sont identiques :

NOT a<7

 $NOT(a < 7)$ 

Les deux expr suivantes sont également identiques :

a AND NOT b AND c

a AND (NOT b) AND c

Dans l'expr :

(pride AND prejudice) OR (sense AND sensibility) les parenthèses sont obligatoires. La forme suivante est illégale car  $1/2$  n'est pas entier\*32 :

NOT 1/2

L'opérateur non associatif imp ne peut être répété comme les opérateurs associatifs and, or, xor et eqv. Ainsi

(a imp b) imp c

a imp (b imp c)

sont des expressions différentes où on ne peut supprimer les parenthèses.

#### **Exemple**

Le programme suivant sort les tables de vérité des opérateurs and, or, xor, eqv et imp.

```
logic and
         logic or
         logic xor
         logic eqv
         logic imp
         stop
   logic:print " a b a @1f b"
         for a=-1,0for b=-1,0print a;b;" ";a @1f b
         next b,a
         return
Sortie (835 ms)
   aba and b
  -1 -1 -1-1 0 0
   0 -1 000 0
 ...
exprc
   expra
  | expra comparateur expra
  | expra IN v_ensemble
```

```
| expra NOT IN v_ensemble
```
| exprchaîne comparateur exprchaîne

```
| exprchaîne IN c_ensemble
```
| exprchaîne NOT IN c\_ensemble

Le résultat d'une comparaison de 2 expressions algébriques expra, ou de 2 chaînes de caractères exprchaîne, ou le résultat d'une relation d'appartenance, in, ou de non appartenance, not in, prend la valeur  $-1$  (vrai) ou 0 (faux).

#### **comparateur**

 $\overline{a}$  $|$  =<  $| \leq$  $| >$  $| > =$  $|$  =>  $| =$  $| \iff$ 

Noter que  $=<$  et  $<=$  sont identiques ainsi que  $>=$  et  $=>$ . Les comparaisons d'égalité = et de non égalité  $\langle \rangle$  peuvent être effectuées entre expressions quelconque, les autres seulement entre nombres réels ou exprchaînes. Le type entier\*1 (de valeur 0 ou −1) peut simuler le type logique (qui n'existe pas en Basic 1000d). En effet le résultat d'une comparaison est un entier\*1.

## **Exemples**

```
La première exprc prend la valeur −1 (vraie) si a \geq 125, la deuxième
aussi si -7 \leq a \leq 12.
           a = 125a IN [ -7,12[
            a/2+12 NOT IN (b1, [1,145,2])
            ch$="tre"
            ch$ IN ("é", ['a", "z"], ["A", "Z"]Les expressions (c<sup>*</sup> étant un v\_ensemble et a une expression):
            a not in c$
            not a in c$
            not (a in c$)
```
sont identiques.

#### **expra**

```
[signe] terme { signe terme}
```
La définition expra représente une somme algébrique.

#### **signe**

+  $| \cdot |$ 

## **Exemple**

Le signe  $+$  peut être omis.
```
+x-y-z
```
## **terme**

```
fact
```
- | terme \* fact | terme / fact
- | terme \ fact
- | terme DIV fact
- | terme MOD fact

La définition terme représente un produit de facteurs.

## **Exemple**

Le terme suivant : 60/6\*2

vaut 20 et est différent de :

```
60/(6*2)
```
qui vaut 5. Les opérateurs multiplicatifs  $\setminus$  et div représentent la division entière. Les expressions :

```
a DIV b
             a \, \setminus \, bdivr(a,b)
sont égales. De même :
             a MOD b
             modr(a,b)
```
sont égales. Les opérateurs  $\setminus$ , div et mod ne sont autorisés qu'entre a et b réels. Ils ne correspondent pas aux fonctions div et mod, mais seulement aux fonctions divr et modr.

## **fact**

primaire

| primaire ^[signe] primaire

La deuxième forme de fact, qui représente une exponentielle, peut être suivie du caractère de code ASCII 22, qui indique, en sortie, à l'imprimante la fin d'un exposant. Ce caractère est ignoré en entrée. Cela rend les fonctions val et str\$ inverses l'une de l'autre.

En exact l'exposant doit avoir une valeur entière dans  $[-2^{15}, 2^{15}]$ . En flottant l'exposant peut être non entier, et même complexe. Des expressions comme  $100^{\circ}(5/734)$  sont converties automatiquement en flottant. L'expression  $(-27)^{\wedge}(1/3)$  n'est acceptée que lorsque le littéral complexe est défini, bien qu'elle ait un sens en réel. Sa valeur n'est pas la racine cubique réelle de −27, mais la racine cubique complexe d'argument  $\pi/3$ .

## **Exemple**

Dans le programme suivant, apparemment la même expression est calculée de façons différentes. L'expression u contenant un exposant flottant est calculée en 145 ms, par  $exp(300 \times log(1+i))$ . Par contre, w est calculé plus rapidement en 30 ms par multiplications, comme chaque fois que l'exposant est un entier\*16.

```
complex i
w=(1,+i)^3300u = (1 - 1)<sup>2</sup>300~
```
## **primaire**

Nombre exact ou flottant | Index | Variable de type var | Littéral | Nom inconnu; le type lit est attribué à nom | Constante | Variable d'état | V\_fonction | label de V\_fonction | (expr) | [expr]

Un index, une constante ou une variable est remplacé par sa valeur. Un littéral est gardé tel quel, sous forme symbolique. Une V\_fonction ou un label de V\_fonction, éventuellement suivi d'arguments, prend la valeur calculée par la fonction.  $(exp)$  ou  $[expr]$  (où les crochets n'indiquent pas un élément facultatif, mais sont réels) prend la valeur de expr.

Voyons maintenant quelques cas particuliers d'expr.

## **expr (sens restreint)**

Dans les fonctions algébriques, comme  $formf(p)$ , expr désigne seulement les expr exactes (flottants exclus).

#### **nombre flottant**

C'est une expr dont la valeur est un nombre flottant réel ou complexe.

## **poly**

C'est une expr pouvant être écrite sous forme de polynôme. Par exemple  $(A^2-B^2)/(A-B)$ .

## **nombre complexe exact**

C'est une expr exacte qui ne contient pas d'autre littéral que le littéral complexe. Plusieurs formes peuvent représenter le même nombre, mais après assignation, il y a réduction à une forme canonique (voir formc).

#### **Exemple**

```
complex i
          w=1/(1+i)print w
          print 1/(1+i)
Sortie (70 ms)
```

```
-1/2*i +1/2
  [i +1]^- -1
```
## **nombre complexe**

C'est un nombre complexe exact ou flottant.

## **r´eel exact**

C'est un poly réduit à un nombre rationnel. Exemple  $72/13$ 

## **r´eel**

C'est un nombre flottant réel ou un réel exact.

## **entier**

C'est un réel exact à valeur entière.

## **entier\*32 ou adresse**

C'est un entier dans  $[-2^{31}, 2^{31}]$ .

## **adressepaire**

C'est une adresse paire comme le nom l'indique.

## **entier\*16**

```
C'est un entier dans [-2^{15}, 2^{15}].
```
## **ind**

C'est un entier acceptable comme indice de tableau. Lors de la déclaration des tableaux, il ne peut excéder  $2^{15}$  pour les littéraux ou variables, mais seule la place mémoire limite sa valeur pour un tableau d'index. Lors de l'utilisation des tableaux, il ne doit pas dépasser les dimensions déclarées.

## littéral (généralisation du sens)

On utilisera le mot littéral dans le sens d'une expr dont la valeur est un seul littéral. Dans la suite, "littéral" sera toujours utilisé avec ce sens généralisé, et "type lit" qualifiera un littéral au sens strict.

## **Exemple**

La variable z, de type var, est aussi un littéral (sens généralisé) puisque sa valeur est le littéral  $x$  (au sens strict,  $x$  étant de type lit).

```
z=x
           print deg(a*x^7,z)
Sortie (15 ms)
    7
```
# Test des expressions mathématiques

# **COMPLEXP(p) EXACTP(p) FLOATP(p) INTEGERP(p) LITP(p) MEMBERP(p, x) POLYP(p) RATNUMP(p)**

Fonctions Test de p

#### **p**

expr

Ces fonctions demandent si l'expression  $p$  est d'une forme particulière et renvoient −1 si c'est vrai ou 0 (faux) sinon. Ainsi floatp(p) demande si p est flottant, exactp $(p)$  si p est une expression exacte, polyp $(p)$  si p est un polynôme, complexp(p) si p est un nombre complexe exact, ratnump(p) si p est un nombre rationnel exact, integerp(p) si p est un nombre entier exact,  $\text{litp}(p)$  si p est un littéral et memberp $(p, x)$  si l'expression exacte p contient le littéral x.

#### **Exemple**

On dresse le tableau des valeurs renvoyées par ces fonctions pour diverses expressions. On a omis complexp qui est identique à ratnump pour un calcul en réels comme ici.

```
print tab(20);"floatp exactp polyp ratnump integerp lit
          p"
         forv v in (pi, 1/(1+x), x+1/17, x, 19/3, 2^58)print v;tab(21),floatp(v);" ";exactp(v);" ";poly
            p(v);
           print " ";ratnump(v);" ";integerp(v);" ";l
            itp(v)
         nextv
Sortie (635 ms)
```
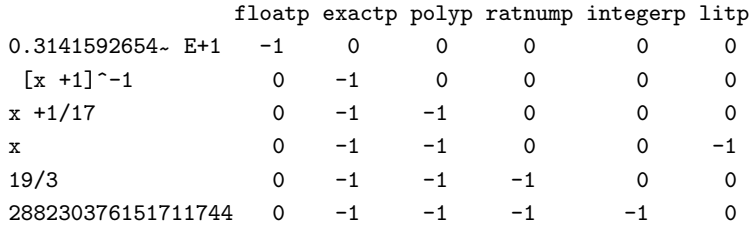

# Calcul des chaînes de caractères

Voyons maintenant les chaînes de caractères. Le mot "chaîne" désignera l'objet en mémoire, tandis que les mots "exprchaîne", "elchaîne", etc., définis ici, concernent leur écriture dans les programmes.

## **elchaˆıne**

```
" texte "
| variable de type char
\begin{bmatrix} a; [a] & L \\ 0 & f \end{bmatrix}| f ;[a] S
| æ;[a] Z
| C_fonction
| label de C_fonction
| expr
```
La première forme permet de donner un texte explicitement. Les guillemets qui limitent le texte ne font pas partie de la chaîne. Les guillemets doublés "" dans texte sont transformés en guillemet simple. Un nomi de type char (deuxième forme) prend la valeur de la variable. Les symboles  $a, f$  et æ pren-<br>part respectivement pour valeur les caractères de code  $\Lambda SCH$  12, 22 et 0,  $\Lambda$ nent respectivement pour valeur les caractères de code ASCII 13, 32 et 0. A l'impression, ils correspondent à un retour chariot (13 et 0) ou un espace (32). Une  $C_$ fonction ou un label de  $C_$ fonction, éventuellement suivi d'arguments, prend la valeur calculée par la fonction. La forme expr, également admise, est convertie dans la chaîne de caractères  $str$(expr)$ . Cette conversion automatique de expr n'est pas toujours possible avec un comparateur, in ou not in non parenthésé.

#### **Exemple**

On donne explicitement un texte contenant des guillemets. c\$="u\$=""abcd""" print c\$ Sortie (15 ms) u\$="abcd"

#### **Exemple**

Dans les deux premières lignes, la conversion en chaîne est correcte. Dans la dernière forme, "a" a été décodé comme chaîne et affiché, puis le symbole < provoque une erreur dans la commande print.

```
c$=1<2
d$=("a"<"b")print c$
print d$
```

```
print "a"<"b"
Sortie (80 ms)
  -1-1a
  *ERREUR* INSTRUCTION ILLEGALE
 print "a"?
  3.print "a"<"b"
```
## **exprchaˆıne**

elchaîne { & elchaîne }

Le type exprchaîne est une chaîne utilisée dans les appels de fonction. Le symbole  $\&$  réalise l'opération de concaténation. Le symbole de concaténation peut être omis devant  $f$  æ et a (Touches [a] S, [a]  $Z$  et [a] L).

## **Exemple**

```
c$="espaces" f f & "puis" æ & "saut de ligne"
          print c$
Sortie (35 ms)
  espaces puis
  saut de ligne
```
## **virchaˆıne**

```
[ exprchaîne ] {,exprchaîne}
```
Le type virchaîne intervient dans des commandes comme music. Les virgules sont alors équivalentes à  $\&$ . Remarquer que la virchaîne vide est permise. Ainsi on peut écrire :

 $c$ \$=

pour vider la variable c\$.

## **fchaˆıne**

Désigne une exprchaîne qui ne commence pas par une expr. Les noms de fichiers doivent être écrits comme fchaînes. Par exemple, les exprchaînes suivantes ne sont pas des fchaînes :

```
125
           (1+x)^2prog.prg
et les exemples suivants sont des fchaînes :
           str$(125)
           justc$((1+x)^2,50)"prog.prg"
```
# **Les (v**\_ **et c**\_**) ensembles**

Nous avons vu que les variables de type char peuvent avoir un contenu et une longueur arbitraires. Leur utilisation ne se limite pas à l'écriture de textes, et on peut envisager de s'en servir pour définir des structures.

Le Basic 1000d possède des fonctions internes permettant de traiter des structures de listes. Ces fonctions facilitent les extensions du Basic 1000d au calcul symbolique d'expressions irrationnelles ou transcendantes. Un exemple est fourni dans la bibliothèque MATH, permettant la manipulation d'expressions trigonométriques.

Dans cette section nous décrivons deux types de structures, représentant des ensembles.

Les v\_ensembles contiennent des expr quelconque, des intervalles réels continus ou discrets. Les c\_ensembles contiennent des chaˆınes quelconque et des intervalles lexicographiques.

On dispose de l'opérateur d'inclusion in, qui permet de déterminer si une expr ou exprchaîne appartient à un ensemble donné, de l'opérateur opposé not in, et des commandes de boucles forv ... nextv et forc ... nextc permettant d'effectuer une boucle sur les éléments d'un ensemble fini.

Les fonctions vset\$ et cset\$ permettent de créer des ensembles, et d'autres fonctions permettent de retrouver les éléments d'un ensemble, ou de modifier un ensemble.

#### **Exemple**

Le segment  $[-1,1]$  représente l'ensemble des réels  $x$  : −1 ≤  $x$  ≤ 1. La progression [-5,5,3] est l'ensemble des nombres −5, −2, 1 et 4. Le v\_ensemble (0,1,[-5,5,3]) est l'ensemble des nombres 0, 1, −5, −2, 1 et 4. Noter que des éléments répétés sont possibles. Le c\_ensemble ("un","deux,"trois") est un ensemble de trois chaînes.

```
print 1/2 in [-1,1]
          print 1 in (0,1,[-5,5,3])
          print ("six" not in ("un","deux","trois"))
Sortie (60 ms)
  -1-1-1
v_ensemble
    ( velsg {,velsg} )
  | segment
  | progression
```
| exprchaîne

La forme exprchaîne doit avoir une structure de v\_ensemble.

## **velsg**

expr

| segment

| progression

## **segment**

Représente un intervalle continu de nombres réels. Il y a 4 formes possibles, qui font intervenir les symboles  $[et]$ , comme dans la notation mathématique usuelle, et deux réels  $a$  et  $b$ .

 $[a,b]$ 

| [a,b[

| ]a,b]

| ]a,b[

La forme du crochet indique si a et/ou b font partie de l'intervalle. Si  $a > b$  l'intervalle est vide.

## **progression**

La progression définie par les nombres réels  $a, b$  et  $c$  est l'ensemble fini des nombres réels  $a, a + c, a + 2c, a + 3c, \ldots$  qui ne dépassent pas la valeur b.  $C$ 'est donc une progression arithmétique, mais le pas c peut être négatif. Cette progression se donne par :

[a,b,c]

où [ et ] désignent ici vraiment des symboles.

## **c**\_**ensemble**

```
( celsg {,celsg} )
```
| csegment

| exprchaîne

La forme exprchaîne doit avoir une structure de c\_ensemble.

## **celsg**

## exprchaîne

| csegment

L'exprchaîne sera prise comme élément du c\_ensemble.

## **csegment**

Représente un intervalle de chaînes, suivant l'ordre lexicographique. Il y a 4 formes possibles, qui font intervenir les symboles [ et ], et deux exprchaînes a et b.

- $[a,b]$ | [a,b[
- | ]a,b]
- | ]a,b[

La forme du crochet indique si  $a \text{ et/ou } b$  font partie du csegment. Les csegments  $[a, b]$  et  $[b, a]$  sont identiques, à la différence des segments réels.

## $\mathbf{VSET\$}(\mathbf{velsg}\ \{\ \mathbf{velsg}\ \})$

## $CSET$(\text{cellsg}~\{~, \text{ cellsg}~\})$

C\_fonctions Construction d'un v\_ ou c\_ensemble

Les fonctions vset\$ et cset\$ permettent de construire des v\_ et c\_ensembles, par exemple pour conserver de tels ensembles dans des variables de type char. Les définitions données plus haut des  $v_{-}$  et c\_ensembles ne sont possibles qu'après le mot clef in. Les chaînes représentant des ensembles peuvent être concaténées pour représenter la "réunion" des ensembles. Ainsi, les v\_ensembles c et cp suivants sont identiques :

```
char c,cp
c=vset$(1)&vset$([3,5])
cp=vset$(1,[3,5])
```
#### **Exemple**

En mettant l'ensemble dans une variable, on évite d'avoir à le récrire à chaque test d'inclusion par in.

```
char c
          c=cset$("bleu","rouge")
          distingo
          print ("bleu" in c)
          print ("Bleu" in c)
          nodistingo
          print ("Bleu" in c)
          print ("Bleu" in ["avant","centre"])
          c=vset$(0,1,[20,50[)
          print 7*pi in c and 0 in c and 50 not in c
          print 3 in ckvset$([2,4,1/2])Sortie (120 ms)
  -1
   \mathbf 0-1-1-1
  -1
```
# **Les t**\_**ensembles**

Cette section qui décrit la structure des v\_ et c\_ensembles, ainsi que des fonctions permettant leur utilisation, peut être sautée en première lecture. Un t\_ensemble est une chaîne formée par la concaténation de  $N (N \geq 0)$  t\_éléments. Un t\_élément est une chaîne possédant un type, qui est un entier dans  $[0, 2^{16}]$ . Le codage mémoire d'un t\_élément est réalisé par :

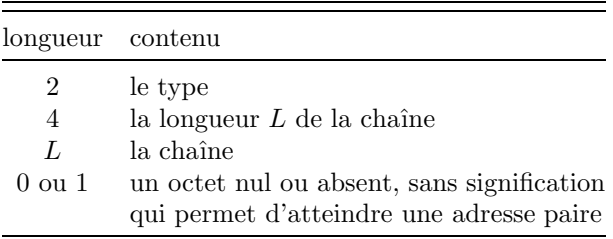

## $\textbf{ESET$(t, x {, ti, xi})}$

C\_fonction Construction d'un t\_ensemble

**t, ti**

entier  $\in [0, 2^{16}]$ 

#### **x, xi**

exprchaîne

La forme  $\texttt{eset}\$(t,x)$  renvoie le  $t_{\text{-}}$ élément construit avec l'exprchaîne x possédant le type t. Si plus de deux arguments sont donnés, eset $$(t, x, t1, x1, ...)$ renvoie le t\_ensemble eset $$(t, x)$  & eset $$(t1, x1)$  & ... Il est possible d'utiliser pour  $x$  (ou  $x1, \ldots$ ) un autre t\_ensemble, et de créer ainsi des structures contenant d'autres structures. Le type associé à chaque élément peut être utilisé pour indiquer si l'élément est un entier, un nom de fonction, un polynôme, etc.

#### **Exemple**

La C\_fonction eset\_bis $$(t,x)$$  renvoie le même t\_élément que eset $$(t,x)$ . Dans le cas où la longueur de x est impaire le dernier octet superfétatoire, qui donne au t\_élément une longueur paire, est chr $$(0)$ .

```
t=random(2^16)c$=conc$(j=0,random(100) of chr$(random(2^8)))
          ift eset_bis$(t,c$)=eset$(t,c$) print "ok"
          stop
eset_bis$:function$(index t,char x)
          value=mkz$(t,2) & mkz$(len(x),4) & x
          ift len(x) mod 2 cadd value,æ
          return
Sortie (235 ms)
 ok
```
## **Codage d'un v**\_**ensemble**

Chaque velsg d'un v\_ensemble est représenté par un, deux ou trois t\_éléments. La table suivante donne les types des t\_éléments. Elle indique, par exemple, que le velsg  $[a, b]$  est codé par la concaténation de 2 t\_éléments : eset\$(2,mkx\$(a)) & eset\$(\$103,mkx\$(b))

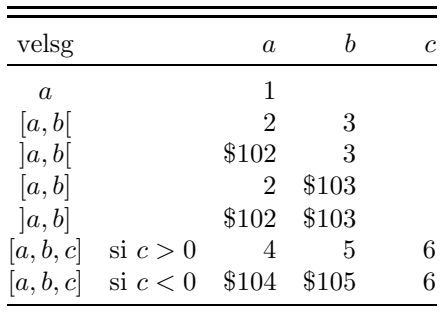

## **Codage d'un c**\_**ensemble**

Chaque celsg d'un c\_ensemble est représenté par un ou deux t\_éléments. Voici les codages utilisés :

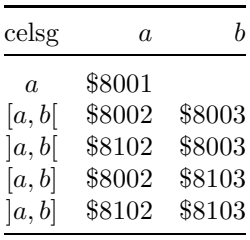

## **ELEMENTN(E)**

V\_fonction Nombre de t\_éléments du t\_ensemble E **ELEMENTY(E, k)**

V\_fonction Type du  $k$ -ième t\_élément du t\_ensemble E **ELEMENT\$(E, k)**

C\_fonction Exprchaîne du  $k$ -ième t\_élément du t\_ensemble E **ELEMENTV(E, k)**

V\_fonction Expr du  $k$ -ième t\_élément du t\_ensemble E **CDR\$(E)**

C\_fonction Renvoie le t\_ensemble obtenu en ôtant le premier t\_élément  $du$  t\_ensemble E (E ne doit pas être vide)

#### **E**

exprchaˆıne ayant la structure d'un t\_ensemble

#### **k**

entier  $k > 1$ 

Les fonctions elementn, elementy et element\$ permettent de décomposer complètement un t\_ ou c\_ensemble.

#### **Exemple**

Lorsque les éléments d'un c\_ensemble sont des textes imprimables, la procédure printc permet d'écrire sa décomposition.

```
c$=cset$("seul",["un","six"])
       printc c$
       stop
printc:procedure(char E)
       local datai elementn(E) index i
       ift i=0 return
       for i=1,i
         print/h/ "(";elementy(E,i);",";element$(E,i);")"
       next i
       return
```
Sortie (100 ms)

```
( 8001,seul)
```
- ( 8002,un)
- ( 8103,six)

La fonction elementv $(E, k)$  renvoie cvx(element $E(E, k)$ ) à condition que cela ait un sens. Avec elementn et elementy elle permet de décortiquer un v\_ensemble.

## **Exemple**

```
La procédure printv permet d'écrire la décomposition d'un v_ensemble.
           c$=vset$((a-1)^2,[1,10])
          printv c$
           stop
   printv:procedure(char E)
           local datai elementn(E) index i
           ift i=0 return
           for i=1,i
             print/h/ using "($$####_,";elementy(E,i);
             print using "#)";elementv(E,i)
          next i
          return
Sortie (135 ms)
  ($1,a<sup>2</sup> -2*a +1)
  ($2,1)
```
(\$103,10)

Lorsque les  $t$ -ensembles sont utilisés comme listes,  $cdr$  $est$  est analogue à la fonction CDR du langage Lisp. La fonction CAR s'obtient par element\$(E,1).

## **Exemple**

Pour sortir les éléments d'un v\_ensemble sans progression on écrit le premier élément, on l'ôte par cdr\$ et on réitère jusqu'à ce que l'ensemble soit vide.

```
c$=vset$(1,2,3)
           repeat
             print elementv(c$,1);
             c$=cdr$(c$)until c$=""=""=""Sortie (50 ms)
```
 $1 \t2 \t3$ 

## **Exemple fichier disque**

Les nombres  $11$  et  $12$  et la chaîne "abc" sont sauvegardés, sous la forme d'un t\_ensemble, dans le fichier disque T.MUL par save\$. Le t\_ensemble est relu par load\$, et ses éléments sont affichés.

```
save$ "t.mul",vset$(11,12) & cset$("abc")
char c
c=load$("t.mul")
print elementv(c,1)
print elementv(c,2)
print element$(c,3)
```
12 abc

Sortie 11

# **Assignation**

 $\mathbf{n} \cdot \mathbf{m} \cdot \mathbf{n} = \dots$ 

## $LET$  nomi  $=$  ...

Commande Met une valeur dans une variable ou index Le mot clef let est en général omis.

## **Cas des variables de type var**

Si nomi est de type var, la forme de l'assignation est :

#### nomi=expr

Nous avons déjà vu que si l'option factor (resp develop) est validée, il y a conversion en type factorisé (resp polynôme si c'est possible).

#### **Exemple**

La fonction formf renvoie  $(X + 1)^2$  mais dans l'assignation cette forme est développée. Par contre dans print le développement de formf n'est pas effectué

```
develop
          W=formf(X^2+2*X+1)print W;formf(X^2+2*X+1)
Sortie (115 ms)
   X^2 +2*X +1 [X +1]^2
```
**Exemple**

La dernière assignation est faite sous forme factorisée, mais sans rechercher les facteurs comme dans formf.

```
factor
           W=formf(X^2+2*X+1)PRINT W
           W=X^2+2*X+1
          PRINT W
Sortie (175 ms)
     [X +1] ^2[X^2 +2*X +1]
```
## **Cas des index**

Si nomi est de type index\*size, l'assignation se fait par : nomi=entier

où l'entier signé doit pouvoir tenir dans size bits.

## **Cas des variables de type char**

Si nomi est de type char, l'assignation se fait par : nomi=vircha^ıne

#### **Exemple**

```
char CH
           CH="(1+X)^2="æ,(1+X)^2print CH
Sortie (35 ms)
  (1+X)^2=
   X^2 +2*X +1
```
## **Cas nomi de type inconnu**

Si nomi est un nom inconnu (et non indicé), Basic 1000d lui donne le type char ou index s'il se termine par un symbole déclaré par implicit. Sinon le nom prend le type var. Ensuite, l'assignation est effectu´ee selon le type du nom.

#### **Exemple**

Les symboles  $\frac{1}{2}$  et  $\frac{1}{2}$  sont respectivement de types implicites char et index.

```
i% = 2^31 - 1c$="zyx"
           v=2^{\degree}31.5print c$;i%;v
           type c$,i%,v
Sortie (200 ms)
  zyx 2147483647 0.3037000500~ E+10
  c$ est de type char
  i% est de type index
  v est de type var
```
## **Assignation par Read et Data**

## **READ nomi , nomi**

**DATA E1 , Ei**

## **RESTORE [label ]**

Commandes Initialisation de variables et index

La commande read initialise les variables et index avec les expr ou exprchaînes Ei des lignes data. Le pointeur de lecture des data est mis sur le premier data qui suit label par restore label ou en début de source par défaut.

#### **Exemple**

```
char Z
    read Z
    read W, I
    restore dat
    read J
   data un texte sans virgules , der((1+X+X^2)^3,X)
dat:'Ce label ne pointe pas forcément un data
   data 1000
```

```
print Z
           print W
           print I;J
Sortie (140 ms)
 un texte sans virgules
    6*X^5 +15*X^4 +24*X^3 +21*X^2 +12*X +3
    1000 1000
Les assignations effectuées dans cet exemple équivalent à :
           Z="un texte sans virgules"
           W=der((1+X+X^2)^3, X)T = 1000J=1000
```
## **Exemple**

Comme les expr données dans data sont calculées, on peut initialiser la variable a avec un polynôme. Par contre, les exprchaînes ne sont pas calculées et l'initialisation par data diffère de l'assignation par  $=$ .

```
read a,c$
          data x^2+min(1,2)data left$("abc",2)
          print a
          print c$
          c$=left$("abc",2)
          print c$
Sortie (555 ms)
   x^2 + 1left$("abc",2)
  ab
```
Lorsque read et data sont utilisés dans un programme de la bibliothèque, l'utilisation de restore est obligatoire.

# **10**

# Entrée/Sortie

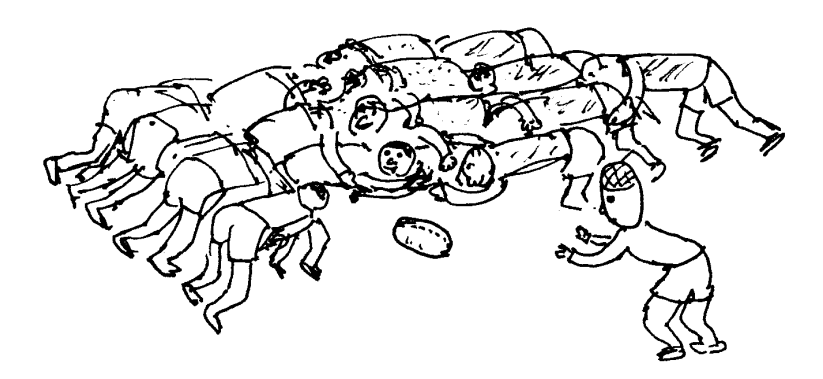

# **Sorties écran et imprimante**

## **RESOLUTION r**

Variable d'état Résolution

#### **r**

entier\*16

La variable d'état resolution a quatre valeurs possibles  $0, 1, 2$  et  $3$ . Pour chacune de ces valeurs r, la table suivante donne le nombre de lignes y et le nombre de caractères par ligne  $x$  (pour l'éditeur et la commande print), le nombre de couleurs c et les dimensions  $x_{\text{max}}$ ,  $y_{\text{max}}$ , de l'écran en pixels.

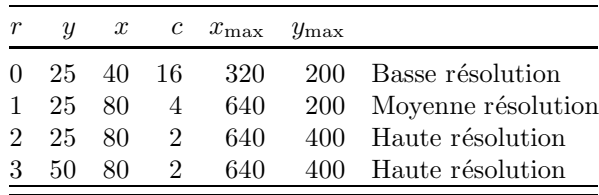

La commande

resolution r

met la résolution de même parité que  $r$  compatible avec le moniteur. Il est ´egalement possible de changer la r´esolution par [s] Tab dans la fenˆetre Basic ou par print  $chr$(15)$ , mais alors que la commande resolution vide l'écran, ces deux autres façons essaient de conserver les données écrites sur l'écran.

## **RESOLUTION0**

Constante Résolution du bureau

La constante resolution0 a la valeur de resolution au lancement du Basic 1000d. Dans le cas des moniteurs couleurs, la résolution opposée à resolution 0 présente des inconvénients graves lors de l'utilisation de la souris ou de l'AES. Pour vous éviter ces désagréments, Basic 1000d se remettra parfois en résolution resolution0.

#### **Exemple**

Un programme écrit pour la basse résolution peut commencer par les instructions de cet exemple. La résolution de lancement est remise, puis, si la résolution n'est pas conforme, le programme s'arrête après avertissement.

```
resolution resolution0
if resolution
 message "Basse Résolution exigée"
```
stop endif 'suite du programme

**△** Le changement de résolution effectué par le Basic se situe au niveau du xbios. Comme la station de travail VDI a été ouverte avec la résolution de lancement, l'utilisation des couleurs avec l'autre résolution conduit à de nombreuses bizarreries. En voici un exemple, après lancement en basse résolution. Remplir une surface avec l'index de couleur 1 puis lire l'index de couleur d'un des points de la surface, avec  $v$ point (qui équivaut à un appel de la fonction 105 du VDI). En basse résolution, le résultat est 1, comme il se doit, mais en résolution moyenne on obtient 6 (qui n'est même pas un index valable).

## **LOCATE l, c**

Commande Fixe la position du curseur sur l'écran

## **CURSC c**

Variable d'état Colonne du curseur

## **CURSL l**

Variable d'état Ligne du curseur

## **POS(virchaˆıne)**

## **CSRLIN(virchaˆıne)**

V\_fonctions Position du curseur

#### **c**

```
entier \in [0, 79] (ou \in [0, 39] si resolution=0) (colonne)
```
## **l**

entier  $\in [0, 24]$  (ou  $\in [0, 49]$  si resolution=3) (ligne)

Les valeurs  $c = l = 0$  correspondent au coin supérieur gauche de l'écran.

## **Exemple**

L'affichage a lieu sur la ligne 20, à partir de la colonne 10.

```
locate 20,10
```

```
print cursc;cursl
```
Sortie (25 ms)

10 20

La commande locate de cet exemple équivaut à :

cursc 10 cursl 20

Les fonctions pos et csrlin peuvent s'écrire avec ou sans argument. L'argument est effectivement calculé s'il est donné. Le print de l'exemple cidessus équivaut à :

print pos(0);csrlin

ou

print pos;csrlin("x")

## **CURSH h**

Variable d'état Haut de l'écran

#### **h**

```
entier h \in [0, 16] (ou h \in [0, 41] si resolution=3)
```
Après la commande

#### cursh h

les  $h$  premières lignes de l'écran sont fixes. Les lignes en dessous constituent la fenêtre de sortie et se déroulent au cours des impressions. Dans la fenêtre Basic ou apr`es clear, la variable d'´etat cursh vaut 4, ce qui laisse 4 lignes fixes pour le damier.

#### **Exemple**

Le programme écrit les 10 lignes supérieures, avec cursh égal à 0. Ces lignes sont fixées lorsque cursh est égal à 10, et l'impression des 100 lignes suivantes fait défiler la fenêtre de sortie qui est formée des 15 lignes inférieures de l'écran.

```
cursh 0
           print /c/conc$(i=0,9 of "ligne"&i&" fixe"<u>a</u>)<br>cursh 10
           cursh 10
          for i=1,100
             cursc random(20)
             print "Défile";i
           next i
Sortie (4390 ms)
VIDEOINVERSE [k]
VIDEONORMAL [k]
       Variables d'état
k
       entier*16
Après l'une des 4 commandes (g entier pair) :
           videoinverse
           videoinverse g
           videonormal g
          print chr$($15)
on obtient l'impression en mode inverse. Après l'une des 4 commandes (u entier
impair) :
```
videonormal videoinverse u videonormal u print chr\$(\$17)

on obtient le retour en impression normale. Les valeurs de ces variables d'état sont \$70 et \$71 en modes inverse et normal respectivement.

#### **Exemple**

Sur l'écran, la première ligne de la sortie est affichée en blanc sur noir. videoinverse

print/h/videoinverse videonormal print/h/videonormal Sortie (30 ms) 70 71 **SHOWM [k] SHOWC [k] SHOWCM [k] HIDEM [k] HIDEC [k] HIDECM [k]**

Variables d'état Visibilité souris et curseur

**k**

entier\*32

Les variables d'état showm, showc, showcm, hidem, hidec et hidecm renvoient toutes la même valeur entière x. Si x and \$8000 vaut 0 la souris est visible, cachée sinon. Si  $x$  and \$80 vaut 0 le curseur est visible, caché sinon. Pour faire apparaˆıtre/disparaˆıtre la souris, le curseur ou les deux, on peut utiliser la variable de nom convenable comme commande, sans préciser k. On peut aussi utiliser indifféremment une quelconque des variables avec la valeur de k correspondant à l'état souhaité. Seule est prise en compte la valeur de  $x = k$  and \$8080 suivant les règles ci-dessus.

#### **Exemple**

On cache la souris pendant 3 s, puis on la remet (visible ou cach´ee) comme en entrée.

> push hidem hidem pause 3000 hidem pop

On notera que l'appel du clavier (keyget, keytest, input) ou le retour à la fenêtre Basic remet le curseur et la souris. D'autre part, dans print, la souris et le curseur sont localement cachés et rétablis à la fin du print.

#### **Exemple**

Comme la commande  $print/h/$  showm and \$8080 écrit toujours 8080, il est nécessaire, pour écrire showm, de lire sa valeur en dehors du print.

```
hidecm
          push showm
          print /h/pop and $8080
          ift keytest
          push showm
          print /h/pop and $8080; showm and $8080
Sortie (45 ms)
   8080
   0 8080
```
**∆** Lors des calculs la fréquence du curseur peut ralentir. C'est normal, parce que le clignotement du curseur n'est pas géré par interruption VBL par le système, mais par le Basic 1000d, qui pendant les calculs s'occupe un peu moins du curseur. Cette complication a été rendue nécessaire par les insuffisances du GEM qui n'arrive pas `a faire cohabiter un curseur clignotant et la souris (il laisse des bouts de souris ou de curseur lors des croisements).

## **PAGE texte**

Commande Saut de page et titre imprimante

La commande page n'a d'effet que lors de la sortie de la source par les commandes du menu PRINTER. Elle force un saut de page, et écrit texte en haut de chaque nouvelle page.

## **PAGE**\_**WIDTH k**

Variable d'état Nombre de caractères par ligne imprimante

## **PAGE**\_**LENGTH k**

Variable d'état Nombre de lignes par page imprimante

## **LPOS**

V\_fonction Position de la tête imprimante

## **k**

## entier\*16

Les variables d'état page\_width et page\_length servent pour l'impression de la source. De plus page\_width est utilisée par la fonction lpos, et donc aussi lors de la tabulation dans lprint.

Le compteur servant à repérer la position de la tête imprimante, lpos, est géré comme suit. Il est remis à zéro après envoi des octets 0, 12 ou 13, ou lorsque sa valeur devient égale à page\_width. L'octet 8 décrémente sa valeur, les autres caractères l'incrémentent. On notera que le compteur ne représente la position physique de la tête d'impression que si des séquences de commandes ne sont pas utilisées et que si page\_width correspond à l'imprimante utilisée.

## **Exemple**

La commande d'impression lprint n'envoie pas d'instruction de changement de ligne lorsque le compteur lpos atteint la valeur page\_width. C'est l'imprimante ou le programmeur qui doit s'en charger. Dans l'exemple, donner une largeur de page de 7 ne suffit pas pour imprimer des lignes de 7 caractères.

```
push page_width
          page_width 7
          for i=1,5lprint lpos;
          next i
          page_width pop
          lprint æ;page_width;page_length
Sortie imprimante (90 ms)
   0 3 6 2 5
   80 59
```
## **HARDCOPY**

Commande Copie d'écran

La commande hardcopy utilise la commande système, qui peut aussi s'appeler par appui sur [a] Help.

#### **Exemple**

L'appel  $xbis($ \$21) de la première instruction sert à configurer le système pour une copie d'écran sur une imprimante Epson (960 points par ligne). Un cercle tracé sur l'écran est copié. Noter cursh 0 pour vider tout l'écran, et hidecm pour cacher la souris et le curseur.

```
ift xbios($21,4)
cursh 0
hidecm
cls
circle 100,100,80
hardcopy
```
## **CLS**

Commande Efface l'écran

La commande cls n'efface pas le menu. Seule la partie en dessous de la ligne cursh est effacée et le curseur est placé à gauche de la ligne cursh.

## **PRINT [ / opt / ] liste**

Commande Ecrit sur l'écran (périphérique "VBS:")

## **LPRINT [ / opt / ] liste**

Commande Sortie imprimante (périphérique "LBS:")

Dans la section sur la gestion des fichiers, nous verrons que les commandes print et lprint peuvent être déroutées (par exemple print peut envoyer des données vers un fichier disque, lprint vers "NUL:" pour supprimer l'impression). Aussi, pour que les explications qui suivent restent valables pour un périphérique quelconque, nous utilisons les notations "VBS:" et "LBS:", pour indiquer les périphériques de sortie écran et imprimante.

#### **liste**

{,[ el ]} [,]

Indique les données à sortir ou des spécifications de mise en page. Les virgules "," dans liste peuvent être remplacées par des points-virgules ";".

## **el**

expr

- | exprchaîne
- $|$  TAB $(n)$

| USING u\$

Ci-dessus les déterminants using et tab sont des mots clefs, n est un entier<sup>\*</sup>16 > 0 et u\$ une exprchaîne.

#### **opt**

désigne une des 8 lettres suivantes (majuscule ou minuscule) E, I, C, A, D, H, B et O.

#### **E**

Met en exposant

#### **I**

Met en indices

Les options E et I ne sont actives que si le périphérique de sortie est "LBS:". Elles sont étudiées avec les sorties imprimantes un peu plus bas.

#### **C**

Vider l'écran, ou saut de page avant la sortie des données. L'option C n'est active que sur les périphériques "VBS:" et "LBS:". Elle provoque l'envoi de chr $$(12)$  en début de commande.

## **A**

Pause après la sortie de  $21 - \text{cursh}$  (ou  $46 - \text{cursh}$  si resolution = 3) lignes (moins un caractère). On peut alors continuer ou revenir à la fenêtre Basic de l'éditeur (en appuyant sur A). Cette option fonctionne mal si vous affichez des mouvements de curseur autre que saut de ligne. L'option A n'est active que sur le périphérique "VBS:".

#### **Exemple**

Il faut 14 écrans en résolution 3 pour écrire l'expression : print/a/(1234+x)^100 Sortie (19 s pour la première page)

#### **D**

Avec l'option D, pendant la commande print, l'écriture et lecture des nombres est en base dix. Cependant la valeur de la variable d'état base n'est pas modifiée, et on peut donc l'écrire.

#### **Exemple**

base sixteen

```
print /d/base;1000;$1000
          print base;1000;$1000
Sortie (50 ms)
   16 1000 4096
   10 1000 1000
```
Si base est modifiée pendant le décodage des arguments du print, l'option D est désactivée, comme dans l'exemple suivant où la C\_fonction hexa change la base.

```
print /d/ hexa;§100
          print /d/ base
          stop
     hexa:function$
          base $10
          return
Sortie (85 ms)
   64
    16
```
## **H**

L'option H est l'analogue de l'option D pour la base seize.

## **Exemple**

Vide l'écran et écrit §1000 en hexadécimal. print /CH/ §1000

```
Sortie (50 ms)
    3E8
```
# **B**

L'option B est l'analogue de l'option D pour la base deux.

## **Exemple**

Le nombre 12.34 (décimal) est écrit en base 2. Cette écriture fait intervenir un nombre infini de chiffres après la virgule, mais on montre facilement qu'à partir d'un certain rang ces chiffres se répètent avec une période de 20 chiffres. On utilise using pour écrire le nombre dans un format qui met cette période en  $évidence. Noter que les 4 derniers chiffres, qui semblent infirmer la périodeicité,$ sont en fait inexacts par suite de l'arrondissage.

```
c$=string$(20,"#")&chr$(32,60)
          c$="####.#"&string$(4,c$)
          print/b/using c$,§12.34
Sortie (365 ms)
  1100.010101110000101000111
        10101110000101000111
        10101110000101000111
        10101110000101001000
```
#### **O**

L'option O est l'analogue de l'option D pour la base huit.

#### **Mode direct**

Lorsque la commande print (périphérique "VBS:") est effectuée en mode direct, on vide d'abord la ligne texte où le résultat va être écrit, ce qui est utile quand on réutilise un print déjà sur l'écran.

#### **Sortie par morceaux**

Les expr et exprchaînes de liste sont sorties immédiatement après  $évaluation.$ 

#### **Exemple**

Le premier print sort en un morceau, le deuxième en 3 morceaux.

```
print cursc&chr$(32,20)&cursc
```
print cursc;chr\$(32,20);cursc

Sortie (75 ms) 0 0

```
0 23
```
#### **Tabulation**

Lorsqu'une virgule "," précède un élément el de liste, il y a d'abord sortie d'espaces pour que le compteur de tabulation devienne un multiple de 16. Il n'y a pas de tabulation lorsque un point-virgule remplace cette virgule. Le compteur de tabulation vaut pos ou cursc pour le périphérique "VBS:", 1pos pour le périphérique "LBS:" et est un compteur interne local à la commande print ou lprint en cours pour les autres périphériques. Ce compteur est mis à zéro après envoi de chr $$(0)$  ou de chr $$(13)$ . On notera que dans la sortie imprimante, il ne représente la position de la tête d'impression que si des séquences de commandes ne sont pas utilisées. Dans le cas des périphériques autres que "vbs:" et "lbs:", le compteur local est géré comme lpos (voir cette fonction), mis à part qu'au début du print ou lprint ce compteur est initialisé à zéro, et qu'il n'y a pas de longueur de ligne maximum.

Le déterminant  $tab(n)$  qui peut être suivi indifféremment de "," ou ";" force le compteur de tabulation sur la valeur n. Cela est réalisé par sortie d'espaces, éventuellement précédée d'un passage à la ligne si le compteur était supérieur à n. Seul modr $(n,256)$  est pris en compte.

Sauf si liste se termine par "," ou ";", il y a passage à la ligne suivante après la commande. Les octets 13 puis 10 sont alors envoyés au terminal de sortie à la fin de la commande.

#### **Exemple**

La sortie est effectuée dans un fichier virtuel "mem:" identifié avec la variable c\$. Le tab est équivalent à tab(44). La chaîne c\$ est formée de 1000 espaces mis par spc, des octets 13 et 10 mis par tab (le compteur de tabulation est remis à zéro), de 44 espaces également mis par tab, des 3 octets du mot end, et de deux octets 13 et 10 de fin de print.

```
open "O",1,"mem:",c$
          print #1;spc(1000);tab(300);"end"
          print len(c$)
Sortie (120 ms)
    1051
```
#### Sortie sur l'écran (périphérique "vbs:")

Les caractères sont sortis sur la page de façon très semblable à ce que l'on obtient en tapant au clavier dans la fenêtre Basic. Ainsi lorsque l'impression arrive en bout de ligne écran, elle continue ensuite sur la ligne écran suivante et la ligne texte est rallongée. Par exemple, exécutez :

```
print/c/"A"&conc$(i=33,255 of chr$(i))
```
On obtient une ligne texte formée de plusieurs lignes écran. Cette ligne est maintenant modifiable dans la fenêtre Basic. Par exemple, déplacez le curseur sur la ligne et tapez sur [c] Delete. Vous avez ainsi fait passer la ligne dans le tampon d'effacement, comme vous pouvez le vérifier en tapant Undo.

Les caractères de codes  $0-1$ F ont des actions spécifiques au Basic 1000d pour la sortie sur l'écran ("VBS:"). Cependant, une grande compatibilité avec la sortie "CON:" a été conservée. L'appel de l'émulateur VT52 du système reste de toutes façons possible par le canal "CON:", mais compromet la réutilisation de l'écran.

#### **Exemple**

La troisième instruction modifie, selon le canal "CON:", la première ligne affichée. Avec 3 séquences Escape, elle déplace le curseur vers le haut, vers la droite, puis elle efface la fin de ligne. La commande close remet le canal "VBS:". Après exécution la ligne affichée ne peut pas être réutilisée. Déplacer le curseur sur "a" et taper une touche (en mode insertion) révèle les caractères écrits en "VBS:" par la première instruction.

```
print "abcdefghijklm"
          print_dev "con:"
          print chr$(27)&"A"&chr$(27)&"C"&chr$(27)&"K"
          close
Sortie (40 ms)
```

```
a
```
#### **Exemple**

Le programme donne deux façons d'effectuer l'effacement de l'exemple précédent, tout en préservant la réutilisation de l'écran. Après affichage de la première ligne, le code 1 déplace le curseur vers le haut, le code 3 vers la droite et le code 8 efface la fin de ligne. La deuxième façon utilise simplement les séquences Escape du canal "VBS".

```
print "abcdefghijklm"
```

```
print chr$(1); chr$(3); chr$(8)print "abcdefghijklm"
          print chr$(27)&"A"&chr$(27)&"C"&chr$(27)&"K"
Sortie (70 ms)
 a
 a
```
#### **Codes d'impression 0–\$1F**

La table des codes d'impression suivante s'obtient par la commande Printing du menu HELPS (F3). La commande du Basic print chr\$(n);, pour  $n < 32$ , effectue le mouvement décrit ici si n est dans la table, et sinon, pour les codes \$11, \$12, \$16, \$18, \$1A, et \$1C à \$1F, n'a aucun effet sur l'écran. La touche du clavier qui provoque le même mouvement dans la fenêtre Basic est aussi indiquée.

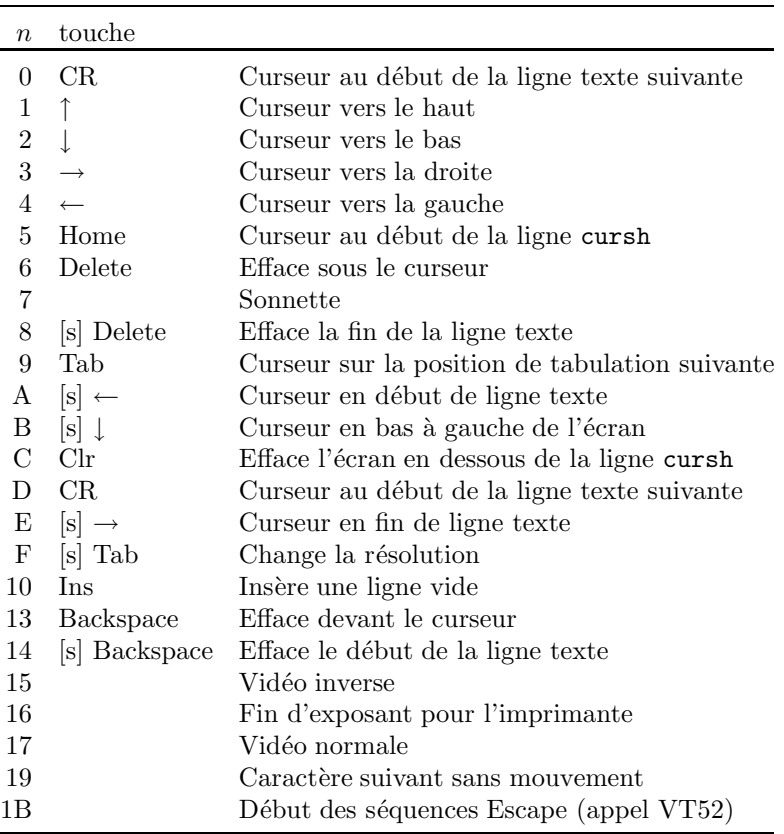

Sur le canal "VBS:", la sortie d'un symbole Atari de code  $k < 32$  est effectuée par l'envoi des deux octets \$19,  $k$ . En fait, il suffit d'utiliser la fonction  $\text{chrp$(k)$ qui crée une chaîne formée de ces deux octets.}$ 

L'envoi du code §13 ou 0 provoque la terminaison d'une ligne texte, et l'affichage continue sur la ligne écran suivante.

## **Exemple**

On écrit en vidéo inverse, puis le caractère Atari de code 1. On peut remplacer chrp\$(1) par chr\$(\$19)  $\&$  chr\$(1).

print chr\$(\$15);"inverse";chr\$(\$17);" normal ";chrp\$(1) Sortie (25 ms)

inverse normal ↑

#### Séquences Escape

Les séquences Escape sont analogues à celles de l'émulateur VT52 lorsque cursh est nul. Si cursh n'est pas nul, les lignes au dessus de cursh ne sont pas affectées. La table suivante donne les séquences qui peuvent suivre  $\text{chr}(1B)$ , et leurs effets, toujours accompagnés par les touches du clavier correspondantes. Le premier code suivant \$1B est représenté par son symbole (ainsi A correspond à \$41).

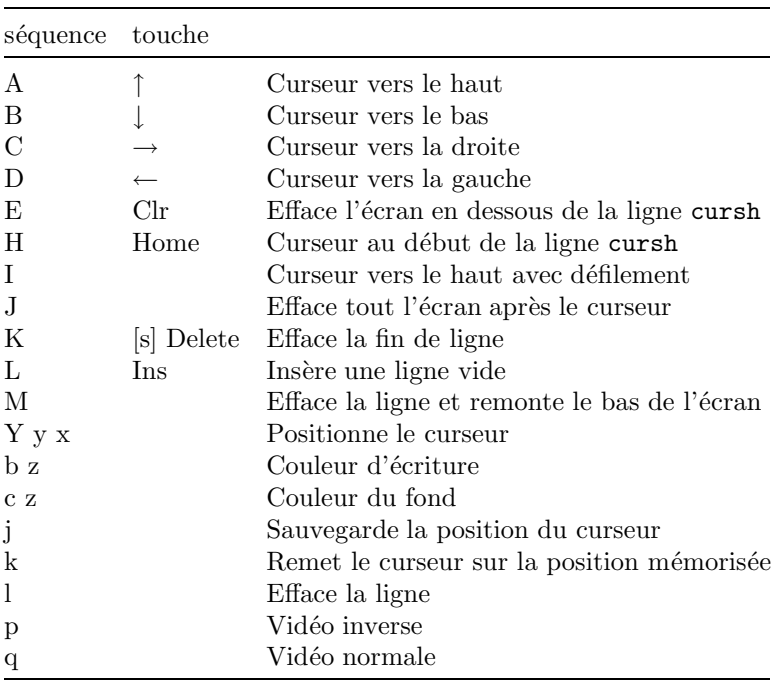

Dans la séquence  $Y$  y x, les codes y et x sont les coordonnées du curseur augmentées de 32. Dans les séquences b z et c z, la donnée  $z \in [0, 15]$  est le code de la couleur. Remarquer que les séquences d, e, f, o,  $v$  et  $w$  ne sont pas permises parce que incompatibles avec le traitement interne du curseur et de l'écran.

#### Sortie sur l'imprimante (périphérique "LBS:")

#### **V´erification**

Si l'imprimante n'est pas connectée, il y a immédiatement sortie d'un message d'erreur.

#### **Longueur de ligne**

La commande lprint n'envoie pas d'octets de changement de ligne, pour les lignes plus longues que page\_width. Il faut donc régler l'imprimante pour qu'elle effectue elle-même le changement de ligne (c'est le réglage usuel). Cependant, il est utile de définir la variable d'état page\_width avec la valeur de l'imprimante, pour un fonctionnement correct des tabulations.

#### **Options E et I**

#### **Exemple**

 $L'$ impression obtenue ressemble à la notation mathématique usuelle, avec exposants et indices.

lprint /EI/ "Z(1,7)=";X^3+X^2+1 Sortie imprimante (70 ms) :

$$
Z_{1,7} = X^3 + X^2 + 1
$$

Avec l'option E, la chaîne C envoyée à l'imprimante est modifiée avant envoi par :

C=change\$(C,"^", chr\$(27) &"S0", chr\$(22), chr\$(27) & "T")

c'est à dire que le signe "^" est converti en la séquence faisant passer l'imprimante en mode exposant et le caractère 22, qui indique la fin de l'exposant, en la séquence retour à l'impression normale. De même avec l'option I, ce sont les caractères "(" et ")" qui sont convertis en instructions de passage en indice et retour en impression normale. La chaîne C est modifiée par :

C=change\$(C, "(", chr\$(27)&"S1", ")", chr\$(27) &"T")

Les conversions imprimantes utilisées conviennent aux imprimantes compatibles Epson. Elles peuvent être modifiées par poke, dans une table accessible par systab. On peut transmettre jusqu'à 8 octets.

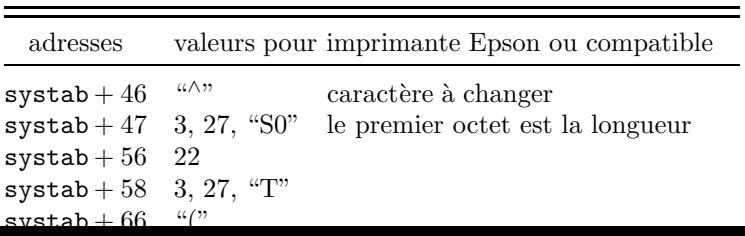

#### Codes envoyés à *l'imprimante*

D'autres octets sont modifiés avant l'envoi vers l'imprimante, même sans les options E et I. Voici la table des conversions :

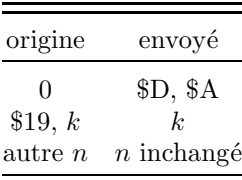

En pratique, pour envoyer l'octet  $k$  il suffit d'exécuter :

lprint chrp\$(k);

o`u le ";" inhibe l'envoi du \$D, \$A terminal.

## **USING u\$**

Déterminant

#### **u\$**

exprchaîne

Le déterminant using permet de formater la sortie des expr ou exprchaînes qui suivent u\$ dans liste du print.

#### **Formatage des exprchaˆınes**

La table suivante indique les symboles actifs pour formater les chaînes.

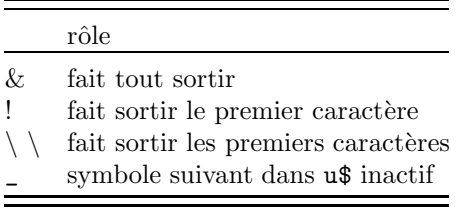

#### **Exemple**

Le format  $\langle 23 \rangle$  sort 4 caractères, en rajoutant des espaces si nécessaire. Seul le nombre de symboles entre les deux "\" est significatif, leur valeur ne jouant aucun rôle.

```
print using "_&: & ","abcdefg","xyz"
            print using "_!: ! ","abcdefg","xyz"
            print using "_\xx_\: \23\ ","abcdefg","xyz"
Sortie (80 ms)
  &: abcdefg &: xyz
  !: a !: x
  \langle x \rangle: abcd \langle x \rangle: xyz
```
#### **Formatage des expr**

La table suivante indique les symboles actifs pour formater les expressions.  $x$  désigne un caractère quelconque.

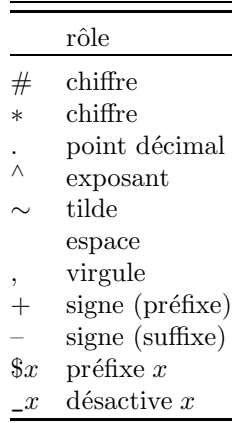

#### **Exemple**

Dans "###.####", le "." fixe la position du point décimal écrit, et les quatre # après le "." fixent le nombre de chiffres décimaux écrits. Le même format a été appliqué aux deux nombres. Noter que les séparateurs "," et ";" devant ces nombres sont identiques après using. Autrement dit, la tabulation est alors supprimée. Cependant, un ";" en fin du print évite un retour chariot, comme sans using. Noter aussi que la valeur 0 est toujours sortie sous la forme "0" sans décimales ou exposant.

```
print using "###.####";1;10;
          print using "###.##",0,10
Sortie (55 ms)
   1.0000 10.0000 0 10.00
```
#### **Exemple**

Voici un exemple de format exponentiel. La présence de "∧" impose le format exponentiel. On peut insérer des espaces ou des virgules dans le format. Elles seront également insérées dans les nombres sortis. Le "∼" permet d'attribuer une place au tilde indiquant une valeur approchée. Le nombre de chiffres avant le point décimal est fixé par les variables d'états formatl et formatm comme lors d'impressions sans using.

print using "# # # # # . # #~^^^^",100/3 Sortie (35 ms)

 $0.33 - E + 2$ 

#### **Exemple**

La valeur des variables d'état format et formatx est modifiée localement dans le print avant la sortie de chaque nouvelle expression, suivant le nombre de chiffres demandés après la virgule. Cette modification se prolonge dans les fonctions appelées par print. Elle reste définitive (jusqu'à clear) en cas de sortie erreur avant la fin du print using. Inversement, si l'expression à écrire modifie les variables d'état format ou formatx, comme la fonction modif dans l'exemple, la sortie est déréglée.

```
print using "##.##",formatx,format;
          print using "###.###",modif,formatx
          print format;formatx
          stop
    modif:function
          formatx 17
          value=formatx
          return
Sortie (90 ms)
  3.00 3.00 17.0000000000000000 4.000
  -11 0
```
#### **Exemple**

Le "\$" initial place le symbole "F" suivant devant le nombre. Les "\*" jouent le même rôle que les "#", mis à part que des "\*" sont sortis devant le nombre affiché. Le signe "–" placé en fin du format réserve une place pour le signe du nombre. Une autre option permise est de placer " $+$ " en tête du format, ce qui sort le signe même s'il est positif.

```
print using "$F*** *** *** ***.-",-10^6
Sortie (30 ms)
 ****F1 000 000 -
```
#### **Exemple**

Le premier "\_" indique que " $\#$ " ne spécifie pas le format, mais doit être sorti tel quel. La partie "a^b=" est également recopiée. Noter que "^" n'est pas un début de format. Le format réduit à " $\#$ " n'est pas suffisant pour contenir le nombre 70. Un nombre est cependant toujours sorti en entier, donc parfois avec débordement du format. Les symboles après le format affichent "b.".

```
print using "_#a^b=#b_.",70
Sortie (20 ms)
```

```
#a^b=70b.
```
#### **Exemple**

Les expressions symboliques voient leurs nombres formatés. Le nombre en tête (s'il y en a) subit entièrement l'action du format, les autres seulement l'effet du changement de la valeur de formatx.

```
print using "#.## ##",(1+2*x)^3
Sortie (70 ms)
  8.00 00*x^3 +12.0000*x^2 +6.0000*x +1.0000
```
#### **Exemple**

L'exemple suivant examine des cas où plusieurs formats sont donnés dans la chaîne c\$. D'abord il y a trois formats numériques (les symboles " $\&$ ", "\" et "!" sont inactifs après "\_"). Si on essaie de faire sortir une chaîne avec ce format, elle n'est pas sortie, mais le texte de c\$ est sorti. Lorsque la sortie d'un seul nombre est demandée, on obtient également la sortie des caractères non actifs de c\$ situés avant le deuxième format de c\$. Lorsque la sortie de plus de nombres que n'en comporte  $c$ \$ est demandée,  $c$ \$ est réutilisé. Les exemples avec using d\$ mélangent chaînes et expressions.

```
c$=" [_& ####_^2 _+ ####_^2 = ####_^2 _\_! ]"
             print using c$,"A"
             print using c$,777
             print using c$,3,4,5,5,12,13
             d$=" \sqrt{2345}### mars"
             print using d$,"dimanche",9
             print using d$,"l",10;
             print using d$,"m",11
Sortie (240 ms)
    x + 4 + 4 - 2 + 4 + 4 + 2 = 4 + 4 + 4 - 2 | ]
    x \t 777^2 +\begin{bmatrix} \& \; 3^2 \; + \; 4^2 \; = \; 5^2 \; \setminus \; 1 \end{bmatrix} \begin{bmatrix} \& \; 5^2 \; + \; 12^2 \; = \; 13^2 \; \setminus \; 1 \end{bmatrix}dimanc 9 mars
        l 10 mars m 11 mars
```
#### **SCREEN\$**

C\_fonction Sauvegarde écran

## **RSCREEN virchaˆıne**

Commande Chargement écran

La fonction screen\$ renvoie une chaîne de 37256 octets contenant des informations sur l'écran et les paramètres du VDI/AES, ainsi qu'un mot de vérification (checksum). La commande rscreen remet l'écran et les paramètres VDI/AES du moment de l'appel de screen\$. Elle n'est exécutée que si la chaîne donnée en argument est de bonne longueur, et son checksum correct. En pratique rscreen n'acceptera donc que les chaînes créées par screen\$.

#### **Exemple**

L'écran avec l'ellipse et le menu est sauvegardé dans la variable c\$. Il est remis par rscreen après l'effacement de l'écran.

```
ellipse 200,250,200,100
c$=screen$
cursh 0
cls
ift keyget
rscreen c$
ift keyget
```
# **Damiers, Menus et Evénements**

## **CHECKER virchaˆıne**

Commande Ecriture d'un damier Basic 1000d La commande checker permet d'écrire des damiers, en haut de page, à la façon des menus et sous-menus de l'éditeur. Cette écriture ne modifie pas la position du curseur. Pour protéger un damier de h lignes contre le défilement de l'écran, on utilisera :

#### cursh h

L'argument de la commande est une chaîne formée d'unités, dont le rôle est déterminé par le premier caractère s (toujours obtenu par Alt+lettre). Voici les 3 unités qui permettent de remplir une case du damier :

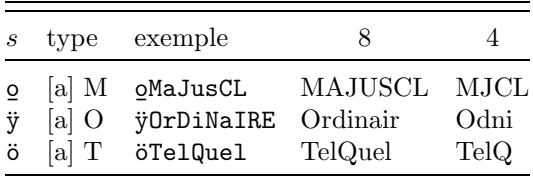

et les unités supplémentaires :

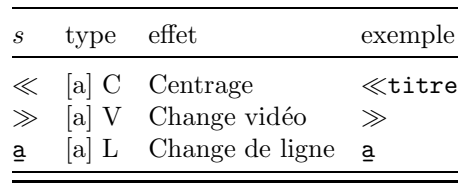

Une case occupe 8 ou 4 (si resolution=0) caractères, et checker ne va pas  $écrire plus de caractères pour chacune des cases. Les colonnes 8 et 4 indiquent$ ce qui est affiché suivant la résolution. L'unité [a] M est écrite en majuscules,  $[a]$  O en minuscules sauf la première lettre majuscule et  $[a]$  T est écrite sans conversion. Dans la résolution 0, pour  $[a]$  M et  $[a]$  O, les lettres minuscules ne sont pas sorties. Les espaces sont significatifs.

Avant l'écriture de la case du damier, la vidéo est changée (entre normale et inverse), de sorte qu'il y a création du damier. La commande s'occupe  $également du changement de ligne toutes les 10 cases. L'unité [a] C sort le texte$ qui suit centré sur une ligne. Le caractère [a] V change la vidéo et le caractère [a] L fait passer à la ligne suivante.

#### **Exemple**

Damier de 7 lignes et attente cliquage. Pour sortir la sixième ligne en vidéo inverse, on inverse la vidéo ([a] V), on sort une case vide ([a] O) et on va `a la ligne ([a] L). Essayez ce que donne le simple changement de ligne [a] L.

```
push clock,date,cursh
noclock
nodate
cursh 7
checker "oMaJusCLÿOrDiNaIREöTelQuelÿSTOP", conc$(i=5,50<br>
of "o E"&justl$(i)) "siz" "«Exemple 7 lignes"
  of "o॒ F"&justl$(i)),"≫ÿa॒","≪Exemple 7 lignes"<br>。
cls
do
  i=keyget-$1FF
  ift i in [1,50] print "Vous avez cliqué F"; justl$(i)ift i=4 exit
loop
cursh pop
cls
date pop
clock pop
```
## **Exemple de gestion des événements**

Le programme est mis en attente d'événement par la commande on menu, placée dans une boucle :

Do

On Menu

Loop

Avant cette boucle, la commande menu Ms(0) permet de définir des menus déroulants GEM, et des commandes de la forme :

```
on menu <type d'événement> <instruction>
```
indiquent au programme quels sont les événements à surveiller et les actions à entreprendre lorsque l'événement survient. Ainsi On Menu Sp1 stipule que lorsqu'une entrée d'un menu déroulant sera sélectionnée il faudra appeler la procédure Sp1. Les autres événements surveillés par le programme sont ici l'appui d'une touche du clavier (on menu key), un délai de 1000 ms (on menu timer), l'entrée de la souris dans un rectangle (on menu mouse) et l'appui d'un bouton (on menu button).

Les informations sur l'événement s'obtiennent par la fonction menu(n). Par exemple, dans la procédure Spb, la position de la souris au moment du cliquage est donnée par menu $(10)$  et menu $(11)$ .

```
char Ms(50)
hidec
For I=0,50
  Read Ms(I)
```
```
ift Ms(I) = "*" exitNext I
     Data DESK, En route tout le monde, ----------, 1, 2, 3, 4, 5, 6
      ,
     Data Transprt, Train, Bateau, Diligence, Chameau,
     Data EXECUTE, Départ, Fin,
     Data ,*
     CURSH 0
     cls
     CURSH 4
     Menu Ms(0)
     On Menu Sp1
     On Menu Key Sp2
     On Menu Timer 1000 Sp6
     On Menu Mouse 0,0,0,100,100,100 Sp3
     Sp3
     Sp4
     On Menu Button 2,1,1 Spb
     Do
       On Menu
     Loop
 Sp1:menu off
     ift menu(0)<11 return
     ift menu(0)>14 goto Sp12
     for I=11,14
       menu I,3
     next I
     menu menu(0), 2
     return
Sp12:ift Ms(menu(0))<>"Fin" return
     menu kill
     stop
 Sp2:locate 10,35
     print chr$(menu(14) and $ff)
     return
 Sp3:f_type 2+random(2)
     f_style 1+random(12)
     pbox 0,100,100,200
     return
 Sp4:f_type 2+random(2)
     f_style 1+random(12)
     pbox 150,100,250,200
     On Menu Mouse 1,1,150,100,100,100 Gosub Sp5
     return
```

```
Sp5:On Menu Mouse 1,0,150,100,100,100 Gosub Sp4
    return
Sp6:locate 0,70
    print time$
    return
Spb:f_type 2+random(2)
    f_style 1+random(12)
    pcircle menu(10),menu(11),50
    return
```
# **MENU a\$(k**... **)**

Commande Construction de l'arbre du menu

### **a\$(k**... **)**

nomi de type char

La commande menu utilise les variables du tableau  $\alpha \$  à partir de  $\alpha \$ tableau peut avoir un ou plusieurs indices, mais ici nous supposerons qu'il a un seul indice et que l'on utilise la commande :

menu a\$(0)

Le tableau  $\mathfrak{a}\mathfrak{F}(k)$  doit être rempli avant l'appel de la commande menu, par exemple comme suit :

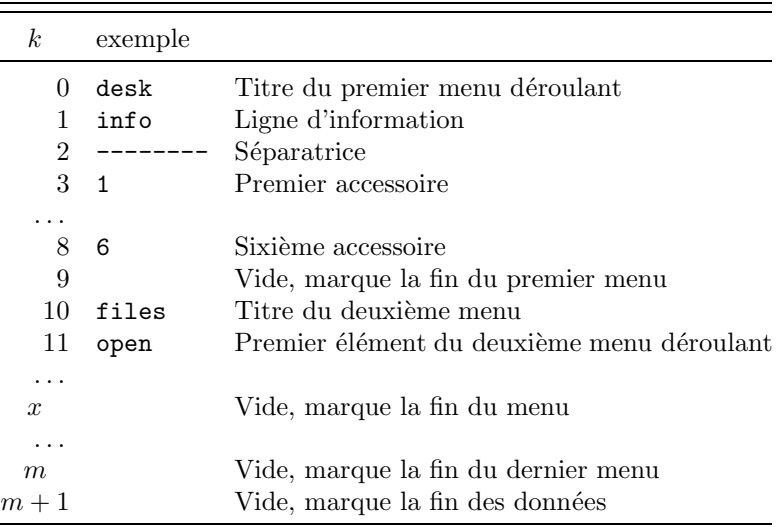

Les éléments  $a\$(k)$  commençant par "-" sont déconnectés (en gris). Par exemple, si on initialise  $a\$(3)$  à  $a\$(8)$  avec "-", les accessoires ne peuvent pas être appelés.

La commande menu provoque seulement la construction de l'arbre du menu, si elle est possible. Le menu ne sera dessiné qu'après la commande on menu.

### Entrée n du menu

Nous désignons ainsi la  $(n + 1)$ -ième chaîne utilisée par la commande menu a\$(k..). Seulement certaines entrées sont représentées sur l'écran. Dans l'exemple ci-dessus, l'entrée 3, "1", correspond effectivement à une entrée du menu, mais l'entrée 9 est une chaîne vide.

A chaque entrée  $n$  du menu qui est réellement affichée correspond un objet déterminé par son identificateur  $i$  dans l'arbre du menu. Savoir passer de  $n \nightharpoonup i$ , ou inversement de  $i \nightharpoonup n$ , est important dans la gestion des menus. Ces transformations sont assurées par les fonctions suivantes.

# **MENU**\_**ID(i)**

# **OB**\_**ID(n)**

V\_fonctions Identificateurs d'objets du menu

## **n, i**

entier\*16

Les fonctions menu\_id et ob\_id effectuent la conversion entre numéro d'entrée  $n$  du menu et identificateur  $i$  de l'objet dans l'arbre du menu (voir ci-dessus). Pour une entrée réelle, les deux fonctions sont inverses :

```
n=menu id(i)i = ob_id(n)
```
Par contre, si  $n \text{ ou } i$  ne correspond pas à une entrée réelle du menu, ces fonctions renvoient −1, ou produisent une erreur si n ou i dépasse la valeur la plus grande possible. Pour l'exemple donné dans la commande menu ci-dessus, menu\_id(9) renvoie ainsi −1.

# **MENU KILL**

Commande Fin d'attente d'événements

La commande menu kill supprime l'effet des commandes

```
menu a\k..)
```

```
on menu ...
```
et supprime la barre des menus (appel de aes(30)). Par contre, il n'y a pas effacement des menus sur l'écran.

# **MENU OFF**

Commande Affiche un titre de menu en normal

Après cliquage d'une entrée d'un menu, le titre du menu s'écrit en vidéo inverse. La commande menu off récrit ce titre en vidéo normale (appel de aes(33)).

# **MENU n, x**

Commande Change l'état de l'entrée  $n$  du menu.

entier\*16

#### **x**

entier dans [0,3]

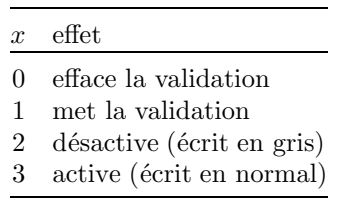

La commande menu n, x utilise aes(31)  $(x = 0, 1)$  ou aes(32)  $(x = 2, 3)$ . Elle modifie le titre correspondant à l'entrée  $n$  du menu suivant la valeur de  $x$ . Elle équivaut à :

aes  $31+divr(x,2)$ ,  $ob_id(n)$ ,  $modr(x,2)$ ,  $menu(-1)$ 

### **ON MENU**

Commande Attend un événement

La commande on menu doit être précédée de commandes de la forme :

on menu <type d'événement> <instruction>

qui sont décrites plus bas. Ces commandes définissent l'événement à surveiller, et spécifient une instruction (au sens général du Basic 1000d). Si l'événement surveillé se produit lors de la commande d'attente :

on menu

il y a retour de la commande on menu et l'instruction correspondant à l'événement est exécutée.

La durée de l'attente d'événements dans la commande on menu dépend de la commande suivante :

### **ON MENU TIMER n instr**\_**timer**

Commande Durée d'attente

#### **n**

entier\*32

### **instr**\_**timer**

instruction en Basic

La commande on menu timer spécifie que la commande :

on menu

doit attendre un événement pendant  $n$  millisecondes. Si un événement se produit avant ce délai, il y a sortie de la commande on menu avant la fin du délai. Sinon, au bout des  $n$  ms, on considère qu'il s'est produit un événement timer et l'instruction instr\_timer est exécutée.

Lorsque cette commande est absente, tout ce passe comme si on avait donné un délai nul et une instr\_timer vide :

on menu timer 0

ce qui fait que l'attente dans la commande on menu est alors très brève, même en absence d'événement.

Lors de l'attente d'événements on doit donc, soit placer on menu dans une boucle (voir l'exemple introductif), soit spécifier un grand délai. Les deux méthodes sont à peu près équivalentes, y compris pour l'interruption par Break.

### **Exemple**

L'exemple suivant revient à attendre 5 secondes.

```
on menu timer 5000 print " mtimer=";mtimer
on menu
```
Sortie

mtimer= 5010

### **ON MENU instruc**

Commande Surveillance des menus déroulants

#### **instruc**

instruction en Basic 1000d

La commande on menu instruc spécifie l'instruction qui sera effectuée si une entrée du menu est sélectionné.

### **Exemple**

Affiche l'entrée sélectionnée dans un menu.

Il ne peut y avoir plus de trois accessoires, seul le deuxième est actif. Comme le menu est construit à partir de  $C$(1)$ , l'entrée du menu sélectionnée est contenue dans  $C\$ (menu $(0)+1$ ). Les titres des menus (dans la barre) sont tronqués à 8 caractères, mais les autres entrées peuvent être plus longues. Les guillemets dans "ligne d'information" évitent que l'apostrophe soit prise comme marque de début de commentaire.

```
cursh 0
cls
hidec
dim C$(50)
for I=1,50
  read C$(I)
  ift C$(I)="?" exit
next I
data titre1, "ligne d'information", - - - -
  - -,-1,2,-3,data huitcaractèresauplus,-choix1,CHOIX2,
data TITRE3,CHOIX3,-|-|-|-,CHOIX4,
data ,?
menu C$(1)
on menu exit
do
  on menu
```

```
loop
cursh 4
print/c/C$(menu(0)+1)
```
# **ON MENU KEY instr**\_**key**

Commande Surveillance du clavier

### **instr**\_**key**

instruction en Basic 1000d

La commande on menu key spécifie l'instruction qui sera effectuée si une touche du clavier est actionnée. La touche appuyée s'obtient par  $\text{mean}(14)$ , et les touches spéciales par menu $(13)$ .

### **Exemple**

Ecrit les touches tapées au clavier. Arrêt 30 s après la dernière touche appuyée.

> on menu key print chrp\$(modr(menu(14),2^8)); on menu timer 30000 stop do on menu loop

# **ON MENU BUTTON click, masque, be instr**\_**button**

Commande Surveillance des boutons

### **click, masque, be**

entier\*16

### **instr**\_**button**

instruction en Basic 1000d

La commande on menu button spécifie l'instruction qui sera effectuée après un événement bouton. Les arguments click, masque et be sont placés dans  $gintin(1)$  à gintin(3) avant l'appel implicite aes(25) de la commande on menu. En pratique, seulement les formes suivantes semblent utilisables :

on menu button x,a,a instr\_button

où la valeur de x ne joue aucun rôle et a indique le ou les boutons à tester (bit<sub>0</sub> gauche, bit<sub>1</sub> droit). Le retour d'événement se produit lorsque le bouton (gauche si  $a = 1$ , droit si  $a = 2$  ou les deux ensemble si  $a = 3$ ) est appuyé.

### **Exemple**

L'appui sur le bouton gauche dessine une boîte en mode graphique inverse (pbox après graphmode 3), une touche quelconque arrête le programme.

```
on menu button 0,1,1 gosub p
on menu key stop
do
 on menu
loop
```
p:graphmode 3 origin menu(10), menu(11) pbox 0,0,60,40 return

# **ON MENU MOUSE m, drap, x, y, dx, dy instr**\_**mouse**

Commande Surveillance de la souris

## **m**

0 ou 1

Il est possible de définir deux événements souris indépendants par deux commandes différant par la valeur de  $m$ .

## **drap**

0 ou 1 0 souris dans la boîte 1 souris hors de la boîte

## **x, y**

entier\*16

coordonnées absolues du coin supérieur gauche de la boîte

**dx, dy**

entier\*16

largeur et profondeur de la boîte (en pixels)

### **instr**\_**mouse**

instruction en Basic 1000d

La commande on menu mouse spécifie l'instruction qui sera effectuée si la souris est dans la boîte (si  $drap = 0$ ) ou au contraire en dehors de la boîte (si  $drap = 1$ ).

## **Exemple**

On surveille si la souris est à l'intérieur ou à l'extérieur de la boîte  $100 \times 100$  dont le sommet supérieur gauche est le point  $(0, 100)$ . L'un des deux événements est toujours vrai, et un carré ou un disque est tracé suivant le cas. Une touche quelconque arrête le programme.

```
graphmode 3
     hidec
     on menu mouse 0,0,0,100,100,100 dans
     on menu mouse 1,1,0,100,100,100 hors
     on menu key stop
     do
       on menu
       pause 500
     loop
dans:procedure
     pbox 0,100,100,200
```

```
return
hors:procedure
     pcircle 50,150,50
     return
```
# **ON MENU MESSAGE instr**\_**message**

Commande Surveillance des messages de l'AES

### **instr**\_**message**

instruction en Basic 1000d

La commande on menu message spécifie l'instruction qui sera effectuée si un message est généré par l'AES. Les messages concernent la gestion des fenêtre et les demandes de retracé de zone.

### **Exemple**

Les appels AES concernent les fenêtres. aes(100) crée les fenêtres d'identificateurs f et h. Une fenêtre est ouverte par **aes**(101), fermée par aes(102) et supprimée par aes(103). Les coordonnées du rectangle intérieur de la fenêtre sont obtenues par aes(104). Les variables d'état f\_type et f\_style fixent les attributs de remplissage pour le tracé d'une boîte par pbox. Cliquer sur la case de pleine fenêtre renvoie le message  $menu(1)=23$ . Cliquer sur la case de fermeture renvoie le message menu $(1)=22$ . Le message menu $(1)=20$  correspond à une demande de retracé.

```
hidec
    aes 100,0,0,0,640,400
    f=gintout(0)
    aes 101,f,0,0,640,400
    on menu message fen
    on menu
    aes 100,4+2,40,40,400,300
    h=peekw(gintout)
    aes 101,h,100,100,80,60
    do
      on menu
    loop
fen:select case menu(1)
    case = 22aes 102,h
      aes 103,h
      aes 102,f
      aes 103,f
      cls
      stop
    case in (20,23)
      if menu(4)=f
```

```
f_type 2
    f_style 1
  else
    f_type 3
    f_style random(12)+1
  endif
  aes 104,menu(4),4
  x =gintout(1)y=gintout(2)
 pbox x,y,x+gintout(3),y+gintout(4)
endselect
return
```
# **MENU(n)**

V\_fonction Informations sur les événements

### **n**

entier  $n \in [-2, 15]$ 

Après la commande on menu, la fonction menu(n) renvoie les sorties de l'appel implicite aes (25) nécessaires pour gérer l'événement.

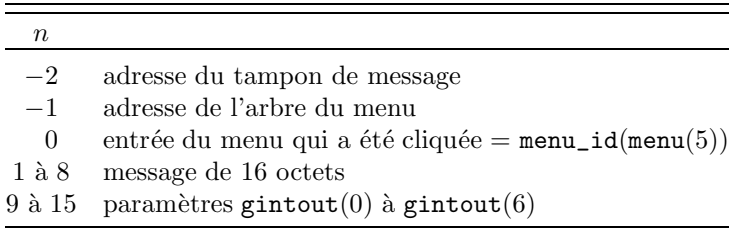

Le tampon de message, ou menu(1) à menu(8), contient les messages des événements fenêtre. Voir L Besle (1986) p196–8 pour leurs significations.

Détaillons les sorties menu $(9)$  à menu $(15)$ .

### **menu(9)**

Le type  $t$  de l'événement (on menu  $T)$  qui s'est produit :

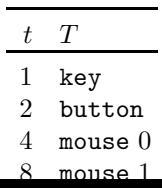

Si plusieurs événements sont simultanés, on obtient la somme des valeurs correspondantes. Les deux événements souris (mouse) correspondent aux deux possibilités pour  $m$  (voir on menu mouse).

## **menu(10)**

 $Coordonn\acute{e}e x$  de la souris

## **menu(11)**

Coordonnée  $y$  de la souris

### **menu(12)**

Boutons actionnés

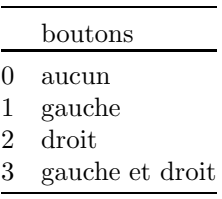

### **menu(13)**

Touches spéciales du clavier

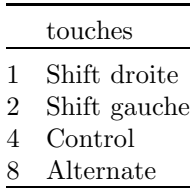

Si plusieurs touches sont appuyées, on obtient la somme des valeurs correspondantes.

## **menu(14)**

Touche clavier appuyée

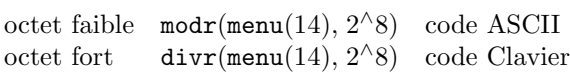

### **menu(15)**

Nombre de cliquages

# **ALERT i, cm, b, cc, rep MESSAGE cm**

Commandes Boîte d'alerte

# **SURE?(cm)**

V\_fonction Demande confirmation

**i**

entier  $i \in [0, 3]$ 

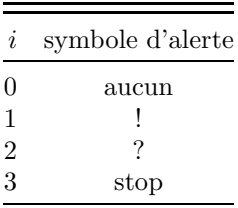

**cm**

exprchaîne

Message où les lignes sont séparées par "|". Au plus, cm peut comporter 5 lignes de 30 caractères.

### **b**

entier  $b \in [0, 3]$ 

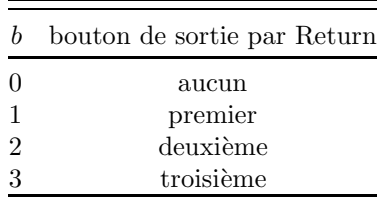

**cc**

exprchaîne

Texte des boutons radio, séparés par "|". Le nombre de boutons est limité à 3, et le texte de chaque bouton ne doit pas dépasser 8 caractères.

### **rep**

nomi de type var ou index, contient le numéro du bouton cliqué. La commande alert trace une boîte d'alerte et attend une réponse.

### **Exemple**

Le programme affiche une forme d'alerte, avec symbole et bouton de sortie aléatoires, tant que le bouton Stop n'a pas été choisi.

```
i=random(4)j=random(3)
 alert i," Exemple avec le |"&justc$("symbole"&i,17)&
   "| et le bouton"&j,j,"1|2|Stop",rep
 print "rep=";rep
 ift rep=3 exit
loop
```
La commande message est une forme simplifiée de la commande alert, sans symbole, et avec un seul bouton "OK".

### **Exemple**

message "Exemple|de message"

La fonction sure? écrit le message cm dans une boîte d'alerte, avec symbole "!", et deux boutons, OUI et ANNULER. Elle renvoie −1 (vrai) si le bouton OUI est sélectionné, et 0 (faux) si le bouton ANNULER est choisi.

### **Exemple**

Noter comment l'utilisation de guillemets répétés "" permet la création d'une chaîne contenant des guillemets.

print sure?("Exemple : appel |Sure?(""Exemple ..."")")

# **Entrée clavier**

# $\textbf{INPUT}\text{ [``texte''}, \text{]} \text{ ] N1 } \text{ }, \textbf{Ni} \text{ }$

Commande Entrée d'expr et exprchaînes au clavier

# **LINE INPUT ["texte" [,] ] NC1 , NCi**

Commande Entrée d'exprchaînes par ligne au clavier

### **(S´eparateurs)**

Les "," peuvent être remplacées par ";", et la virgule après "texte" peut ˆetre omise, sans modification de l'effet des commandes.

### **N1, Ni**

nomi de type var, char ou index

### **NC1, NCi**

nomi de type char

Les commandes input et line input affichent d'abord "texte", qui ne doit pas dépasser 98 caractères, (ou "input>" par défaut), puis attendent une entrée clavier suivie de [CR]. Dans la section sur la gestion des fichiers, nous verrons que le périphérique d'entrée peut être redéfini (par exemple, au lieu d'attendre

une entrée clavier, les données peuvent être lues sur l'entrée série ou sur un fichier disque). Dans le texte entré, les 3 caractères  $($ ) et les guillemets " $\dots$ " ont un rôle particulier, comme illustré dans l'exemple suivant. Si l'entrée est :

```
4,min(a,5),tac,"8,7(",chr$(65,9)
```
la commande

INPUT N1,N2,C1\$,C2\$,C3\$

réalise les assignations :

```
N1=4N2 = min(a, 5)C1$="="tac"
C2$="8,7("
C3$="chr$(65,9)"
```
L'expr min(a,5) est calculée, tandis que l'exprchaîne chr\$(65,9) n'est pas calculée. La virgule et la parenthèse entre guillemets dans "8,7(" ne sont pas actives. On notera que l'entrée des exprchaînes qui commencent par un guillemet supprime ce guillemet et s'arrête au premier guillemet suivant rencontré. Ainsi la commande input ignore les caractères ign (un message est écrit) dans l'entrée

"8,7("ign

Si on entre trop d'expressions, Basic 1000d indique que les entrées en trop sont ignorées. Si on n'en rentre pas assez, la commande réclamera de nouvelles entrées. Les initialisations par read et data ou par input suivent les mêmes règles. L'exemple précédent a un effet identique à :

read N1,N2,C1\$,C2\$,C3\$

data 4,min(a,5),tac,"8,7(",chr\$(65,9)

La commande line input  $C\$ ,  $D\$  assigne la totalité de la ligne texte validée à la variable C\$, même s'il y a des virgules. Elle redonne ensuite la main au clavier pour attendre l'entrée de la valeur de D\$.

# **KEYGET**

V\_fonction Attend touche ou bouton

# **KEYTEST**

V\_fonction Teste le clavier ou les boutons

La différence entre ces fonctions est que keyget, mais pas keytest, attend l'appui sur une touche ou le cliquage d'un bouton. Toutefois, si un bouton est appuyé, keytest attend qu'il soit relâché pour revenir.

### Codes renvoyés par KEYTEST et KEYGET

Ils sont aussi tabulés dans KEYBRD (F2) du menu HELPS.

**0**

Renvoyé par keytest si aucune touche ou bouton n'est appuyé.

### **1 `a \$FF**

Ce sont les codes renvoyés par les touches du clavier qui ont des codes ASCII, ou encore par [a] nnn (ou [a] Hnn en hexadécimal).

#### **\$100 `a \$1FF**

Les combinaisons de touches Control, Shift et Alternate avec des touches  $s$ péciales renvoient  $100+v$  où v est donné en hexadécimal dans la table suivante. Les touches [ca] Ins et [ca] Home renvoient chacune deux codes en succession. Les combinaisons Control, Alternate et une lettre renvoient les codes \$180 (si la lettre est A) à  $$199$  (pour la lettre Z).

|                        |              |                |       |             | $\rightarrow$ $\leftarrow$ Home Ins Del Bs Tab Help Undo CR Esc |                 |    |      |        |    |    |    |      |
|------------------------|--------------|----------------|-------|-------------|-----------------------------------------------------------------|-----------------|----|------|--------|----|----|----|------|
|                        |              | $\overline{2}$ | 3     | 4           |                                                                 | 5 10            |    |      | 7 13 9 | 18 | 12 | D  | - 20 |
| S                      | 6            | -B             | Е     | $\mathbf A$ |                                                                 | C <sub>1A</sub> |    | 8 14 | F      | 11 | 1B | 19 | 21   |
| a                      |              |                |       |             |                                                                 |                 | 27 | 33   | 29     |    | 32 | 2D | 22   |
| sa                     |              |                |       |             |                                                                 |                 | 28 | 34   | 2F     |    | 3B | 39 | 23   |
|                        | $c \quad 41$ | 42             | 55 56 |             | 57                                                              | 50              | 47 | 53   | 49     | 58 | 52 | 4D | 24   |
| $\mathbf{c}\mathbf{s}$ | 46           | 4B             | 5C    | 5D          | 5E                                                              | 5A              | 48 | 54   | 4F     | 51 | 5B | 59 | 25   |
| ca                     | -61          | -62            | 75    | 76          | xx                                                              | xx              | 67 | 73   | 69     | 78 | 72 | 6D | 26   |

#### **\$200 `a \$24F**

L'appui sur la touche de fonction  $k \in [1, 10]$  renvoie le code :

 $2^9 + 10(4c + 2a + s) + k - 1$ 

o`u s, a, c valent 0 ou 1 suivant l'appui ou non sur Shift, Alt et Control. Le bouton gauche, cliqué au dessus de la ligne cursh renvoie les mêmes codes, ce qui permet de traiter facilement les attentes d'événement damier.

### **\$280**

Ce code est renvoyé par  $[c]$  +

### **\$10000 `a \$24F31**

Cliquer un bouton ( $b = 1$  pour le gauche ou  $b = 2$  pour le droit) en un point de la colonne  $x \in [0, 79]$  (ou  $x \in [0, 39]$  si resolution=0) et de la ligne  $y \in [h, 24]$  (ou  $y \in [h, 49]$  si resolution=3) où  $h = \text{cursh}$ , renvoie le code :

$$
2^{16}b + 2^8x + y
$$

#### **\$50001 `a \$5FF1A**

L'appui sur  $[c]$  { lettre } renvoie le code :

$$
5 \times 2^{16} + 2^8 s + p
$$

où  $p \in [1, 26]$  dépend de la première lettre (1 pour A, 26 pour Z) et où  $s \in [0, 255]$ est la somme modulo 256 de  $d(leftre)$  pour les lettres suivantes, avec  $d(A) = 1$ ,  $d(B) = 2, \ldots, d(Z) = 26.$ 

## **Exemple**

Le programme écrit le code renvoyé par keyget en hexadécimal, et le caractère ASCII correspondant s'il existe. Lorsque la case Stop du damier est sélectionnée, keyget renvoie \$200.

```
checker "ÿSTOP",string$(19,"ÿ"),"<u>a</u>≪Exemple KEYGET"<br>do
do
  x=keyget
  print/h/x;
  ift x in [1,2^8[ print using "(k)", chrp$(x);
  ift x=$200 stop
loop
```
## **INKEY\$**

C\_Fonction Lecture du clavier sans attendre

La fonction inkey\$ teste le clavier, sans attente comme keytest, et renvoie une chaîne de 0, 1 ou 2 caractères. Si la touche appuyée a un code ASCII, la fonction renvoie le caractère correspondant. Si la touche appuyée n'a pas de code ASCII, la fonction renvoie la chaîne de deux caractères  $\text{chr}(0)$  &  $\text{chr}(k)$ , où k est le code clavier de la touche. Si aucune touche n'est appuyée, ou si seulement les touches Control, Shift, Alternate ou Caps Lock sont appuyées, elle renvoie la chaîne vide.

### **Exemple**

Le programme suivant permet d'examiner la chaîne renvoyée par inkey\$. Arrêt par appui sur "S" ou "s".

```
DO
            c$=INKEY$
            IFT LEN(c$)=1 print "ASC=";ASC(c$);" TOUCHE=";chrp$(
             asc(c\))
            IFT LEN(c$)=2 print "CLAVIER=";ASC(RIGHT$(c$,1))
            IFT c$ in ("S","s") stop
          LOOP
Sortie (Touche A)
 ASC= 65 TOUCHE=A
```
# **Sortie de sons**

# **MUSIC virchaˆıne**

Commande Musique, bruits, sons

La commande music permet de programmer facilement la fonction xbios(\$20). L'argument virchaîne doit être composé de lettres éventuellement suivies d'un nombre k, et des parenthèses "(" et ")". Chaque lettre, "(" et ")" produit une commande élémentaire paramétrée par le nombre  $k$ . Si le nombre  $k$  est omis, sa valeur est prise égale à 0.

### **Exemples**

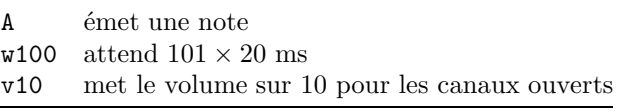

Dans la commande music la base est localement dix, ainsi :

```
base §16
music "o20A"
```
met octave=§20 et joue la note §20. On peut cependant donner  $k$  en hexadécimal, par exemple la commande music ci-dessus équivaut à :

music "o\$14 A"

### **Exemple**

Avant de donner la description complète des sous-commandes, voici deux exemples de music. Nous décomposons la virchaîne pour la commenter.

music "o35 t5 M4J4F4 ACEFC2FA5 w14 H4M4J4F4C EFH2JH5 w14"

o35 fixe la valeur attribuée à la note représentée par "A".

t5 la durée des notes est un multiple de  $5 \times 20 = 100$  ms.

A joue la note 35 pendant 100 ms. Chaque lettre  $A-Z$  produit l'émission d'une note, pendant une durée dépendant du nombre suivant la lettre.

M4 joue la note 47 pendant 500 ms.

w14 pause de 300 ms.

```
music "(Aq1u2Dv8m11p500s10y9r2"
```
(A met la période de la note 36 ("A"). Après "(", "A" n'émet pas une note, mais fixe la période.

q1 met l'enveloppe 1.

u2 ferme le canal A (les commandes précédentes concernaient le canal A) et ouvre le canal B.

D fixe la période (celle de la note "D") du canal B.

v8 met le volume du canal B à 8.

m11 valide le canal  $A + b$ ruit et le canal B.

p500 fixe la période de l'enveloppe.

s10 fixe la forme de l'enveloppe.

y9 fixe le pas y de la boucle qui suit.

r2 effectue une boucle qui envoie la suite des valeurs  $1, 1 + y, 1 + 2y, \ldots, 251$ calculées modulo 256 dans le registre 2, ce qui fait varier la fréquence du canal B.

# **Les sous-commandes de MUSIC**

Les sous-commandes de music écrivent dans les registres 0 à 13 du générateur de son YM2149, par l'intermédiaire de la fonction xbios \$20. Cela est indiqué par  $\langle r, k \rangle$  (envoie k dans le registre r). D'autre part  $\langle \text{SFF}, k \rangle$ ,

 $\langle$ 880, k> et  $\langle$ 881, ...> indiquent des commandes de xbios \$20. Les canaux A, B, C sont désignés par l'entier  $i \in [0, 2]$ .

### **Variables internes**

La commande music utilise des variables internes, dont voici la liste avec les valeurs initiales au début de chaque commande music.

**par=")"**

Prend les valeurs "(" et ")" ce qui indique si on est en intérieur "(" ou extérieur ")" de parenthèses. Les commandes A–Z diffèrent suivant la valeur de cette variable.

### **note**

Prend les valeurs entières dans  $[0, 95]$ . La période correspondant à note est, en unités de  $8 \times 10^{-6}$  seconde,  $p(note)$  qui est la partie entière de 3822 ×  $2^{-note/12}$ . Par exemple pour  $note = 45, p(note) = 284$  correspond à une période de 2.272 ms et à une fréquence de 440 Hz environ.

### **octave=36**

Prend les valeurs entières dans [0,95]. C'est le numéro de la note A.

### **tmps=8**

Temps en unité 20 ms (au début 160 ms).

### **x=1, y=10, z=251**

Limites et pas d'une boucle for I=x,z,y modulo 256.

### **unit=1**

unit =  $a_0 + 2a_1 + 4a_2$  où  $a_i = \text{bit}_i$  de unit vaut 0 (fermé) ou 1 (ouvert) et indique l'état du canal  $i$ . Initialement seul le canal  $A$  est ouvert.

### **env**

Le bit<sub>i</sub> de *env* est à 1, si l'enveloppe est validée pour le canal i.

Au début de music le volume est mis à 10 par  $\langle 7, \$\text{FE}\rangle, \langle 8, 10 \rangle$ . En fin de music, les canaux sont fermés par  $\langle 7, \text{SFF} \rangle$ ,  $\langle \text{SFF}, 0 \rangle$ .

### **Sous-commandes**

```
(
```

```
Met par="("
```
### **)**

Met  $\text{par} = \text{``})$ "

# **A k**

## ... **Z k**

Posons  $n = 0$  pour "A",  $n = 1$  pour "B", ...,  $n = 25$  pour "Z" Cette commande définit  $note = n + octave$  qui doit être dans [0,95]. La commande dépose la période  $p(note)$  dans les registres des canaux i ouverts (tels que bit<sub>i</sub> de unit = 1).  $\langle 2i, p_b \rangle$ ,  $\langle 2i + 1, p_h \rangle$  où  $p_h$  et  $p_b$  sont les octets haut et bas de p(note).

De plus si par=")", les canaux ouverts sont validés, on attend  $t = (k +$  $1$ )tmps (en unités de 20 ms), puis on ferme les canaux. Cela correspond à l'émission d'une note.  $\langle 7, \text{not } unit \rangle \langle \text{SFF}, t \rangle \langle 7, \text{SFF} \rangle$ .

### **m k**

 $k \in [0, 63]$ 

 $\langle 7, \text{not } k \rangle$ . Pour  $i \in [0, 2]$  le bit<sub>i</sub> de k correspond à la validation du son sur le canal i, et le bit<sub>i+3</sub> de k correspond à la validation du bruit (1=allumé 0=éteint). Par exemple m9 valide le canal A et mixe le générateur de bruit.

### **n k**

 $k \in [0, 31]$  $\langle 6, k \rangle$ . k est la période du bruit.

## **o k**

 $k \in [0, 95]$ Met *octave* =  $k$  qui est le numéro de la note "A".

## **p k**

 $k \in [1, 2^{16}]$  $\langle 11, \text{modr}(k, 256) \rangle$   $\langle 12, \text{divr}(k, 256) \rangle$ . C'est la période de l'enveloppe.

## **q k**

 $k \in [0, 7]$ 

Valide l'enveloppe et met  $env = k$ . Pour les canaux i ouverts  $\langle i + 8, \$10 \rangle$ .

## **r k**

 $k \in [0, 13], k \neq 7$ 

Effectue la boucle de la fonction xbios  $$20: < $80, x> < $81, k, y, z>$ , c'est à dire que dans le registre  $k$  on place, à raison d'une valeur toutes les 20 ms, la suite de valeurs  $x, x+y, x+2y, \ldots, z$  (modulo 256). Cette suite peut être infinie, si  $z$  n'est pas dans la suite. Il est surtout intéressant d'utiliser cette commande avec les registres  $2, 4$  et  $6$  ce qui donne des variations de fréquence.

### **s k**

 $k \in [0, 15]$ 

 $\langle 13, k \rangle$ . Met la forme du son (shape).

## **t k**

Met  $tmps = k$  (en unités de 20 ms).

### **u k**

 $k \in [0, 7]$ Met  $unit = k$  qui définit les canaux ouverts et fermés. **v k**

 $k \in [0, 15]$ 

Pour les canaux  $i$  tels que le bit<sub>i</sub> de unit soit 1 et le bit<sub>i</sub> de env soit 0, met le volume :  $<8 + i, k>$ .

**w k**

```
k \in [0, 254]Attend k + 1 (en unités de 20 ms). \langle \text{SFF}, k + 1 \rangle.
```
### **x k**

```
k \in [0, 255]
```

```
Met x = k.
```
### **y k**

```
k \in [1, 255]Met y = k.
```
### **z k**

 $k \in [0, 255]$ Met  $z = k$ .

### **Exemples de boucles**

```
music "(u3Am$13v15x71y255z35r0w6x91z55r2"
music "(o50Av15m9x50y1z200r0"
```
# **Souris**

La visibilité de la souris, conditionnée par des variables d'état comme showm et hidem, a été étudiée en même temps que la visibilité du curseur.

## **MOUSE x, y, k**

Commande Lecture de la position et des boutons de la souris

### **x, y, k**

nomi de type var ou index

La commande mouse met dans  $x$  et  $y$  des entiers donnant la position de la souris  $(x \in [0, 639]$  et  $y \in [0, 399]$  en monochrome). Elle met dans k un entier qui indique l'état des boutons. Le bit<sub>i</sub> de k correspond au  $(i + 1)$ -ième bouton.

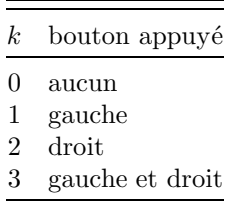

### **Exemple**

L'état de la souris est écrit. Dans la commande print,  $chr$(5)$  positionne le curseur au coin haut gauche de la fenêtre et  $\text{chr}(8)$  efface la fin de ligne. Le clignotement de la souris est provoqué par print, qui cache la souris avant d'écrire les résultats. Arrêt par appui sur le bouton droit.

```
hidec
do
  mouse x,y,z
  print chr$(5);x;y;z;chr$(8)ift z=2 stop
loop
```
### **Exemple**

On trace un cercle centré sur la souris. Arrêt en cliquant les deux boutons.

```
hidec
K=0Do
  ift K<>1 Graphmode 3
  ift K=1 Graphmode 1
  ift K=2 Cls
  ift K=3 stop
  Mouse X,Y,K
  Circle X,Y,40
  Circle X,Y,40
```

```
Loop
```
## **SETMOUSE x, y**

Commande Déplace la souris en x, y

#### **x, y**

entier\*16

La commande mouse du Basic 1000d utilise implicitement aes(79), et non vdi(124) (qui fonctionne imparfaitement avec l'AES). Cependant, la fonction 79 de l'AES n'est pas non plus exempte de défaut. Ainsi après la commande

setmouse elle renvoie des valeurs fausses tant que la souris n'a pas été déplacée. Le programme suivant explique cette difficulté.

```
print/C/"La souris va être déplacée par SETMOUSE (appuy
           er sur une touche)"
          ift keyget
          print "Position initiale";MOUSEX;MOUSEY
          SETMOUSE MOUSEX+25,MOUSEY+25
          print "La nouvelle position est donnée exactement par V
           DI 124."
          print "Par contre, MOUSEX, MOUSEY ou AES 79 donnent la
           position avant déplacement :"
          L
          print "Maintenant, déplacer la souris, puis appuyer sur
            une touche."
          IFT KEYGET
          print "Les diverses indications coincident :"
          L
          stop
        L:VDI 124
          print "VDI 124 -->";ptsout(0);ptsout(1)
          print "MOUSEX/Y-->";MOUSEX;MOUSEY
          AES 79
          print "AES 79 -->";gintout(1);gintout(2)
          return
Sortie
 La souris va être déplacée par SETMOUSE (appuyer sur une touche)
 Position initiale 391 307
 La nouvelle position est donnée exactement par VDI 124.
 Par contre, MOUSEX, MOUSEY ou AES 79 donnent la position avant déplace
  ment :
 VDI 124 --> 416 332
 MOUSEX/Y--> 391 307
 AES 79 --> 391 307
 Maintenant, déplacer la souris, puis appuyer sur une touche.
 Les diverses indications coincident :
 VDI 124 --> 215 278
 MOUSEX/Y--> 215 278
 AES 79 --> 215 278
MOUSEX
MOUSEY
```
Variables d'état Position de la souris Les commandes :

mousey y

déplacent la souris, comme

setmouse x,y

En tant que fonctions, mousex et mousey renvoient la position de la souris.

## **MOUSEK**

V\_fonction Etat des boutons

Le "k" de mousek est d'origine germanique (Knopf). La valeur renvoyée est identique à celle obtenue par la commande mouse.

#### **Exemple**

Le programme suivant est une amélioration de l'exemple de mouse. L'état de la souris n'est écrit que s'il est modifié, ce qui supprime le clignotement.

```
hidec
index x,y,k
do
  if mousex<>x or mousey<>y or mousek<>k
    mouse x,y,k
    print chr$(5);x;y;k;chr$(8)
    ift mousek=2 stop
  endif
loop
```
Dans le programme ci-dessus on peut remplacer :

mouse x,y,k

par :

x=mousex y=mousey k=mousek

### **DEFMOUSE t**

### **DEFMOUSE ch**

Variable d'état Forme de la souris

#### **t**

entier\*16

- t Forme
- $0$  flèche
- 1 barre
- 2 abeille
- 3 index
- 4 main

**ch**

exprchaîne de 74 octets contenant une forme personnelle

La chaîne ch est utilisée pour initialiser les mots  $k = 0$  à 36 du tableau intin de l'appel système vdi(111). On notera d'ailleurs qu'il est parfois plus simple d'utiliser directement la commande vdi 111 que defmouse ch.

Le masque et le motif dessinent un carré de  $16 \times 16$  pixels.  $x$  et y sont les coordonnées du point d'action, relativement à l'origine du motif.

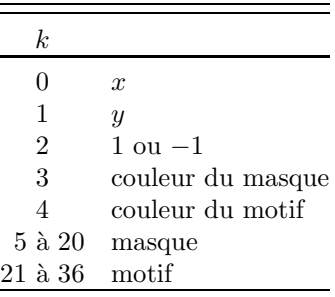

En tant que fonction, definouse renvoie la valeur de  $t$ , ou 255 (forme utilisateur), correspondant à son dernier appel.

### **Exemple**

Une forme utilisateur est définie, puis on fait défiler les 8 formes prédéfinies de la souris.

```
C$=mkz$(1,6)&mkl$(1)&mkz$(-1,32)&conc$(I=0,15 of mki$(
 -2^1))
defmouse C$
forv i in ([7, 0, -1], 0)print/c/"defmouse=";defmouse
  pause 1500
 defmouse i
nexty
```
# Lecteurs de disques, répertoires et fichiers

On se reportera aussi au chapitre 6 où on trouvera quelques explications sur l'organisation des disques, ainsi que des éclaircissements sur la façon de changer de lecteur (exemple du disque virtuel).

## **CHDRIVE lec**

Variable d'état Lecteur de disques par défaut

#### **lec**

Indique le lecteur. C'est soit un entier  $\in [1, 16]$ , soit une exprchaîne commençant par une lettre de A à P.

En tant que fonction, chdrive renvoie un entier de 1 à 16 (1 pour le lecteur A).

### **Exemple**

On écrira, pour passer au lecteur B, une quelconque des commandes suivantes. Noter que la dernière forme ne change pas le répertoire.

```
chdrive 2
chdrive "B"
chdrive "b:\AA\"
```
# **DFREE(lec)**

V\_fonction Nombre d'octets libres sur le disque lec

### **lec**

Indique le lecteur. C'est soit un entier  $\in [0, 16]$ , soit une exprchaîne commençant par une lettre de  $A$  à  $P$ .  $A$  la différence de ci-dessus dans chdrive,  $lec = 0$  est possible pour désigner le lecteur courant.

Pour le lecteur courant, on peut écrire dfree au lieu de dfree(0). Le nombre d'octets libres des disques A et B s'obtient aussi par la commande Dir du menu FILES.

### **Exemple**

```
print dfree;" octets sur le disque ";chr$(chdrive+64)
Sortie (2170 ms)
```
159744 octets sur le disque A

# **DIR\$(lec)**

C\_fonction Nom du répertoire du lecteur lec

**lec**

Comme ci-dessus dans dfree

La forme dir  $\sin \theta$  équivaut à dir  $\phi(0)$ .

### **Exemple**

```
La sortie a été obtenue après chdir "auto".
          print dir$(0)
Sortie (20 ms)
 \AUTO
MKDIR ch
RMDIR ch
```
# **CHDIR ch**

Commandes Créer, effacer ou fixer le répertoire

### **ch**

fchaîne

La commande mkdir (respectivement rmdir, chdir) crée (MaKe) (respectivement efface (ReMove), définit (CHange)) le répertoire (DIRectory) de nom contenu dans l'exprchaîne ch. La commande rmdir exige que le répertoire soit vide.

## **Exemple**

La commande mkdir crée le répertoire SEST, ce qui est vérifié en affichant le contenu du disque par files\$. Le répertoire par défaut est modifié par chdir et affiché par dir\$. Enfin, le répertoire est effacé par rmdir.

```
mkdir "\SEST"
          print files$
          chdir "\SEST"
          print "dir$=";dir$
          chdir "\n\vee"
          rmdir "\Sest"
Sortie (6055 ms)
  [ A: ] *.* 720896 octets libres
      0+SEST , 3207 X.Z
 dir\= SEST
```

```
FSEL$(c1, c2 [, c3] )
```
C fonction Sélection de fichier

## **c1, c2, c3**

fchaîne

La fonction fsel\$ utilise le sélecteur de fichier de l'AES (aes(90) ou aes(91) si on donne le titre  $c3$  et  $TOS \ge 1.4$ ).  $c1$  est un chemin de répertoire. Si c1 est vide, cela correspond au répertoire par défaut. Si c1 se termine par " $\mathcal{N}$ " comme par exemple  $c1 = "A: \neg, \neg$  on rajoute au nom de répertoire \*.\*. Ce rajout n'est pas effectué si par exemple  $c1="A:\numer\*, z".$  La racine du disque s'obtient avec  $c1 = "\"$ . Le nom du fichier placé sur la sélection, c2, peut être vide.

La fonction fsel\$ renvoie une chaîne vide si la sélection est annulée, et le nom complet avec chemin (eg "A:\numer\stui.z" ) sinon.

## **Exemple**

On écrit le nom du fichier sélectionné.

```
print fsel$("","")
Sortie
 A: \X. ZFILES$(c1 [, k])
```
### **FILES\$**

C\_fonction Liste un répertoire

### **c1**

fchaîne

### **k**

entier\*32, par défaut  $k = 0$ 

Le chemin c1, analogue à celui de fsel\$, définit un ensemble de fichiers, par le jeu des jokers \* et ?. La fonction files\$ renvoie la liste de ces fichiers, accompagnés de diverses indications suivant la valeur de  $k$ . Cette liste est précédée du chemin par d´efaut, entre crochets, du chemin c1 et de la taille disponible sur la disquette. Cette taille n'est sortie que si le disque est A ou B, ou si le bit<sub>4</sub> de  $k$  est mis.

Si  $k = 0$ , les noms de fichiers, précédés de leurs longueurs, sont groupés `a raison de 4 par lignes. La commande :

## print/A/FILES\$

a le même effet que la commande dir du menu FILES de l'éditeur ou du Basic.

Si  $k \neq 0$ , les noms de fichiers sont disposés à raison d'une ligne par fichier, et suivis des éléments suivants (si le bit correspondant de  $k$  est 1).

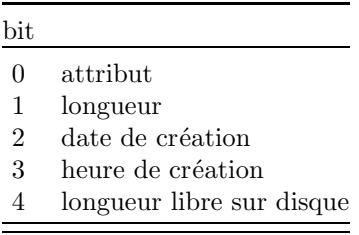

Les attributs d'un fichier sont codés dans un octet :

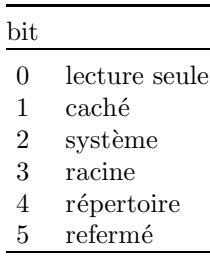

#### **Exemple**

La commande imprime les noms, longueurs, dates et heures de création des fichiers d'extension Z du disque A.

lprint files\$("A:\\*.Z",%1110) Sortie imprimante (2120 ms)

```
[A: ] A:\{*.Z \t 721920 octets libres \t X.Z \t 3207 04/24/1986 03:51:X.Z 3207 04/24/1986 03:51:08
```
## **Exemple**

La C\_fonction fulldir(p\$) suivante analyse files $$(p$, 3)$  pour déterminer quels sont les sous-répertoires de p\$. Puis la fonction fulldir, s'appelle ensuite elle-même pour analyser ces sous-répertoires. Noter le procédé utilisé pour ouvrir un nouveau canal  $n$  tout en assurant la réentrance de fulldir. On recherche simplement un canal non encore ouvert, (i.e. tel que  $devty(n)=0$ ). Noter également l'utilisation des fichiers virtuels "MEM:", de eof, line input et input\$.

Dans l'exemple,  $\text{fulldir}("A:\rangle")$  renvoie la liste complète des répertoires et fichiers du disque A.

```
c$=fulldir("A:\")
          print /a/c$
          stop
  fulldir:function$(char p$)
          local index n char d$,f$
          value=files$(p$,3)
          for n=0,100
            ift devty(n)=0 exit
          next n
          open "i",n,"mem:",value
          line input #n,c$
          while not \operatorname{eof}(n)c$=input(12,n)f$=input$(3,n)
            ift left$(c$)<>"." and f$=" 10" cadd d$,fulldir(p$&
             just1$(c$){&''}')
            line input #n,c$
          wend
          close n
          cadd value,chr$(13)&chr$(10)&d$
          return
Sortie
 A:\{*.*} 0 octets libres<br>DEGELITE 100 08 0
 DEGELITE.100 08
 AUTO 10 0
 BLOCKS 10 0
  ...
 TRYSD16.FNT 00 4442
 A:\AUTO\*.* 0 octets libres<br>. 10 0
  . 10 0
```
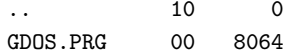

# **DIR [c1]**

...

Commande Liste le répertoire c1

### **c1**

fchaîne (défaut vide) La commande dir  $c1$  est idendique à :

# print/a/files\$(c1)

stop

Elle liste des fichiers, comme la commande Dir de l'éditeur, et provoque un arrêt du programme.

### **Exemple**

dir "a: $\Upsilon$ " Sortie (2 s)  $[A: ] a:\$  \*.\* 721920 octets libres 3207 X.Z

# **EXIST(f)**

V\_fonction Teste l'existence du fichier f

### **f**

fchaˆıne contenant le nom d'un fichier Si le fichier existe la fonction exist renvoie −1, sinon 0.

### **Exemple**

La fonction lirenom sélectionne le nom d'un fichier par fsel\$, vérifie qu'il existe et renvoie ce nom. Dans la commande checker les caractères exotiques  $\gg$ ,  $\ll$  et a sont obtenus par [a] V, [a] C et [a] L.

```
print lirenom
        stop
lirenom:function$
         checker "≫≪Quel est le fichier à charger?<u>aaa</u>≪"<br>cls
        cls
        do
           value=fsel$("","")
           ift value<>"" ift exist(value) return
        loop
```
## **KILL f**

Commande Efface le fichier f

#### **f**

fchaîne contenant le nom du fichier à détruire

La commande kill permet d'effacer un fichier disque. On peut aussi utiliser la commande Kill (menu FILES) de l'éditeur.

## **Exemple**

Efface le fichier "x.z", puis sort en erreur parce que le fichier "y.z" n'existait pas.

```
kill "x.z"
           kill "y.z"
Sortie (2 s)
  *ERREUR* GEMDOS #-33
 kill "y.z"?
 2.kill "y.z"
```
## **NAME c1 AS c2**

Commande Renomme un fichier

### **c1**

fchaˆıne, nom de l'ancien fichier

### **c2**

fchaîne, nouveau nom du fichier

La commande name change le nom d'un fichier. Le séparateur as entre c1 et c2 peut être remplacé par ",". L'identificateur de disque doit être le même pour les deux fichiers.

### **Exemple**

Avant de sauvegarder c\$ par save\$ dans le fichier "x.a", on modifie le nom de l'ancien fichier, s'il existe, en "x.bak". Noter que kill efface d'abord "x.bak", sinon name sortirait en erreur.

```
if exist("x.a")
  ift exist("x.bak") kill "x.bak"
 name "x.a" as "x.bak"
endif
save$ "x.a",c$
```
# **Gestion par fichier complet**

## **VERIFY**

V fonction Vérifie lecture/écriture disque

La fonction verify relit le dernier fichier disque qui vient d'être lu ou écrit et compare son contenu avec la zone mémoire lue ou écrite. La fonction renvoie le nombre d'octets qui diffèrent, mais si la vérification est impossible, elle renvoie la valeur −1. Cette fonction est analogue à la commande de même nom du menu FILES, et peut aussi être utilisée après une opération disque de l'éditeur.

## **Exemple**

La zone mémoire de 256 octets correspondant au contenu de c\$ est sauvegardée, puis vérifiée. Après avoir modifié deux octets dans cette zone, la fonction verify prend la valeur 2.

```
c$=space$(256)
          bsave "test", ptr(c*), 256
          print verify
          pokeb ptr(c*)+20,1,2print verify
Sortie (5835 ms)
   0
   2
LOAD [c]
MERGE [c]
SAVE [c]
       Commandes Concernent la source
```
**c**

fchaîne

Les commandes load, merge et save effectuent les commandes homonymes de l'éditeur. Si le nom du fichier c (extension Z par défaut) est omis, elles demandent un nom. La commande load demande confirmation, ainsi que save dans le cas de recouvrement. Après ces commandes il y a retour à l'éditeur. On dispose aussi d'une commande run c, décrite ailleurs, qui charge et exécute un programme.

# **SAVE\$ f, S**

Commande Sauvegarde S sous le nom f

# **LOAD\$(f, l)**

C\_fonction Contenu du fichier f

### **S**

virchaîne

### **f**

fchaîne représente le nom d'un fichier (extension DAT par défaut)

### **l**

entier\*32, nombre d'octets chargés

Après  $C$ = load$(f)$  il y a chargement du fichier f en entier dans la variable  $C$$ . Si la mémoire disponible est insuffisante, seul le début du fichier f est chargé. Si  $l$  est donné, load\$ charge les  $l$  premiers octets du fichier f. Les deux instructions

save\$ f,C\$  $C$ = load$(f)$ sont inverses l'une de l'autre. Si on utilise :

save\$ f, S1 save\$ f, S2

avec le même nom de fichier, le fichier créé avec S1 est recouvert par la deuxième instruction et on ne peut plus relire S1. Si on veut sauvegarder S1 et S2 il faut soit créer deux fichiers :

> save\$ f1, S1 save\$ f2, S2

soit créer un fichier contenant les deux chaînes :

save\$ f,S1,S2

Voir aussi l'exemple dans la section  $t$ -ensemble. Avec load \$ et save \$, il n'y a pas besoin des commandes open et close. Cependant les fichiers étendus  $(commé$  "LST:", voir open) ne sont pas acceptés.

## **Exemple**

La procédure fcopy  $u, v$  copie le fichier u sous le nom v. fcopy "a:x.a", "b:y.a" stop fcopy:save\$ @2,load\$(@1) return

# **BLOAD f [, a]**

Commande Charge le fichier f à l'adresse  $\boldsymbol{a}$ 

# **BSAVE f, a, l**

Commande Sauvegarde le fichier f, avec les l octets en a

### **f**

fchaˆıne, contient le nom du fichier

#### **a**

adresse, par défaut la dernière valeur utilisée par bsave

#### **l**

longueur en octets

Les cases "Load img" et "Save img" du menu FILES permettent d'exécuter les commandes bload et bsave à partir de l'éditeur.

### **Exemple**

Sauvegarde puis charge l'écran. L'écran occupe 32000 octets à partir de l'adresse peekls(\$436) (ou xbios(2)).

```
print chr$($42,500)
bsave "T.IMG",peekls($436),32000
print /c/
bload "T.IMG",peekls($436)
i=keyget
cls
```
# **Gestion séquentielle ou sélective**

Avant toute opération, il est nécessaire d'ouvrir un canal par open. En cas d'écriture sur disques, close permet de terminer la modification physique sur les disquettes.

# **OPEN mode, [#]n, nomdev [, rlen]**

Commande Ouvre le canal  $n$ , correspondant au fichier ou périphérique nomdev, en accès mode

#### **mode**

exprchaîne

La table suivante donne les valeurs possibles de mode qui spécifie le mode d'accès du canal.

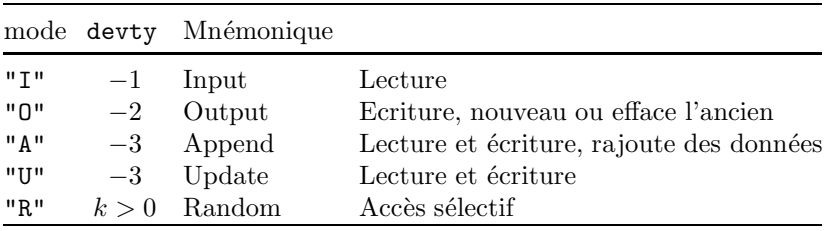

entier  $\in [0, 100]$ 

Le symbole  $\#$  devant le numéro du canal n est facultatif.

### **nomdev**

"MEM:",ch

```
| fcha^ıne
```
Dans la première forme, ch est un nomi de type char qui sert de fichier virtuel "MEM:". Dans le cas du mode "O" :

open "O",1,"mem:",ch

la variable ch est d'abord vidée. Dans la deuxième forme, nomdev peut être un nom de fichier disque, ou le nom d'un périphérique pris dans la table suivante (sauf "MEM:"). On écrira par exemple "Vbs:", sans distinction entre majuscules et minuscules.

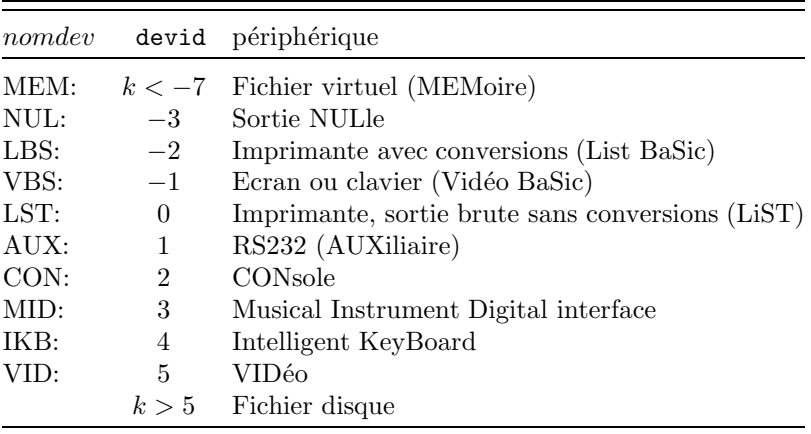

### **rlen**

entier\* $32 > 0$ 

L'argument *rlen* spécifie la longueur d'un enregistrement dans le cas où le mode est "R". Il doit être omis dans les autres modes.

# $DEVTY([#]n)$

V\_fonction Mode d'accès du canal  $n$ 

# $DEVID([\#]n)$

V\_fonction Identificateur du canal $\boldsymbol{n}$ 

### **n**

entier  $\in [0, 103]$ 

La fonction devty renvoie 0 si le canal est fermé. Si le canal est ouvert, la valeur renvoyée est indiquée dans la table des modes de la commande open. La fonction devid renvoie l'identificateur du périphérique, suivant la table donnée dans la commande open.

Le numéro du canal peut être non seulement un des canaux  $0$  à  $100$ définissables par open, mais aussi un des canaux 101 à 103 qui sont les canaux utilisés par défaut par les commandes de la table suivante. Le mode d'accès des canaux 101 à 103 est fixe, mais le périphérique  $n$ omdev peut être redéfini par les commandes input\_dev, print\_dev et lprint\_dev.

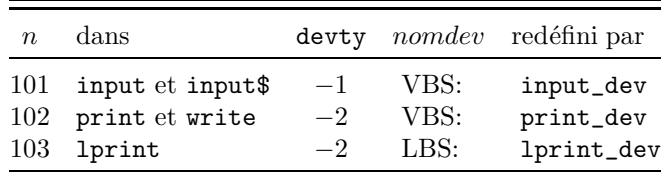

# **INPUT**\_**DEV nomdev**

Commande Fichier implicite d'entrée (input)

## **PRINT**\_**DEV nomdev**

Commande Fichier implicite d'écriture (print)

## **LPRINT**\_**DEV nomdev**

Commande Fichier implicite d'impression (lprint)

### **nomdev**

A la même syntaxe que dans open

### **Exemple**

La sortie écran est déroutée vers "NUL:", ce qui supprime l'affichage par print. La sortie imprimante est déroutée vers l'écran ("VBS:" qui correspond à  $devid = -1$ ). La commande close rétablit les sorties usuelles.

```
print_dev "nul:"
print x,y,z
lprint_dev "vbs:"
lprint using "devty=# devid=#",devty(103),devid(103)
close
```
Sortie (60 ms)

```
devty=-2 devid=-1
```
Lorsque la sortie du print est déroutée vers un fichier disque, la commande print\_dev joue le rôle de la commande open. Mais il faudra terminer la sortie par une commande :

ou :

print\_dev "VBS:"

close #102

qui ferme le fichier.

# **CLOSE [[#]n]**

Commande Ferme le canal  $n$  (tous les canaux par défaut)

**n**

Entier  $n \in [0, 103]$ 

Noter qu'un espace entre close et # est nécessaire, car :

### close#1

est, dans sa totalité, un nom valable du Basic. La fermeture des canaux 101 à 103 remet les valeurs naturelles des périphériques de ces canaux.

# $LOF(|\#|n)$

V\_fonction Longueur du canal

 $EOF([\#]n)$ 

V\_fonction Test de fin de fichier

 $LOC(|\#|n)$ 

V\_fonction Pointeur du canal

**SEEK [#]n [, i]**

```
RSEEK [#]n [, i]
```
# **RELSEEK [#]n, i**

Commandes Positionnement du pointeur de canal

**n**

```
entier n \in [0, 103]
```
Le canal  $n$  doit posséder un pointeur (disques ou "mem:").

**i**

entier\*32 (défaut  $i = 0$ )

La fonction  $\text{Lof}$  renvoie la longueur du fichier utilisé comme canal n. La fonction eof renvoie  $-1$  (vrai) si le pointeur du canal n est en fin, par exemple si le fichier a été entièrement lu, 0 (faux) sinon. La fonction loc renvoie le pointeur du canal n, qui est un entier  $\in [0, \text{lof}(n)]$ .

La commande seek place le pointeur du canal  $n$  en  $i$ . Si  $i < 0$  la commande seek est identique  $\grave{a}$  :

rseek #n,-i

La commande rseek place le pointeur du canal  $n i$  octets avant la fin du fichier. La commande relseek déplace le pointeur du canal  $n$  de  $i$  octets.

### **Exemple**

Le pointeur du canal est placé en  $\theta$  après open "i" ou seek 1. Il est placé en fin de fichier après open "a" ou rseek 1.

```
print "lof loc eof"
c$="123456789"
open "i",#1,"mem:",c$
pointeur
relseek 1,5
pointeur
seek 1
pointeur
```

```
rseek 1
         pointeur
         close 1
         open "a",#1,"mem:",c$
         pointeur
         stop
pointeur:print using "## ",lof(1),loc(1),eof(1)
         return
Sortie (195 ms)
 lof loc eof
  900
  950
  900
  9 9 -1
  9 9 -1
BPUT [#]n, a [, l]
      Commande Ecriture sur un canal
BGET [#]n, a [, l]
      Commande Lecture d'un canal
n
      entier dans [0,103]
a
      entier*32
l
      entier*32 > 0 (défaut l = 1)
```
La commande bput écrit sur le canal  $n$  les  $l$  octets se trouvant à partir de l'adresse mémoire  $a$ . La commande bget écrit dans la mémoire, à partir de l'adresse  $a, l$ octets lus sur le canal n.

### **Exemple**

Le haut de l'écran est sauvegardé dans le fichier virtuel "mem:" c\$, puis ressorti sur l'écran en 7 tranches. L'adresse de l'écran est obtenue par xbios(2).

```
open "O",#1,"MEM:",c$
cursh 0
cls
print \text{conc$(i=32,255 of chr$(i))}bput #1,xbios(2),5120
close #1
cls
open "I",#1,"mem:",c$
for i=0,6bget #1,xbios(2)+i*5120,640
```
```
next i
close #1
i=keyget
```
# **INP(#n)**

# **INP(k)**

V\_fonction Lecture d'un octet

# $\textbf{OUT} \text{ $\#n$ } \{,\, \textbf{b}\}$

 $\textbf{OUT k } \{ \text{, b} \}$ 

Commande Ecriture d'un ou plusieurs octets

# **n**

entier  $n \in [0, 103]$  numéro de canal

# **k**

entier  $k \in [0, 5]$  numéro du périphérique

# **b**

entier\*32 seul modr $(b, 2^8)$  est envoyé

La fonction inp lit un octet sur le canal  $n$  ou sur le périphérique k. La commande out envoie un ou plusieurs octets vers le canal  $n$  ou le périphérique k. Les numéros  $k$  des périphériques sont les valeurs de devid données dans la table des périphériques de la commande open (voir aussi bios(1)). Les formes inp(k) et out  $k, \ldots$  ne nécessitent pas l'ouverture d'un canal par open. Par contre, veiller à ne pas omettre le signe # dans les formes  $\text{inp}(\#n)$  et out  $\#n, \ldots$ 

# Exemple (entrée)

Lecture du périphérique 2 (Console) jusqu'à l'appui sur la touche Escape.

```
do
  i =inp(2)ift i=$1b stop
  print /h/ i;
loop
```
# **Exemple (sortie)**

```
Ecriture sur le périphérique 5 (Vidéo).
```

```
print /c/
          for i=0,255
            out 5,i
            ift modr(i,16)=15 print
          next i
          stop
INP?(k)
```
# **OUT?(k)**

V\_fonctions Etat du périphérique

#### **k**

entier, numéro du périphérique

La fonction inp? donne l'état du périphérique  $k \in [0, 3]$  en entrée. La fonction out? donne l'état du périphérique  $k \in [0, 4]$  en sortie. Ces fonctions renvoient −1 si le périphérique est prêt, et 0 sinon.

# **Exemple**

Le programme demande le branchement de l'imprimante (périphérique  $(0)$  et attend jusqu'à ce qu'elle soit prête.

```
if out?(0)=0print "Brancher l'imprimante"
  do
    ift out?(0) exit
  loop
endif
```

```
PRINT [#n][/ 
opt / ] liste
WRITE [#n] [ / 
opt / ] liste
LPRINT [#n][/ 
opt / ] liste
```
Commandes Ecriture sur le canal n

# **n**

entier  $n \in [0, 103]$  numéro de canal de sortie

Nous avons déjà vu les commandes print et lprint, sans #n, qui écrivent sur les périphériques "VBS:" et "LBS:". En fait, la commande print (resp lprint) sans  $\#n$  utilise le canal 102 (resp 103), c'est à dire le périphérique "vbs:" (resp "lbs:"), à moins que ce périphérique n'ait été redéfini par print\_dev (resp lprint\_dev). Ces commandes écrivent sur le canal n, lorsque  $\#n$  est indiqué. On peut ajouter "," ou ";", sans signification particulière, après  $\#n$ .

La commande write diffère de print par les points suivants. Les séparateurs "," et ";" de la liste sont équivalents. Entre les expressions écrites, il y a sortie, sur le canal n, de ",". Il y a envoi en fin de write des octets 13 puis 10. La commande write est utile pour préparer un fichier qui sera relu par input.

Les périphériques "con:" et "vid:" ne sont pas traités comme "vbs:", mais envoient des données brutes vers le système (Gemdos). Les données ainsi écrites ne peuvent être réutilisées, à la différence de "vbs:".

Le périphérique "lst:" envoie les données vers l'imprimante sans aucune conversion, à la différence de "lbs:".

# **Exemple**

Une autre façon d'écrire sur l'écran, en ouvrant un canal "VBS:". open "o",1,"vbs:"

```
write #1"hexa";
          write #1,/h/§1000
Sortie (30 ms)
```
hexa, 3E8

On ne peut pas écrire dans le programme ci-dessus :

write#1"hexa"

write #1 /h/§1000

Nous avons déjà indiqué que, comme # est autorisé dans les noms, il est nécessaire de séparer #1 du nom qui précède (out, print, etc.). L'autre incorrection vient de ce que le Basic essaiera de prendre l'expression  $1 / h / \frac{1000}{1000}$  pour numéro de canal.

# **INPUT\$(i [, #n])**

C\_fonction Lecture d'octets

**i**

entier\*32  $i > 0$ 

**n**

entier  $n \in [0, 101]$  (défaut  $n = 101$ ) canal d'entrée

La fonction input it i octets sur le canal n. Si le périphérique est "vbs:", la lecture est faite sur le périphérique "con:". Les octets lus sont renvoyés sous forme de chaîne.

# **Exemple**

Lecture et affichage de deux octets sur le canal 1.

```
c$="abcd"
open "i",1,"mem:",c$
print input$(2,#1)
```
Sortie (20 ms)

ab

```
\textbf{INPUT}\ [\# \text{n}] [ \text{``texte''}] \text{nomi} \ \lbrace \text{, nomi} \rbrace\textbf{LINE}\text{ \textbf{NPUT} [\#n] [``texte"] \text{ \textbf{name} } }, \text{ nomc} \}
```
Commandes Lecture d'expressions et chaînes

**n**

entier  $n \in [0, 101]$  (défaut  $n = 101$ ) canal d'entrée

Les commandes input et line input lisent des données sur le canal  $n$ , comme les mêmes commandes sans #n chargent des données à partir du clavier (voir la section Entrée clavier). En fait, les commandes sans  $\#n$  utilisent le canal 101, qui est l'entrée clavier, à moins que ce canal n'ait été redéfini par input\_dev. On peut écrire, sans signification particulière, après #n ou "texte" un séparateur ", " $\cdots$ " ou "; ".

Les périphériques "con:" et "vid:" sont traités comme "vbs:" (entrée clavier sur écran pleine page). L'argument "texte" n'est possible que pour ces périphériques.

Lors de l'entrée à partir d'un canal autre que "vbs:", la fin de ligne est marquée par les deux caractères  $chr$(13)&chr$(10)$  ( $chr$(13)$ ) seul ne suffit pas et produit l'erreur EOL=End Of Line) ou par le seul caractère chr $$(0)$ .

# **Exemple**

Les 2 nombres écrits sur une même ligne par write dans le fichier T.TST sont relus séparément par input et simultanément par line input. Le mode d'accès "o" (resp "i") est utilisé pour écrire (resp lire) le fichier, et seek positionne le pointeur en début du fichier pour le relire.

```
open "O",#1,"T.TST"
          write #1,pi;exp(1)
          close #1
          open "I",#1,"T.TST"
          input #1,u,v
          print u;v
          seek 1
          line input #1,c$
          print c$
          close #1
Sortie (3800 ms)
   0.3141592654~ E+1 0.2718281828~ E+1
```

```
0.3141592654~ E+1, 0.2718281828~ E+1
```
# **Exemples de fichiers virtuels**

Les fichiers virtuels "MEM:" sont commodes lors de la mise au point des programmes, car ils économisent le temps des accès disques. Supposons qu'on désire analyser lexicalement un fichier disque ASCII. On commence par mettre au point le programme avec un fichier "mem:",c\$, et seulement une fois le programme terminé et testé, on remplacera "mem:",c\$ par le nom du fichier.

L'exemple ci-dessous donne le programme en cours de mise au point. Le fichier est lu caractère par caractère avec input\$ jusqu'à la fin du fichier signalée par eof. La fonction upper1\$ est utilisée pour déterminer les lettres, qui sont groupées en mots dans la table dico. La fonction search indique les mots nouveaux, qui sont rangés par sort suivant la relation d'ordre cmp1. La valeur  $F(i)$  donne le nombre d'occurrences du mot dico(i).

La sortie, pour le moment, est effectuée sur l'écran. Pour programme final, on remplacera "vbs:" par le nom du fichier de sortie. La liste des mots est présentée dans l'ordre alphabétique, puis suivant les fréquences, après un nouveau tri. La commande permute assure que pour chaque valeur de la fréquence les mots sont également dans l'ordre alphabétique.

Pour chiffrer le gain en temps de la méthode préconisée, il suffit de comparer le temps d'exécution sans disques (3s) à celui avec disques ( $\approx 60$  s), et de compter le nombre d'exécutions (peut-être une douzaine) qui ont été nécessaires pour mettre en forme le programme.

c\$="Et puis vinrent les neiges, "

```
cadd c$, "les premières neiges de l'absence, sur "
cadd c$, "les grands lés tissés du songe et du réel; "
char dico(100)
index P(100), F(100), i, N, Wclear timer
open "i",1,"mem:",c$
lettres$=cset$(["A","Z"],"AE","OE")
do
  ift eof(1) exit
  \text{dico(N+1)}=do
    ift eof(1) exit
    a$=input(1,1)ift upper1$(a$) not in lettres$ exit
    cadd dico(N+1),a$
  loop
  if \text{dico(N+1)} \ll ""
    W = W + 1i = search(dico(1), N+1, 1, P(1), cmp1)if \text{dico}(P(i)) = \text{dico}(N+1)F(P(i))=F(P(i))+1else
      N=N+1sort dico(1), N, 1, P(1), N-1, cmp1
      F(N)=1endif
  endif
loop
close #1
print W;" mots ";N;" entrées mtimer=";mtimer
if sure?("insérer la disquette|sortie alphabétique")
  open "o",#1,"vbs:"
  for i=1,N
    print #1; dico(P(i)); f;
  next i
  close #1
endif
print æ; "Tri en fréquence"
permute dico(1),N,1,P(1)
permute F(1), N, 1, P(1)
sort F(1), N, 1, P(1), 0if sure?("insérer la disquette|sortie fréquences")
  open "o",#1,"vbs:"
  for i=1,N
```

```
ift modr(i,100)=0 print i;" écriture mtimer=";mtim
               er
              print #1;dico(P(i)):f;just1\$(F(P(i)))ff;
           next i
            close #1
          endif
Sortie
   21 mots 17 entrées mtimer= 2955
 absence de du Et et grands l les lés neiges premières puis réel songe
  sur tissés vinrent
 Tri en fréquence
 absence 1 de 1 Et 1 et 1 grands 1 1 1 1 1 6s 1 premières 1puis 1 réel 1 songe 1 sur 1 tissés 1 vinrent 1 du 2 n
  eiges 2 les 3
```
Une autre application des fichiers virtuels consiste en leur utilisation comme tampon d'entrée ou de sortie de fichiers disques, ce qui permet d'accélérer les opérations disques. L'exemple suivant, qui détermine la liste des caractères du fichier "help.z" est basé sur ce principe. Il utilise les commandes et fonctions open, close, lof, loc, seek, inp et input\$.

```
index CAR(255)
    char C
    OPEN "I",#0,"HELP.Z"
    OPEN "I",#1,"MEM:",C
    DO
      L = LOF(0) - LOC(0)IFT L<=0 EXIT
      C=INPUT$(MIN(L,10240),0)
      SEEK #1,0
      FOR I=1, LEN(C)CAR(TNP(#1)) = -1next I
      PRT
    LOOP
    CLOSE
    stop
PRT:print /CH/" ";CONC$(J=0,$FF,$10 OF justr$(RIGHT$(J,
 2),3))
    FOR I=0,15
      print /H/justl$(I,3);" ";CONC$(J=0,$FF,$10 OF justr$
       (CAR(I+J),3))next I
    print "L=";LOC(0),"timer=";timer;
    return
```
# $\textbf{FIELD} \; [\#] \; \textbf{n} \; \{ \, , \, \textbf{fld} \}$

Commande Définition des champs  $fld$  de l'enregistrement

**GET #n [, r]**

Commande Lecture de l'enregistrement r

**PUT #n [, r]**

Commande Ecriture de l'enregistrement r

# **n**

```
entier n \in [0, 100] numéro de canal de type "R"
```
# **r**

entier\* $32 > 0$ 

Par défaut,  $r = 1$  pour la première commande put ou get, et la valeur par défaut de  $r$  est ensuite incrémentée de 1 à chaque nouvel appel.

# **fld**

a AS c\$ |a AS i

# **a**

entier\*32 > 0, longueur du champ

# **c\$**

nomi de type char

# **i**

nomi d'index\*size

Chaque fld fixe un champ de longueur a. La somme des longueurs des champs de l'enregistrement d'un fichier "R" doit être égale à la longueur spécifiée dans la commande open. L'écriture :

```
field 1, 4 as i
field 1, 12 as d$
```
équivaut à :

```
field #1, 4 as i, 12 as d$
```
La spécification a as c, où c est un nomi de type char, produit lors de l'exécution de la commande field une instruction implicite :

c=space\$(a)

qui remplit c avec a espaces. Notons aussi que si c était un nom inconnu, il lui est attribué par la commande field le type char.

Lors de la commande put la longueur de chaque champ doit être celle définie par field, sous peine de sortie erreur. Il est donc recommandé de modifier les variables de type char des champs seulement par les commandes lset, rset et mid\$.

La spécification a as i où i est un nomi d'index définit le champ de a octets à partir de l'adresse  $ptr(i)$ . Ce champ n'est pas modifié lors de la commande field, à la différence des champs de type char. Dans :

index L(100) field #1, 400 as L(1)

le champ correspond aux index  $L(1)$  à  $L(100)$ , dont chacun occupe 4 octets. Noter que la donnée :

field #1, 401 as L(1)

produit une erreur Hors Du Tableau.

# **Exemple**

On ouvre en accès sélectif le fichier virtuel "mem:" D\$. Chaque enregistrement comporte deux champs, une variable de type char de 16 octets et un index (4 octets). La longueur d'enregistrement, précisée dans open est 20. Le champ de type char est rempli par lset. Si on désire ensuite utiliser un fichier disque, on remplacera "MEM:",D\$ dans open par le nom du fichier.

```
Index TEL
         OPEN "R",1,"MEM:",D$,20
          FIELD #1,16 AS NOM$
          FIELD #1, 4 AS TEL
          TEL=60779250
          lset NOM$="Préfecture"
          PUT #1
         TEL=46277057
          lset NOM$="SEFRANE"
         PUT #1
          for i=1,2GET #1,i
           print NOM$;using " ## ## ## ##",TEL
          next i
         close #1
Sortie (115 ms)
 Préfecture 60 77 92 50
 SEFRANE 46 27 70 57
```
# **11**

# **Programmation**

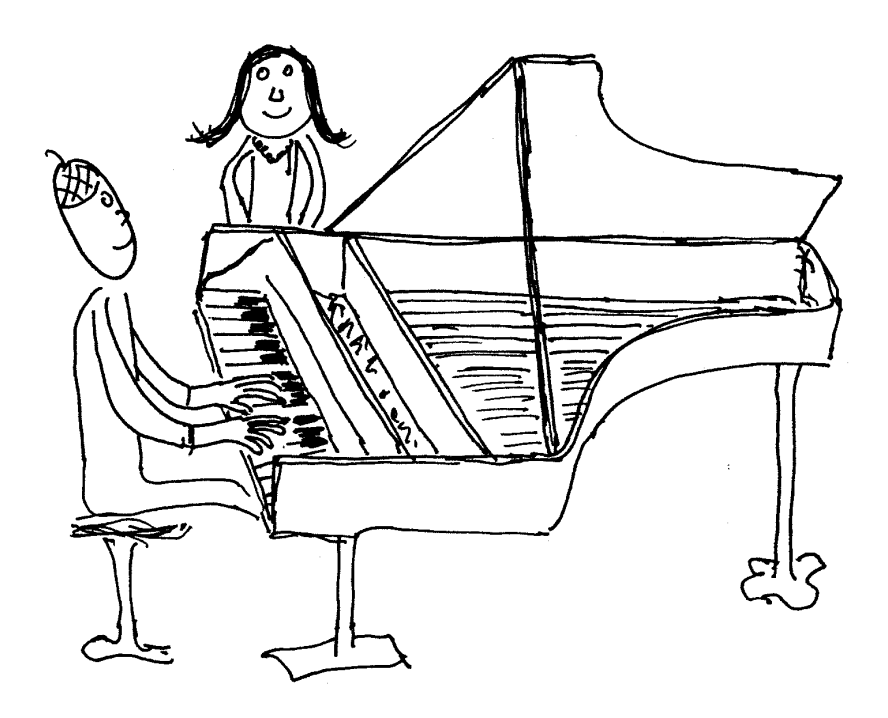

# **Structures IF**

# **IF x1**

bloc1

# **ELSE IF x2**

bloc2

...

# **ELSE**

blocn

et :

# **ENDIF**

Commandes If structuré

# **x1, x2,** ...

expr

# **bloc1, bloc2,** ...

Désignent des lignes d'instructions Basic.

# Variantes d'écriture

On peut écrire if x1 then au lieu de if x1, et else x2 au lieu de else if x2.

Le nombre de blocs de la structure est illimité. Voici les structures les plus simples :

> IF x1 bloc1 **ENDIF** IF x1 bloc1 ELSE bloc2

ENDIF

Si  $x1 \neq 0$  les lignes bloc1 sont exécutées, mais bloc2 ne sera pas exécuté et l'exécution continue après la ligne de la commande endif. Si  $x1 = 0$  on saute le bloc1 et on exécute le bloc2, s'il est donné (cas avec else). Les blocs eux aussi peuvent contenir un nombre illimité de structures if.

> Dans les exemples : IF x1 bloc1 ELSE IF x2

```
bloc2
ENDIF
IF x1
  bloc1
ELSE IF x2
  bloc2
ELSE
  bloc3
ENDIF
```
et :

si  $x1 \neq 0$  seul bloc1 est exécuté.

si  $x1 = 0$  et  $x2 \neq 0$  seul bloc2 est exécuté.

si  $x1$  et  $x2$  sont égaux à 0 seul bloc3 est exécuté (deuxième exemple).

Il est totalement correct de sortir d'un bloc du if par une instruction de branchement quelconque. On pourra ainsi quitter un bloc par goto, return, exit, exitif, etc. Il est également correct d'effectuer un branchement vers un bloc du if. Dans ce cas aussi, après la fin du bloc, l'exécution se poursuit après le endif de la structure.

# **IFT expr [ THEN ] instruction**

Commande IF uniligne

Dans le mot clef ift le t rappelle le then pour distinguer cette commande de la structure if ... else ... endif. Si expr a une valeur différente de zéro, l'instruction après then est exécutée. L'instruction peut être n'importe quelle commande du Basic 1000d ou être omise (utile pour les fonctions comme gemdos dont on ne veut pas la valeur, ou pour rectifier la pile par ift pop).

# **Exemple**

```
a=random(2)
          ift a=0 print "a est nul"
          ift a=1 print "a vaut un"
Sortie (25 ms)
```
a est nul

On peut presque toujours omettre then. Les procédures et variables dont le nom (par exemple e1), commence par E suivi d'un chiffre 0–9 peuvent provoquer des erreurs dans la commande ift.

# **Exemple**

```
var x,e1
           ift x=0 e1=1
Sortie (15 ms)
  *ERREUR* INSTRUCTION ILLEGALE
  ift x=0 e1?
  2.ift x=0 e1=1
```
L'erreur provient du fait que " $0$  el" a été décodé comme un nombre, en notation exponentielle. On écrira pour éviter cette erreur :

ift  $(x=0)$  e1=1

 $\Omega_{11}$  :

ift  $x=0$  then  $e1=1$ 

# **Structures SELECT CASE**

# **SELECT CASE x**

# **CASE dcomp1**

bloc1

# **CASE dcomp2**

bloc2

# **CASE OTHERS**

blocn

# **ENDSELECT**

Commandes Structure select case

#### **x**

expr ou exprchaîne

# **dcomp1, dcomp2,** ...

membres de droite des comparaisons ou inclusions. Si on juxtapose x et dcomp1, on doit obtenir une exprc qui ne soit pas une expra.

# Variante d'écriture

On peut écrire select x au lieu de select case x.

Dans la structure select case, au plus un des blocs (bloc1 ou bloc2 ou ...) est exécuté. C'est le premier bloci tel que la condition x dcondi soit vraie, ou bien le bloc après case others si les conditions précédentes étaient toutes fausses. L'expr ou exprchaîne x n'est évaluée qu'une seule fois.

# **Exemple**

Suivant la valeur de random $(100)$ , un et un seul des print est exécuté, puis l'exécution continue après la ligne de la commande endselect. Par exemple pour la valeur 40, seul "beaucoup" est imprimé, le print suivant est ignoré.

```
SELECT CASE random(100)
CASE <20
```

```
print "un peu"
          CASE IN [20,40]
            print "beaucoup"
          CASE IN (40,[70,100,2])
            print "à la folie"
          CASE OTHERS
            print "pas du tout"
          ENDSELECT
Sortie (35 ms)
```
beaucoup

# **Exemple**

Attend l'entrée d'un nom au clavier, puis le teste à l'aide d'une structure select case.

```
char c
input "Entrer un nom",c
nodistingo
select case c
case in ["A","KINKAJOU"[
 print "tome 1"
case in ["KINKAJOU","ZYTHUM"]
 print "tome 2"
case others
 print "autre"
endselect
```
Comme dans le cas des blocs de la structure if, la sortie et l'entrée dans un bloc de la structure select est totalement libre.

# **ON x instr**\_**1, instr**\_**2,** ...**, instr**\_**n**

Commande Sélection d'une instruction

#### **x**

entier\*32

# **instr**\_**i**

instruction en Basic  $(i = 1, \ldots, n)$ 

L'instruction instr\_i ne peut pas contenir de virgule non parenthésée ou non entre guillemets. Il est cependant admis, s'il n'y a pas de guillemets dans instr\_i, de l'entourer de guillemets.

Si  $x \in [1, n]$  alors la commande on exécute la x-ième instruction instr\_x et passe `a la ligne suivante (sauf si instr\_x est un branchement). Sinon, la commande passe simplement à la ligne suivante. La commande on  $x \dots$  se comporte donc comme un select case uniligne et à sélecteur entier.

# **Exemple**

for x=0,10

```
print "x=";x
              on x print "1", "print x, 2", , x = min(x+1,10), , stop
           next x
Sortie (205 ms)
  x = 0x=-11
  x=-22 2
  x = 3x= 4
  x = 6Noter que si Sp1, Sp2(w), \ldots sont des procédures
           on x gosub Sp1, Sp2(w), \ldotsappelle les procédures Sp1 (resp Sp2(w), \ldots) si x = 1 (resp x = 2, \ldots). En effet
gosub est facultatif devant le nom d'une procédure. Par contre,
           on x goto L1, L2
ne se comporte pas comme dans d'autres Basics. Si x = 1, il y a branchement
en L1. Par contre, si x = 2, l'instruction
           L2est exécutée, c'est à dire qu'il y a appel de la procédure L2. Si on voulait effectuer
un branchement à L2, il fallait répéter goto :
```
on x goto L1, goto L2

# **Boucles FOR**

# **FOR i=a TO b [STEP c]**

Bloc

 $\bf{NEXT}$   $[\bf{i}\ \{,\bf{j}\}]$ 

Commandes de boucle FOR

# **i**

index\*32

#### **a, b, c**

entiers\*32  $c \neq 0$ 

# Variante d'écriture

Les mots clefs to et step peuvent être remplacés par des virgules.

Le bloc de lignes entre les commandes for et next est exécuté au moins une fois avec l'index i prenant successivement toutes les valeurs  $a, a + c, a + 2c, \ldots$ ,  $a + nc$  comprises entre a et b inclus. Si le pas de la boucle c est omis il est pris  $\text{égal } \hat{a} 1 \text{ (si } a \leq b) \text{ ou } \hat{a} - 1 \text{ (si } a > b).$ 

# **Exemple**

```
for J=0,8,2
               W = X^TPRINT J;W
             next
Sortie (115 ms)
    0 1
    2 \times 24 X^4
    6 \times ^{\circ}68 X^8
```
# **Boucles** imbriquées

Le nombre d'imbrications est limité par la variable d'état  $s\_pro$  (qui peut être modifiée si nécessaire). Le next peut être commun si on indique les index de boucle.

# **Exemple**

La boucle I correspond implicitement au pas  $c = -1$ .

```
for I=7.6for J=1 to 3
             print " (";1;J;")";
         next J,I
Sortie (120 ms)
   ( 7 1) ( 7 2) ( 7 3) ( 6 1) ( 6 2) ( 6 3)
```
# **Exemple anormal**

Dans cet exemple, par suite de l'absence de next J, il n'y a pas vraiment de boucle sur J, qui reste toujours égal à 1.

```
for I=1,2A:print "Ligne A > I=";I
             for J=1,18
             B:print "Ligne B > I = ";I;", J=";J
             next I
Sortie (120 ms)
  Ligne A > I = 1Ligne B > I = 1, J = 1Ligne A > I = 2Ligne B > I = 2, J = 1On peut utiliser plusieurs next pour la même boucle, ainsi
           for i=1,10
```

```
ift i=2 next i
  ift i=3 next i
next i
```
est correct.

# **Explications**

```
La commande next I, J, \ldots équivaut à la suite :
   next I
    next J
    ...
```
La commande next I termine toutes les boucles commencées après la boucle I, puis ajoute  $c$  à I et si la valeur obtenue est entre  $a$  et  $b$  reprend la boucle. Sinon elle termine la boucle I. La commande next sans index concerne la dernière boucle.

La commande for  $I = \ldots$ , lorsque le programme est déjà dans une boucle sur I non terminée, termine toutes les boucles commencées après l'ancienne boucle I.

```
Dans :
   b=10c=1for i=1,b,c
     b=b+1c = c + 1next i
```
les modifications de la borne b et du pas c de la boucle ne changent pas la boucle. Les limites et pas sont calculés une fois pour toutes lors de la commande for. On peut en particulier utiliser sans crainte :

```
for i=1,i
   next i
Dans ·
   for i=1,10i=i-1next i
```
l'index de boucle est modifié. La boucle, ici, en devient sans fin.

# **Exemple**

Illustration de la sortie de boucles for. Le programme recherche des nombres premiers qui, en système décimal, possèdent la propriété suivante : Si on modifie un seul de ses chiffres, on n'obtient jamais un nombre premier. Le

premier chiffre n'est pas changé en 0.

On effectue une boucle (qui n'est pas une boucle for, mais réalisée à l'aide de goto) sur tous les nombres premiers, r, tels qu'en changeant le chiffre des unités on obtienne un nombre non premier. Cette boucle est incrémentée (lignes 2–5) en prenant  $\mathbf{r} = \text{prime}(d)$  où d est un multiple de 10, et en vérifiant que le nombre premier r1 suivant r n'est pas dans la même dizaine que r. On détermine ensuite les nombres  $r2$  obtenus en changeant le k-ième chiffre de r à partir de la droite ( $k$  va de 2 à  $m$ , le nombre de chiffres de  $r$ ) par le chiffre i (de 0 à 9). Noter que le chiffre de gauche de r (pour  $k = m$ ) n'est pas changé en  $i = 0$ . Cela est réalisé en donnant pour borne inférieure de la boucle for sur i l'expression -(k=m) qui vaut 0 ou 1. Si un de ces nombres est premier, on sort des boucles for sur i et k et on poursuit la boucle sur r. La sortie des boucles for s'effectue par un simple goto. Lorsque le programme exécute ensuite :

```
for k=2,m
les anciennes boucles sur k et i sont dépilées. Noter que l'instruction :
```

```
ift r2 \leftrightarrow r ift prtst(r2) goto a
est équivalente à :
```

```
ift r2 <> r and prtst(r2) goto a
mais plus rapide, parce que le calcul de prtst(r2) (qui est très long) est évité
lorsque r2 = r.
```

```
r=0a: d=divr(r, 10)*10+10r=prime(d)
      r1=prime(r+1)
      ift divr(r1,10)=divr(r,10) goto a
      m=gint(log10(r))for k=2,m
        f=10^(k-1)r1 = modr(r, 10^k)r1=divr(r1,f)*fr1=r-r1for i=-(k=m), 9
          r2=r1+f*i
          ift r2<>r ift prtst(r2) goto a
      next i,k
      print r;" (timer=";timer;")"
      goto a
294001 (timer= 7685)
505447 (timer= 15016)
584141 (timer= 17902)
```
# **NONEXT i**

...

Commande Termine une boucle FOR

# **i**

Sortie

# index

La commande nonext i termine la boucle for sur i et les boucles ouvertes après cette boucle i.

# **Exemple**

Si on supprime nonext i, au moment où on commence la deuxième boucle en *i*, la première boucle n'est pas terminée. Il en résulte qu'on termine les deux boucles (i et j) avant de commencer cette boucle, ce qui provoque une erreur sur next j.

```
for i=1,1000
  nonext i
  for j=1,10
    for i=1,1
    next i
  next j
```
 $\text{PROD}(\{\text{bouclei}\}\ \text{OF}\ \text{p})$ 

V\_fonction Produit sur les boucles

# $\mathbf{SUM}(\{\text{bouclei}\} \;\mathbf{OF} \; \mathbf{p} \;\mathbf{D})$

V\_fonction Somme sur les boucles **CONC\$( bouclei OF s )**

C\_fonction Concaténation sur les boucles

# **bouclei**

représente une commande for complète. Cependant le premier mot clef for peut être omis.

# **p**

expr

#### **s**

exprchaîne

Les fonctions sum, prod et conc\$ permettent d'effectuer simplement des sommes, produits et concaténations. Ainsi, pour calculer la somme S des éléments d'un tableau  $T(10,10)$ , on peut utiliser :

```
S=sum(for i=0,10 for j=0,10 of T(i,j))
qui revient à exécuter le programme :
```

```
S=0for i=0,10for j=0,10S=S+T(i,j)next j
next i
```
# **Exemple**

Calcul de la somme  $1+2+\cdots+10$ , puis du produit des nombres impairs de  $1 \land 33$ .

```
print sum(FOR I=1,10 OF I)
print prod(ia=1,33,2 of ia)
```

```
Sortie (80 ms)
    55
    6332659870762850625
```
# **Exemple**

```
Ecriture de 10 lignes identiques, puis de la table des symboles ASCII.
   print conc$(I=1,10 of "pour continuer appuyer sur une
    touche" & chr$(13))
   ift keyget
```

```
print conc$(i=0,15 \text{ of } \text{cone}$(j=i, $ff,16 \text{ of } f\&chrp$(j))\underline{a})
```
Les boucles des fonctions sum, prod et conc\$ peuvent entrer en conflit avec les boucles des véritables commandes for ... next. Cela peut être la cause d'erreurs comme dans l'exemple suivant :

```
for I=1,100
  print sum(I=1,10 OF I)
next
```
En sortant de la commande sum, I vaut toujours 11, et il s'en suit un bouclage infini.

#### **Exponentiation par PROD et intégration par SUM**

Pour *n* grand, le calcul de  $w = (1 + x)^n$  est plus rapide par :

 $w=PROD(J=1,n$  OF  $1+x$ )

que par  $w=(1+x)^n$ . De même, le calcul de l'intégrale en x du polynôme w est plus rapide par

 $Iw=SUM(J=ORD(w,x)+1,DEG(w,x)+1$  OF COEF(w,x, J-1)/J\*x^J) que par Iw=INTG(w,x). Voici les temps (en s) pour divers n. Le ? correspond à une erreur mémoire (1040ST).

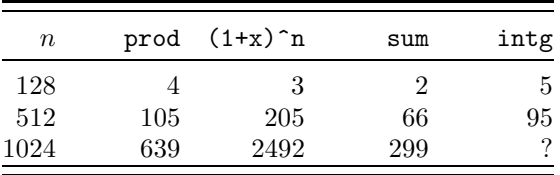

Le calcul par  $(1+x)$ <sup>-512</sup> est effectué par élévations successives au carré, c'est `a dire seulement par quelques produits de grands facteurs. La fonction prod qui effectue un grand nombre de produits, mais avec toujours le petit facteur  $1 + x$ , se trouve être beaucoup plus rapide. Notons toutefois que pour  $n \leq 212$ , c'est  $(1+x)$ <sup>n</sup> qui est le plus rapide.

La fonction sum est plus rapide et utilise moins de mémoire que intg, parce que intg travaille sous forme factorisée.

# **Boucles FORV et FORC**

# **FORV v IN v**\_**ensemble**

Blocv

# **NEXTV**

Commandes de boucle FORV

**v**

nomi de type var

Dans la commande forv, le v\_ensemble doit être de type fini, c'est à dire consister d'expr isolées et de progressions. Les segments continus ne sont pas autorisés. Le bloc de lignes Blocy est exécuté plusieurs fois, y parcourant l'ensemble des valeurs du v\_ensemble. Si le v\_ensemble est vide, Blocv n'est pas exécuté et l'exécution continue après la commande nextv.

# **Exemple**

Le  $v_{\text{}}$ ensemble peut comporter la même valeur plusieurs fois, comme ici trois fois la valeur 1. La boucle est alors exécutée trois fois avec cette valeur. Le v\_ensemble est calculé au moment de l'instruction forv une fois pour toutes. La modification de a ne change rien à la boucle. La modification de la variable de boucle v, à l'intérieur de la boucle ne modifie pas non plus la boucle, à la différence des boucles for.

```
a = 100forv v in (1,1,[1,a,25/2])
           print v;
           a=7v=7nextv
Sortie (155 ms)
   1 1 1 27/2 26 77/2 51 127/2 76 177/2
FORC c IN c_ensemble
```
Bloc

# **NEXTC**

Commandes de boucle FORC

#### **c**

nomi de type char

Dans la commande forc, le c\_ensemble doit consister d'exprchaînes isolées et de csegments  $[a, b]$  où  $a$  et  $b$  sont de longueur 1. Les autres csegments ne sont pas autoris´es. La boucle est l'analogue de la boucle forv pour c parcourant l'ensemble des chaînes du c\_ensemble.

# **Exemple**

```
forc c in ("alpha",["A","G"])
             print c;" ";
          nextc
Sortie (60 ms)
  alpha A B C D E F G
```
# **Boucles DO, WHILE et REPEAT**

# **DO**

bloc

# **LOOP**

Commandes de boucle DO

Répète le bloc d'instructions entre les commandes do et loop. Sortie par la commande exit, ou return dans un sous-programme.

# **Exemple**

Le retour de la procédure attend n'a lieu que lorsque un octet est disponible sur l'entrée série.

```
attend
       print inp(1)
       stop
attend:do
         ift inp?(1) return
       loop
```
# **REPEAT**

bloc

# **UNTIL expr**

Commandes de boucle REPEAT

Répète le bloc d'instructions entre les commandes repeat et until. Sortie en fin de bloc si expr est non nul, ou dans le bloc par exit.

# **Exemple**

```
Il y a sortie de la boucle lorsque x prend la valeur 0.
   x=10repeat
```

```
print x;
          x=x-1until x=0Sortie (140 ms)
   10 9 87654321
```
# **WHILE expr**

bloc

# **WEND**

Commandes de boucle WHILE

L'exécution du bloc entre les commandes while et wend est répétée tant que expr est non nul. Si expr est nul au premier passage, le bloc est sauté. La sortie du bloc est possible par exit.

# **Exemple**

La boucle n'est plus répétée lorsque x prend la valeur 0.

```
x=10while x
          print x;
          x=x-1wend
Sortie (130 ms)
   10 9 87654321
```
# **Sortie des structures**

# **EXIT**

Commande Sortie de boucle (for, forv, forc, do, repeat, while) La commande exit fait sortir de la dernière boucle seulement. L'exécution se poursuit alors apr`es le next, nextv, nextc, loop, until ou wend correspondant.

# **Exemple**

```
La commande exit termine la boucle forv interne lorsque u=v.
          forv v in [1,2,1]forv u in (7/2,1,2)
               ift u=v exit
               print v;u
            nexty
          nexty
Sortie (105 ms)
```

```
1 7/2
```
- 2 7/2
- 2 1

Pour que la commande fonctionne bien il faut que exit soit dans le bloc de la boucle. Ainsi,

```
do
    P
  loop
  stop
P:exit
```
n'est pas correct. De plus, les fins de boucles doivent ˆetre apparentes. Ainsi, for i=1,10

```
exit
             ift 1 next i
est incorrect (next i caché) de même que :
           for i=1,10
             exit
             for j=1,10next j,i
```
(ne pas utiliser de next à plusieurs index avec exit).

La commande exit peut se trouver dans des structures if et select inclues dans une boucle. Elle provoque bien la sortie de la boucle, les structures if et select étant invisibles pour la commande exit.

# **Exemple**

La commande exit fait continuer l'exécution après nextv.

```
forv i in (1,4,6,10)
             if i=4exit
             endif
             print i
          nextv
Sortie (30 ms)
    1
```
# **Exemple**

Le programme fait deviner un entier. La commande exit, située dans une structure select case, termine la boucle do.

```
print "Devinez l'entier x"
x=random(100)+1do
  input y
  select y
  case =x
    exit
```

```
case <x
               print y; " < x"case >x
               print y; " > x"endselect
           loop
           print "Trouvé"
Exemple de dialogue
 Devinez l'entier x
  INPUT >
 75
   75 > x
  INPUT >
  55
    55 < xINPUT >
  57
 Trouvé
```
# **EXITIF**

Commande Sortie d'une structure IF

Après exitif, l'exécution se poursuit après le endif de la structure.

# **Exemple**

```
Après exitif, l'exécution continue sur la ligne c, en non en b.
           for i=1,10
             if i<4
               ift i=1 exitif
               if i=3
                  print "a";i
               endif
             b:print "b";i
             endif
         c:next i
Sortie (100 ms)
  b 2
  a 3
  b 3
```
# **EXITSELECT**

Commande Sortie d'une structure SELECT

Après exitselect l'exécution se poursuit après le endselect de la structure. **Exemple**

```
for i=1,10
  select case i
```

```
case <4
               if i=2exitselect
               endif
               print "b";i
            endselect
          next i
Sortie (90 ms)
 b 1
 b 3
```
Il est incorrect, en général, de placer exitif et exitselect dans une boucle inclue dans la structure. En effet ces commandes ne terminent pas les boucles.

#### **Exemple**

Après exitif l'exécution continue ligne a, mais aucune boucle n'a été fermée. La commande nextv renvoie donc ligne b, après avoir modifié la variable u. Une fois la boucle en u terminée, le programme arrive en fin de source sans avoir bouclé sur la variable v.

```
forv v in [1,5,1/2]
             if v=1forv u in [-7,-8,-1/3]
               b:exitif
               nextv
             endif
           a:print v;u
           nexty
Sortie (115 ms)
    1 - 71 - 22/31 - 23/31 - 8
```
# **Remarques sur les structures**

Basic 1000d est assez laxiste sur la donnée des boucles for, on pourra ainsi donner aucune, une ou plusieurs fins (qui peuvent être cachées dans des commandes xqt ou ift) à la même boucle. Mais attention ne pas oublier qu'une boucle for  $i=...$  commencée avec un index de boucle non terminée, termine toutes les boucles après la première boucle i.

Les commandes nextv, nextc, wend, until et loop terminent les boucles for commencées dans leur bloc de répétition. Par contre, par exemple, wend ne peut pas terminer une boucle forv commencée et non fermée dans son bloc de répétition. On obtient alors l'erreur Mauvaise Imbrication.

Les commandes de structures (if et select case) et de boucles (do, repeat, while, forv et forc) doivent être visibles, c'est à dire que des instructions comme :

> ift x else xqt "wend"

dans lesquelles else et wend sont cachés sont incorrectes. En effet lorsque while voudra sauter le bloc, il sera incapable de trouver wend dans xqt. De même le if précédant le else caché sera incapable de le localiser.

# **Traitement des chaˆınes**

```
\textbf{MIN\$}(\textbf{s1}, \, \textbf{s2} \, \left\{ \text{, si} \right\})
```

```
\mathbf{MAX\$}(\mathbf{s1}, \, \mathbf{s2} \, \, \{ \, , \, \mathbf{si} \, \})
```
C\_fonctions Minimum ou maximum

**s1, s2, si**

exprchaînes

Les fonctions min\$ et max\$ distinguent ou non les majuscules des minuscules suivant la variable d'état distingo (ou nodistingo). Les noms des fonctions analogues pour les réels ont des noms différents, min et max.

# **Exemple**

```
c$="maj"
          d$="MIN"
          print min$(c$,d$);distingo
          nodistingo
          print min$(c$,d$);distingo
Sortie (35 ms)
 MIN 0
 maj 1
UPPER$(s)
```
# **UPPER1\$(s)**

C\_fonctions Conversion en majuscules

# **LOWER\$(s)**

C\_fonction Conversion en minuscules

#### **s**

exprchaîne

Avec upper  $\$ , les lettres non accentuées a–z sont changées en A–Z, mais pas les lettres  $\acute{e}$ ,  $\grave{e}$ , etc. La fonction upper1\$ supprime les signes diacritiques des lettres  $a-z$ , change toutes les lettres en majuscules et défait les ligatures œ et æ.

La fonction lower\$ change les majuscules A–Z en minuscules.

# **Exemple**

```
L'appel d'upper$ puis de lower$ ne redonne pas la chaîne de départ.
    M$=upper$(" ** Bibliothèque Mathématique ** ")
    print M$<u>a</u>;lower$(M$)<br>rrint upper1$("febr
```
print upper1\$("fœhn, sèche-cheveux")

Sortie (95 ms)

\*\* BIBLIOTHèQUE MATHéMATIQUE \*\*

```
** bibliothèque mathématique **
```
FOEHN, SECHE-CHEVEUX

 $CHANGE\$  $(s \{, ui, vi\})$ 

C\_fonction Substitutions de chaîne

#### **s, ui, vi**

exprchaîne

La fonction change\$ remplace dans la chaîne s toutes les occurrences de la chaîne u1 par la chaîne v1, puis sur le résultat change u2 en v2,  $\dots$  Dans u1, u2,  $\dots$  on distingue ou non les majuscules des minuscules selon la variable d'état distingo (ou nodistingo).

#### **Exemple**

```
La lettre a est changée en ab, puis la lettre b en c.
   print change$("abab","a","ab","b","c")
```

```
Sortie (15 ms)
```
accacc

# **CHANGES\$( s ,[-] sp )**

C fonction Substitutions de caractères

#### **s**

exprchaîne à modifier

#### **sp**

exprchaîne (au plus les 256 premiers caractères sont pris en compte)

La fonction changes\$ remplace chaque code ASCII de la chaîne s par un autre, sans changer la longueur de s. Chaque code ASCII  $i \in [0, 255]$  devient le  $(i + 1)$ ième caractère de la chaîne sp, ou \$FF si  $i > \text{len(sp)}$ .

Lorsque le signe – précède sp, le code i est transformé en j si i est le  $(j + 1)$ -ième caractère de la chaîne sp. Ainsi, lorsque sp est formé d'une permutation des 256 caractères distincts  $\overline{0}$  .. 255 les transformations :

```
t=changes$(s,sp)
s=changes$(t,-sp)
```
sont inverses l'une de l'autre.

# **Exemple 2001**

```
char sp
          sp=chr$(255)&conc$(i=0,254 of chr$(i))
          print changes$("IBM",sp)
          print changes$("HAL",-sp)
Sortie (500 ms)
 HAL.
  TBM
JUSTR$( s [, a [, f ] ] )
JUSTL$(s[, a[, f]]JUSTC$( s [, a [, f [, g] ] ] )
```
C\_fonctions Justification `a droite, gauche et centrage

#### **s**

exprchaîne

#### **a**

entier\*32 (défaut  $a = 0$ )

# **f, g**

entier ∈ [0,255] (défaut  $g = f$  et  $f = 32$ )

Appelons  $sp$  la chaîne obtenue en enlevant les espaces aux extrémités de la chaîne s. Ces C\_fonctions créent une chaîne de longueur  $max(len(sp), a)$  en rajoutant des caractères de code ASCII  $f$  et  $q$  (par défaut des espaces) :

justr $\frac{2}{3}$  devant la chaîne sp

justl $\$$  après la chaîne sp

justc\$ devant (f) et après (q) sp de façon (presque) égale.

Les formes comme justl $\$(s)$ , avec seulement le premier argument, suppriment les espaces aux extrémités de la chaîne s.

# **Exemple**

La fonction justr $\text{\$}$  utilisée avec  $f = 48$  permet d'écrire des nombres précédés de zéros.

```
print justc$(justr$(2^20,15,$30),30)
print justc$(chr$($2d,15),30,$3c,$3e)
```

```
Sortie (85 ms)
        000000001048576
 <<<<<<<--------------->>>>>>>>
LEFT$(s [, a])
RIGHT$(s [, a])
```
**MID\$(s, d [, a] )**

C\_fonctions Troncation

**s**

exprchaîne

**a**

entier\*32

# **d**

entier\*32  $d > 0$ 

La fonction left\$ (respectivement right\$) renvoie les a (défaut  $a = 1$ ) caractères de gauche (respectivement de droite) de la chaîne s. La fonction mid\$ renvoie les a caractères à partir du d-ième caractère de la chaîne s. Si a est omis ou négatif ou très grand, mid\$ renvoie toute la chaîne s à partir du d-ième caractère.

# **Exemple**

```
c$="abcdefg"
          print left$(c$)
          print right$(c$,3)
          print mid$(c$,3,2)
          print mid$(c$,3)
Sortie (50 ms)
  a
  efg
  cd
  cdefg
LSET c$=s
RSET c$=s
MID$(c$, d [, a] )=s
```
Commandes Insertion de s dans c\$

# **c\$**

nomi de type char

#### **s**

virchaîne

#### **a**

```
entier*32 (Par défaut a = -1)
```
# **d**

entier\*32  $d > 0$ 

Ces commandes modifient la variable c\$, sans modifier sa longueur. Leur emploi est recommandé en conjonction avec field, pour créer les champs des fichiers à accès sélectif. La commande lset (resp rset) place s à gauche (resp à droite) de c\$ et complète avec des espaces. Si s est plus long que c\$, seulement les  $len(c$)$ premiers caract`eres de s sont utilis´es. Ainsi les deux instructions suivantes ont le même effet :

# lset c\$=s  $c$ \$=justl $$(left$(s,len(c))$ ,  $len(c))$

La commande mid\$ place s dans  $c$ \$ à partir du d-ième caractère. Le nombre de caractères insérés est limité à a caractères ( $a < 0$  correspond à une valeur infinie). Les autres caractères de  $c$ \$, avant le  $d$ -ième et après le dernier caractère inséré, ne sont pas modifiés.

# **Exemple**

A l'aide de la procédure ra, on écrit l'instruction d'insertion, et la chaîne avant et après l'insertion. L'exécution des commandes lset, rset et mid\$ à lieu sur la première ligne de la procédure ra.

```
u$="123456789"
           c$=u$
           ra lset c$="abc"
           ra rset c$="efg"
           ra rset c$="abcdefghijklm"
           ra mid$(c$,4,2)="abc"
           stop
        ra:@1
           print <u>a</u>;arg$(1)<br>rrint ">"·u$
           print ">";u$
           print ">";c$;"<"
           c$=u$
           return
Sortie (245 ms)
  lset c$="abc"
  >123456789
 >abc <
 rset c$="efg"
 >123456789
  > efg<
 rset c$="abcdefghijklm"
  >123456789
  >abcdefghi<
```

```
mid$(c$, 4, 2) = "abc">123456789
>123ab6789<
```
# **MIRROR\$(s)**

C\_fonction Chaˆıne lue `a l'envers

#### **s**

exprchaîne La fonction mirror $\hat{\mathbf{s}}$  renverse la chaîne s.

#### **Exemple**

```
Il faudrait retourner les caractères pour plus d'exactitude.
          print mirror$("Le boustrophédon est")
          print "une façon d'écrire"
          print mirror$("alternativement de")
          print "gauche à droite et"
          print mirror$("de droite à gauche.")
Sortie (125 ms)
 tse nodéhportsuob eL
 une façon d'écrire
 ed tnemevitanretla
 gauche à droite et
  .ehcuag à etiord ed
CMP(s, sp)
```
# **CMP1(s, sp)**

V\_fonctions Comparaison de deux chaînes

#### **s, sp**

exprchaîne

La table suivante donne la valeur renvoyée par la fonction  $\text{cmp}(s, sp)$  suivant l'ordre lexicographique des chaînes  $s$  et  $sp$ . Cet ordre dépend de la variable d'état distingo (ou nodistingo) (voir min\$).

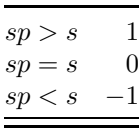

La fonction cmp(s, sp) est donc l'analogue de sgn(sp – s) pour des réels s et sp.

La fonction cmp1 compare les chaînes suivant la relation d'ordre des dictionnaires. Les signes auxiliaires et la distinction entre majuscule et minuscule n'interviennent qu'en dernier ressort. Elle équivaut à la fonction cmp1\_bis suivante :

```
cmp1_bis:function(char x,y)
            value = \text{cmp}(\text{upper1}\$(x), \text{upper1}\$(y))ift value return
            value = \text{cmp}(x, y)return
```
# **Exemple**

```
char s,sp
          s="été"
          sp="hiver"
          print cmp(s,sp);cmp1(s,sp)
Sortie (20 ms)
```
 $-1$  1

# **LEN(exprchaˆıne)**

V\_fonction Nombre de caractères La fonction len renvoie la longueur de la chaîne en octets.

# **Exemple**

```
print len("12345" & chr$(0,7))
Sortie (10 ms)
    12
```
# **SPACE\$(a)**

# **SPC(a)**

 $C_$ fonctions Chaîne de  $a$  espaces

# **a**

```
entier*32 a > 0
```
En Basic 1000d les deux fonctions space\$ et spc sont identiques. Elles sont équivalentes à chr $$(32, a)$ , string $$(a, 32)$  ou string $$(a, "")$ .

# **Exemple**

Création d'une chaîne de 100000 espaces. print len(spc(100000)) Sortie (385 ms)

100000

# **STRING\$(n, k)**

**STRING\$(n, c)**

**CHR\$( k [, n])**

# **CHRP\$( k [, n])**

 $C_$ fonctions Répète n fois

#### **n**

entier\*32 ≥ 0 (défaut  $n = 1$ )

#### **k**

entier  $k \in [0, 255]$ 

#### **c**

exprchaîne

La forme string\$ $(n, k)$  ou chr\$ $(k, n)$  renvoie une chaîne de caractères formée de n fois le caractère de code ASCII k. La forme string\$ $(n, c)$  renvoie une chaîne de caractères formée de n fois la chaîne c. Si  $n = 0$ , ces fonctions renvoient la chaˆıne vide.

# **Exemple**

```
print string$(10,48)
          print string$(5," *")
Sortie (40 ms)
```
0000000000

\*\*\*\*\*

La fonction chrp $$(k)$  permet d'afficher le caractère Atari de code k même  $\log \log k$  est un code de contrôle. Elle utilise le fait que dans la commande print, le code \$19 indique que le caractère suivant ne doit pas être considéré comme code de contrôle, mais sorti tel quel. Si  $k \geq 32$ , chr\$ et chrp\$ sont identiques. Si  $k < 32$ , chrp\$ $(k, n)$  est identique à string\$ $(n, \text{chr}(19))$  & chr\$ $(k)$ ).

# **Exemple**

Comparer print  $chr$(13,4);$ 

qui effectue 4 retours chariots et

print chrp\$(13,4);

qui écrit 4 fois le symbole Atari de code 13.

# **ASC(exprchaˆıne)**

V\_fonction code ASCII

La fonction asc renvoie le code ASCII du premier caractère de la chaîne, ou 0 si la chaîne est vide.

# **Exemple**

```
Pour une chaîne à un caractère, asc est l'inverse de chr$.
           print asc("Ab")
           print asc(chr$(123))
Sortie (30 ms)
    65
    123
```
# **Conversions avec chaˆınes**

# $\textbf{STR}\$(\textbf{p},\{,\,[/\] \text{xi}\})$

C\_fonction Conversion expr  $\rightarrow$  chaîne

**xi**

littéral

#### **p**

expr

La forme  $str\$(p)$  effectue la conversion de p en chaîne alphanumérique (forme qui peut s'écrire). C'est l'inverse de la fonction val. On peut souvent écrire  $p$  au lieu de str $\phi(p)$  parce que lorsque le Basic 1000d attend une chaîne, p est alors automatiquement converti en chaîne. Par exemple :

 $c$ \$=tan $(1/2)$ 

équivaut à :

```
c$=str$(tan(1/2))
```
La forme  $str\$(p,[/]x,[/]y)$  permet d'ordonner les expressions suivant les littéraux  $x$  et  $y$  (forme dite récursive). Elle n'est utilisable que si  $p$  est une somme de termes de la forme  $A_{i,j}x^iy^j$  où les exposants i et j peuvent être négatifs et où les  $A_{i,j}$  ne dépendent pas de x et y.

C'est justement cette somme que renvoie str, en ordonnant les termes suivant les puissances décroissantes (ou croissantes si l'option / est donnée devant le littéral).

#### **Exemple**

```
Le premier print équivaut à print W.
          W=a*X+a^2/X+sum(T=-3,1,2 of X^1/I)print str$(W)
          print str$(W,X)
          print str$(W,/a)
Sortie (400 ms)
   1/3* [X]^-3* [3*a^2*X^2 +3*a*X^4 +3*X^4 -3*X^2 -1]
```
 $\left( \begin{array}{cc} \begin{bmatrix} a & +1 \end{bmatrix} \ast X + \begin{bmatrix} a^2 & -1 \end{bmatrix} \ast X^2 - 1 + \begin{bmatrix} -1/3 \end{bmatrix} \ast X^2 - 3 \end{array} \right)$ 

```
1/3* [X]^-3* [3*X^4 -3*X^2 -1])+( [X])*a+( [X]^-1)*a^2
```
# **VAL(exprchaˆıne)**

V\_fonction Conversion chaîne  $\rightarrow$  expr

La fonction val renvoie la valeur algébrique d'une exprohaîne (codage alphanumérique). C'est l'inverse de la fonction str\$.

#### **Exemple**

print val("-" & "x^12" & "/7")

# Sortie (35 ms)  $-1/7*x^12$ **BIN\$(p) OCT\$(p) HEX\$(p)** C fonctions Conversion expr  $p \to \text{base } 2$ , 8 et 16

# **p**

expr

La fonction bin\$ (resp oct\$, hex\$) renvoie une chaîne contenant l'expr  $p$  écrite en binaire (resp octal, hexadécimal). L'expr  $p$  est décodée avec la valeur courante de la base.

# **Exemple**

Affiche  $10^{15}$  en binaire, octal et hexadécimal. print bin\$(10^15) print oct\$(10^15) print hex\$(10^15)

# Sortie (125 ms)

11100011010111111010100100110001101000000000000000 34327724461500000 38D7EA4C68000

# **Exemple**

Donnons ici la généralisation, base $\$(p, b)$ , de ces fonctions à une base b quelconque. Ainsi base\$ $(p, s$ ixteen) est identique à hex\$ $(p)$ . L'exemple convertit un nombre de base 10 en base 36.

```
print base$(101560761707988,36)
          stop
    base$:function$
          push base,@1
          base @2
          value=str$(pop)
          base pop
          return
Sortie (50 ms)
   1000DBASIC
MKX$(x)
       C_fonction Conversion expr x \to cCVX(c)
       V_fonction Conversion c \to x
```
#### **c**

exprchaîne, codage mémoire d'une expr

Les fonctions mkx\$ et cvx sont inverses l'une de l'autre. Les noms de ces fonctions viennent de convert (CV), make (MK) et expression (X). La fonction  $\text{mkx}\$ renvoie le codage mémoire de  $x$ .

# **Exemple**

Les représentations mémoires de x et c sont identiques.

```
x=(z+1)/(z-1)char c
           c=mkx\ (x)
           print x
          print cvx(c)
Sortie (75 ms)
```

```
[z -1] -1* [z +1]\lceil z \rceil - 1 \rceil - 1 * \lceil z \rceil + 1 \rceil
```
# **Exemple**

```
save$ "trente.exp",mkx$((1+x)^30)
W=cvx(load$("trente.exp"))
```
crée et relit un fichier plus court que si on utilise :

```
save$ "trente.exp", (1+x) ~30
```

```
W=val(load$("trente.exp"))
```
mais, le nom du littéral x est perdu.

# **MKZ\$(p, k)**

C\_fonction Conversion entier  $p \to c$ 

# **CVZ(c)**

V\_fonction Conversion  $c \rightarrow p$ 

# **k**

entier dans [0,4096[

# **p**

entier

# **c**

exprchaîne

La fonction mkz $\$(p, k)$  renvoie une chaîne de k octets représentant modr $(p, 256^k)$ . Cette représentation est la généralisation du codage machine des entiers signés sur 1, 2 ou 4 octets à  $k$  octets. Elle diffère de la représentation interne des nombres du Basic 1000d. Comparer les codages (donnés par octets) des deux
nombres  $0$  et  $2^{13}$ :

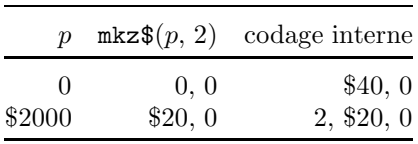

Si c est la chaîne des k octets  $a_{k-1}, a_{k-2}, \ldots, a_1, a_0$ , la fonction cvz(c) renvoie l'entier relatif  $p \in [-2^{8k-1}, 2^{8k-1}]$  tel que  $p = \sum_i a_i 2^{8i} \pmod{2^{8k}}$ . Dans :

 $p = cvz(c)$ 

 $cp=mkz*(p,len(c))$ 

les chaînes  $c$  et  $cp$  sont identiques.

Le  $z$  dans les mots clefs cvz et mkz\$ rappelle la notation mathématique de l'ensemble des entiers relatifs. Parmi les fonctions de conversions, les fonctions mkz\$ et cvz sont celles qui ont le plus d'applications, en particulier en cryptographie et en transmission.

#### **Exemple**

Pour transmettre la chaîne de 128 octets, contenue dans c\$, on rajoute un mot de vérification de deux octets, check. Les 128 octets sont considérés comme un nombre  $n$  très grand, et check s'obtient comme le reste signé modulo le plus grand nombre premier codé sur 16 bits (65521) de  $n2^{16}$ . L'appel xbios(\$F) fixe la configuration du port série RS232, avant la transmission des données. Le protocole XMODEM utilise une m´ethode analogue (dite de redondance cyclique).

```
c$=string$(32,"abcd")
n = cyz(c*)check=mods(n*2^16,65521)
ift xbios(15,0,0,$86,-1,-1,-1)
open "o",#1,"aux:"
print #1,c$;mkz$(check,2);
```
**MKI\$(ws)**

```
MKL$(ls)
```
C\_fonctions Conversion  $ws \rightarrow cw$  ou  $ls \rightarrow cl$ 

**CVI(cw)**

**CVL(cl)**

V\_fonctions Conversion  $cw \rightarrow ws$  ou  $cl \rightarrow ls$ 

**ws**

entier\*16

#### **ls**

entier\*32

#### **cw, cl**

exprchaînes,  $len(cw)=2$  et  $len(cl)=4$ 

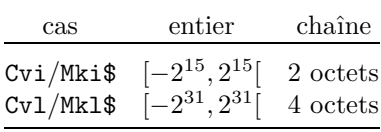

La fonction mki $\$  (resp mkl $\$ ) renvoie une chaîne de 2 (resp 4) caractères représentant le codage machine d'un entier signé. mki $\$(ws)$  est identique à mkz $\$(ws)$ , 2), lorsque ws est un entier\*16. De même  $\text{mk1}\$(ls)$  et  $\text{mkz}\$(ls, 4)$  sont identiques, mis à part que ls est limité aux entiers\*32 dans la première forme.

Les fonctions cvi et cvl sont inverses des fonctions mki\$ et mkl\$ et renvoient respectivement un entier\*16 et un entier\*32. Les lettres i et l dans les mots cvi, cvl, mki\$ et mkl\$ rappellent les mots Integer et Long.

### **Exemple**

```
char c
          c=mki$($6789)
          print /h/ cvi(c)
          c=mkl$($12345678)
          print /h / cv1(c)Sortie (50 ms)
   6789
    12345678
MKS$(p)
MKD$(p)
       C_fonctions Conversion réel p \rightarrow format IEEE
CVS(s$)
```

```
CVD(d$)
```
V\_fonctions Conversion format IEEE  $\rightarrow p$ 

#### **p**

réel

#### **s\$**

exprchaîne de 4 octets

#### **d\$**

exprchaîne de 8 octets

Les fonctions mks\$ et mkd\$ convertissent un réel aux formats recommandés par l'IEEE pour les flottants simple ou double précision. Ces formats ne sont pas utilisés par le Basic 1000d, mais les fonctions de conversions permettent la jonction avec des terminaux ou programmes utilisant ces formats. Le nombre 0 est codé par 32 ou 64 bits nuls. Le nombre  $p = s2<sup>m</sup>(1 + x)$  où s est le signe, m un entier et  $x \in [0,1]$  est codé par :

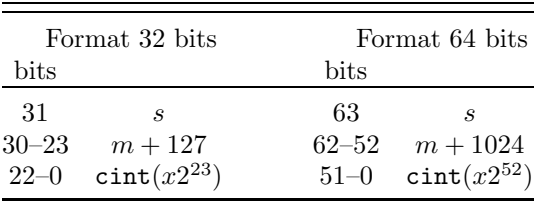

Les C\_fonctions mks\$ et mkd\$ renvoient une chaîne de 4 ou 8 octets contenant ces formats. Les fonctions cvs et cvd effectuent les conversions inverses.

#### **Exemple**

On écrit le plus petit réel strictement positif représenté dans ces formats, ainsi que le plus petit réel négatif. Le premier nombre est représenté par des zéros, sauf le bit 0, et le deuxième par tous les bits égaux à 1.

```
print "32 bits";cvs(mkz$(1,4));cvs(mkz$(-1,4))
          print "64 bits";cvd(mkz$(1,8));cvd(mkz$(-1,8))
Sortie (385 ms)
 32 bits 0.5877472455~ E-38 -0.6805646933~ E+39
 64 bits 0.1112536929~ E-307 -0.3595386270~ E+309
```
# **Copie, tri, recherche et permutations**

Les commandes de cette section, agissent sur  $N$  éléments d'un tableau. Les tableaux peuvent avoir un nombre quelconque d'indices, et être de types var, char ou index<sup>\*</sup>size avec size = 8, 16 ou 32. La donnée des éléments du tableau se fait par le premier élément, le nombre d'éléments  $N$ , et un pas  $p$  (un entier positif, nul ou négatif). Par exemple :

 $T(2), 7, 1$ désigne les 7 éléments T(2), T(3), ..., T(8) et : var  $TA(2,8)$ TA(0,0),8,3

désigne les 8 éléments TA $(0,0)$ , TA $(0,1)$ , ..., TA $(0,7)$  (le pas étant égal à 3, les  $\acute{e}$ léments TA(1,i), TA(2,i) sont sautés). La forme :

$$
TA(2,8),27,-1
$$

désigne tous les 27 éléments du même tableau dans l'ordre inverse et :

# TA(0,0),10,0 représente 10 fois l'élément TA $(0,0)$ .  $COPY S(k...), N, p, D(i...), q$

Commande Copie de  $N$  éléments de S vers D.

## **N**

entier  $N \geq 0$ , nombre d'éléments à copier

### **S(k**... **)**

premier élément à copier

### **p**

pas entre les éléments à copier

# $D(j...)$

premier élément du tableau destination

### **q**

pas entre les éléments destination Par exemple :

```
var D(10)index S(100)
copy S(2),10,5,D(1),1
```
o`u la commande copy effectue la boucle suivante (mais plus vite) :

```
for i=1,10D(i)=S(2+(i-1)*5)next i
```
La copie est faite un élément après l'autre, en suivant le même ordre que dans la boucle for. Cette particularité permet des effets intéressants lorsque les tableaux source et destination sont identiques. On peut ainsi effacer un élément et décaler d'un cran vers le début toutes les valeurs du tableau après l'élément. On peut au contraire décaler d'un cran vers la fin toutes les valeurs du tableau après un élément, ce qui permet d'insérer une nouvelle valeur dans le tableau. Ces possibilit´es sont mises en œuvre dans l'exemple suivant.

# **Exemple**

Les dix éléments du tableau modifié par copy sont affichés après chaque modification.

```
index S(9), D(9)for i=0,9S(i)=9-inext i
copy S(0),10,1,D(0),1
print "copy "; conc$(i=0,9 of D(i))
copy D(9),10,-1,S(0),1
print "inverse ";conc$(i=0,9 of S(i))
```

```
copy S(3),7,1,S(2),1
          print "ôte S(2) ";conc\$(i=0,9 \text{ of } S(i))copy S(8),7,-1,S(9),-1
          S(2)=0print "insère S(2)"; conc\S(i=0,9 of S(i))copy S(0),8,1,S(2),1
          print "répète 0,1 ";conc$(i=0,9 of S(i))Sortie (465 ms)
 copy 9 8 7 6 5 4 3210
 inverse 0 1 2 3 4 5 6 7 8 9
 \hat{o}te S(2) 0 1 3 4 5 6 7 8 9 9
 insère S(2) 0 1 0 3 4 5 6 7 8 9
 répète 0,1 0 1 0 1 0 1 0 1 0 1
Remarquer que la commande :
          copy S(9),10,-1,S(0),1
ne peut pas être utilisée pour l'inversion du tableau.
SORT S(k... ), N, p, P(j... ) [, D [, fcmp] ]
      Commande Tri de Néléments de S
N
      entier N \geq 1, nombre d'éléments à trier
```
**S(k**... **)**

premier élément à trier

#### **p**

pas entre les éléments à trier

## **P(j**... **)**

premier élément dans un tableau d'index\*32

### **D**

entier  $D \in [0, N - 1]$  (défaut  $D = 0$ ), nombre d'éléments déjà triés

#### **fcmp**

fonction donnant la relation d'ordre

La commande sort peut trier des réels ou des chaînes. Elle ne modifie pas le tableau S, mais renvoie dans le tableau d'index\*32 P, dans les  $N$  éléments à partir de  $P(j...),$  une permutation des entiers de 1 à N qui indique l'ordre croissant des éléments à trier.

Le réarrangement du tableau (souvent inutile, car P suffit) a été dissocié du tri et est possible par la commande permute décrite plus bas. La combinaison de sort et permute permet également de réarranger plusieurs tableaux suivant l'ordre d'un des tableaux.

Pour rajouter quelques éléments dans une table déjà ordonnée, la donnée de  $D$ , le nombre d'éléments déjà ordonnés, doit être accompagnée du tableau  $P(j...)$  contenant la permutation des entiers de 1 à D indiquant l'ordre des D premiers éléments du tableau. Le tri est alors plus rapide qu'un tri total (avec  $D=0$ ).

# **Exemple**

Tri d'un tableau S de 100 entiers aléatoires Les nombres sont affichés dans l'ordre croissant.

```
var S(100)
           index P(100)
           for i=1,100
             S(i)=random(2^100)next i
           sort S(1),100,1,P(1)
           for i=1,100
             print S(P(i))
           next i
Sortie (7 s)
    1232854174249763393673334520433
    1257783496757281630891887857197
    ...
```
Dans le cas d'égalité, P préserve l'ordre initial. Pour l'exemple ci-dessus, si  $S(P(i))=S(P(i+1))$ , alors  $P(i) < P(i+1)$ .

On peut dans le cas où S est un tableau de variables (S index est exclu et provoque une erreur Instruction Ill´egale) effectuer un tri avec une relation d'ordre quelconque, calculée par la fonction  $f_{\text{cmp}}$  indiquée dans le dernier argument. Il faut alors donner D, même s'il est nul. L'expression  $fcmp(x, y)$  doit être un entier\*32 qui spécifie la relation d'ordre entre les expr (resp exprchaînes)  $x$  et  $y$ si S est de type var (resp char), selon la table suivante :

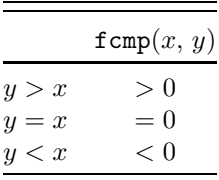

Le tri ordinaire, avec  $f_{\text{cmp}}$  omis, est donc équivalent à l'utilisation de cmp pour fcmp si S est de type char, et `a celle de la fonction sgn1 suivante si S est de type var :

```
sgn1:function(x,y)
     value=sgn(y-x)
     return
```
## **Exemple**

Le programme range le tableau S de type char suivant trois relations d'ordre. Le premier rangement est effectué suivant la relation d'ordre implicite cmp qui dépend de distingo. Le deuxième est effectué suivant la relation d'ordre de la fonction interne cmp1, qui convient parfaitement pour classer les mots français. Le troisième rangement est un exemple de relation d'ordre spécifiée par une fonction externe en Basic. Les mots sont rang´es suivant leur longueur, puis suivant cmp1.

```
char S(14)index P(14)
         for i=1.14read S(i)
         next i
         data été,êtes, étés, Etéocle, odeur, de, sainteté
         data Avoir,l,œil,sur,Œdipe,offre,et cætera
         sort S(1),14,1,P(1)
         print "CMP ";\text{conc$(i=1,14 of }iff\text{ES}(P(i)))sort S(1), 14, 1, P(1), 0, cmp1
         print "CMP1";conc$(i=1,14 of ffff &S(P(i)))
         sort S(1),14,1,P(1),0,CMPL
         print "CMPL";\text{conc$(i=1,14 of }iff\&S(P(i)))stop
    CMPL:function(char x,y)
         value=sgn(len(upper1$(y))-len(upper1$(x)))
         ift value return
         value = \text{cmp1}(x, y)return
Sortie (1665 ms)
 CMP Avoir Etéocle de et cætera l odeur offre
  sainteté sur été étés êtes œil Edipe
 CMP1 Avoir de  et cætera été Etéocle étés êtes
  l odeur Edipe œil offre sainteté sur
 CMPL l de été sur étés êtes œil Avoir odeur
      offre Edipe Etéocle sainteté et cætera
```

```
PERMUTE S(k... ), N, p, P(j... )
```
Commande Permute  $N$  éléments de S Les arguments de la commande permute sont identiques à ceux de la commande sort, mais les N éléments à partir de P(j...), doivent maintenant être une permutation des entiers de 1 à  $N$  qui indique l'ordre de réarrangement à effectuer.

Une commande permute effectuée après une commande sort permet de ranger un tableau dans l'ordre croissant.

### **Exemple**

En utilisant mid\$, le tableau S est rempli avec les caractères de "Basic 1000d", puis ces caractères sont triés par sort et ordonnés par permute. Le tableau auxiliaire P contient une permutation des nombres  $1$  à  $11$ .

char S(10)

```
index P(10)
           for i=0,10S(i)=mid$("Basic 1000d",i+1,1)
           next i
           sort S(0),11,1,P(0)
           permute S(0),11,1,P(0)
           print \text{conc$(i=0,10 of }S(i))Sortie (150 ms)
  0001Bacdis
```
# **SEARCH(S(k**...**), N, p, P(j**... **) [, fcmp ] )**

V\_fonction Recherche une valeur dans un tableau trié

Un des avantages d'un tableau trié est de permettre de retrouver rapidement une valeur donnée dans ce tableau. La fonction search permet d'effectuer cette recherche en un temps proportionnel à  $intl g(N)$ . Les arguments de search sont les mêmes que ceux qui ont permis de trier le tableau de  $N - 1$  éléments S(k...), mis à part que le nombre d'éléments était  $N - 1$  au lieu de N maintenant, et que le tableau S contient un élément de plus, la valeur à rechercher. Cet élément est le N-ième élément dans la suite  $S(k...), \ldots$  de pas p. Par exemple dans :

```
k = SEARCH(S(1), 100, 1, P(1))
```
 $S(100)$  est recherché dans la table des 99 éléments  $S(1)$  à  $S(99)$ . Le tableau P décrivant l'ordre de la table a pu être rempli par :

SORT S(1),99,1,P(1)

Pour utiliser search, il faut donc prévoir un élément supplémentaire dans le tableau S.

La fonction search renvoie l'entier  $k \in [0, N]$  qui indique la position où s'insère l'élément.

# **Exemple**

Les 99 mots  $S(1)$  à  $S(99)$  sont triés, puis on détermine où s'insère le mot  $S(100)$  qui est aléatoire la première fois, entré au clavier ensuite. La valeur k renvoyée par search est telle que  $S(P(k)) \leq S(100) < S(P(k+1))$  si on fait la convention que S(P(0)) désigne  $-\infty$  et S(P(100)) désigne  $+\infty$ . On remarquera également qu'il faut appeler sort, mais pas permute, avant search.

```
char S(100)
index P(100)
for i=1,100
  S(i)=\text{conc$(j=0,\text{random}(7) \text{ of } \text{chr$(61+random(26))})next i
sort S(1),99,1,P(1)
print "Dans la liste : ";conc$(i=1,99 of S(P(i))f )
do
  k=search(S(1),100,1,P(1))
  ift k print S(100)," suit ",S(P(k))ift k<>99 print S(100)," précède ",S(P(k+1))
```

```
input "entrer un nom",S(100)
loop
```
### **Exemple**

Les 10 mots aléatoires de deux lettres  $S(1)$  à  $S(10)$  sont classés suivant l'ordre alphabétique inverse spécifié par la fonction cmpm. La fonction search, utilisée avec cette relation d'ordre permet de déterminer où se range le mot  $S(11)$ .

```
char S(11)index P(10)
          randomize 1
          for i=1,11
            S(i)=chr$(41+random(26))&chr$(41+random(26))next i
          sort S(1),10,1,P(1),0,cmpm
          print conc$(i=1 to 10 of $(P(i))ff)k = search(S(1), 11, 1, P(1), cmpm)print S(11); " suit ";S(P(k))print S(11);" précède ";S(P(k+1))stop
     cmpm:function(char x,y)
          value=cmp(mirror$(x),mirror$(y))
          return
Sortie (725 ms)
 RG ZO DP GP DU LU NW VW WW SX
 KS suit GP
 KS précède DU
```
## **Exemple**

Il est montré comment rajouter un nouveau mot dans une table (dico) ordonnée, seulement si ce mot n'est pas déjà dans la table. La fonction search permet de déterminer si le mot entré est connu. Sinon, le nombre de mots  $N$ du dictionnaire est augmenté, et le tableau dico est trié partiellement seulement sur le nouveau mot, en indiquant par le dernier argument de sort que les  $N - 1$ premiers mots sont déjà triés.

```
char dico(100)
index P(100),i
N=0do
  input "Entrer un mot",dico(N+1)
  i=search(dico(1),N+1,1,P(1))if dico(P(i))=dico(N+1)
    print "Mot déjà inscrit"
  else
    N=N+1sort \text{dico}(1), N, 1, P(1), N-1
```

```
endif
print \text{conc$(i=1,N of " +" & dico(P(i)))}
```
loop

# **NEXTPERM(N, P(j**... **) [, a])**

V\_fonction Génère une permutation

## **N**

entier  $\geq 1$ 

 $P(j...)$ 

premier élément dans un tableau d'index\*32

**a**

entier\*32, indique l'option (défaut  $a = 1$ )

La fonction nextperm remplit les  $N$  éléments consécutifs du tableau P, à partir de P(j...), avec une permutation des entiers de 1 à N, et prend pour valeur  $\pm 1$ qui donne la parité de la permutation.

Si  $a = 0$ , la permutation renvoyée est 1, 2, 3, ..., N; c'est la première permutation suivant l'ordre lexicographique.

Si  $a > 0$ , le tableau P doit contenir en entrée une permutation de 1, 2,  $\ldots$ , N. La fonction renvoie alors la permutation suivante des mêmes nombres, pour l'ordre lexicographique. Dans le cas où la permutation en entrée dans P  $\alpha$  était la dernière  $(N, N - 1, \ldots, 3, 2, 1)$ , la fonction nextperm ne modifie pas P et prend la valeur 0.

Si  $a < 0$ , la fonction renvoie une permutation aléatoire de 1, ..., N.

La fonction nextperm permet de réaliser très simplement une boucle sur les  $N!$  permutations de 1, ...,  $N$ . En pratique, on ne pourra guère réaliser de boucles complètes que pour  $N < 10$  (la boucle vide sur les 9! permutations de  $1, \ldots, 9$  nécessite 2000 s).

## **Exemple**

Boucle sur les permutations de 1, 2, 3.

```
print "permutation parité"
         index P(3)
         k=nextperm(3,P(1),0)while k
           print conc$(i=1,3 \text{ of } P(i));" ";k
           k=nextperm(3,P(1))
         wend
Sortie (295 ms)
 permutation parité
   123 1
   1 \t3 \t2 \t-12 \t1 \t3 \t-1231 1
```
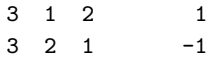

#### **Exemple**

Le programme suivant distribue au hasard les 52 cartes entre quatre joueurs. La carte numéro  $i$   $(0 \le i < 52)$  est la P(i)-ième carte distribuée, où  $P(i)$  est une permutation aléatoire de 1, ..., 52. Le premier joueur reçoit les 13 premières cartes, le deuxième joueur les 13 suivantes, etc.

```
index P(51),J
char D(3), N(12)N(0) = "A"N(1) = "R"N(2) = "D"N(3) = "V"FOR I=4,12
  N(I) = just1$(14-I)
next I
DO
  I = 0cls
  IFT NEXTPERM(52,P(0),-1)
  FORC C IN ("P","C","K","T")
    FOR I=0,3D(I)=C_{\&}" – "
    NEXT
    FOR J=J,J+12
      CADD D(DIVR(P(J)-1,13)),f &N(MODR(J,13))
    next J
    PRINT TAB(15),D(0)
    PUSH CURSL
    CURSL CURSL+4
    print D(1);TAB(30),D(2)
    CURSL CURSL+4
    PRINT TAB(15),D(3)
    CURSL POP
  nextC
  CURSL 20
  print "Pour une nouvelle donne presser une touche"
  ift keyget
loop
```
### **Exemple (monochrome)**

Fait disparaître l'écran. L'écran est divisé en 80 cases qui sont effacées en désordre. nextperm suivi de exg permet de créer une permutation aléatoire des nombres de 0 `a 79 qui fixe l'ordre d'effacement de ces cases. La fonction

 $inp(2)$ , à la différence de keyget, attend l'appui sur une touche sans montrer le curseur ou la souris.

```
index P(79)
ift nextperm(79, P(1), -1)exg P(0),P(random(80))
cursh 0
c<sup>1</sup>chidecm
for i=0.79origin modr(P(i),8)*80,divr(P(i),8)*40
  pbox 0,0,80,40
next
ift inp(2)
cls
```
### **Exercice Max Detprm**

Déterminer une permutation des éléments de la matrice :

$$
\begin{pmatrix}\n1 & 2 & 3 \\
4 & 5 & 6 \\
7 & 8 & 9\n\end{pmatrix}
$$

telle que la valeur absolue du d´eterminant de la matrice soit le plus grand nombre premier possible.

# **Opérations dans les variables**

Dans cette section, nous décrivons des commandes qui modifient directement la valeur d'une variable, comme par exemple :

```
vmul x,5
```
qui multiplie la variable x par 5. Cette forme présente l'avantage d'être plus rapide et plus économe en mémoire que la commande :

 $x=x*5$ 

# **EXG a, b**

Commande Echange

### **a, b**

nomi du même type var, char, index\*32, index\*16 ou index\*8 La commande exg échange les valeurs de a et b.

### **Exemple**

Les numéros des variables donnés par varnum ne sont pas modifiés, seuls les contenus sont échangés.

```
var T(1)T(0)=1T(1)=2print T(0);T(1);varnum(T(0));varnum(T(1))exp T(0), T(1)print T(0);T(1); varnum(T(0)); varnum(T(1))Sortie (85 ms)
```
1 2 537 536 2 1 537 536

# **CADD c\$, virchaˆıne**

Commande Concaténation c $s=c\$  & virchaîne

# **VADD v, expr**

Commande Addition  $v=v + expr$ 

# **VSUB v, expr**

Commande Soustraction  $v=v - expr$ 

# **VMUL v, expr**

Commande Multiplication v=v ∗ expr

## **VDIV v, expr**

Commande Division  $v=v / exp r$ 

## **VDIVE v, expr**

Commande Division exacte  $v=$  dive $(v, expr)$ 

#### **c\$**

nomi de type char

#### **v**

nomi de type var (index non permis) La commande cadd rallonge  $c\$  à droite.

### **Exemple**

```
c$="A"
           cadd c$,"b","c"
          print "c$=";c$
Sortie (20 ms)
```
#### c\$=Abc

Les commandes vadd, vsub, vmul, vdiv et vdive effectuent des opérations élémentaires de la façon la moins élaborée possible. A la différence des assignations, les conditions cond sont ignorées et il n'y a pas conversion suivant la variable d'état develop (ou factor).

La commande vdive effectue la division exacte lorsque v et expr sont des polynômes. Sinon (formes factorisées ou flottantes), vdive effectue la division ordinaire v=v/expr.

### **Exemple**

Dans vmul la condition  $x^3 = -2$  a été ignorée. La valeur v n'est donc pas la plus simple possible.

```
cond x^3+2
          w = (1+x)^2w=w*w
          print "w=";w
          v = (1+x)^2vmul v,v
          print "v=";v
Sortie (130 ms)
 w= 6*x^2 +2*x -7v= x^4 +4*x^3 +6*x^2 +4*x +1
```
### **Exemple**

Calcule l'approximation de e donnée par  $1+1+1/2!+1/3!+\cdots+1/12!$ . Les lignes  $4$  et  $5$  du programme sont équivalentes  $\grave{a}$  :

```
v=v/iw = w + vtout en étant très légèrement plus rapides.
```

```
w=1~<br>v=1~<br>for i=1,12
                vdiv v,i
                vadd w,v
             next
             print w
Sortie (130 ms)
    0.2718281828~ E+1
```
# **Pile utilisateur**

On dispose d'une pile pouvant contenir jusqu'à  $s$ <sub>var</sub> variables  $(s$ <sub>var</sub> est modifiable). Cette pile utilisateur est uniquement utilisée par les six commandes et fonctions ci-dessous.

**PUSH expr , expr**

# $\textbf{PUSH\$} \textbf{ extrapolation} \setminus \{ \textbf{,} \textbf{exprchaine } \}$

Commandes Poussent des valeurs dans la pile

# **POP**

V\_fonction

# **POP\$**

C\_fonction **STACK(n) STACK\$(n)**

```
Accès à la pile (lecture et écriture)
```
#### **n**

entier\*16

Les expressions poussées dans la pile par les commandes push et push\$ peuvent être retrouvées par les fonctions pop et pop\$ qui ôtent une valeur de la pile et renvoient cette valeur. La fonction pop vérifie que la valeur est une expr. On peut profiter de la pile pour effectuer des conversions :

```
push (a+b)^7
           c$=pop$
est équivalent à :
           c$=mkx$((a+b)^7)
```
### **Exemple**

La pile est remplie dans l'ordre avec 5, 2, 15 et " $x =$ ". Elle est vidée dans l'ordre inverse (les expressions sont toujours décodées de gauche à droite), ce qui revient à calculer  $15^{\wedge}2/5$ .

```
push 5
          push 2,15
          push$ "x="
          print pop$;pop^pop/pop
Sortie (25 ms)
```
# x= 45

### **Exemple**

La pile permet d'effectuer une permutation de variables.

```
x=1v=2z=3push x,y,z
          y=pop
          x=pop
          z=pop
          print x;y;z
Sortie (25 ms)
```
#### 231

L'argument n dans stack et stack\$ doit être compris entre 0 et  $p-1$ , où  $p$  désigne le nombre d'éléments dans la pile. L'argument 0 correspond au dernier élément poussé dans la pile, et l'argument  $p - 1$  au plus ancien élément poussé. On peut utiliser  $stack(n)$  et  $stack(n)$  comme fonctions pour lire une valeur dans la pile, sans modifier la dimension de la pile. On peut aussi utiliser les commandes :

```
stack@{f}{s}(n)=virchaîne
stack(n)=expr
```
pour modifier une valeur de la pile.

### **Exemple**

On transforme avec stack des chaînes en expr dans la pile. Noter que dans stack $(n) = \exp r$ , lorsque n et/ou expr modifient la hauteur de la pile, l'élément modifié par la commande est l'élément numéro  $n$ , après les rectifications de hauteur de la pile.

```
push$ " XY","A"
          stack$(0)=stack$(0)&"BC"
          print stack$(0);stack$(1);
          stack(1)=5stack(0)=7push 0
          stack(pop)=pop*stack(0)
          print pop
Sortie (50 ms)
 ABC XY 35
```
# **Exemples d'application de la pile**

L'intérêt principal de la pile est de permettre de conserver des valeurs sans créer des variables.

## **Exemple**

Le programme conserve dans la pile les valeurs de x, base et showm. Après modification de ces variables, les valeurs initiales sont restaurées. Noter l'ordre inverse pour relire la pile.

```
x = 145push x,base,showm
          hidem
          base 7
          x=21print /d/x
          showm pop
          base pop
          x=pop
Sortie (25 ms)
```
15

# **Exemple**

Voici un programme créant la fonction dete qui renvoie la valeur d'un d'eterminant dont on donne tous les éléments comme argument de la fonction. La fonction s'appelle elle-même dans le calcul de :

```
-
                                    \begin{array}{c} \hline \end{array}1 2
                                     3 4
                                           \begin{array}{|c|c|}\n\hline\n\frac{x+1}{x-1}\n\end{array}x - 11 - x^2 5
                                                     -
             print dete(dete(1,2,3,4),(x+1)/(x-1),1-x<sup>-</sup>2,5)
             stop
      dete:function
             if root(@0,2)
                local index dete detn
                for dete_detn=1,@0
                  push @dete_detn
               next dete_detn
                dete_detn=root(@0,2)
                value=det(dete_dete,dete_detn)
                return
             else
                print "*ERREUR* NB D'ARGUMENTS DE DETE"
                stop
             endif
dete_dete:function
             value=pop
             return
Sortie (190 ms)
    x^2 +2*x -9
```
Une autre application intéressante de la pile est de permettre dans les sous-programmes, des calculs sans définir aucune nouvelle variable. Cela évite les erreurs qui se produisent lorsqu'on utilise le passage d'arguments par nom, quand ce nom contient, par malheur, le nom d'une variable locale.

Un exemple de ce type est discuté avec la fonction hunt présentée à propos de la commande call. L'utilisation de la pile y permet le décodage d'un argument de la forme a to b, sans nouvelles variables.

```
PEEKB(a)
PEEKBS(a)
PEEKW(ap)
PEEKWS(ap)
PEEKL(ap)
PEEKLS(ap)
      V fonctions Peek sur 1, 2 ou 4 octets.
POKEB a 
, xi
POKEBS a 
, xi
POKEW ap 
, xi
\mathbf{POKEWS} ap \{ \mathbf{,xi} \}POKEL ap 
, xi
POKELS ap 
, xi
      Commandes Poke sur 1, 2 ou 4 octets
```
**a**

adresse

#### **ap**

adresse paire

### **xi**

entier

Les fonctions peekbs, peekws et peekls se terminant par s renvoient un entier signé. Les fonctions peekb, peekw et peekl renvoient un entier positif ou nul. Les suffixes b (Byte =octet),  $\bf{w}$  (Word =mot 2 octets) et 1 (Long= mot 4 octets) indiquent la longueur lue.

Les commandes pokeb, pokebs, pokew, pokews, pokel et pokels, correspondent aux fonctions PEEK avec même suffixes. Les valeurs permises de  $xi$ dépendent des suffixes S, B, W et L, comme indiqué dans la table suivante

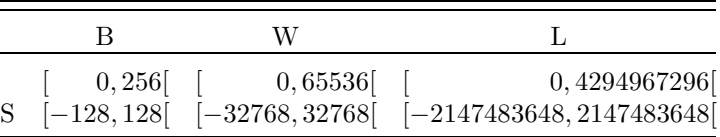

## **Exemple**

La valeur initiale de limit est conservée dans la pile pour pouvoir être restaurée en fin du programme. Elle est ensuite diminuée pour créer une zone

de 100 octets où on peut poker en toute liberté. pokeb écrit les  $4$  octets 1, 2,  $3$  et  $4$  à partir de l'adresse limit. pokew écrit le mot  $5$  en limit  $+ 4$  et le mot 6 en limit + 6. pokel écrit les mots longs 7 et 8 en limit + 8 et limit + 12. Suivent ensuite des écritures d'entiers signés. Ces écritures sont vérifiées à l'aide de peekb. On montre ensuite la différence entre les PEEK signés et non signés.

```
push limit
         limit limit-100
         pokeb limit,1,2,3,4
         pokew limit+4,5,6
         pokel limit+8,7,8
         pokebs limit+16,-1,-128
         pokews limit+18,-2
         pokels limit+20,-4
         print conc$(i=0,24 of peekb(limit+i))
         print/h/ peekbs(limit+§16);peekb(limit+§16)
         print/h/ peekws(limit+§18);peekw(limit+§18)
         print/h/ peekls(limit+§20);peekl(limit+§20)
         limit pop
Sortie (300 ms)
   12340506000700 0 8 255 128 255 254
  255 255 255 252 0
  -1 OFF
  -2 OFFFFE
  -4 0FFFFFFFC
PEEK$(a, l)
PEEKZ$(a)
      C_fonctions Peek chaîne
POKECB [<u>a</u>] a, virchaîne
POKECW [a] ap, virchaîne
      Commandes Poke chaîne
a
      adresse
      entier*32
ap
      adresse paire
a
```
**¯** C'est le symbole [a] L

**l**

La fonction peek\$ renvoie la chaîne de  $l$  octets commençant à l'adresse  $a$ . La fonction peekz $\frac{1}{2}$  renvoie la chaîne formée des octets à partir de l'adresse a jusqu'au premier octet nul rencontré. Cette chaîne ne contient aucun octet nul.

Les commandes pokecb et pokecw implantent virchaîne dans la mémoire à partir de l'adresse a ou ap à raison d'un caractère par octet pour pokecb ou d'un caractère par mot pour pokecw, l'octet fort du mot étant mis à zéro. On implante également un octet ou mot nul après la chaîne sauf si l'option a  $([a] L)$ est mise.

## **Exemple**

Les 100 octets à partir de l'adresse a représentent les valeurs de  $t(i)$  pour i allant de 1 `a 100. Le premier pokecb remplit tous ces octets avec −1. Cette m´ethode permet d'initialiser un grand tableau d'index beaucoup plus rapidement que par une boucle. L'option [a] L est ici indispensable, sinon un octet nul serait implanté en dehors de la zone attribuée au tableau t, ce qui peut détruire des données et conduire à une erreur Fatale. Le deuxième pokecb implante une chaîne, avec un zéro terminal. L'effet de ces pokecb est examiné par simple lecture de  $t(i)$ . peekz\$ est utilisé pour relire la chaîne implantée. Ensuite, une combinaison de pokecb et peek\$ permet de recopier les 100 octets à partir de l'adresse 0 dans le tableau t.

```
index*8 t(100)
          a=ptr(t(1))pokecb a a,chr$($ff,100)
          pokecb a,"ABCD"
          print \text{conc$(i=1,10 of }t(i))print peekz$(a)
          pokecb a a, peek$(0,100)print/h/ \text{conc$(i=1,10 of } t(i))Sortie (205 ms)
   65 66 67 68 0 -1 -1 -1 -1 -1
 ABCD
   60 1E 1 0 0 -4 0 20 0 1 -6C -60 0 1 -6C -60
```
# **Décodage et Exécution**

Les commandes et fonctions de ce paragraphe peuvent, entre autres, faciliter la réalisation de bibliothèques de programmes et d'émulateurs.

# **XQT virchaˆıne**

Commande Exécution d'instructions Basic

virchaîne doit contenir une ou plusieurs instructions Basic séparées par  $\text{chr}(0)$ . La commande  $xqt$  exécute ces instructions.

## **Exemple**

```
Utiliser le débogueur pour voir que :
```
xqt "print 1" & chr\$(0) &"print 2" exécute les instructions : print 1

print 2

### Exemple goto calculé

La sortie obtenue correspond à l'exécution de goto L2 dans la commande

xqt.

```
char LBL(1)
           LBL(0) = "L1"LBL(1) = "L2"xqt "goto "& LBL(random(2))
        L1:print 1
           stop
        L2:print 2
           stop
Sortie (35 ms)
    \mathcal{D}
```
# **Exemple**

L'appel de vdi(6) pour 60 points trace une spirale en 9 s.

hidecm

```
xqt "vdi 6,60" & conc$(i=1,60 of "," & justl$(cint(200+
 2*i*cos(i)))& "," &justl$(cint(200+2*i*sin(i))))
```
Les instructions dans virchaîne sont cachées et ne peuvent définir des labels. Les structures (if, select case, forv, ...) doivent être complètes. Un programme comme

> xqt "do" print 1 loop

est accepté, mais le retour après loop n'est pas garanti. Il faut écrire :

xqt "do"æ,"print 1"æ,"loop"

Les remplacements de @k et @@ sont bien sûr effectués sur le texte xqt virchaîne. De plus, si virchaîne est formé de plusieurs instructions, les remplacements de @k et @@ sont effectués une deuxième fois pour ces instructions exceptée la première.

## **Exemple**

La procédure ex écrit trois fois l'argument 1. Dans la troisième ligne de virchaîne il y a eu au total deux remplacements, le premier avant le décodage de xqt, et le deuxième avant le décodage du print.

```
ex 17
          stop
       ex:xqt "print @1;"æ,"print @1;"æ,"print @@1;"
          return
Sortie (45 ms)
   17 17 17
INSTR(s, sp [, a])
INSTRK(s, sp [, a])
RINSTR(s, sp[, a])RINSTRK(s, sp [, a])
      V_fonctions Position de sp dans s
```
**s, sp**

exprchaîne

**a**

entier\*32  $a > 0$ 

La fonction instr cherche la chaîne sp dans la chaîne s à partir du a-ième caractère ( $a = 1$  par défaut). Si la chaîne est trouvée elle renvoie la position p du début de la chaîne sp dans s (un entier  $p > 0$ ). Si la chaîne sp n'est pas dans s elle renvoie 0. La recherche distingue ou non les majuscules des minuscules suivant la valeur de distingo (ou nodistingo).

La fonction instrk diffère de instr par le fait que devant et après la  $\alpha$ chaîne sp dans s il doit y avoir un symbole non alphanumérique (ceux qui servent dans les noms du basic), ou une extrémité de  $s$ . instrk est particulièrement adapté à la recherche de mots clefs, lors de la construction d'émulateurs.

Les fonctions rinstr et rinstrk sont analogues à instr et instrk mais cherchent la chaîne sp à partir du a-ième caractère de s (par défaut  $a = len(s)$ ) en sens inverse (en allant vers la gauche). S'il y a une ou plusieurs occurrences de sp dans s, rinstr renvoie la position p de l'occurrence de p maximum  $(0 < p \le a)$ .  $p$  est la position du premier caractère de sp dans s, comme pour instr. En cas d'absence, ces fonctions renvoient 0.

## **Exemple**

Après nodistingo les minuscules et majuscules sont équivalentes.

```
c$="from afrom to ato"
          nodistingo
          print instr(c$,"FROM");instrk(c$,"FROM")
          print instr(c$,"FROM",2);instrk(c$,"FROM",2)
          print rinstr(c$,"TO");rinstrk(c$,"TO")
Sortie (65 ms)
   1 1
   7 0
   16 12
```
# **DECODE(s, sp [, a])**

V fonction Décode la chaîne sp

#### **s, sp**

exprchaîne

#### **a**

```
entier a > 0 (défaut a = 1)
```
Si à partir du a-ième caractère de la chaîne s on trouve la chaîne sp, éventuellement précédée d'espaces (mais de rien d'autre), et que la chaîne sp soit suivie d'un (ou terminée par un) séparateur, la fonction decode renvoie la position  $p (p > a)$  du premier caractère situé après sp. Sinon decode renvoie 0. Les majuscules/minuscules sont traitées suivant la variable d'état distingo (ou nodistingo).

### **Exemple**

```
c$="clef x"
         print decode(c$,"clef");decode(c$,"x")
Sortie (20 ms)
   5 0
DECODEX(s [, a [, V] ]
DECODEXI(s [, a [, I] ]
DECODEXC(s [, a [, C] ] )DECODELBL(s[, a[, I]]DECODELIT(s[, a[, I]]DECODEV(s [, a [, I] ]
DECODEC(s [, a [, I] ]
DECODEI(s \vert, a \vert, I \vert)V fonctions Décodent un élément
s
      exprchaîne
a
      entier a > 1 (défaut a = 1)
V
      nomi de type var
C
      nomi de type char
I
      nomi de type index*32
```
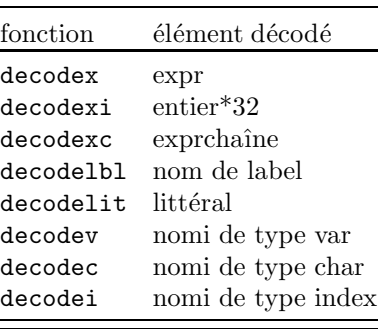

La table suivante indique les éléments décodés suivant la fonction :

Si l'élément est écrit dans la chaîne s à partir du  $a$ -ième caractère, éventuellement précédé d'espaces, mais de rien d'autre, la fonction renvoie la position dans  $s$  du premier caractère suivant l'élément. Sinon, la fonction renvoie 0.

Dans les cas où le décodage a réussi, et où C, I ou V est donné en troisième argument, des renseignements supplémentaires sont assignés à C, I ou V. Pour decodex (resp decodexi, decodexc) c'est la valeur de l'élément qui est assignée  $\lambda$  V (resp I, C).

**∆** Pour decodelbl, l'adresse d'un mot long qui contient l'adresse du ":" apr`es le label dans le programme est mise dans I, et pour decodelit, le numéro du littéral. Pour decodev, decodec et decodei, une adresse dans la description interne du mot clef est assignée à I.

## **Exemple**

Le nom test est à la fois une expr, une exprchaîne (comme toute  $\exp$ ), un littéral (au sens généralisé, parce que sa valeur est réduite à un nom de type lit), et un nomi de type var. L'espace après test dans c est considéré comme faisant partie de l'expr, mais pas du nomi de var.

```
char c,cp
          c="test ,"
          test=lis
          print decodex(c,1,w);w
          print decodexi(c)
          print decodexc(c,1,cp);cp
          print decodelbl(c)
          print decodelit(c,1,j);j
          print decodev(c,1,j);j;ptrptr(test)
          print decodei(c)
Sortie (150 ms)
   6 lis
```

```
0
6 lis
\Omega6 1
5 388438 388434
\Omega
```
## **Exemple**

La fonction decodex décode la chaîne la plus longue qui peut être interprétée comme expr. C'est  $v(3)=8$  et pas seulement  $v(3)$ .

```
char c,cp
           index v(7)
           c="a:v(3)=8"a: v(3)=8print decodex(c,3,w);w
           print decodelbl("a",1,i)f ;peekz$(peekl(i)+1)
           print decodei(c,3)
Sortie (75 ms)
   9 - 12 \text{ v}(3)=87
```
# **Informations Mémoire**

# **FRE**

# **FRE(virchaˆıne)**

V\_fonction Nombre d'octets disponibles pour le programme. La fonction fre effectue préalablement un ramassage des poubelles (pack). Les deux formes renvoient le même résultat, mais virchaîne est effectivement calculé dans la deuxième forme.

## **Exemple**

Affiche l'espace libre avant et après création d'une chaîne de 50000 octets.

```
print fre
           c$=space$(50000)
           print fre
Sortie (255 ms)
    158082
    108076
```
# **MLEN(p)**

V fonction Longueur en octets du codage mémoire de p

### **p**

expr Si W est une variable de type var :

```
mlen(W)=peekls(ptr(W)-4)
```
On a aussi :

 $mlen(p)=len(mkx*(p))$ 

## **Exemple**

La longueur occupée en mémoire par  $p$ , mlen $(p)$ , diffère de la longueur de la représentation en caractères de p, len(p). Noter que dans len(p), l'argument p est considéré comme une exprchaîne.

```
p=(3+x)^100print mlen(p);len(p)
```
Sortie (3875 ms)

2380 5328

# **PTR(x)**

V\_fonction Adresse mémoire du contenu de  $x$ 

**x**

nomi de type char, var ou index

Pour étudier le codage de  $x$  vous pouvez effectuer la commande Query du menu TOOLS, avec pour entrée  $ptr(x)$ .

## **Exemple**

Le codage mémoire de c\$ est examiné par peekl et peekb. Le mot long en  $ptr(c*) - 4$  est la longueur de la chaîne. Le contenu de c\$ est formé des 8 octets en  $ptr(c$ \$).

```
c$="ABCD"æ &"abc"
          index i
          i=ptr(c$)
          print/h/"L="; peak1(i-4);" c; :conc (i=i, i+7 of peekb(
           i))
Sortie (80 ms)
```
L= 8 c\$: 41 42 43 44 0 61 62 63

Pour les variables,  $ptr(x)$  n'est pas fixe.

## **Exemple**

Le changement de la valeur de U modifie l'adresse de W.  $U=2^{\sim}1000$ W=3^333  $V=ptr(W)$  $U=0$ print V;ptr(W)

```
Sortie (40 ms)
    391978 391838
```
# **Exemple**

Création d'un tampon de 100000 octets accessible par PEEK et POKE. Le tampon est une variable de type char de longueur 100000. Comme son adresse n'est pas fixe, il ne faut pas définir une variable

```
J=ptr(TAMPON)
et l'utiliser dans :
           pokeb J+7,$28
qui peut poker en dehors de TAMPON et conduire à un plantage.
           char TAMPON
           TAMPON=chr$(0,100000)
          pokeb ptr(TAMPON)+7, $28
          print peekb(ptr(TAMPON)+7)
Sortie (470 ms)
```
40

Cependant, comme ptr est précédé d'un pack implicite, la valeur renvoyée reste valable tant qu'aucune modification de variable (y compris système comme  $log(2)$  ou pi après un changement de precision) n'est effectuée. Dans le cas des index,  $ptr(x)$  est une adresse fixe.

### **Exemple Tampon fixe**

Le programme crée une zone fixe de 100000 octets, d'adresse J. Pour un autre exemple, voir la fonction gemdos(\$36).

```
index*8 tamp(99999)
```
 $J=ptr(tamp(0))$ 

# **NEXTCODE**

# **NEXTLINE**

V fonctions Adresse et numéro de l'instruction suivante.

Les fonctions nextcode et nextline sont utilisables seulement dans les procédures B\_TRACE et B\_DEBUG. Si l'instruction suivante n'est pas dans la source, nextline renvoie 0.

### **Exemples**

Voir B\_TRACE et B\_DEBUG

# **Temps, Heure et Date**

# **PAUSE t**

Commande Attend t millisecondes

#### **t**

entier\*32

### **Exemple**

La procédure slowprint affiche une chaîne avec une attente de t ms entre chaque caractère. Les caractères sont isolés par mid\$, et l'attente est effectuée par pause.

```
slowprint 100,"Une pause vaut quatre soupirs"
          stop
slowprint:procedure(index t, char c)
          local index i
          for i=1, len(c)print mid$(c,i,1);pause t
          next
          print
          return
Sortie (3070 ms)
 Une pause vaut quatre soupirs
```
# **TIMER**

V\_fonction Temps en secondes

# **MTIMER**

V\_fonction Temps en millisecondes

# **CLEAR TIMER**

Commande Mise à zéro des compteurs timer et mtimer Les fonctions timer et mtimer renvoient le temps écoulé depuis clear timer ou clear. La valeur mtimer est toujours un entier multiple de 5. La valeur renvoyée par timer est égale à  $int(mtimer/1000)$ .

## **Exemple**

```
Détermine le temps nécessaire pour factoriser 1 - x^{12}.
```

```
clear timer
          print formf(1-x^12)
          print timer;mtimer
Sortie (4920 ms)
  - [x^2 +1]* [x -1]* [x +1]* [x^4 -x^2 +1]* [x^2 -x +1]* [x^2 +x +1]4 4905
DATE$ [=] s
```
# **TIME\$ [=] s**

Variables d'état Date et Heure

# **SETTIME s [, s]**

Commande Fixe la date et l'heure

**s**

exprchaîne

L'exprchaîne s doit avoir pour valeur "hh:mm:ss" ou "mm/nn/yyyy". En tant que C\_fonctions, time\$ et date\$ renvoient ces valeurs. En tant que commandes, time\$ et date\$ sont synonymes et le signe "=" est facultatif. La commande settime permet également de fixer l'heure et la date.

### **Exemple**

C'est la forme de s qui indique si c'est la date ou l'heure. Ici les commandes time\$ et date\$ sont utilisées à contre emploi. L'heure est définie à 2 secondes près, d'où la valeur étrange du premier affichage de time\$. Dans settime des formes simplifiées de  $s$  sont utilisées. push\$ et pop\$ sont utilisées pour ne pas trop modifier l'heure et la date du système.

```
push$ date$,time$
         time$ "12/31/1988"
         date$="23:59:59"
         print date$f ;time$
         pause 4000
         print date$f ;time$
         settime "10:20","3/31/88"
         print date$f ;time$
         settime pop$,pop$
Sortie (4085 ms)
 12/31/1988 23:59:58
 01/01/1989 00:00:02
 03/31/1988 10:20:00
TIME_Y y
TIME_MO mo
TIME_N n
TIME_H h
TIME_M m
TIME_S s
      Variables d'état Date et Heure
TIME_D
      V_Fonction Jour de la semaine
```
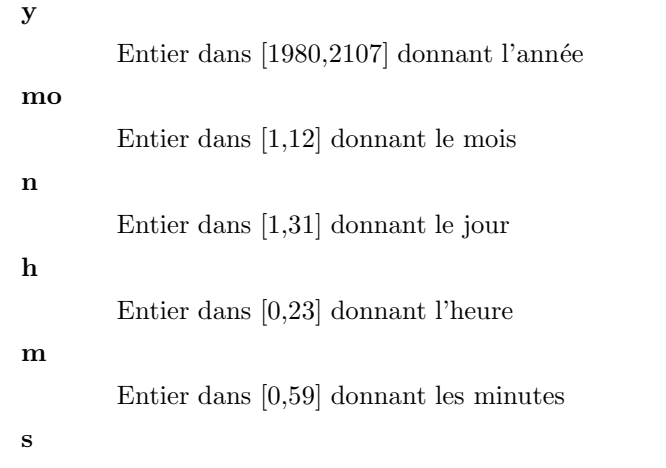

Entier dans [0,59] donnant les secondes Les variables d'état time\_y, time\_mo, time\_n, time\_h, time\_m et time\_s permettent de lire ou fixer individuellement l'année, le mois, le numéro de la date, les heures, les minutes et les secondes respectivement. La fonction time\_d renvoie un entier dans [0,6] (0 pour Dimanche, 1 pour Lundi, ...)

### **Exemple**

Le programme demande la date et l'affiche. Noter l'instruction time\_n 1 qui permet d'´eviter une sortie erreur (si la date est le 31 mars, on ne peut pas changer le mois en mois d'avril sans changer le numéro).

```
input "Entrer la date jj,mm,yyyy",j,m,y
          time_n 1
          time_y y
          time_mo m
          time_n j
          char jour(6),mois(12)
          for i=0,6read jour(i)
          next i
          for i=1.12read mois(i)
          next i
          data Dimanche,Lundi,Mardi,Mercredi,Jeudi,Vendredi,Samed
           i
          data Janvier, Février, Mars, Avril, Mai, Juin, Juillet
          data Aout, Septembre, Octobre, Novembre, Décembre
          print jour(time_d);time_n;" ";mois(time_mo);time_y
CLOCK [k]
```
# **NOCLOCK [k]**

Variables d'état Visibilité de l'horloge

# **DATE [k]**

**NODATE [k]**

Variables d'état Visibilité de la date

#### **k**

entier\*32

Les deux variables d'état clock et noclock renvoient la même valeur entière  $x$ . Si  $x = 0$  l'horloge est cachée, sinon l'horloge est affichée sur la case F40 du menu. Le nombre de bits non nuls de  $x$  règle le délai de réécriture de l'horloge. Par exemple  $x =$  \$FFFF correspond à une réécriture toutes les secondes,  $x =$  \$5555, à une toutes les deux secondes et  $x = 1$  à une toutes les 16 s.

Pour faire apparaître (resp disparaître) l'horloge on peut utiliser la commande clock (resp noclock) sans préciser k. On peut aussi utiliser indifféremment une quelconque des deux commandes avec la valeur de  $k$  correspondant à l'état souhaité. Seule est prise en compte la valeur de  $x = k$  and \$FFFF.

Les deux variables d'état date et nodate renvoient la même valeur entière y qui a une signification analogue à x mais pour la date. Ainsi si  $y = 0$ la date est cachée. Sinon la date est affichée devant l'heure dans le menu.

Pour pouvoir afficher l'horloge ou la date pendant l'exécution du programme, il est nécessaire que cursh soit plus grand ou égal à 4.

### **Exemple**

Examiner, en mode direct, l'effet des commandes :

clock \$5555 clock \$1111 clock \$0101 clock 1 clock 0 clock -1

# Contrôle de l'exécution

# **NEW**

Commande Efface la source **RUN fchaˆıne RUN [ligne]**

# **DEBUG [ligne]**

Commandes Exécution

## **ligne**

ligne de départ avec la même syntaxe que dans la commande #ligne de la fenêtre Basic.

La commande new efface la source et retourne à l'éditeur. Les commandes run et debug lancent le programme, comme les commandes du menu RUN et DEBUG ou RUN... et DEBUG... si la ligne de départ est précisée. Ces commandes du Basic sont les seules qui peuvent utiliser un numéro de ligne. La commande :

run "test"

vide la source, charge le fichier source "test. $z$ " (l'extension par défaut est  $Z$ ), et lance le programme. Avant cela, elle demande confirmation.

## **Exemple**

Les commandes run et debug sont surtout utiles en mode direct. Dans la source, run *label* se comporte comme goto *label*. Noter que goto  $r-3$  est illégal alors que run r-3 est admis. Plutôt que d'utiliser des instructions comme run r-3 ou run 27 dans vos programmes, il vaut mieux placer des labels sur les lignes 27 et r − 3 et effectuer des branchements vers ces labels. La mise au point de vos programmes sera plus facile (imaginer que vous insériez une ligne devant la ligne r).

```
x=1run r-3
           ------
           print x
           debug r
           ------
        r:print x
Sortie (270 ms)
 RUN
 RUN
    1
    1
QUIT
```
Commande Sortie du Basic

La commande quit équivaut à la commande homonyme du menu TOOLS. **CLEAR**

Commande Initialisation du programme.

La commande clear ne modifie pas la source. Elle efface tous les anciens noms et données en mémoire, et réinitialise les variables d'état graphiques (exceptée la variable t\_height). Elle met de plus :

```
base ten
develop
```

```
precision 10
          formatx 0
          format -11formatl 0
          formatm 1
          tilde
          clear timer
          clear cond
          distingo
          on error stop
          on break stop
          close
          randomize 0
          origin 0,0
Les seuls types implicites sont :
          implicit char $
          implicit index %,!
```
La commande clear n'est pas utilisable au milieu d'un programme en général. Comme chaque RUN (F8) ou DEBUG (F9) commence implicitement par clear, la commande est essentiellement utilisée en mode direct.

# **Exemple**

 $\mathrm{Si}\ \mathrm{x}$  a été utilisé comme variable :

```
x=exp(-1/3)
```
avant de pouvoir utiliser x comme symbole, clear est nécessaire :

clear print  $(x-3)\hat{3}$ 

# **STOP**

Commande Arrêt du programme

# **END**

Commande Marque de fin du programme

La commande stop provoque le retour à la fenêtre Basic, mais les piles des procédures, fonctions, boucles restent en l'état. L'écran avant la commande stop est sauvegardé. Il sera rétabli par la commande éditeur Debug+.

Toutes les lignes après la commande end sont ignorées. L'exécution de la commande end est équivalente à stop. La commande end est active séparément dans la source et la bibliothèque.

# **Exemple**

Le programme est correct. Il n'y a pas de label répété, par suite de la commande end.

> goto L print 1 L:print 2

```
END
         L:etc.
Par contre :
           goto L
           etc.
           END
```
L:etc.

est incorrect car il manque le label L.

# **BREAKPOINT**

Commande Renvoie dans le débogueur

Si la commande breakpoint se trouve dans B\_INIT ou B\_TRACE, la commande n'est effective qu'après le retour du sous-programme.

### **Exemple**

Le débogage commence ligne 2 après RUN. breakpoint etc.

# **REM** ...

Commande Commentaire

On peut utiliser le signe ' (de code ASCII \$27) au lieu de rem.

# **VERSION**

Variable d'état Numéro de version

En tant que fonction, version renvoie un entier positif qui croîtra avec les mises `a jour successives du Basic 1000d. En tant que commande, version permettra l'émulation des versions précédentes du Basic 1000d.

## **Exemple**

La sortie indique que le Basic 1000d en est à sa première version.

```
print "Version=";version
```

```
Sortie (20 ms)
```
Version= 1

# **Traitement des erreurs et du Break**

# **ON ERROR [ GOTO ] label**

# **ON ERROR [ STOP ]**

Commandes Traitement des erreurs

# **ERR**

V\_fonction Numéro d'erreur

## **ERL**

V\_fonction Ligne de l'erreur

# **ERA**

V\_fonction Adresse de la ligne de l'erreur

# **ERR\$(k)**

 $C_$ fonction Message d'erreur numéro  $k$ 

# **ERROR k**

Commande Simule l'erreur k

### **k**

entier\*16

Les mots clefs goto et stop dans les commandes on error sont facultatifs, et n'en modifie pas le sens. Après on error *label* une erreur provoque un goto label en modes Run ou Debug, sans sortie du message d'erreur. Si une nouvelle erreur se produit, elle provoque un arrêt à moins qu'une autre commande on  $error label$  n'ait été rencontrée.

Après on error, sans label, l'effet de la commande on error label est annulé. Une erreur provoque alors un arrêt du programme.

Les fonctions err, erl et era caractérisent la dernière erreur rencontrée. La commande error  $k$  simule l'erreur  $k$ .

La fonction err\$ renvoie le message d'erreur numéro k. Si k n'est pas un numéro d'erreur, elle renvoie  $\texttt{str}(k)$ .

### **Exemple**

La deuxième ligne en erreur provoque un branchement vers la ligne ex\_err.

```
on error goto ex_err
          illegal
   ex_err:print "Traitement d'erreur"
          print "Erreur numéro";err;" (";err$(err);")"
          print "ligne";erl;" (";peekz$(era);")"
          stop
Sortie (115 ms)
 Traitement d'erreur
 Erreur numéro 34 (INSTRUCTION ILLEGALE)
 ligne 2 (illegal)
```
# **Exemple**

Le programme suivant écrit la liste des messages d'erreur triée dans l'ordre alphabétique par sort.

```
nodistingo
         char erm(150)
         index t(150)do
           i=i+1ift str$(i)=err$(i) exit
           erm(i)=err$(i)
         loop
         i=i-1sort erm(1), i, 1, t(1)for j=1,i
          print justr$(t(j),3)f;erm(t(j))next j
ON BREAK [ GOTO ] label
ON BREAK [ STOP ]
ON BREAK NEXT
```
Commandes Traitement du Break (Control, Shift et Alternate) Les mots clefs goto et stop dans les commandes on break sont facultatifs, et n'en modifie pas le sens. Après on break label le Break provoque un goto label en modes Run ou Debug, au lieu d'interrompre le programme. Après on break, sans label, le Break provoque le retour à la fenêtre Basic. Après on break next, l'appui sur Control, Shift et Alternate est sans effet.

# **Exemple**

Pendant les 5 premières secondes, le Break est sans effet. Pendant les 5 secondes suivantes, il provoque un branchement en b. Sinon, pendant les 5 dernières secondes, il provoque le retour à la fenêtre Basic.

```
on break next
  pause 5000
  on break goto b
  pause 5000
  on break stop
  pause 5000
  stop
b:print "Traitement du Break"
```
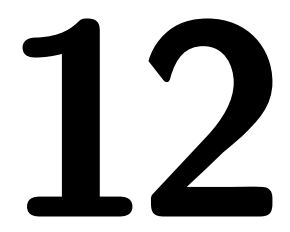

# **Labels**

**Sous-programmes**

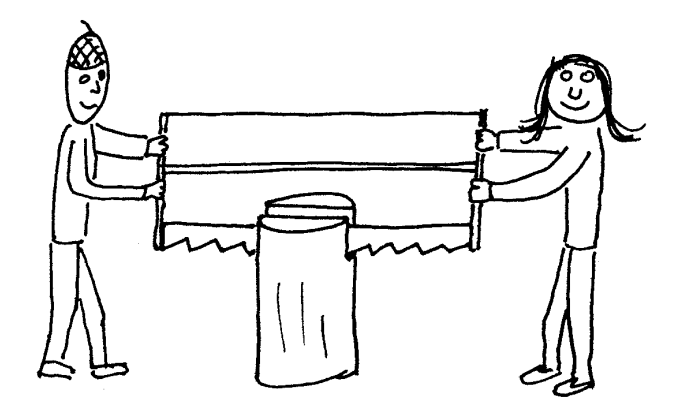

### **Labels et Branchements**

#### **GOTO label**

Commande Branchement Le branchement goto doit obligatoirement se faire par un label.

### **label (type de nom)**

Pour le programme Basic, comme pour l'éditeur, les labels sont des noms non indicés, placés en tête de ligne et suivis de ":". Il y a cependant des différences entre le traitement des labels par l'éditeur et le Basic. Les labels de la bibliothèque sont inconnus de l'éditeur mais connus du Basic. Les labels de la source après end sont connus de l'éditeur, inconnus du Basic. Pour l'éditeur, il n'y a jamais de différences entre majuscules et minuscules, pour le Basic tout dépend la variable d'état distingo (ou nodistingo).

#### **Exemple**

Les majuscules sont identiques aux minuscules pour les labels Lab2 et Lab3. Les majuscules sont différentes des minuscules pour les labels Lab, LAB et LaB. Tout dépend de la position du label par rapport aux instructions distingo et nodistingo, peu importe l'ordre d'exécution.

```
Lab:print 1;
          goto LAB2
      LAB:print 2;
          goto Lab3
          nodistingo
     Lab2:print 3;
          goto LAB
     Lab3:print 4;
          distingo
      LaB:print 5
Sortie (55 ms)
   13245
```
### **Fonctions et Procédures**

Ce chapitre est assez difficile, par suite des nombreuses possibilités offertes par le Basic 1000d. Aussi, avant de nous lancer dans la description rigoureuse de la syntaxe, nous allons d'abord expliquer quelques exemples.

### **R´ecursion (Factorielle)**

La fonction  $F(n)$  calcule n! par récursion en s'appelant elle-même. Dans le programme de la fonction, le mot clef value, qui s'utilise comme une variable, permet de donner sa valeur à la fonction. Dans la fonction, n est une variable locale, qui n'influe pas sur les n des niveaux précédents (ni en particulier sur l'index n du programme principal). Il y a passage par valeur de l'argument.

```
for n=1,40
            print n;F(n)
          next n
          stop
        F:function(n)
          value=1
          ift n=0 return
          value=n*F(n-1)
          return
Sortie (11410 ms)
    1 1
   2 2
   3 6
   ...
   40 815915283247897734345611269596115894272000000000
```
#### **Passages d'arguments par valeur et adresse**

L'appel de la procédure Z dans l'exemple suivant initialise 100 éléments d'un tableau avec les valeurs  $U = 1200, U - 1 = 1199, ..., U - 99 = 1101$ . Dans la procédure Z, les noms i et T sont des index locaux (T est initialisé avec la valeur 1200). Dans Z, U n'est pas une variable locale mais un nom local créé par access qui se comporte comme une variable indicée et permet d'accéder au tableau T du programme appelant. On a les correspondances :

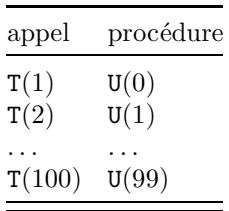

Après le retour de la procédure les noms T et U reprennent leurs anciens rôles. Le tableau T, passé par adresse est modifié, mais U qui a été passé par valeur reste inchangé.

```
var T(100)
II = 1200Z T(1).U
print U; conc\$(i=1,100 \text{ of } T(i))
```

```
stop
        Z:procedure(access U(99),index T)
          local index i
          for i=0.99U(i)=TT=T-1next i
          return
Sortie (1355 ms)
   1200 1200 1199 1198 1197 1196
```
#### **Passage d'arguments par nom**

Voici maintenant un exemple, où l'argument n'a pas une valeur, mais est un simple symbole. Dans la procédure, les  $@1$  sont remplacés par le symbole. C'est le passage d'arguments par nom.

```
Sy sin
           Sy cos
           Sy exp
           stop
       Sy:print "@1(1)=";@1(1)
           return
Sortie (200 ms)
```

```
sin(1) = 0.8414709848~cos(1) = 0.5403023059~exp(1) = 0.2718281828~ E+1
```
Le passage d'arguments est en réalité toujours par nom, ce sont les instructions données dans le sous-programme qui permettent l'utilisation du passage d'arguments par nom comme un passage par valeur ou par adresse.

### **Structure des sous-programmes**

#### Points d'entrée des sous-programmes

Les points d'entrée des fonctions et procédures sont les lignes comportant un label. Il y a trois types de labels : label de V\_fonction, label de C\_fonction et label/proc. Tous les labels peuvent être utilisés dans les branchements (goto label).

#### **Exemple**

Le programme affiche seulement le type des labels. type factori,chainep,procedu

```
stop
  factori:function(n)
  chainep:function$(c(4))
  procedu:local index i
Sortie (160 ms)
 factori est de type label de V_fonction
  chainep est de type label de C_fonction
 procedu est de type label/proc
```
Selon l'instruction suivant le ":" après le label, tout label est de l'un des types ci-dessus. Si l'instruction est function, comme après factori dans l'exemple, (resp function\$, comme après chainep) on a un label de  $V_{-}$  (resp  $C<sub>-</sub>$ ) fonction. Si l'instruction suivant ":" est autre, comme après procedu on a un label/proc.

Les labels de fonctions, et seulement ceux-là, peuvent être utilisés comme FONCTIONS (avec ou sans arguments) dans les expressions. La valeur de la fonction est calculée, par un programme en Basic commençant par ce label, et se terminant par return.

Le programme de la fonction peut utiliser tout le Basic, y compris des appels de fonction à elle-même (récursivité). Nous étudierons dans les sections suivantes, comment on utilise les arguments, comment on assigne la valeur, les variables locales et autres possibilités.

Un label/proc peut être utilisé comme PROCEDURE. L'appel de la procédure, qui se fait par la commande  $\lceil$  gosub  $\rceil$  *label*, provoque alors l'exécution du programme commençant par le label. Après l'instruction return l'exécution reprend sur l'instruction suivant la commande d'appel (mais on dispose aussi de return label pour revenir ailleurs).

Nous étudierons les deux sortes de SOUS-PROGRAMMES (procédures et fonctions) en même temps par suite de leurs nombreuses ressemblances.

#### **Appel des sous-programmes**

Voici maintenant la syntaxe des appels de fonctions et procédures avec ou sans arguments. L'appel des fonctions est analogue `a l'appel des fonctions internes du Basic.

#### **nomfonc**

### **nomfonc(listearg)**

Appel des fonctions

#### **nomfonc**

label de C\_ ou V\_fonction

#### **listearg**

désigne la liste des arguments

Le label nomfonc peut être utilisé dans les expressions. Il provoque l'exécution du code Basic partant de la ligne du label. Nous verrons comment écrire ce code de

sorte qu'il calcule une valeur qui est utilisée dans l'expression à la place du nom nomfonc. L'appel peut transmettre listearg, qui est un texte quelconque tel que les parenthèses ouvertes "(" soient toutes refermées par ")", sans tenir compte des parenthèses entre guillemets (comme " $((\cdot)$ "). La séparation en arguments de listearg est étudiée plus bas.

#### **Exemple**

Le nom ffact dans la première instruction appelle la fonction ffact, qui calcule une valeur dépendant de l'argument i.

```
print sum(i=0,12 of 1/ffact(i))stop
    ffact:function(n)
         value=float(ppwr(n))
         return
Sortie (315 ms)
   0.2718281828~ E+1
[ GOSUB ] label
[ GOSUB ] label(listearg)
```
### **[ GOSUB ] label listearg**

Commande Appel des procédures

La liste des arguments *listearg*, même vide, peut être mise entre parenthèses, la parenthèse gauche "(" devant alors suivre *label* sans espace. Ces parenthèses sont facultatives. Le mot clef gosub peut être omis si *label* est du type label/proc.

**△** Vous pouvez déduire de cette règle qu'il est possible d'appeler par gosub (non omis) des labels de fonction. Dans ce cas il n'y a pas création de la variable locale value, qui reste donc définie à son niveau lors de l'appel.

La forme sans gosub et sans parenthèses autour de listearg est semblable à l'appel des commandes du Basic. L'appel doit obligatoirement se faire par un label et est impossible par un numéro de ligne. Le nombre de niveaux de sousprogrammes est limité par la variable d'état s\_pro (qui peut être modifiée si n´ecessaire). La longueur des listes d'arguments des divers niveaux d'appel est limitée par la variable d'état s\_xqt (également modifiable).

### **RETURN [ label ]**

Commande Retour de sous-programme

Pour les procédures, le retour se fait sur la ligne après l'appel, ou sur la ligne *label* si celui-ci est donné. Le retour de fonction se fait dans l'expression appelante, pour poursuivre le calcul de l'expression. La forme return label est interdite pour les retours de fonctions.

#### **Exemple**

P et Q sont des label/proc. Les instructions P  $x + 10$  et Q sont des appels des procédures définies par ces labels. La procédure P revient sur la ligne après son appel, Q revient sur la ligne R. L'argument  $x + 10$  de l'appel de P est transmis à une variable locale x de P. L'exemple semble assez simple, cependant l'explication de la commande procedure ne pourra être donnée qu'en fin de ce chapitre.

```
x=100
          P x+10
          print "Retour de P x=";x
          Q
          ne retourne pas ici
        R:print "Retour de Q"
          stop
        P:procedure(x)
          print "Dans proc P x=";x
          return
        Q:print "Proc Q"
          return R
Sortie (95 ms)
 Dans proc P x= 110
 Retour de P x= 100
 Proc Q
 Retour de Q
```
La commande return *label* est différente de goto *label*, en effet après return l'adresse de retour du sous-programme est dépilée.

#### **Exemple**

```
Comparez le programme (bien écrit) :
           for i=0,1000
             SP1
             ne passe pas ici
        R1:next i
           print "fin"
           stop
      SP1:return R1
Sortie (1455 ms)
  fin
et le programme suivant, incorrect, qui ne dépile pas les appels.
           do
             SP2
             ne passe pas ici
        R2:loop
           stop
      SP2:goto R2
Sortie (215 ms)
  *ERREUR* S_PRO TROP PETIT
```

```
?
```
2.SP2

#### **Boucles et Sous-programmes**

Sur l'instruction return, on termine les boucles (for, forv, forc, do, repeat, while) commencées dans la procédure ou fonction.

#### **Exemple**

do P loop P:do return loop

s'exécute correctement.

Par contre, Basic 1000d ne diagnostique pas qu'un sous-programme termine des boucles commencées avant l'appel. Il continue la boucle dans le programme appelant, sans dépiler l'appel précédent.

#### **Exemple**

Utiliser le débogueur pour voir que le programme appelle continuellement Q sans dépiler les appels. Pour cela il faut revenir de temps en temps à l'éditeur et examiner la taille de la pile Proc par la commande =. Quand la pile est pleine il se produit la sortie erreur.

```
do
             Q
           loop
        Q:loop
Sortie (120 ms)
  *ERREUR* S_PRO TROP PETIT
  ?
 2.Q
VALUE
```
Variable locale interne Valeur de la fonction

La variable value permet d'assigner sa valeur à une fonction. Un label de V\_fonction peut prendre des valeurs exactes ou flottantes, suivant l'assignation de value. Un label de C\_fonction prend pour valeur une chaîne de caractères.

#### **Exemple**

Ceci définit la fonction rndf, équivalente à la fonction interne rnd, qui renvoie une valeur aléatoire flottante entre 0 et 1. La fonction n'utilise pas d'arguments mais on peut l'appeler avec des arguments, comme dans le troisième appel. Ces arguments sont ignorés.

```
print rndf;100*(rndf-1/2);rndf(non pris en compte)
stop
```

```
rndf:function
          value=random(2^precision2)*2~^-precision2
          return
Sortie (220 ms)
   0.3026658925~ E-1 0.1880871835~ E+2 0.7427453068~
```
#### **Exemple**

La fonction spc3 renvoie la chaîne formée de 3 espaces. Si le nombre d'arguments, donné par  $@0$ , n'est pas nul, la fonction stoppe le programme.

```
print "abc";spc3;"def"
          print spc3(1)
          stop
     spc3:function$
          if @0
            print "Arguments interdits"
            stop
          endif
          value=" "return
Sortie (20 ms)
 abc def
 Arguments interdits
 STOP
```
A l'entrée de la fonction, une variable locale de nom value est créée et initialisée à 0 (exact) pour les V\_fonctions et à la chaîne vide pour les C\_fonctions. Dans le corps de la fonction, value se comporte comme une variable locale, que l'on peut lire et modifier. Sa valeur est transmise `a l'expression appelante après l'exécution de return et le programme continue ensuite le calcul de l'expression qui contient la fonction.

Si la fonction F appelle une procédure, la procédure a aussi accès à cette même variable value. Par contre, si la fonction F appelle la fonction G, la variable value de  $F$  n'est plus accessible dans  $G$ . On peut donc écrire, dans  $F$ :

PPP value

qui transmet value à la procédure PPP, mais il est incorrect d'écrire :

w=G(value+5)

car value dans l'argument sera dans G la variable value de la fonction G, pas celle de F. Ce comportement correspond au fait que les arguments ne sont pas calculés au moment de l'appel, mais seulement sur demande dans le sousprogramme. Il faudra donc utiliser une autre variable :

```
value f=value
w=G(value f+5)
```
Ces explications sont résumées par la règle suivante :

#### **R`egle**

NE PAS UTILISER value DANS LES APPELS DE FONCTIONS EXTERNES.

Par contre l'emploi de value dans les arguments de toutes les fonctions internes du Basic, par exemple mod(value\*x,x^2-2) est correct.

L'emploi de value n'est pas autorisé si une fonction n'est pas en cours de calcul.

### **Les arguments**

#### **Envoi des arguments**

#### **Fonctions**

Par exemple, les arguments  $A1, A2, \ldots$  sont transmis à la fonction XYZ par la notation  $XYZ(A1, A2, ...)$  où la liste des arguments séparés par des virgules est placée entre parenthèses derrière le nom du label de fonction XYZ. Dans l'appel :

```
print XYZ(a-b,print,+,)
```
il y a 4 arguments. En Basic 1000d, les arguments peuvent être presque n'importe quoi. Ici le premier argument ressemble à une expression, le deuxième est le mot clef print, le troisième le caractère  $+$  et le quatrième est vide.

Au moment de l'appel de la fonction, Basic 1000d ne cherche pas à calculer la valeur des arguments. Il détermine seulement le nombre et le texte des arguments, et ces données sont empilées pour permettre des appels récursifs. C'est au programme de la fonction de donner leur rôle aux arguments.

#### Procédures

Par exemple, les arguments  $A1, A2, \ldots$  sont transmis à la procédure PPP par la notation PPP A1, A2,  $\dots$  où la liste des arguments séparés par des virgules est placée derrière le nom du label/proc PPP. La notation  $PPP(A1, A2, \ldots)$  $\ldots$ ) est également admise.

#### Règles pour la séparation des arguments

Le contenu des zones entre guillemets est ignoré pour déterminer les arguments. Chaque argument contient autant de parenthèses gauches que droites. Aucun argument ne contient de "," non parenthésée. Les espaces en début et fin d'argument font partie de l'argument. Toutefois, dans le cas des procédures, les espaces devant le premier argument ne font pas partie de cet argument, et le dernier argument s'arrête éventuellement sur le caractère avant l'apostrophe indiquant un commentaire (cas de la liste des arguments non parenthésée).

#### **Exemple**

Les divers arguments sont indiqués sauf pour le dernier appel qui est incorrect parce que les parenthèses ne sont pas refermées.

```
print psi( A(4,8,9*C(4,8)) , "(((" & , ",")
          11111111111111111 222222222 3333
OVR "I" ,#35 ,STEP.DAT'commentaire
      1111 2222 33333333
PPP B(4,5 , C(3, 18 )
```
#### **Utilisation des arguments**

Nous avons vu qu'à l'appel du sous programme les arguments ne sont pas calculés. C'est le programme qui doit préciser l'utilisation des arguments. Les arguments peuvent être utilisés à la manière des arguments de macros dans les macroassembleurs. Dans le texte des instructions du sous-programme appelé, on peut introduire les arguments de l'appel. C'est l'instruction ainsi modifi´ee qui est exécutée.

En fait, toute instruction de la source comportant des caractères  **est** modifiée avant exécution, suivant les règles suivantes.

#### **@k[***f* **]**

Remplacement par l'argument k

```
k
```
#### primaire

 $k$  doit avoir une valeur entière ou nulle avant l'exécution de l'instruction.

**△** Le calcul de k ne doit pas appeler de fonctions écrites en Basic (mais il n'y a pas de vérification). En général ses valeurs sont purement numériques ou contiennent seulement un index, cette exigence n'est donc pas contraignante.

Si  $k = 0$ ,  $\mathbf{Q}k$  est remplacé par le nombre d'arguments d'appel n. Par exemple si  $n = 250$ , © est remplacé par §250. Si  $k \in [1, n]$ , © k est remplacé par le texte de l'argument  $k$ . Si  $k$  a une autre valeur, ou est absent, il y a erreur Valeur Après  $@.$  Si  $@k$  est dans une instruction du programme principal, il y a erreur @ Dans Main.

La partie de l'instruction qui est remplacée commence à  $\mathbf{\circ}$  et se termine soit sur le caractère  $f$  ([a] S) si on a fait suivre  $k$  de ce caractère, soit sur le dernier espace après  $k$ .

Pour calculer la somme de tous les arguments, une instruction comme

```
w = sum(i=1,00 of 0i)
```
n'est pas correcte. En effet c'est avant l'exécution que l'on effectue le remplacement de Ci par un argument (ce remplacement est effectué une seule fois). Si i a une valeur acceptable comme numéro d'argument, l'instruction calcule  $@0$  fois la valeur de cet argument, sinon erreur. On corrigera en :

```
w=0for i=1,@0
            w=w+@i
          next i
ou, en utilisant arg$, en :
          w=sum(i=1,00 of val(arg$(i)))
```
#### **@@**

Remplacement par @

Ce remplacement, effectué avant l'exécution de l'instruction, permet la présence du caractère @.

#### **Exemple**

Le premier appel de phi calcule sin  $0.5$  et le deuxième appel  $4 \cos 0.3$ . La fonction écrit également sur l'écran.

```
print phi(sin,.5)
             print phi(4*cos,.3)
             stop
        phi:function
             print "(@@1 est remplacé par @1)";
             value=@1(@2)
             return
Sortie (245 ms)
  (@1 est remplacé par sin) 0.4794255386~<br>(@1 est remplacé par 4*cos) 0.3821345957~ E+1
```
#### **Exemple**

On examinera le rôle de *f* ([a] S) dans cet exemple (utiliser le débogueur pour voir le texte modifié de l'instruction).

```
print m10(-----<>----,%%%%%^^^^^)
         stop
     m10:function$
         for i=1,@0
          value=value&" @i ?" & justl$(i) &" @if ?"æ
         next i
         return
Sortie (75 ms)
   -----<>----?1 ------<>---- ?
   %
```
#### **Exemple**

Le programme affiche la table ASCII comme la commande éditeur du menu HELPS. La fonction F\_1L renvoie une chaîne de longueur 2 contenant l'écriture de l'argument. Comme la fonction est appelée en base 16, cette écriture est ici hexadécimale.

```
print /C/justc$("TABLE DES CODES ATARI",39)
print/H" ";conc$(I=0, $F OF F_1L(I))FOR J=0,15
  print/H/F_1L(J);" ";
  videoinverse
  print/H/conc$(I=0,$F OF " "&chrp$(I*10+J))
  videonormal
```

```
next J
     stop
F_1L:function$
     VALUE=justr$(right$(@1,1),2)
     return
```
### **ARG\$(k)**

C\_fonction Texte de l'argument k

La fonction arg\$ renvoie une chaîne de caractères contenant le texte de l'argument  $k$ . Si l'entier  $k$  ne correspond pas à un argument, elle renvoie la chaîne nulle.

#### **Exemple**

Ceci montre la différence entre le calcul de la chaîne  $@1$  et la chaîne  $arg(1)$ .

```
px "AB" & "CD"
          stop
       px:print "arg$(1)=";arg$(1)
          print "@@1=";@1
          return
Sortie (40 ms)
  arg$(1)="AB" & "CD"
  @1=ABCD
```
#### **Exemple**

La fonction  $arg*(k)$  est utilisée pour détecter les arguments absents. Remarquer qu'il est nécessaire d'enlever les espaces aux extrémités de l'argument à l'aide de justl $\$$  avant de pouvoir affirmer son absence. Dans l'exemple  $\arg(\{1\})$ est vide mais  $arg(3)$  est une chaîne de deux espaces.

```
py ,h , ,po
          stop
       py:for i=1,@0
            ift justl$(arg$(i))="" print "argument";i;" absent"
          next i
          return
Sortie (70 ms)
 argument 1 absent
 argument 3 absent
```
### **Récursivité**

Voici une fonction  $F(N)$  qui calcule factorielle N par  $F(N) = N F(N -$ 1) si  $N \neq 1$ , et  $F(1) = 1$ :

```
print F(5)
  stop
F:function
  if @1=1
    value=1
  else
  R:value = (01)*F(01-1)endif
  return
```
Sortie (70 ms)

120

Quelles sont à votre avis, les instructions R exécutées (donc après substitution de  $(1)$  lors du calcul de  $F(5)$ ? Réfléchissez bien, ce ne sont pas :

```
R:value=(5)*F(4)R:value=(4)*F(3)
```
...

```
R:value=(2)*F(1)
```
Vérifiez votre réponse en exécutant le programme à l'aide du débogueur (BREAK en R, puis plusieurs CYCL), ou en regardant la réponse un peu plus bas. Si votre réponse était bonne félicitations, vous avez tout compris. Si votre réponse était fausse, expliquer pourquoi on n'a pas écrit pour  $R$  :

value=@1\*F(@1-1)

et reprenez la question sur les instructions R, si on change R en :

```
R:value = @1*F((@1-1))
```
La fonction  $F(N)$  ne permet pas de calculer de très grandes factorielles, en effet les arguments  $@1$  occupent une très grande place et on obtient rapidement l'erreur S\_xqt Trop Petit (i.e. la pile des arguments est trop petite). Voici une autre fonction  $G(N)$ , effectuant le même calcul, qui ne présente pas ce défaut, mais dont le fonctionnement est plus délicat à comprendre.

```
print G(5)
          stop
        G:function
          i=@1if i=1
            value=1
          else
             value=i*G(i-1)
          endif
          return
Sortie (55 ms)
```
120

Examinez jusqu'à quelle valeur de N on peut appeler  $G(N)$ . La limite d´epend de la dimension de la pile des appels, s\_pro. La variable i de la fonction G n'est pas une variable locale, cependant le fonctionnement de G est correct, mais cela dépend de l'ordre de calcul des facteurs du produit  $i*G(i-1)$ . Cet ordre est de gauche à droite, comme dans toute opération du Basic 1000d.

Voici la réponse à la question sur les lignes R exécutées par le programme lors du calcul de  $F(5)$  dans l'exemple du début de cette section.

```
(XQT)R:value=(5)*F(5-1)(XOT)R:value=(5-1)*F(5-1-1)(XOT)R:value = (5-1-1)*F(5-1-1-1)(XOT)R:value = (5-1-1-1)*F(5-1-1-1-1)
```
#### **REMEMBER n**

Commande Mise en mémoire de la valeur d'une fonction

**n**

entier  $|n| < 2^{30}$ 

La commande remember utilise une table interne qui à s\_rem entiers associe la valeur d'une  $V_{-}$  ou  $C_{-}$ fonction. Le mot clef  $s_{-}$ rem désigne une variable d'état qui permet de modifier la dimension de cette table. La commande remember permet d'accélérer la vitesse des fonctions, en évitant le recalcul des s\_rem dernières valeurs. Un exemple spectaculaire, le calcul de la suite de Fibonacci, a été donné dans le chapitre de présentation.

#### **Exemple**

La fonction  $F(N)$  suivante calcule factorielle N par récurrence. L'effet du programme est identique si on supprime la commande remember, mais le programme prend alors 230 s au lieu de 4 s. De plus il faut augmenter la pile des appels par :

```
s_pro 20000
```
L'accroissement de la vitesse est donc remarquable. On notera que ce calcul des factorielles de 1 à 200 est même plus rapide que par la fonction interne  $ppwr$ , qui s'effectue en 21 s.

```
for I=1,200
    W=F(I)next I
 print F(200)
  stop
F:function(index I)
  remember I
  if I=1
    value=1
  else
    value=F(T-1)*T
```

```
endif
return
```
#### Sortie (4 s)

78865786736479050355236321393218506229513597768717326329474253324435 944996340334292030428401198462390417721213891963883025764279024263710 506192662495282993111346285727076331723739698894392244562145166424025 403329186413122742829485327752424240757390324032125740557956866022603 190417032406235170085879617892222278962370389737472000000000000000000 0000000000000000000000000000000

Lorsque la commande :

#### remember I

est exécutée, il y a deux possibilités. Tout d'abord si I n'est pas une entrée de la table du remember, la fonction est évaluée normalement, et sa valeur remplace dans cette table, la valeur la plus ancienne. Si par contre I est une entrée de la table du remember, la valeur de la fonction est simplement lue dans la table. La table du remember est vidée par clear.

Il est possible d'utiliser remember simultanément dans plusieurs fonctions. Il faut alors des entrées distinctes. Par exemple si les arguments de  $F(n)$ et  $G(n)$  sont limités à [0,100], on peut écrire :

```
F:function(n)
  remember n
  ...
G:function(n)
  remember 101+n
  ...
```
#### **Exemple : Calcul du nombre de partitions**

Ce problème de base de la théorie additive des nombres, nous fournit un exemple de remember. Par exemple il y a 5 partitions du nombre 4 :

$$
4 = 3 + 1 = 2 + 2 = 2 + 1 + 1 = 1 + 1 + 1 + 1
$$

La fonction  $p(n)$  suivante calcule le nombre de partitions de n par la formule de récurrence d'Euler. La valeur exacte  $p(n)$  est comparée à la valeur  $R(n)$  d'une formule approchée de Rademacher (1937). Les deux premières instructions modifient la structure du Basic : s\_pro permet une profondeur d'appel importante, et on donne à s\_rem sa valeur optimum 201 (aucune valeur de  $p(n)$  ne sera calculée deux fois).

```
s_pro 20000
s_rem 201
format 1
forv i in (4,[10,40,5],[50,200,50])
  print using "p(###)=",i;
  print using "# ### ### ### ###",p(i);
  print using " R=# # # # # # # # # # # # # # + ..., exp(pi*sqr(2~
```

```
*i/3))/4/i/sqr(3)
            nextv
            stop
         p:function(index n)
            remember n
            if n=0value=1
            else
              local index k
              do
                k=k+1ift n-(3*k^2-k)/2<0 exit
                vadd value,(-1)^{(k+1)*p(n-(3*k^2-k)/2)}loop
              k=0do
                k=k+1ift n-(3*k^2+k)/2<0 exit
                vadd value,(-1)^{(k+1)*p(n-(3*k^2+k)/2)}loop
            endif
            return
Sortie (97 s)
  p( 4)= 5 R= 6.~
  p(100)= 190 569 292 R= 199 280 893.~<br>p(150)= 40 853 235 313 R= 42 369 336 269.~<br>p(200)=3 972 999 029 388 R=4 100 251 432 187.~
```
### **Noms locaux**

#### $\mathbf{LOCAL} \ \mathbf{\{elocal\}}$

Commande Déclaration et initialisation d'éléments locaux

#### **elocal**

```
DATAV expr {,expr}
| DATAC exprchaîne {,exprchaîne }
| DATAI entier*32 {,entier*32 }
| DATAA nomi {,nomi}
```
- | VAR nomi {,nomi}
- | CHAR nomi {,nomi}
- | INDEX\*size nomi {,nomi}
- | LIT nomi {,nomi}
- | ACCESS nomi {,nomi}

Chaque elocal commence par un mot clef qui indique son rôle. Les mots clefs déjà familiers var, char, index et lit correspondent simplement à la déclaration de variables, index et littéraux locaux. Les elocaux datav, datac et datai donnent des valeurs initiales. Les elocaux dataa et access permettent en quelque sorte de rebaptiser des variables ou index. Avant de poursuivre les explications, voici d'abord la commande inverse de local.

### **NOLOCAL**

Commande Suppression des éléments locaux du niveau courant de sousprogramme

#### **Niveau de sous-programme**

Dans le programme principal ou après clear, c'est 0. Après un appel de fonction ou de procédure le niveau augmente de 1, après return, il diminue de 1. L'erreur Return Sans Appel se produit si le niveau devient négatif. Noter qu'après retour à l'éditeur, par exemple pendant le débogage, le niveau n'est pas modifié (les retours de procédures sont possibles après reprise du programme).

Il est possible d'utiliser les commandes local et nolocal au niveau zéro de sous-programme.

#### Propriétés des éléments locaux

Le nombre de variables locales utilisables est limité par la variable d'état s\_var (qui est modifiable). Le nombre d'index locaux est lui limité par la variable d'état s\_pro. Les index locaux, comme les index globaux, occupent une place fixe en mémoire.

#### **Exemple**

Cet exemple montre ce qui se passe lorsqu'on crée un élément local ayant un nom déjà utilisé par le programme. L'ancien objet n'est plus accessible par le programme. On retrouve cependant l'ancien objet après les commandes nolocal ou return.

```
char W
           W="abcd"
           local index W
           type W
           print "W=";W
           nolocal
           type W
          print "W=";W
Sortie (110 ms)
  W est de type index
```

```
W = 0W est de type char
W=abcd
```
Attention, il n'existe pas de labels locaux en Basic 1000d. Il n'est pas possible d'utiliser des noms de labels ou des mots clefs comme variables locales.

#### **Exemple**

La deuxième commande qui essaie de créer une variable locale ayant le nom d'un élément local du même niveau de sous-programme produit une erreur Local.

```
local index F
           local char F
Sortie (70 ms)
  *ERREUR* LOCAL
  local char ?
  2.local char F
```
#### Littéraux

Le cas des noms de littéraux est un peu délicat.

#### **Exemple**

Dans le programme principal x est un littéral qui rentre dans la variable W. Dans la procédure SP, x est utilisable sans problème comme variable, on lui donne la valeur de W. Cependant, à l'impression de W, on voit réapparaître le littéral x. Dans SP, toutes les utilisations de x concernent la variable locale x. Ainsi print deg(W, x) y produirait une erreur.

```
W = (1+x)^2SP
           type x
           stop
       SP:local var x
           x=W
           type x
           print "x local=";x
           return
Sortie (140 ms)
  x est de type var
  x local= x^2 +2*x +1
  x est de type lit
```
L'utilisation de littéraux locaux, elle aussi, peut produire des phénomènes étonnants.

#### **Exemple**

Dans cet exemple on utilise un littéral local pour donner une valeur à la variable globale W. De retour dans le programme principal, on obtient l'erreur Local en voulant écrire W.

La différence avec l'exemple précédent provient du fait que les noms d'un niveau inférieur ne sont pas effacés (il faut pouvoir les retrouver), tandis qu'après nolocal ou return les noms locaux sont perdus. On a donc autorisé l'impression des littéraux cachés, avec leur nom caché, et interdit l'impression de littéraux locaux effacés

```
CD
           type W
           print "W=";W
       SP:local lit x
           W = (1-x)^2print "W=";W
           return
Sortie (135 ms)
 W = x^2 - 2*x +1W est de type var
  *ERREUR* LOCAL
 print "W=",W?
 3.print "W=",W
```
#### **Exemple**

Le littéral local y de SP2 possède le même numéro (les littéraux locaux sont numérotés à partir de \$7FFF en décroissant) que le littéral local x de SP1 utilisé pour créer W. La variable W s'écrit dans  $SP2$  avec le nouveau nom y.

```
SP1
            SP2
            stop
       SP1:local lit x
            W=1/(1+x)return
       SP2:local lit y
            print W
            return
Sortie (25 ms)
     \lceil v +1 \rceil -1
```
#### **Les valeurs initiales**

Il est possible dans l'instruction local de donner des valeurs initiales, à l'aide des elocaux datav, datac, datai et dataa. Si on ne donne pas de valeurs initiales, les index et variables sont initialisés à  $0$  (exact) ou à la chaîne vide.

La commande local construit deux listes différentes à partir des données. Une liste d'entier\*32 à partir des elocaux datai et dataa, et une liste de valeurs à partir de datav et datac. Les index déclarés dans les elocaux index sont initialisés, dans l'ordre, avec les entier\*32 de la première liste, jusqu'à épuisement de la liste. Cette première liste sert également à la définition des

access, mais nous étudierons cela un peu plus tard. S'il reste des données dans la liste, l'erreur Trop De Données est générée.

#### **Exemple**

La commande local définit les index locaux i et  $j(.)$ , et les initialise avec les données, sauf  $j(1,1)$  qui est initialisé à 0. Noter que les trois elocaux ne sont pas séparés par des virgules.

```
local datai 1,2,3,4 index i index*4 j(1,1)print "i=";i
          print "j(,) = "j(0,0);j(1,0);j(0,1);j(1,1)Sortie (70 ms)
 i=-1i(.) = 2 3 4 0
```
Les variables des types var et char sont traitées simultanément. Attention à l'ordre inverse des tableaux (voir var, char).

#### **Exemple**

L'ordre d'initialisation des tableaux de variables est l'opposé de celui des tableaux d'index.

```
local datav 1,2,3,4 var a,b(1,1)print "a=";a
print "b(,) = ";b(1,1); b(0,1); b(1,0); b(0,0)
```
Sortie (70 ms)

 $a=-1$ 

 $b(.) = 2 \ 3 \ 4 \ 0$ 

On peut assigner à une variable de type char le contenu d'une expr, mais l'assignation d'une chaîne à une variable de type var n'est en général pas possible.

#### **Exemple**

L'exemple revient à initialiser c avec  $\text{mkx}\$  $(1)$ . La conversion de c en expr est ensuite réalisée avec push\$ et pop.

```
local datav 1 char c
          push$ c
          print pop
Sortie (15 ms)
```
1

On peut mélanger données et déclarations.

#### **Exemple**

```
local datai 1,2 index i datai 3 index j,k
          print i;j;k
Sortie (40 ms)
```
 $1 \t2 \t3$ 

On peut aussi mélanger var, char et index.

#### **Exemple**

```
local datai 1,2,3 datav 4,5 datac "a" index i,j,k var p
           ,q char c
          print c;i;j;k;p;q
Sortie (50 ms)
```
a12345

#### **Global ou local?**

#### **Exemple très important**

Avant de lire les explications, essayez de comprendre par vous-mêmes la sortie de ce programme, en l'exécutant par le débogueur.

```
A=120SP A
          stop
       SP:local var A
          A=@1print A
          return
Sortie (15 ms)
```

```
\Omega
```
L'instruction  $A=@1$  est exécutée sous la forme  $A=A$ . Le nom A aussi bien à droite qu'à gauche de "=" est le  $A$  local à la procédure qui n'a plus rien à voir avec le  $A$ du programme principal. L'apparente complexité de l'instruction local permet de transmettre aux variables locales des valeurs calculées avec les variables du niveau précédent. Ainsi, dans :

```
A=120SPM A
          stop
      SPM:local datav @1f var A
          print A
          return
Sortie (15 ms)
    120
```
la variable locale A est initialisée avec la valeur de la variable globale de A, parce qu'au moment du calcul de  $@1$ , la variable locale A n'a pas encore été déclarée. Remarquer qu'il faut écrire  $Q1f$  ou ( $Q1$ ) pour éviter une erreur de syntaxe dans local. Autrement dit, la ligne SPM ci-dessus est équivalente à :

```
SPM:push @1
    local var A
    A=pop
```
#### **Exemple**

Voici maintenant un exemple analogue pour la sortie.

P A,45

```
print A
           stop
         P:local datav @2f var A
           \theta1=A
           return
Sortie (15 ms)
```

```
A
```
L'assignation  $Q1=A$  est exécutée sous la forme  $A=A$ , mais en terme de la variable locale A. Pour faire sortir la valeur, voici une méthode utilisant uniquement les notions exposées jusqu'ici.

```
P A,45
          print A
          stop
        P:local datav @2f var A
          push A
          nolocal
          @1=pop
          return
Sortie (20 ms)
```
45

La valeur à renvoyer est calculée de façon locale, puis poussée dans la pile en fin de procédure. La commande nolocal est effectuée, ce qui permet de retrouver les variables globales. L'assignation @1=pop (en clair A=pop) a lieu avec la variable A du niveau précédent.

Noter que dans le cas présent, on pouvait utiliser pour P :

```
P:@1=@2
  return
```
#### **DATAA** ... **ACCESS** ...

Nous examinons maintenant les elocaux dataa et access. Ils permettent de définir des noms locaux accédant à des variables et index des niveaux précédents.

#### **Exemple**

La commande local permet de définir un nom local cl qui sert de pseudonyme de la variable globale c. Nous dirons que c1 est un accès de type char. Après l'assignation cl="alpha" la variable globale c contient "alpha".

```
char c
          local dataa c access cl
          cl="alpha"
          nolocal
          print c
Sortie (30 ms)
 alpha
```
Les nomi des listes dataa et access se correspondent, et le nom local créé est du même type que le nom global auquel il accède. Dans l'exemple cidessus, il est nécessaire de spécifier le type de c avant l'appel de local, et cl est du type char comme c. Cependant, les noms peuvent être indicés de façons différentes

#### **Exemple**

```
var v(100)
index j(2,5)local dataa v, j(0,5), v(8) access v1(5,5), j1(2), vp
```
La variable locale v1 possède 2 indices, et correspond aux variables globales suivant la correspondance :

```
v(0) v1(0,0)v(1) v1(1,0)...
v(6) v1(0,1)...
v(35) v1(5,5)
```
Remarquer que dans dataa on a écrit  $v$  sans indice mais on aurait pu écrire  $v(0)$  ou  $v(\min)$  avec la même signification. L'index local à un indice jl accède à l'index global j comme suit :

j(0,5) jl(0)

 $j(1,5)$   $j1(1)$ 

 $j(2,5)$   $j1(2)$ 

La variable locale non indicée vp accède à la variable globale  $v(8)$ .

L'utilisation d'access permet d'éviter les problèmes de conflits de noms en sortie comme celui de l'exemple que nous avons vu un peu plus haut. Voici comment on peut récrire cet exemple très simplement avec access. Le type de A doit être connu lors de l'exécution de dataa A. On a donc rajouté la première ligne.

```
var A
           P A,45
           print A
           stop
        P:local dataa @1f datav @2f access Y var A
           Y = \Deltareturn
Sortie (15 ms)
```
45

Le Basic permet également des accès avec changement de type, et également des accès de type index en une adresse quelconque de la mémoire. Cela permet des effets intéressants, comme par exemple de créer un accès index\*1,  $\text{bit}(31)$  sur un index\*32, le tableau  $\text{bit}(31)$  permettant de manipuler séparément les bits de l'index.

**△** Ces accès spéciaux sont créés par datai au lieu de dataa. L'elocal dataa nomi est équivalent à l'elocal datai \$31303030,nb\_max,a,t qui met dans la liste des données entières du local quatre valeurs. La première valeur, \$31303030 sert seulement de vérification, pour éviter un mauvais mélange des elocaux index et access. La deuxième valeur, nb\_max, indique le nombre maximum d'éléments permis pour l'accès correspondant, s'il est indicé. En effet, l'accès local n'est pas autorisé à dépasser les bornes du tableau auquel il accède. La quatrième valeur, t, indique le type  $de l'accès$ .

t type \$30020 index\*32 \$10020 index\*16 \$20 index\*8 \$4010020 index\*4 \$6020020 index\*2 \$7030020 index\*1 \$30 var \$40 char

**∆** Lorsque le type est un index, la troisième valeur a est l'adresse de l'index  $(=ptr(nomi))$ . Lorsque le type est char ou var, a=varnum(nomi) est le numéro de la variable.

#### **Exemple**

Création de l'index<sup>\*32</sup> c200hz accédant à l'adresse \$4BA La lecture de c200hz est équivalente à peekls(\$4BA). On peut écrire : c200hz=0

qui est équivalent à :

pokels \$4BA,0

Nota : modifier le compteur en \$4ba (ou c200hz) peut provoquer des ennuis disques, parce que ce compteur est utilisé par le système pour déterminer le changement de lecteur.

```
local datai $31303030,1,$4BA,$30020 access c200hz
          t = c200hz
          W = (1+x)^100print c200hz-t
Sortie (2060 ms)
```
#### 405 **Exemple**

Création d'un accès index\*16 word(1) accédant aux mots haut et bas de l'index i et d'un accès  $bit(31)$  de type index<sup>\*</sup>1 accédant aux 32 bits de i. On écrit les mots haut et bas de i par word $(0)$  et word $(1)$ , puis les bits correspondant au mot haut. Remarquer que c'est  $-bit(31-j)$  qui donne le bit<sub>i</sub> du mot long i. Le mot haut est modifié par word $(0)=1$ , puis par bit $(15)=0$ .

```
index i
          local datai $31303030,2,ptr(i),$10020 access word(1)
          local datai $31303030,32,ptr(i),$7030020 access bit(31)
          i=random(2^{\circ}31)print/h/ i; word(0); word(1)print/B/word(0);conc$(j=0,$F of -bit(j))
          word(0)=1print /h/i
          bit(15)=0print /h/i
Sortie (220 ms)
   2F21185C 2F21 185C
   10111100100001 0 0 1 0 1 1 1 1 0 0 1 0 0 0 0 1
   1185C
   185C
```
#### **Restriction dans le cas des index\*1, \*2 et \*4.**

Les accès doivent partir du bit<sub>7</sub> d'un octet, sinon l'erreur Non Entier est générée.

#### **Exemple**

```
Erreur, car S(1) commence sur le bit<sub>3</sub> d'un octet.
            index*4 S(10)
            local dataa S(1) access U
Sortie (90 ms)
  *ERREUR* NON ENTIER
  local dataa S(1?
  2.local dataa S(1) access U
```
### Déclaration simplifiée des éléments locaux

```
PROCEDURE(liste)
ARGUMENT(liste)
FUNCTION(liste)
```
### **FUNCTION\$(liste)**

Commandes Déclaration de variables locales et passage d'arguments **liste**

```
[ vci ] nomi { [,] [ vci ] nomi}
vci
```

```
var
| char
| index*size
| access
```
Dans liste, vci indique le type du nom qui suit. Si vci est omis, on prend le type du dernier vci donné, ou le type var si aucun vci n'a été donné. Les nomi sont définis par ces commandes comme étant des variables (de types var ou char), accès ou index<sup>\*</sup>size locaux (éventuellement indicés). Ces nomi sont initialisés avec les arguments @1, @2, ... pris dans l'ordre croissant.

En fait, ces commandes sont équivalentes à une commande local, et sont d'ailleurs vraiment effectuées par une commande local, comme on peut s'en rendre compte avec le débogueur.

#### **Exemple**

```
T 1,2,3,4,5,6,7,8,9
          stop
        T:procedure(A,B(2),char C(4))
          argument(index*8 D(5))
          function(index E,F(1+@1))
          print A; B(0); B(1); B(2); C(0); C(1); C(2); C(3); C(4)print \text{conc$(i=0,5 of } D(i))return
Sortie (140 ms)
   143298765
   123456
La commande procedure équivaut à l'instruction :
          local datav @1,@2,@3,@4f datac @5,@6,@7,@8,@9f
           var A,B(2) char C(4)
```
Elle définit la variable locale A, initialisée avec le premier argument, les tableaux de variables  $B(2)$  et  $C(4)$ . Attention à l'ordre inverse d'initialisation.  $B(2)$  est initialisé avec l'argument 2,  $B(1)$  avec l'argument 3 et  $B(0)$  avec l'argument 4.

La commande argument définit un tableau d'index locaux  $D(5)$ , initialisé dans l'ordre croissant (D(0) avec l'argument 1, ... D(5) avec l'argument 6). Il est possible, comme ici, de ne pas utiliser tous les arguments. Il est par contre impossible de donner plus de nomi que d'arguments.

Au lieu du mot clef argument on aurait pu utiliser les mots clefs procedure, function ou function\$ avec le même effet. Quatre mots clefs pour la même commande peut sembler superflu, mais cela permet d'améliorer la lisibilité des programmes. En effet, on peut réserver procedure aux débuts de procédures  $(La$  commande procedure nue, inactive, sans liste ni  $($ ), est également acceptée). De même on utilisera function et function\$ seulement en début de  $V_-\,$ ou C\_fonction, où une telle commande, éventuellement nue est de toutes façons obligatoire. argument sera utilisé dans le corps des procédures ou fonctions.

 $\overrightarrow{Constant}$  la commande function( $\overrightarrow{liste}$ ) dans la procédure T de l'exemple ci-dessus. On remarque qu'il est possible d'utiliser des arguments (ici  $\sigma$ 1) dans cette commande. Cette commande prépare son local implicite en décodant d'abord, dans liste, les indices des tableaux, s'il y en a. Autrement dit, l'instruction compte d'abord le nombre d'arguments représentés par *liste*. Dans l'exemple l'indice 1+01 va donc être calculé  $(=2)$ . Par contre il aurait été incorrect d'écrire :

function(index E,F(1+E))

car au moment du calcul de  $1+E$ , le programme ne connaît pas encore E.

#### **Exemple**

Reprenons l'exemple de la procédure P qui assigne le deuxième argument au premier. Il est maintenant on ne peut plus simple.

```
var A
            P A,45
           print A
            stop
         P:procedure(access Y,var A)
            V = \Lambdareturn
Sortie (15 ms)
    45
```
#### **Exercice Déterminant**

Nous avons déjà donné une fonction (dete) qui calcule un déterminant à partir de la liste de tous ses éléments. Ecrire une autre solution, en utilisant la commande function pour initialiser un tableau indicé local avec la liste d'appel.

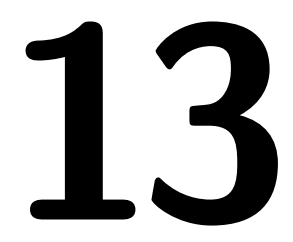

# **Calculs exacts**

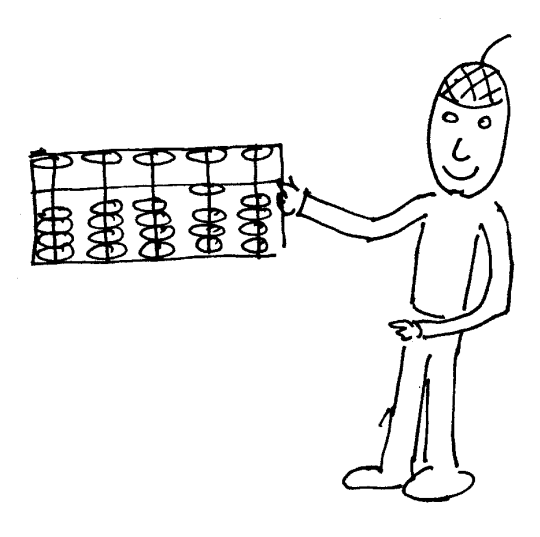

Les fonctions étudiées dans ce chapitre effectuent des calculs exacts, sans approximations. Cependant, certaines de ces fonctions (comme min ou abs) renvoient un résultat approché en flottant si un des arguments est flottant. On remarquera que les fonctions implicites  $+ - * / \mod$  et div dans les expressions se comportent de même, en effectuant des calculs exacts ou flottants suivant le type des arguments.

# Fonctions numériques

Nous examinons ici principalement des V\_fonctions qui renvoient un nombre exact.

### **EXACT(p)**

V\_fonction Conversion en forme exacte

#### **p**

#### expr

La fonction exact convertit un nombre flottant  $p$  en une forme exacte, sans perte de précision. La valeur obtenue pour p réel,  $A2^{\alpha}$  avec A et  $\alpha$  entiers, correspond au codage des flottants. La fonction accepte également une expression exacte quelconque comme argument p. Elle renvoie alors cet argument sans modification.

#### **Exemple**

Le programme suivant détermine l'erreur relative sur le calcul du nombre complexe  $e^{1+i}$  en précision 10. Pour cela, ce nombre est calculé en précision 20 et converti en exact. La valeur  $w$  ainsi obtenue est ensuite considérée comme ´etant la valeur exacte pour calculer l'erreur relative.

```
complex i
          precision 20
          w=exact(exp(1~+i))
          precision 10
          format -5
          print cabs((w-exact(exp(1-t)))/w)Sortie (1535 ms)
   0.9773~ E-14
```
### **APPR(p [, k])**

V\_fonction Meilleure fraction approchée

#### **p**

expr (exacte ou nombre flottant)

entier  $> 0$  (par défaut  $k = \text{precision2}$ ) Si p est réel, la fonction appr renvoie la fraction rationnelle f la plus simple possible qui soit une approximation à mieux que  $2^{-k}$  de  $p$  ( $|p - f| < 2^{-k}$ ). La méthode consiste à développer  $p$  en fraction continue jusqu'à la précision voulue.

Dans le cas où  $p$  est un polynôme développé, cette approximation est effectuée sur tous les coefficients du polynôme.

Dans le cas où  $p$  est une expression factorisée, cette approximation est effectuée sur le facteur numérique factorp $(p, 1)$  (les autres nombres dans p sont entiers et ne changent pas). En général, si p est factorisé appr $(p)$  et  $appr(formd(p))$  different.

#### **Exemple**

Calcul des convergents de  $\pi$ . Cet exemple montre aussi la différence entre exact et appr.

```
precision 20
             print "pi=";pi;"  est représenté par"<u>a;exact(pi)</u><br>format =5
            format -5
            forv i in (1,3,10,14,22,31)
               w=appr(pi,i)print justl$("appr(pi,"&justl$(i,2)&")="&w,30);
                 "erreur=";abs(w-pi)
            nextv
Sortie (875 ms)
  pi= 0.31415926535897932385~ E+1 est représenté par
    124451306656115542615260972311/39614081257132168796771975168
  appr(pi,1) = 3 erreur= 0.1416~<br>
appr(pi,3) = 22/7 erreur= 0.1264~ E-2<br>
appr(pi,10) = 333/106 erreur= 0.8322~ E-4
  appr(pi,10) = 333/106 erreur= 0.8322 - E-4<br>appr(pi,14) = 355/113 erreur= 0.2668 - E-6appr(pi,14)= 355/113 erreur= 0.2668~ E-6
  appr(pi,22)= 103993/33102 erreur= 0.5779~ E-9
  appr(pi,31)= 104348/33215 erreur= 0.3316~ E-9
```
#### **Exemple**

Cet exemple illustre la différence d'action sur les expr développées et factorisées.

```
w = sum(i=1,5,4 of random(2^20)/random(2^20)*x^i)
          print "w=";w
          print "appr(w,15)=";appr(w,15)
          factor
          w=xprint "format(w)=":wprint "appr(formf(w),15)=";appr(w,15)
Sortie (335 ms)
 w= 274591/240732*x^5 +777446/135101*x
```
**k**

```
appr(w,15) = 73/64*x^5 +633/110*xformf(w)= 1/32523133932* [x] * [37097518691*x^4 +187156130472]
appr(formf(w),15) = 0
```
#### **Exemple**

Pour l'approximation d'un nombre complexe flottant, il faut être en option develop. Le programme ci-dessous en option factor donnerait le résultat  $0$ , pour une raison similaire au résultat  $0$  de l'exemple précédent.

```
complex i
          w=pi+i/pi
          print appr(w,30)
Sortie (250 ms)
   33102/103993*i +103993/33102
```
### **SGN(p)**

V\_fonction Signe

#### **p**

réel

La fonction sgn renvoie la valeur exacte :

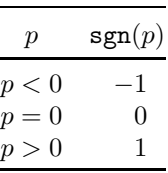

#### **Exemple**

```
print sgn(-1/19);sgn(0);sgn(pi^2)Sortie (40 ms)
  -1 0 1
```
#### **ABS(p)**

V\_fonction Valeur absolue

#### **p**

réel

Lorsque l'argument  $p$  est flottant, le résultat de la fonction abs est également en flottant. La valeur absolue en complexe est calculable par cabs ou cxabs, mais pas par la fonction abs.

#### **Exemple**

```
print abs(-7/3); abs(7./3)Sortie (45 ms)
   7/3 0.2333333333~ E+1
```
# $\text{MIN}(\textbf{p},\, \textbf{q} \, \left\{\textcolor{blue}, \, \textbf{r} \right\})$

 $\mathbf{MAX}(\mathbf{p},\,\mathbf{q}\,\,\{\,,\,\mathbf{r}\,\}\,)\,$ 

V\_fonctions Minimum et maximum

#### **p, q, r**

réel

Lorsqu'un des arguments est flottant, le résultat est également en flottant. Les mots clefs min et max sans arguments sont utilisés avec d'autres sens pour l'accès des tableaux, et (seulement max) dans les commandes himem et limit. Dans le cas des chaînes, les fonctions analogues ont des noms différents, min\$ et max\$.

#### **Exemple**

Le programme écrit le nombre médian parmi trois.

```
a=-7h = 45c=3print a+b+c-min(a,b,c)-max(a,b,c)
```
Sortie (25 ms)

3

### **FIX(p)**

V\_fonction Partie entière de  $p$ 

### **CINT(p)**

V\_fonction Plus proche entier de p

### **LINT(p)**

### **INT(p)**

V\_fonction Plus grand entier inférieur ou égal à  $p$ 

### **GINT(p)**

V\_fonction Plus petit entier plus grand ou égal à  $p$ 

#### **p**

réel

Les fonctions lint et int sont synonymes. La table suivante compare les fonctions fix, cint, int et gint.

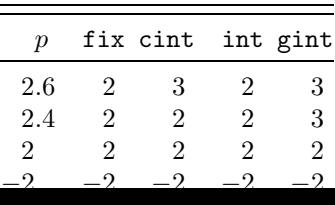

Le réel  $p$  est un entier si et seulement si une quelconque de ces fonctions renvoie la valeur p. La fonction cxint est l'analogue de la fonction cint pour les nombres complexes.

#### **Exemple**

Montre comment obtenir les nombres de la table ci-dessus.

```
p=-2.4print fix(p);cint(p);int(p);gint(p)Sortie (50 ms)
  -2 -2 -3 -2EVEN(x)
ODD(x)
```
V fonctions Parité

#### **x**

entier

La fonction even (resp odd) renvoie −1 (true) si x est pair (resp impair) et 0 (false) sinon.

#### **Exemple**

```
x=2<sup>-</sup>50+random(2)print odd(x);even(x)
```
Sortie (20 ms)

```
-1 0
```
## **NUMR(p)**

### **DENR(p)**

V\_fonction Numérateur et dénominateur

#### **p**

réel exact

Si  $p = a/b$  où a et b sont des entiers premiers entre eux  $(b > 0)$ , les entiers a et  $b$  sont renvoyés par les fonctions numr et denr respectivement.

#### **Exemple**

```
print "123/456=";numr(123/456);"/";denr(123/456)
Sortie (45 ms)
 123/456= 41/ 152
```

```
INTSQR(p)
```
V\_fonction Partie entière de la racine carrée

#### **p**

réel  $p > 0$ 

La précision de la fonction intsqr est infinie (quel que soit precision2). L'entier  $k = \text{intsqrt}(p)$  vérifie donc toujours les inégalités :

$$
k^2 \le p < (k+1)^2
$$

#### **Exemple**

Le calcul de  $sqr(w)$  dépend de la précision, à la différence de celui de  $intsqrt(w)$ .

```
w=(10^{\circ}25)^{\circ}2-10^{\circ}-100
```

```
print intsqr(w);int(sqr(w))
```
Sortie (145 ms)

9999999999999999999999999 9999999999999998758486016

### **INTROOT(p, k)**

V\_fonction Partie entière de la racine  $k$ -ième

**p**

réel  $p \geq 0$ 

#### **k**

entier  $k \in [1, 2^{15}]$ 

La précision de la fonction introot est infinie (quel que soit precision2). L'entier  $r = \text{introot}(p, k)$  vérifie donc toujours les inégalités :

$$
r^k \le p < (r+1)^k
$$

#### **Exemple**

Comparaison avec  $\text{int}(w^{\wedge}(1/3))$  qui dépend de la précision.

 $w=(10^{\circ}20)^{\circ}3$ 

print introot $(w,3);$ int $(w<sup>2</sup>(1/3))$ 

Sortie (200 ms)

100000000000000000000 99999999999991873536

### **INTLG(p)**

V\_fonction Partie entière du logarithme base 2

#### **p**

réel  $p > 0$ 

Comme pour intsqr et introot, la précision de la fonction intlg est infinie (quel que soit precision2). L'entier  $k = \text{intlg}(p)$  vérifie donc toujours les inégalités :

$$
2^k \leq p < 2^{k+1}
$$

#### **Exemple**

Le calcul par  $int(log(w,2))$  ne donne pas  $intlg(w)$  par suite des erreurs d'arrondi.

```
w=2^{\degree}100print intlg(w);int(log(w,2))Sortie (50 ms)
    100 99
DIVR(p, q)
```
**MODR(p, q) MODS(p, q) DIV(P, Q) MOD(P, Q)**

V\_fonctions Division entière

#### **p, q**

réels  $(q \neq 0)$ 

#### **P, Q**

réels exacts  $(Q \neq 0)$ 

Lorsque p et q sont des nombres réels positifs, la division entière de p par q s'écrit  $p = sq + r$  où s est un entier et où  $r \in [0, q]$ . Dans ce cas, s peut être obtenu par l'une quelconque des instructions :

```
s=int(p/q)s=div(p,q)s=divr(p,q)s=p \setminus qs=p div q
r = mod(p, q)r = modr(p,q)r=p mod q
```
#### **Exemple**

et r par :

Lorsque  $p$  et  $q$  ne sont pas positifs, les relations ci-dessus ne sont plus toutes équivalentes, comme l'illustre le programme suivant. Noter comment le caractère  $f$  (qui s'obtient par [a] S) est utilisé dans le print pour écrire des espaces.

```
print " p q divr modr div mod mods"
         forv q in (3,-3)forv p in (10,-10)
            print p; qff; \text{div}(p,q);" ";modr(p,q)ff; \text{div}(p,q)f;
             mod(p,q)ff; mods(p,q)nexty
         nextv
Sortie (335 ms)
    p q divr modr div mod mods
   10 3 3 1 31 1
  -10 3 -3 2 -4 2 -110 -3 -3 1 -3 1 1
  -10 -3 3 2 4 2 -1
```
Nous donnons maintenant les définitions précises des diverses fonctions. Les nombres  $r_1$  et  $r_2$  équivalents à p modulo q tels que  $r_1 \in [0, |q|]$  et  $r_2 \in$
$[-|q|/2, |q|/2]$  sont renvoyés respectivement par modr $(p, q)$  et mods $(p, q)$ . Le nombre  $r_1$  peut également être obtenu par mod $(p, q)$  et p mod q.

La fonction  $div(p, q)$  renvoie l'entier  $s_1$  tel que  $p = s_1q + r_1$ . La fonction divr $(p, q)$  renvoie l'entier  $s_2$  de même signe que pq tel que  $|p| = |s_2q| + r_2$  où  $r_2 \in [0, |q|]$ . Ce même entier  $s_2$  est renvoyé aussi par les expressions :

- $p \mid q$ p div q
- 

Les fonctions mod et div acceptent en réalité pour premier argument une expr exacte quelconque et pour deuxième argument un polynôme quelconque, et non seulement des réels exacts. Leur effet dans le cas général, ainsi que d'autres fonctions de division (en nombres complexes ou en polynômes modulaires) seront ´etudi´ees plus loin. Les fonctions modr, mods et divr n'acceptent comme arguments que des nombres réels, mais à la différence de mod et div, ces arguments peuvent ˆetre flottants. Dans le cas d'arguments flottants, divr renvoie une valeur exacte, mods et modr des valeurs flottantes.

# **Exemple**

```
print modr(10,22/7);modr(10,pi)
              print divr(10,22/7)ff;divr(10,pi)Sortie (125 ms)
     4/7 0.5752220392~<br>3 3
\mathbf{GCDR}(\mathbf{e},\, \mathbf{f}\, \{\,,\, \mathbf{gi}\} )
         V_fonction Pgcd
```
# **e, f, gi**

entiers

La fonction gcdr calcule le pgcd des entiers  $e, f, \ldots$ 

# **Exemple**

Calcule le pgcd de deux nombres d'une centaine de chiffres chacun. Le résultat peut être facilement vérifié puisque le pgcd de  $2^p - 1$  et  $2^q - 1$  est  $2^r - 1$ où  $r = \gcd(r, q)$ .

print gcdr(2^370-1,2^430-1) Sortie (30 ms)

1023

# **PRFACT(e [, f ] )**

# **PRFACT\$(e [, f] )**

V<sub>-</sub> et C<sub>-</sub>fonctions Décomposition en facteurs premiers de  $e$ 

# **e, f**

entiers ( $e \neq 0, e \neq 1$  par défaut  $f = e$ )

L'effet de la fonction prfact dépend de la valeur de f. Si  $f = 0$ , prfact cherche le plus petit facteur premier de  $|e|$ . Si  $f > 0$ , prfact cherche les facteurs premiers

de |e| inférieurs à  $f + 1$ . Si  $f < 0$ , prfact cherche le plus petit facteur premier de |e|, mais à la différence de  $f = 0$ , la recherche est limitée aux facteurs premiers inférieurs à  $|f| + 1$ . Ainsi, si f n'est pas donné, pour  $e > 0$ , prfact décompose  $completement e$  en facteurs premiers. La factorisation obtenue est :

$$
e = p_1^{a_1} \times p_2^{a_2} \times \cdots \times p_n^{a_n}
$$

où  $p_1 < p_2 < \cdots < p_n$  sont des nombres premiers, sauf peut-être  $p_n$  si f est donn´e. La fonction renvoie cette factorisation sous une forme non standard codée comme un polynôme illégal ( $\oplus$  désigne la juxtaposition des monômes) :

$$
P = p_1 u^{a_1} \oplus p_2 u^{a_2} \oplus \cdots \oplus p_n u^{a_n}
$$

où  $u$  est le littéral phantom (de numéro zéro et de nom vide). Le polynôme  $P$ est illégal : les monômes sont ordonnés suivant la valeur des coefficients et non suivant les exposants, et des exposants identiques peuvent apparaître. Utiliser  $P$ dans des expressions n'a donc aucun sens, mais on peut l'afficher et le décortiquer. On obtient n par polymn(P), et en posant  $M_i = \text{polym}(P, i)$ ,  $p_i$  et  $a_i$  sont donnés par norm $(M_i)$  et deg $(M_i)$ .

La fonction prfact\$ effectue la même factorisation que prfact, mais ´ecrit la d´ecomposition sous une forme plus lisible en effectuant la transformation change\$ de l'exemple suivant. Elle convient si on désire seulement afficher le résultat.

# **Exemple**

A l'écriture de  $P$ , le littéral phantom ne s'affiche pas. Le programme montre d'abord comment améliorer la sortie par change\$, puis comment extraire les facteurs premiers et leurs exposants.

```
P=prfact(2^39+1)
          print P
          print change$(P,"*","","+","* ")
          for i=1,polymn(P)
            M=polym(P,i)
            print norm(M);deg(M)
          next i
Sortie (675 ms)
   3*^2 +2731* +22366891*
   3^2 * 2731 * 22366891
   3 2
   2731 1
   22366891 1
Exemple
```

```
La factorisation de l'exemple précédent est effectuée par prfact$.
           print 2^39+1;"=";prfact$(2^39+1)
Sortie (555 ms)
```
549755813889= 3^2 \* 2731 \* 22366891

### **Exemple**

```
Le plus petit diviseur de e s'obtient par norm(prfact(e, 0)).
```

```
e=2^{\circ}40+1
```

```
print e;norm(prfact(e,0))
```
Sortie (65 ms)

1099511627777 257

## **Performances de prfact**

La fonction prfact fonctionne en divisant  $e$  par  $2, 3, 5, 7, 11$ , puis par les entiers croissants exceptés les multiples de  $2, 3, 5, 7$  et 11. Elle convient pour trouver des facteurs inférieurs à  $10^6$ , comme le montrent les temps de calculs de  $\text{prfact}(e, 0)$  en secondes pour obtenir le premier facteur q de e.

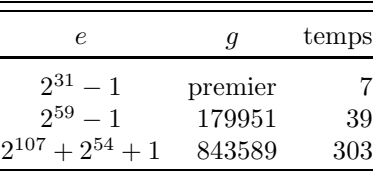

On trouvera dans la bibliothèque MATH des procédures mettant en œuvre des d´ecouvertes math´ematiques r´ecentes et permettant de factoriser des entiers jusqu'à 30 chiffres environ.

# **PHANTOM**

Littéral interne de nom vide

C'est le littéral de numéro 0, utilisé dans prfact. Le littéral phantom peut être utilisé dans les expressions, mais il ne s'écrit pas en sortie.

# **PPWR(k)**

V fonction Factorielle de  $k$ 

# **k**

entier  $k \in [0, 5909]$ La forme  $ppwr(k)$  renvoie la valeur exacte k!.

# **Exemple**

Le programme suivant calcule plusieurs factorielles, et écrit le temps de calcul et le nombre d'octets occupés par le résultat. Il n'écrit pas les factorielles, ce qui prendrait plus de temps que le calcul lui même. Par exemple, l'écriture seule de factorielle 1000, qui utilise un écran et demi, prend 7 secondes (4 s pour la conversion du binaire en chaîne de caractère, et 3 s d'écriture), alors que le calcul de la factorielle est effectué en 5 s.

```
print " k ms octets"
forv k in (10,100,[1000,5000,1000])
  clear timer
  w = p p w r(k)
```

```
print justr$(k,4); justr$(mtimer,8); justr$(mlen(w),8)nextv
  k ms octets
 10 20 12
100 105 74
1000 4810 1076
2000 20155 2390
3000 47505 3800
4000 87770 5272
```
# **PPWR(p, k)**

5000 141645 6788

V\_fonction Symbole de Pochhammer  $p^{(k)}$ 

#### **p**

Sortie

expr

#### **k**

entier

La fonction  $ppwr(p, k)$  renvoie 1 si  $k = 0$ . Si  $k > 0$  elle renvoie le produit de k facteurs :

$$
p^{(k)} = p(p-1)(p-2) \times \cdots \times (p-k+1).
$$

Si  $k < 0$  elle renvoie  $1/(p-k)^{(-k)}$ .

Cette fonction vérifie la relation  $ppwr(p,k)=p*ppwr(p-1,k-1)$ . Noter que l'argument  $p$  n'est pas limité aux seuls réels, mais peut être une expression quelconque.

#### **Exemple**

Le calcul suivant montre que le produit de 4 entiers consécutifs (a représente un entier) plus 1 est le carré d'un entier.

print formf(ppwr(a,4));" + 1 =";formf(ppwr(a,4)+1) Sortie (490 ms)

```
[a]* [a -3]* [a -2]* [a -1] + 1 = [a^2 -3*a +1]^2
```
# Degré, Ordre et Coefficients

 $\mathrm{DEG}(\ p\ \mathrm{,xi}\)$ 

# $\mathrm{ORD}(\ p\ \mathrm{,xi}\ )$

V\_fonctions Degré et ordre (valuation)

**p**

poly

## **xi**

littéral

Si aucun littéral n'est donné, les fonctions deg(p) et ord(p) donnent le degré et l'ordre total de  $p$  suivant tous ses littéraux. Le degré d'un monôme :

$$
y^{b} \times \cdots \times x_{1}^{a_{1}} \times \cdots \times x_{n}^{a_{n}}
$$

suivant les littéraux  $x_1, \ldots, x_n$  est  $a_1 + \cdots + a_n$ . La fonction ord $(p, x_1, \ldots,$  $x_n$ ) [resp deg(p,  $x_1, \ldots, x_n$ ] renvoie le minimum (resp le maximum) des degrés suivant les littéraux  $x_1, \ldots, x_n$  des monômes de p. Toutefois si p ne contient aucun des littéraux  $x_1, \ldots, x_n$ , alors ord $(p, x_1, \ldots, x_n)$  renvoie −1 au lieu de 0. Ainsi ord $(p, y)$  vaut −1 si et seulement si p est un polynôme indépendant de y.

Le polynôme  $p$  (supposé non constant) est homogène si et seulement si  $deg(p) = ord(p)$ . p est un polynôme homogène en X, Y (de degré  $\neq 0$  en X, Y) si et seulement si  $deg(p, X, Y) = ord(p, X, Y)$ .

## **Exemple**

```
Le polynôme p est homogène en t, x.
```

```
p=x^2*a + x*a^4*t
         print "Pour p=";p
         print1 a
         print1 t
         print1 x
         print1 y
         print2 a,t
         print2 a,x
         print2 t,x
         print "ord(p) =";ord(p);" deg(p) =";deg(p)stop
  print1:print "ord(p,@1) =";ord(p,@1);" deg(p,@1) =";deg(p
    ,@1)
         return
  print2:print "ord(p,@1,@2)=";ord(p,@1,@2);" deg(p,@1,@2)=";
   deg(p,@1,@2)
         return
Sortie (440 ms)
 Pour p= x^2*a + x*a^4*tord(p, a) = 1 deg(p, a) = 4ord(p,t) = 0 deg(p,t) = 1ord(p,x) = 1 deg(p,x) = 2
```
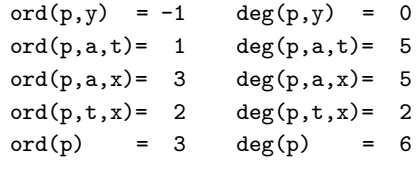

# **DEGF(p, x)**

# **ORDF(p, x)**

V fonction Degré et ordre en  $x$ 

# **p**

expr

# **x**

littéral

Si p est de la forme  $p = q \times A \times x^a$  où A est un polynôme d'ordre 0 en x (ord $(A,x)$ )  $\leq$  0), q est indépendant de x et a est un entier relatif, les fonctions ord  $f(p, x)$ et degf(p, x) renvoient respectivement a et  $a + deg(A, x)$ . Lorsque p est un polynôme dépendant de x, ces fonctions coïncident avec  $\text{ord}(p, x)$  et  $\text{deg}(p, x)$ .

# **Exemple**

Ordre et degré en  $x$  de l'expression :

$$
p = \frac{a+b}{x^7} + \frac{7}{ax^5} + \frac{12x^{15}}{a+b+1}.
$$
  
 
$$
p = (a+b)/x^7 + 7/a/x^5 + 12*x^15/(a+b+1)
$$
  
print 
$$
ordf(p,x); degf(p,x)
$$
  
Sortie (130 ms)

# $-7$  15

Dans toute forme factorisée  $p$  le facteur  $x^a$  est apparent. La fonction ordf $(p, x)$  fonctionne en réalité sans restriction sur p et renvoie l'exposant a. Par contre degf exige la forme particulière de  $p$ .

# **Exemple**

La fonction degf sort en erreur pour :

```
p = \frac{1 + x}{(1 - x)^{2}}\overline{(1-x)x^{127}}p=(1+x)/(1-x)*x^2-127print ordf(p,x);degf(p,x)Sortie (55 ms)
   -127*ERREUR* DEVELOPPEMENT EN X^-K
  print ordf(p,x);degf(p,x?
  2.print ordf(p,x);degf(p,x)
```
# $\text{COEF(p }\{\text{, xi, ki}\})$

V\_fonction Coefficient

**p**

poly

**xi**

littéral

**ki**

entier  $k_i \in [0, 2^{16}]$ 

Les 2*n* arguments après *p* définissent le monôme normalisé  $x_1^{k_1} \times x_2^{k_2} \times \cdots \times x_n^{k_n}$ . Le dernier argument  $k_n$  peut être omis (par défaut  $k_n = 1$ ). La fonction coef renvoie le polynôme  $Q_{k_1,k_2,...,k_n}$  indépendant des littéraux  $x_1, x_2, ..., x_n$  tel que

$$
p = \sum_{k_1, k_2, ..., k_n} Q_{k_1, k_2, ..., k_n} \times x_1^{k_1} \times x_2^{k_2} \times \cdots \times x_n^{k_n}.
$$

## **Exemple**

Détermination des coefficients de  $Y^k$  puis de  $Y^2Z$  du polynôme :

$$
p = (5X + \frac{ZT}{11})Y^2 + 9Y + X + Z + U.
$$
\n
$$
p = (5*X+Z*T/11)*Y^2+9*Y+X+Z+U
$$
\nprint "Pour p="; p\n
$$
t (p, Y, 0)
$$
\nt (p, Y, 1)\nt (p, Y, 2)\nt (p, Y, 3)\nt (p, Y, 3)\nt (p, Y, 2, Z, 1)\nstop\n
$$
t:print "coef@1="; tab(17), coef@1\nreturn
$$
\n
$$
price@320 ms)
$$
\n
$$
Power p = 5*X*Y^2 + X +1/11*Z*T*Y^2 + Z +9*Y +U
$$
\n
$$
coef(p, Y, 0) = X + Z + U
$$
\n
$$
coef(p, Y, 2) = S*X +1/11*Z*T
$$
\n
$$
coef(p, Y, 2) = 0
$$
\n
$$
coef(p, Y, 2, Z, 1) = 1/11*T
$$
\n
$$
ROOT(p, X)]
$$
\n
$$
V = 0.25
$$

V\_fonction Somme des racines

**p**

Sortie

 $\cot$ 

 $\cot$ 

 $SRO$ 

**x**

littéral [par défaut  $x = \text{polyl}(p)$ ]

Posons  $p = A_n x^n + A_{n-1} x^{n-1} + \cdots + A_0$  où les  $A_i$   $(i = 0, \ldots, n)$  sont indépendants de x et  $n = \deg(p, x)$  est le degré en x du polynôme p, La fonction sroot renvoie  $-A_{n-1}/A_n$ , qui est égal à la somme des racines en x de l'équation  $p = 0$ . Cette valeur peut aussi être calculée par :

 $-\text{coeff}(p,x,n-1)/\text{coeff}(p,x,n)$ 

Lorsque  $p$  est du premier degré en  $x$ , la fonction renvoie la racine de l'équation  $p = 0$ .

#### **Exemple**

Le programme suivant résout le système d'équations :

$$
\begin{cases} 3x + 7y = 17 \\ 8x - 2y = 19 \end{cases}
$$

en éliminant  $x$  (puis  $y$ ) entre les deux équations. Noter qu'on pouvait ici plus simplement utiliser  $\texttt{smooth}(w)$ , sans préciser le littéral.

```
forv v in (x,y)w=elim(3*x+7*y-17,8*x-2*y-19,v)
            print v: "=":smooth(w,x+v-v)nextv
Sortie (100 ms)
   x= 79/62
   y= 167/62
COEFF(p , x, [k])
       V_fonction Coefficient
```
**p**

expr

#### **x**

littéral

#### **k**

entier\*32 (par défaut  $k = 1$ )

Si  $p = \sum_{k=a}^{b} Q_k \times x^k$  où  $Q_k$  est une forme factorisée indépendante du littéral x, coeff(p, x, k) renvoie  $Q_k$ . Les limites de la somme sont données par  $a = \text{ordf}(p)$ , x) et  $b = \text{deg}f(p, x)$ . Si  $k \notin [a, b]$  la fonction coeff renvoie 0. Dans le cas ou  $p$  est un polynôme les calculs sont plus rapides par coef, deg et ord que par coeff, degf et ordf.

#### **Exemple**

Le programme suivant calcule les éléments de matrice de  $r^k$  entre des fonctions d'onde de l'atome d'hydrogène. La fonction  $\text{esum}(f, b, r)$  qui renvoie l'intégrale  $\int_0^\infty f(r) \exp(-br) dr$  utilise coeff pour obtenir le coefficient de  $r^i$ . Ici,

coef ne conviendrait pas, parce que  $f(r)$  n'est pas un polynôme. Le littéral a représente le rayon de Bohr.

```
for k=-2,5print "<2s|r^";justl$(k);"|2s>=";esum(1/(2*a^3)*r^2
               *(1-r/2/a)^2*r(k,1/a,r)print "<2p|r^";justl$(k);"|2p>=";esum(1/(24*a^5)*r^4
               *r^k, 1/a, r)next k
           stop
     esum:function(f,b,r)
           local index i
           for i=ordf(f,r), degf(f,r)vadd value, coeff(f,r,i)*ppwr(i)*b^-(i+1)next i
           return
Sortie (2730 ms)
  \langle 2s|r^{\sim}-2|2s\rangle = 1/4* [a]\sim-2
  \langle 2p|r^{\hat{ }}-2|2p\rangle = 1/12* [a] \hat{ }-2...
  <2s|r^5|2s>= 27720* [a]^5
  <2p|r^5|2p>= 15120* [a]^5
```
# **Partie principale et Contenu**

Les fonctions red et redf introduites ici permettent de simplifier des équations. Ainsi pour résoudre  $p = 0$  en x, on remplacera d'abord p par redf(p, x),  $\text{red}(p, x)$  ou  $\text{red}(\text{redf}(p, x), x)$ .

# **CONT(**  $p \{ x, xi \}$ )

V\_fonction Contenu

**RED(**  $p \{ x, x \}$ )

V\_fonction Partie principale

#### **p**

poly

#### **xi**

littéral

Les n arguments après p définissent n littéraux  $x_1, x_2, \ldots, x_n$ . Si aucun littéral n'est donné, on prend par défaut tous les littéraux de p. Soient  $A$  et  $B$  les deux

polynômes tels que  $p = A \times B$  où A ne contient pas les littéraux  $x_1, x_2, \ldots, x_n$ , où B est un polynôme normalisé et où les polynômes  $\text{coef}(B, x_1, k_1, \ldots, x_n,$  $(k_n)$  (pour divers  $k_1, \ldots, k_n$ ) ont pour pgcd 1.

Les fonctions cont et red renvoient respectivement sA et sB, où  $s = \pm 1$ . Lorsque aucun littéral n'est donné, pour les formes  $\text{red}(p)$  et cont $(p)$ ,  $s = 1$ .

#### **Exemple**

Contenus et parties principales du polynôme  $p = 17(x + y)(y - 3)/19$ . La résolution de l'équation  $p(x) = 0$  en x est immédiate en posant red $(p, x)=0$ .

```
p=17/19*x*y -51/19*x +17/19*y^2 -51/19*y
          pr cont(p,x)
          pr red(p,x)
          pr cont(p)
          pr red(p)
          stop
       pr:print "@1=";tab(10),@1
          return
Sortie (240 ms)
 cont(p, x) = 17/19*y -51/19red(p, x) = x + ycont(p) = 17/19red(p) = x*y -3*x +y^2 -3*y
```
# **CONTF( p , x )**

V\_fonction Contenu

# **REDF( p , x )**

V\_fonction Partie principale

#### **p**

expr

#### **x**

littéral

Les facteurs du codage interne de  $p$  ( $p$  est transformé en forme factorisée si besoin est) sont groupés en  $p = q \times r \times x^a$  où q est indépendant du littéral x et où r est un produit de polynômes normalisés dont chacun dépend de  $x$ . La fonction cont $f(p, x)$  renvoie q, et si r est un polynôme, la fonction red $f(p, x)$  renvoie r. On notera que, en général, r peut encore être réduit par  $\text{red}(r, x)$  comme dans l'exemple suivant.

# **Exemple**

La fonction redf renvoie le facteur  $r$  de  $p$ , et red en extrait le facteur  $x + 4$ .

$$
r=(z+3)*(x+4)
$$
  
q=125/(z-2)  
p=q\*r\*x^5-5

```
print "p=";p
            print contf(p,x)
            r1 = redf(p, x)print r1<u>a;</u>cont(r1,x)a;red(r1,x)<br>ms)
Sortie (245 ms)
  p= 125* [x] -5* [z -2] -1* [z * x +4 * z +3 * x +12]125* [z -2]<sup>-1</sup>
    z*x +4*z +3*x +12
    z +3
    x + 4
```
# **Substituer et Homogénéiser**

```
\textbf{SUBS}(\begin{array}{c} \textbf{p} \end{array} \{ \textbf{, xi} = \textbf{qi} \end{array} \})\textbf{SUBSR}(\text{ }p\text{ }\{\text{, Mi}=qi\text{ }\})\textbf{SUBSRR} \left( \text{ } \mathbf{p} \, \{ \text{ }, \text{Mi} = \mathbf{qi} \, \} \right)
```
V\_fonctions Substitutions

**p, qi**

expr

#### **xi**

littéral

# **Mi**

monôme normalisé

La fonction subs $(p, x_1 = q_1, x_2 = q_2, ...)$  renvoie p en remplaçant le littéral  $x_1$ par  $q_1$ , le littéral  $x_2$  par  $q_2, \ldots$  La fonction subsr utilise n monômes de la forme  $M_i = x_1^{k_1} \times x_2^{k_2} \times \cdots \times x_p^{k_p}$ . Elle transforme p suivant le procédé suivant : Pour  $i = 1, 2, ..., n$ 

a) Récrire  $p = N/D$  où  $N = \text{num}(p)$  et  $D = \text{den}(p)$  sont des polynômes.

b) Faire apparaître autant que possible le monôme  $M_i$ .

c) Remplacer partout en même temps dans  $p, M_i$  par  $q_i$ .

Si on utilise pour  $M_i$  le littéral  $x_i$ , subsr $(p, x_1 = q_1, x_2 = q_2, \dots)$  donne le même résultat que subs $(p, x_1 = q_1, x_2 = q_2, \ldots)$ , mais lorsque p est factorisé, subs qui ne développe pas les facteurs est plus rapide. Par exemple :

 $W = \text{subsr}((x+1)^100, x=y+1)$ prend 6 s, alors qu'avec subs, en mode factor, le calcul prend 0.02 s.

La fonction subsr effectue les mêmes transformations que subsr, puis recommence ces mêmes transformations jusqu'à ce que  $p$  reste inchangé pendant tout un cycle de transformations. Cela peut donner une boucle sans fin comme dans :

 $W=subsrr(x+1,x=v,y=x)$ 

# **Exemple**

```
Noter que subs renvoie une forme factorisée. La deuxième instruction
montre l'égalité (1 + \sqrt{2})^8 = 577 + 408\sqrt{2}.
             print subs((x+y)^2, x=x^5+1, y=-1)print \text{subsr}((1+s)^8, s^2=2)print \text{subsr}(x^16, x^2=x)print \text{substr}(x^16, x^2=x)print \text{substr}(\text{a} * \text{x}^4 + \text{b} * \text{x}^2 + \text{c}, \text{x}^2 = \text{y} * \text{x})Sortie (375 ms)
      \lceil x \rceil^2 10408*s +577
    x^8x
    x*y^3*a +x*y*b +c
HOMOG( p, x )
         V_fonction Homogénéisation
p
         expr ne contenant pas x
x
         littéral
La fonction homog homogénéise p par le littéral x.
Exemple
         L'exemple montre aussi comment déshomogénéiser par subs.
```

```
W = homog( (1+3*z+7*z^2)/(9+a^14),x)print W
          print subs(W,x=1)
Sortie (180 ms)
     [a^14 +9*x^14] -1* [7*z^2 +3*z*x +x^2][a^14 +9]^{-1*} [7*z^2 +3*z +1]
```
Dérivation, Intégration et Partie singulière

# **DER( p , x ) DERM( p , k [, x])**

V\_fonctions Dérivation

## **p**

expr

#### **x**

littéral

## **k**

entier  $k \geq 0$ 

La fonction der(p,  $x_1, x_2, \ldots, x_n$ ) dérive p suivant  $x_1$ , puis suivant  $x_2, \ldots, x_n$  $x_n$ . La fonction derm $(p, k, x)$  dérive p, k fois suivant x. Si aucun littéral n'est donné dans ces fonctions, la dérivée est calculée par rapport à  $poly1(p)$  (ou polyl(factorp $(p, 2)$ ) si p est factorisé).

## **Exemple**

Le programme dérive  $(ax + b)/(cx + b)$  par rapport à x, puis diverses dérivées de  $ax^3 + px^2 + qx$ .

```
print der((a*x+b)/(c*x+d),x)w=a*x^3+p*x^2+q*x
          print der(w, x, x, a)for i=0,4print i;derm(w,i,x)
          next
Sortie (340 ms)
    [x*c +d] -2* [a*d -b*c]6**x0 a*x^3 + x^2*p + x*q1 3*a*x^2 +2*x*p +q
   2 6*a*x +2*p
   3 6*a
   4 0
```
# **Exemple**

Le programme montre que l'équation de la tangente au point  $x = a$  de la parabole  $y = f(x) = 2x^2 + 3$  est :

$$
y - 4ax + 2a^2 - 3 = 0.
$$

La commande lit fixe l'ordre des littéraux pour améliorer la sortie.

```
lit y
          f = 2*x^2+3w=(y-subs(f,x=a))-subs(der(f,x), x=a)*(x-a)print w
Sortie (110 ms)
   y -4*x*a +2*a^2 -3
```
# $\textbf{INTG}(\begin{array}{c} \textbf{p} \end{array} \{\textbf{, x}\})$ **INTGM( p , k [, x])**

V\_fonctions Intégration

### **p**

expr

#### **x**

littéral

## **k**

entier  $k \geq 0$ 

La fonction  $\text{intg}(p, x_1, x_2, \ldots, x_n)$  intègre p suivant  $x_1$ , puis suivant  $x_2, \ldots,$  $x_n$ . La fonction intgm $(p, k, x)$  intègre p, k fois suivant x. Si aucun littéral n'est donné dans ces fonctions, l'intégrale est calculée par rapport à  $poly1(p)$ (ou polyl(factorp $(p, 2)$ ) si p est factorisé).

## **Exemple**

Le programme détermine l'aire s limitée par la parabole  $y = f(x) =$  $(b-x)(a-x)$  et l'axe des x :

$$
s = \int_a^b f(x) \, dx.
$$

```
Le résultat montre que s = (b - a)^3/6.
            f=(b-x)*(x-a)w=intg(f,x)s = subs(w, x=b) - subs(w, x=a)print formf(s)
Sortie (265 ms)
    1/6* [b -a]^{\circ}3
```
# **Exemple**

La première intégrale donne le résultat :

```
\int \frac{4x^3 + 21x^2 + 36x + 21}{x^3 + 21x^2 + 36x + 21}\frac{x^6 + 12x^5 + 58x^4 + 144x^3 + 193x^2 + 132x + 36}{x^6 + 12x^5 + 58x^4 + 144x^3 + 193x^2 + 132x + 36}=\frac{-(2x+3)}{(x+3)(x+2)(x+1)}print intg((4*x^3 +21*x^2 +36*x +21)/(x^6 +12*x^5 +58*x
               ^4 +144*x^3 +193*x^2 +132*x +36)print intgm(a,10,x)
             print intg(1/(x^2-3*x+2),x)Sortie (1840 ms)
   - [2*x +3]* [x +3]^{-1}*[x +2]^{-1}*[x +1]^{-1}1/3628800* [a]* [x]^10
```
# [*£*og(x-2) -*£*og(x-1)]

Comme expliqué ci-dessous, les performances de intg sont limitées. On trouvera cependant dans la bibliothèque MATH des procédures permettant d'intégrer toutes les fractions rationnelles sans restriction. La fonction intg a besoin des pôles de  $p$ . Si elle ne peut pas les trouver il y a erreur Intégration.

# **Exemple**

Les pôles sont non rationnels et donc introuvables par intg.

print  $intg(1/(X^2+X+1))$ 

```
Sortie (160 ms)
```

```
*ERREUR* INTEGRATION
```
print  $intg(1/(X^2+X+1))$ ?

En cas de pôle de résidu ≠ 0 en a, l'intégrale contient log( $|x - a|$ ). Cela apparaît sous la forme  $\text{Log}(x-a)$  dans le résultat, mais attention cette forme n'est pas une fonction de x, mais le nom d'un littéral créé par Basic 1000d. On ne peut donc ni le dériver ni l'intégrer de façon correcte.

# **Exemple**

En principe  $W = \log |X - 1|$ , cependant le calcul de la dérivée de W par der donne 0, et son intégration par intg est fausse.

```
W=intg(1/(X-1))print W;der(W, X)
            print intg(W,X)
Sortie (165 ms)
    \text{Log}(X-1) 0
      [\text{Log}(X-1)]* [X]
```
Si  $\log(x-0)$  apparaît plusieurs fois, c'est en fait un nouveau littéral chaque fois.

# **Exemple**

La sortie n'est pas nulle pour le Basic.

print  $intg(1/x)-intg(1/x)$ 

Sortie (175 ms)

 $[\text{Log}(x-0) - \text{Log}(x-0)]$ 

Il est donc clair que si le résultat d'une intégration multiple par intgm contient des  $\mathcal{L}$ **og(x...)**, l'intégrale peut être fausse, car ces  $\mathcal{L}$ **og(x...)** ont été considérés comme des constantes dans les intégrations successives.

# **PSING( p, x, q, y)**

V\_fonction Partie singulière

# **p, q**

expr

#### **x, y**

littéraux (p et q ne doivent pas contenir le littéral y)

Si

$$
p = p_0 + \sum_{i=1}^{m} \frac{A_i}{(x - q)^i}
$$

où  $p_0$  est régulier en  $x = q$  et  $A_i$  est indépendant de x, la fonction psing renvoie la partie singulière de  $p$ , mise sous la forme

$$
\sum_{i=1}^{m} \frac{A_i}{y^i}.
$$

#### **Exemple**

Le programme montre que la décomposition en éléments simples de la fraction rationnelle  $p$  est donnée par :

$$
p = x^{2} + x + \frac{1}{x-1} + \frac{1}{(x-1)^{2}} + \frac{1}{(x-1)^{3}}
$$
  
\n
$$
p = (x^{5} - 2*x^{4} + 3*x^{2} - 2*x + 1)/(x^{3} - 3*x^{2} + 3*x - 1)
$$
  
\n
$$
q = p \sin(q, x, 1, y)
$$
  
\nprint str\$(q,y)  
\nprint form(q-p subs(q,y=x-1))  
\nSortie (385 ms)  
\n(1)\*y^{-1+(1)\*y^{-2+(-1)\*y^{-3}}  
\nx^{2} + x

# **Développements limités**

# **TAYLOR( p , k [, x])**

V\_fonction Développement limité

**p**

expr

#### **k**

entier  $k \geq 0$ 

#### **x**

littéral La fonction  $\texttt{taylor}(p, k, x)$  renvoie :

$$
Q = F \times x^a \times (C_0 + C_1 x + C_2 x^2 + \dots + C_k x^k)
$$

où F est une forme factorisée indépendante de x,  $C_i$  pour  $i = 0, \ldots, k$  est un polynôme indépendant de  $x$  et  $a$  est un entier. Cette expression  $Q$  est le développement limité de p à l'ordre  $a + k$  en x au voisinage de  $x = 0$ . Si  $a \ge 0$ , Q est le développement de Mac-Laurin à l'ordre  $a + k$ . Lorsque x est omis, la fonction utilise par défaut  $x = \text{polyl}(p)$  (ou  $x = \text{polyl}(\text{factor}(p, 2))$ ) si p est factorisé)

## **Exemple**

```
print taylor(x^2/(1-x),5)Sortie (110 ms)
       \lceil x \rceil^2 * \lceil x^5 + x^4 + x^3 + x^2 + x +1 \rceil
```
## **Exercice Boulanger**

On dispose de pièces de 1, 5 et 10 francs. De combien de façons différentes peut on régler la note ( $N$  francs) de son boulanger? Par exemple si la note est de 50 francs, une façon possible est avec 10 pièces de 5  $F$ , une autre façon est avec 4 pièces de 10  $F$  et 2 de 5  $F$ , etc. Donner la réponse pour tous les  $N$  de 1 à 50.

```
SATN( p , k [, x])
SSIN( p , k [, x])
SCOS( p , k [, x])
SEXP( p , k [, x])
SLOG1( p , k [, x])
\textbf{SHYG}(\text{ }p\text{ },k\text{ },x\text{ } \lbrace \text{ },\text{qi}\text{ },\text{mi}\text{ }\rbrace )p
          poly \text{ord}(p, x) > 0k
          entier k \geq 0x
          littéral [par défaut x = \text{poly}(p)]
qi
          expr
```
**mi**

entier\*16

La fonction satn renvoie le développement limité de arctan  $p$  à l'ordre  $k$  en  $x$ (au voisinage de 0). Ce résultat est obtenu en supprimant tous les termes  $x^n$  de degré  $n>k$  dans la série :

$$
\arctan p = p - \frac{p^3}{3} + \frac{p^5}{5} - \cdots
$$

Les fonctions ssin, scos, sexp et slog1 sont analogues à satn pour les séries :

$$
\sin p = p - p^3/3! + p^5/5! - \cdots
$$
  
\n
$$
\cos p = 1 - p^2/2! + p^4/4! - \cdots
$$
  
\n
$$
\exp p = 1 + p + p^2/2! + p^3/3! + \cdots
$$
  
\n
$$
\log(1 + p) = p - p^2/2 + p^3/3 - \cdots
$$

La forme  $\text{shyg}(p, k, x, q_1, m_1, \ldots, q_n, m_n)$  correspond à la fonction hypergéométrique généralisée :

$$
1 + q_1^{m_1} \dots q_n^{m_n} p + q_1^{m_1} (q_1 + 1)^{m_1} \dots q_n^{m_n} (q_n + 1)^{m_n} p^2
$$
  
+ 
$$
q_1^{m_1} (q_1 + 1)^{m_1} (q_1 + 2)^{m_1} \dots q_n^{m_n} (q_n + 1)^{m_n} (q_n + 2)^{m_n} p^3 + \dots
$$

La fonction hypergéométrique :

$$
F(a, b, c, x) = 1 + \frac{ab}{c} \frac{x}{1!} + \frac{a(a+1)b(b+1)}{c(c+1)} \frac{x^2}{2!} + \cdots
$$

s'obtient à l'ordre k par  $\text{shyg}(x,k,x,a,1,b,1,c,-1,1,-1)$ . La fonction hypergéométrique dégénérée :

$$
F(a, c, x) = 1 + \frac{a}{c} \frac{x}{1!} + \frac{a(a+1)}{c(c+1)} \frac{x^2}{2!} + \cdots
$$

s'obtient à l'ordre k par  $\text{shyg}(x, k, x, a, 1, c, -1, 1, -1)$ .

#### **Exemple**

```
Développement à l'ordre 7 de cotg x
```

```
print "cotg(x) =";str$(taylor(scos(x,9)/ssin(x,9),9),/x);" + ..."
Sortie (640 ms)
  cotg(x)= ( 1)*x<sup>-</sup>-1+( -1/3)*x+( -1/45)*x<sup>-3+</sup>( -2/945)*x<sup>-5</sup>
   +(-1/4725)*x^27 + ...
```
### **Exemple**

Calcul du développement à l'ordre 12 de exp  $x$ , qui est utilisé pour calculer une valeur approchée de la base des logarithmes naturels  $e$ .

```
factor
          S=sexp(x,12)print fsubs(S, x=1-)Sortie (595 ms)
```
0.2718281828~ E+1

#### **Exemple**

La fonction shyg permet le développement en série de nombreuses fonctions usuelles. La série

$$
(1+x)^s = 1 + \frac{(-s)(-x)}{1} + \frac{(-s)(-s+1)(-x)^2}{2!} + \cdots
$$

```
est ici calculée à l'ordre 5.
            w=shyg(-x, 5, x, -s, 1, 1, -1)print "(1+x)^s =";str(x, x);"+..."
Sortie (740 ms)
  (1+x)^s = (1) + (  [s])*x+( 1/2* [s]* [s -1])*x<sup>2</sup>+( 1/6* [s]* [s<sup>2</sup> -
   3*s +2])*x^3+( 1/24* [s]* [s^3 -6*s^2 +11*s -6])*x^4+( 1/120* [s]*
   [s^4 -10*s^3 +35*s^2 -50*s +24])*x^5+....
```
# **D´eterminant, Elimination et Racines**

**DET( D, n [, k ])**

V\_fonction Déterminant

**n**

entier  $n \in [0, 999]$ 

**k**

entier  $k \in [0, n]$  (par défaut  $k = 1$ )

#### **D**

#### nom

Le nom D est tel que  $D(i, j)$  désigne une expression pour i et j entiers  $\in [k, n]$ . Le nom D peut être un tableau déclaré par var  $D(M, N)$ , (ou index  $D(M, N)$ ) ou une fonction à 2 arguments. Chaque  $D(i, j)$ , qui doit représenter la valeur de l'élément  $D_{i,j}$  du déterminant, est appelé une fois et une seule par la fonction det, et mémorisé dans la pile des variables internes. L'ordre d'appel est  $D_{k,k}$ ,  $D_{k,k+1}, \ldots, D_{k+1,k}, \ldots, D_{n,n}$ . La variable d'état s\_var doit donc être plus grande que le nombre d'éléments du déterminant,  $(n - k + 1)^2$ .

La fonction det calcule le déterminant :

$$
\begin{vmatrix} D_{k,k} & \dots & D_{k,n} \\ \vdots & \ddots & \vdots \\ D_{n,k} & \dots & D_{n,n} \end{vmatrix}
$$

Si les  $D_{i,j}$  sont tous des nombres flottants (réels ou complexes), le calcul est effectué de façon approchée. Si les  $D_{i,j}$  sont tous des expressions exactes (polynômes ou formes factorisées), le déterminant est calculé exactement. La fonction det utilise la méthode de Bareiss et a un temps de calcul polynomial en  $n$ . Pour des  $D_{i,j}$  polynomiaux, det est plus rapide avec l'option develop.

#### **Exemple**

Le déterminant à circulation :

$$
\begin{vmatrix} a & b & c \\ c & a & b \\ b & c & a \end{vmatrix}
$$

est calculé par det. On vérifie que sa valeur est égale à :

$$
(a+b+c)(a+bj+cj2)(a+bj2 + cj)
$$

où j est une racine de  $j^2 + j + 1 = 0$  à l'aide d'un calcul qui impose cette relation en  $i$  par cond.

```
var D(3,3)for m=1,3
            for n=1,3read D(m,n)
          next n,m
          data a,b,c,c,a,b,b,c,a
          w=det(D,3)print w
          cond j^2+1W=(a+b+c)*(a+b*y+c*pi^2)*(a+b*pi^2+c*pi)print W
Sortie (320 ms)
   a^3 -3* a*b*c +b^3 +c^3a^3 -3* a*b*c +b^3 +c^3
```
#### **Exemple**

Le calcul de l'exemple précédent est effectué à l'aide de la fonction D au lieu d'un tableau D.

```
var d(2)read d(0), d(1), d(2)data a,b,c
          w=det(D,3)print w
          stop
        D:function(i,j)
          value=d(modr(j-i,3))
          return
Sortie (220 ms)
   a^3 -3*a*b*c +b^3 +c^3
```
# ELIM( $\mathbf{p}$ , $\mathbf{q}$  $\vert$ , $\mathbf{x}$  $\vert$ )

V\_fonction Elimination de  $x$  entre  $p$  et  $q$ 

### **p, q**

poly

# **x**

littéral [par défaut 
$$
x = \text{polyl}(q)
$$
]

Si :

$$
p = A_0 x^n + A_1 x^{n-1} + \dots + A_n
$$
  

$$
q = B_0 x^m + B_1 x^{m-1} + \dots + B_m
$$

où  $A_i$  et  $B_i$  sont indépendants de x, la fonction elim calcule la résultante de p et q, donnée par le déterminant d'ordre  $m + n$ :

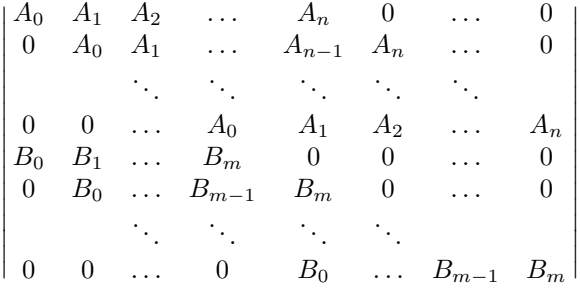

Si  $p$  et  $q$  ne contiennent pas  $x$  elim renvoie  $-1$ .

# **Exemple**

La résolution du système d'équations :

$$
\begin{cases}\nx + y + z = a + 3 \\
xyz = 2a \\
x^2 + y^2 + z^2 = a^2 + 5\n\end{cases}
$$

est obtenue en éliminant y et z. Les racines en x sont les zéros de W, et se lisent de suite  $(1, 2 \text{ et } a)$  sur la forme factorisée.

```
W1=elim( x+y+z-a-3, x*y*z-2*a , y)
          W2=elim( x+y+z-a-3, x^2+y^2+z^2-a^2-5, y)
          W=elim(W1, W2, z)
          print formf(W)
Sortie (520 ms)
   4* [x -2]^2* [x -1]^2* [x -a]^2
```
# **Exemple**

Avant l'élimination de x entre  $p$  et  $q$ , il vaut mieux pour la rapidité de elim remplacer p et q par leurs parties principales  $\text{red}(p, x)$  et  $\text{red}(q, x)$ .

$$
p=(x^2-y)*a
$$
  
q=(b-1)\*(x+c)

```
print elim(p,q,x)
            print elim(\text{red}(p,x),\text{red}(q,x),x)Sortie (200 ms)
   -y*a*b^2 +2*y*a*b -y*a +a*b^2*c^2 -2*a*b*c^2 +a*c^2
    v - c^2
```
# **ROOT( p , k )**

V\_fonction Racine  $k$ -ième exacte

## **p**

expr

# **k**

entier  $k > 0$ 

S'il existe une expression rationnelle q telle que  $p = q^k$ , la fonction root renvoie q. Sinon elle renvoie 0.

## **Exemple**

```
print root((A^2+2*A*B+B^2)/C^2, 2)
            print root(3,2)
Sortie (95 ms)
     [C]<sup>-1*</sup> [A +B]\Omega
```
# **Division et PGCD**

# $DCOM( p1, p2 \{ ,pj \} )$

V\_fonction Diviseur commun

# **p1, p2, pj**

expr

La fonction  $\text{dcom}(p_1, \ldots, p_n)$  renvoie une expression q telle que  $p_1/q, \ldots, p_n/q$ soient des polynômes de pgcd égal à une constante. La valeur  $q$  est sous forme produit avec un facteur constant égal à 1.

# **Exemple**

En utilisant en entrée de dcom les produits des polynômes  $x-1$ ,  $y+1$  et  $(x-1)(y+1)$  par une fraction rationnelle q, on obtient en sortie q, à un facteur constant près.

```
q=17/23*(x+4)/(y+1)p1=(x-1)*qp2=(y+1)*q
```

```
p3=(x-1)*(y+1)*qprint dcom(p1,p2,p3)
Sortie (210 ms)
     [y +1]<sup>--1*</sup> [x +4]DIV( p , q [, x] )
```
# **MOD( p , q [, x] )**

V\_fonctions Division

# **p**

expr

## **q**

poly  $q \neq 0$ 

## **x**

littéral [par défaut  $x = \text{polyl}(q)$ ]

La valeur renvoyée par mod représente le reste de la division de  $p$  par  $q$  et s'obtient de la façon suivante :

# Si q est réel

p doit être un poly et l'argument  $x$  est inutile. On remplace tous les coefficients C des monômes de p par modr $(C, |q|)$ . En particulier si p et q sont réels positifs,  $mod(p, q) = modr(p, q)$ 

# **Exemple**

```
Calcul du reste modulo 3 de \frac{17}{3}xy + 28z.
            p=17/3*x*y+28*z
            print mod(p,3)
Sortie (50 ms)
    8/3*x*y +z
```
# **Si** q **est un poly non constant**

• Si  $p$  est un poly, la division euclidienne de  $p$  par  $q$  s'écrit :

$$
p = Q \times q + R
$$

où  $Q$  et  $R$  sont des polynômes en  $x$ , mais pas forcément suivant les autres littéraux, qui vérifient degf $(R, x) <$  deg $(q, x)$ . Dans ce cas mod $(p, q, x)$  renvoie  $R$  (sous forme factorisée).

• Si  $p$  est sous forme factorisée :

$$
p = C_1 \times f_2^{e_2} \times \cdots \times f_n^{e_n}
$$

chaque facteur  $f_2, \ldots, f_n$  est remplacé par son reste  $R_i = \text{mod}(f_i, q, x)$  calculé comme dans le cas  $p$  poly. Dans ce cas  $mod(p, q, x)$  renvoie :

$$
C_1 \times R_2^{e_2} \times \cdots \times R_n^{e_n}.
$$

La fonction  $div(p, q, x)$  renvoie

$$
\frac{p-\text{mod}(p,q,x)}{q}.
$$

### **Exemple**

Le premier calcul est effectué avec W factorisé et le deuxième avec une forme polynomiale.

```
factor
           W = (X+1)*(X-1)print mod(W, X^2+1, X)print mod(formd(W),X^2+1)
           print mod(formd(W),A*X^2+1)
Sortie (170 ms)
     [X -1] * [X +1]-2- \lceil A \rceil \hat{-}1* \lceil A +1 \rceilDIVD( p , q [, x] )
DIVN( p , q [, x] )
MODD( p , q [, x] )
MODN( p , q [, x] )
       V_fonctions Pseudo-division
```
#### **p, q**

poly  $q \neq 0$ 

**x**

littéral [par défaut  $x = \text{polyl}(q)$ ] La pseudo-division euclidienne de p par  $q = Bx^m + \cdots$  où  $m = \deg(q, x)$  et  $B = \text{coeff}(q, x, m)$  s'écrit :

$$
B^a \times p = S \times q + R
$$

où l'entier a est donné par  $a = max(log(p, x) - m + 1, 0)$ , S et R sont des polynômes et deg $(R, x) < m$ . Le polynôme S est renvoyé par divn, le polynôme R est renvoyé par modn et le polynôme  $B^a$  est renvoyé par divd et modd (qui sont identiques).

Pour des polynômes  $p$  et  $q$  compliqués, il est conseillé d'utiliser ces fonctions plutôt que div et mod, qui nécessitent beaucoup plus de mémoire et de temps.

#### **Exemple**

La pseudo-division de  $p$  par  $q$  est ici plus rapide que la division par un facteur  $2\frac{1}{2}$ . Le résultat 0 correspond à la vérification de  $B^a p = Sq + R$ .

p=27\*x^3+3

```
q=(a-1)*x-5clear timer
          S=divn(p,q,x)Ba=divd(p,q,x)R = modn(p, q, x)print "pseudo-division";mtimer
          print S
          print Ba
          print R
          print Ba*p-S*q-R
          clear timer
          R=mod(p,q,x)S=div(p,q,x)print "division";mtimer
          print S
          print R
Sortie (620 ms)
 pseudo-division 95
   27*x^2*a^2 -54*x^2*a +27*x^2 +135*x*a -135*x +675
   a^3 -3*a^2 +3*a -1
   3*a^3 -9*a^2 +9*a +3372
   \Omegadivision 240
   27* [a -1]^-3* [x^2*a^2 -2*x^2*a +x^2 +5*x*a -5*x +25]
   3* [a -1]^-3* [a^3 -3*a^2 +3*a +1124]
DIVE( A, B)
DIVEZ( A, B)
```
V\_fonctions Division exacte

# **A, B**

poly

Posons  $R = A/B$ . La fonction dive renvoie R si R est un polynôme. Sinon elle renvoie 0. La fonction divez renvoie  $R$  si  $R$  est un polynôme à coefficients entiers. Sinon elle renvoie 0.

 $Ces$  fonctions sont seulement  $2$  à  $20$  fois plus lentes que les multiplications de polynômes et beaucoup (jusqu'à 1000 fois) plus rapides que la division  $A/B$ . Elles ne doivent donc être nullement négligées.

# **Exemple**

Comme  $p = (f(a) - f(b))r$  est divisible par  $q = (a - b)r$ , on peut calculer  $p/q$  par dive $(p, q)$ . On compare les temps de la division par dive, divn, div et /. On compare aussi avec le temps de la multiplication p ∗ q.

$$
r=(7*y*z+y-1)f=r*(1+x*y-3*x)^5
$$

```
p = subs(f, x=a) - subs(f, x=b)q=(a-b)*rclear timer
        U=dive(p,q)print "dive"; justr$(mtimer, 7);" ms"
        clear timer
        U=divn(p,q)print "divn";justr$(mtimer,7);" ms"
        clear timer
        U=div(p,q)print " div"; justr$(mtimer, 7); " ms"
        clear timer
        U=p/q
        print " /"; justr$(mtimer, 7); " ms"
        clear timer
        U=p*q
        print " *"; justr$(mtimer, 7); " ms"
dive 645 ms
divn 10690 ms
 div 17645 ms
   / 6915 ms
   * 330 ms
```

```
GCD( p1 , p2 \{ , pk \})
```
V\_fonction pgcd (polynômes)

# **p1, p2, pk**

Sortie

poly

La fonction  $gcd(p_1, \ldots, p_n)$  renvoie le pgcd des polynômes  $p_1, \ldots, p_n$ . Le pgcd est déterminé dans l'anneau  $\mathbf{Z}[x, y, \ldots]$  (x, y, ... étant les littéraux des polynômes) ou  $\mathbf{Q}[x, y, \dots]$  suivant les coefficients des polynômes. Le calcul du pgcd est plus rapide dans le premier cas, ainsi  $gcd(\text{red}(p_1), \text{red}(p_2))$  [calculs en entiers] est en général plus rapide que  $gcd(p_1, p_2)$  [s'il est calculé en fractions]. Cette fonction est très optimisée dans le premier cas (méthode des subrésultantes légèrement modifiée) car elle est appelée implicitement dans les calculs sous forme factorisée (pour réduire à des facteurs premiers deux à deux). La forme  $gcd(p,$ 0) est admise et vaut p.

# **Exemple**

Comme les coefficients des polynômes  $p$  et  $q$  ont de grands dénominateurs, le calcul de  $gcd(p, q)$  demande 25 fois plus de temps que celui de  $gcd(\text{red}(p), \text{red}(q)).$ 

```
r=(2^{\textdegree}51+1)/(2^{\textdegree}43+1)*(x-5)*(y+x)p=r*(x-7)^15*(2^51+1)/(2^43+1)
```

```
q=r*(x-6)^11*(3^51+1)/(3^43+1)clear timer
           r = \gcd(p, q)print mtimer;
            clear timer
            r = \gcd(\text{red}(p), \text{red}(q))print mtimer
            print r
Sortie (44 s)
    39675 1540
   -x^2 -x*y +5*x +5*y
```
# **INV( A, B [, x] )**

V\_fonction Inverse de A modulo B

# **A, B**

poly

## **x**

littéral [par défaut  $x = \text{polyl}(B)$ ]

Soit P le pgcd de A et B calculé par  $gcd(A, B)$ . La fonction inv renvoie le polynôme généralisé en x, U, tel que  $U \times A = P$  modulo B et degf(U, x) < deg(B, x). En général U n'est pas un polynôme suivant les autres littéraux.

# **Exemple**

L'identité suivante (Identité de Bezout) est vérifiée :

 $A \times U + B \times V = P$ 

```
A=17*(x-3)*(x^4+1)B=17*(x-3)*(3*x^3-5)P = \gcd(A, B)U=inv(A,B)V=inv(B,A)print P
           print U
           print V
           print A*U+B*V-P
Sortie (415 ms)
   -17*x + 51-225/706*x^2 +135/706*x -81/706
    75/706*x^3 -45/706*x^2 +27/706*x +125/706
    \Omega
```
#### **Exemple**

La fonction inv permet de travailler avec les nombres algébriques. Supposons que  $a$  et  $b$  soient des nombres algébriques définis par les équations :

$$
\begin{cases} a^2 + a + 1 = 0 \\ b^2 - b - a = 0 \end{cases}
$$

Toute expression rationnelle en  $a$  et  $b$  peut se simplifier en un polynôme de degré 1 en a ou b. Proposons nous le problème de simplifier ainsi l'inverse de  $b + a + 1$ . Le calcul suivant :

```
print inv(b+a+1,b^2-b-a,b)
Sortie (125 ms)
   - [a^2 +2*a +2]^{-1}*[b -a -2]montre que :
                            \frac{1}{b+a+1} = -\frac{b-a-2}{a^2+2a+2}On montre ensuite que l'inverse de a^2 + 2a + 2 est -a par :
            print inv(a^2 + 2*a + 2, a^2+a+1)Sortie (55 ms)
   - [a]
Nous regroupons ces résultats, en simplifiant à l'aide de mod.
            z = mod([a] * [b - a - 2], a^2 + a + 1)print z
Sortie (40 ms)
    a*b -a +1
Nous avons ainsi montré que les nombres ab - a + 1 et b + a + 1 sont inverses.
On peut le vérifier en simplifiant leur produit.
            z = mod((a * b - a + 1) * (b + a + 1), b^2 - b - a, b)z = mod(z, a^2 + a + 1)print z
Sortie (55 ms)
    1
```
# Décorticage

**POLYN(p)**

# **NORM(q)**

V\_fonctions Premier coefficient numérique

#### **p**

poly

#### **q**

expr

Le codage de la forme polynomiale de  $p$  s'écrit :

$$
p = \sum_{i=0}^{m-1} c_i \prod_{j=1}^n x_j^{a_{i,j}}.
$$

La fonction polyn renvoie le coefficient  $c_0$  du premier monôme de ce codage. C'est aussi le premier nombre qui s'affiche par :

#### print formd(p)

La fonction  $norm(q)$  dépend du codage mémoire de q. Si ce codage est la forme factorisée :

$$
q = P_1 \prod_{i=2}^{s} P_i^{k_i}
$$

norm renvoie le nombre  $P_1 = \text{factor}(q)$ . Si le codage de  $q = p$  est la forme polynomiale ci-dessus, norm $(q)$  renvoie le nombre  $c_0 = \text{polyn}(q)$ . Si p est un monôme,  $norm(p) = polynomial(p)$  que la forme soit factorisée ou non.

#### **Exemple**

Si p est sous forme polynôme, on a norm $(p)$ =polyn $(p)$ , par contre si p est sous forme factorisée en général  $\texttt{norm}(p) \neq \texttt{polyn}(p)$ .

```
factor
          p=17/19*(2*x^5*y+1)
          print formd(p)
          print polyn(p)
          print norm(p)
          print norm(formd(p))
Sortie (100 ms)
   34/19*x^5*y +17/19
   34/19
   17/19
   34/19
POLYLN(p)
POLYL(p [, k])
       V fonctions Littéraux
```
**p**

poly

```
k
```

```
entier (par défaut k = 1)
```
La fonction polyln(p) renvoie le nombre de littéraux n de p. Ces n littéraux sont ordonnés suivant l'ordre de création (voir lit). Si  $k \in [1, n]$  la fonction polyl $(p, k)$  renvoie le k-ième littéral de p. Si  $k \notin [1, n]$  elle renvoie 0.

## **Exemple**

Les littéraux sont ici ordonnés  $(X < Y < Z)$  suivant l'ordre de décodage de l'expression  $W$ , mais si on fait précéder le programme de lit  $Z, Y$  cet ordre devient  $Z < Y < X$ .

```
W=5*X*Y+Z/6
         print polyln(1);polyln(W)
         for i=1.5print polyl(W,i);
         next i
Sortie (105 ms)
   0 3
   XYZ00
```
# **Exemple**

Le polynôme  $w$  est développé sous la forme :

$$
w = A_m \times z^m + A_{m-1} \times z^{m-1} + \dots + A_n \times z^n
$$

et on montre comment obtenir les divers éléments  $(m, n, A<sub>i</sub>)$  de cette décomposition pour les deux choix possibles  $a$  et  $x$  du littéral  $z$ .

```
w=a^3*x +5*a^2 +10/3*a*x +5/9*x^2
          for ia=1,polyln(w)
             z=polyl(w,ia)
             print "Analyse en";z
            print " deg coefficient"
             for ib=ord(w,z), deg(w,z)print ibf ;coef(w,z,ib)
            next ib
          next ia
Sortie (315 ms)
  Analyse en a
  deg coefficient
   0 \frac{5}{9*x^2}1 \quad 10/3*x2 5
   3 x
  Analyse en x
  deg coefficient
   0 5*a^2
    1 a^2 3 +10/3*a
```
# 2 5/9 **POLYMN(p) POLYM(p [, k])**

V fonctions Monômes

**p**

poly

**k**

entier (par défaut  $k = 1$ )

La fonction  $\text{polymn}(p)$  renvoie le nombre de monômes m de p. Ces m monômes sont ordonnés suivant l'ordre lexicographique décroissant des exposants. C'est aussi l'ordre affiché par :

print formd(p)

Si  $k \in [1, m]$  la fonction polym $(p, k)$  renvoie le k-ième monôme de p. Si  $k \notin [1, m]$ elle renvoie 0.

# **Exemple**

On montre comment obtenir la décomposition du polynôme  $w$  en somme de monômes, et pour chaque monôme, comment extraire le coefficient, les littéraux et leurs exposants.

```
w=5*(a+x^2/3)^2print "Décorticage de";w
         print " monôme coef littéraux et exposants"
        for i=1,polymn(w)
          mono = polym(w, i)print mono; tab(12), norm(mono); tab(20);
          for j=1,polyln(mono)
            z=polyl(mono,j)
            print " ";z;deg(mono,z);
          next j
          print
        next i
Sortie (320 ms)
 Décorticage de 5*a^2 +10/3*a*x^2 +5/9*x^4
   monôme coef littéraux et exposants
   5*a^2 5 a 2
   10/3*a*x^2 10/3 a 1 x 2
   5/9*x^4 5/9 x 4
NUMF(p)
DENF(p)
NUM(p)
```
# **DEN(p)**

V fonctions Numérateur et Dénominateur

#### **p**

expr

Si  $p$  est une forme factorisée, nous écrivons :

$$
p = P_1 \prod_{i=2}^{s} P_i^{k_i} = \frac{N}{D}
$$

où  $N = P_1 \prod_{k_i>0} P_i^{k_i}$  et  $D = \prod_{k_i<0} P_i^{-k_i}$  sont des polynômes (sous forme factorisée) qui regroupent les facteurs de  $p$  suivant le signe de leurs exposants. Les fonctions numf(p) et denf(p) renvoient les formes factorisées N et D respectivement. Si p est sous forme polynôme, les fonctions  $\text{numf}(p)$  et denf(p) renvoient  $N = p$  (sous forme factorisée) et  $D = 1$  respectivement.

Les fonctions  $\text{num}(p)$  et den(p) renvoient respectivement N et D sous forme polynomiale.

#### **Exemple**

On considère une forme factorisée  $p$  et une forme polynomiale  $A$ .

```
p=173/23*(x-1)^{-2*(x+y)*x^2*y^3/zprint numf(p)
          print denf(p)
          print num(p)
          print den(p)
          A=173/23*(x-1)*(y+3)print numf(A)
          print denf(A)
          print num(A)
          print den(A)
Sortie (405 ms)
    173/23* [y]^3* [x]^2* [x +y]
     [z] * [x -1]<sup>2</sup>
    173/23*x^3*y^3 +173/23*x^2*y^4
   x^2*z -2*x*z +z
    173/23* [x*y +3*x -y -3]1
    173/23*x*y +519/23*x -173/23*y -519/23
    1
FACTORN(p)
FACTORP(p [, k])
```
# **FACTORE(p [, k])**

V\_fonctions Facteurs

#### **p**

expr

# **k**

entier\*16 (par défaut  $k = 1$ )

Si le codage de  $p$  est une forme factorisée :

$$
p = P_1 \prod_{k=2}^{s} P_k^{a_k}
$$

le nombre de facteurs s est donné par factorn $(p)$ , le k-ième facteur  $P_k$  est donné par factorp $(p, k)$  et son exposant  $a_k$  est donné par factore $(p, k)$ . Nous posons  $a_1 = 1, P_k = 1$  et  $a_k = 0$  pour  $k \notin [1, s]$ . Les fonctions factorp et factore sont ainsi étendues à toutes les valeurs de  $k$ .

Si p est codé sous forme polynomiale, la fonction  $factor(p)$  renvoie 0, factorp $(p, k)$  renvoie p si  $k = 1$  et 1 sinon. La fonction factore $(p, k)$  renvoie 1 si  $k = 1$  et 0 sinon.

La fonction  $factorn(p)$  est également utilisable lorsque p est une expression flottante. Elle renvoie −1 ou −2 pour une expression r´eelle ou complexe respectivement.

Si W est une variable,  $\texttt{factorp}(W) = \texttt{peekws}(\texttt{ptr}(W)).$ 

# **Exemple**

Valeurs de factorn pour les divers cas possibles.

```
wexpr=(1+x)^3print factorn(wexpr);peekws(ptr(wexpr));wexpr
          wexpr=147*(x+y)^2/zprint factorn(wexpr);peekws(ptr(wexpr));wexpr
          wexpr=2^.5
          print factorn(wexpr);peekws(ptr(wexpr));wexpr
          complex i
          wexpr=(-27)^(1/3)print factorn(wexpr);peekws(ptr(wexpr));wexpr
Sortie (430 ms)
   0 0 x^3 +3*x^2 +3*x +1
```

```
3 3 147* [z]^-1* [x^2 +2*x*y +y^2]
```

```
-1 -1 0.1414213562~ E+1
```

```
-2 -2 0.1500000000 E+1 +i*0.2598076211 E+1
```
# **Exemple**

On montre comment décomposer une forme factorisée.

factor p=7/123\*(3\*x+1)^3\*(17\*x+2)^-2

```
print "Facteurs de";p
         print "exposant facteur"
         for k=1,factorn(p)
           print factore(p,k);tab(8),factorp(p,k)next k
Sortie (225 ms)
 Facteurs de 7/123* [17*x +2]^-2* [3*x +1]^3
 exposant facteur
   1 7/123
  -2 17*x +2
   3 3** +1
```
#### **Exemple**

Le programme suivant attend comme entrée un polynôme non constant. Il refuse les valeurs flottantes, les nombres exacts et les formes factoris´ees non réductibles à un polynôme.

```
do
             input "Entrer un polynôme >", p
             ift factorn(p) > 0 p=formd(p)
             ift factorn(p)=0 ift polyln(p) exit
           loop
           print p
Exemple de dialogue
  Entrer un polynôme >
  17+pi
  Entrer un polynôme >
  124
 Entrer un polynôme >
  1/xEntrer un polynôme >
  (x^2+2*x+1)/(1+x)x + 1
```
# **Calculs modulaires**

Basic 1000d possède des fonctions effectuant des calculs modulaires. Les fonctions considérées ici utilisent le corps  $\mathbf{Z}_p$  des entiers modulo p. Dans cette section  $p$  désigne un nombre premier. Les fonctions acceptent en général aussi des valeurs négatives de p, mais  $p = 0$  et  $p = \pm 1$  provoquent l'erreur Non Entier. Toutefois, certaines fonctions sont aussi valables pour p entier quelconque. On

dispose de nombreuses fonctions très performantes, agissant sur les nombres modulaires ainsi que sur les polynômes unip.

# **unip**

Nous désignons ainsi des polynômes à un seul littéral, que nous notons par  $x$ , et à coefficients entiers. Ces polynômes sont considérés comme étant des éléments de  $\mathbf{Z}_p[x]$ , c'est à dire que les coefficients sont pris modulo p. En entrée les coefficients peuvent être des entiers quelconque, en sortie, sauf pour la fonction mds, ce sont des entiers dans  $[0, p]$ . Nous représentons les unip par A,  $B, Q, R, \ldots$  et  $v$ .

#### **v**

Nous réservons la lettre  $v$  pour désigner un unip intervenant lorsque les autres unip A, B, ... sont considérés modulo  $v(x)$  et modulo p. Il sera souvent nécessaire que  $v$  soit premier avec  $A$ .

# **PRTST(m)**

V fonction Teste si  $m$  est premier

#### **m**

entier  $m > 1$ 

La fonction prtst met 0 (faux) si m n'est pas premier et  $-1$  (vrai) si m est premier. En réalité la valeur renvoyée n'est démontrée exacte que soit si c'est 0 (on est alors sûr que  $m$  est composé, mais les facteurs peuvent être très difficiles à déterminer) ou soit si  $m < 10^8$ . En effet print teste d'abord si m a des facteurs  $< 10<sup>4</sup>$  par division, et s'il n'en a pas, applique le test probabiliste de Miller & Rabin (voir N Koblitz (1987), chapitre 5). La probabilité que la réponse  $-1$ soit fausse est inférieure à  $10^{-40}$ . La fiabilité peut être augmentée en répétant l'appel, ainsi si deux appels fournissent −1, la probabilit´e d'erreur est plus faible que  $10^{-80}$ .

## **Performances de PRTST**

Voici les temps de calculs en secondes de  $prtst(m)$  lorsque m est le nombre qui s'écrit avec  $n$  chiffres 1 en décimal.

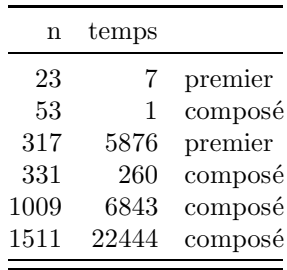

## **Exemple**

Le programme détermine les nombres premiers palindromes de 7 chiffres.

```
forv i in (1,3,7,9)
            for j=0,9for h=0,9
                 for k=0,9000,1000
                   m=1000001*i+100010*j+10100*h+k
                   if prtst(m)
                     print justr$(m,8);
                     n=n+1
                   endif
            next k,h,j
          nextv
          print
          print "nb de solutions=";n
 Sortie (368 s)
 1003001 1008001 1022201 1028201 ...
  ...
 nb de solutions= 668
\text{PRIME}(m)
```
V\_fonction Nombre premier plus grand ou égal à  $m$ 

#### **m**

```
entier m > 1
```
La fonction prime utilise prtst. Son résultat n'est donc que probablement vrai si  $m > 10^8$ , avec un taux d'erreur plus faible que  $10^{-40}$ .

#### **Exemple**

La fonction suivante  $\text{premier}(k)$  donne le k-ième nombre premier. Le centième nombre premier est affiché.

```
print premier(100)
          stop
 premier:function(index j)
          value=1
          for j=1,jvalue=prime(value+1)
          next j
          return
Sortie (1115 ms)
   541
```
# **Performances de PRIME**

La boucle suivante, sur les nombres premiers inférieurs à  $10^6$  est effectuée en 20000 s environ.

```
m=1while m<10^6
  m=prime(m+1)
```
### wend

# **MDS(A, p)**

V\_fonction Reste modulo p

la fonction mds renvoie un unip égal à l'unip A modulo  $p$ , et à coefficients dans  $[-p/2, p/2]$ . Noter que la fonction mod $(A, p)$  renvoie un unip équivalent à A et à coefficients dans  $[0, p]$ . Ces deux fonctions seront très utiles dans les calculs modulaires. Ainsi on écrira mod $(A*B,p)$ , mds $(A+B,p)$ , etc. pour effectuer les multiplications et additions modulaires.

# **Exemple**

Les représentations signées modulo 29 des polynômes A, 2A et  $(1+x)A$ sont affichées.

```
A=27*x^2+15*x+13
          print mds(A,29)
          print mds(2*A,29)
          print mds(A*(1+x),29)Sortie (125 ms)
  -2*x^2 -14*x +13-4*x^2 + x -3-2*x^3 +13*x^2 -x +13
```
# **MDDIV(A, B, p)**

# **MDMOD(A, B, p)**

V\_fonctions Division modulaire

Ces fonctions effectuent la division modulo p de l'unip A par l'unip B. Soient  $Q$ et R les unip tels que  $A = B \times Q + R$  (modulo p), avec  $deg(R) < deg(B)$  et tels que les coefficients de  $Q$  et  $R$  soient dans  $[0, p]$ . Les fonctions mddiv et mdmod renvoient  $Q$  et  $R$  respectivement.

# **Exemple**

```
La relation A = B \times Q + R (mod 13) est vérifiée.
           A=7*x^4+5*x+1
           B=9*x^2+12Q = mddiv(A, B, 13)R=mdmod(A,B,13)print Q
           print R
           print mod(A-B*Q-R,13)
Sortie (110 ms)
    8*x^2 +11
    5*x +12
    \Omega
```
# **MDGCD(A, B, p)**

V\_fonctions Pgcd

La fonction mode calcule le pgcd modulaire normalisé des unips  $A$  et  $B$ . Elle renvoie l'unip  $W$  de degré maximum qui divise à la fois  $A$  et  $B$ , et tel que polyn $(W)=1$ . Autrement dit, si le degré de W est n, W est de la forme  $W =$  $x^{n} + c_{n-1}x^{n-1} + \cdots + c_0$ . Un des unip entré peut être nul, ainsi mdgcd(A, 0, p) renvoie l'unip normalisé proportionnel à  $A$ . Cela correspond à la convention que tout polynôme divise 0.

# **Exemple**

On vérifie que le pgcd modulaire P de A et B divise A et B dans  $\mathbb{Z}_7[x]$ . La dernière instruction normalise  $3P$ .

```
A = 3*x^4 + x^3+4*x^2+4*x+3B=3*x^4+3*x^3+3+x+3P=mdgcd(A,B,7)print P
          print mdmod(A,P,7);mdmod(B,P,7)
          print mdgcd(3*P,0,7)
Sortie (165 ms)
   x^2 + 5*x + 20 0
   x^2 +5*x +2
```
# **MDPWR(A, n, v, p)**

V\_fonction Puissance doublement modulaire

### **n**

entier  $(n < 0$  accepté si mdgcd $(A, v, p) = 1)$ 

# **MDINV(A, v, p)**

V\_fonction Inverse doublement modulaire

La fonction mdpwr calcule la puissance  $n$ -ième de l'unip A modulo l'unip  $v$  et modulo p. Elle renvoie l'unip W à coefficients dans  $[0, p]$  et de degré deg(W)  $\langle$  deg(v) tel que  $W = A^n$  modulo v et modulo p. L'entier n n'est pas limité à  $[-2^{15}, 2^{15}]$  comme dans l'expression  $A^n$ , mais peut être aussi grand que  $10^{19723}$ . La fonction mdinv(A, v, p) qui est identique à mdpwr(A, -1, v, p) calcule  $A^{-1}$  $(mod v, mod p).$ 

# **Exemple**

Le programme calcule  $W = A^{500000}$  et  $U = A^{-1000000}$  (mod  $x^7 + 1$ , mod 17). La fonction mdmod permet de vérifier que  $W^2 - U^{-1} = 0$  (mod  $x^7 + 1$ , mod 17).

```
A = 2*x^3 + 1v=x^2+1W=mdpwr(A,10^6/2,v,17)
U=mdpwr(A,-10^6,v,17)
```

```
print W
           print U
           print mdmod(W^2-mdinv(U,v,17),v,17)Sortie (2380 ms)
    8*x^6 +15*x^5 +13*x^4 +16*x^3 +15*x +9
    8*x^6 +6*x^5 +4*x^4 +12*x^3 +9*x^2 +14*x +12
    \Omega
```
# **MDPWRE(m, n, p)**

V\_fonction Puissance modulaire

## **m, n**

entiers

La fonction mdpwre calcule la puissance *n*-ième de l'entier  $m$  modulo  $p$ . Elle renvoie un nombre dans  $[0, p]$  égal à  $m<sup>n</sup>$  modulo p, où n est un entier qui peut être négatif et qui peut atteindre  $10^{19723}$ . Si  $n \geq 0$ , p non premier est accepté.

# **Exemple**

Le programme montre que  $a = 3^{10^{100}} = 16 \pmod{19}$  et  $b = 3^{-3 \times 10^{100}} =$ 7 (mod 19). On vérifie la relation  $a^3b = 1$  (mod 19) à l'aide de la fonction modr.

```
m=3p=19
           a = mdpwre(m,10<sup>\text{100}, p)</sup>
           b=mdpwre(m,-3*10^100,p)
           print a;b;modr(a^3*b,p)
Sortie (690 ms)
    16 7 1
PRINV(m, p)
```
V\_fonction Inverse modulaire

# **m, p**

entiers

La fonction prinv calcule l'inverse de l'entier  $m$  modulo  $p$ , si  $m$  et  $p$  sont premiers entre-eux. Elle renvoie le nombre n dans [1, p] tel que  $mn = 1$  (modulo p). La forme  $\text{prinv}(m, p)$  est alors équivalente à mdpwre $(m, -1, p)$ . Si par contre  $pgcd(m, p) \neq 1$ , l'inverse n'existe pas,  $prinv(m, p)$  renvoie 0, mais mdpwre $(m, p)$  $-1$ , p) sort en erreur.

# **Exemple**

Le programme demande deux entiers et écrit avec eux l'identité de Bezout.

> print /c/"Identité de Bezout" print "Entrer deux entiers" input a,b a=abs(a)  $b = abs(h)$

```
ift a>b exg a,b
          p=gcdr(a,b)
          if a=p
           print a;"=";a
          else
           ap=prinv(a/p,b/p)
           bp=(p-a*ap)/b
           print ap;" *";a;" ";bp;" *";b;"=";p
          endif
Exemple de dialogue :
 Entrer deux entiers
 INPUT >
 41
 INPUT >
 127
   31 * 41 -10 * 127= 1
MDFF(A, p)
```
V\_fonction Factorisation

La fonction **mdff** factorise complètement l'unip A dans  $\mathbf{Z}_p[x]$ . Elle renvoie une forme produit d'unip irréductibles (modulo p), égale à A modulo p. Pour  $p = 2$ (et seulement pour  $p = 2$ ), il y a des polynômes que la fonction ne sait pas complètement factoriser. Dans ce cas, il n'y a pas de retour de la fonction (sauf par Break).

# **Exemple**

Le polynôme  $x^9 + 1$  est factorisé modulo 19. print  $\text{mdff}(x^9+1,19)$ Sortie (755 ms)  $[x +17] * [x +16] * [x +11] * [x +9] * [x +7] * [x +6] * [x +6] * [x +4] *$  $\lceil x + 1 \rceil$ 

# **MDSMP(U, p)**

V\_fonction Réduction en éléments simples modulo  $p$ 

**U**

forme factorisée décrivant la fraction à réduire

Soient  $n-1$  unip  $A_2, A_3, \ldots, A_n$ , premiers deux à deux modulo p. La réduction en éléments simples (mod  $p$ ) de

$$
\frac{1}{A_2 \times A_3 \times \cdots \times A_n}
$$

consiste à déterminer les  $n - 1$  unip  $B_2, B_3, \ldots, B_n$  tels que  $\deg(B_i) < \deg(A_i)$ pour  $i = 2, 3, \ldots, n$  qui vérifient :

$$
\frac{1}{A_2 \times A_3 \times \cdots \times A_n} = \frac{B_2}{A_2} + \frac{B_3}{A_3} + \cdots + \frac{B_n}{A_n} \quad \text{(mod } p).
$$

La fonction mdsmp effectue cette réduction. En entrée,  $U$  doit être la forme factorisée :

$$
U = A_1 \times A_2 \times A_3 \times \cdots \times A_n
$$

où le facteur constant  $A_1 = \texttt{factorp}(U, 1)$  et les exposants  $\texttt{factor}(U, i)$  ne jouent aucun rôle. Les  $n-1$  unip  $B_2, B_3, \ldots, B_n$  sont renvoyés au moyen d'une forme non standard  $W = \text{mdsmp}(U, p)$  codée comme une forme produit. L'unip  $B_i$  s'obtient par  $B_i = \texttt{factor}(W, i)$ . La forme W est non standard car les unip  $B_i$  ne sont ni premiers deux à deux, ni ordonnés de façon habituelle. Il est cependant possible de l'afficher.

### **Exemple**

Réduction de  $1/(A_2 \times A_3)$ 

On forme U en mode factor, on en tire  $A_2$  et  $A_3$  et on vérifie qu'ils sont premiers modulo 29. La réduction :

$$
\frac{1}{A_2 \times A_3} = \frac{B_2}{A_2} + \frac{B_3}{A_3} \quad \text{(mod 29)}.
$$

 $\ell$ equivaut à l'identité de Bezout  $A_2B_3 + A_3B_2 = 1 \pmod{29}$  que l'on vérifie à l'aide de mod.

```
factor
          U=(x^2+1)*(x+2)A2=factorp(U,2)
          A3=factorp(U,3)
          p=29
          print mdgcd(A2,A3,29)
          print A2; A3
          W=mdsmp(U,p)B2=factorp(W,2)
          B3=factorp(W,3)
          print B2;B3
          print mod(A2*B3+A3*B2,p)
Sortie (215 ms)
   1
     [x^2 +1] [x +2][23*x +12] 6
    1
```
# **RANDOM(p) RANDOM(p, x, k)**

V\_fonction Entier ou polynôme aléatoire

## **p**

entier  $(|p| > 1)$ 

### **x**

littéral

# **k**

entier

La forme random(p) revoie un entier aléatoire dans  $[0, |p|]$ . La forme random(p,  $x, k$ ) renvoie un polynôme aléatoire unilittéral en  $x$  de degré k à coefficients dans  $[0, |p|].$ 

# **Exemple**

```
print random(2^150)
print random(2^10, x, 5)
```
Sortie (145 ms)

1128039388263672206571894779001217997184326302

665\*x^5 +754\*x^4 +673\*x^3 +633\*x^2 +714\*x +172

# **RND**

# **RND(virchaˆıne)**

 $V_$ fonction Flottant aléatoire dans  $[0, 1]$ 

La fonction rnd calcule float(random( $2^{k}/2^{k}$ ) où k est le nombre de bits utilisés dans la représentation des nombres flottants. Dans la deuxième forme, virchaîne est calculée mais non utilisée.

# **Exemple**

precision 50

print rnd

Sortie (240 ms)

0.31384769492959736997016869069091802508684499289800~

# **RANDOMIZE**

# **RANDOMIZE 0**

# **RANDOMIZE r**

Commande Initialise le générateur de nombres aléatoires

### **r**

réel

Le générateur de nombres aléatoires du Basic 1000d utilise une méthode due à G J Mitchell et D P Moore (1958) basée sur la suite  $S_n = S_{n-24} + S_{n-55}$ (modulo 2<sup>16</sup>). Après initialisation des 55 nombres  $S_1, S_2, \ldots, S_{55}$  par des nombres non tous pairs, la suite  $S_n$ , qui a une période plus grande que  $2^{55}$  −  $1 = 36028797018963967$ , peut être considérée comme aléatoire. La commande randomize r, avec  $r \neq 0$ , initialise  $S_1, S_2, \ldots, S_{55}$  de manière reproductible. On obtiendra alors, dans un programme donné, les mêmes valeurs dans rnd et random. Noter cependant que ces fonctions sont utilisées implicitement par certaines fonctions du Basic (comme par exemple formf)

### **Exemple**

Ce programme produit les mêmes résultats chaque fois qu'il est exécuté. Cependant les 2 valeurs de random(1000) diffèrent parce que le générateur de nombre aléatoire est appelé par formf.

```
randomize 1
           w=f\text{ orm}f(1-x^2)print random(1000)
           randomize 1
           print random(1000)
           print rnd
Sortie (235 ms)
    502
    184
```
0.6058745258~<br>Les commandes randomize (sans argument) et randomize  $r$  (avec  $r = 0$ ) initialisent la suite  $S_n$  avec le compteur 200 Hz en \$4BA. Les programmes ne sont alors plus reproductibles.

### **Exemple**

```
Tests du \chi^2
```
Ce programme montre que les suites aléatoires obtenues par random se comportent très bien dans les tests du  $\chi^2$ .

```
print "Tests KHI^2: O=mauvais (0-1%) o=douteux (1-5%)
  .=bon"
print "Par ligne, moins d'un O et cinq o correspondent
 à un test très réussi"
var T(9)
FORMAT 3
for R=1,15
  RANDOMIZE R
  print "R="; justl$(R,2);
  N=50'il vaut mieux augmenter N
  FOR J=1,50
    FOR I=0,9T(I)=0next I
    FOR I=1,NVADD T(RANDOM(10)),1
```

```
next I
    KHI=FLOAT(SUM(I=0,9 OF T(I)^2)*10/N-N)
    SELECT CASE KHI
    CASE IN [3.325,16.92]
      print ".";
    CASE IN [2.088,21.67]
      print "o";
    CASE OTHERS
      print "O";
    endselect
  next J
 print
next R
```
# **Exercices de programmation**

# **Exercice Fibo**

Nous avons donné dans le chapitre d'introduction un programme calculant exactement le millième nombre de la suite de Fibonacci 1, 1,  $2 = 1 + 1$ ,  $3 = 2 + 1$ ,  $5 = 3 + 2$ , ...(Le résultat est un nombre de 209 chiffres). Ecrire un programme calculant ce nombre sans utiliser une fonction à appel récursif (pour minimiser le temps de calcul).

# **Exercice Grandissime**

Les nombres de Mersenne  $M_p$  sont les nombres premiers de la forme  $2^p - 1$ . Un entier N est appelé nombre parfait s'il est égal à la somme de ses diviseurs comme par exemple  $6 = 1 + 2 + 3$ . Un théorème célèbre (Euclide et Euler) montre que les nombres parfaits pairs sont en correspondance bijective avec les nombres de Mersenne. Les nombres parfaits pairs sont l'ensemble des nombres de la forme  $2^{p-1}M_p$  où  $M_p = 2^p - 1$  est un nombre de Mersenne.

En 1979, le vingt-septième nombre de Mersenne connu,  $2^{44497} - 1$ , était aussi le plus grand nombre premier connu (D. Slowinski). Mais la liste des nombres de Mersenne connus s'allonge presque tous les ans  $2^{86243} - 1, \ldots, 2^{216091} - 1$ (en 1985), ... ?

Ecrire les nombres parfaits correspondants. Comme ces nombres sont plus grands que  $2^{65520}$ , il faut effectuer des calculs en multiprécision. En Basic 1000d il existe une méthode très simple, dans laquelle les grands nombres sont codés par des polynômes.

# **14**

# **Calculs conditionnels**

**Nombres complexes**

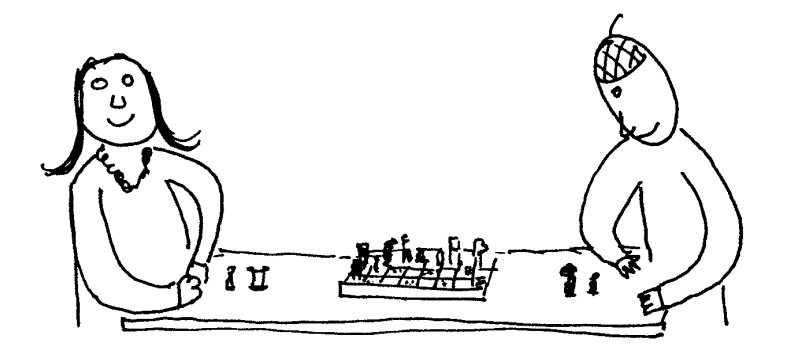

Basic 1000d permet de calculer modulo un nombre réel ou modulo un ensemble de polynômes. Ce type de calcul s'obtient en déclarant des conditions `a l'aide de la commande cond. La commande complex i permettant de calculer en nombres complexes est apparentée aux calculs conditionnels. Elle impose en effet la condition  $i^2 = -1$  au littéral i.

# **COND p [, x]**

# **COND e**

Commande Spécification des conditions

**p**

poly

**x**

```
littéral [par défaut x = \text{polyl}(p)]
```
**e**

nombre exact

On peut imposer  $s\_{cond}$  (variable d'état modifiable) conditions. Le Basic 1000d réduit les expressions suivant les conditions en vigueur seulement aux moments suivants :

• Avant toute assignation d'une expression. Noter que les commandes read et input, qui effectuent aussi des assignations implicites sont concernées par les conditions.

• Dans une exprc des formes suivantes :

```
expra = expra
expra <> expra
expra IN v_ensemble
expra NOT IN v_ensemble
```
les conditions sont utilisées pour déterminer l'égalité ou la non-égalité. Cela concerne aussi les comparaisons (en deux morceaux) effectuées dans la structure select case.

• Dans les commandes :

```
ift x ...
if x
  while x
 until x
```
l'expression  $x$  est réduite suivant les conditions.

# **Exemple**

```
La commande complex impose la condition i^2 + 1 = 0.
   complex i
   if i^2+1
     anormal
   else
     print "ok"
```

```
endif
```
Sortie (25 ms)

ok

On notera que, par contre, les conditions ne sont pas utilisées dans les cas suivants :

• Dans les exprc qui font intervenir des inégalités.

• Dans print, qui n'effectue pas d'assignation et calcule et écrit les expressions sans tenir compte des conditions.

# **Exemple**

Le programme ci-dessous fonctionne correctement. Par contre, on ne peut pas remplacer dans ce programme la troisième ligne par case <3 qui produit une erreur Comparaison (les membres de la comparaison doivent être réels). Cette même erreur serait également produite par l'instruction if s<sup>2</sup><3.

```
cond s^2-2select s<sup>2</sup>
case =2
  print "ok"
endselect
```
# Sortie (30 ms)

# ok

Examinons maintenant comment s'effectue la prise en compte des conditions sur une expression  $q$ . Les conditions écrites avec un nombre e impliquent le  $calculus$  calcul modulo  $e$  de tous les nombres (dans ce cas les calculs sous forme factorisée sont interdits). La valeur q est alors remplacée par  $mod(q, e)$ . Chaque commande cond p, x implique la simplification  $q = \text{mod}(q, p, x)$ . Ce calcul est plus rapide si p est un polynôme de degré n de la forme  $p = x^n + c_{n-1}x^{n-1} + \cdots$  (c'est à dire tel que  $\text{coef}(p, x, n)=1$ ). Les conditions restent valables jusqu'à effacement par clear cond ou clear.

# **Exemple**

```
Calcul modulo 2
          cond 2
          W=5*X+7*Y-Z+2*A'il faut effectuer une assignation
          print W
Sortie (95 ms)
```

```
X +Y +Z
```
Les calculs modulo un nombre premier  $p$  peuvent ainsi être effectués en imposant la condition cond p. Cependant dans ce cas il vaut mieux utiliser les fonctions modulaires du Basic, qui sont beaucoup plus performantes, et ne pas imposer de condition. Au lieu du programme précédent, il vaut mieux utiliser (en particulier si on a aussi besoin de nombres non modulaires) :

print mod(5\*X+7\*Y-Z+2\*A,2) Sortie (30 ms)  $X +Y +Z$ 

# **Exemple**

Les conditions cond permettent de travailler sur les irrationnels. Ainsi pour traiter exactement des expressions contenant  $\sqrt{2}$ , on introduit le littéral sqrt2 et la condition sqrt2^2=2.

```
cond sqrt2^2-2
          W2=sqrt2^2
          W3=sqrt2^3
          print W2; W3
Sortie (40 ms)
   2 2*sqrt2
```
# **Exemple**

Les conditions sont appliquées une seule fois, et dans l'ordre des commandes cond. Il peut donc être nécessaire d'effectuer une ou plusieurs assignations comme  $y=y$  pour simplifier complètement une expression.  $C'$ est en prévision de cas semblables à la deuxième partie de l'exemple que les conditions sont appliquées une seule fois (comme dans subsr) et non de façon cyclique (comme dans subsrr). En effet, le programme entrerait alors dans une boucle sans fin normale.

```
cond v^2+v+1, v
           cond u^2-v*u+3,u
           y=u^2*v
           print y
           y=y
           print y
           cond a-b^2,a
           cond b-a^2,b
           y=a
           print y
           y = yprint y
Sortie (280 ms)
    v^2*u -3*v
   -v*u -3*v -u
    a^4a^{\text{-}}16
```
# **CLEAR COND**

Commande Efface les conditions

La commande clear cond efface toutes les conditions définies par cond.

# **Exemple**

La commande complex n'est pas concernée par clear cond. complex i cond  $t^2+1$ 

```
clear cond
          w=i^2+t^2
         print w
Sortie (45 ms)
   t^2 -1
COMPLEX i
```
# **COMPLEX r**

Variable d'état Mode complexe ou réel

**i**

littéral

**r**

expression égale à zéro

La forme complex i permet les calculs en nombre complexes. Le littéral i qui représente  $\sqrt{-1}$ , est désigné sous le nom de littéral complexe. La deuxième forme (ou clear) permet de revenir en mode réel. En tant que variable d'état, complex renvoie 0 en mode réel et le littéral complexe en mode complexe. Les expressions complexes exactes sont traitées presque toujours comme des expressions algébriques réelles, le littéral complexe étant sur le même plan que les autres littéraux. Toutefois les particularités des nombres complexes sont prises en compte dans les cas suivants :

 $\bullet$  Lors du calcul des conditions, en particulier lors d'une assignation, la réduction  $i^2 \rightarrow -1$  est effectuée. De plus dans les expressions, même factorisées, les facteurs numériques complexes sont réduits à un seul facteur complexe d'exposant 1.

# **Exemple**

 $L'$ expression complexe est réduite à sa forme canonique seulement après une assignation.

```
complex i
          print i^2
           d=i^2print d
Sortie (40 ms)
   i^2-1
```
# **Exemple**

Réduction à un seul facteur nombre complexe. complex i factor  $w=(3+i)^7*(2*i-3)^{-2}/(a+ik)$ print w

```
Sortie (215 ms)
   -8/169* [1453*i +4929]* [i*b +a]^-1
```
• La V\_fonction formf $(p)$  peut factoriser des polynômes avec nombres complexes. **Exemple**

```
complex j
          W = (4*x-3*1)*(4*x+3*1)print W
           print formf(W)
           print formf(x^4+1)Sortie (680 ms)
   16*x^2 + 9- [3*j -4*x]* [3*j +4*x]
  - [j -x^2] * [j +x^2]
```
Cependant à la différence des calculs rationnels réels, formf ne sait pas factoriser toutes les expressions factorisables en complexes.

• La fonction dive et la commande vdive fonctionnent pour les polynômes en complexes.

# **Exemple**

```
complex i
print dive(a^2+b^2,a+i*b)
print dive(1,3*i+1)
```
Sortie (75 ms)

```
-i * b + a
```

```
-3/10*i +1/10
```
• Ailleurs le traitement des expressions complexes peut ˆetre incomplet. En particulier, la règle qu'une expression factorisée ne comporte que des facteurs deux à deux premiers entre eux, n'est valable qu'en réels. Des expressions factorisées comme :

```
(a+i*b)/(a^2+b^2)
```
o`u les deux facteurs ne sont pas premiers sur **C**, ne sont pas automatiquement simplifiées.

• La fonction root ne fonctionne pas en complexes.

# **Exemple**

```
Le Basic ne reconnaît pas que \sqrt{2i} = \pm (1 + i).
            complex i
            print root(2*i,2)
Sortie (40 ms)
```
 $\Omega$ 

Si plusieurs commandes complex i sont exécutées, seule la dernière est valable, les littéraux complexes antérieurs redeviennent des littéraux ordinaires. Après complex 0 (ou complex phantom qui lui est équivalent), l'ancien littéral complexe redevient un littéral ordinaire.

Les fonctions complexes décrites ci-dessous exigent que le littéral complexe soit défini.

# **FORMC(w)**

V\_fonction Forme complexe standard **CC(w)**

V\_fonction Conjugué complexe

# **RE(w)**

# **IM(w)**

V\_fonction Parties réelle et imaginaire

# **CXNORM(w)**

V\_fonction Norme

### **w**

### expr

Lorsque  $w$  est une expr exacte, ces fonctions renvoient aussi une forme exacte. La fonction forme regroupe tous les facteurs contenant le littéral complexe  $(i)$ pour fixer les idées) et renvoie une expression, égale à w, de la forme  $(A + iB)C$ où  $A$  et  $B$  sont des polynômes,  $C$  une expression factorisée, et où ni  $\overline{A}$ , ni  $\overline{B}$ , ni  $C$  ne contiennent  $i$ . Si formc renvoie la forme ci-dessus, les fonctions cc, re, im et cxnorm renvoient respectivement le nombre complexe conjugué  $(A - iB)C$ , la partie réelle AC, la partie imaginaire BC et la norme  $(A^2 + B^2)C^2$ . Dans ces calculs  $A$ ,  $B$  et  $C$  sont donc interprétés comme étant réels.

Lorsque  $w$  est un flottant, les fonctions  ${\tt form}$ c et cc renvoient un flottant complexe (de type  $-2$ , même si im $(w)=0$ ), et les fonctions re, im et cxnorm renvoient un flottant réel (de type -1).

### **Exemple**

Cas exact. L'interprétation de  $\text{re}(w)$  comme partie réelle de w tombe à l'eau si on effectue ultérieurement la substitution  $a=i$ , par exemple.

```
complex i
            w=1/(a+i*b)print formc(w)
            print re(w)
            print im(w)
            print cc(w)
            print cxnorm(w)
Sortie (510 ms)
   - [a^2 + b^2] -1* [i*b -a][a] * [a^2 + b^2]<sup>--1</sup>
   -[b] * [a^2 + b^2]<sup>-1</sup>
     [a^2 + b^2]^{-1*} [i*b +a]
     [a^2 + b^2]^{-1}
```
### **Exemple**

Cas flottant

```
complex i
                    w=1/3+i/4<br>print w
                    print re(w);im(w)print cc(w)
                    print cxnorm(w)
Sortie (215 ms)
       0.333333333333 - +i*0.25000000000<br>0.333333333333 - 0.25000000000<br>0.33333333333 - -i*0.25000000000~<br>0.1736111111~
```
# **CXABS(w)**

V\_fonction Valeur absolue exacte en complexe

**w**

expr

Considérons d'abord le cas où  $w$  est une expr exacte et posons  $y = \text{cynorm}(w)$ . Si y est le carré d'une expression rationnelle, la fonction cxabs renvoie root $(y,$ 2), qui correspond au calcul exact du module  $|w|$ . Sinon, il y a une sortie erreur Non Rationnel.

Lorsque w est un nombre flottant,  $\text{cxy}_w$  est identique à  $\text{cabs}(w)$  et correspond au calcul en flottant de  $|w|$ .

# **Exemple**

```
complex i
          print cxabs(3+4*i)
          print cxabs(2*t*i+1-t^2)
          print cxabs(1~+i)
Sortie (220 ms)
   5
    [t^2 + 1]0.1414213562~ E+1
CABS(w)
CARG(w)
```
V\_fonctions Module et argument

**w**

nombre complexe

Les fonctions cabs et carg renvoient un nombre réel flottant, même lorsque le résultat pourrait être calculé exactement. Les valeurs renvoyées correspondent au module  $\rho$  et à l'argument  $\theta$  du nombre complexe  $w = \rho e^{i\theta}$ . La fonction carg renvoie la détermination  $\theta \in ]-\pi,\pi]$  de l'argument. Les relations suivantes sont vérifiées ·

 $\c{cabs}(w) = \sqrt{Re(w)^2 + Im(w)^2}$ 

 $carg(w)=atn2(Im(w),Re(w))=Im(log(w))$ 

# **Exemple**

```
complex i
print cabs(3+4*i);carg(1+i)
```
Sortie (115 ms)

0.5000000000~ E+1 0.7853981634~

# **CXINT(w)**

V\_fonction Plus proche entier de Gauss

**w**

nombre complexe

Si  $w = a + ib$  désigne la décomposition en parties réelle et imaginaire du nombre complexe w, la fonction  $\text{crint}(w)$  renvoie le nombre complexe exact  $\text{cint}(a)+i*\text{cint}($ 

# **Exemple**

```
complex i
          print cxint(3.7-2.4*i)
Sortie (70 ms)
```

```
-2*i +4
```
# **CXDIV(x, y)**

# **CXMOD(x, y)**

V\_fonctions Division entière

**x, y**

nombres complexes

Les fonctions cxdiv et cxmod effectuent la division entière de  $x$  par  $y$  en complexe. Elles renvoient respectivement les nombres q et r tels que  $x = q \times y + r$  et  $q = \text{crint}(x/y)$ . Des arguments x et y, autres que des nombres complexes sont acceptés si  $x/y$  est un nombre. La valeur  $q = \text{cxdiv}(x, y)$  est un nombre complexe exact. La valeur  $r = \text{cxmod}(x, y)$  est une expression exacte si x et y sont tous deux exacts, et un nombre flottant sinon.

# **Exemple**

```
Effectue la division de x par y et vérifie que x = qy + r.
```

```
complex i
           x=2^20+i*3^15
           y=5^7+i*7^3
           q=cxdiv(x,y)r = c \mod(x, y)v=x-q*y-r
           print xa;ya;qa;ra;v<br>ms)
Sortie (695 ms)
    14348907*i +1048576
    343*i +78125
```

```
184*i +14
-30895*i +17938
 \Omega
```

```
\mathbf C X \mathbf G \mathbf C \mathbf D (\mathbf a \setminus \mathbf b)
```
# **CXINV(a, b)**

V\_fonctions Pgcd d'entiers de Gauss

**a, b,** ...

entiers de Gauss

Un entier de Gauss est un nombre complexe dont les parties réelle et imaginaire sont des entiers. Il doit être donné sous forme exacte et non flottante. Si  $a$  et  $b$ sont deux entiers de Gauss, on dit que  $a$  divise  $b$  s'il existe un entier de Gauss c tel que  $b = ac$ . La divisibilité peut être testée par cxmod(b, a), qui est nul si et seulement si a divise b. Le pgcd de a et b,  $g = \text{csgcd}(a, b)$ , est un entier de Gauss de norme  $\texttt{cynorm}(q)$  maximum qui divise a et b. Le pgcd est unique, à une unité  $\pm 1$  ou  $\pm i$  près. Il existe des entiers de Gauss x et y, tels que  $ax + by = g$ (Identité de Bezout). La fonction cxinv permet d'obtenir des entiers de Gauss vérifiant cette égalité, par :

> $x = c \times inv(a, b)$  $y=(c x g c d(a,b) - a*x)/b$

### **Exemple**

La méthode suivante permet d'écrire certains nombres premiers comme somme de deux carrés. Pour cela le nombre premier  $p$  doit diviser un nombre de la forme  $w^6 + 1$  (par exemple  $p = 4562284561$  qui divise  $1024^6 + 1$ ). Pour écrire  $p = u^2 + v^2$ , il suffit de trouver un entier de Gauss, autre qu'une unité, qui soit un facteur de p, puisque on en déduit alors une factorisation  $p = (u + iv)(u - iv) =$  $u^2 + v^2$ . Comme :

$$
w^{6} + 1 = (w^{2} + 1)((w^{2} - 1)^{2} + w^{2})
$$

 $p$  divise un des deux facteurs à droite, le deuxième pour l'exemple choisi. Ce deuxième facteur s'écrivant  $(w^2 - 1 + iw)(w^2 - 1 - iw)$ , on obtient  $q = u + iv$ par le programme suivant :

```
complex i
          p=4562284561
          w=1024g=czgcd(p,w^2-1+i*w)print using "#_^2 _+ #_^2 = #",abs(re(g)),abs(im(g)),p
Sortie (480 ms)
 65281^2 + 17340^2 = 4562284561
```
# **15**

# Calculs approchés

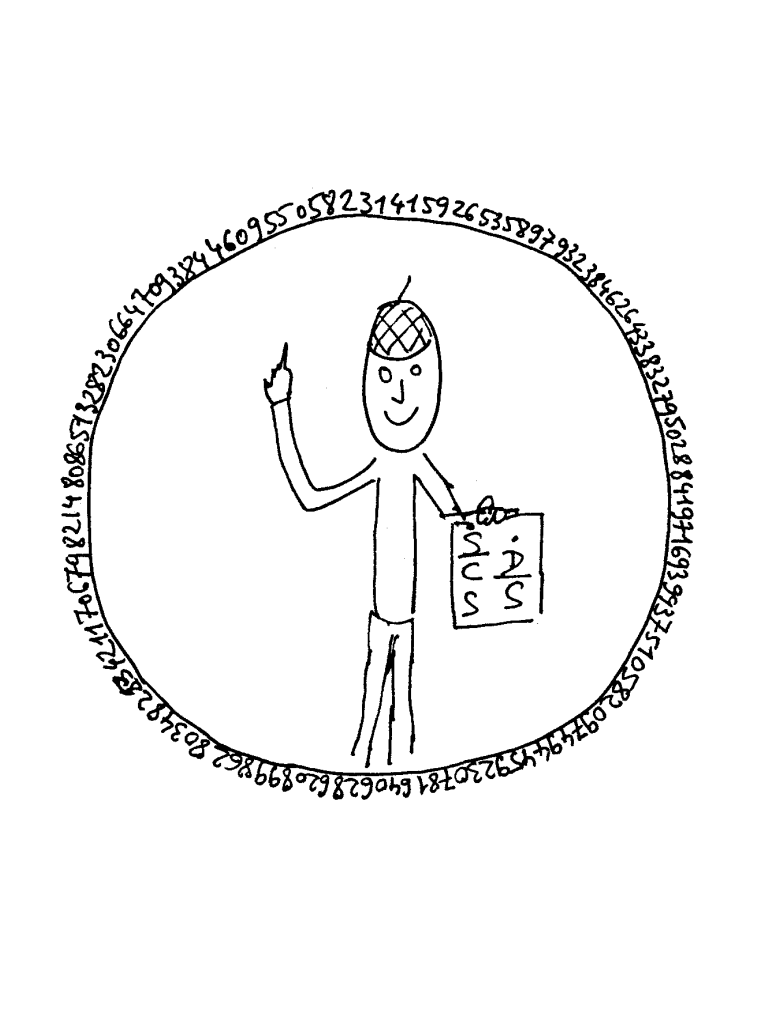

Les fonctions décrites dans ce chapitre renvoient un nombre réel ou complexe flottant. L'erreur relative sur le résultat correspond à la précision demandée par la commande precision ou precision2.

# **En flottant aussi**

Nous rappelons ici, sans détails mais en donnant des exemples, des fonctions qui ont été étudiées précédemment comme fonctions exactes, et qui peuvent aussi s'utiliser avec des nombres flottants.

# **ABS(p)**

Valeur absolue du réel p

### **Exemple**

```
print abs(-17/2))
```
Sortie (35 ms)

0.8500000000~ E+1

# $\text{MIN}(\textbf{p},\, \textbf{q} \, \left\{\textcolor{blue}, \, \textbf{r} \right\})$

Minimum des réels  $p, q, \ldots$ 

### **Exemple**

Il suffit que l'un des arguments soit flottant pour que le résultat soit flottant, même si la valeur minimum a été donnée en exact.

print min(2000~,1000)

```
Sortie (45 ms)
```
0.1000000000~ E+4

# $\text{MAX}(\text{p},\text{q} \ \{\text{, r}\ \})$

Maximum des réels  $p, q, \ldots$ 

### **Exemple**

Détermine le maximum de 100 nombres tirés au hasard.

```
randomize 7
          m=0for i=1,100
            m=max(m,rnd)
          next i
          print m
Sortie (8625 ms)
   0.9985580577~
```
# **MODR(p, q)**

**MODS(p, q)**

# **DIVR(p, q)**

Division entière de deux réels

# **Exemple**

Lorsqu'un des arguments au moins est flottant, le reste de la division (positif modr, ou sign´e mods) est un flottant. Par contre, le quotient divr est toujours un entier.

```
w=10print divr(12,pi);modr(12,pi);mods(12,pi)
```
Sortie (160 ms)

3 0.2575222039~ E+1 -0.5663706144~

# **PPWR(p, k)**

Symbole de Pochhammer  $p^{(k)}$ 

Le premier argument  $p$  peut être flottant (réel ou complexe).

# **Exemple**

Calcule une valeur approchée de factorielle 1000.

print ppwr(1000~,1000)

Sortie (1920 ms)

0.4023872601~ E+2568

Noter que ce calcul est plus rapide que le calcul et la transformation en flottant de l'entier ppwr(1000), qui s'écrit avec 2568 chiffres.

print float(ppwr(1000))

```
Sortie (5930 ms)
```
0.4023872601~ E+2568

# **V**\_**fonctions approch´ees**

Les V\_fonctions approchées acceptent que les arguments soient donnés sous forme exacte, mais le temps de calcul est alors plus long car il y a d'abord conversion en flottant.

# **FLOAT(p)**

# **FLOAT(p, q)**

V\_fonction Conversion en flottant

### **p, q**

nombres réels ou complexes

La conversion d'exact en flottant est effectuée à la précision courante. La forme float(p, q) renvoie le nombre complexe flottant  $p + iq$ , i désignant le littéral complexe. Elle permet la conversion en complexe puisque même lorsque sa partie imaginaire est nulle, la valeur renvoyée est un nombre complexe (de type  $-2$ ). La forme  $\texttt{float}(p)$  renvoie un nombre flottant, réel si possible, approchant p.

# **Exemple**

```
complex i
             w=float(2,i)print w
             print float(w)
Sortie (80 ms)
    0.1000000000~ E+1 +i*0~ 0.1000000000~ E+1
```
# $\textbf{FSUBS}(p \{ , xi = fi \} )$

V\_fonction Substitution flottante

### **p**

expr exacte

### **xi**

littéral

# **fi**

nombre réel ou complexe

La fonction fsubs $(p, x_1 = f_1, x_2 = f_2, \ldots, x_n = f_n)$  renvoie la valeur flottante de l'expression  $p$  dans laquelle on a substitué le littéral  $x_1$  par  $f_1$ , le littéral  $x_2$  par  $f_2, \ldots$  Tous les n littéraux de p, sauf le littéral complexe, doivent être spécifiés dans l'appel de la fonction.

# **Exemple**

La substitution flottante de la racine  $x = 1/7$  ne donne pas zéro par suite des approximations, à la différence de la substitution exacte effectuée par subs. Si plusieurs substitutions dans une même expression  $w$  doivent être effectuées, les calculs seront plus rapides si  $w$  est fournie à fsubs sous forme produit de polynômes comme ici. En effet, la forme produit est plus rapide pour la conversion flottante parce que tous les nombres sont entiers, mis à part un facteur rationnel.

```
factor
w=91*x^2 -20*x +1print f_{subs}(w,x=1/7)
```

```
print subs(w, x=1/7)Sortie (100 ms)
   -0.1776356839 - E-14\Omega
```
# **SQR(p)**

V fonction Racine carrée

# **p**

nombre complexe La fonction  $\text{sqrt}(p)$  renvoie  $\sqrt{p}$ .

# **Exemple**

Calcul de  $\sqrt[4]{-4}$ La valeur de la racine est obtenue par  $\sqrt{\sqrt{-4}}$ . complex i print sqr(sqr(-4))

Sortie (325 ms)

```
1.0000000000~ +i*1.0000000000~
```
Pour calculer la racine quatrième en complexes, il est toujours plus rapide d'utiliser l'exponentielle. En effet la forme  $\text{sqrt}(p)$ , en complexe, est calculée par  $p^{\text{-}}(1/2)$ .

```
complex i
          print (-4) (1/4)Sortie (180 ms)
    1.0000000000~ +i*1.0000000000~
```
Par contre, en réel, l'extraction de deux racines carrées, qui est effectuée par une procédure spéciale, est plus rapide que l'exponentielle.

```
print sqr(sqr(5))
Sortie (40 ms)
    0.1495348781~ E+1
            print 5^{\degree}(1/4)Sortie (90 ms)
    0.1495348781~ E+1
```
# **PI**

V\_fonction Valeur de  $\pi \approx 3.14$ 

# **Exemple**

Ecrit pi avec 50 chiffres. precision 50 print pi Sortie (80 ms) 0.31415926535897932384626433832795028841971693993751~ E+1

# **Exercice piR2**

Calculer la surface d'un cercle de rayon 1/7 avec 100 chiffres exacts. **EXP(p)**

V\_fonction Exponentielle

## **p**

nombre réel ou complexe

La fonction exp renvoie  $e^p$ . L'argument est limité par  $\text{Re}(p) < 22500$  (environ). **Exemple**

```
print exp(22500)
complex i
print exp(22500+i)
```
Sortie (340 ms)

```
0.4225156727~ E+9772
```
0.2282861922~ E+9772 +i\*0.3555346792~ E+9772

**LOG(p)**

# **LOG(p, a)**

# **LOG10(p)**

V\_fonctions Logarithme

### **p, a**

Nombres réels ou complexes

La forme  $\log(p)$  renvoie le logarithme naturel log p. La forme  $\log(p, a)$  renvoie  $x = \log_a p = \log p / \log a$ , le logarithme en base a de p. Elle donne une solution x de l'équation  $p = a^x$ . La fonction  $log10(p)$ , qui équivaut à  $log(p, 10)$ , renvoie  $\log_{10} p$ , le logarithme en base 10 de p.

En réel, p et a doivent être dans [10<sup>-9000</sup>, 10<sup>9000</sup>]. En complexe, c'est  $\text{cznorm}(p)$  qui doit être dans cet intervalle. La fonction  $\log(p)$  renvoie alors la détermination x du logarithme telle que Im $(x) \in ]-\pi, \pi]$ .

Au voisinage de 1,  $log(p)$  devient très imprécis en valeur relative, même lorsque  $p$  est donné en exact. Cette erreur provient de la conversion de  $p$  en flottant. Pour  $p \ll 1$  ou  $p \gg 1$ , la précision relative du résultat correspond à la précision en cours. Pour p réel quelconque, l'erreur absolue  $\Delta x$  sur  $x = \log(p)$ vérifie la relation :

$$
\frac{\Delta x}{1+|x|} < 2^{-\text{precision2}}.
$$

# **Exemple**

.

Le programme vérifie l'inégalité ci-dessus, pour des nombres  $p = \exp w$ aléatoires, dont la moitié sont voisins de 1.

```
for i=-19000,22000,10
  forv w in (i+rnd, 1/(i+rnd))
```

```
e=abs(log(exp(w))-w)y = max(e/(1+abs(w)), y)nextv
          next i
          print y; 2~^-precision2
Sortie (1342 s)
   0.1547846325~ E-13 0.1136868377~ E-12
EXP1(r)
LOG1(r)
```
V\_fonctions Logarithme et exponentielle

## **r**

réel

Les fonctions  $exp1$  et  $log1$ , inverses l'une de l'autre, sont définies par  $log1(r) =$  $log(1+r)$  et  $exp1(r) = exp(r)-1$ . La fonction  $log1(r)$ , au contraire de  $log(1+r)$ , a une erreur relative correspondant à la précision en cours, même pour  $r$  petit devant 1. Le calcul de  $exp(r) - 1$  est beaucoup plus précis en utilisant  $exp1(r)$ lorsque  $r$  est très petit devant 1.

# **Exemple**

Le calcul de  $(1+\frac{1}{x})^x$  pour  $x = 10^{12}$  par  $(1+1/x)^x$  est très imprécis (on n'obtient que 3 chiffres exacts). Par contre, l'expression est calculée avec plus de 10 chiffres exacts par exp(x\*log1(1/x)).

```
print exp(10~^12*log1(10~^-12))
         print (1+10-,-12) (10-12)
Sortie (215 ms)
   0.2718281828~ E+1
   0.2716110034~ E+1
SIN(p)
COS(p)
TAN(p)
ASIN(p)
ACOS(p)
ATN(p)
ATN2(q, p)
      V_fonctions Fonctions trigonométriques
```
### **p, q**

réels

La précision des fonctions sin, cos et tan se détériore pour les grandes valeurs de l'argument, même si l'argument est donné en exact.

# **Exemple**

Le programme suivant écrit l'erreur absolue sur  $sin(p)$  pour des grandes valeurs de  $p$ , de l'ordre de  $10^n$ . En précision 10, cette erreur devient insupportable lorsque  $p$  est de l'ordre de  $10^{14}$ .

```
for n=4,20
             print n; abs(sin((10^n + 1/6) *pi) - 1/2)next
Sortie (1495 ms)
  ...
    10 0.6159473465~ E-5
  ...
   14 0.8662802676~ E-1
  ...
```
La fonction  $\text{asin}(p)$ , pour  $p \in [-1, 1]$ , calcule la détermination de l'arc sinus de *p* comprise dans  $[-\pi/2, \pi/2]$ .

# **Exemple**

Examine l'erreur relative sur  $\operatorname{asin}(\sin(w))$  pour des petits nombres.

```
for i=1,100
               w=(-2)^{-}-i/7~<br>v=abs((asin(sin(w))-w)/w)
               h = max(h, y)next i
             print h
Sortie (13380 ms)
    0.3730349363~ E-13
```
La fonction  $\texttt{acos}(p)$ , pour  $p \in [-1,1]$ , calcule la détermination de l'arc cosinus de p comprise dans  $[0, \pi]$ . Au voisinage de  $p = 1$ , la précision relative correspondant à la précision en cours est obtenue si l'argument est exact. En effet  $\arccos(p)$  est calculé à l'aide de  $\arctan(1-p)$  où  $q = \sqrt{1-p^2}$  est mieux calculé si p est exact.

# **Exemple**

Le cosinus d'un petit nombre  $w$  est calculé avec 50 chiffres, et converti en nombre exact  $p$ . Le programme montre que l'erreur relative sur  $a\cos(p)$ , en précision 10, est inférieure à  $10^{-14}$ . On obtient le même résultat sans convertir  $cos(w)$  en exact à la troisième ligne du programme. En effet, dans le calcul de  $\arccos(p)$ , p est alors connu avec 50 chiffres qui sont effectivement utilisés. Si dans ce calcul on remplace  $\mathsf{acos}(p)$  par  $\mathsf{acos}(\mathbf{float}(p))$ , l'erreur relative est beaucoup plus grande, 0.01 environ.

```
precision 50
w=10^{\circ}-7p=exact(cos(w))
precision 10
wp=exact(acos(p))
```

```
print float(abs(w-wp)/w)
Sortie (770 ms)
   0.2601726072~ E-14
```
# **Exemple**

La fonction ang(a, b, c) détermine l'angle C du triangle ABC à partir des longueurs des côtés. L'exemple écrit les angles d'un triangle rectangle.

```
a = 1.3h=12c=5print ang(a,b,c);ang(b,c,a);ang(c,a,b)stop
      ang:function(a,b,c)
          value=acos((a^2+b^2-c^2)/2/a/b)
          return
Sortie (275 ms)
```
0.3947911197~ 0.1570796327~ E+1 0.1176005207~ E+1

La fonction  $atn(p)$  calcule la détermination de l'arc tangente de p comprise dans  $[-\pi/2, \pi/2]$ . La fonction  $atn2(q, p)$  renvoie l'argument du nombre complexe  $p + iq$ . Le résultat est un nombre dans  $[-\pi, \pi]$ . C'est aussi l'angle que fait le vecteur  $(p, q)$  du plan avec l'axe Ox. La forme  $atn2(1, x)$  donne la détermination de l'arc cotangente de x comprise dans  $[0, \pi]$ . On a aussi l'égalité  $atn2(y, 1) = atn(y).$ 

# **Exemple**

Calcule la somme des angles d'un triangle rectangle de petits côtés a et

b.

```
a=rnd
         b=rnd
         print atn2(a,b)+atn2(b,a)+pi/2Sortie (155 ms)
   0.3141592654~ E+1
SINH(p)
COSH(p)
TANH(p)
ASINH(p)
ACOSH(p)
ATNH(p)
      V_fonctions Fonctions hyperboliques
```
**p**

réel

Ces fonctions se distinguent des fonctions circulaires par le suffixe H. Il faut  $|p| < 1$  pour  $\text{atnh}(p)$  et  $|p| > 1$  pour  $\text{acosh}(p)$ . Pour ces deux fonctions, l'erreur relative sur le résultat correspondra à la précision en cours, même pour  $p$  au voisinage de  $\pm 1$  si p est entré en exact.

# **Exemple**

On vérifie les relations  $\cosh^2 p - \sinh^2 p = 1$ ,  $\coth(\tanh p) = p$  ainsi que  $acosh(\cosh p) = p$  pour une valeur aléatoire de p.

```
p=rnd
            print cosh(p)^2-sinh(p)^2print atnh(tanh(p))-p
            print acosh(cosh(p))-p
Sortie (540 ms)
    1.0000000000~<br>0.2220446049~ E-14
   -0.3552713679 - E-14
```
# **Exemple**

On calcule l'arc sinus hyperbolique pour un petit nombre  $p = \sinh(x)$ d'une part `a l'aide de la fonction asinh, et d'autre part en utilisant l'expression  $\log(p+\sqrt{1+p^2})$ . La comparaison avec la valeur théorique x montre que l'erreur relative correspond à la précision en cours pour le calcul par asinh, mais pas pour la deuxième méthode.

```
x = \text{rnd} * 10 - 6
           p=sinh(x)x1 = a \sinh(p)x2 = log(p + sqr(1 + p^2))print x1; abs(x-x1)/xprint x2; abs(x-x2)/xSortie (370 ms)
    0.2898312905~ E-6 0.7306258631~ E-15
    0.2898312849~ E-6 0.1935531953~ E-7
```
# **16**

# **Biblioth`eque Math´ematique**

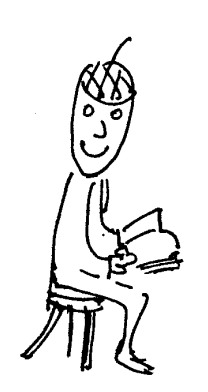

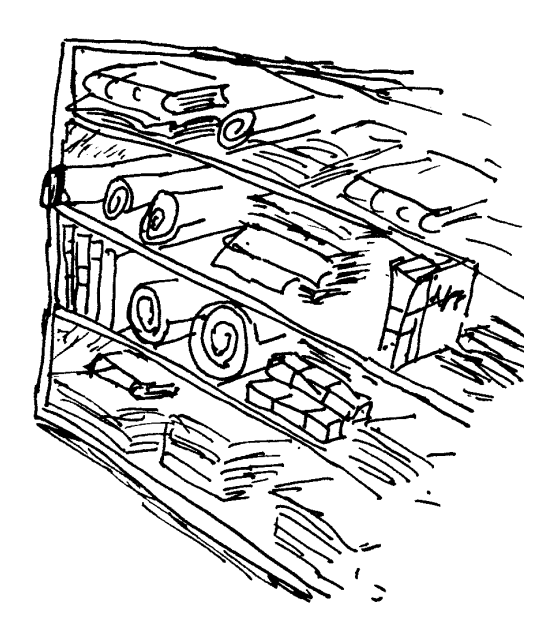

La bibliothèque MATH.Z contient quelques fonctions et procédures mathématiques d'intérêt général, que nous avons classées en commençant par les méthodes algébriques qui donnent des résultats exacts, sans approximations, et en terminant par les méthodes numériques qui renvoient des approximations (flottants).

Une fonction ou procédure décrite dans ce chapitre peut presque s'utiliser comme si elle faisait partie du Basic, après chargement de la bibliothèque. Les seules différences avec les commandes internes du Basic sont que le mot clef value ne peut pas être utilisé dans les arguments et que les noms des programmes doivent être écrits en minuscules, l'option nodistingo n'étant pas utilisée. Ces programmes, qui sont des sources en Basic, peuvent être modifiés et adaptés aux besoins de chacun. Pour en faciliter l'étude et la modification, nous indiquons quels sont les algorithmes utilisés.

# **Menu B**\_**USER**

Des exemples d'utilisation du menu B\_USER de la bibliothèque Math ont été donnés dans le chapitre 2. Ce menu permet d'appeler les procédures ci-dessous qui demandent des données à l'aide d'un dialogue. Il vaut mieux effectuer préalablement un clear pour éviter des conflits de noms, sauf si on veut entrer des données calculées auparavant et conservées dans des variables.

# **integre**

Procédure Intégration

La procédure integre demande une expression, puis écrit son intégrale. Elle utilise la procédure intg1 qui intègre toute fraction rationnelle.

### **systeme**

Procédure Résolution exacte d'un système d'équations La procédure systeme demande l'entrée d'un système d'équations (qui peut être non linéaire) et le résout. Elle utilise la fonction sgeq.

# **racines**

Procédure Racines réelles

La procédure racines demande l'entrée d'un polynôme unilittéral et sort ses racines réelles. Elle utilise la procédure zerop. Si les racines sont rationnelles, elles sont sorties exactement. Sinon elles sont sorties avec la précision en cours. Ainsi, pour obtenir 100 chiffres exacts, il faut, avant l'appel de racines (ou de B\_USER), effectuer la commande :

precision 100

# **libraryp**

Procédure Affiche le nom de la bibliothèque La procédure libraryp affiche la valeur des deux fonctions suivantes library et libraryv.

# **library**

C\_fonction Nom de la biblioth`eque

# **libraryv**

V\_fonction Numéro de version de la bibliothèque

# **Exemple**

Les instructions suivantes peuvent s'utiliser au début d'un programme d'application pour vérifier que la bibliothèque Math a été chargée.

on error notloaded if library<>"MATH" notloaded:message "Veuillez charger la| bibliothèque MATH"

> stop endif on error stop 'suite

# **Arithm´etique**

# **euler**\_**phi(n)**

V\_fonction Indicateur d'Euler de n

### **n**

entier  $n > 0$ 

La fonction euler\_phi renvoie le nombre d'entiers  $a \in [0, n-1]$  qui sont premiers avec n.

### **Exemple**

On calcule  $\varphi(a)$  et  $\varphi(b)$  pour deux nombres a et b premiers entre-eux, puis on vérifie les relations :

$$
\varphi(ab) = \varphi(a) * \varphi(b)
$$

et

$$
a^{\varphi(b)} = 1 \mod b
$$
  

$$
b^{\varphi(a)} = 1 \mod a
$$

```
a=random(2^16)+1do
             b=random(2^16)+1ift gcdr(a,b)=1 exit
          loop
          ea=euler_phi(a)
          eb=euler_phi(b)
          print a;ea
          print b;eb
          print euler_phi(a*b)-ea*eb;
          print modr(mdpwre(a,eb,b)-1,b);modr(mdpwre(b,ea,a)-1,a)
Sortie (325 ms)
    38184 12096
   2801 2800
   0 \quad 0 \quad 0
```
# $\text{chinoiseq(c1, a1, m1 } \{ \text{, ci, ai, mi } \} \text{)}$

V fonction Résolution modulaire

## **c1, a1, m1, ci, ai, mi**

entiers

La fonction résout en  $x$  le système d'équations modulaires :

```
c_1x = a_1 \mod m_1c_2x = a_2 \mod m_2...
c_rx = a_r \mod m_r
```
Les modules  $m_i$  doivent être premiers deux à deux (gcdr $(m_i, m_j) = 1$  pour  $i \neq j$ ) et le coefficient  $c_i$  de x doit être inversible modulo  $m_i$  (gcdr $(c_i,m_i) = 1$ ). D'après le théorème chinois, il existe alors une solution unique du système modulo  $P =$  $m_1 \times m_2 \cdots \times m_r$ . La fonction chinoiseg renvoie la solution  $x \in [0, P]$ .

# **Exemple**

On détermine une solution des congruences  $19x = 12 \text{ mod } 47$  et  $12x = 21$ mod 121.

```
print chinoiseq(19,12,47,12,21,121)
```
Sortie (180 ms)

1000

# **M´ethode**

La solution x du système d'équations, lorsque tous les  $c_i$  sont égaux à 1, est calculée par chinois(m, a) où m=vset\$ $(m_1, m_2, \ldots, m_r)$  et a=vset\$ $(a_1,$  $a_2, \ldots, a_r$ ). Dans ce calcul, la procédure chinois1 détermine le v\_ensemble N=vset\$ $(N_1, N_2, ..., N_r)$ , où les nombres  $N_i$  vérifient les relations  $N_i =$  $\delta_{ij}$  mod  $m_j$ . La solution x est alors calculée par chinois2 comme étant :

$$
\sum_{i=1}^{r} N_i a_i \bmod P.
$$

# **legendre(p, q)**

V\_fonction Symbole de Legendre

### **p**

entier

### **q**

nombre premier  $q > 2$ 

La fonction legendre renvoie le symbole de Legendre  $(p|q)$ . Si  $p = 0 \mod q$ ,  $(p|q) = 0$ . Si  $p = x^2 \mod q$  est un résidu quadratique non nul,  $(p|q) = 1$ . Sinon  $(p|q) = -1.$ 

### **Exemple**

Les nombres  $1, 2$  et  $4$  sont les résidus quadratiques, et  $3, 5$  et 6 les non-résidus modulo 7.

```
print conc$(i=1,6 of i)
print \text{conc$(i=1,6 of legendre$(i,7))}
```
Sortie (430 ms)

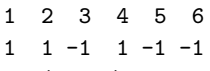

# **prsqr(a, p)**

V\_fonction Racine carrée modulaire

### **a**

entier

### **p**

nombre premier

Si a est un résidu quadratique mod p, la fonction prsqr renvoie le nombre  $x \in \mathbb{R}$ [1,  $p/2$ ] tel que  $a = x^2 \mod p$ .

# **M´ethode**

N Koblitz (1987) p47.

### **Exemple**

On calcule de deux façons différentes une racine carrée de −286 mod 4272943, d'abord par la fonction prsqr, puis en factorisant  $x^2+286 \mod 4272943$ . Les temps des deux calculs, en ms, sont également affichés.

```
clear timer
print prsqr(-286,4272943);" mtimer=";mtimer
clear timer
```

```
print mdff(x^2+286,4272943);" mtimer=";mtimer
```
Sortie

```
1493445 mtimer= 355
```

```
[x +2779498]* [x +1493445] mtimer= 625
```
## **pollard w**

## **brison w**

# **lenstra w [ , p [, a ] ]**

Procédures Factorisation de l'entier  $w$  en facteurs premiers

### **w**

entier  $w > 1$ 

### **p**

réel (par défaut  $p = \sqrt{w}$ )

**a**

entier\*31 (par défaut  $a = -1$ )

La fonction interne  $\text{prfact}(w)$  convient lorsque le nombre entier w est composé de facteurs premiers  $< 10^6$ . Les procédures de factorisation introduites ici sont plus rapides que prfact pour les grands nombres. La procédure pollard convient pour des nombres jusqu'à 25 chiffres, et les procédures brison et lenstra pour des nombres jusqu'à 30 chiffres. Pour une description générale des méthodes de factorisation, voir D E Knuth (1981 vol 2 chapitre 4.5.4) et N Koblitz (1987 chapitres 5 et 6).

# **Comparaison des m´ethodes**

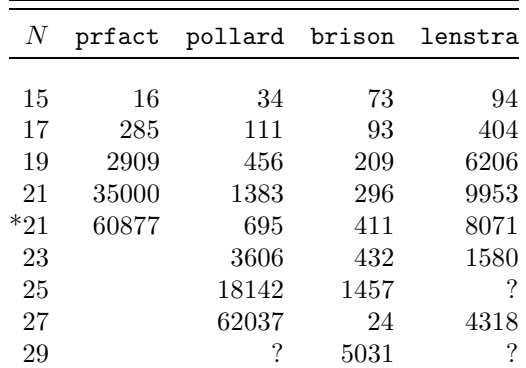

La table ci-dessus donne les temps de factorisations (en s) de quelques entiers  $w$ (N indique le nombre de chiffres de  $w$ ). Les nombres  $w$  ont été choisis difficiles à factoriser (produit de 2 grands nombres premiers). Le nombre à  $N = 2k + 5$ chiffres est  $w = \text{prime}(10^k) \times \text{prime}(10^{k+4})$ . L'exemple noté \*21 concerne  $2^{67}$  −  $1 = 147573952589676412927$ . Le temps 24 s pour le nombre de 27 chiffres n'est  $évidemment$  pas typique. Les ? indiquent que la factorisation n'a pas  $é$ té trouvée en 24 heures.

# **pollard**

Le résultat de la factorisation est écrit par la procédure. Les facteurs affichés entre parenthèses sont non premiers et non factorisables par la méthode. Les autres facteurs sont probablement premiers.

# **M´ethode**

J M Pollard (1975)

La méthode est probabiliste, elle peut échouer (très rarement). Pour trouver un facteur premier a, il faut en général moins de  $\sqrt{a}/5$  secondes. Cela donne un temps acceptable pour les facteurs premiers  $\langle 10^{10} \rangle$ . Le nombre d'itérations est renvoyé dans pollard\_iter. Les variables/index, sauf pollard\_iter, utilisés par la procédure sont locaux.

# **Exemple**

```
Voici la factorisation de 2^{67} - 1 et le nombre d'itérations.
   pollard 2^67-1
   print "timer=";timer;" s ";pollard_iter;" itérations"
```
Sortie

```
147573952589676412927= 193707721 * 761838257287
```
 $timer = 695 s$  13719 itérations

# **brison**

La procédure brison factorise les grands nombres plus rapidement que pollard. Beaucoup de place mémoire est nécessaire, les variables/index utilisés ne sont pas locaux.

# **M´ethode**

```
J Brillhart & M A Morrison (1975)
```
# **Exemple**

Voici la factorisation de  $2^{67} - 1$  et le nombre d'itérations. Dans ce cas, la factorisation est plus rapide que par pollard.

brison  $2^67-1$ 

```
print "timer=";timer;" nb d'itérations=";iter
```
Sortie

```
147573952589676412927= 193707721 * 761838257287
```
timer= 411 nb d'itérations= 6286

# **lenstra**

# **M´ethode**

H W Lenstra (1987)

La procédure lenstra peut être utilisée avec un deuxième argument  $p < \sqrt{w}$ . Dans ce cas, la méthode recherche plus intensément les facteurs premiers inférieurs à p. Le troisième argument, a, correspond à la courbe elliptique  $y^2 =$   $x^3 + ax - a$  utilisée. Si la courbe ne donne pas de factorisation, la recherche d'une factorisation est continuée après incrémentation de  $a$ .

# **Exemple**

Le programme suivant factorise (ou du moins essaie de factoriser) les divers entiers qui ont servi à dresser la table de comparaison des méthodes de factorisations.

```
fact1 prime(10^5)*prime(10^9)
      fact1 prime(10^6)*prime(10^10)
      fact1 prime(10^7)*prime(10^11)
      fact1 prime(10^8)*prime(10^12)
      fact1 2^67-1
      fact1 prime(10^9)*prime(10^13)
      fact1 prime(10^10)*prime(10^14)
      fact1 prime(10^11)*prime(10^15)
      fact1 prime(10^12)*prime(10^16)
      stop
fact1:procedure(x)
      print len(justl$(x));" chiffres ";
      clear timer
      lenstra x,intsqr(x/2500)
      print "timer=";timer;" s "
      return
```
# **Algèbre linéaire**

# **sleq f, z, vz, m**

Procédure Résolution d'un système linéaire à  $m + 1$  équations et inconnues.

**m**

```
entier (m \geq 0)
```
**z**

Les  $z(i)$  pour  $i = 0, 1, ..., m$  doivent être des littéraux (les inconnues). Il s'agit, comme toujours de littéraux au sens généralisé, et pas seulement d'un tableau de type lit. Par exemple le nom z suivant convient :

> $var z(m)$  $z(0)=x$  $z(1)=y$
etc. où  $x, y, \ldots$  sont de type lit. **f**

Les  $m + 1$  équations sont données par  $f(i) = 0$  (pour  $i = 0, 1, ..., m$ ). Par exemple, pour résoudre :

$$
\begin{cases}\nx + y = 3 \\
x + 7y = 9\n\end{cases}
$$

on initialisera un tableau f par :

var f(1) f(0)=x+y-3 f(1)=x+7\*y-9

**vz**

Le nom vz doit être un tableau de variables défini par  $(M \geq m)$ : var vz(M)

La procédure sleq renvoie dans le tableau vz la solution du système d'équations. La valeur de l'inconnue  $z(i)$  est donnée par vz $(i)$  (pour  $i = 0, 1, ..., m$ ). La procédure n'admet que les systèmes ayant une solution et une seule. Pour des systèmes linéaires singuliers, utiliser les programmes de résolution généraux sgeq, sgeqd et sgeqe. Les coefficients des équations ne sont pas limités aux nombres, ils peuvent contenir des littéraux.

Ne pas utiliser de noms commençant par sleg pour arguments de sleg, sinon il peut y avoir des conflits avec les variables locales de la procédure.

#### **M´ethode**

Résolution exacte par élimination en utilisant la fonction interne du Basic elim.

#### **Exemple**

Résolution en  $z_i$   $(i = 0, 3)$  du système d'équations linéaires :

$$
\begin{cases}\n(b-1)(z_1 + z_2 + z_3) = a + 3b - 3 \\
2z_2 + 3z_3 = 10 \\
4z_2 + 9z_3 + 16z_0 = 48 \\
8z_2 + 27z_3 + 64z_0 = 164\n\end{cases}
$$
\n  
\n1it z(3)  
\nvar f(3), vz(3)  
\nf(0)=z(3)\*b -z(3) +z(2)\*b -z(2) +z(1)\*b -z(1) -a -3\*b +  
\n3  
\nf(1)=3\*z(3) +2\*z(2) -10  
\nf(2)=9\*z(3) +4\*z(2) +16\*z(0) -48  
\nf(3)=27\*z(3) +8\*z(2) +64\*z(0) -164  
\nsleq f,z, vz, 3

```
print "z(0)=";vz(0)print "z(1)=";vz(1)print "z(2)=";vz(2)print "z(3)=";vz(3)Sortie (1380 ms)
 z(0) = 1z(1) = [a] * [b -1]^{-1}z(2) = -1z(3) = 4
```
# **invm M, R, m**

Procédure Inversion de la matrice M d'ordre  $m + 1$ 

#### **m**

entier  $(m \geq 0)$ 

## **M**

 $M(i, j)$  pour i et j entiers  $\in [0, m]$  doit renvoyer l'élément  $M_{ij}$  de la matrice à inverser. Chaque élément est appelé une fois et une seule par invm, dans l'ordre  $M_{00}, M_{01}, \ldots, M_{0m}, M_{10}, M_{11}, \ldots, M_{mm}$ . Le nom M peut être le nom d'un tableau à 2 indices ou d'une fonction.

### **R**

Le nom R doit être défini par  $(A \geq m$  et  $B \geq m)$ :

var R(A,B)

Après l'appel de la procédure invm,  $R(i, j)$  pour i et j entiers  $\in [0, m]$  représente l'inverse R de la matrice d'entrée M. Il est possible d'utiliser le même tableau pour l'entrée et la sortie. Les éléments de la matrice  $M$  doivent être des expr exactes (ils peuvent contenir des littéraux). Pour inverser une matrice flottante, il faut d'abord la convertir en exact. L'inversion est faite exactement, sans approximation.

Ne pas utiliser de noms commençant par invm pour arguments de invm, sinon il peut y avoir des conflits avec les variables locales de invm.

## **M´ethode**

Résolution par sleg de l'équation matricielle  $Mz = w$ .

## **Exemple**

Le programme suivant inverse exactement la matrice de Hilbert d'ordre  $n = D + 1$  dont l'élément  $(i, j)$  (i et j vont de 0 à D) est  $1/(i + j + 1)$ . La table suivante donne les temps d'inversion (en s) pour divers n.

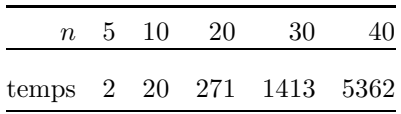

```
print "Inversion de la matrice de Hilbert";D+1;" X";D+
           1;" :"
          var M(D,D), N(D,D)for i=0,D
            for j=0,D
              M(i, j)=1/(i+j+1)N(i, j) = M(i, j)print justr$(M(i,j),8);
            next j
            print
          next i
          clear timer
          invm M,M,D
          print "Inverse (calculé en";mtimer;" ms) :"
          MX=0for i=0,D
            for j=0,D
              MX=max(MX,abs(M(i,j)))
              print justr$(M(i,i),8);next j
            print
          next i
          print "Elément max=";MX
          print "Réinversion et vérification"
          clear timer
          invm M,M,D
          print timer
          for i=0,D
            for j=0,D
              ift N(i,j)<>M(i,j) print "erreur",i,j
          next j,i
Sortie
 Inverse (calculé en 2560 ms):
       25 -300 1050 -1400 630
     -300 4800 -18900 26880 -12600
     1050 -18900 79380 -117600 56700
    -1400 26880 -117600 179200 -88200
      630 -12600 56700 -88200 44100
```
# **polyappr(f, D, x, R)**

V\_fonction Approximation polynomiale

#### **D**

entier  $D \geq 0$ 

#### **f**

nom de fonction

La fonction  $f(x)$  sera appelée par polyappr en  $D + 2$  points de l'intervalle [0, 1] avec un argument flottant.

### **R**

nomi de type var

La fonction polyappr renvoie un polynôme  $w(x)$  de degré D, approchant la fonction  $f(x)$  sur [0, 1]. La variable R contient en sortie une estimation de l'erreur sur  $[0, 1]$  (en flottant).

#### **M´ethode**

La méthode est basée sur le théorème d'alternance de Tchebycheff : Il existe  $D + 2$  points  $Y_i$  (pour  $i = 1, 2, ..., D + 2$ ) dans [0, 1] et une constante  $R$  tels que :

$$
R = (-1)^{i} |w(Y_i) - f(Y_i)|
$$
 (s)  
 $|w(x) - f(x)| \le |R|$  pour tout  $x \in [0, 1]$ 

si et seulement si  $w(x)$  est le polynôme de degré D qui minimise  $|w-f|$  sur [0, 1].

Le programme polyappr résout le système (s) pour les inconnues  $R$  et les coefficients du polynôme  $w$ , pour des points  $Y_i$  donnés choisis par polyappr. L'approximation pourrait être améliorée en optimisant le choix de ces points  $Y_i$ . Ce programme a été utilisé pour obtenir les polynômes approchant les fonctions exp, log, tan, atn du Basic 1000d (lorsque la précision est 10 ou moins).

#### **Exemple**

Calcul d'une approximation de  $\text{EXX}(x) = e^x + \sin x$   $(x \in [0,1])$ . La fonction EXX est approchée par un polynôme  $w(x)$  de degré 3, puis l'erreur est déterminée par calcul de  $|EXX(x) - w(x)|$  pour des valeurs x aléatoires (arrêt par Break).

```
print "Calcul d'une approximation de EXX(x) = exp(x) + sin(x)x) sur [0,1]"
w=polyappr(EXX,3,x,R)
print " timer=";timer;". polynôme approché à";R;" près
 "
print "w=";w
print "Détermination aléatoire de l'erreur"
np=0
do
  S=rnd
  S=abs(EXX(S)-fsubs(w,x=S))np=np+1
  if S>R
```

```
R = Sprint "Erreur > \sim "; justl\$(R,20); "(Vérifié en";np; " p
                oints)"
             endif
           loop
           stop
      EXX:function
           value=exp(@1)+sin(@1)
           return
Sortie
    timer= 10. polynôme approché à 0.6975591747~ E-3 près
 w= 284006/2081625*x^3 +894791/2224375*x^2 +6079245/3007961*x +6168647
   /6172953
 Détermination aléatoire de l'erreur
  ...
  Erreur >~0.7024234232~ E-3 (Vérifié en 15603 points)
```
# Système d'équations

La méthode de résolution d'un système d'équations est basée sur l'utilisation de la fonction elim $\left(\text{eq1, eq2, } x\right)$  qui élimine x entre eq1 et eq2, et de la fonction formf qui factorise les expressions littérales. Les équations peuvent être non linéaires. Même dans ce cas le programme trouve toutes les solutions rationnelles, et exprime les solutions non rationnelles en termes de zéros de polynômes à une inconnue. Les équations peuvent comporter d'autres littéraux que les inconnues, les solutions obtenues sont alors les solutions génériques, valables pour toutes les valeurs de ces autres littéraux.

Les nombres d'équations et d'inconnues peuvent être différents. Les équations peuvent ne pas être indépendantes, pour chaque relation entre équations on obtient le message "équations non indépendantes". S'il y a moins d'´equations ind´ependantes que d'inconnues le programme exprime les solutions en fonction d'inconnues pouvant être arbitraires. S'il y en a plus on obtient le message "système impossible". Si au cours de la résolution il y a un facteur commun entre 2 équations, la résolution est faite d'abord en supposant ce facteur différent de zéro, puis ensuite en remplaçant les deux équations par ce facteur.

## **sgeq(m, n, eq, z)**

**sgeqd(m, n, eq0, eq1,** ...**, eqm, z0, z1,** ...**, zn)**

# **sgeqe(m, n, eq0, eq1,** ...**, eqm, z0, z1,** ...**, zn)**

C\_fonctions Résolution de  $m + 1$  équations à  $n + 1$  inconnues

**m, n**

entier  $(m \geq 0, n \geq 0)$ 

#### **eq, z**

Noms de formes indicées, eq(i) et  $z(j)$  avec  $i = 0, 1, \ldots, m$  et  $j = 0, 1,$  $\ldots$ , *n*. Le nom eq peut être un tableau de type var ou un nom de fonction. Le nom z peut être un tableau de type var ou lit, ou un nom de fonction.

#### **eq1,** ... **, eqm, z1,** ... **, zn**

expr

Les formes non indicées eq1, ..., eqm, ou bien les valeurs eq(0), ..., eq(m) donnent les  $m + 1'$ équations :

```
eq(0)=0eq(1)=0...
eq(m)=0
```
Seul le numérateur,  $num(eq(i))$ , est pris en compte. Les formes z0, ..., zn ou  $z(0), \ldots, z(n)$  sont des littéraux qui représentent les  $n+1$  inconnues du système.

Les trois C\_fonctions sgeq, sgeqd et sgeqe écrivent la solution du système d'équations et renvoient une chaîne contenant ce qui a été écrit. Cela permet de conserver, pour la relire tranquillement, la solution, qui peut prendre plusieurs pages écran. La différence entre sgeqd et sgeq est seulement dans l'entrée (indicée pour sgeq et développé pour sgeqd). La fonction sgeqe écrit de plus les équations de départ.

#### **Exemple**

Résolution de l'équation en  $x$ :

 $1989(b+1)x^{7} - (b+5968)x^{6} + 3x^{5} - 3978(b+1)x^{2} + (2b+11936)x - 6 = 0$ 

```
c$=sgeqd(0,0,1989*(b+1)*x^7-(b+5968)*x^6+3*x^5-3978*(b+
 1)*x^2+(2*b+11936)*x-6,x)
```

```
Sortie (2510 ms)
```

```
3 cas pour x
Cas 1 pour x
 x est un zéro de x^5 - 2Cas 2 pour x
 x= 1/1989
Cas 3 pour x
 x= 3* [b +1]^--1
```
Résolution en  $x$  et  $y$  du système d'équations :

$$
\begin{cases}\nx + y = 1 \\
x^3 + a^2y = a^2\n\end{cases}
$$

```
var eq(1),z(1)eq(0)=x+y-1eq(1)=x^3+a^2*(y-1)z(0)=xz(1)=vc$=sgeq(1,1,eq,z)Sortie (1870 ms)
   3 cas pour x
 Cas 1 pour x
   x=-0y=-1Cas 2 pour x
   x= a
   y = -a + 1Cas 3 pour x
   x=-ay= a +1
```
#### **Exemple**

Résolution en  $x$  et  $y$  du système d'équations :

```
\int 2x^2 - xy - 3x - y^2 + 3y = 0x^2 + 2xy - 7x - 3y^2 + 7y = 0c$=sgeqe(1,1,2*x^2 -x*y -3*x -y^2 +3*y, x^2 +2*x*y -7*
            x -3*y^2 +7*y, x, y)Sortie (1885 ms)
 Résolution en x y du système
   2*x^2 -x*y -3*x -y^2 +3*y= 0x^2 + 2*x*y -7*x -3*y^2 +7*y= 0Solution
 Facteur commun F1= x -y1.a. Cas F1<>0
   x = 2/5y = 11/51.b. Cas F1=0
 L'inconnue x est arbitraire
   y = x
```
Si on désire trouver à quelles conditions sur des littéraux supplémentaires il peut y avoir des solutions, il faut également déclarer certains de ces littéraux comme inconnues. Les relations recherch´ees apparaissent comme des solutions. Dans cet exemple on montre comment trouver la condition sur  $a, b$  et  $c$  pour que l'équation  $w = ax^2 + bx + c = 0$  ait une racine double. On résout le système :

$$
\begin{cases}\n w = 0 \\
 \frac{dw}{dx} = 0\n\end{cases}
$$

en b et x. La condition recherchée,  $4ac - b^2 = 0$ , apparaît comme solution de b.  $w=ax^2+bx+c$  $c$ \$=sgeqe $(1,1, w, der(w,x), b,x)$ Sortie (1245 ms) Résolution en b x du système  $a*x^2 + x*b +c= 0$  $2*ax + b = 0$ Solution b est un zéro de 4\*a\*c -b^2  $x= -1/2*$  [b]\* [a]<sup> $\sim -1$ </sup>

# Polynômes symétriques

Les fonctions suivantes traitent les polynômes symétriques suivant les  $n$ littéraux x(1), x(2), ..., x(n). On utilise aussi un littéral Z d'homogénéisation.

# **symsigma(k, n, x)**

V\_fonction symétrique  $\sigma_k$ 

# **symsum(k, n, x)**

V\_fonction symétrique  $S_k$ 

#### **k, n**

entiers

#### **x**

 $x(i)$  pour  $i = 1, 2, ..., n$  doit être un littéral (noté  $x_i$ )<br>La fonction symsigma renvoie  $\sigma_k = \sum_{i=1}^n x_i^k$ . La fonction symsum renvoie la somme symétrique :

$$
S_k = \sum_{i_1 < i_2 < \cdots < i_k} x_{i_1} \times x_{i_2} \times \cdots \times x_{i_k}
$$

```
var u(3)u(1)=xu(2) = yu(3)=zprint symsigma(2,3,u)
          print symsum(2,3,u)
Sortie (770 ms)
   x^2 +y^2 +z^2x*y +x*z +y*z
```
# $symf(w, n, x, s, sv[, Z[, *]]$

V\_fonction Récrit w en fonction des polynômes symétriques sv(i)

#### **n**

entier

#### **x**

 $x(i)$  pour  $i = 1, 2, \ldots, n$  doit être un littéral (noté  $x_i$ )

#### **w**

## poly

Si le septième argument est omis, w doit être un polynôme symétrique en  $x_1$ ,  $..., x_n$ . Si le septième argument existe (peu importe sa valeur), w sera d'abord remplacé par son symétrisé en  $x_1, \ldots, x_n$  (à un facteur près).

### **Z**

littéral Si  $Z$  est donné,  $w$  sera homogénéisé par  $Z$ .

#### **s**

s(i) pour  $i = 1, 2, ..., n$  doit être un littéral (noté  $s_i$ ). Ces littéraux servent à écrire la valeur renvoyée par symf.

#### **sv**

sv(i) pour  $i = 1, 2, ..., n$  doit être un polynôme symétrique en  $x_1$ ,  $\ldots, x_n$  de degré *i*. Le littéral  $s_i$  représente la valeur sv(*i*). Le plus souvent on utilise pour sv les polynômes symétriques  $\sigma_i$  ou  $S_i$ . Dans ces deux cas, il suffit d'initialiser un tableau sv avec des valeurs calculées par les fonctions symsigma ou symsum.

La fonction symf renvoie l'expression de  $w$  en fonction des polynômes symétriques  $S_i$ .

## **Exemple**

La première sortie montre que pour  $n = 4$ :

$$
S_2 = \sum_{i < j} x_i x_j = \frac{\sigma_1^2 - \sigma_2}{2}.
$$

La deuxième sortie qui montre la même égalité à un facteur près est obtenue à partir de l'entrée  $x_1x_2$  que la fonction symf se charge de symétriser (présence du septième argument). La dernière sortie montre que pour  $n = 4$ :

$$
\sigma_{5} = \sum_{i} x_{i}^{5} = -5S_{4}S_{1} - 5S_{3}S_{2} + 5S_{3}S_{1}^{2} + 5S_{2}^{2}S_{1} - 5S_{2}S_{1}^{3} + S_{1}^{5}.
$$
  
\nn=4  
\nlit x(n), S(n), Z  
\nvar sv1(n), sv2(n)  
\nfor i=1, n  
\nsv1(i)=symsigma(i, n, x)  
\nnext i  
\nfor i=1, n  
\nsv2(i)=symsum(i, n, x)  
\nnext i  
\nprint symf(sv2(2), n, x, S, sv1, Z)  
\nprint symf(x(1)\*x(2), n, x, S, sv1, Z, \*)  
\nWP=sum(i=1, n of x(i)^5)  
\nprint symf(WP, n, x, S, sv2, Z)  
\nSortie (7740 ms)  
\n-1/2\*S(2) +1/2\*S(1)^2  
\n-2\*S(2) +2\*S(1)^2  
\n-5\*S(4)\*S(1) -5\*S(3)\*S(2) +5\*S(3)\*S(1)^2 +5\*S(2)^2\*S(1) -5\*S(2)\*S(1)^2  
\n-3+S(1)^5

# **Expressions trigonométriques**

Nous montrons ailleurs (gcd1) comment le Basic 1000d peut être facilement employé pour traiter les nombres algébriques, par exemple  $\sqrt{3}$ , de façon exacte. Dans ce chapitre, nous allons voir que le Basic 1000d peut également être programmé pour traiter exactement des expressions mathématiques faisant intervenir des fonctions transcendantes. Les fonctions étudiées ici acceptent en effet des expressions exactes contenant les fonctions trigonométriques sin, cos, tg et cotg. Voici des exemples :

```
(sin(x^2+3)+cos(a*tg(u-8)-b*cotg(y)))/(1+h^2-sin(r2))\sin(x+5)^4-cos(x+5)<sup>2</sup>+2*cos(x+5)<sup>2</sup>
\sin(2+x) + \cos(\cos(x+2))
```
Pour traiter une telle expression, nous la remplaçons par un ensemble de fractions rationnelles, permettant de la décrire, en introduisant des littéraux supplémentaires qui représentent des sin et cos. Ces littéraux ont pour noms ici trigo\_ $1(0,i)$  pour les sinus et trigo\_ $1(1,i)$  pour les cosinus. Détaillons la  $dernière expression ci-dessus. Nous posons:$ 

```
e1 = x + 2e2=trigo1(1,0)e3 = \text{trigo}_1(0,0) + \text{trigo}_1(1,1)
```
L'expression de départ est entièrement décrite par ces trois expressions rationnelles, car on peut la retrouver comme étant égale à e3, après les substitutions suivantes :

```
trigo_1(1,1) \rightarrow cos(e2)trigo_1(0,0) \rightarrow sin(e1)trigo_1(1,0) \rightarrow cos(e1)
```
Dans les programmes ci-après, l'expression sera codée par le v\_ensemble vset\$(e1, e2, e3). Notre cher lecteur aura sans doute remarqué dans cet exemple que le programme de codage reconnaît que c'est le même argument e1 qui apparaît en 2 endroits différents, une fois comme argument de sin et une autre fois comme argument de cos. Les programmes tiennent compte aussi des relations fonctionnelles :

```
tg(x)=sin(x)/cos(x)cot(g(x)=cos(x)/sin(x))sin(x)^2+cos(x)^2=1
```
de sorte que la deuxième expression donnée en exemple est reconnue comme étant égale à 1.

Les programmes fournis permettent seulement les simplifications indiquées et le calcul des dérivées des expressions trigonométriques. En utilisant les mêmes méthodes, le lecteur pourra écrire des programmes plus intelligents que les notres, par exemple en leur faisant reconnaître le nombre  $\pi$  (traité de façon exacte), les fonctions trigonométriques inverses, les fonctions exp et log, en introduisant d'autres relations fonctionnelles, etc.

Pour éviter des conflits de noms, ne pas utiliser de noms commençant par trigo\_ dans les expressions trigonométriques.

# **trigox(c)**

C\_fonction Codage de l'expression trigonométrique c

**c**

exprchaîne, contient l'écriture usuelle

La fonction trigox renvoie le v\_ensemble décrivant l'expression.

# **trigop(t)**

C\_fonction Ecriture de l'expression trigonométrique t

**t**

v\_ensemble décrivant l'expression

La fonction trigop renvoie la chaîne alphanumérique représentant l'expression. L'écriture est faite seulement en termes de sin et cos. Les deux fonctions trigox et trigop sont inverses l'une de l'autre. On peut simplifier les expressions trigonométriques comme dans l'exemple suivant :

## **Exemple**

Le programme montre les relations :

```
2\cos^2 x + \sin^2 x = \cos^2 x + 1\sin^4(x+5) - \cos^4(x+5) + 2\cos^2(x+5) = 1print trigop(trigox("2*cos(x)^2+sin(x)^2))print trigop(trigox("sin(x+5)^4-cos(x+5)^4+2*cos(x+5)^2
            "))
Sortie (1465 ms)
  cos(x) 2 +11
```
# **dertrigo(t, x)**

C<sub>r</sub>fonction Dérivée d'une expression trigonométrique

**x**

littéral

#### **t**

v\_ensemble décrivant l'expression.

La fonction dertrigo dérive, par rapport au littéral x, l'expression trigonométrique codée par le v\_ensemble t. Elle renvoie le v\_ensemble qui code la dérivée.

## **Exemple**

Le programme affiche la dérivée de  $(x-2)$  sin $(2x+1)$ , puis des expressions entrées au clavier.

```
char c
          c = "sin(2*x+1)*(x-2)"do
            c=trigox(c)
            print "La dérivée en x de ";trigop(c)
            print "est ";trigop(dertrigo(c,x))
            input "Entrer une expression trigonométrique", c
          loop
Sortie (exemple de dialogue)
  La dérivée en x de sin( 2*x +1 )*x -2*sin( 2*x +1 )est 2*cos( 2*x +1 )*x -4*cos( 2*x +1 ) +sin( 2*x +1 )
 Entrer une expression trigonométrique
  cos(x^2+1)La dérivée en x de cos(x^2 + 1)est -2*sin(x^2 + 1) *x
```
# **Alg`ebre de Racah**

La fonction quacg calcule la valeur exacte des coefficients de Clebsch-Gordan du groupe SU(2). Les fonctions qua3j, qua6j et qua9j renvoient les valeurs exactes des coefficients 3j, 6j et 9j. Les arguments  $j_1, j_2, \ldots, m_1, m_2$ ,  $\ldots$  de ces fonctions sont des entiers ou demi-entiers (par exemple 3/2).

Les carrés des valeurs de ces coefficients sont rationnels. Pour représenter exactement une telle valeur,  $w$ , nous utilisons sa forme QUA,  $q$  qui est le nombre rationnel  $q = sgn(w)w^2$ . Par exemple  $w = -\frac{1}{5}\sqrt{\frac{2}{3}}$  a pour forme QUA  $q = -2/75$ . La C\_fonction quac(q) permet d'écrire la valeur exacte du nombre  $w$  à partir de sa forme QUA q, et la fonction  $\text{quaf}(q)$  sa valeur approchée flottante. La fonction quasum permet de sommer exactement des nombres à partir de leur forme QUA.

#### **M´ethode**

Les coefficients 3j sont calculés par la formule de l'appendice 1 du livre de A P Jucys & A A Bandzaitis (1965). Les coefficients 6 sont calculés par la formule de Racah et les 9j comme somme d'un produit de trois 6j (eq (22.6) et eq (24.33) ibid.).

#### **Temps de calcul**

Pour divers j, voici les temps de calcul (en s) des 3j, 6j et 9j :

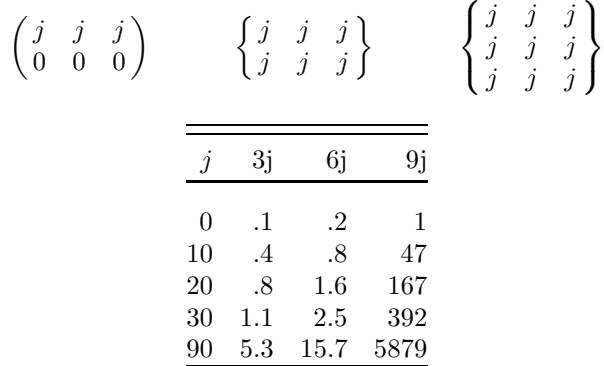

## **quac(q)**

C\_fonction Valeur exacte de la forme QUA q **quaf(q)**

V\_fonction Valeur flottante la forme QUA q

**q**

### réel exact (forme QUA)

La fonction quac renvoie une chaîne contenant la décomposition du nombre en produit  $\prod_{i=1}^{n} p_i^{e_i}$  où les  $p_i$  sont des nombres premiers s'ils sont inférieurs à  $10^8$ et les  $e_i$  sont des entiers ou demi-entiers. La fonction quaf renvoie la valeur flottante  $sgn(q)\sqrt{|q|}$  de la forme QUA q.

### **Exemple**

La forme QUA  $q = -2/75$  représente  $-\frac{1}{5}\sqrt{\frac{2}{3}} \approx -0.1632993162$ print quac(-2/75); "="; quaf(-2/75)

Sortie (800 ms)

 $- 2^(1/2) * 3^(-1/2) * 5^{\{-1\}} = -0.1632993162~$ 

# $\textbf{quasum}(\{\textbf{qi}\})$

V\_fonction Somme de formes QUA

**qi**

réel exact (forme QUA)

Si  $q_1, \ldots, q_n$  sont les formes QUA des nombres  $w_1, \ldots, w_n$ , alors la fonction quasum renvoie la forme QUA de  $w_1 + \cdots + w_n$ . Si cette somme n'est pas de carré rationnel, sortie erreur.

Avec cette fonction, on peut calculer des expressions contenant les opérations + −  $\times$  et / à partir des formes QUA. Par exemple la forme QUA de  $w_1 \times w_2 - w_3/w_4 + 7w_5$  s'obtient par quasum $(q_1 \times q_2, -q_3/q_4, 7^2q_5)$ .

## **Exemple**

L'instruction montre que  $\sqrt{2} - 1/\sqrt{2} = 1/\sqrt{2}$ print "La somme de"; quac $(2)$ ; " et de"; quac $(-1/2)$ ; est";quac(quasum(2,-1/2)) Sortie (925 ms) La somme de  $2^(1/2)$  et de -  $2^(-1/2)$  est  $2^(-1/2)$ **quacg(j1, m1, j2, m2, j, m) qua3j(j1, j2, j3, m1, m2, m3) qua6j(j1, j2, j3, j4, j5, j6) qua9j(j1, j2, j3, j4, j5, j6, j7, j8, j9)** V\_fonctions Coefficients Clebsch-Gordan, 3j, 6j et 9j

**qua3jp j1, j2, j3, m1, m2, m3**

**qua6jp j1, j2, j3, j4, j5, j6**

# **qua9jp j1, j2, j3, j4, j5, j6, j7, j8, j9**

Procédures Coefficients 3j, 6j et 9j

## **j1, m1, j2, m2,** ...

entier ou demi-entier

Les fonctions quacg, qua3j, qua6j et qua9j renvoient les valeurs sous la forme QUA des coefficients suivants :

$$
\text{quacg}(j_1, m_1, j_2, m_2, j, m) = (j_1, m_1, j_2, m_2 | j, m)
$$

$$
\text{qua3j}(j_1, j_2, j_3, m_1, m_2, m_3) = \begin{pmatrix} j_1 & j_2 & j_3 \\ m_1 & m_2 & m_3 \end{pmatrix}
$$

$$
\text{qua6j}(j_1, j_2, j_3, j_4, j_5, j_6) = \begin{cases} j_1 & j_2 & j_3 \\ j_4 & j_5 & j_6 \end{cases}
$$

$$
\text{qua9j}(j_1, j_2, j_3, j_4, j_5, j_6, j_7, j_8, j_9) = \begin{cases} j_1 & j_2 & j_3 \\ j_4 & j_5 & j_6 \\ j_7 & j_8 & j_9 \end{cases}
$$

Les procédures qua3jp, qua6jp et qua9jp écrivent les valeurs des coefficients 3j, 6j et 9j.

## **Exemple**

Calcule les valeurs :

$$
\begin{pmatrix} 7 & 5 & 7 \ 4 & 2 & -6 \end{pmatrix} = \sqrt{\frac{11}{2 \times 3 \times 17 \times 19}}
$$
  
\n
$$
\begin{cases} 2 & 5/2 & 7/2 \ 3/2 & 3 & 3 \end{cases} = -\frac{13}{2^2 \times 7} \sqrt{\frac{1}{2 \times 3 \times 5}}
$$
  
\n
$$
\begin{cases} 2 & 2 & 2 \ 3/2 & 3/2 \end{cases} = 0
$$
  
\n
$$
\begin{pmatrix} 5 & 3 & 4 \ 2 & 4 & 3 \ 3 & 2 & 1 \end{pmatrix} = \frac{1}{3^2 \times 7^2} \sqrt{\frac{13}{2 \times 5}}
$$
  
\nquas3jp 7,5,7,4,2,-6  
\nqua6jp 2,5/2,7/2,3/2,3,3  
\nqua6jp 2,2,2,3/2,3/2,3/2  
\nquas9jp 5,3,4,2,4,3,3,2,1  
\nSortie (4640 ms)  
\n3j(7 5 7 4 2 -6)= 2<sup>o</sup>(-1/2) \* 3<sup>o</sup>(-1/2) \* 11<sup>o</sup>(1/2) \* 17<sup>o</sup>(-1/2)  
\n2) \* 19<sup>o</sup>(-1/2) = 0.7533893145- E-1  
\n6j(2 5/2 7/2 3/2 3 3) = - 2<sup>o</sup>(-5/2) \* 3<sup>o</sup>(-1/2) \* 5<sup>o</sup>(-1/2) \* 7  
\n-1 \* 13 = -0.8476658628- E-1  
\n6j(2 2 2 3/2 3/2 3/2) = 0 = 0  
\n9j(5 3 4 2 4 3 3 2 1) = 2<sup>o</sup>(-1/2) \* 3<sup>o</sup> - 2 \* 5<sup>o</sup>(-1/2) \* 7<sup>o</sup>  
\n-2 \* 13<sup>o</sup>(1/2) = 0.2585431803- E-2

# **Intégration algébrique**

La fonction interne du Basic, intg ne peut intégrer que les fractions dont le dénominateur se factorise en polynômes de degré 1. Voici des procédures et fonctions qui permettent l'intégration toute fraction rationnelle. L'intégrale  $F$ d'une fraction rationnelle f quelconque est la somme d'une fraction rationnelle  $r$  et d'une combinaison linéaire  $S$  de logarithmes :

$$
S = \sum_{i=1,n} y_i \log b_i.
$$

Les  $y_i$  sont des nombres algébriques, et le polynôme  $b_i$  est rationnel en  $y_i$ . Les  $y_i$  seront définis comme étant les zéros d'un polynôme. La somme S renvoyée ici est telle que le degré de l'extension algébrique sur **Q** engendrée par les  $y_i$  soit minimum.

# **intg1 f, x**

Procédure Intègre  $f$  en  $x$  et écrit le résultat

#### **f**

expr

#### **x**

littéral

La procédure intg1 convient si on désire seulement l'impression.

## **Exemple**

Calcul de l'intégrale de w. Par la fonction interne intg, ce calcul n'est pas possible.

```
w=der(1/(x^2+a*x+b),x) +1/(x-7)+8/(x+7)print w
           intg1 w,x
Sortie (6455 ms)
   [la fonction à intégrer s'écrit sur trois lignes]
  La partie rationnelle de l'intégrale est
                     [x^2 + x^*a + b]^2 - 1La partie logarithmique de l'intégrale est la somme de
   8 * log( x +7 )
  et de
   log(x - 7)
```
Les procédures suivantes permettent le traitement de l'intégrale.

## **intg2 f, x, reg, nreg**

Procédure Intégration de  $f$  suivant  $x$  (partie rationnelle)

#### **f**

expr

#### **x**

littéral

#### **reg, nreg**

nomi de type var (contiennent le résultat)

L'intégrale  $\int f dx = r + S$  est la somme d'une fraction rationnelle r et d'une somme  $S$  de logarithmes de polynômes. La procédure intg2 renvoie  $r$  dans la variable reg, et  $\frac{dS}{dx}$  dans la variable nreg. Pour obtenir S à partir de nreg, on utilisera intg3 ou intg4.

# **intg3 nreg, x, y, R, b**

Procédure Intégration de la partie logarithmique nreg en  $x$ 

#### **nreg**

expr

#### **x**

littéral

#### **y**

littéral utilisé pour renvoyer l'intégrale (il faut  $y \neq x$ )

## **R, b**

nomi de type var

Ces variables, contenant le résultat, doivent être déclarées par :

var R,b(N)

où N est suffisamment grand.  $N = \deg(\text{den}(\text{nreg}), x) + 1$  est toujours suffisant. L'expr nreg doit être une sortie de intg2, et non nul. L'intégrale de nreg est calculée par intg3 sous la forme :

$$
b_1 \times \sum_{i=2}^n \sum_{j=1}^{k_i} y_{i,j} \log B_{i,j}.
$$

n est un entier renvoyé dans b(0). C'est aussi factorn(R), le nombre de facteurs de R.  $b_1$  est un facteur multiplicatif de l'intégrale qui est renvoyé dans b(1). Le *i*-ième facteur de R, factorp(R,i) est un polynôme de degré  $k_i$  en y. Il a exactement  $k_i$  zéros distincts  $y_{i,j}$  pour  $j = 1, 2, \ldots, k_i$ . Le nombre  $y_{i,j}$  est rationnel si et seulement si  $k_i = 1$ . Ces  $y_{i,i}$  sont les coefficients des logarithmes de l'intégrale. L' expression  $B_{i,j}$  dans le logarithme s'obtient à partir du polynôme en y renvoyé dans b(i), qui est de degré  $\langle k_i, \text{ en substituant } y \text{ par } y_{i,j} \rangle$ .

# **intg4(nreg, x)**

 $C_F$ Fonction Intégrale de la partie logarithmique nreg en x

**nreg**

expr

#### **x**

littéral

La fonction intg4 renvoie une chaîne dans laquelle est écrit le résultat de l'intégration.

# **gcd1(A, B, C, x, y)**

V\_fonction Pgcd dans une extension algébrique

### **x, y**

littéraux

## **A, B**

poly (en  $x, y$  et autres littéraux)

**C**

poly en  $y$  de degré  $k > 0$ 

Le polynôme  $C$  peut contenir d'autres littéraux mais doit être indépendant de  $x \text{ (deg}(C, x)=0).$ 

La fonction gcd1 est utilisée par intg3, mais présente un intérêt général. C'est un exemple de calculs en nombres algébriques. Si on veut traiter exactement  $\sqrt{2}$ , on utilise un littéral y, représentant ce nombre, et on introduit le polynôme  $C = y^2 - 2$ . Les diverses expressions contenant y peuvent alors se simplifier en prenant leur reste modulo C. Pour les multiplications, additions, etc., il suffit d'effectuer des calculs conditionnels :

cond y^2-2

La fonction  $gcd1$  permet de calculer le pgcd des deux polynômes  $A$  et  $B$ , contenant un nombre algébrique, représenté par le littéral  $y$  et défini par la condition  $C = 0$ . Elle renvoie un polynôme de degré en y inférieur à k. De plus, si c'est possible (ce qui est le cas si  $x$  et  $y$  sont les seuls littéraux et si  $C$  est  $irréductible$ , son coefficient de plus haut degré en  $x$  est rendu indépendant de  $y$ .

# **Sommation algébrique**

La fonction  $dsum(f, x, a, b)$  permet de sommer sur l'entier  $x \in [a, b]$  (a et b désignent des entiers  $a < b$ ) certaines expressions rationnelles f. Comme a et b peuvent contenir des littéraux, cette fonction est très différente de sum $(x = a, b)$ of f). La méthode consiste à déterminer une fonction  $F(x)$  telle que :

$$
F(x) - F(x - 1) = f(x)
$$
 (1)

La somme vaut alors  $F(b) - F(a-1)$ . Si  $f(x)$  est un polynôme de degré k en x,  $F(x)$  est un polynôme de degré  $k + 1$ . La fonction sdpoly le calcule par simple identification dans l'équation (1). Si  $f(x)$  est une fraction rationnelle en x l'algorithme de Gosper (1978) est utilisé. Cet algorithme permet d'obtenir  $F(x)$ si  $F(x)/F(x-1)$  est rationnel en x. Il est programmé dans la fonction sdrap.

Comme exemple de fonctions  $f(x)$  acceptables, citons :

$$
f(x) = \frac{N(x)}{(x+n_1) \times (x+n_2) \times \cdots \times (x+n_k)}
$$

où  $N(x)$  est un polynôme en x et  $n_1, n_2, \ldots, n_k$  sont des nombres entiers naturels différents

#### **Temps de calculs**

Voici les temps de calcul (en s) pour  $f(x) = \text{ppwr}(x, k)$ 

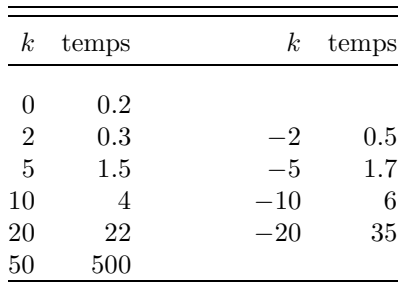

# **dsum(f, x, a, b)**

V\_fonction Sommation algébrique  $\sum_{x=a}^{b} f(x)$ 

#### **f, a, b**

expr

#### **x**

littéral

La fonction dsum renvoie la somme de  $f(x)$  sur les entiers  $x \in [a, b]$ , si cette somme est rationnelle. Sinon message et arrêt. La fonction  $f(x)$  est donnée par l'expr  $f$  contenant le littéral  $x$ .

#### **Exemple**

La première sortie montre que la somme sur  $x$  des entiers de 1 à  $n$  est  $(n^2 + n)/2$ .

```
printdsum x
          printdsum x^10
          printdsum 1/x/(x+2)/(x+8)bary (2* i+1)*(i*(i+1)-s*(s+1)-l*(l+1))stop
printdsum: print "La somme sur les valeurs entières x de 1 à n de
 @1f est"
```

```
print dsum(@1,x,1,n)
           return
     bary:print "La somme sur j de l-s `a l+s de @1f vaut";dsum(@1
      , j, l-s, l+s)return
Sortie (17 s)
 La somme sur les valeurs entières x de 1 à n de x est
    1/2*n^2 +1/2*nLa somme sur les valeurs entières x de 1 à n de x^10 est
    1/11*n^11 +1/2*n^10 +5/6*n^9 -n^7 +n^5 -1/2*n^3 +5/66*nLa somme sur les valeurs entières x de 1 à n de 1/x/(x+2)/(x+8) est
    1/13440* [n]* [n +8]^-1* [n +7]^-1* [n +6]^-1* [n +5]^-1* [n +4]^-1*
    [n +3]^-1* [n +2]^-1* [n +1]^-1* [919*n^7 +33084*n^6 +495054*n^5 +3978184*n^4 +18463431*n^3 +49218316*n^2 +69240596*n +39204016]
 La somme sur j de l-s à l+s de (2*j+1)*(j*(j+1)-s*(s+1)-l*(l+1)) vaut
    \Omega
```
# **sdpoly(f, x)**

V\_fonction Sommation algébrique

## **f**

polynôme en x

#### **x**

littéral

La fonction sdpoly renvoie le polynôme  $F(x)$  qui vérifie l'équation (1) et tel que  $F(x) = 0$  pour  $x = 0$ .

# **sdfrac(f, x)**

V\_fonction Sommation algébrique

## **f**

expr

## **x**

littéral

La fonction sdfrac renvoie l'expression  $F(x)$  qui vérifie l'équation (1) et telle que  $F(x) = 0$ . S'il n'y a pas de solution arrêt après message.

# **sdrap(w, x)**

V\_fonction Sommation algébrique

## **w**

expr

## **x**

littéral

Pour sommer  $f(x)$ , donner comme argument w le rapport  $f(x)/f(x-1)$ . Si  $F(x)/F(x-1)$  est rationnel, une solution  $F(x)$  s'obtient par sdrap $(w, x) \times f(x)$ . La fonction sdrap permet la sommation d'expressions non rationnelles en  $x$ , comme par exemple  $f(x) = x \times u^x$ . On a en effet  $f(x)/f(x-1) = xu/(x-1)$  et l'appel :

print  $\text{sdrap}(x \cdot u/(x-1), x)$ 

donne la solution :

$$
F(x) = \frac{u^{x+1}(xu - x - 1)}{(u - 1)^2}
$$

mais il faut continuer le calcul de  $F(b) - F(a-1)$  à la main, parce que le Basic 1000d n'accepte pas l'expression  $u^{x+1}$ .

# Géométrie plane

## **Coordonn´ees**

Les coordonnées  $(X, Y)$  dans un repère orthonormé représentent un point A du plan euclidien. Les diverses fonctions et procédures utilisent, pour minimiser les temps de calcul, les coorpoly  $(a_x, a_y, a_z)$  de A où  $a_x, a_y$  et  $a_z$ sont des polynômes tels que  $X = a_x/a_z$  et  $Y = a_y/a_z$ . Par exemple les coorpoly  $(ab, 1, b)$  ou  $(-2ab, -2, -2b)$  représentent le même point  $(a, 1/b)$ . Les coorpoly  $(x, y, z)$  sont dites réduites lorsque  $gcd(x, y, z)=1$ . Les coorpoly (qui sont des coordonnées projectives limitées à des polynômes) permettent de traiter les points à l'infini  $(u, v, 0)$ .

Les droites sont définies par la donnée de 2 points. Par exemple, la donnée de  $(a, b, 1)$  et  $(1, p, 0)$  définit la droite passant par  $(a, b)$  et de pente p. Une droite peut être également définie par dualité par le point M de coorpoly  $(x, y, z)$ . Le point  $A = (a_x, a_y, a_z)$  est un point de cette droite si et seulement  $si x a_x + y a_y + z a_z = 0.$ 

# **Notations**

Les notations suivantes sont communes à tous les sous-programmes.

**ax, ay, az, bx, by, bz,** ...

expr

Les points  $A = (a_x, a_y, a_z), B = (b_x, b_y, b_z), \ldots$  désignent les entrées des diverses procédures. Les diverses grandeurs  $a_x$ , ... sont écrites sans indices ax, ... dans les descriptions de programmes.

#### **x, y, z, x1, y1, y2,** ...

nomi de type var (sortie)

Les points  $M = (x, y, z), M_1 = (x_1, y_1, z_1), \ldots$  sont les sorties des procédures. Les noms  $x, y, \ldots$  sont utilisés en accès, et doivent être déclarés de type var avant l'appel des procédures. Les coorpoly sorties sont réduites.

# **coorpoly X, Y, x, y, z**

Procédure Coorpoly réduites du point M

## **X, Y**

expr coordonnées de M (entrée)

La procédure coorpoly détermine les coorpoly réduites du point M.

### **Exemple**

```
var x,y,z
          print "On peut prendre pour coorpoly de (a,1+1/b)"
          coorpoly a, 1+1/b, x, y, zprint "x=";x
          print "y=";y
          print "z=";z
Sortie (630 ms)
 On peut prendre pour coorpoly de (a,1+1/b)
 x= a*b
 y= b +1z=-hdroite ax, ay, az, bx, by, bz, x, y, z
```
Procédure Point M dual de la droite AB

```
milieu ax, ay, az, bx, by, bz, x, y, z
```
Procédure Milieu M du segment AB

## **perpinf ax, ay, az, bx, by, bz, x, y, z**

Procédure Point à l'infini M dans la direction perpendiculaire à AB. Pour les procédures droite, milieu et perpinf il faut en entrée deux points distincts ( $A \neq B$ ). La sortie z de perpinf est 0.

## **Exemple**

```
Médiatrice
          var x0,y0,z0,x1,y1,z1
          print "La médiatrice de A(a+7,b-2) B(c+h*4,b+d) est la
           droite passant par le milieu M de AB:"
          milieu a+7,b-2,1,c+h*4,b+d,1,x0,y0,z0
          print "(";x0/z0;" , ";y0/z0;" )"
          print "et de pente"
          perpinf a+7,b-2,1,c+h*4,b+d,1,x1,y1,z1
          print y1/x1
          print "C'est la droite d'équation"
          droite x0,y0,z0,x1,y1,z1,x0,y0,z0
          print x0*x+y0*y+z0;"=0"
Sortie (1065 ms)
 La médiatrice de A(a+7,b-2) B(c+h*4,b+d) est la droite passant par le
  milieu M de AB:
```

```
(1/2*a + 1/2*c + 2*h + 7/2 , b + 1/2*d -1 )et de pente
   [d +2]<sup>--1*</sup> [a -c -4*h +7]C'est la droite d'équation
 -a^2 +2*a*x -14*a +2*b*d +4*b +c^2 +8*c*h -2*c*x +16*h^2 -8*h*x +d^2
 -2*dxv +14*x -4*v -53=0
```
# **interd ax, ay, az, bx, by, bz, cx, cy, cz, dx, dy, dz, x, y, z**

Procédure Intersection M des droites AB et CD Il faut  $A \neq B$  et  $C \neq D$  en entrée de la procédure interd. Dans le cas où les droites sont parallèles, M est le point à l'infini sur ces droites.

## **centrec ax, ay, az, bx, by, bz, cx, cy, cz, x, y, z**

Procédure Centre M du cercle circonscrit au triangle ABC. Il faut trois points distincts A, B, C en entrée de la procédure centrec.

## **dist2 ax, ay, az, bx, by, bz, n, d**

Procédure Calcule le carré de la distance AB.

La procédure dist2 renvoie les polynômes premiers entre eux  $n$  et  $d$  tels que  $AB^2 = n/d$ .

#### **Exemple**

```
Rayon d'un cercle
```

```
var x,y,z
print "Le carré du rayon du cercle passant par les poin
 ts (3,2), (a,5) et (7,a) est"
centrec 3,2,1,a,5,1,7,a,1,x,y,z
dist2 3,2,1,x,y,z,x,y
print formf(x/y)
```

```
Sortie (2840 ms)
```
Le carré du rayon du cercle passant par les points  $(3,2)$ ,  $(a,5)$  et  $(7, 7)$ a) est

 $1/2*$  [a -6]^-2\* [a +1]^-2\* [a^2 -12\*a +37]\* [a^2 -6\*a +18]\* [a^2 -4\* a +20]

## **projorth ax, ay, az, bx, by, bz, cx, cy, cz, x, y, z**

Procédure Projection orthogonale M de C sur la droite AB Il faut  $A \neq B$  en entrée de la procédure projorth.

# **aligne(ax, ay, az, bx, by, bz, cx, cy, cz)**

V\_fonction Teste l'alignement

La fonction aligne renvoie une expression nulle lorsque les trois points A, B et C sont alignés.

## **Exemple**

Soit ABC un triangle. Pour tout point M du plan ABC, on désigne par P, Q et R les projections orthogonales de M sur les droites BC, CA et

AB. Déterminer le lieu des points M tel que les droites AP, BQ et CR soient concourantes.

Les coorpoly utilisées sont  $A = (a, b, 1), B = (c, d, 1), C = (e, f, 1), M$  $=(u, v, 1), P = (A, B, C), Q = (D, E, F)$  et  $R = (G, H, I)$ . Les coorpoly (da, db, dc), (dd, de, df) et (dg, dh, di) représentent les points duaux des droites AP, BQ et CR. La condition de concourance équivaut à la colinéarité de ces points, ce qui donne pour le lieu cherché une cubique. Nota : pour simplifier on a posé  $a = b = c = 0.$ 

```
a=0h=0c=0var A,B,C,D,E,F,G,H,I
          var da,db,dc,dd,de,df,dg,dh,di
          projorth c,d,1,e,f,1,u,v,1,A,B,C
          projorth e,f,1,a,b,1,u,v,1,D,E,F
          projorth a,b,1,c,d,1,u,v,1,G,H,I
          droite a,b,1,A,B,C,da,db,dc
          droite c,d,1,D,E,F,dd,de,df
          droite e,f,1,G,H,I,dg,dh,di
          W=aligne(da,db,dc,dd,de,df,dg,dh,di)
          print "Le lieu est l'ensemble des points (u,v) tels que
            "
          print W; " =0"Sortie (2160 ms)
 Le lieu est l'ensemble des points (u,v) tels que
   d^3*e^4*v +d^3*e^3*f*u -2*d^3*e^3*u*v +2*d^3*e^2*f^2*v -2*d^3*e^2*f*
  v^2 -d^2*e^5*u -2*d^2*e^4*f*v +d^2*e^4*u^2 -d^2*e^4*v^2 -d^2*e^3*f^2*
  u +2*d^2*e^3*f*u*v +2*d^2*e^3*u*v^2 -2*d^2*e^2*f^3*v +2*d^2*e^2*f*v^3
   +2*d*e^5*u*v +2*d*e^4*f*v^2 -2*d*e^4*u^2*v +2*d*e^3*f^2*u*v -4*d*e^3
  *f*u*v^2 +2*d*e^2*f^3*v^2 -2*d*e^2*f^2*v^3 =0
```
# Tracé de courbes

# **fplot t1, t2, t3, x0, y0, sx, sy, fx, fy**

Procédure Tracé de courbe

#### **t1, t2, t3**

réels, définissent le v\_ensemble  $[t1, t2, t3]$ 

**x0, y0**

réels, coordonnées absolues de l'origine

**sx, sy**

réels positifs, facteurs d'échelle

#### **fx, fy**

noms de V\_fonctions

La procédure fplot permet de tracer la courbe plane donnée sous forme paramétrée par  $x = f(x(t), y = f(y(t))$ . Le tracé est effectué à partir des points correspondants aux valeurs  $t$  du V\_ensemble [t1, t2, t3]. Les points adjacents sont reliés par des segments de droite. La courbe est disposée de façon traditionnelle, avec  $y$  croissant vers le haut de l'écran. La valeur sx (resp sy) donne le nombre de pixels qui représentent la longueur 1 sur l'axe des  $x$  (resp  $y$ ).

#### **Exemple (monochrome)**

Le programme trace en  $15 s$  la néphroïde d'équation :

$$
x = 3\sin t - \sin 3t
$$

$$
y = 3\cos t - \cos 3t.
$$

La courbe est obtenue en faisant varier t de 0 à  $2\pi$  avec un pas de  $\pi/30$ . L'origine est le point de coordonnées absolues écran (320, 232). L'unité vaut 50 pixels sur les axes  $Ox$  et  $Oy$ .

```
fplot 0,2*pi,pi/30,320,232,50,50,fx,fy
   stop
fy:function(t)
   value=3*cos(t)-cos(3*t)
   return
fx:function(t)
   value=3*sin(t)-sin(3*t)
  return
```
**axis x0, y0, x1, y1, x2, y2, dx, dy, x\$, y\$**

Procédure Tracé d'axes

#### **x0, y0**

réels, coordonnées relatives de O

### **x1, y1, x2, y2**

réels, coordonnées relatives d'un rectangle  $x1 < x2$  et y $1 > y2$ 

#### **dx, dy**

réels dx  $> 0$ , dy  $> 0$ 

### **x\$, y\$**

exprchaînes

La procédure axis trace des axes orthogonaux se croisant en O et portant des marques numérotées espacées de dx ou dy pixels. Les textes  $x\$ tes  $y\$ sont affichés aux extrémités des axes. Le tracé est limité au rectangle x1, y1, x2, y2.

#### **Exemple (monochrome)**

Le programme trace en 4 s des axes et la courbe  $y = e^x$  pour x variant de  $-3.5$  à  $2.3$  avec un pas de 0.2. Les fonctions entrées dans fplot sont ici les fonctions internes float et exp. L'origine est le point de coordonnées absolues écran (384, 370). L'unité vaut 120 pixels sur l'axe Ox et 40 pixels sur l'axe Oy.

axis 384,370,0,399,639,64,120,40,"x","exp(x)" fplot -3.5,2.3,.2,384,370,120,40,float,exp

# **Fonctions eulériennes**

La fonction Gamma  $\Gamma(x)$  est calculée en utilisant le développement de Stirling à l'ordre 61. Ce développement a été obtenu par l'appel stirling 31. Le développement de Stirling est relié aux nombres de Bernoulli, qui peuvent être sortis par l'appel de la procédure bernoulli.

# **gamma(x)**

V\_fonction  $\Gamma(x)$ 

#### **x**

réel

Tous les index et variables utilisés par la fonction gamma (ce nom est écrit en minuscules) sont locaux sauf la variable gamma\_psic. Le premier appel initialise la table de données gamma\_psic et est donc un peu plus long que les appels suivants. La précision est égale à la précision en cours sans toutefois pouvoir dépasser 166 chiffres décimaux. Lorsque l'argument  $x$  de gamma est entier, le calcul est également effectué via le développement de Stirling, ce qui permet de tester la précision de la méthode.

## **Exemple**

```
La relation \Gamma(x)\Gamma(1-x) = \pi/\sin \pi x est vérifiée pour x = 1/3.
    precision 50
    g1 = \text{gamma}(1/3)g2 = \text{gamma}(2/3)print g1
    print g2
    format -5
    print g2*g1-pi/sin(pi/3)
```

```
Sortie (18 s)
```

```
0.26789385347077476336556929409746776441286893779573~ E+1
0.13541179394264004169452880281545137855193272660568~ E+1
0.3177 - E - 52
```
# **stirling n**

Procédure Calcul du développement de Stirling à l'ordre  $2n - 1$ 

**n**

entier  $n > 0$ 

# **bernoulli**

Procédure Sort les nombres de Bernoulli Il faut d'abord appeler stirling, pour initialisations.

## **Exemple**

On obtient, entre autres, le développement asymptotique :

```
\Gamma(x) = e^{-x} x^{x-1/2} \sqrt{2\pi} (1 + \frac{1}{12x} + \frac{1}{288x^2} - \frac{139}{51840x^3} - \frac{571}{2488320x^4})+\frac{163879}{209018880x^5}+\cdots)stirling 3
            bernoulli
Sortie (1450 ms)
  Sortie du développement de Stirling de log \Gamma(x) à l'ordre 5
  log \Gamma(x) = (x-1/2)*log(x) - x+log(2*pi)/2+psi +0(1/x<sup>2</sup>)psi= (1/12)/x+(-1/360)/x^3+(1/1260)/x^5timer= 0
  Voici aussi le développement de Stirling de \Gamma(x)\Gamma(x) = exp(-x)*x^(x-1/2)*sgr(2*pi)*((-1)+(1/12))/x+(-1/288)/x^2+(-1)39/51840)/x^3+( -571/2488320)/x^4+( 163879/209018880)/x^5 +O(1/x^6)
    }
  timer= 1
  Nombres de Bernoulli
  B1 = 1/6B2= 1/30
  B3 = 1/42gammap(a, x)
gammap(a, x, *)
```
## Fonctions Gamma incomplètes

**a, x**

réels  $a > 0$ ,  $x \geq 0$ 

La forme  $\texttt{gamma}(a, x)$  calcule la fonction :

$$
P(a,x) = \frac{1}{\Gamma(a)} \int_0^x e^{-t} t^{a-1} dt.
$$

Pour a donné,  $P(a, x)$  croît de 0 à 1 lorsque x varie de 0 à  $\infty$ . La forme gammap(a,  $x, *$ ), où le troisième argument est arbitraire, renvoie  $1 - P(a, x)$ . Comme pour la fonction gamma, la précision est limitée à  $166$  chiffres.

#### **M´ethode**

Pour  $x < \min(8, a)$ , la fonction est calculée par le développement en série de la fonction hypergéométrique  $F$  à partir de :

$$
P(a, x) = e^{-x} x^{a} F(1, a+1, x) / \Gamma(a+1).
$$

Sinon, le développement en fraction continue suivant est utilisé :

$$
(1 - P(a, x))\Gamma(a)e^{x}x^{-a} = \cfrac{1}{x + \cfrac{1 - a}{1 + \cfrac{1}{x + \cfrac{2 - a}{1 + \cfrac{2}{x + \cdots}}}}}
$$

#### **Exemple (monochrome)**

Le programme trace la courbe  $y = P(4, x)$  en 35 s. axis 50,370,0,399,639,64,60,280,"x","P(4,x)" fplot 0,10,.3,50,370,60,280,float,gammapy stop gammapy:function(x)  $value = \text{gamma}(4-,x)$ 

return

# **erf(x)**

Fonction d'erreur

# **phistar(x)**

Fonction de répartition normale

**x**

réel

La fonction erf calcule l'intégrale :

$$
\frac{2}{\sqrt{\pi}} \int_0^x e^{-t^2} dt
$$

et la fonction phistar calcule :

$$
\Phi^*(x) = \frac{1}{\sqrt{2\pi}} \int_{-\infty}^x e^{-t^2/2} dt.
$$

#### **M´ethode**

Ces fonctions sont calculées à l'aide de la fonction gammap, par exemple  $erf(x)$  est donné par  $P(1/2, x^2)$ .

#### **Exemple**

Le premier appel est plus long, par suite des initialisations dans la fonction gamma.

```
print erf(1~);mtimer
          clear timer
          print erf(1~);mtimer
Sortie (3060 ms)
   0.8427007929~ 2220
    0.8427007929~ 835
```
# **Intégration numérique**

# **romberg(a, b, f [, e])**

V\_fonction Intégrale  $I = \int_a^b f(x) dx$ 

#### **a, b, e**

réels

Si  $e > 0$  l'intégrale est calculée à e près. Si  $e < 0$  l'intégrale I est calculée à  $|e|I$ près. Par défaut  $e = -2^{-precision2}$ .

## **f**

nom d'une fonction

Le nom f est tel que  $f(x)$  renvoie la valeur au point  $x \in [a, b]$ . La fonction romberg calcule l'intégrale définie :

$$
I = \int_{a}^{b} f(x) \, dx
$$

par la m´ethode de Romberg. Tous les index et variables utilis´es sont locaux. La fonction à intégrer f ne doit pas modifier les variables et index de romberg. Il est donc prudent de n'utiliser dans f que des éléments locaux.

#### **Exemple**

Calcul de la constante d'Euler par :

$$
\gamma=\int_0^1\frac{1-e^{-t}-e^{-1/t}}{t}dt
$$

print romberg $(0,1,f1,10^{\circ}-9)$ 

```
stop
        f1:function(tf)'fonction intégrée en exemple
           tf=float(tf)if tf < 10<sup>-5</sup>
             value=1-tf/2
             return
           else
             value=(1-exp(-tf)-exp(-1/tf))/tf
             return
           endif
Sortie (24 s)
    0.5772156649~
```
Calcul de

$$
\operatorname{li}(x) = \int_2^x \frac{1}{\log x} dx.
$$

La fonction  $\text{li}(x)$  est une estimation du nombre de nombres premiers inférieurs à  $x$ . Le calcul est effectué en donnant l'argument  $1/\log$  dans romberg, ce qui est autorisé

```
format 1
          l i=0
          h=2for i=1,17
            a=b
            read b
            data 10,100,1000,10000,50000,100000,500000,1000000,20
             00000,5000000
            data 10000000,20000000,90000000,100000000,200000000,5
             00000000,1000000000
            li=li+romberg(a,b,1/log,.5)
            print "li(";b;")=";li
          next i
Sortie (18 s)
 li( 10)= 5.4li( 100)= 29.4li( 1000)= 177.1i(10000) = 1245....
 li( 500000000)= 26356831.~
 li( 1000000000)= 50849234.~
```
# Racines réelles d'un polynôme

Les sous-programmes suivants déterminent toutes les racines réelles d'un polynôme  $f$  unilittéral en  $x$  (par exemple), avec leurs multiplicités. On obtient des valeurs exactes pour les racines rationnelles, et des valeurs flottantes, approchées à mieux que 2<sup>−precision2</sup> en valeur relative, pour les racines irrationnelles.

## **zerop f, q**

# **zero f, T, M, p, q**

Procédures Racines réelles

## **f**

poly unilittéral

### **q**

entier\*32.

Si  $q \neq 0$ , f est d'abord complètement factorisé dans **Q**[x]. Il est en général avantageux, pour le temps de calcul, d'utiliser  $q \neq 0$ . On conseille donc de n'utiliser  $q = 0$  que si f est connu comme irréductible. De même si une factorisation de f est connue, il vaut mieux entrer cette forme factorisée.

## **p**

nomi de type var ou index

p contient en sortie le nombre de racines distinctes.

#### **T, M**

nomi de type var qui doivent être déclarés par :

#### var  $T(n)$ ,  $M(n)$

où n est au moins égal au nombre de racines distinctes (la valeur  $n = \text{deg} f(f, x)$ ) convient toujours).

La procédure zero renvoie les valeurs des p racines dans les variables  $T(1), \ldots,$  $T(p)$  et les multiplicités correspondantes dans M(1), ..., M(p). La procédure zerop se contente d'écrire les racines. Noter que si  $q \neq 0$ , les racines rationnelles sont sorties sous forme exacte, par contre si  $q = 0$ , des racines rationnelles peuvent sortir sous forme flottante.

## **M´ethode**

Algorithme de Collins et Akritas

Voir la description et la comparaison `a d'autres m´ethodes dans *Computer Algebra* (1982) p83.

D'etermination, avec 20 chiffres exacts, des zéros d'un polynôme de degré 6. Il y a une racine double rationnelle.

```
w=37538*x^6 -236736*x^5 +482848*x^4 -357108*x^3 +97519*
                x^2 -11046*x +441
              precision 20
              zerop w,1
Sortie (52 s)
  Zéros réels de f= 37538*x^6 -236736*x^5 +482848*x^4 -357108*x^3 +9751
   9*x^2 -11046*x +441
  Nombre de zéros distincts= 5
  compt\acute{e}s avec leur (multiplicité)= 6
  (1) 0.28989663259659067020 \times E+1<br>(1) 0.22368128791039502966 \times E+1(1) 0.22368128791039502966 \times E+1<br>(1) 0.76318712089604970342 \times(1) 0.76318712089604970342~<br>(2) 0.15328467153284671533~
  (2) 0.15328467153284671533 exact= 21/137<br>(1) 0.101033674034093297970.10103367403409329797~
```
#### **Performances**

Nous donnons ici le temps de calcul (en s) des  $k$  racines du polynôme irréductible de degré k,  $ppwr(x, k)+1$ , avec p chiffres exacts pour divers k et p.

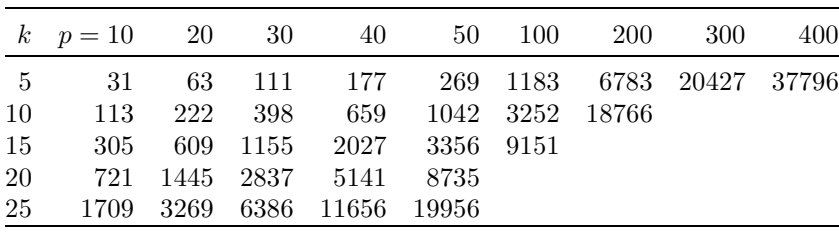

# **zerob A, B, f**

#### **f**

polynôme irréductible unilittéral en x, de degré  $\geq 2$ Le nom du littéral de  $f$  doit ici vraiment être donné par  $x$ , à la différence de zero et zerop.

#### **A, B**

nomi de type var (variables de sortie)

La procédure zerob, qui est utilisée par zero et zerop, présente un intérêt en soi. Elle renvoie  $p = \deg(B, x)$  intervalles  $|a_i, b_i|$  isolant les p racines réelles positives de  $f$ . Les intervalles sont renvoyés codés dans les deux polynômes  $A$  et

 $B:$ 

$$
A = \sum_{i=1}^{p} a_i x^i
$$

$$
B = \sum_{i=1}^{p} b_i x^i
$$

La procédure est exacte, et ne dépend pas de la précision. En fait la procédure accepte que f ne soit pas irréductible, à condition que f n'ait aucune racine multiple. Dans ce cas il se peut alors qu'en plus des segments distincts  $a_i, b_i$ , apparaissent des points codés par  $b_k = a_k$ , qui peuvent être inclus dans d'autres segments, et correspondent à des racines exactes. Ces points sont renvoyés, en même temps que les segments isolant les racines dans  $A$  et  $B$ . Si on veut isoler toutes les racines réelles de  $f$ , positives et négatives, il faudra appeler la procédure 2 fois avec  $f(x)$  puis subs( $f, x = -x$ ) comme entrée.

# **Optimisation**

#### **But**

Trouver le point  $(x_1, x_2, \ldots, x_n)$  où la fonction réelle de n variables réelles  $f(x_1, x_2, \ldots, x_n)$  atteint son minimum.

## **M´ethode**

Méthode du simplexe, qui ne nécessite que le calcul de la fonction, pas de ses dérivées. Voir J A Nelder & R Mead (1965). Pour le plaisir du lecteur, voici la description de l'algorithme, avec les notations utilisées dans le programme. Par exemple  $n_{\text{par}}$  correspond au nom npar dans le code.

#### **Simplexe initial**

A partir des  $n_{\text{par}}$  valeurs initiales  $par(i)$   $(i \in [1, n_{\text{par}}])$  et des accroissements initiaux  $accr(i)$  ( $i \in [1, n_{par}]$ ) on construit un simplexe (ensemble de  $n_{\text{par}} + 1$  points). Les coordonnées du point  $j$  ( $j \in [0, n_{\text{par}}]$ ) sont  $\text{pnt}(i, j) =$  $par(i) + accr(i)\delta_{i,j}$   $(i \in [1, n_{\text{par}}]).$ 

#### **Etape 2**

On calcule la valeur de la fonction pour les points du simplexe (la valeur pour le point j est mise dans  $pnt(0, j)$ .

#### **Etape 3**

On détermine les points  $i_{\text{min}}$  et  $i_{\text{max}}$  où la fonction prend sa valeur minimum  $w_{\text{min}}$  et maximum  $w_{\text{max}}$  sur le simplexe. On calcule également le

centre de gravité G des  $n_{\text{par}}$  meilleurs points du simplexe (ses coordonnées sont  $grav(i)$ ).

## Convergé?

Si  $w_{\text{max}} - w_{\text{min}} < eps$  on estime que le minimum est atteint et on arrête le calcul.

## **Sym´etrique**

On calcule la valeur  $w_{sym}$  de la fonction au point symétrique  $i_{sym}$  de  $i_{\text{max}}$  par rapport à G.

Si  $w_{\text{min}} < w_{\text{sym}} < w_{\text{max}}$  on remplace le point  $i_{\text{max}}$  par  $i_{\text{sym}}$  pour former un nouveau simplexe, et on continue à l'étape 3.

## **Plus loin**

Si  $w_{\text{sym}} < w_{\text{min}}$  on estime que la direction était bonne, et on calcule la valeur de la fonction  $w_{\text{pln}}$  au point  $i_{\text{pln}}$  symétrique de G par rapport à  $i_{\text{sym}}$ . Puis on remplace le point  $i_{\text{max}}$  par le meilleur des points  $i_{\text{sym}}$  ou  $i_{\text{pln}}$ , et on continue à l'étape 3.

### **Milieu**

Si  $w_{\text{max}} < w_{\text{sym}}$  on estime que la direction n'était pas bonne, et on calcule la valeur de la fonction  $w_{\text{mil}}$  au point  $i_{\text{mil}}$  milieu de  $i_{\text{max}}$  et G. Si  $w_{\text{mil}}$  <  $w_{\text{max}}$  on remplace le point  $i_{\text{max}}$  par  $i_{\text{min}}$  et on continue à l'étape 3.

## **Contraction**

On interprète le fait que  $i_{\text{sym}}$  et  $i_{\text{mil}}$  soient plus mauvais que  $i_{\text{max}}$  en pensant que  $i_{\text{min}}$  est proche du minimum. On remplace alors le simplexe initial par le simplexe homothétique de rapport  $1/2$  par rapport au point  $i_{\min}$ , et on continue à l'étape 2.

En général la méthode converge, mais peut renvoyer un minimum local. Il est donc conseillé de l'appeler plusieurs fois avec des points et accroissements initiaux différents.

# $simplex(npar,eps, par(1), accr(1), f<sub>1</sub>, *)$

Fonction Recherche du minimum de la fonction f

## **npar**

entier  $n_{\text{par}} > 0$  nombre de paramètres

#### **eps**

petit réel  $eps > 0$ 

Pour la signification de *eps* voir l'étape Convergé? de l'algorithme. Si on donne une valeur trop petite, la fonction simplex peut boucler.

## **par(1)**

Elément d'une variable indicée de type var

 $par(1), par(2), \ldots, par(n<sub>par</sub>)$  doivent contenir en entrée les estimations initiales. En sortie, ces variables contiendront les coordonnées du minimum. Noter que cet argument est utilisé en accès. Au lieu de  $par(1)$  on peut utiliser  $par(25)$  ou  $par(3,4,2)$  par exemple.

## **accr(1)**

Elément d'une variable indicée de type var  $accr(1), \ldots, accr(n_{par})$  doivent contenir en entrée les accroissements initiaux. **f**

fonction à minimiser

simplex va appeler cette fonction, en lui transmettant les coordonnées d'un point. La fonction f doit renvoyer la valeur en ce point. On utilisera donc un programme du type suivant :

f:function(access x(npar-1))

Le nombre de variables  $npar = n<sub>par</sub>$  est initialisé par le sous-programme simplex et  $x(0), x(1), \ldots, x(n_{\text{par}} - 1)$  donnent les coordonnées du point que la fonction f ne doit pas modifier.

# **[,\*]**

Si un sixième argument est donné, simplex écrit ses étapes, le numéro d'itération, la valeur de la fonction et les minimums trouvés.

## **Sorties**

La fonction simplex renvoie la valeur du minimum trouvé. Les coordonnées du minimum sont dans  $par(1), \ldots, par(n_{par})$ . Le nombre de fois que la fonction a été calculée est simplex\_iter.

## **Performances**

La minimisation de  $\sqrt{\sum_{i=1}^{n}(x_i-1)^2}$  est effectuée en partant de  $par(i)$  = 0, avec des accroissements  $accr(i) = 1/10$  et pour  $eps = 10^{-10}$ . Voici pour divers  $n = n<sub>par</sub>$ , le minimum atteint m, le nombre d'itérations i et le temps du calcul t.

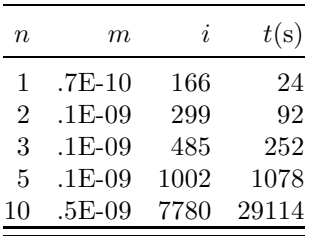

## **Exemple**

Le programme qui suit correspondant à  $n = 2$ , c'est à dire à la minimisation de  $\sqrt{(x_1 - 1)^2 + (x_2 - 1)^2}$ . Le temps de sortie diffère de 45 s de celui dans la table ci-dessus par suite de l'affichage des étapes de l'optimisation. Pour chaque étape on obtient le type de point calculé, le numéro de l'étape et la valeur de la fonction, et pour chaque meilleur minimum, la valeur des paramètres.

var  $par(10)$ ,  $accr(10)$ 

```
accr(1)=.1accr(2)=.1print simplex(2,10--10,par(1),accr(1),ftest,+)stop
    ftest:function(access par(npar-1))
          local index i
          value=sqr(sum(i=1,npar of (par(i-1)-1)^2))
          return
Sortie (137 s)
 init 1 0.1414213562 E+1<br>
1 1 0.1345362405 E+1
 init 2 0.1345362405 ~ E+1<br>init 3 0.1345362405 ~ E+1
 init 3 0.1345362405 × E+1<br>meilleur 0.1345362405 × E+1 1.0000000000 × 1
 meilleur 0.1345362405 - 1 1.0000000000- E-1 0<br>sym 4 0.1272792206- E+1
 sym 4 0.1272792206~ E+1
 +loin 5 0.1131370850~ E+1<br>meilleur 0.1131370850~ E+1 0.2000000000~
 meilleur 0.1131370850 - E + 1 0.2000000000- 0.2000000000-<br>...
 sym 281 0.1492325435~ E-9<br>+1oin 282 0.2110829576~ E-8
 +loin 282 0.2110829576~ E-8
  meilleur 0.1492325435 - E-9 0.1000000000E+1 0.1000000000E+1...
 fin 299 0.1492325435~ E-9
   0.1492325435~ E-9
```
# **17**

# **Exemples d'application**

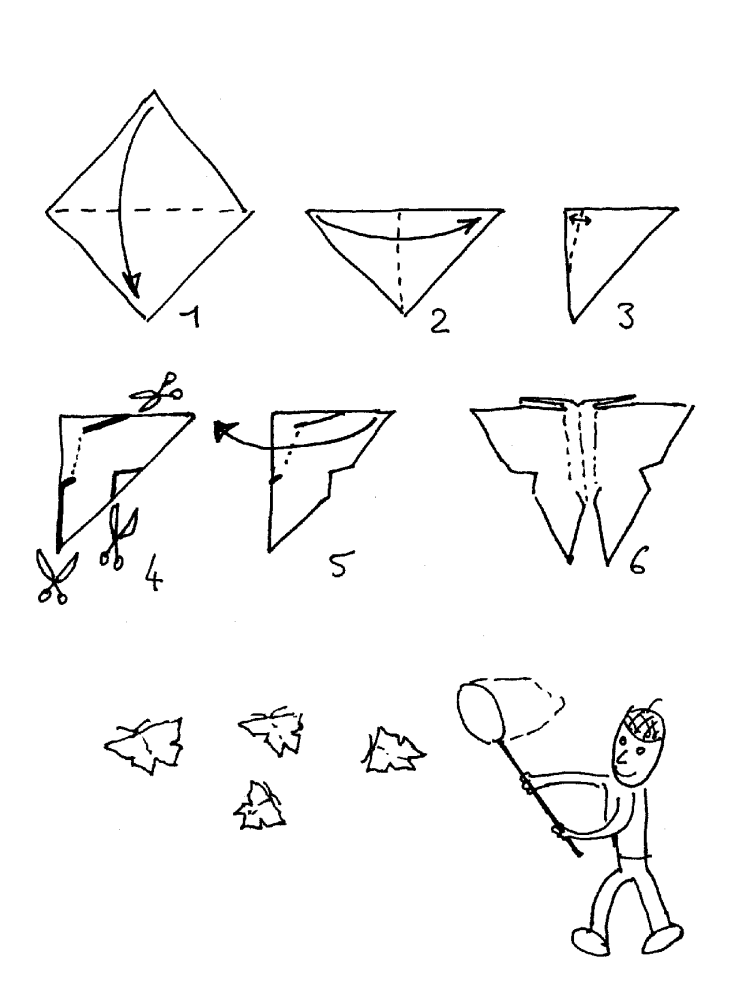

Nous étudions d'abord à l'aide du Basic 1000d un système d'équations, qui correspond à un problème d'électronique, à savoir régler les phases d'oscillateurs pour éliminer les harmoniques 3, 5 et 7. Dans cette étude, la bibliothèque MATH est utilisée. Ensuite nous vous proposons quelques exercices de programmation.

# Résolution d'un système d'équations

# **Mise en forme du probl`eme**

Soit à résoudre le système d'équations :

$$
\begin{cases}\n\sin 3x + \sin 3y + \sin 3z = 0 \\
\sin 5x + \sin 5y + \sin 5z = 0 \\
\sin 7x + \sin 7y + \sin 7z = 0\n\end{cases}
$$

Nous allons d'abord changer d'inconnues, au lieu de  $x, y, z$ , nous utiliserons  $x_1 = \sin x$ ,  $x_2 = \sin y$  et  $x_3 = \sin z$ . Il faut d'abord exprimer  $\sin nx$  ( $n = 3$ , 5 ou 7) en fonction de  $x_1 = \sin x$ . Le programme suivant effectue ce calcul. Les littéraux c et s représentent cos x et sin x. La variable sn, qui représente  $\sin nx$ , s'obtient comme partie imaginaire du nombre complexe en =  $\exp(inx)$  = (c+i\*s)^n. Elle est écrite en fonction de s par la substitution  $c^2 \rightarrow 1 - s^2$ .

```
complex i
for n=3 to 7 step 2
  en=(c+i*s)^n
  sn=Im(en)
  sn = substr(sin, c^2=1-s^2)print "sin("; just1$(n); "x)=";change$(sn,"s", "sin(x)")next n
```
 $Résultat (835 ms)$ 

$$
\sin 3x = -4\sin^3 x + 3\sin x
$$
  
\n
$$
\sin 5x = 16\sin^5 x - 20\sin^3 x + 5\sin x
$$
  
\n
$$
\sin 7x = -64\sin^7 x + 112\sin^5 x - 56\sin^3 x + 7\sin x
$$

Le programme suivant écrit (en  $1 \text{ s}$ ) le système à résoudre suivant les inconnues  $x_i$   $(i = 1, 2, 3)$ .

```
lit x(3)w3 = sum(i=1,3 of -4*x(i)^3 +3*x(i))w5 = sum(i=1,3 \text{ of } 16*x(i)^5 - 20*x(i)^3 + 5*x(i))w7 = sum(i=1,3 of -64*x(i)^7 +112*x(i)^5 -56*x(i)^3 +7*x(
```

```
i))
print w3;"=0"æ
print w5;"=0"æ
print w7;"=0"æ
```
# Une méthode trop brutale

Essayons la résolution de ce système de trois inconnues à trois équations, par élimination. Le programme suivant, élimine d'abord  $x_3$ , donnant deux  $\acute{e}$ quations en  $x_1$  et  $x_2$  de degrés 15 et 21 respectivement.

La factorisation des polynômes obtenus montre qu'ils sont divisibles par  $x_1x_2(x_1 + x_2)$ . Les solutions annulant ce facteur étant aisées à déterminer, on a divisé par ce facteur les deux équations, réduisant les degrés à 12 et 18. L'élimination de  $x_2$  entre ces deux équations reste encore dans les possibilités du 1040ST. On obtient une équation en  $x_1$  de degré 184. Noter qu'il a fallu redéfinir s\_var (le dernier appel elim nécessite  $(12 + 18)^2$  variables internes).

C'est pour poursuivre la résolution que la mémoire de l'ordinateur se trouve être insuffisante. En effet, après avoir récrit l'équation en terme de  $x_1^2$ , et avoir divisé par le facteur  $(4x_1^2 - 3)^2$  (Ce facteur ne donne pas de solution du système initial), il reste une équation de degré 90. La suite de la résolution devrait être la factorisation de l'équation, ce qui provoque une erreur Mémoire.

On peut alors envisager une résolution numérique, mais la fonction zero de la bibliothèque MATH provoque également une erreur Mémoire.

```
s_var 1500
        \lim_{x \to 0} x(3)w3 = sum(i=1,3 of -4*x(i)^3 +3*x(i))w5 = sum(i=1,3 \text{ of } 16*x(i)^5 - 20*x(i)^3 + 5*x(i))W7 = sum(i=1,3 of -64*x(i)^7 +112*x(i)^5 -56*x(i)^3 +7*x(i))
        print "L'élimination de x(3) donne les deux équations"
        w7 = red(elim(w7,w3,x(3)))w7 = \text{div}(w7, x(1) * x(2) * (x(1) + x(2)))print "équation de degré=";deg(w7),left$(w7,200);" ..."
          ;" timer=";timer
        w5 = red(elim(w5,w3,x(3)))w5 =dive(w5, x(1) * x(2) * (x(1) + x(2)))
        print "équation de degré=";deg(w5),left$(w5,200);" ..."
          ;" timer=";timer
        print "Elimination de x(2)"
        w7=elim(w7,w5,x(2))
        w7 = red(w7)print "équation de degré=";deg(w7),left$(w7,200);" ..."
          ;" timer=";timer
Sortie (4h1/2)
MODIFICATION DE STRUCTURE
```

```
CLEAR EFFECTUE
L'élimination de x(3) donne les deux équations
équation de degré= 18 ...équation de degré= 12 ...Elimination de x(2)
équation de degré= 184 ...
```
# **Utilisation des symétries**

Le système d'équations est invariant dans les permutations de  $x_1, x_2$ et  $x_3$ . On peut mettre à profit cette symétrie pour résoudre le système. Introduisons les fonctions symétriques :

$$
s_1 = x_3 + x_2 + x_1
$$
  
\n
$$
s_2 = x_3x_2 + x_3x_1 + x_2x_1
$$
  
\n
$$
s_3 = x_3x_2x_1
$$

Nous allons récrire le système à résoudre en fonction de ces fonctions symétriques. Les solutions  $x_i$  s'obtiendront ensuite comme racines de l'équation de degré 3 en  $u$ .

$$
u^3 - s_1 u^2 + s_2 u - s_3 = 0.
$$

Le programme suivant utilise la fonction symf de la bibliothèque MATH pour récrire le système d'équations en fonction de  $s_i$ . En entrée de cette fonction, on donne les expressions symétriques à l'aide de la variable sv. Le littéral d'homogénéisation Z est ensuite mis égal à 1.

```
lit x(3)w3 = sum(i=1,3 of -4*x(i)^3 +3*x(i))w5=sum(i=1,3 of 16*x(i)^5 -20*x(i)^3 +5*x(i))w7 = sum(i=1,3 of -64*x(i)^7 +112*x(i)^5 -56*x(i)^3 +7*x(i))
          var sv(3)
          lit s(3)sv(1) = x(3) + x(2) + x(1)sv(2) = x(3) * x(2) + x(3) * x(1) + x(2) * x(1)sv(3) = x(3) * x(2) * x(1)e3=subs(symf(w3,3,x,s,sv,Z),Z=1)
          e5=subs(symf(w5,3,x,s,sv,Z),Z=1)
          e7=subs(symf(w7,3,x,s,sv,Z),Z=1)
          print e3;"=0"æ
          print e5;"=0"æ
          print e7;"=0"æ
Sortie (7 s)
  -12*s(3) +12*s(2)*s(1) -4*s(1)^3 +3*s(1)=0-80*s(3)*s(2) +80*s(3)*s(1)^2 -60*s(3) +80*s(2)^2*s(1) -80*s(2)*s(1)^23 + 60*s(2)*s(1) +16*s(1)^5 -20*s(1)^3 +5*s(1)=0
```

```
-448*s(3)^2*s(1) -448*s(3)*s(2)^2 +1344*s(3)*s(2)*s(1)^2 -560*s(3)*s(1)2) -448*s(3)*s(1)^4 +560*s(3)*s(1)^2 -168*s(3) +448*s(2)^3*s(1) -896*
s(2)^2*s(1)^3 +560*s(2)^2*s(1) +448*s(2)*s(1)^5 -560*s(2)*s(1)^3 +168
*_{s}(2)*_{s}(1) -64*_{s}(1)^{2} +112*_{s}(1)^{5} -56*_{s}(1)^{3} +7*_{s}(1)=0
```
La résolution du nouveau système commence par l'élimination de  $s_3$ . On obtient alors un système de deux équations en  $s_1$  et  $s_2$ . Le programme suivant, écrit ces deux équations sous forme factorisée.

```
lit s(3)
          e3 = -12*s(3) +12*s(2)*s(1) -4*s(1)^3 +3*s(1)e5= -80*s(3)*s(2) +80*s(3)*s(1)^2 -60*s(3) +80*s(2)^2*s(1) -80*s(2)*s(1)^3 +60*s(2)*s(1) +16*s(1)^5 -20*s(1)^
           3 + 5*s(1)e7= -448*s(3)^2*s(1) -448*s(3)*s(2)^2 +1344*s(3)*s(2)*s(1)^2 -560*s(3)*s(2) -448*s(3)*s(1)^4 +560*s(3)*s(1)^2
            -168*s(3) +448*s(2)^3*s(1) -896*s(2)^2*s(1)^3 +560*s(1)2)^2*s(1) +448*s(2)*s(1)^5 -560*s(2)*s(1)^3 +168*s(2)*s(1) -64*s(1)^7 +112*s(1)^5 -56*s(1)^3 +7*s(1)
          e5=red(elim(e5,e3,s(3)))
          e7=red(elim(e7,e3,s(3)))
          print formf(e5);"=0"æ
          print formf(e7);"=0"æ
Sortie (3 s)
     [s(1)]* [40*s(2)*s(1)^2 -30*s(2) -16*s(1)^4 +30*s(1)^2 -15]=0[s(1)]* [1344*s(2)^2*s(1)^2 -1008*s(2)^2 -1344*s(2)*s(1)^4 +2688*s(1)^2 -1344*s(2)^3)2)*s(1)^2 -1260*s(2) +320*s(1)^6 -1008*s(1)^4 +1008*s(1)^2 -315]=0
```
**Cas**  $s_1 = 0$ 

Il apparaît ainsi d'abord la solution suivante de ce système :

```
s_1 = 0s_2 arbitraire
```
La valeur correspondante de  $s_3$  s'obtient en reportant  $s_1 = 0$  dans l'équation e3=0, ce qui donne  $s_3 = 0$ . L'équation correspondante en u est :

$$
u^3 + s_2 u = 0.
$$

Les solutions en  $x_i$  sont (à une permutation près) :

 $x_1 = 0$  ce qui donne  $x = 0 \pmod{\pi}$  $x_2 = -x_3$ 

# $\text{Cas } s_1 \neq 0$

On poursuit la résolution, en supprimant le facteur  $s_1 \neq 0$  des équations et en éliminant  $s_2$ . On obtient une équation en  $s_1$ , que l'on factorise. Cela est réalisé par le programme suivant :

```
lit s(3)e5=40*s(2)*s(1)^2 -30*s(2) -16*s(1)^4 +30*s(1)^2 -15e7= 1344*s(2)^2*s(1)^2 -1008*s(2)^2 -1344*s(2)*s(1)^4 +2688*s(2)*s(1)^2 - 1260*s(2) +320*s(1)^6 -1008*s(1)^4 +1008*s(1)^2 -315e7=elim(e7,e5,s(2))
print formf(e7);"=0"
```
Résultat (6 s)

```
-4(4s_1^2-3)(256s_1^8-2880s_1^6+10080s_1^4-12600s_1^2+4725)=0
```
L'équation obtenue est de degré 10 en  $s_1$ , mais c'est en fait seulement une équation de degré 5 en  $s_1^2$ . La factorisation obtenue donne les deux cas suivants :

**Cas**  $s_1^2 = 3/4$ 

En reportant cette valeur dans e5, par la commande :

print  $\text{subsr}(e5, s(1)^2=3/4)$ 

on obtient la valeur  $-3/2$  pour e5, c'est à dire qu'il n'y a pas de solution correspondant à ce cas.

**Cas**  $256s_1^8 - 2880s_1^6 + 10080s_1^4 - 12600s_1^2 + 4725 = 0$ 

Dans ce cas, comme l'équation ne se factorise pas de façon rationnelle, nous poursuivons l'étude de façon numérique. La procédure zero de la bibliothèque MATH nous permet de déterminer les racines de l'équation. Ensuite, en reportant ces valeurs dans e5, puis e3, on obtient les valeurs numériques des solutions en  $s_1$ ,  $s_2$  et  $s_3$ . Noter que les calculs nécessitent la conversion des valeurs flottantes renvoyées par zero en valeurs exactes (on a utilisé appr).

La résolution se poursuit, en appelant de nouveau zero, avec pour entrée l'équation de degré 3 en u, ce qui donne les solutions en  $x_1, x_2$  et  $x_3$  à une permutation près.

Nous donnons seulement les solutions correspondant à  $s_1 > 0$ . Les solutions  $s_1 < 0$  s'obtiennent en changeant les signes des  $x_i$ . A chaque valeur de  $s_1$  il correspond des valeurs réelles des inconnues x, y, z du système de départ, dont nous donnons un seul exemple. Si  $x, y, z$  est une solution correspondant aux  $x_i$ , on obtient toutes les solutions en remplaçant x par  $k\pi - x$  ou par  $x + k\pi$  $(k \text{ entire})$ , et des remplacements analogues pour y et z.

lit  $s(3)$  $e3 = -12*s(3) +12*s(2)*s(1) -4*s(1)^3 +3*s(1)$  $e5=40*s(2)*s(1)^2 -30*s(2) -16*s(1)^4 +30*s(1)^2 -15$  $e7=256*s(1)^8 - 2880*s(1)^6 + 10080*s(1)^4 - 12600*s(1)^2$ +4725

```
var T7(8),TU(3),M(8),nb
          zero e7,T7,M,nb,0
          notilde
          format 10
          for i=1.4s1=appr(T7(i))ep5 = subs(e5, s(1) = s1)ep3 = subs(e3, s(1) = s1)s2=sroot(ep5,s(2))
            ep3 = subs(ep3,s(2) = s2)s3=sroot(ep3,s(3))
            print "cas";i;" sl = "fload(sl); " s2 = "fload(s2); "s3=";float(s3)zero u^3-s1*u^2+s2*u-s3,TU,M,nb,0
            print " x(1)=";TU(1);
            print " x(2)=";TU(2);
            print " x(3) = ";TU(3)A = asin(TU(1))B = asin(TU(2))C=asin(TU(3))print "(par exemple x=";A;" y=";B;" z=";C;")"
          next i
Sortie (92 s)
 cas 1 s1= 2.429215139 s2= 1.917714494 s3= 0.487508896
    x(1) = 0.979327550 x(2) = 0.891508709 x(3) = 0.558378879(par exemple x= 1.367109951 y= 1.100664790 z= 0.592430380)
 cas 2 s1= 1.797580965 s2= 0.857631992 s3= 0.054885330
    x(1) = 0.978176699 x(2) = 0.743986452 x(3) = 0.075417814(par exemple x= 1.361496817 y= 0.839016712 z= 0.075489492)
 cas 3 s1= 1.204209233 s2= 0.183610207 s3= -0.059925167
    x(1) = 0.941634011 x(2) = 0.415674653 x(3) = -0.153099431(par exemple x= 1.227451720 y= 0.428684450 z= -0.153703923)
 cas 4 s1= 0.817004656 s2= -0.637528121 s3= -0.498394891
    x(1) = 0.922371535 x(2) = 0.684280777 x(3) = -0.789647656(par exemple x= 1.174175214 y= 0.753616949 z= -0.910234524)
```
# **Exercices de programmation**

# **Exercice Mille**

Calculer le produit des 1000 premiers nombres premiers.

# **Exercice Hilbert**

Calculer le déterminant de la matrice  $10 \times 10$  d'éléments  $A_{ij} = 1/(i+j)$ .

# **Exercice 11**...**11**

Chercher des nombres premiers dont les chiffres (en base 10) sont tous des 1 (comme par exemple 11 et 11111111111111111111111).

# **Exercice Goldbach**

En 1742, Goldbach proposa la conjecture suivante.

Tout nombre pair > 3 est la somme de deux nombres premiers. Par exemple :

 $4=2+2$ ,  $6=3+3$ ,  $8=3+5$ .

Cette conjecture n'est de nos jours ni démontrée ni infirmée. Ecrire un programme vérifiant la conjecture (ou essayant de trouver un contre exemple) par calcul numérique.

# **Exercice Parfait**

Ecrire un programme recherchant les nombres parfaits pairs (voir l'exercice Grandissime pour des indications supplémentaires). S'il y a un nombre fini ou non de nombres parfaits, et s'il existe des nombres parfaits impairs sont encore des problèmes non résolus.

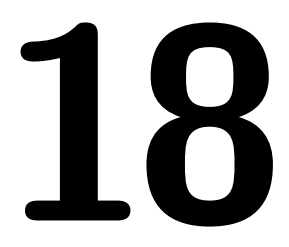

# **Graphismes**

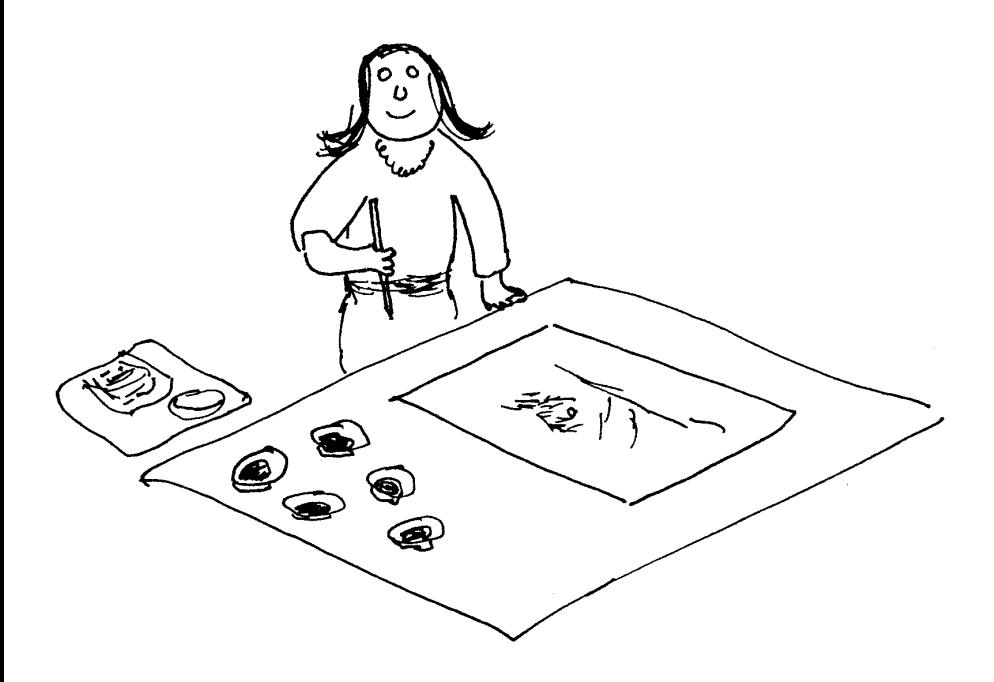

# Coordonnées et Couleurs

Le système de coordonnées graphiques dépend de la résolution. Les points de l'écran  $(x, y)$  ont des coordonnées x variant de 0 (gauche) à  $x_{\text{max}} - 1$ (droite) et y variant de 0 (haut) à  $y_{\text{max}} - 1$  (bas). Le nombre de couleurs c dépend également de la résolution.

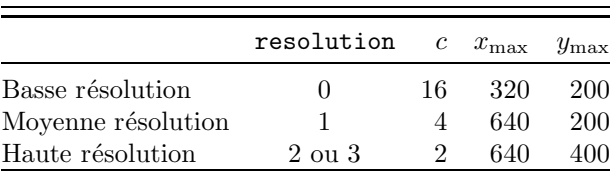

# **ORIGINX [a] ORIGINY [b]**

Variables d'état Origine graphique

# **ORIGIN a, b**

Commande Fixe l'origine graphique

# **a, b**

entier\*16

Ces commandes fixent l'origine du système de coordonnées. Lorsque l'origine est en  $(a, b)$ , la donnée des coordonnées  $(x, y)$  d'un point dans les commandes graphiques correspond au point de coordonnées absolues  $(a + x, b + y)$ . Toutes les instructions graphiques (exceptées origin, originx et originy), et les appels systèmes vdir et vdirf (mais pas vdi ou vdif), utilisent ces coordonnées relatives. Les coordonnées relatives peuvent être des réels non entiers, qui sont alors arrondis aux plus proches entiers.

### **Exemple**

Le programme suivant utilise les variables d'état originx et originy d'abord en tant que commandes pour fixer l'origine au milieu de l'écran (en monochrome), et ensuite en tant que fonctions pour afficher en mode graphique les coordonnées absolues de l'origine. Ensuite un disque de rayon 5 est tracé autour de l'origine. Nota : Les sorties graphiques des exemples ne sont pas reproduites dans ce manuel.

```
originx 320
originy 200
text -35,25,"(" &justl$(originx) &"," &justl$(originy)
```

```
k")"
pcircle 0,0,5
```
Sortie (555 ms)

On aurait pu utiliser la commande origin 320, 200 au lieu des deux premières lignes du programme ci-dessus.

# **CLIP x, y, xp, yp [, f ]**

# **Commande Restriction de l'affichage**

# **x, y, xp, yp**

réels, coordonnées relatives de 2 sommets opposés d'un rectangle

**f**

entier (défaut  $f = -1$ )

Si  $f \neq 0$ , la commande clip limite les sorties graphiques au rectangle. Si clip est appelé avec  $f = 0$ , ou après clear, on revient à l'affichage normal.

# **Exemple**

Une fenêtre est créée ( $aes(100)$ ), ouverte  $(aes(101))$  et les coordonnées du rectangle intérieur sont déterminées (aes(104)). L'origine est placée au coin haut gauche, et clip restreint l'affichage à l'intérieur de la fenêtre. La commande on menu message permet la surveillance du cliquage de la case de fermeture de la fenêtre. On demande par circle le tracé de cercles aléatoires, mais seul l'arc dans la fenêtre est vraiment tracé, par suite de l'appel de clip. De temps à autre la fenêtre est vidée par pbox, le type de remplissage f\_type étant nul. Enfin, après cliquage de la case de fermeture, aes(102) ferme la fenêtre et aes(103) la supprime.

```
hidec
aes 100,2,50,50,150,100
f=peekw(gintout)
aes 101,f,50,50,150,100
aes 104,f,4
x=peekw(gintout+2)
y=peekw(gintout+4)
dx=peekw(gintout+6)
dy=peekw(gintout+8)
origin x,y
clip 0,0,dx-1,dy-1,1
on menu message fen
do
  on menu
  circle random(150),random(100),30+random(50)
  if random(10)=0f_type 0
    pbox 0,0,dx,dy
```

```
endif
          loop
      fen:ift menu(1)<>22 return
          aes 102,f
          aes 103,f
          cls
          stop
COLOR(n)
```
# **VCOLOR(i)**

Variables d'état Couleur de numéro  $n$  ou d'index i

### **n, i**

entiers\*16  $n \in [0, 15]$ ,  $i \in [0, 15]$ 

En tant que commande, la syntaxe est (signe égal permis) :

```
color(n)=rvbvcolor(i)=rvb
```
ou :

color(n) rvb vcolor(i) rvb

### **rvb**

entier\*16

Une couleur est codée par ses proportions de rouge, vert et bleu  $r, v$  et  $b$  (de 0) à 7) à l'aide de l'entier  $rvb = 2^8r + 2^4v + b$ . Voici quelques exemples (noter que la base 16 est commode) :

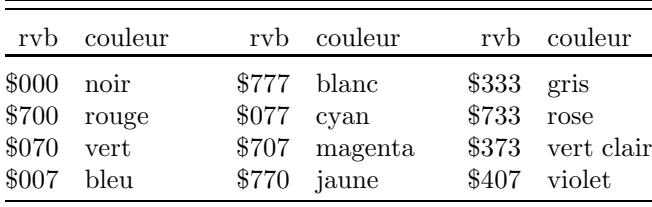

Le numéro n de la couleur va de  $\theta$  à 1 (monochrome), 3 (résolution moyenne) ou 15 (basse résolution). La fonction  $color(n)$  renvoie le code rvb de de la couleur numéro  $n$ . Elle est équivalente à :

```
peekw($FF8240+2*n) and $777
```
En réalité color utilise la fonction xbios(7). La commande :

```
color(n)=rvb
```
modifie la couleur de numéro  $n$ . En haute résolution, seulement la couleur numéro 0 et la parité de *rvb* sont actifs. On ne dispose donc que des possibilités :

 $color(0)=0$ 

 $color(0)=1$ 

### **Exemple (monochrome)**

Inverse le noir et le blanc, revient en normal après appui sur une touche.

```
locate 10,10
print "Taper une touche"
color(0)=0i=keyget
color(0)=1
```
Les instructions graphiques du Basic 1000d, ainsi que le VDI, utilisent pour fixer une couleur non pas son numéro  $n$ , mais son index  $i$  qui prend également les valeurs de 0 à 15. La variable d'état vcolor(i), analogue à  $\text{color}(n)$ , utilise l'index i et non le numéro n de la couleur. Voici la table des correspondances entre numéro et index :

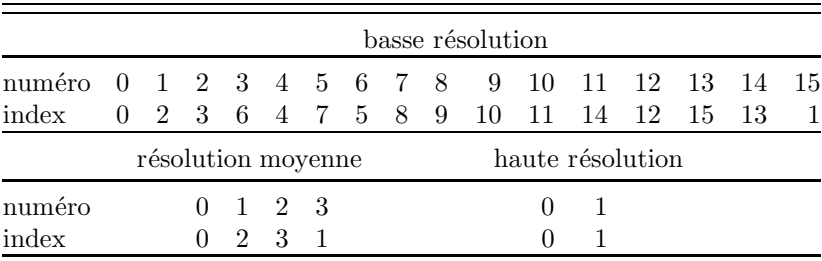

# **Exemple** (basse résolution)

Le programme suivant, en basse résolution, montre une façon d'obtenir la table ci-dessus. Pour chaque valeur i de l'index, on remplit un rectangle et on lit le numéro  $n$  de la couleur d'un point du rectangle à l'aide de la fonction point. Cliquer sur un des rectangles. Le numéro  $n = cv(i)$  de sa couleur est déterminé à l'aide de la table de conversion, puis la couleur est changée par  $\text{color}(n)$ . Il aurait été plus direct de la changer par  $\text{vcolor}(i)$  en utilisant son index.

```
index cv(15)
if resolution
 message "Programme | Basse Résolution"
  stop
endif
locate 4,0
print "--- index numéro RVB"
for i=0.15f_color i
 pbox 0,40+8*i,23,47+8*i
  n=point(10,44+8*i)
  cv(i)=nlocate 5+i,6
```

```
print justr$(i,2); justr$(n,6);print/h/using " \###",color(n)
         next i
         hidec
          do
            if mousex in [0,23]
              i=divr(mousey-40,8)
              if i in [2,15]
                n=cv(i)j=random($800) and $777
                color(n)=jlocate 5+i,20
                print/h/using "###",color(n);
              endif
            endif
          loop
POINT(x, y)
```
# **VPOINT(x, y)**

V fonctions Numéro et Index de couleur

# **x, y**

réels, coordonnées relatives

La fonction point (resp vpoint) renvoie le numéro (resp l'index ) de la couleur du point  $(x, y)$ .

# **Exemple (monochrome)**

Le tableau d'index\*1 ecr, défini par local ... access, donne accès à la mémoire écran. Le point  $(x, y)$  de l'écran correspond à l'élément  $\mathbf{ecr}(640y + x)$ .

local datai \$31303030,256000,xbios(2),\$7030020 access ecr(255999) print point(40,200);vpoint(40,200)  $ecr(640*200+40) = -1$ print point(40,200);vpoint(40,200) Sortie (365 ms)

```
0 0
1 1
```
# **GRAPHMODE n**

Variable d'état Mode graphique

### **n**

entier  $n \in [1, 4]$ 

La variable d'état graphmode a quatre valeurs possibles qui conditionnent les affichages graphiques :

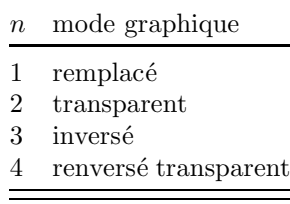

### **Exemple (monochrome)**

Une boîte  $51 \times 82$  et la valeur de graphmode sont affichées pour chacun des modes graphiques.

```
f_type 3
          f_style 8
          pbox 0,101,639,142
          f_type 2
          f_style 9
          for i=1,4graphmode i
            origin 150*i-100,80
            pbox 0,0,50,81
            text 5,100,"mode="&justl$(graphmode)
          next i
Sortie (755 ms)
```
La remarque suivante n'a d'intérêt que pour l'utilisateur du GDOS. En tant que fonction, la valeur graphmode est demandée au système (par vdi(35)) et concerne la station de travail courante.

# **Trac´e de points et de lignes**

**L**\_**COLOR i L**\_**TYPE t L**\_**WIDTH e L**\_**BEGIN d**

# **L**\_**END f**

Variables d'état Attributs de lignes

### **i**

entier\*16  $i \in [0, 15]$ , index de la couleur

### **t**

entier\*16

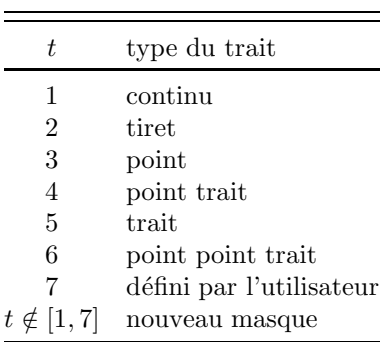

Si  $t \notin [1, 7]$ , t est considéré comme étant un masque de 16 bits définissant le type de ligne 7.

### **e**

entier\*16  $e \in [1, 39]$ 

 $C$ 'est la largeur de ligne en pixels (les valeurs paires de  $e$  sont traitées comme la valeur impaire  $e - 1$ ).

### **d et f**

entier\*16  $d \in [0, 2]$ ,  $e \in [0, 2]$ , début et fin de ligne

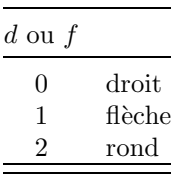

### **Exemple** (basse résolution)

Affiche des lignes de diverses couleurs et l'index de couleur l\_color.

```
for i=0,15l_color i
  print "Couleur";l_color
  line 90,8*i+36,190,8*i+36
next i
```
### **Exemple (monochrome)**

L'exemple suivant dresse une table des types des lignes, avec des exemples de styles utilisateur aléatoires. Devant chaque ligne tracée, on écrit son type l\_type, son épaisseur l\_width et ses extrémités l\_begin et l\_end. Arrêt par appui sur une touche.

```
print/c/justc$("Styles de ligne",25)
      for i=1.6table i,1,0,0,i+4
      next i
      for i=1,3table 1,3*i,0,0,i+10
      next i
      table 1,1,1,0,14
      table 1,1,0,1,15
      table 1,9,0,2,16
      do
        for i=17,23
          l_type mods(random(2^16),2^16)'style de ligne aléat
           oire
          table 7,1,0,0,i
        next i
        ift keytest exit
        hidecm
      loop
      stop
table:procedure(a,b,c,d,y)
      l_type a
      l_width b
      l_begin c
      l_end d
      locate y,0
      print a;b;c;d;
      hidec
      line 104,16*y+8,200,16*y+8
      return
```
Ce paragraphe n'a d'intérêt que pour l'utilisateur du GDOS. En tant que fonctions, les valeurs l\_color, l\_type et l\_width sont demandées au système  $(par \text{ vdi}(35))$  et concernent la station de travail courante. Par contre,  $l$ \_begin et l\_end, dont les valeurs ne sont pas fournies par le VDI, renvoient les dernières valeurs fixées par les commandes l\_begin et l\_end (qui peuvent concerner une autre station de travail, si elle a été modifiée).

# $\textbf{PLOT x}, \textbf{y} \{, \textbf{xi}, \textbf{yi}\}$

Commande Trace un ou plusieurs points

**x, y,** ...

réels, coordonnées relatives

La taille des points est e (définie par l\_width e). Si  $e \neq 1$ , il faut définir les extrémités rondes par :

l\_end 2

l\_begin 2

sinon les points ne sont pas tracés.

### **Exemple**

La commande plot trace deux rangées de points de taille 1, puis une rangée de points d'épaisseur 5.

```
for i=0,620,20
  plot i,175,i,195
next i
l_width 5
l_begin 2
1 end 2
for i=10,630,20
  plot i,185
next i
```
Sortie (1480 ms)

# **LINE**  $[TO] \times 0$ , y0 TO  $\times 1$ , y1 { TO  $\times 2$ , y2 }

Commande Trace une ou plusieurs lignes

**x0, y0,** ...

réels, coordonnées relatives

Le déterminant to peut être remplacé par une virgule. La forme :

line to x,y

trace la ligne à partir du dernier point utilisé par line ou plot.

### **Exemple (monochrome)**

Tracé d'un système d'axes et de la courbe :

$$
y = f(t) = \frac{\sin t}{t}.
$$

La première instruction line trace la partie gauche de l'axe des  $t$  jusqu'à la flèche marquant l'unité. Le reste de l'axe est tracé par la troisième instruction line. La courbe est tracée dans la boucle for par une multitude de petits segments de droite, en joignant le point  $(at_i, bf(t_i))$  à l'extrémité du segment précédent  $(at_{j-1}, bf(t_{j-1}))$ . Les valeurs  $t_j$  utilisées sont  $j/5 = i/50$  pour  $j = 1, \ldots, 60$  et les facteurs d'échelle sont  $a = 50$  et  $b = -100$  (noter la valeur négative).

> origin 10,270 l\_end 1 line -10,0,50,0 line 0,150,0,-100

```
l_end 0
          line 50,0,600,0
          line 0,-100,0,-150
          text 580,-8,"t"
          text 5,-140,"y=sin(t)/t"
          plot 0,-100
          for i=10,600,10
            line,i,-5000*sin(i/50)/i
          next i
Sortie (5940 ms)
```
# **Remplissages**

# **F**\_**COLOR i**

# **F**\_**TYPE t**

# **F**\_**STYLE s**

Variables d'état Attributs de remplissage

# **F**\_**USER g, f1, f2,** ...**, fg**

Commande Motif de remplissage personnel

### **i**

entier  $i \in [0, 15]$ , index de couleur

### **t**

entier  $t \in [0, 4]$ , type de remplissage

### **s**

entier  $s \in [1, 24]$ , style de remplissage

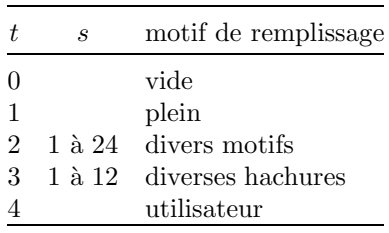

# **f1,** ... **, fg**

Motif de remplissage personnel

# **Exemple**

Trace un disque dans une couleur aléatoire d'index f\_color.

```
f_color random(15)+1
print f_color
pcircle 150,120,40
```
Sortie (605 ms)

# **Exemple (monochrome)**

Le programme suivant crée un motif de remplissage par  $f$  user. L'argument  $q$ , qui indique le nombre de mots composant le motif, doit être égal à 16 fois le nombre de plans vidéo ( $q = 16$  en monochrome). La commande clip est utilisée pour limiter l'affichage.

```
f_user 16, -1, -1, -1, -1, -1, -1, 0, 0, 0, 0, 0, 0, -1, 0, 0, 0f_type 4
           origin 320,200
           l_type $5555
           l_type 7
           box 40,115,60,130
           pbox 0,0,100,100
           clip -320,-200,0,200
           pcircle -50,0,70
           clip 100,-200,320,200
          pcircle 150,0,70
           clip 0,0,0,0,0
           1 width 3
           ellipse 50,10,200,130
Sortie (1260 ms)
```
# **Exemple**

Le programme suivant sort la table de tous les motifs de remplissage. En plus des motifs prédéfinis du système, des motifs aléatoires sont construits par vdi(112) (qui est équivalent à f\_user). La valeur xbios(4) est identique à resolution, mis à part le cas où resolution prend la valeur 3 qui est particulière au Basic. La procédure table $(a, b, x, y)$  sort en x, y un rectangle de type  $f_{\text{type}} = a$  et de style  $f_{\text{style}} = b$ .

```
print/c/justc$("Types et styles de remplissage",80)
table 0,0,0,5
table 1,0,10,5
b=0for y=8,14,3
  for x=0,70,10
    b=b+1
```

```
table 2,b,x,y
        next x
      next y
      b=0for y=17,20,3
        for x=0,50,10
          b=b+1table 3,b,x,y
        next x
      next y
      for x=20,70,10
        plan=2^-(2-xbios(4))'nonbre de plans vidéo
        b=random(2^(16*plan*16))'motif de remplissage aléatoi
         re
        pokecba¯ intin,mkz$(b,32*plan)
        vdi §112,16*plan
        table 4,0,x,5next x
      stop
table:procedure(a,b,x,y)
      f_color 1
      f_type a
      f_style b
      pbox 8*x+32,16*y+8,8*x+79,16*y+30
      locate y+2,x+5
      print justl$(f_type);",";justl$(f_style);
      return
```
Sortie (3875 ms)

La remarque suivante n'a d'intérêt que pour l'utilisateur du GDOS. En tant que fonctions, les valeurs f\_color, f\_type et f\_style sont demandées au système (par vdi(37)) et concernent la station de travail courante.

# **FILL x, y [, c]**

Commande Remplir une surface

**x, y**

réels, coordonnées relatives du point de départ

**c**

```
entier*16 (par défaut c = -1)
```
L'argument c indique l'index de la couleur du bord. La valeur -1 indique que toute couleur différente est prise pour bord.

# **Exemple**

La commande fill est utilisée pour remplir la surface entre deux ellipses.

f\_type 2

```
f_style 7
          ellipse 200,120,70,30,0,3600
          ellipse 200,120,90,40,0,3600
          fill 120,120
Sortie (810 ms)
```
**Tracé de formes** 

Le tracé de formes de bords dépend des attributs de ligne, tandis que celui de formes de surfaces dépend des attributs de remplissage.

# **BOUNDARY [n]**

# **NOBOUNDARY [n]**

Variables d'état Tracé du bord

### **n**

entier  $n \in [0,1]$ 

La valeur  $n = 0$  correspond à l'absence de bord, et  $n = 1$  à la présence de bord. Dans le cas des formes de surfaces, le bord est une ligne fine continue, qui est tracée ou non suivant la valeur (identique) de ces variables d'état. Chacune des instructions :

> noboundary noboundary 0 boundary 0

supprime le tracé des bords. Pour remettre le tracé des bords, on a le choix entre les instructions suivantes :

> boundary noboundary 1 boundary 1

# **Exemple**

Le programme trace une boîte et un disque, avec et sans bord.

```
f_style 9
     f_type 2
     bord 150,0
     bord 290,1
     stop
bord:procedure(index x,b)
     origin x,182
     boundary b
```

```
pcircle 50,110,30
pbox 0,0,100,68
return
```
Sortie (725 ms)

Pour l'utilisateur du GDOS seulement, mentionnons que boundary et noboundary se comportent en tant que fonctions comme l\_begin, et donc de façon pas entièrement satisfaisante pour la raison que leurs valeurs ne sont pas fournies par le VDI. Elles renvoient la dernière valeur fixée, qui peut être fausse si la station de travail a été changée entre-temps.

# **BOX x, y, xp, yp**

Commande Bord d'un rectangle

# **PBOX x, y, xp, yp**

Commande Rectangle plein.

# **PIBOX x, y, xp, yp**

Commande Rectangle plein sans bord.

# **RBOX x, y, xp, yp**

Commande Bord d'une boîte arrondie

# **PRBOX x, y, xp, yp**

Commande Boîte arrondie pleine.

# **x, y et xp, yp**

réels, coordonnées relatives de deux sommets opposés

# **Exemple**

Le programme utilise les commandes box, pbox, pibox, rbox et prbox.

```
origin 100,100
          rbox 0,0,260,170
          box 10,10,50,80
          l_type 2
          box 10,90,50,160
          f_type 3
          f_style 12
          pbox 60,10,110,160
          f_type 2
          f_style 22
          prbox 120,10,180,160
          pibox 190,10,250,160
Sortie (735 ms)
```
# **CIRCLE x, y, r [, a, b]**

Commande Trace un [arc de] cercle

# **PCIRCLE x, y, r [, a, b]**

Commande Remplit un disque ou un secteur

### **x, y**

réels, coordonnées relatives du centre

### **r**

réel, rayon

### **a, b**

réels, angles en  $1/10$  de degré

# **Exemple**

Trace des cercles concentriques avec la commande circle.

```
cursh 0
cls
hidecm
originx 320
originy 200
for I=5,375,5
  circle 0,0,I
next
```
Sortie (4290 ms)

# **Exemple**

Illustre la différence entre les deux commandes suivantes :

```
pcircle x,y,r,0,3600
```
pcircle x,y,r

et le tracé avec et sans bord (sans bord après noboundary).

```
origin 100,150
f_type 2
f_style 18
pcircle 0,0,45
pcircle 100,0,45,0,3600
pcircle 200,0,70,2100,3300
noboundary
pcircle 200,100,70,2100,3300
```

```
Sortie (840 ms)
```
# **ELLIPSE x, y, rx, ry [, a, b]**

Commande Trace une ellipse ou un arc d'ellipse.

# **PELLIPSE x, y, rx, ry [, a, b]**

Commande Trace une [portion d'] ellipse pleine

# **x, y**

réels, coordonnées relatives du centre

# **rx, ry**

réels, demi-axes

**a, b**

réels, angles en  $1/10$  de degré

### **Exemple**

Trace une demi-ellipse, puis une série d'ellipses en utilisant la commande ellipse.

```
ellipse 150,180,120,70,0,1800
for i=1,60,2
  ellipse 150,200+i,50+i,33+i
next i
```
Sortie (2010 ms)

### **Exemple**

Tracés de formes elliptiques (bords par ellipse et formes pleines par pellipse).

```
origin 100,100
          ellipse 150,100,50,33
          l_width 10
          l_begin 2
          l_end 1
          ellipse 150,100,120,70,1800,3600
          f_type 2
          f_style 11
          pellipse 150,100,40,23
          pellipse 150,0,120,68,2300,3300
Sortie (885 ms)
```
# **Marqueurs**

# **M**\_**COLOR i**

# **M**\_**TYPE t**

# **M**\_**HEIGHT h**

Variables d'état Attributs de marqueur

entier  $i \in [0, 15]$ , index de couleur

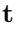

entier  $t \in [1, 6]$ , type de marqueur

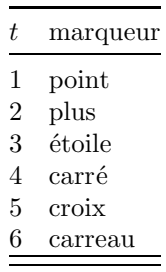

### **h**

entier, hauteur du marqueur en pixels

Il n'y a que 8 hauteurs qui sont effectivement possibles.

Les remarques suivantes n'intéressent que l'utilisateur du GDOS. En tant que fonctions, les valeurs m\_color, m\_type et m\_heigth sont demandées au système (par vdi(36)) et donnent la valeur retenue pour la station de travail courante. Cependant, vdi 36 renvoie (bogue) le type de marqueur diminu´e de 1, et Basic 1000d ajoute 1 à cette valeur.

# **MARK x, y , xi, yi**

Commande Trace un ou plusieurs marqueurs

### **x, y,** ...

réel, coordonnées relatives

# **Exemple**

La commande mark trace les 6 types de marqueurs possibles. Remarquer que la taille du point (type 1) est toujours  $1 \times 1$ .

```
t_height 6
          for i=1.6for j=1,6m_type i
              m_height j*11
              origin 90*i-4,88+j*(j-1)*9
              mark 0,0
              text 5*j,-2,justl$(m_height)
              text 5*j,6,justl$(m_type)
            next j
          next i
Sortie (2565 ms)
```
# **Polyline, Polyfill et Polymark**

Ces commandes transmettent les coordonnées des points sous la forme de tableaux. A la différence des autres commandes graphiques, seulement des coordonnées entières sont acceptées.

# **POLYLINE**  $x(k...), N, p, y(i...), q$

Commande Ligne brisée

```
POLYFILL x(k...), N, p, y(i...), q
```
Commande Polygone plein

# **POLYMARK x(k**... **), N, p, y(j**... **), q**

Commande Marqueurs

# **N**

entier  $N \geq 0$ , nombre de sommets

# **x(k**... **), y(j**... **)**

nomi, coordonnées relatives du premier sommet

# **p, q**

pas entre les éléments  $x()$  et  $y()$  respectivement

La donnée des coordonnées  $x$  des sommets est effectuée par la même méthode que pour les commandes copy ou sort. Pour la donnée des coordonnées  $y$ , on indique seulement le premier élément et le pas. Les tableaux  $x$  et  $y$  peuvent être multidimensionn´es. Des tableaux de types var ou index sont possibles mais les valeurs non entières ne sont pas admises.

# **Exemple**

La commande polyline trace une ligne brisée, la commande polyfill remplit un polygone et la commande polymark affiche des marques. Les arguments  $x(0), 8, 1$  indiquent que les coordonnées  $x$  des points sont données par  $x(0), x(1), \ldots, x(7).$ 

```
index x(7), y(7)for i=0,7x(i)=cint((10+i)*4.5*cos(i))y(i)=cint((10+i)*4.5*sin(i))next i
f_type 2
f_style 21
origin 80,200
polyline x(0), 8, 1, y(0), 1origin 240,200
```

```
polyfill x(0),8,1,y(0),1
          m_type 3
          m_height 11
          polymark x(0),8,1,y(0),1
Sortie (1835 ms)
```
# **Exemple**

```
Les arguments X(0), N, 2, Y(0), 2 indiquent que la commande concerne
les N points (X(0), Y(0)), (X(2), Y(2)), \ldots, (X(2N-2), Y(2N-2)).var X(126),Y(126)
           for N=5,11,2
             for I=0,N
               X(I) = cint(100 * cos(2 * pi * I/N))Y(I)=cint(100*sin(2*pi*I/N))X(I+N)=X(I)Y(I+N)=Y(I)next I
             origin 320,200
             cls
             polyline X(0),N+1,1,Y(0),1
             polyfill X(0), N, 2, Y(0), 2origin 110,200
             polyfill X(0), N, 2, Y(0), 2origin 530,200
             m_type 4
             polymark X(0),N,1,Y(0),1
             polyline X(0),N+1,1,Y(0),1
          next N
Sortie (7725 ms)
```
# **Textes graphiques**

```
T_COLOR i
T_TYPE t
T_ANGLE a
T_HEIGHT h
```
# **T**\_**FONT f**

Variables d'état Attributs de textes graphiques

### **i**

entier  $i \in [0, 15]$ , index de couleur

### **t**

entier\*16

Le bit<sub>i</sub> de t sélectionne, lorsqu'il est mis, un effet de style.

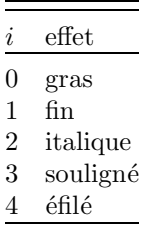

Par exemple,  $t = \%01001$  correspond à l'écriture grasse soulignée. **a**

 $entier*16$ , angle d'écriture

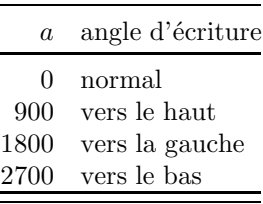

### **h**

entier\*16, hauteur en pixels Les hauteurs utilisables vont de  $4$  à  $32$ 

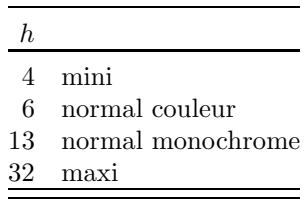

**f**

entier\*16, identificateur de fonte

Ce paragraphe n'a d'intérêt que pour l'utilisateur du GDOS. En standard seule la fonte système (t\_font vaut 1) est disponible. Sous GDOS, il est possible

de charger d'autres fontes par vdi(119) ou vst\_load\_fonts de la bibliothèque STND. Les attributs peuvent alors prendre d'autres valeurs que celles données dans les tables ci-dessus. En tant que fonctions, les valeurs  $t_{\text{-color}}$ ,  $t_{\text{-angle}}$ , t\_height et t\_font sont demandées au système (par vdi(38)) et concernent la station de travail courante. Par contre, comme le VDI ne fournit pas la valeur retenue de  $t_t$  type, la fonction  $t_t$  type renvoie seulement la dernière valeur fixée.

# **TEXT x, y, ch**

Commande Affiche ch en mode graphique

**x, y**

réels, coordonnées relatives du point d'action

**ch**

virchaîne

# **Exemple**

La commande text écrit en gras souligné.

t\_type %1001

```
text 200,150,"texte graphique"
```
# Sortie (515 ms)

On trouvera, commande vdi(-10), un exemple de sortie de texte graphique avec justification.

# **19**

# Appels système

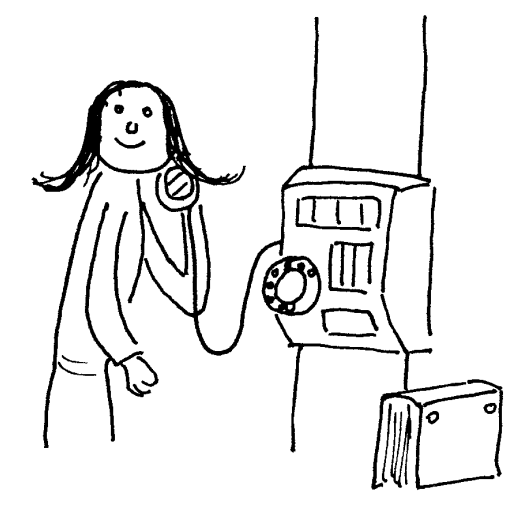

Basic 1000d permet tous les appels systèmes. Ce chapitre n'est pas une description du système, mais seulement une description de la façon de l'appeler, avec quelques exemples pratiques. Pour plus de détails et des explications sur le système, nous vous renvoyons au livre de Laurent Besle (1986).

# **GEMDOS**

# **GEMDOS( k , wli )**

V\_fonction Appel de la fonction k du TRAP  $#1$ 

**k**

entier

# **wli**

entier\*16 ou \*32

La fonction gemdos renvoie le contenu du registre D0 (mot long signé). La liste d'arguments  $\{ ,$  wli $\}$  dépend du numéro k de la fonction. Le nombre et la taille  $(*16 \text{ ou } *32)$  des arguments est vérifié suivant le numéro de fonction. L'ordre des arguments est l'ordre inverse d'écriture en assembleur, et le même ordre qu'en C.

# **Exemple**

La fonction \$36 du TRAP #1, demande des informations sur le disque. L'appel de cette fonction en assembleur se fait par un programme ressemblant à celui ci-dessous. Le nombre  $drive$  désigne le lecteur de disques (0 le lecteur de disques par défaut, 1 pour le lecteur  $A, \ldots$ ). Le nombre *tampon* est l'adresse d'un tableau de 16 octets où la fonction écrit les informations.

```
MOVE #drive,-(SP)
          MOVE.L #tampon,-(SP)
          MOVE #$36,-(SP)'numéro de fonction
          TRAP #1'appel de la fonction
          ADDQ #8,SP'correction de pile
Cet appel peut être effectué en Basic 1000d comme suit :
          index tp(3)
          tampon=ptr(tp(0))
          drive=0
          if gemdos($36,tampon,drive)
            print "disque inactif"
          else
            print "nombre de blocs libres";tp(0)
```
print "nb total de blocs du disque";tp(1) print "taille d'un secteur"; tp(2); " octets" print tp(3);" secteurs par bloc" endif Sortie (2345 ms) nombre de blocs libres 519 nb total de blocs du disque 711 taille d'un secteur 512 octets 2 secteurs par bloc

# **Table des fonctions**

Les numéros de fonctions permis sont en hexadécimal. Les numéros 0 et  $$20$  sont interdits et les numéros 31 et 4C déconseillés. On a indiqué si des commandes ou fonctions du Basic 1000d sont analogues. Cependant les différences peuvent être très importantes. La liste d'appel est précisée, w indiquant un entier\*16 et l un entier\*32.

### **1**

Analogue à keyget.

### **2 w**

Comme print  $chr$(w)$ , mais les caractères écrits ne sont pas réutilisables. Par exemple la sonnette s'obtient par :

### ift gemdos(2,7)

### **3**

Comme  $\text{inp}(1)$ , lit un octet sur l'entrée RS 232 (attente infinie).

### **4 w**

```
Comme out 1,w, émet l'octet w \in [0, 255] vers RS 232.
```
### **5 w**

Comme lprint chrp $\$(w)$$ ;, émet l'octet w vers la sortie parallèle.

### **6 w**

Analogue à keytest ou inp(2) (si  $w = \text{SFF}$ ) ou print chr\$(w) sinon

### **7**

Analogue à keyget.

### **8**

Analogue à keyget.

### **9 l**

Analogue à print c\$ où  $l = \text{ptr}(c\text{\$})$ , mais les caractères écrits ne sont pas réutilisables.

### **A l**

Analogue à *input*.

### **B**

Analogue à  $\text{inp?}(2)$ , état du tampon clavier.

### **E w**

Fixe le lecteur de disques par défaut.

La fonction renvoie la somme  $\sum 2^i$  sur les lecteurs i actifs (i = 0 disque A, i = 1 disque B, ...,  $i = 15$  disque O). Cette fonction est utilisée par la variable d'état chdrive du Basic. Voici un exemple pédagogique, où la procédure chdrive\_bis simule la commande chdrive. L'argument doit être une lettre de A à O qui indique le lecteur.

```
chdrive_bis A
          print chdrive
          stop
chdrive_bis:ift gemdos($e,asc("@1")-1 and $F)
          return
Sortie (25 ms)
    1
```
### **10**

Etat de l'écran, renvoie  $-1$ .

# **11**

Analogue à out? $(0)$ , état de l'imprimante (renvoie −1 si elle est prête, et 0 sinon). La commande lprint appelle cette fonction.

# **12**

Analogue à inp?(1), état du tampon RS 232 (entrée) (renvoie −1 si le tampon contient des octets, 0 si le tampon est vide).

# **13**

Analogue à out?(1), demande l'état du tampon RS 232 (sortie) (renvoie −1 si le tampon peut accepter des octets, 0 sinon).

# **19**

Analogue à chdrive−1, lecteur de disques par défaut (renvoie un nombre de 0 (lecteur A) à 15 (lecteur O).

# **1A l**

Donne un tampon 44 octets pour opérations disques (usage déconseillé).

# **2A**

Renvoie la date codée dans le mot w.

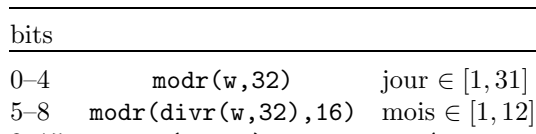

Voir l'exemple gemdos 2D.

### **2B w**

Fixe la date. Voir l'exemple gemdos 2D.

### **2C**

Renvoie l'heure codée sur le mot w.

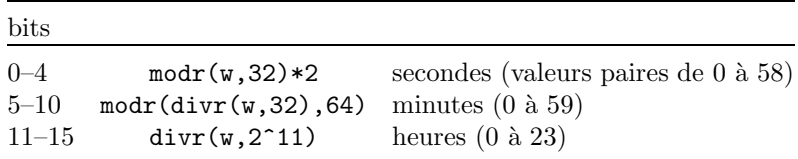

Voir l'exemple gemdos 2D.

### **2D w**

Fixe l'heure

### **Exemple**

L'exemple, purement pédagogique, simule les variables d'état dates et time\$ du Basic. La procédure shorloge règle l'horloge et la fonction horloge renvoie l'heure sous la forme "hh:mm:ss". La procédure sdate fixe la date et la fonction rdate renvoie la date sous la forme "jj.mm.aaaa".

```
push$ date$,time$
         sdate 24,7,88
         shorloge 11,25,20
         print horloge;" ";rdate
         time$ pop$
         date$ pop$
         stop
shorloge:procedure(h,m,s)
         ift gemdos($2D,mods(h*$800+m*$20+int(s/2),2^16))
         return
   sdate:procedure(jour,mois,an)
         if an>§1980
           an=an-§1980
         else
           an=modr(an-§80,§100)
         endif
         ift gemdos($2B,mods(jour+mois*$20+an*$200,$10000))
         return
horloge:function$
         local char heure,minute,seconde index i
         i=gemdos($2C)
         heure=(i and $F800)/$800
```

```
minute=(i and $7E0)/32
          seconde=(i and $1F)*2
          value=date_f(heure)&":"&date_f(minute)&":"&date_f(secon
           de)
          return
    rdate:function$
          local char jour,mois,an
          jour=gemdos($2A) and $1F
          mois=(gemdos($2A) and $1E0)/32
          an=1980+(gemdos($2A) and $FE00)/512
          value=date_f(jour)&"."&date_f(mois)&"."&justr$(an)
          return
   date f:function$
          value=right$(chr$($30)&justr$(@1),2)
          return
Sortie (195 ms)
 11:25:20 24.07.1988
```
# **2F**

Renvoie l'adresse du tampon 44 octets (disque). Voir gemdos 4F

### **30**

Renvoie le numéro de version du gemdos.

# **31 l, w**

Libère mémoire (ne pas utiliser).

# **36 l, w**

Information sur disque (voir exemple en début de la section gemdos)

# **39 l**

Création d'un répertoire.

# **Exemple**

Les procédures mkdir\_bis et rmdir\_bis suivantes sont identiques aux commandes mkdir et rmdir du Basic.

```
mkdir_bis "A:\REP"
          print files$("A:\")
          rmdir_bis "A:\REP"
          stop
mkdir_bis:local datac @1&chr$(0) char c
          ift gemdos($39,ptr(c)=0 return
          print "Répertoire non créé"
          stop
rmdir_bis:local datac @1&chr$(0) char c
          ift gemdos($3A,ptr(c))=0 return
          ift gemdos($3A,ptr(c))=0 return
```
```
print "Répertoire non effacé"
            stop
Sortie (6845 ms)
  [A: ] A:\ *.* 716800 octets libres<br>325 MATH1.Z . 130 HELPEX.Z
                    , 130 HELPEX.Z , 0 BAS1.PRG , 206 T.Z
       0+REP
```
#### **3A l**

Efface un répertoire. Voir exemple gemdos 39

#### **3B l**

Fixe le répertoire courant.

#### **Exemple**

La commande chdir du Basic a le même effet, les messages mis à part, et la même syntaxe que la procédure chdir\_bis suivante. Noter que la chaîne doit être suivie de  $chr$(0)$ .

```
chdir bis "A:\Upsilon"
          chdir_bis "C:\pagaille"
          stop
chdir_bis:procedure(char c)
          c=c&chr$(0)
          select gemdos($3B,ptr(c))
          case=0
            print "Répertoire sélectionné ";c
          case others
             print "Répertoire inconnu ";c
          endselect
          return
Sortie (100 ms)
 Répertoire sélectionné A:\n
```
Répertoire inconnu C:\pagaille

#### **3C l, w**

Création d'un fichier disque. Les attributs (voir files $\hat{\boldsymbol{\mathsf{s}}}$ ) sont w, et l est l'adresse du nom.

#### **3D l, w**

Ouverture d'un fichier existant sur disque ( $w = 0$  lecture seule,  $w = 1$ écriture seule,  $w = 2$  lecture/écriture). *l* est l'adresse du nom. La fonction renvoie l'identificateur du fichier (ou un nombre négatif si erreur).

#### **3E w**

Ferme le fichier d'identificateur w.

#### **3F w, N, l**

Lit  $N$  (entier\*32) octets du fichier d'identificateur  $w$  et les implante à partir de l'adresse l. On peut donner N < 0 pour lire tout le fichier. Renvoie le nombre d'octets lus ou une valeur négative si erreur.

#### **40 w, N, l**

Envoie les  $N$  (long) octets en l dans le fichier w. Renvoie le nombre d'octets transmis ou une valeur négative si erreur.

#### **41 l**

Efface un fichier disque.

#### **Exemple**

L'exemple suivant, crée la procédure kill\_bis, identique à la commande kill du Basic.

> save\$ "aaaaaaaa.aaa","?" print files\$ kill\_bis "aaaaaaaa.aaa"

```
stop
```
kill\_bis:procedure(char c)

ift gemdos(\$41, ptr $(c)$ ) print "Fichier ", c, " pas trouvé" return

#### **42 l, w, w**

Déplace le pointeur d'un fichier disque.

#### **43 l, w, w**

Fixe ou renvoie les attributs d'un fichier disque.

#### **45 w**

Renvoie un autre identificateur du fichier w.

#### **46 w, w**

Redéfinit un identificateur de fichier.

#### **47 l, w**

Renvoie le répertoire courant ( $w = 0$  disque courant,  $w = 1$  disque A,  $\dots, w = 15$  disque O). *l* est l'adresse d'un tampon de 64 octets où la fonction  $\acute{e}$ crit le nom du répertoire. La fonction est utilisée par dir \$ du Basic.

#### **Exemple**

```
Voici une procédure qui a le même effet que print dir$(n).
         printdir 0
         printdir 3
         stop
printdir:procedure
         local char dn
         dn=chr$(0,$64)
```

```
print "Disque @1";
if gemdos($47,ptr(dn),@1)
 print " Non trouvé"
else
 print f ;peekz$(ptr(dn))
endif
return
```
#### **48 l**

Demande d'allocation mémoire.

#### **49 l**

Libération de mémoire.

#### **4A w, l, l'**

Rétrécit la taille d'un bloc alloué.  $w$  est arbitraire, l l'adresse de base de l'allocation, et l' la nouvelle taille du bloc, qui doit être inférieure à la précédente.

#### **4B w, l, l, l**

Exécute un programme.

#### **4C w**

Termine un programme.

#### **4E l, w**

Recherche un fichier.  $w$  indique les attributs (voir files\$) recherchés et l est l'adresse du nom (pointe A:\*.Z par exemple). Voir gemdos 4F.

#### **4F**

Recherche un fichier.

#### **Exemple**

L'exemple suivant liste les fichiers du disque A. Les fonctions \$4E et \$4F renvoient dans le tampon en  $x$  les informations suivantes sur le fichier :

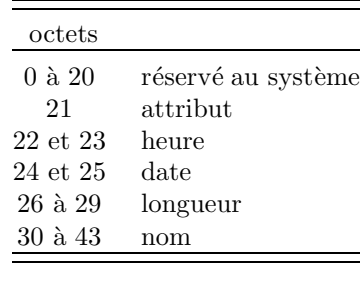

```
char c
c="A:\*.*"æ
if gemdos($4E,ptr(c),1)print "Pas de fichier"
```

```
else
           print "Fichier longueur"
           repeat
             x=gemdos($2F)
             print justl$(peekz$(x+30),15);justr$(peekls(x+26),6
              )
           until gemdos($4F)
         endif
Sortie (4605 ms)
 Fichier longueur
 DESKTOP.INF 477
 T.Z 206
 ...
```
#### **56 w, l, l**

Change le nom d'un fichier.

#### **Exemple**

La procédure rename suivante est identique à la commande name  $\dots$  as du Basic.

```
rename "old.old","new.new"
       stop
rename:local datac @1&chr$(0),@2&chr$(0) char a,b
       ift gemdos($56,0,ptr(a),ptr(b))=0 return
       print "Erreur rename Ancien nom "&a&" Nouveau nom "&b
       stop
```
#### **57 l, w, w**

Date de création d'un fichier.

## **BIOS**

## **BIOS( k , wli )**

V\_fonction Appel de la fonction k du TRAP  $#13$ 

Les remarques sur la liste des arguments vues dans gemdos s'appliquent à la fonction bios.

## **Table des fonctions**

#### **0 l**

Informations sur la mémoire.

#### **1 w**

Analogue à  $\text{inp?}(w)$ , état du périphérique w (entrée).

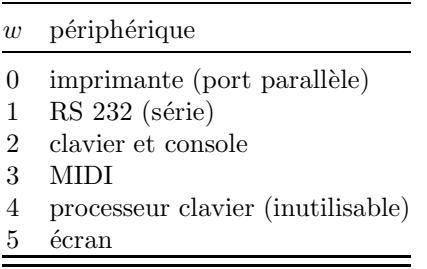

#### **Exemple**

Les fonctions inp\_? et out\_?, qui simulent inp? et out? du Basic, demandent l'état du périphérique w en entrée ou sortie, et renvoient −1 si le périphérique est prêt et 0 sinon. La fonction inp\_bis qui attend un octet sur le périphérique  $w$  (l'attente est infinie) simule la fonction inp. La procédure out\_bis qui envoie des octets au périphérique  $w$  simule la commande out.

Le programme suivant écrit la table des codes ASCII, puis les codes des touches appuyées, jusqu'à l'appui sur Escape.

```
print /c/
        for i=0,255
          out_bis 5,32,i
          ift modr(i,16)=15 print
        next i
        do
          i=inp_bis(2)
          ift i=$1b stop
          print /h/ i;
        loop
        stop
inp_bis:function(x)
        local var i
        i = \text{bias}(2, x)value=i and $FFFF
        ift x<>2 or value return
        value=divr(i,$10000) or $80
        return
  inp_?:function
        value=bios(1,@1)
        return
out_bis:local datai @1,@0 index x,a
        ift a<2 return
```

```
for a=2,a
        ift bios(3,x,modr(@a,$100))
      next a
      return
out_?:function
      value=bios(8,@1)
      return
```
#### **2 w**

Attend un octet sur le périphérique w. Voir l'exemple bios 1.

#### **3 w, b**

Envoie l'octet  $b$  sur le périphérique  $w$ . Voir l'exemple bios 1.

#### **4 w, l, w, w, w**

Lecture/écriture de secteurs sur disque.

#### **5 w, l**

Fixe/renvoie un vecteur d'interruption.

#### **6**

Période du compteur.

#### **7 w**

Bloc de paramètres du disque  $w$ .

#### **8 w**

Etat du périphérique  $w$  (sortie). Voir l'exemple bios 1.

#### **9 w**

Teste si le disque a été changé.

#### **A**

Lecteurs de disques actifs.

#### **Exemple**

```
D0=bios($A)
          for I=0, 15
            M=modr(D0,2)
            D0=divr(D0,2)
            ift M print "disque ";chr$(I+$41);" actif"
          next
Sortie (185 ms)
 disque A actif
 disque B actif
```
#### **B w**

Touches spéciales du clavier.

## **XBIOS**

## **XBIOS( k , wli )**

V\_fonction Appel de la fonction k du TRAP  $#14$ Les remarques sur la liste des arguments vues dans gemdos s'appliquent à la fonction xbios.

### **Table des fonctions**

**0 w, l, l**

Initialisation : souris

#### **2**

Base physique de l'écran

#### **3**

Base logique de l'écran

#### **4**

Résolution (analogue à resolution)

#### **5 l, l, w**

Fixe l'écran et la résolution

#### **6 l**

Fixe les couleurs

#### **7 w, w**

Fixe une couleur (analogue à color)

#### **8 l, l, w, w, w, w, w**

Lecture de secteurs sur disque

#### **9 l, l, w, w, w, w, w**

Ecriture de secteurs sur disque

#### **A l, l, w, w, w, w, w, l, w**

Formatage d'une piste

#### **C w, l**

Envoi d'une chaˆıne vers l'interface MIDI

#### **D w, l**

Interruption du MFP

#### **E w**

Paramètres d'un tampon d'entrée

## **F w, w, w, w, w, w** Configuration du RS 232

**10 l, l, l**

Tables de décodage du clavier

#### **11**

Analogue à random $(2^{25})$ .

#### **12 l, l, w, w**

Tampon bootsector

**13 l, l, w, w, w, w, w**

Vérification de secteurs disque

#### **14**

Copie écran sur imprimante

#### **Exemple**

La procédure copieecran est équivalente à hardcopy. copieecran

- stop
- copieecran:ift xbios(\$14)

return

#### **15 w, w**

Attributs du curseur

#### **16 l**

Fixe date et heure

### **17**

Date et heure

#### **18**

Clavier système

#### **19 w, l**

Commandes du 6301

#### **1A w**

Désactive une interruption du 68901

#### **1B w**

Active une interruption du 68901

#### **1C w, w**

Lit/écrit un registre son

## **1D w**

Positionne le bit $_w$  du port A à 0

#### **1E w**

```
Positionne le bit<sub>w</sub> du port A à 1
```
### **1F w, w, w, l**

Initialise un timer du 68901

#### **20 l**

Voir music

#### **21 w**

Fixe/renvoie la configuration imprimante

#### **22**

Renvoie le descripteur de vecteurs clavier

#### **23 w, w'**

Lit/écrit les délais d'autorépétition des touches.  $w$  est le premier délai et  $w'$  le délai suivant en 20 ms (−1 pour lire).

#### **24 l**

Copie d'écran

#### **25**

Attend une interruption verticale

#### **26 l**

Exécution en mode TRAP

#### **27**

Suppression de l'AES

#### **40 w**

Blitter

| $\boldsymbol{w}$ |                                             |
|------------------|---------------------------------------------|
|                  | $-1$ demande la configuration du blitter    |
| $\Omega$         | éteint le blitter (transferts par logiciel) |
| $\mathbf{1}$     | active le blitter                           |

En retour, on obtient la configuration antérieure. Les bits  $0$  et 1 sont significatifs.

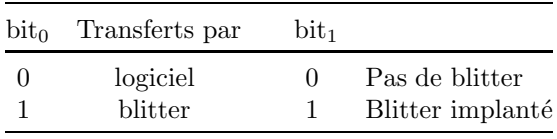

## **Appels 68000**

## **CALL adressepaire , argwl**

Commande Appel 68000

#### **argwl**

```
| entier*16
```
| W:entier\*16

| L:entier\*32

Désignent des arguments passés par la pile SP.

## **REGISTER**

Constante

## **REGISTER(i)**

Index\*32

#### **i**

entier  $i \in [0, 14]$ 

La constante register est l'adresse d'une table de 15 mots longs servant au passage des registres  $D0-D7/A0-A6$  avant et après l'appel. On peut lire et écrire dans cette table par register $(i)$ , comme si register était un tableau d'index\*32. Les 8 premiers mots longs de ce tableau, register(i) pour  $i \in [0, 7]$ , correspondent aux registres Di. Les 7 mots longs suivants, register $(i+8)$  pour  $i \in [0, 6]$ , correspondent à Ai.

#### **Exemple**

Le programme suivant, en assembleur, implante les cubes des entiers  $x$ de 0 `a d0 comme des mots longs `a partir de l'adresse a0. Le registre d0 sert de compteur, et sur la ligne cube, d1 vaut 3x, d2 vaut  $3x^2$  et d3 vaut  $x^3$ , x augmentant d'une unité à chaque passage sur cette ligne.

```
moveq#0,d3
     moveq#0,d2
     moveq#0,d1
cube:move.1 d3, (a0) +add.l d2,d3
     add.l d1,d3
     addq.l #1,d3
     add.l d1,d2
     add.l d1,d2
     addq.l #3,d2
     addq.l #3,d1
```
dbra d0,cube rts

Ce programme, relogeable, qui occupe 28 octets est implanté dans la chaîne machine\$, puis exécuté avec le registre a0 initialisé sur l'adresse du tableau d'index cube, et le registre d0 sur 1290 qui correspond au plus grand cube entier\*32. On aurait pu initialiser les registres par :

```
pokels register,1290,0,0,0,0,0,0,0,ptr(cube(0))
       Le call est équivalent à :
          for i=0,1290
             cube(i)=i^3next i
mais alors que la boucle en Basic prend 6 s, le call est effectué en 15 ms.
           index cube(1290)
          n=$76007400720020c3d682d6815283d481d4815682568151c8ffee
            4e75
          machine$=mkz$(n,28)
          register(0)=1290
          register(8)=ptr(cube(0))
          call ptr(machine$)
          print cube(1234);1234^3
Sortie (105 ms)
    1879080904 1879080904
```
## **Exemple**

La liste placée après l'adresse du programme machine dans call permet de transmettre des mots et des mots longs par la pile. Le programme en assembleur suivant recherche une chaîne dans une zone mémoire. Il utilise comme entrée les données dans la pile :

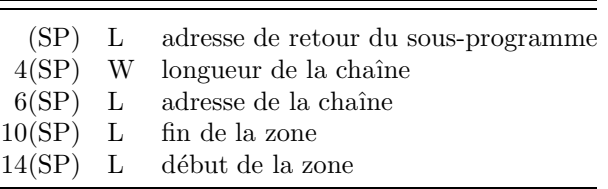

En sortie, le programme renvoie dans le registre D0 l'adresse où la chaîne a été trouvée, ou bien 0 si elle est absente. Le retour du sous-programme peut se faire par "RTS", mais dans cet exemple, le retour se fait en modifiant le pointeur de pile SP. Cela est licite, les programmes appelés par le Basic peuvent modifier tous les registres, y compris  $SP$  et  $SR$ . En entrée d'un programme appelé par call, le processeur est en mode superviseur (ce mode peut être modifié au retour).

```
movem.16(sp), a0-a2
move 4(sp),d3
```

```
sub d3,a1
      move.b (a0)+,d1
      subq#1,d3
      moveq#0,d0
hunt1:cmp.l a1,a2
      bge.s hunt4
      cmp.b (a2)+,d1
      bne.s hunt1
      move.l a0,a3
      move.l a2,a4
      move d3,d2
      bra.s hunt3
hunt2: cmpm.b (a3) +, (a4) +bne.s hunt1
hunt3:dbra d2,hunt2
      subq#1,a2
      move.l a2,d0
hunt4:move.l (sp)+,a0
      jmp (a0)
```
Voici maintenant un programme en Basic qui appelle le programme en assembleur.

```
a=-1do
            a=hunt(a+1) TO xbios(2), "hunt")
            ift a=0 exit
            print a;
          loop
          stop
     hunt:function
          push instrk(lower$(arg$(1)),"to")
          local datai val(left$(arg$(1),stack(0)-1)),val(mid$(arg
            $(1),pop+3)) datac @2f index b,e,a char c$
          index*16 hunt.prg(24)
          a=ptr(hunt.pyrg(0))if hunt.pyg(24) <> $4ed0
            pokel a,$4cef0700,$0006362f,$000492c3,$12185343
            pokel a+16,$7000b5c9,$6c18b21a,$66f82648,$284a3403
            pokel a+32,$6004b90b,$66ec51ca,$fffa534a,$200a205f
            pokew a+48,$4ed0
          endif
          call a,l:b,l:e,l:ptr(c<sup>*</sup>), len(c<sup>*</sup>)value=register(0)
          return
Sortie (8 s)
```

```
6365 6389 ... 960780 960809
```
La fonction hunt (a T0 b, c\$) recherche la chaîne c\$ dans la zone mémoire [a, b[. Le décodage de a T0 b est effectué avec l'aide de la pile du Basic, pour éviter toutes interférences avec le programme appelant. Cette méthode est préférable à un programme de décodage comme :

```
hunt:function
```

```
local index x,b,e
nodistingo
x=instrk(arg$(1),"to")
b = val(left$(arg$(1),x-1))...
```
D'une part l'utilisation de nodistingo, au lieu de transformer arg\$(1) par lower\$ peut modifier l'option du programme principal. D'autre part, si par malheur l'appel de la fonction est quelque chose comme (avec une variable b) :

```
hunt(b T0 c, "xx")
```
le décodage prend b pour l'index local  $(=0)$  et non pour le b du programme appelant.

Le programme machine est installé dans le tableau d'index hunt.prg, seulement lors du premier appel de la fonction hunt. Le premier argument de la liste du call sera le plus profond dans la pile SP.

## **CALLA k**

## **CALLF k**

Commandes Appel lignes A et F

## **k**

```
entier k \in [0, 2^{12}]. La commande calla k exécute l'instruction de
code A000 + k. Les seize valeurs, k \in [0, 15], correspondent à des fonctions
graphiques. La commande callf k exécute l'instruction de code F000 + k.
```
## **Exemple**

```
calla 0
D0=register(0)
A1=register(9)
print "adresse des pointeurs fontes ="; A1
print/h/"adresse du bloc des variables de la ligne A=";
  D0
```
#### **GDOS?**

V\_fonction Teste si le programme GDOS est résident La fonction gdos? renvoie  $-1$  (vrai) si oui, et 0 (faux) sinon.

#### **Exemple**

Les instructions suivantes peuvent se placer en tête d'un programme utilisant GDOS.

```
if not gdos?
 message "Programme GDOS|non résident"
  stop
endif
```
#### **V**\_**H0**

V\_fonction Identificateur de la station VDI du Basic.

#### **V**\_**H**

Variable d'état Identificateur de la station VDI.

La fonction  $v_h0$  renvoie l'identificateur de la station virtuelle (écran) ouverte par le Basic. Initialement,  $v_h$  vaut également  $v_h$ 0. Lorsque GDOS est résident, il est possible d'ouvrir d'autres stations VDI (voir les commandes vdi(1) et vdi(100) ci-dessous, et v\_opnwk et v\_opnvwk de la biblioth`eque STND). En donnant à v\_h l'identificateur d'une telle station, on déroute tous les appels VDI vers cette station. Ce déroutage est aussi effectuée dans toutes les commandes qui utilisent le VDI (par exemple circle et graphmode).

Les variables d'état graphiques, comme par exemple  $1$ \_color, utilisées en tant que commandes, agissent également sur la station  $v_h$ . Lorsque elles sont utilis´ees en tant que fonction, elles demandent leurs valeurs si possible au VDI, et renvoient donc la valeur effectivement retenue pour la station v\_h. Cependant, il n'existe pas d'appel VDI fournissant la valeur des variables d'état suivantes : boundary, noboundary, t\_type, l\_begin, l\_end et m\_type. Dans ce cas, le Basic a mémorisé la dernière valeur assignée à la variable d'état, et c'est cette valeur qu'il renvoie. Elle ne correspond donc pas nécessairement à la valeur de la station v\_h.

Pour des exemples de v\_h, on se reportera à la section GDOS de la bibliothèque STND.

## **WORK**\_**OUT**

### **WORK**\_**OUT(i)**

V\_fonction

#### **i**

#### entier dans [0,62]

La forme work\_out renvoie l'adresse où se trouvent les informations retournées par la commande implicite vdi(100) lors de l'ouverture de la station de travail par le Basic. Ces informations, qui sont des entiers\*16, peuvent être lues par work\_out(i) ou peekw(work\_out+2\*i). Les valeurs  $i \in [0, 44]$  (resp  $i \in [45, 56]$ )

sont les sorties intout(i) (resp ptsout(i – 45)) de la commande vdi 100. Pour l'interprétation de ces valeurs, voir le livre de L Besle (1986), p152 (où elles sont désignées par arg\_out[i]).

Les valeurs  $i \in [57, 62]$  sont des variables internes du Basic. Les valeurs normales en résolution  $2$  sont notées  $n$ .

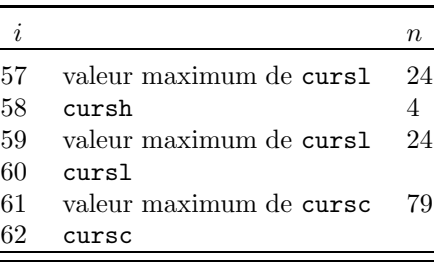

On peut obtenir des effets spéciaux d'impression et entrée en modifiant par pokew les valeurs work\_out(57) et work\_out(59) (qui doivent être égales et au plus égales à 49) ou la valeur work\_out(61) (qui doit être égale à −1 modulo 4 et au plus égale à 79). En effet, le canal "VBS" du Basic est paramétré par ces éléments 57, 59 et 61. Ces valeurs sont réinitialisées lors d'un changement de résolution. Les éléments 0–56 de la table, par contre, ne sont pas utilisés par le Basic, et les modifier n'a pas d'effet.

# **CONTRL INTIN PTSIN INTOUT PTSOUT** Constantes **CONTRL(k) INTIN(i) PTSIN(j) INTOUT(i) PTSOUT(j)** Index\*16

#### **k**

entier  $k \in [0, 11]$ 

#### **i, j**

entier  $i \in [0, 127], j \in [0, 255]$ 

En tant que constantes, ce sont les adresses de tables de 24, 256 ou 512 octets permettant le passage des param`etres au VDI. Ces tables peuvent ˆetre initialis´ees ou lues en utilisant les formes indicées (correspondant à des mots de 2 octets). Ainsi :

```
intin(0)=7ptsin(4)=xptsin(5)=vv=ptsout(0)
                 w=intout(1)équivaut à :
                 pokews intin,7
                 pokews ptsin+8,x,y
                 v=peekws(ptsout)
                 w=peekws(intout+2)
VDI
\textbf{VDI} \;[\; \# \textup{id}, \;] \; \text{k} \;[, \; \text{n}] \; \{ \text{, \;ptsi} \; \} \;[, \; \text{inj} \} \;[, \; \text{S}]\;VDIR
\textbf{VDIR} \; [ \; \# \text{id} , \; ] \; \text{k} \; [ \, , \, \text{n}] \; \{ \, , \, \text{ptxi} , \, \text{ptyi} \} \; \{ \, , \, \text{inj} \} \; [ \, , \, \text{S} ]Commandes Appel VDI
VDIF(... )
VDIRF(... )
```
V\_fonctions Appel VDI

**id**

entier\*16, identificateur de la station de travail

#### **k**

entier  $k \in [-10, 131]$ , numéro de fonction

#### **n, ptsi, inj**

entier\*16

#### **ptxi, ptyi**

réels, coordonnées relatives

#### **S**

exprchaîne

Les appels du VDI peuvent être effectué par les commandes vdi et vdir, et par les fonctions vdif et vdirf. Les arguments de vdi et vdif d'une part, de vdir et vdirf d'autre part, sont identiques. Les fonctions renvoient en sortie la valeur de  $intin(0)$ . Si aucun argument n'est donné, la commande ou fonction effectue un appel VDI brut sans initialiser les tableaux. Il faut donc initialiser les tableaux contrl, ptsin et intin avant l'appel brut VDI.

**△** Les tableaux contr1, intin, etc. sont également utilisés par le Basic. Le bloc de paramètres, en systab  $+ 2$ , qui contient les adresses de ces tableaux peut être modifié. Dans ce cas, le Basic utilisera également pour les appels internes ces nouveaux tableaux de paramètres. Noter cependant que le retour à l'éditeur remet les tableaux d'origine du Basic. La modification du bloc de paramètres est donc impossible en mode direct. Les mots clefs contrl, intin, etc. se rapportent toujours aux tableaux d'origine du Basic et non aux tableaux implantés dans le bloc de paramètres.

Si le numéro  $k$  de la commande vdi est donné. Basic 1000d se charge de remplir contrl, ptsin et intin suivant la liste d'arguments, qui dépend de la valeur de  $k$ . Cette liste peut être donnée de façon incomplète, les variables non rentrées n'étant pas initialisées.

Basic 1000d remplit les 6 valeurs contrl $(0)$  à contrl $(5)$  selon le numéro de fonction k, sauf pour les fonctions k où contrl(1) ou contrl(3) peut être variable. Dans ce cas la valeur variable mise est l'argument suivant n. La valeur contrl $(6)$  est initialisée avec la variable d'état v\_h. C'est l'identificateur de la station de travail. Pour l'utilisation de GDOS, on peut soit modifier la valeur de v\_h, soit indiquer (par #id avant les autres arguments) un autre identificateur. Ensuite les arguments pts1, pts2,  $\dots$  sont utilisés pour remplir ptsin. Dans le cas de vdir, ce remplissage est fait à partir des coordonnées relatives ptx1, pty1, ... Autrement dit ptsin est initialisé avec originx + cint(ptx1), originy +  $\text{cint}(\text{pty1}), \ldots$  Les arguments inj et la chaîne S (qui est placée pour les fonctions  $k = 8, 116$  et  $-10$ ) servent à remplir intin.

Les valeurs  $k \in [-10, -1]$  correspondent à la fonction 11, sous-fonction |k| du VDI. Les sorties du VDI sont lisibles dans les tables intout et ptsout.

#### **Exemple**

L'appel de la fonction 32 change le mode graphique. Ainsi :

vdi 32,3

est équivalent à :

graphmode 3

Lorsque cet appel est effectué par vdif on obtient en retour le mode effectivement sélectionné.

```
print vdif(32,2);graphmode
Sortie (25 ms)
```
2 2

## **R´eentrance du VDI/AES**

Les commandes vdi et aes, comme toutes les commandes du Basic 1000d, sont réentrantes (peuvent s'appeler elles-mêmes). Ainsi on peut utiliser :

 $\text{coul}=v\text{dif}(105,\text{fx}(i),\text{fy}(t))$ 

où les fonctions en Basic fx(j) et fy(t) appellent aussi des commandes du VDI. Par contre, l'appel de la forme :

```
pokew ptsin,fx(j),fy(t)
coul=vdif(105)
```
est exécuté de la façon suivante.  $f(x(j))$  est calculé et implanté en ptsin. Ensuite  $f_y(t)$  est calculé, mais si  $f_y(t)$  appelle des commandes du VDI, que se soit directement par la commande vdi ou indirectement par des commandes du Basic comme circle, alors la valeur  $f_{X}(i)$  en ptsin sera détruite.

Il faut donc prendre des précautions dans les appels multilignes du VDI et de l'AES si entre l'implantation de la première valeur et l'appel proprement dit d'autres appels du VDI/AES peuvent intervenir. Une façon de procéder est d'utiliser des sous-programmes qui ne détruisent pas les tableaux de paramètres intin, ptsin,  $\ldots$  C'est le cas de la fonction  $\text{cpoint}(x, y)$  suivante :

```
cpoint:function(x,y)push$ screen$
       value = point(x, y)rscreen pop$
       return
```
qui renvoie l'index de la couleur du point  $(x, y)$ . Elle utilise screen\$/rscreen pour conserver les param`etres du VDI.

## **Exemple VDI et ligne A**

Tracé d'un camembert. Cet exemple, purement pédagogique, pourrait être traité plus simplement par les commandes graphiques du Basic.

```
vdi 23,2'type de remplissage
          vdi 3 'vide l'écran
          vdi -2,160,100,0,0,0,0,100,0,0,3600 'trace cercle
          calla 0'appel de la ligne A
          A0=register(0)'bloc de variables de la ligne A
          pokew A0+$26,160,100 'centre du cercle
          for I=0,8'boucle sur 8 rayons
            pokew A0+$2A,160+cint(cos(pi/8*I)*100)'extrémité du r
             ayon
            pokew A0+$2C,100+cint(sin(pi/8*I)*100)'extrémité du r
             ayon
            calla 3'trace le rayon
          next
          for I=0,8'boucle sur 8 secteurs
            vdi 25,I+3 'met couleur de remplissage
            vdi 24,9+I 'met style de remplissage
            intin(0)=1'commande vdi 103,x,y,c avec remplissage manuel
            ptsin(0)=160+cint(cos(pi/8*(I+.5))*50)
            ptsin(1)=100+cint(sin(pi/8*(I+.5))*45)'point dans le
             secteur
            vdi 103
          next
Sortie (4090 ms)
```
## **Table des commandes du VDI**

Dans la table des commandes VDI suivante, la liste maximum d'arguments est donnée pour chaque valeur du numéro de la fonction (certains arguments doivent être mis égaux à 0, ce qui est indiqué par un 0). La référence g107 renvoie à la page 107 de G Szczepanowski (1985), et la référence b158 renvoie à la page 158 de L Besle (1986).

### **-10, x, y, dx, 0, a, b, S**

Affiche la chaîne S avec justification g125 b172

```
x, y
```
point d'affichage

**dx**

longueur d'affichage en pixels

#### **a, b**

```
espace les mots (si a \neq 0) et caractères (si b \neq 0)
```
 $\text{intin}(2)$  à  $\text{intin}(n)$  et contrl(3) sont mis suivant la chaîne S.

#### **Exemple**

On écrit divers textes graphiques. La procédure deftext permet de modifier les attributs de texte.

```
char c
        cls
        hidem
        for i=1,10
          i=2^{\text{-}}(i-2)ift i=1 j=0ift i>6 j=random(32)
          c = "j = ", justr$(j,2), "
          ift j and 1 c=c&"gras "
          ift j and 2 c=c&"brillant "
          ift j and 4 c=c&"italique "
          ift j and 8 c=c&"souligné "
          ift j and 16 c=c&"esquissé"
          ift j=0 c=c&"normal"
          deftext j,0,13
          vdi -10,0,88+18*i,10*len(c),0,1,0,c
        next i
        deftext 0,0,6
        vdi -10,0,290,100,0,1,1,"Texte 6"
        deftext 0,2700,32
        vdi -10,400,88,200,0,1,1,"Texte 32"
        stop
deftext:procedure(t,a,h)
```

```
t_type t
t_angle a
t_height h
return
```
Sortie (1195 ms)

## **-9, x, y, xp, yp**

Rectangle arrondi plein g125 b158 Identique à prbox x, y, xp, yp.

**-8, x, y, xp, yp**

Rectangle arrondi g123 b158 Identique à rbox x, y, xp, yp. **-7, x, y, dx, dy, a, b** Portion d'ellipse g118 b160 Identique à pellipse x, y, dx, dy, a, b. **-6, x, y, dx, dy, a, b** Arc d'ellipse g116 b160 Identique à ellipse x, y, dx, dy, a, b. **-5, x, y, dx, dy** Ellipse pleine g121 b160 Identique à pellipse x, y, dx, dy. **-4, x, y, 0, 0, r, 0** Disque g114 b159 Identique à pcircle x, y, r. **-3, x, y, 0, 0, 0, 0, r, 0, a, b** Secteur g111 b159 Identique à pcircle  $x, y, r, a, b$ .

## **-2, x, y, 0, 0, 0, 0, r, 0, a, b**

Arc de cercle g108 b159 Identique à circle  $x,y,r,a,b$ .

#### **-1, x, y, xp, yp**

Rectangle plein g106 b158 Identique à pbox x, y, xp, yp.

## **1, a0,** ...**, a10**

Ouvre une station de travail g71 b150 Voir v\_opnwk de la bibliothèque STND.

#### **2**

Ferme station de travail g77 b151 Voir v\_clswk de la bibliothèque STND.

## **3**

Vide la station de travail g83 b154

Voir v\_clrwk de la bibliothèque STND. Lorsque la station de travail est un écran, la fonction efface l'écran.

#### **4**

Mise à jour g84 Voir v\_updwk de la bibliothèque STND.

## **5**

Editeur du VDI b175–8 b180 b188

Basic 1000d met contrl(1)=0 et contrl(3)=0. Les sous-fonctions doivent être appelées en pokant dans contrl et par appel brut si contrl $(1)$  ou contrl $(3)$ sont  $\neq 0$ .

## **6, n, x1, y1,** ...**, xn, yn**

Trace la ligne brisée entre n points g90 b157 On peut utiliser line ou polyline de façon équivalente.

## **7, n, x1, y1,** ...**, xn, yn**

Trace *n* marqueurs g92 b166

On peut utiliser mark ou polymark de façon équivalente.

## **8, x, y, S**

Affiche la chaîne S en  $x, y$  g94 b172 Identique à :

text x,y,S

## **9, n, x1, y1,** ...**, xn, yn**

Remplit le polygone à  $n$  sommets g96 b164 On peut utiliser polyfill de façon équivalente.

## **Exemple**

```
for x=0,500,100
  origin x,150
  vdir 9,3,50,50,0,90,100,90
next x
```
Sortie (275 ms)

## **10, n, a1, a2,** ...**, an**

voir g98

## **11**

Doit être appelé par les fonctions  $-10$  à  $-1$ .

## **12, 0, dy**

Hauteur des caractères g150 b170

Identique à  $t$ **height** dy. La hauteur dy est donnée en pixels (comparer à vdi(107)).

## **13, a**

Angle du texte g154 b171 Identique à  $t$ \_angle  $a$ .

## **14, c, r, v, b**

Met la couleur g132 b167 La couleur a pour index  $c \in [0, 15]$ . Les intensités du rouge r, du vert  $v$  et bleu  $b$  vont de 0 à 1000.

## **15, t**

Type de ligne g136 b155 Identique à l\_type t.

## **16, e, 0**

Epaisseur des lignes g140 b156 Identique à l\_width e. L'argument 0 est obligatoire.

## **17, c**

Couleur des lignes g134 b167 Identique à l\_color c.

## **18, t**

Type de marqueur g144 b165 Identique à m\_type t.

## **19, 0, h**

Hauteur du marqueur g146 b166 Identique à m\_height h.

## **20, i**

Couleur du marqueur g148 b167 Identique à m\_color i.

## **21, f**

Sélectionne une fonte g156 b186 Analogue à  $t_$ font  $f$ . Voir aussi vst\_font de la bibliothèque STND. **22, i**

Couleur du texte g158 b167 Identique à t\_color i.

## **23, t**

Type de remplissage g165 b161 Identique à f\_type t.

## **24, s**

Style de remplissage g167 b161 Identique à f\_style s.

## **25, i**

Couleur du remplissage g169 b167

Identique à f\_color i.

## **26, i, f**

Composition de la couleur  $i$  g228 b168

En sortie intout $(1)$  à intout $(3)$  donnent les intensités du rouge, vert et bleu  $(f = 0$  réelles ou  $f = 1$  arrondies).

## **28, x, y**

Souris g189 g192 b181

Analogue à setmouse x, y. Si en sortie contrl $(2)=1$  la souris a été déplacée jusqu'au point  $(\texttt{ptsout}(0), \texttt{ptsout}(1)).$ 

## **29, v**

Voir g195–7

## **30, n, t**

Voir g199 (*n* est mis dans contrl(3) en entrée)

## **31, x, y, l, m**

Entrée de chaîne au clavier g $202$  g $204$  b $182$ Peut remplacer input.

## **32, m**

Mode graphique g128 b155 Identique à graphmode m.

## **33, p, a**

Mode d'interrogation g187 b181  $p = 1$  (souris),  $p = 4$  (clavier),  $a = 1$  (attente),  $a = 2$  (test).

## **35**

Sortie des attributs de ligne g230 b158

## **36**

Sortie des attributs de marqueur g232 b166

## **37**

Sortie des attributs de remplissage g233 b164

## **38**

Sortie des attributs de texte g235 b174

## **39, h, v**

Alignement du texte g162 b169

## **100, a0, a1,** ...**, a11**

Ouvre une station de travail virtuelle g78 g296 b151 Voir v\_opnvwk de la bibliothèque STND.

## **101**

Ferme la station de travail virtuelle g82 b154

Voir v\_clsvwk de la bibliothèque STND.

## **102, f**

Informations sur la station de travail g223 b153

## **103, x, y, c**

Remplissage g101 b164

Identique à fill  $x,y,c$ 

## **104, f**

Bord des formes pleines g171 b163 Identique à boundary f.

## **105, x, y**

Voir g185 b168 Analogue à point $(x,y)$  ou vpoint $(x,y)$ .

## **106, t**

Effets de texte g160 b171 Identique à  $t$ \_type  $t$ .

## **107, n**

Hauteur de la fonte g152 b188 Voir vst\_point de la bibliothèque STND.

## **108, d, f**

Début et fin de ligne g $142$  b $157$ Identique à :

> l\_begin d l\_end f

## **109, x, y, xp, yp, X, Y, XP, YP, m**

Copie de zone g177 b183

La fonction copie le rectangle x, y, xp, yp vers X, Y, XP, YP avec l'option logique m. Avant l'appel il faut donner les adresses des structures MFDB par :

pokels contrl+14,MFDBsource,MFDBdestination Voir la procédure bitblt de la bibliothèque STND.

## **110**

Copie structure MFDB g183 b185

Avant l'appel il faut donner les adresses des structures MFDB par :

pokels contrl+14,MFDBsource,MFDBdestination

## **111, f0, f1,** ...**, f36**

Nouvelle forme de la souris g207 b179 Voir defmouse pour la signification de f0, ... , 36.

#### **Exemple**

Le programme modifie la forme de la souris, puis, après appui sur une touche, remet la flèche par defmouse.

vdi 111,0,0,1,0,1,-1,-1,-1,-1,-1,-1,-1,-1,-1,-1,-1,-1,- 1,-1,-1,-1,1440,3024,1632,1056,15996,2064,1057,2066,41 06,4106,4106,4106,2068,1064,592,480 ift keyget defmouse 0

## **112, g, f1,** ...**, fg**

Nouveau style de remplissage g173 b163 Identique à  $f_$ user  $g, f_1, \ldots, f_g$ .

## **113, m**

Nouveau style de ligne g138 b156 Identique à l\_type m.

## **114, x, y, xp, yp**

Remplit l'intérieur d'un rectangle g103 b158 Identique à pibox  $x, y, xp, yp$ .

## **115, u**

Voir g242

## **116, S**

Cadre pour la chaîne S g237 b173 Voir vqt\_extent de la bibliothèque STND.

## **117, m**

Information sur le caractère m de la fonte courante g240 b173

## **118**

Interruption : compteur g209 b189

## **119, m**

Charge les fontes g85 b185 Voir vst\_load\_fonts de la bibliothèque STND.

## **120, m**

Ote les fontes g87 b187 Voir vst\_unload\_fonts de la bibliothèque STND.

## **121, x, y, xp, yp, X, Y, XP, YP, m, c, cp**

Copie un rectangle g180 b184

## **122, c**

Montre la souris g211 b179 Il vaut mieux utiliser showm.

## **123**

Cache la souris g213 b179 Il vaut mieux utiliser hidem.

### **124**

Retourne la position de la souris g214 b183

En sortie ptsout(0) et ptsout(1) donnent les coordonnées, et intout(0) le bouton (bit 0 gauche, bit 1 droite). Voir mouse.

## **125**

Interruption : bouton g216 b189

### **126**

Interruption : mouvement de la souris g217 b189

## **127**

Interruption : tracé de la souris g219 b189

## **129, x, y, xp, yp, f**

Restreint l'affichage g88 b154 Identique à clip x, y, xp, yp, f.

#### **130, n**

Information sur la fonte numéro  $n \text{ b186}$ Voir vqt\_name et vqt\_name\$ de la bibliothèque STND.

### **131**

Information sur la fonte courante b186 Voir vqt\_fontinfoy de la bibliothèque STND.

## **AES**

# **GCONTRL GLOBAL GINTIN GINTOUT ADDRIN**

## **ADDROUT**

Constantes ou Index

En tant que constantes, ce sont les adresses de tables de nb octets permettant le passage des paramètres avec l'AES. En tant que noms indicés, les indices  $i$  vont  $de 0$  à max.

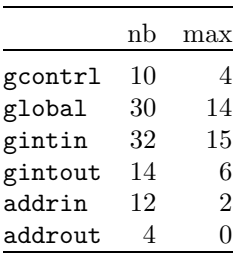

Ces tables peuvent être initialisées ou lues en utilisant les formes indicées (correspondant à des index\*16 sauf pour addrin et addrout qui correspondent à des index\*32).

#### **Exemple**

```
gintin(1)=13addrin(0)=xw=gintout(1)
équivaut à :
         pokews gintin+2,13
         pokels addrin,x
         w=peekws(gintout+2)
AES
AES k 
, ini , adj
      Commande Appel AES
AESF(... )
```
V\_fonction Appel AES

## **k**

entier  $k \in [10, 125]$ 

### **ini**

entier\*16

## **adj**

entier\*32

Nombre de renseignements donnés à propos de la commande vdi restent valables et ne sont pas répétés ici. Si aucun argument n'est donné, la commande aes effectue un appel AES brut sans initialiser les tableaux. Il faut donc initialiser les tableaux gcontrl, addrin et gintin avant l'appel brut AES. L'appel par

la fonction  $\texttt{aest}(\ldots)$ , utilise les mêmes arguments que la commande  $\texttt{aes.}$  En retour, la fonction renvoie la valeur de gintout(0). Par exemple :

print aesf(77)

 $\acute{e}$ crit l'identificateur de l'application (=1).

**∆** Les tableaux gcontrl, ... sont ´egalement utilis´es par le Basic, et le bloc de paramètres, en systab  $+ 22$ , qui contient les adresses de ces tableaux peut être modifié.

Si l'argument  $k$  est donné Basic 1000d se charge de remplir les 5 valeurs gcontrl(0) à gcontrl(4) selon le numéro de fonction k. Ensuite les  $n + 1$ arguments in $0, \text{in1}, \ldots, \text{inn}$  sont utilisés pour remplir gintin $(0)$  à gintin $(n)$  et les  $m + 1$  arguments ad $0, \ldots$ , adm servent à remplir addrin $(0)$  à addrin $(m)$ . Bien sûr n et m dépendent de la fonction k et on a  $n+1 =$  gcontrl(1),  $m+1 =$ gcontrl(3). L'entrée gcontrl(4) est initialisée égale à 0.

## **Table des fonctions AES**

Nous donnons les valeurs de  $gcontr1(0)$  à  $gcontr1(3)$ . Le numéro de la fonction AES est  $k = \text{gcontr}(0)$ . Le nombre d'arguments ini attendus est  $\nu = n + 1$  = gcontrl(1). Le nombre d'arguments en sortie sur gintout est  $s =$  gcontrl(2). Le nombre d'arguments adj est  $\mu = m + 1 =$  gcontrl(3). Les indications  $q$  et  $b$  sont les références bibliographiques.

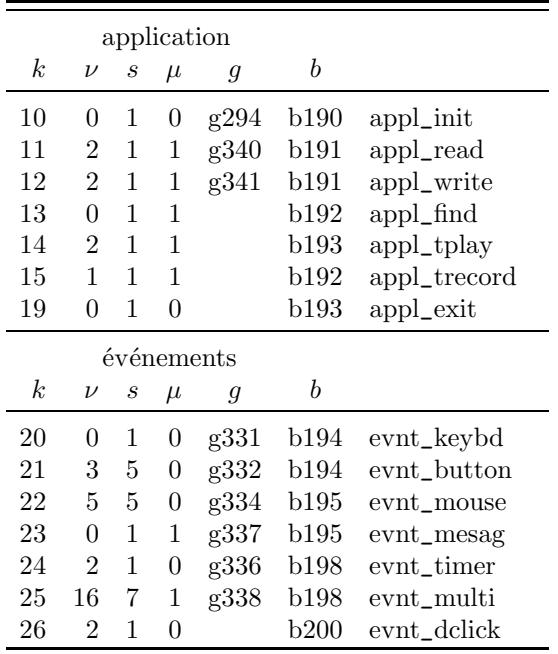

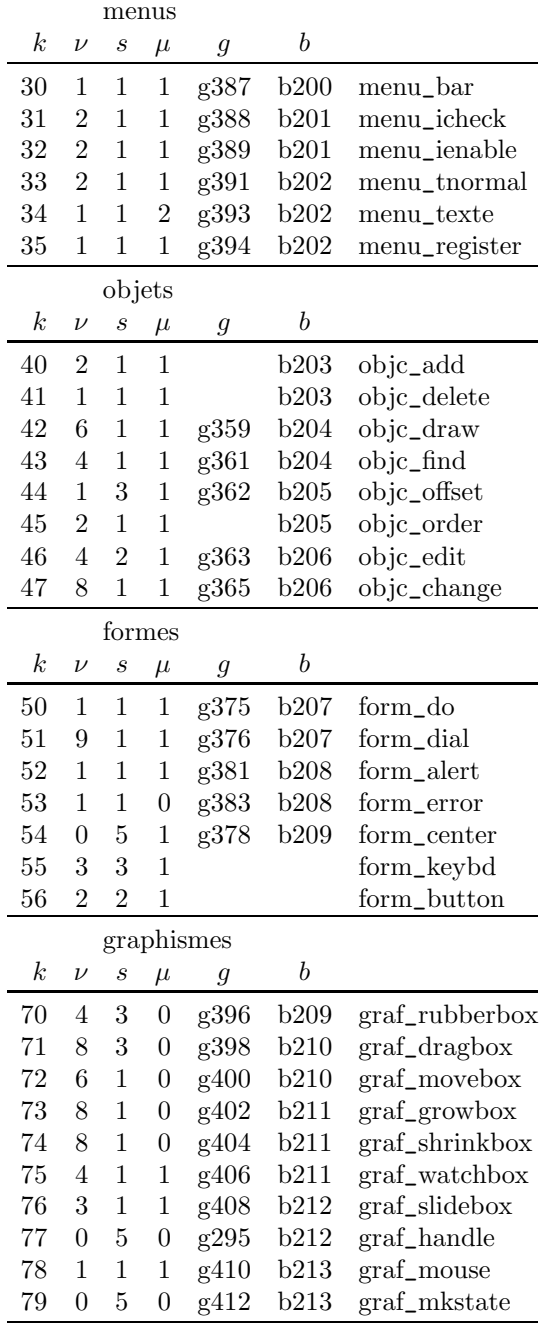

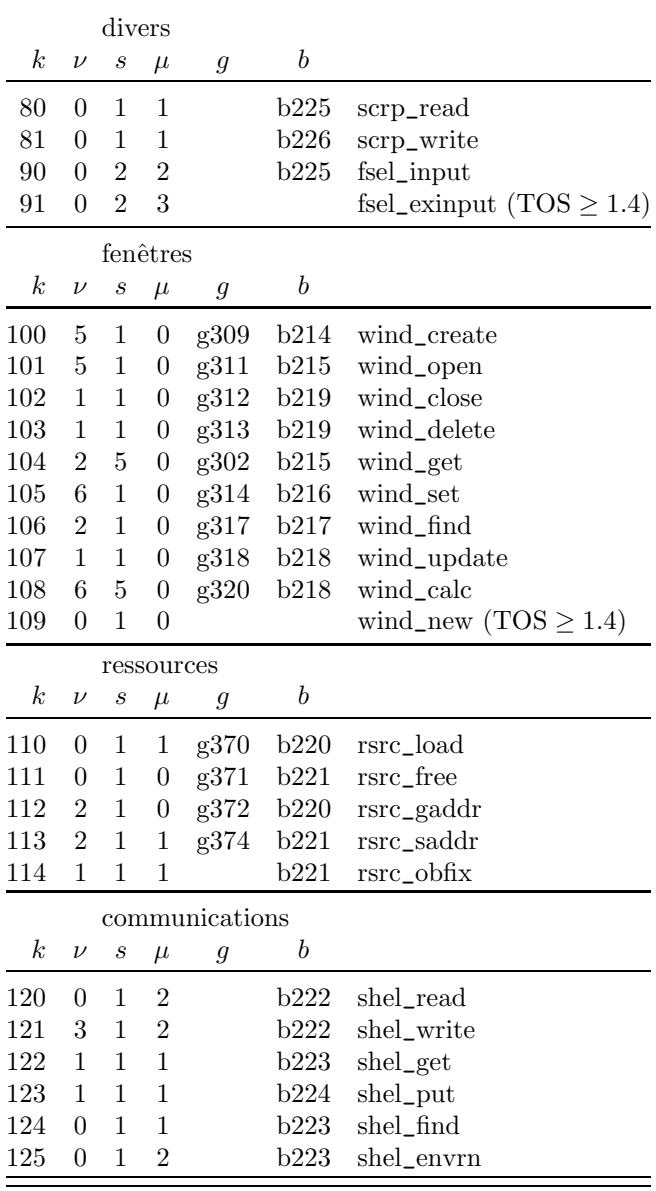

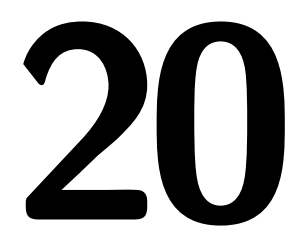

# **Biblioth`eque STND**

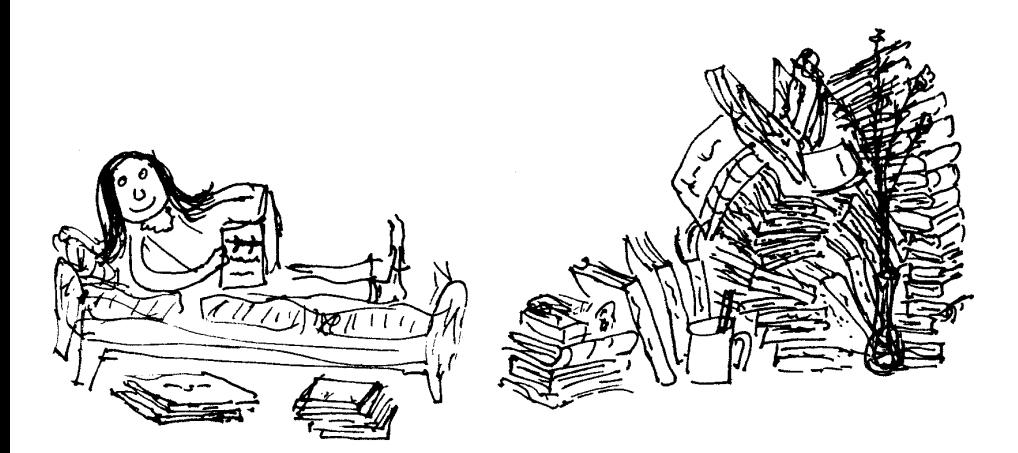

Le noyau de commandes internes du Basic 1000d gère le GDOS et les fenêtres presque exclusivement par des appels systèmes (vdi et aes). Dans divers langages, ces appels sont effectués par des instructions spécialisées. Par exemple, la fonction qui dans divers Basics ou C, ou leurs bibliothèques, est disponible sous le nom VST\_UNLOAD\_FONTS s'appelle en Basic 1000d par vdi(120). Cependant, à l'aide d'une bibliothèque, il est également très facile de faire accepter ce nom au Basic 1000d. Il suffit d'y placer la fonction :

VST\_UNLOAD\_FONTS:function

```
value=vdif(§120,0)
return
```
Pour adapter un programme écrit dans un autre langage au Basic 1000d, au lieu d'effectuer une traduction complète il peut être plus simple d'utiliser une bibliothèque qui jouera le rôle d'un émulateur, au moins partiellement. Par exemple, si vtab lg fixe la ligne du curseur dans ce langage, au lieu de traduire vtab en curs1, on peut placer la procédure vtab suivante dans la bibliothèque :

vtab:cursl @1

#### return

Ce chapitre décrit la bibliothèque STND, qui fournit des programmes qui sont analogues (mêmes rôles et mêmes noms) à des instructions d'autres langages. On y trouvera des exemples de gestion du GDOS, des menus déroulants et des fenêtres. De plus nous donnons des indications sur l'adaptation de programmes ´ecrits en d'autres Basics.

On peut appeler les procédures de STND avec une base  $\geq 10$ , et écrire leurs noms en majuscules ou minuscules (l'option nodistingo est valide). Pour éviter les conflits de noms, il est conseillé de ne pas utiliser les noms commençant par g\_. La biblioth`eque STND place l'origine graphique originx, originy au coin supérieur gauche de la fenêtre active. Au début d'un programme, originy  $\neq$ 0 place l'origine sous la barre des menus.

## **B**\_**INIT**

La procédure B\_INIT, qui est automatiquement appelée par RUN ou DEBUG, initialise des variables pour la gestion des fenêtres. Elle donne la totalité de l'écran au programme. Lors du retour à l'éditeur il se peut que le damier efface les sorties. C'est justement le cas pour une grande partie des exemples proposés. Pour examiner les résultats, le plus simple est de rajouter en fin du programme :

ift keyget

ou :

message "Fin du|programme"

qui attendent l'appui sur une touche (la deuxième façon cache un bout de l'écran). On peut au lieu de cela rajouter en tête du programme :

cursl 4

qui fait partir l'impression de la ligne 4.

## **B**\_**END**

La procédure B\_END, qui est automatiquement appelée à la fin du RUN, ferme éventuellement les fenêtres.

## **Menu B**\_**USER**

Le programme B\_USER est un exemple de programmation des menus déroulants. On l'étudiera pour voir comment on peut retracer l'écran après les d´eplacements et fermetures d'accessoires. Les programmes suivants peuvent s'appeler dans ces menus.

## **FORMATE**

Procédure Formate les disquettes La procédure formate offre un choix de formats.

## **CALENDRIER**

Procédure Calendrier perpétuel

La procédure calendrier utilise les calendriers julien et grégorien.

## **IMPORTER**

Procédure Traduction

La procédure importer permet de traduire des programmes venant d'autres Basics en Basic 1000d. Elle est décrite plus en détail dans la section suivante.

## **LIBRARYP**

Procédure Affiche le nom de la bibliothèque

La procédure libraryp est appelée lors du retour à l'éditeur du menu B\_USER. Elle affiche la valeur des deux fonctions suivantes library et libraryv.

## **LIBRARY**

C\_fonction Nom de la biblioth`eque

## **LIBRARYV**

V\_fonction Numéro de version de la bibliothèque

## **Traduction de programmes**

Cette section donne des indications sur la traduction en Basic 1000d à partir d'un autre dialecte Basic.

## **Importer**

La procédure IMPORTER, accessible par le menu B\_USER, effectue des modifications sur un fichier contenant une source Basic en ASCII, pour préparer l'adaptation au Basic 1000d. Evidemment, suivant le Basic d'origine, il vous faudra modifier ce programme, qui est une simple ébauche de traducteur. Voici quelques exemples des transformations effectuées :

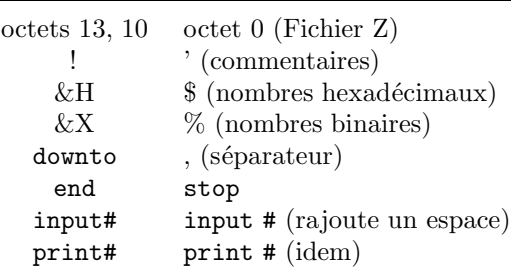

## **Num´eros de ligne**

Si le Basic à traduire utilise des numéros de lignes, il faut les remplacer par des labels. Par exemple, on remplacera :

```
goto 1270
...
1270 x=3
goto lab_1270
...
```

```
lab_1270:x=3
```
## Procédures

L'indication des procédures en Basic 1000d est identique à celle des sous-programmes dans de nombreux Basics anciens. Par contre si le début d'une procédure est indiqué comme dans :

procedure Exemple(A,B)

il faut traduire en :

```
Exemple:local datav @1,@2f var A,B
```
ou :

par :

Exemple:Procedure(A,B)

L'appel des procédures est en général indiqué par un mot clef (gosub,  $\mathbf{0}$ , etc.) que l'on supprimera en Basic 1000d.

## **Fonctions**

Dans les Basics qui acceptent des fonctions sous forme de programmes, la valeur est en général renvoyée par :

return expr

```
que l'on modifiera en :
```
value=expr

```
return
```
Les instructions deffn doivent être transformées en fonctions et déplacées en dehors du programme. Par exemple :

Deffn  $Yerr(I_{0}^{\prime})=Sqr(Max(Y_data(I_{0}^{\prime}),I_{0}^{\prime}))$ 

Deffn Ds\_max\$=Str\$(N\_set%)+" série(s) de données"

peut être transformé en :

```
Yerr:function(index i)
```

```
value=Sqr(Max(Y_data(i),i))
```

```
return
```
Ds\_max\$:function\$

```
value=Str$(N_set%)&" série(s) de données"
```
return

Noter que la forme suivante, également possible, dans laquelle  $@1$  est calculé 2 fois, est désavantageuse si  $@1$  est une expression compliquée.

```
Yerr:function
     value=Sqr(Max(Y_data(@1),@1))
     return
```
## Autres difficultés

La concaténation des chaînes s'indique par  $\&$  (Basic 1000d) et non par + comme dans certains Basics. Les instructions à modifier se trouvent en recherchant les suites de 2 caractères  $* + t$  "+ ainsi que ces caractères séparés de caractères quelconque.

La donnée des nombres en octal n'est pas prévue en Basic 1000d (sauf en base 8). Les opérateurs logiques en Basic  $1000d$  ont une syntaxe inspirée du langage ADA, qui diffère de celle généralement adoptée par les autres Basics. L'opérateur not a une précédence plus élevée que xor, or et and, il faut veiller à l'homogénéité (pas de mélange de and et or) et il ne peut y avoir plusieurs imp `a la suite. Ainsi (de nombreux Basics) :

```
not a and b
           c and d imp e imp f
doivent être récrites (Basic 1000d) :
           not(a and b)
           ((c and d)imp e)imp f
```
## **Mots clefs du Basic 1000d**

Il faut changer les noms de variables qui sont des mots clefs. De plus, chaque nom ne peut être utilisé que pour un seul type d'objet en Basic 1000d, à la différence d'autres Basics. Les mots clefs du Basic 1000d peuvent désigner des commandes ou fonctions différentes dans d'autres Basics. Il faudra donc aussi les modifier. Voici deux mots clefs qui ont toujours des significations différentes.

#### **CONT**

En Basic 1000d, cont renvoie le contenu d'un polynôme. La commande CONT (reprendre l'exécution) des autres Basics s'obtient par la case DEBUG+ puis I/J Run.

#### **LOCAL**

Cette commande joue un rôle analogue dans divers Basics, mais la syntaxe étant différente, il est nécessaire de la récrire.

## **Commandes absentes du Basic 1000d**

Comme indiqué dans l'introduction, elles peuvent en général être émulées et STND en donne de nombreux exemples.

## **Impressions et Graphismes**

## **AT(x, y)**

C\_fonction Localise le curseur

#### **x, y**

entier

La C\_fonction at déplace le curseur colonne  $x$  et ligne  $y$ . Elle renvoie une chaîne vide. On peut donc l'utiliser dans print en la faisant suivre de ";" ou "&", mais pas de ",".

#### **Exemple**

```
print at(1,10);"a";at(0,10);"b"
```
Sortie ligne 10 (20 ms)

ba

## **CRSCOL**

## **CRSLIN**

V\_fonctions Position du curseur

La fonction crscol, comme pos et cursc, renvoie la colonne du curseur et la fonction crslin, comme csrlin et cursl, renvoie la ligne du curseur.

#### **Exemple**

```
print at(8,9);crscol;crslin
Sortie (25 ms)
   8 9
```
# **VSYNC**

Procédure Synchronise avec le balayage écran vertical. La procédure vsync équivaut à xbios(\$25).

#### **Exemple**

Détermine la fréquence de balayage écran vertical.

```
vsync
          push mtimer
          for i=0,199
            vsync
          next i
          print using "#.#Hz";1000~*i/(mtimer-pop)
Sortie (2895 ms)
```
70.2~Hz

# **SETCOLOR n, r, v, b**

## **SETCOLOR n, rvb**

Procédure Fixe la couleur

#### **n, r, v, b, rvb**

```
entier*16
```
La commande setcolor, en posant  $rvb = 256r + 16v + b$ , est équivalente à :  $color(n)=rvb$ 

#### **Exemple**

En monochrome, après

```
setcolor 0,0
```
on inverse les couleurs. Pour revenir aux couleurs habituelles, on peut utiliser

setcolor 0,1

Une autre méthode pour remettre les couleurs usuelles consiste à entrer dans le débogueur, puis à en sortir par Arret (F2).

# **BITBLT a**

# **BITBLT u()**

Procédure Copie de bloc par la ligne A

#### **a, u()**

Les paramètres d'entrée forment un tableau de 76 octets qui est soit transmis par adresse ( $a$  est l'adresse du tableau), soit initialisé à partir du tableau u().

# **BITBLT s(), d(), p()**

Procédure Copie de bloc par le VDI

#### **s(), d()**

Les tableaux s et d donnent les MFDB (memory form descriptor) des blocs source (s) et destination (d) :

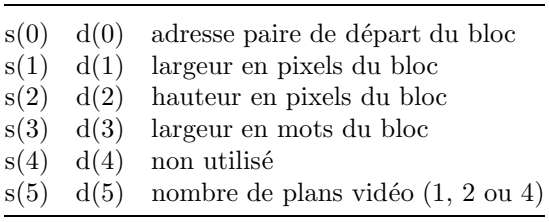

#### **p(0), p(1), p(2), p(3)**

entiers\*16, coordonnées absolues du rectangle source

#### **p(4), p(5), p(6), p(7)**

entiers<sup>\*16</sup>, coordonnées absolues du rectangle destination

**p(8)**

entier  $\in [0, 15]$ , mode de transfert

L'appel de la procédure bitblt équivaut à l'appel suivant d'une autre procédure de la bibliothèque, bitblt\_d :

```
bitblt_d s(0), s(1), s(2), s(3), s(5), d(0), d(1), d(2), d(3), d(5), p(0), p(1), p(2), p(3), p(4), p(5), p(6)
 , p(7), p(8)
```
#### **Exemple (monochrome)**

```
Reproduit 5 fois le haut de l'écran par bitblt_d.
   print "Exemple avec écran monochrome"
   ift resolution<>2 stop
   for i=64,320,64
     bitblt_d xbios(2),640,400,40,1, 0,0,0,0,0, 0,0,639,63
      , 0,i,639,i+63, 3
   next i
   i=keyget
   print /c/
```
#### **Exemple monochrome**

On réalise un défilement horizontal de l'écran. L'écran, après copie dans le tableau scr, est divisé en deux rectangles par une droite verticale. Le grand rectangle de gauche, de largeur  $640 - v$  pixels, est déplacé de v pixels vers la droite. Le petit rectangle de droite, de largeur v pixels, est recopié à gauche de l'écran. En répétant ces opérations on obtient le défilement.

Les paramètres d'entrée sont placés dans un tampon de 76 octets dont on transmet l'adresse à bitblt. Comme ce tampon est détruit par bitblt, il

est n´ecessaire de l'initialiser avant chaque appel. La table suivante donne la description du tampon.

| 0      | largeur du bloc en pixels                                |
|--------|----------------------------------------------------------|
| 2      | hauteur du bloc en pixels                                |
| 4      | nombre de plans vidéo destination $(1, 2 \text{ ou } 4)$ |
| 6      | premier index de couleur                                 |
| 8      | deuxième index de couleur                                |
| 10     | mode combinatoire de transfert                           |
| 14     | décalage horizontal source                               |
| 16     | décalage vertical source                                 |
| 18     | adresse du bloc source                                   |
| 22     | double du nombre de plans source                         |
| 24     | nombre d'octets par ligne source                         |
| 26     | 0 ou 2 suivant le mode                                   |
| 28     | décalage horizontal destination                          |
| 30     | décalage vertical destination                            |
| 32     | adresse du bloc destination                              |
| 36     | double du nombre de plans destination                    |
| 38     | nombre d'octets par ligne destination                    |
| 40     | 0 ou 2 suivant le mode                                   |
| 42     | 0 ou adresse matrice de remplissage                      |
| 46     | 0 ou 2 pour utiliser la matrice de remplissage           |
| 48     | 0 ou 32 si la matrice est multicolore                    |
| $50\,$ | masque de répétition du motif                            |
| 52     | 12 mots nuls                                             |

Le mot long en 10 permet d'associer au transfert une opération logique entre source et destination. La valeur de l'octet fort de ce mot  $(0 \land 15)$  fixe l'opération selon la table suivante qui indique le pixel de destination (0 ou 1) en fonction des pixels source s et  $d$  (0 ou 1).

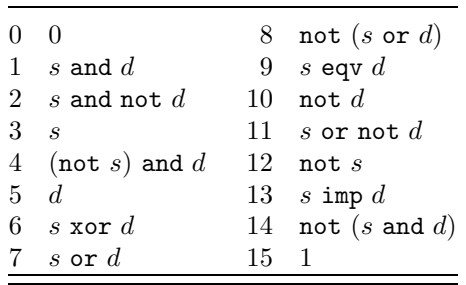

#### hidecm

index\*16 aa(37),bb(37),dd(37),scr(16000)

```
index a,b,d,s,v
a=ptr(aa(0))b=ptr(bb(0))d=ptr(dd(0))s=ptr(scr(0))v = 32origin 0,0
for i=0,399,16
  line 0,i,640,200
next i
pokew a,640-v,400,1,1,0,$303,$303,0,0
pokel a+18,s
pokew a+22,2,80,2,v,0
pokel a+32,xbios(3)
pokew a+36,2,80,2
copy aa(0),38,1,bb(0),1
bb(0)=vbb(7)=639-vbb(14)=0do
  pokecb a s,peek$(xbios(3),32000)
  copy aa(0),38,1,dd(0),1
  bitblt d
  copy bb(0),38,1,dd(0),1
  bitblt d
loop
```
**G**\_**GET x0, y0, x1, y1, c\$**

```
G_PUT x2, y2, c$
```
**SGET c\$**

# **SPUT c\$**

Procédures Transferts entre écran et c\$

#### **x0, y0, x1, y1**

réels, coordonnées relatives d'un rectangle en pixels

#### **c\$**

nomi de type char

#### **x2, y2**

réels, coordonnées relatives d'un point en pixels La procédure  $g$  get copie le rectangle dans la variable c\$. Inversement  $g$  put affiche ce rectangle sur l'écran, pas nécessairement au même endroit.

#### **Exemple**

Déplace horizontalement plusieurs copies d'un dessin.

```
for i=1,3ellipse 60,50,i*19,i*15
next i
f_type 2
f_style 9
fill 60,50
char c
g_get 0,0,120,100,c
i=0do
  i=modr(i+8,160)
  G_put i,0,c
  G_put i+160,0,c
  G_put i+320,0,c
  G_put i+480,0,c
  G_put i-160,0,c
  ift keytest exit
loop
```
Les procédures sget et sput, inverses l'une de l'autre, concernent les 32000 octets de l'écran logique.

#### **Exemple**

Affichage de "A", stockage de l'écran dans c et effacement. Après appui sur une touche, les "A" sont remis.

```
char c
print chr$($41,900)
sget c
cls
i=keyget
sput c
i=keyget
```
# **SPRITE ch [, x, y]**

Procédure Affiche, déplace ou efface un lutin

**ch**

nomi de type char

#### **x, y**

réels, coordonnées relatives

Si les coordonnées  $x, y$  sont précisées, la procédure sprite y affiche le lutin défini par le contenu de ch. Si le lutin était déjà affiché, il est effacé de l'ancienne position avant cet affichage. Si  $x$  et  $y$  sont omis, l'ancien lutin est effacé. Pour le premier appel, ch doit contenir une chaîne de 74 octets, formée de 37 mots. C'est le bloc de définition du lutin, utilisé par la ligne A du système :

```
0 \quad x_02 \nu_04 type d'affichage (0 \text{ positif}, 1 \text{ négatif})6 couleur du masque (0 ou 1)
 8 couleur du lutin (0 ou 1)
10 ligne 0 du masque
12 ligne 0 du lutin
14 ligne 1 du masque
16 ligne 1 du lutin
    ...
70 ligne 15 du masque
72 ligne 15 du lutin
```
Le vecteur ( $-x_0$ ,  $-y_0$ ) définit une translation appliquée au lutin. Après le premier appel, ch contient en plus du lutin, le contenu de l'ancien écran sous le lutin.

#### **Exemple**

Déplace aléatoirement un lutin en forme de croix.

```
origin 25,25
f_type 2
f_style 1
pbox 0,0,266,166
char c
c=chr$(0,8)&mki$(1)
for i=0,15c=c&mkl$($0380 or ((i>5) and (i<9)))
next i
sprite c,0,0
while keytest=0
 hidem
  sprite c, random(250), random(150)
  pause 500
wend
```
# **DEFFILL i, t, s**

# **DEFFILL i, m\$**

Procédure Attributs de remplissage

#### **i, t, s**

entier\*16

#### **m\$**

exprchaîne

La procédure deffill permet de définir les attributs de remplissage en une seule instruction. La première forme équivaut à :

```
f_color i
           f_type t
           f_style s
La deuxième forme définit un nouveau motif m\ et équivaut à :
           f_color i
           f_user g, f1, f2, \ldots, fg
```
# avec m\$=mki\$(f1)  $\& \dots \&$  mki\$(fg)

#### **Exemple**

Remplit l'écran avec un motif aléatoire.

```
origin 0,0
deffill ,mkz$(random(2^256),32)
pbox 0,0,639,400
message "Fin du|programme"
cls
```
# **DEFLINE t, e, d, f**

Procédure Attributs de ligne

#### **t, e, d, f**

entier\*16

La procédure defline permet de définir les attributs de ligne en une seule instruction. Elle équivaut  $\hat{a}$ :

```
l_type t
l_width e
l_begin d
l_end f
```
#### **Exemple**

Tracé de divers types de lignes.

```
defline 1,1,2,1
for i=1 to 6defline ,2*i
  line 50,i*40,300,i*40
next i
do
  defline random(2^16),1,0,0
  line 50,280,300,280
  ift keytest exit
loop
```
# **DEFMARK i, t, h**

Procédure Attributs de marqueurs

#### **i, t, h**

```
entier*16
```
La procédure defmark permet de définir les attributs de marqueurs avec une seule instruction. Elle est analogue  $\grave{a}$ :

```
m_color i
m_type t
m_height h
```
#### **Exemple**

Tracé de deux marqueurs. defmark 1,4,20 mark 50,150,200,150

Sortie (55 ms)

## **DEFTEXT i, t, a, h**

Procédure Attributs de texte graphique

#### **i, t, a, h**

```
entier*16
```
La procédure deftext permet de définir les attributs avec une seule instruction, de façon analogue à :

```
t_color i
t_type t
t_angle a
t_height h
```
#### **Exemple**

```
Ecriture vers le haut.
           deftext ,%1001,900,32
           text 250,250,"deftext"
Sortie (165 ms)
```
# **GDOS**

Pour pouvoir utiliser les sous-programmes décrits dans cette section le programme GDOS doit être résident.

**V**\_**OPNWK(a0, a1,** ...**, a10)**

# **V**\_**OPNVWK(a0, a1,** ...**, a10)**

V\_fonctions Ouverture d'une station de travail

#### **a0**

Numéro du périphérique (défini dans le fichier ASSIGN.SYS du GDOS)

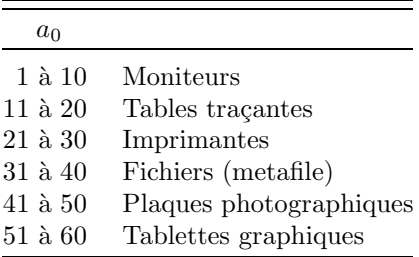

#### **a1 `a a9**

Ces données initialisent ce qui correspond, dans la station de travail, aux variables d'état suivantes du Basic :

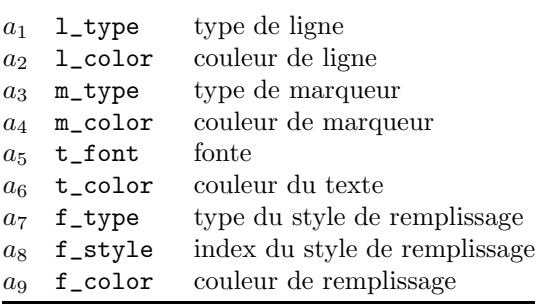

#### **a10**

Indique le système de coordonnées (0 Normalisé, 2 en pixels)

Ces systèmes sont aussi connus sous les noms NDC (normalised device coordinates) et RC (raster coordinates).

La fonction v\_opnwk ouvre une station de travail et renvoie l'identificateur de cette station. Elle utilise vdi(1). La fonction v\_opnvwk, qui utilise vdi(100), doit être utilisée au lieu de v\_opnwk pour les périphériques écran. On peut omettre des arguments. Les arguments  $a_i$  ( $i \in [1, 9]$ ) sont alors initialisés à 1 et  $a_{10}$ à 2 par défaut. Remarquer, dans le code de ces fonctions, que l'identificateur de l'application, peekw(systab-16) (=1 normalement), doit être mis dans contrl(6) avant l'appel vdi. En sortie les tableaux intout et ptsout contiennent des informations sur le périphérique. Par exemple les valeurs  $x=$ intout $(0)$  et y=intout(1) donnent sa largeur et hauteur en pixels.

# **V**\_**CLSWK**

# **V**\_**CLSVWK**

V\_fonctions Fermeture de la station de travail courante

Les fonctions v\_clswk et v\_clsvwk ferment la station de travail courante, et remettent la station de travail virtuelle du Basic. Elles sont équivalentes aux fonctions vdi(2) et vdi(101).

# **V**\_**CLRWK**

V\_fonction Efface le tampon de sortie

La function  $v$  clrwk, qui équivaut à vdi(3), vide le tampon de sortie de la station de travail.

# **V**\_**UPDWK**

V\_fonction Transmet le tampon de sortie

La function  $v_\text{u}$  updwk, qui appelle vdi(4), provoque l'impression (si le périphérique est une imprimante) du tampon de sortie.

# **VST**\_**LOAD**\_**FONTS(m)**

# **VST**\_**UNLOAD**\_**FONTS(m)**

V\_fonctions Charge ou efface les fontes

#### **m**

donner  $m = 0$ 

La fonction vst\_load\_fonts charge les fontes spécifiées dans ASSIGN.SYS pour le périphérique courant. L'argument d'entrée  $m$  est réservé pour une gestion intelligente des fontes dans les versions futures du VDI. Avant d'appeler cette fonction, il faut restituer suffisamment de mémoire au système par himem. La fonction vst\_unload\_fonts efface ces fontes (libère la mémoire). Ces fonctions sont équivalentes à vdi(119) et vdi(120). En principe, vst\_load\_fonts et vdi 119 renvoient le nombre de fontes chargées, mais en pratique on obtient des valeurs inutilisables (avec GDOS release 1.1).

# **VST**\_**FONT(f)**

V\_fonction Sélectionne la fonte  $f$ 

# **f**

entier\*16, identificateur de fonte

La fonction vst\_font est l'analogue de la variable d'état t\_font. En retour on obtient l'identificateur de la fonte effectivement retenue, qui est 1 (fonte système) si la fonte f est absente.

# **VST**\_**POINT(n)**

V\_fonction Spécifie la hauteur de la fonte

#### **n**

#### entier\*16

La fonction vst\_point équivaut à vdi(107). La valeur n est donnée en points  $(1 \text{ in } = 2.54 \text{ cm} = 72.27 \text{ pt})$ , à la différence de la commande vdi(12), ou de t\_height où la hauteur est donnée en pixels. En retour, la fonction renvoie la valeur effectivement retenue (en pt).

# **VQT**\_**NAME(n)**

V\_fonction Identificateur

# **VQT**\_**NAME\$(n)**

C\_fonction Nom

**n**

entier\*16 numéro de fonte

Ces fonctions (qui appellent vdi(130)) renvoient des informations sur la fonte numéro n. Le numéro  $n = 1, 2, \ldots$  de la fonte est le numéro d'ordre dans la liste des fontes associées au périphérique courant dans le fichier ASSIGN.SYS. La fonction vqt\_name renvoie l'identificateur de la fonte qui est un entier\*16 arbitraire choisi par le dessinateur de la fonte. La fonction vqt\_name\$ renvoie le nom de la fonte.

# **VQT**\_**EXTENT(S, x1, y1, x2, y2, x3, y3, x4, y4)**

Procédure Extension du texte

**S**

exprchaîne

**x1,** ... **, y4**

nomi de variables ou index

La procédure vqt\_extent, analogue à vdi(116), met dans les variables ou index  $x1, \ldots, y4$  les coordonnées (à une translation près) d'un rectangle qui encadre S.

# **VQT**\_**FONTINFOY(y1, y2, y3, y4, y5)**

Procedure Informations sur la fonte courante

**y1,** ... **, y5**

nomi de variables ou index

La procédure vqt\_fontinfoy appelle vdi(131) et met dans  $v1, \ldots, v5$  les positions des lignes horizontales (inférieure, descendante, demi-ligne, ascendante et supérieure) de la fonte.

# **Exemple d'utilisation du GDOS**

Cet exemple nécessite que le driver d'imprimante (e.g. FX80.SYS) correspondant au périphérique 21 soit disponible. La présence du GDOS est vérifiée par gdos?, puis de la place mémoire pour le driver et les fontes est libérée au début du programme.

Une station de travail est ouverte par la fonction  $v_{\text{-}opnwk}$ , appelée seulement avec l'argument  $a_0 = 21$  qui correspond à une imprimante. Les commandes graphiques du Basic qui appellent le VDI (e.g. text et line) concernent normalement la station de travail virtuelle ouverte par le Basic. Dans l'exemple, après v\_h h, ces commandes graphiques agissent sur la sortie imprimante, et non plus sur l'écran. Par contre print, qui est indépendant du VDI, continue à écrire sur l'écran.

Les valeurs xmax et ymax donnent les dimensions (ici en pixels) de la page imprimante. Le programme charge des fontes et utilise le premier jeu avec une hauteur de 10 pixels et le deuxième jeu de fontes avec une hauteur de 20 points. Il encadre le nom de la fonte, et trace un schéma montrant les lignes horizontales de la deuxième fonte. La fonction v\_updwk effectue vraiment la sortie imprimante. En fin de programme, les fontes sont effacées de la mémoire, et la station de travail est fermée.

```
if gdos?=0
  message "GDOS non résident"
  stop
endif
himem max
himem himem-$30000
h=V_0PNWK(21)x=intout(0)v=intout(1)print "xmax=";x;" ymax=";y
v_h h
ift VST_LOAD_FONTS(0)
i=VQT_NAME(2)
t_font i
c$=VQT_NAME$(2)
print if ;c$
p=20
q=VST_POINT(p)
print "Hauteur";q;" pt ";t_height;" pixels"
c$=c$
VQT_EXTENT(c$,x1,y1,x2,y2,x3,y3,x4,y4)
x0=0origin x0,100
text 0,0,c$
box x1,-y1,x3,-y3
c$="(Aboj)"
origin x0+x3+20,100
text 0,0,c$
VQT_FONTINFOY(y1,y2,y3,y4,y5)
x3=x3+100
line 0,y2,x3,y2
line 0,0,x3,0
line 0,-y3,x3,-y3
line 0,-y4,x3,-y4
t_font 1
```

```
t_height 10
          x3=x3+5
          text x3,y2+5,"ligne descendante"
          text x3,0,"ligne de base"
          text x3,-y3+4,"demi-ligne"
          text x3,-y4,"ligne ascendante"
          ift V_UPDWK
          ift VST_UNLOAD_FONTS(0)
          ift V_CLSWK
          stop
Sortie
 xmax= 959 ymax= 1487
   2 Swiss
 Hauteur 20 pt 41 pixels
```
# **Fenˆetres**

# **OPENW n [, x, y]**

Procédure Ouvre une fenêtre

#### **CLEARW n**

Procédure Vide la fenêtre  $n$ 

#### **CLOSEW n**

Procédure Ferme la fenêtre  $n$ 

#### **FULLW n**

Procédure Ouvre entièrement la fenêtre  $n$ 

#### **INFOW n, ch**

Procédure Fixe la ligne d'information

#### **TITLEW n, ch**

Procédure Fixe le titre

#### **WINDTAB**

V\_fonction Adresse d'une table

#### **x, y**

entiers, coordonnées absolues du point de contact

#### **ch**

exprchaîne

#### **n**

```
entier n \in [0, 4]
```
La procédure openw permet d'ouvrir 4 fenêtres jointives pour  $n = 1, 2, 3$  ou 4, le point de contact des 4 fenêtres étant  $(x, y)$ . Si  $n = 0$ , l'écran sauf la barre des menus forme l'écran  $(x, y)$  origine des coordonnées graphiques). Les sousprogrammes fournis offrent une gestion simple, mais limitée des fenêtres. La procédure clearw efface la fenêtre, et fullw ouvre complètement une fenêtre. Les procédures titlew et infow permettent de donner le titre et la ligne d'information. La fermeture des fenêtres est assurée par closew et également par retour à l'éditeur (examiner B\_END). La table windtab permet l'accès aux paramètres des fenêtres.

#### **Exemple**

Titlew 1, "Ouvrir la fenêtre" On Menu Message gosub msg pokew windtab+2,6 Openw 1 Clearw 1 Do On Menu Loop  $msg:$ if menu $(1)=22$ Closew 1 cls stop endif if menu $(1)$ =23 hidecm fullw 1 endif return

# **Divers**

**DIM?(T())**

V\_fonction Nombre d'éléments d'un tableau

**T()**

nom de tableau suivi de "()"

La fonction dim? renvoie le nombre d'éléments du tableau T.

#### **Exemple**

```
var A(100),B(15,15)
         char D(9,9,9)
         index*1 F(9,9,9,9)
         print dim?(A());dim?(B());dim?(D());dim?(F())
Sortie (200 ms)
   101 256 1000 10000
ADD v, x
SUB v, x
MUL v, x
DEC v
INC v
      Procédures Opérations
v
```
**x**

#### expr

nomi de type var ou index

La procédure add (resp sub) ajoute (resp retranche)  $x$  à v, et mul multiplie v par  $x$ . Pour les variables (mais pas les index), ces procédures équivalent aux commandes vadd, vsub et vmul du Basic 1000d. Noter qu'il est impossible de définir une procédure analogue pour la division nomée div car div est déjà un mot clef.

La procédure inc (resp dec) incrémente (resp décrémente) v d'une unité.

#### **Exemple**

```
v = 3add v, -2sub v,10-5
          mul v,2+2
          inc v
          dec v
          print v
Sortie (45 ms)
  -16ROUND(x, n])Fonction Valeur arrondie
```
**x**

#### **n**

entier\*16 ( $n = 0$  par défaut)

La fonction round arrondit le nombre  $x$  à  $n$  chiffres après le point décimal.

# **Exemple**

La valeur arrondie est un nombre exact.

 $x=exp(1)$ formatx 10 print x;round(x,3)

Sortie (165 ms)

0.2718281828~ E+1 2.718000000

# **FALSE**

# **TRUE**

V fonctions à valeur constantes

La fonction true (resp false) renvoie la valeur  $-1$  (resp 0).

#### **Exemple**

print true;false

Sortie (20 ms)

 $-1$  0

# **ARRAYFILL T(), x**

Procédure Initialisation d'un tableau

**T()**

nom du tableau, suivi de "()"

#### **x**

expr, exprchaˆıne ou entier suivant le type du tableau La procédure arrayfill remplit tout le tableau T avec la valeur  $x$ . Pour les index, seules les tailles  $*8$ ,  $*16$  et  $*32$  sont acceptées.

#### **Exemple**

```
dim V(10,10),T$(10)
         arrayfill T$(),"abc"
         arrayfill V(),2
         x=random(11)y=random(11)
         print ''V(";x;","";y;")=";V(x,y)print T*(",x;")=":T$(x)Sortie (165 ms)
 V( 0, 4)= 2
 T$(0)=abcTRUNC(x)
```
# **FRAC(x)**

V\_fonctions Parties entière et fractionnaire

#### **x**

réel

La fonction trunc est synonyme de fix et renvoie la partie de x avant la virgule. La fonction frac renvoie la partie de  $x$  après la virgule.

#### **Exemple**

```
print true(1.6); frac(1.6)Sortie (40 ms)
```
1 3/5

# **VAL?(ch)**

V\_fonction Décode une expression

#### **ch**

exprchaîne

La fonction val? renvoie le nombre d'octets de l'exprchaîne  $ch$  qui peuvent être décodés comme une expr. Des chaînes comme  $v^2$ , li (v de type var, li de type lit) sont acceptées.

#### **Exemple**

print val?("27 fev 1989")

Sortie (20 ms)

#### 3

# **SOUND** canal, volume, note, octave, durée

# **SOUND** canal, volume, #période, durée

Procédure Génération de sons

#### **canal**

vaut 1, 2 ou 3

#### **volume**

entier de  $0$  à 15

#### **note**

```
entier de 0 à 25 (1 DO, 2 DO# ,..., 12 SI, ...)
```
#### **octave**

entier de 1 à 8 (Le LA 440 Hz se trouve dans l'octave 4)

#### **p´eriode**

entier\*16

On peut donner la période (en unités de  $8 \times 10^{-6}$  s) au lieu de note et octave. durée

entier, temps d'attente (en unités de 20 ms)

#### WAVE canal, enveloppe, forme, période, durée

Commande Forme des sons

#### **canal**

#### entier\*16

Ajouter certains des nombres suivants pour valider les canaux et le bruit :

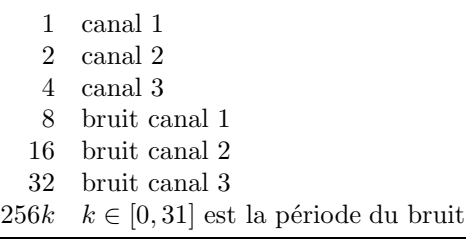

#### **enveloppe**

entier\*16

Ajouter certains des nombres suivants pour valider l'enveloppe :

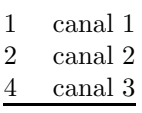

#### **forme**

entier  $\in [0, 15]$ , forme de l'enveloppe

#### **p´eriode**

entier  $\in [0, 65535]$ , période de l'enveloppe

#### **dur´ee**

entier\*16, temps d'attente (en unités de 20 ms)

Pour supprimer le son : wave 0, 0. Remarquer qu'il est possible d'omettre les paramètres à la fin des procédures sound et wave. La durée est alors 0, et les autres paramètres sont inchangés.

#### **Exemple**

```
for i=0,25sound 1,10,i,4,5
next i
sound 1,10,#284,10
sound 1,12,10,4,20
sound 2,12,13,4,20
sound 3,12,17,4,20
```

```
wave 7,7,0,65535,200
wave 0,0
```
Sortie (5345 ms)

# **BMOVE s, d, l**

Procédure Copie mémoire

#### **s, d, l**

entier\*32

La procédure bmove déplace les l octets en s vers l'adresse d. Noter que la commande Copy du menu TOOLS permet aussi d'exécuter cette commande à partir de l'éditeur.

## **Exemple**

La procédure bmove est utilisée dans la mémoire écran.

```
print /c/conc(i=0,255 of chrp(i))
```
bmove xbios(2),xbios(2)+16000,16000

Sortie (865 ms)

# **FILES path**

Procédure Ecrit le répertoire

#### **path**

exprchaîne donnant le nom d'un répertoire La procédure files équivaut à print files\$(path,  $-1$ ).

# **FILESELECT path, f, ch**

Procédure Sélection d'un fichier

# **path**

exprchaîne donnant le nom d'un répertoire

# **f**

nom de fichier par défaut

#### **ch**

variable de type char

En sortie de la procédure fileselect ch est remplie avec le nom sélectionné (vide si annulation).

# **VOID x**

Procédure Evalue l'expr x

#### **x**

expr

La procédure void évalue l'expr  $x$ , mais le résultat est perdu.

# **Instructions rebaptis´ees**

La table suivante donne des sous-programmes équivalents à des fonctions et commandes du Basic 1000d.

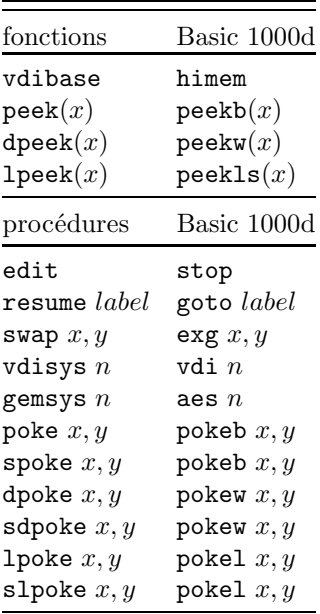

# **21**

# **Cœur du Basic 1000d**

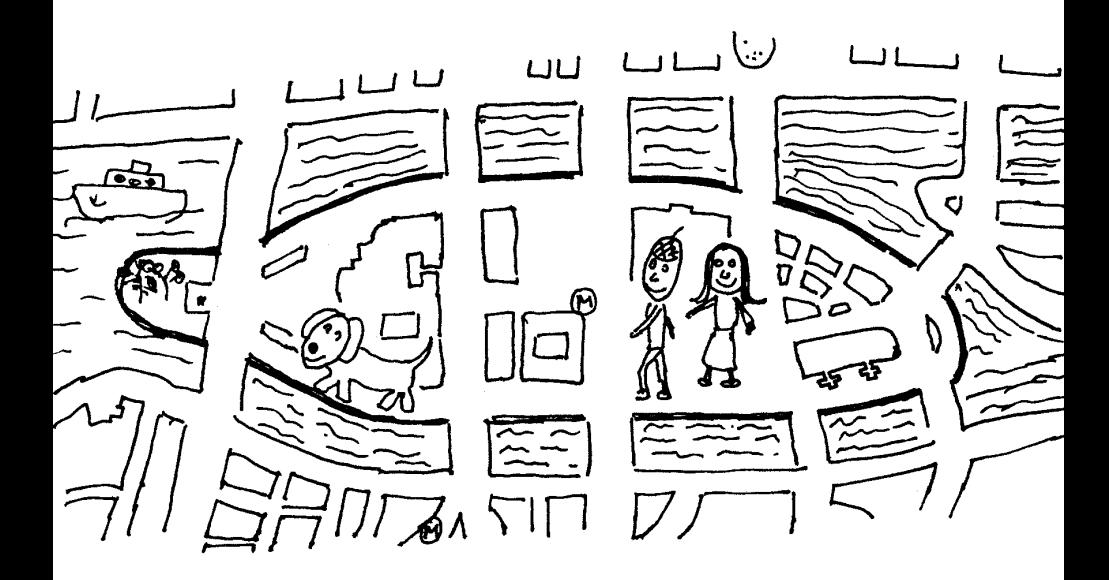

Ce chapitre est destin´e aux (futurs) experts en Basic 1000d. De nombreux renseignements sur le code du Basic sont donnés ici. Les fonctions décrites accèdent à l'intérieur du Basic.

# Codages mémoire

#### **Codage des nombres exacts**

Un entier positif  $m < 2^{13}$  est codé sur un mot, avec bit<sub>14</sub> = 1. Un entier  $m \ge 2^{13}$ ,  $m \in [65536^{k-1}, 65536^k]$  est codé sur  $k+1$  mots. Le premier mot contient 2k (qui doit être inférieur à  $2^{13}$ ) et les k mots suivants contiennent m, en commençant par le mot le plus significatif. Une fraction  $m/n$  avec  $n \neq 1$  est codée par les deux entiers mis à la suite m puis n, avec bit<sub>13</sub> = 1 dans le premier mot. Dans le premier mot également, bit<sub>15</sub> = 1 indique un nombre négatif.

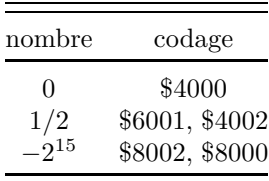

#### **Codage des nombres flottants**

Un nombre flottant réel est codé par un mot $k \in [-2^{15}, 2^{15}[$  suivi d'un entier exact A. La valeur du nombre est  $2<sup>k</sup>A$ . La longueur de l'entier A correspond à la précision choisie. Un nombre complexe flottant est codé par deux nombres flottants réels juxtaposés, la partie réelle suivie de la partie imaginaire. Dans une variable contenant un nombre flottant, le nombre est précédé d'un mot  $s = -1$  (réel) ou  $s = -2$  (complexe) qui caractérise le type de valeur de la variable.

#### **Codage d'un polynˆome**

Nous examinons le codage du polynôme :

$$
\sum_{i=0}^{m-1} c_i x_1^{a_{i,1}} \times x_2^{a_{i,2}} \times \cdots \times x_n^{a_{i,n}}
$$

Les littéraux sont ordonnés suivant leurs numéros par  $X_1 < X_2 < \cdots < X_n$  et les monômes sont ordonnés dans l'ordre lexicographique décroissant des exposants. Le codage et l'impression des polynômes, pour un ordre de définition donné des littéraux, se fait toujours de la même façon. Notons enfin que dans une variable

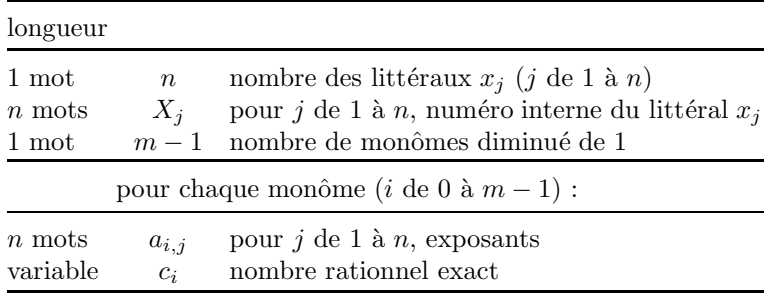

contenant un polynôme, le codage du polynôme est précédé d'un mot nul  $s = 0$ , pour le distinguer des formes produit de polynômes et nombre flottant.

Nous avions indiqué que les exposants des littéraux devaient être dans  $[0, 2^{15}]$ . En réalité, comme les exposants sont codés par un mot non signé, des valeurs dans  $[2^{15}, 2^{16}]$  sont aussi possibles. Les fonctions qui utilisent uniquement des formes développées, y compris de façon interne, fonctionnent correctement avec ces valeurs. Par contre, dès que des formes factorisées sont utilisées, les résultats peuvent être faux. Ainsi la factorisation d'un polynôme contenant des exposants  $> 2^{15}$  est incorrecte (car les exposants des formes factorisées sont limités à  $2^{15}$ ). Il est impossible de créer directement un tel polynôme, par exemple par  $w=X^{\sim}(2^15)$  parce que l'exponentielle exacte exige un exposant dans  $[-2^{15}, 2^{15}]$ .

# **Codage d'un produit de polynˆomes**

Le produit de polynômes

$$
P_1 \prod_{i=2}^s P_i^{k_i}
$$

est codé par :

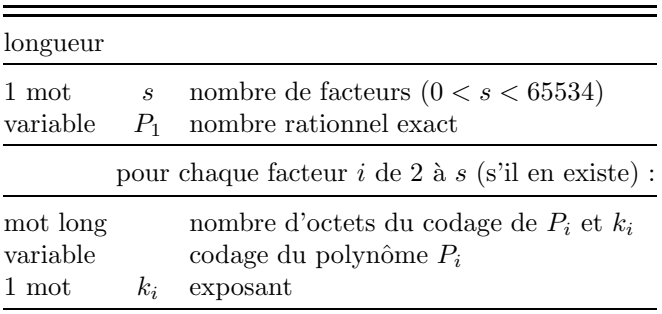

De plus les  $P_i$  ( $i > 1$ ) sont ordonnés dans l'ordre de longueur croissante, puis dans l'ordre lexicographique pour les mots du codage. Le premier mot s permet aussi de distinguer la forme produit des formes polynôme et flottantes.

# **Acc`es au cœur du Basic 1000d**

# **PTRPTR(n)**

V\_fonction Adresse mémoire pointant le type de  $n$ 

**n**

nom

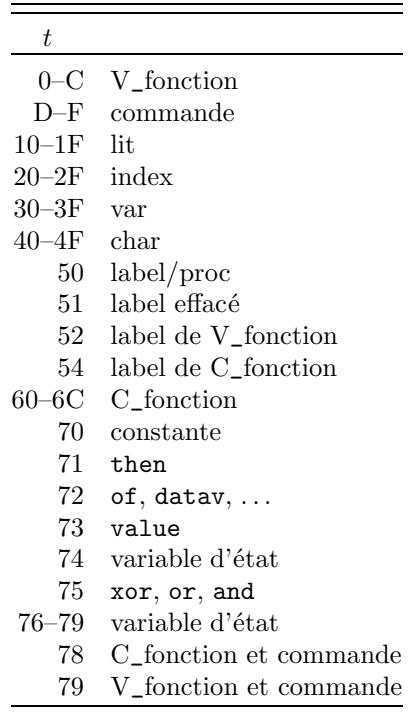

Si  $n$  est un nom de type inconnu, ptrptr renvoie 0. Si  $n$  est un mot clef ou un nom défini par l'utilisateur (ne pas écrire les indices pour un nom indicé), ptrptr renvoie une adresse pointant dans la description de n. Devant cette adresse on trouve les caractères du nom et sa valeur distingo/nodistingo. Encore devant on trouve un mot long qui pointe vers le nom suivant. Les noms sont organisés en environ 1000 listes liées. Le décodage d'un nom consiste à déterminer la liste du nom (qui est calculée par une opération sur les caractères du nom), puis à localiser le nom dans sa propre liste. La localisation d'un nom prend un temps négligeable devant les calculs mathématiques, parce que chaque liste est courte, et le fait que Basic 1000d (à la différence de la majorité des interprètes Basic qui

codent les noms) travaille directement sur le code ASCII n'est pas pénalisé par des temps de décodage longs.

A l'adresse  $\texttt{ptrptr}(n)$  on trouve le type t du nom n (un octet). Dans le cas des V<sub>-</sub> ou C<sub>-</sub>fonctions,  $b = \text{modr}(t, 16)$  indique le type du premier argument attendu. Dans le cas d'une variable, d'un littéral ou index,  $b$  est le nombre d'indices.

Indiquons maintenant, ce que l'on trouve après l'octet  $t$ , suivant le type du nom, éventuellement en sautant un octet pour atteindre une adresse paire.

#### **label**

On trouve l'adresse du ":" après le label dans la source ou bibliothèque.

#### **index**

On trouve le mot s donnant le nombre de bits b de l'index :

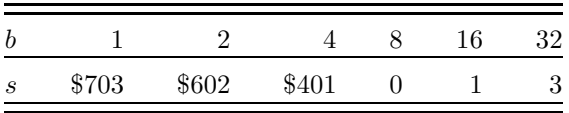

On trouve ensuite, si l'index a k indices, k mots longs donnant les dimensions, puis un mot long contenant  $ptr(n)$ , qui est l'adresse suivante sauf pour le type accès

#### **lit, char, var**

On trouve le numéro de n (ou de n(max) si n est indicé) sur 2 octets, puis les dimensions sur *k* mots.

La valeur de l'index n est codée à l'adresse fixe  $ptr(n)$  qui est le plus souvent à la suite de la description de n, mais dans le cas de la variable n, sa valeur en  $ptr(n)$  se trouve dans une zone dynamique. Les littéraux n'ont pas de valeur.

# **WORDS\$**

C\_fonction Liste des noms

Pour chaque mot clef et chaque nom n défini avant l'appel, la fonction words\$ renvoie le nom et le type  $t$  en hexadécimal. Ces indications sont renvoyées sous forme d'un fichier formé de lignes séparées par chr $\$(13)$ , chr $\$(10)$  et suivies d'une ligne donnant le nombre de noms.

La liste se conforme à l'ordre interne, qui n'est pas alphabétique. Comme expliqué plus haut (voir ptrptr), elle est formée d'un millier de petites sous-listes de longueur maximum Q, dont la valeur est également sortie.

#### **Exemple**

Le programme suivant imprime tous les mots clefs du Basic dans l'ordre alphabétique. Remarquer que l'on a utilisé push\$ et pop\$ dans les deux premières lignes au lieu d'un simple  $C$ \$=WORDS\$ pour éviter que le nom  $C$ \$ se retrouve dans la liste. Pour faire une sortie écran, dérouter l'impression par 1 print\_dev "vbs:".

PUSH\$ WORDS\$

```
C$=POP$
           OPEN "I",#0,"MEM:",C$
           char D(1000)
           index P(1000)
           X=0WHILE NOT EOF(0)
             LINE INPUT #0, D(X)
             X = X + 1WEND
           X = X - 1lprint D(X)
           SORT D(0),X,1,P(0)
           M=50
           FOR I=0, X-1, 3*MFOR J=I, MIN(I+M-1, X-1)lprint justl$(D(P(J)-1),30);
               IF J+M<X
                 lprint justl$(D(P(J+M)-1),30);
                 IFT J+2*M<X lprint D(P(J+2*M)-1);
               endif
               lprint
             next J
             lprint CHR$(12);
          next I
Sortie imprimante (30 s)
[imprime la liste sur trois colonnes]
```
# **VARNUM(V)**

V\_fonction Numéro de la variable V

# **VARN(k)**

# **CHARN(k)**

Accès aux variables

#### **V**

nomi de variable (de type var ou char)

#### **k**

entier\*16  $k > 0$ 

La fonction varnum renvoie un entier dans  $[0, 2^{15}]$ . La variable V de type var (resp char), de numéro  $a = \text{varnum}(V)$ , est aussi accessible sous le nom  $\text{varn}(2^{15}-1-a)$  (resp charn( $2^{15} - 1 - a$ )). varn donne également accès à des variables internes :

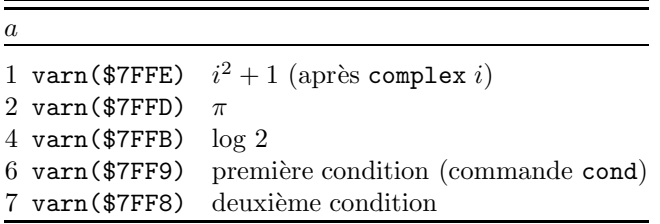

#### **Exemple**

La deuxième instruction équivaut à C=mkx $(1458)$ . Elle assigne une expr à la variable de type char C. Cette valeur est ensuite relue par un push\$ suivi de pop.

```
char C
          varn(S7FF-varnum(C))=1458push$ C
          print pop
Sortie (20 ms)
```
1458

Attention l'utilisation de  $k$  correspondant à des variables non créées est accepté dans varn $(k)$  et charn $(k)$  et conduira probablement à un plantage.

#### **TYPCHR**

V\_fonction Adresse de la table du type des caractères

L'octet à l'adresse typchr + k (où  $k \in [0, 255]$ ) donne des indications sur le caractère chr $\$(k)$ , suivant les bits 1–7 de cet octet :

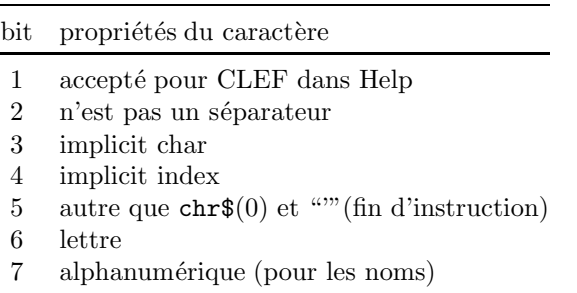

En modifiant cette table on modifiera le rôle du caractère. La table typchr usuelle est réinitialisée par clear.

#### **Exemple**

 $#$ .

La modification de la table typchr modifie les propriétés du caractère

```
pokeb typchr+$23,32
          open "o",1,"vbs:"
          print#1,"# n'est plus alphanumérique"
Sortie (40 ms)
  # n'est plus alphanumérique
```
# Allocation de la mémoire

## Carte de la mémoire

La position en mémoire des divers segments décrits ici s'obtient en partie par la commande éditeur  $=$  ou Mem map du menu TOOLS. La zone mémoire allouée par le GEM au Basic (allocation) va de basepage à himem.

#### **Basepage**

Cette adresse est renvoyée par la fonction basepage. Les 256 octets de la page de base sont suivis du programme Basic 1000d ( $\approx$  120 koctets de code 68000), puis des tables fixes du Basic ( $\approx 50$  koctets).

#### **Help**

Fichier du programme d'aide

#### **Biblioth`eque**

Codes en Basic

#### **Source**

Codes en Basic

#### **Tampon source**

Tampon de s\_src octets, permet de modifier la source sans détruire les zones mémoires plus hautes. La reprise de l'exécution d'un programme reste alors possible.

#### Pile des procédures/boucles

Zone de s\_pro octets servant, à partir du bas à stocker les appels de proc´edures, et `a partir du haut les indications de boucle. Cette pile contient également les descriptions des éléments locaux, ainsi que les valeurs des index locaux.

#### Pile des exécutions

Zone de s\_xqt octets servant à empiler les textes développés d'instructions contenant des @ ou des commandes xqt.

#### **Pile des fichiers "MEM:"**

Zone pour mem files fichiers virtuels.

#### **Tampon des menus**

Zone de s\_menu octets, pour la gestion des menus.

#### **Table** remember

Elle comporte s\_rem éléments. Chaque lecture d'un ancien élément augmente sa priorité, et une nouvelle entrée se fait avec la priorité maximum au détriment de l'élément le moins prioritaire qui est effacé.

#### **Table des noms/index**

Contient les descriptions des éléments globaux (index, variables, littéraux et labels), ainsi que les valeurs des index globaux.

#### **Tampon des noms**

Zone de s\_name octets environ, servant à inscrire les noms inconnus lors d'une instruction donnée. Après l'exécution de l'instruction, la longueur de cette zone est restaurée par déplacement vers le haut de toute la mémoire au-dessus. s\_name n'a besoin d'être modifié que si vous utilisez une instruction contenant un trop grand nombre de noms inconnus.

#### **Adresses des variables**

A chaque variable correspond un mot long donnant l'adresse de son contenu. Par numéros croissants, les variables sont classées en :

- Variables internes
- Variables conditions

s\_cond variables contenant les conditions (commande cond) du programme.

• Variables fichiers "R"

r\_files variables de type char contenant les informations sur les fichiers à accès sélectif.

• Variables remember

s\_rem variables mémorisant les valeurs des fonctions.

• Variables des piles interne et utilisateur

Cela correspond à un ensemble de  $s_var$  variables. L'ensemble est utilisé `a partir du bas, pour stocker les value des fonctions, les valeurs interm´ediaires lors des calculs d'expressions et par certaines fonctions (comme det ou elim). C'est la pile interne. Les variables locales y sont également empilées. L'ensemble est utilisé à partir du haut, pour les commandes push, push\$, les fonctions pop et pop\$ et les accès stack et stack\$.

• Variables utilisateur

Ce sont les variables définies par le programme.

#### **Description des variables**

Cette zone s'étend jusqu'à limit. Elle est gérée suivant la valeur de pack. Le contenu d'une variable V est précédé d'un mot, en ptr $(V)-6$ , indiquant le numéro de la variable et d'un mot long, en  $ptr(V) - 4$ , indiquant la longueur du contenu. Lors d'un changement de valeur de V, l'ancienne description est marquée effacée (sur le numéro de V), mais n'est pas physiquement effacée, et l'adresse du contenu de V (dans la zone précédente) est placée sur la nouvelle description de V. Cependant, lorsque après cette nouvelle description (qui a été placée en haut de la zone des descriptions), l'espace restant est inférieur à pack, le programme effectue un nettoyage en supprimant les anciennes descriptions. Ce nettoyage, appelé ramassage des poubelles, est également effectué lors de l'appel de certaines fonctions ou commandes (comme pack, ptr, fre).

Le haut de cette zone est utilisé comme pile du processeur 68000.

#### **R´eserve**

Cette zone, qui part de l'adresse limit n'est pas utilisée directement par le Basic, et est donc à la disposition du programmeur. Au chargement du Basic cette zone est de longueur nulle.

#### **Himem**

Cette zone, de longueur modifiable par la commande himem, n'appartient pas au Basic. Sa longueur minimale est \$4000 octets, ce qui permet un fonctionnement correct de l'AES.

#### **Ecran=**peekls**(\$436)**

Habituellement l'écran occupe le haut de la mémoire.

# Les Variables d'état de structure

La carte mémoire dépend de variables d'états, comme s\_src, qu'il est possible de lire et de modifier. Cependant, une modification comme :

s\_src 2000 provoque un réarrangement complet de la mémoire, suivi d'un clear. Il est donc impossible de modifier ces variables d'état dans une procédure.

**S**\_**SRC a S**\_**NAME a S**\_**XQT a S**\_**PRO a S**\_**MENU a S**\_**VAR k S**\_**COND m**

# **R**\_**FILES m MEM**\_**FILES m S**\_**REM m**

Variables d'état

#### **a**

entier\*32 pair  $a \geq 512$ 

**k**

entier\*16  $k > 100$ 

**m**

entier\*16  $m \in [1, 2^{13}]$  s\_menu, s\_var, s\_rem

La signification de ces variables d'état est détaillée avec la description de la carte mémoire dans la section précédente. En pratique  $(s$ <sub>rem</sub> excepté), on modifiera leurs valeurs en tête d'un programme, seulement après un message du Basic ayant indiqué une valeur trop faible.

# **PACK [p]**

Variable d'état Conditionne le nettoyage de la mémoire

**p**

entier\*32 pair  $p > 2000$ 

La commande pack sans argument force un nettoyage sans modifier la valeur de pack. Noter que si on donne à la variable d'état pack une valeur plus grande que l'espace libre fre, on force un réarrangement mémoire plusieurs fois par instructions. Les temps de calcul peuvent s'en ressentir très défavorablement. Il est préférable (temps de calcul) d'utiliser une valeur aussi faible que possible pour pack, c'est à dire de l'ordre de grandeur des variables manipulées par le programme (pour éviter l'erreur mémoire).

# **LIMIT adressepaire**

# **LIMIT MAX**

Variable d'état Haut de la mémoire

La variable d'état limit concerne le haut de la mémoire utilisée par le Basic 1000d. La zone réservée, c'est à dire la zone mémoire [limit, himem], est inutilisée par le Basic (de façon interne) et le système.

#### **Exemple**

Le mot clef limit est utilisé comme commande puis comme variable. On peut poker librement dans la zone réservée, qui est ensuite supprimée par limit max.

```
limit $70000
pokels $70000, 1,$23456789
print peekls(limit);peekls(limit+4)
limit max
```
Sortie (35 ms)

1 591751049

# **BASEPAGE**

V\_fonction Adresse de la page de base

# **HIMEM k**

# **HIMEM MAX**

Variable d'état Haut de l'allocation.

**k**

#### adresse paire

La zone mémoire de basepage à himem est allouée au Basic par le système. La zone au dessus de himem est donc utilisable par d'autres programmes. Par exemple :

himem himem-100000

donne 100000 octets de plus au système, qui sont pris sur l'allocation du Basic. La commande :

#### himem max

laisse \$4000 octets au système, et donne au Basic la plus grande place possible.

La commande himem modifie limit si nécessaire. Si après avoir diminué himem on effectue des allocations mémoires par gemdos(\$48), il faudra en général libérer ces zones, par gemdos(\$49), avant de pouvoir réaugmenter himem.

# **SYSTAB**

V\_fonction Adresse table variables internes

L'adresse systab permet l'accès aux variables internes du Basic suivantes (on donne les adresses en décimal par rapport à systab, B=octet, W=mot et L=mot long).

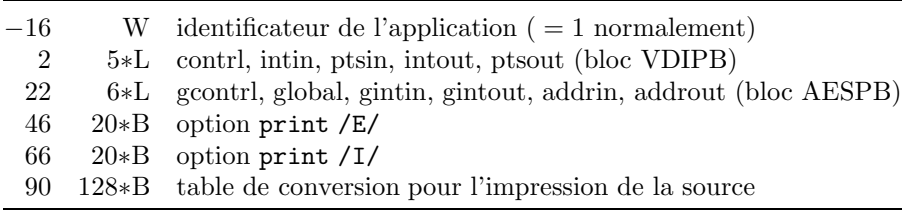

# **Appendice**

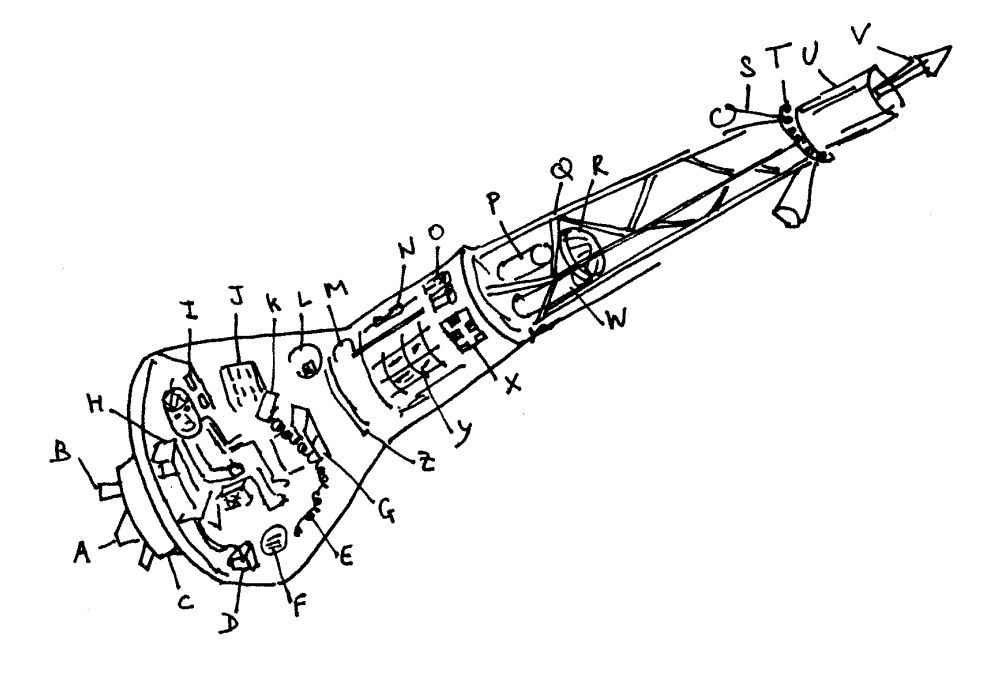

# **Solution des exercices**

# **Apluslong**

Utilisons le menu FND/CHG. Définir (case F1) S comme :

*f* A*f*

et chercher S (case F8). Cela cherche les A entre séparateurs, car le label A ne peut apparaître qu'entre séparateurs. Revenir dans FND/CHG et définir (case F2) T comme :

#### apluslong

et chercher (case F9) cette chaˆıne. Supposons qu'elle n'existe pas, on obtient le diagnostic "pas trouvé". Revenir a  $\text{FND}/\text{CHG}$  et changer (case F10).

Si maintenant vous avez un regret, et trouvez que le nouveau nom est trop long, vous pouvez annuler le changement comme suit (parce qu'il n'y avait pas de chaˆıne apluslong `a l'origine). Revenir dans FND/CHG et permuter S et T (case F3), puis changer (case F10).

# **Nb**\_**nom**

Un nom commence par une des 52 lettres majuscules et minuscules. Les caractères suivants peuvent être aussi un chiffre ou "!#\$%.?\_" soit  $N = 52+10+7$ possibilités. Il y a 52 $N^{k-1}$  noms de k caractères, et k peut aller de 1 à 32. La solution ci-dessous ne tient pas compte des mots clefs du Basic.

> print "Le nombre de noms différents possibles en Basic  $1000d$  est" $a$ ; sum(k=1,32 of 52\*69^(k-1))<br>rint "Mais avec nedistinge ce nembre n

print "Mais avec nodistingo ce nombre n'est plus que"a;<br>26\*(43^32-1)/42 26\*(43^32-1)/42

# **Grand**

Le calcul du nombre est immédiat  $(0.4 \text{ s})$ , mais l'impression prend 4 minutes environ (c'est le temps de conversion de la représentation binaire en décimal).

```
print /c/"Calcul du plus grand entier de Basic 1000d"
W=4^32759*2
W=W-1+W'2^65520-1
print "Temps du calcul (ms)=";mtimer
print "Ce nombre est codé sur";mlen(W);" octets par:"
print/h/conc$(i=0,10,2 of peekw(pt(W)+i))&" ..."
char C
print "Impression du nombre"
clear timer
C=justl$(W)print "Temps d'écriture=";timer
```
print "Ce nombre s'écrit avec";len $(C)$ ;" chiffres" print "Appuyez sur une touche" i=keyget print /a/C

## **Max Detprm**

Par suite des propriétés des déterminants, il suffit de considérer les matrices :

$$
\begin{pmatrix} \cdot & \cdot & a \\ \cdot & \cdot & b \\ c & d & 9 \end{pmatrix}
$$

où  $a < b, c < d$  et  $a < c$ . On effectue une boucle sur les permutations de 1,  $\ldots$ , 8, en laissant 9 en place, et en ne calculant que les déterminants du type ci-dessus.

```
index P(2,2),S(2,2)
 sup=1
 k =nextperm(9, P(0,0), 0)while k
   ift P(0,2) > P(1,2) goto nk
   ift P(2,0) > P(2,1) goto nk
   ift P(0,2) < P(2,0) goto nk
   x = abs(det(P, 2, 0))ift x<=sup goto nk
   if prtst(x)
      sup=x
     for i=0,2for i=0,2S(i, j) = P(i, j)next j,i
     print sup;\text{conc$(i=0,2 for }j=0,2 \text{ of }S(i,j))endif
nk:k=nextperm(8,P(0,0))
 wend
 print "timer=";timer
 print "matrice"
 print conc$(i=0, 2 \text{ of } \text{conc$(j=0, 2 \text{ of } S(i,j))$})
```
# Déterminant

La solution suivante est beaucoup plus simple que la fonction dete, mais nécessite un s\_var plus grand.

```
print detp(A,B,C,D)
     stop
detp:function(A(root(@0,2)-1,root(@0,2)-1))
     value=det(A, root(00, 2)-1, 0)return
```
# **Boulanger**

Le problème peut se résoudre à l'aide de la fonction génératrice :

$$
\frac{1}{(1-x)(1-x^5)(1-x^{10})} = 1 + x + \dots + D_n x^n + \dots
$$

où  $D_n$  est le nombre de façons de former n francs.  $W = \frac{1}{50}$  (1/ $[(1-x)*(1-x^5)*(1-x^10)]$ , 50) print " Le nombre de façons de former N francs avec des pièces de 1,5 et 10 francs est le coefficient de x<sup>^N</sup> dans" print W

# **Fibo**

Le résultat s'obtient en 3 s par de simples additions.

```
W1=0W2=1for I=1,999
  vadd W1,W2
  exg W1,W2
next I
W1=timer
print "Le millième nombre de la suite de Fibonacci s'éc
 rit avec"&len(justl$(W2))&" chiffres "
print "C'est ";W2
print "Ce calcul a pris";W1;" secondes"
```
# **Grandissime**

Les entiers positifs sont codés par un polynôme en  $z$ , où  $z$  représente un grand entier de valeur  $v_z$  (on a choisi  $v_z = 10^{1000}$ ). Le plus grand nombre possible dans cette représentation n'est plus limité que par la mémoire de votre ordinateur. Les additions, soustractions et multiplications se réduisent aux mêmes opérations sur les polynômes.

La fonction normal(w) récrit le polynôme de sorte que tous les coefficients soient  $\langle v_z \rangle$  (forme normale). Pour éviter les dépassements, il faut l'appeler de temps en temps.

La fonction  $\text{pur}(w, k)$  calcule  $w^k$  et renvoie une forme normale.

La C\_fonction out\_ $c(w)$  transforme le polynôme en une chaîne pour impression du nombre. Le programme est assez simple avec  $v<sub>z</sub>$  puissance de 10.

Enfin la procédure parfait  $p$ , calcule et écrit le nombre parfait correspondant à p. Pour  $p = 216091$ , on obtient un nombre parfait de 130100 chiffres, avec un temps de calcul d'une heure.

```
init
parfait 44497
parfait 86243
parfait 132049
```
```
parfait 216091
        stop
   init:lit z
        var vz
        index lz
        1z=1000vz=10<sup>-1</sup>z
        pack 500000
        return
  out_c:function$(w)
        local index i,j char c
        j = deg(w, z)for i=j,0c = justl(coef(w, z, i))
          ift i<>j c=right$(chr$($30,lz)&c,lz)
          cadd value,c
        next i
        return
 normal:function
        value=@1
        local var a,b index i
        i=0repeat
          a=coef(value,z,i)
          b=a-modr(a,vz)
          ift b vadd value, b/vz*z^(i+1)-b*z^ii=i+1until deg(value,z)<i
        return
    pwr:function(a,n)
        local datav 1 var v
        while n
          ift modr(n,2) v=normal(v*a)
          n=divr(n,2)ift n a=normal(a*a)
        wend
        value=v
        return
parfait:procedure(p)
        clear timer
        w=pwr(2,p-1)w=normal(w*(2*w-1))char c
        c=out_c(w)
```

```
print /a/"Pour p = "p;" le nombre N s'écrit avec";len(c
           );" chiffres. timer=";timera;"N=";c<br>cturn
          return
piR2
          precision 100
          print "La surface du cercle est";pi/49
          print "Ce calcul a pris";timer;" secondes"
          stop
Mille
          P=1W=1for i=1,1000
            W=prime(W+1)
            vmul P,W
          next i
          print "Ce calcul a pris";timer;" secondes"
          print /a/"Le produit des 1000 premiers nombres premiers
            vaut";P
          stop
Hilbert
          print "Le déterminant vaut"; det(A, 10)print "Ce calcul a pris";timer;" secondes"
          stop
        A:function
          value=1/(@1+@2)
          return
11...11
       Le programme suivant trouve 4 tels nombres en 3 heures.
          k=2do
            k=prime(k)a = val(char$(\$31,k))ift prtst(a) print "Le nombre écrit avec"; justr(x,5)f ;chr$(34);"1";chr$(34);" est premier timer=";time
             r
            k=k+1loop
Goldbach
          g=6
          g1 = g/2 + 1do
```

```
p=3a1:p=prime(p)
   ift p>g1 goto a2
   ift prtst(g-p) goto a3
   vadd p,1
   goto a1
a2:print "Conjecture de Goldbach fausse"
   print g;" n'est pas la somme de 2 nombres premiers"
   print "Publiez votre résultat"
   stop
a3: print "Conjecture de Goldbach vérifiée pour";g; "=";p;
 " +";g-p;" timer=";timer
   vadd g,2
   vadd g1,1
 loop
```
## **Parfait**

Le programme suivant trouve les 10 premiers nombres parfaits en 29 secondes et les 4 suivants en 1h20.

```
p=2do
  p=prime(p)
  Mp=2<sup>-</sup>p-1
  ift prtst(Mp) print "p=";justl(p, 6); "N=";2^(p-1)*Mp;
   " (TEMPS=";timer;")"
  p=p+1loop
```
## **Bibliographie**

- E H Bareiss, *Sylvester Identity and Multistep Integer preserving Gaussian Elimination, Math Comp* **22** (1968) 565
- L Besle, *Au Cœur de l'Atari ST* (Eyrolles 1986)
- J Brillhart & M A Morrison, *A Method of Factoring and the Factorisation of* F7, *Math Comp* **29** (1975) 183
- B Buchberger, G E Collins & R Loos (éditeurs) *Computer Algebra* (Springer-Verlag 1982)
- J Davenport, Y Siret & E Tournier, *Calcul Formel* (Masson 1987)
- R W Gosper, *Proc Nat Acad Sci USA* **75** (1978) 40
- A P Jucys & A A Bandzaitis, *Teoriia Momenta Kolichesttva Dvizheniia v Kvantovoi Mekhanike* (Vilnius 1965)
- D E Knuth, *The Art of Computer Programming* (Addison-Wesley 1981), vol 2
- N Koblitz, *A Course in Number Theory and Cryptography* (Springer-Verlag 1987) H W Lenstra, Jr., *Factoring Integers with Elliptic Curves*, *Ann Math* **126** (1987)
- 649
- J A Nelder & R Mead *Computer J* **7** (1965) 308
- J M Pollard, *A Monte-Carlo Method for Factorisation*, *BIT* **15** (1975) 331
- H Rademacher, *On the Partition Function* p(n)*, Proc London Math Soc* **43** (1937) 241
- D Slowinski, *J. Recreational Mathematics* **11** (1979) 258
- G Szczepanowski, *Le Livre du GEM* (Micro Application 1985)

## Index

Un mot de l'index ne se trouve pas nécessairement dans les pages référencées. Par exemple, le mot scrolling, renvoie à la page décrivant cursh, où on parle d'impression qui défile, mais pas de scrolling. On trouvera à l'entrée "table" une liste de tables du manuel.

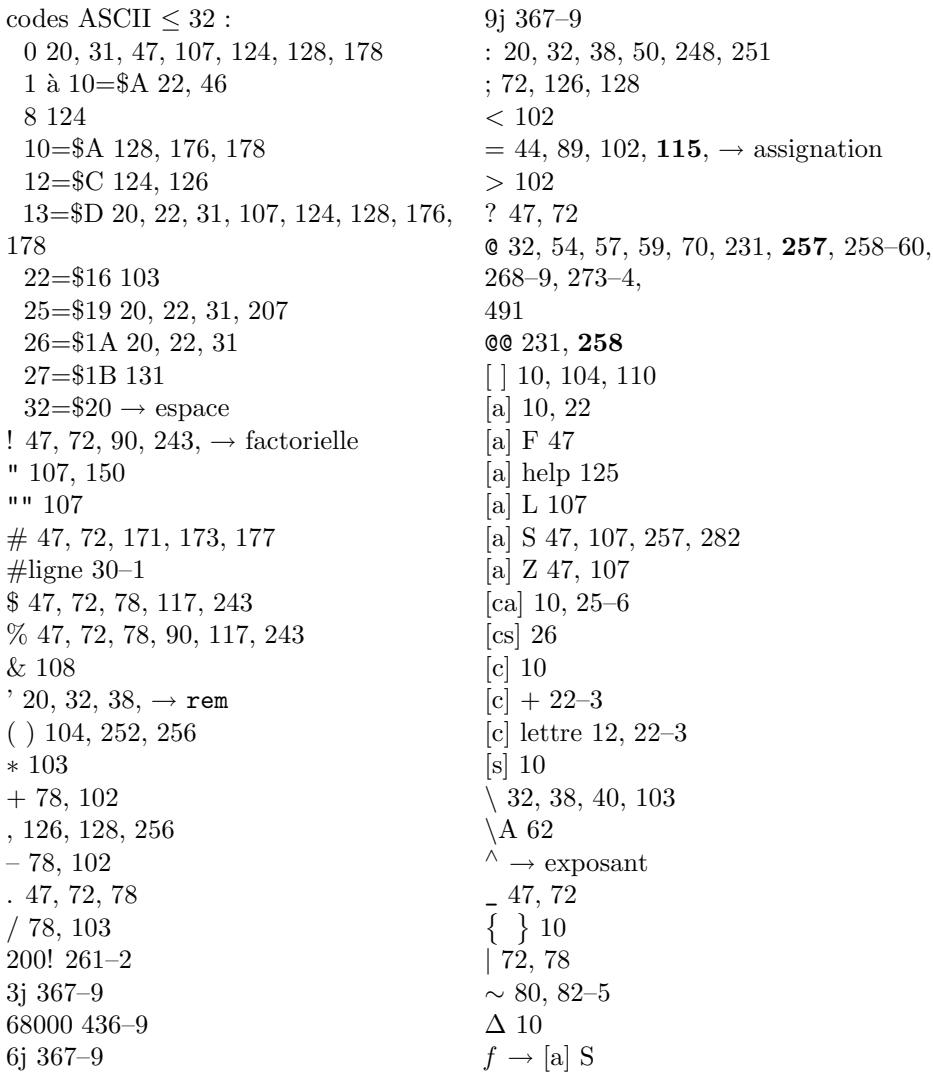

 $§ 77 - 8$  $\gamma$  constante d'Euler 383  $\Gamma$  380  $\pi \rightarrow \pi$  $\downarrow 23$  $\leftarrow$  23  $\rightarrow 23$  $\uparrow$  23 A  $25-6$ , 31  $a \rightarrow [a] L$ abeille 160 abréviation 23 abs 276, 278, 338 accès 170, 269-72, 404 sélectif 170–82, 204 séquentiel 170–82 access 67, 249, 264, 267, 269, 404 accessoire 11, 140, 143  $accolades \rightarrow \{\}$ acos 343 acosh 345  $ADA$  461 add 477 addition 223,  $\rightarrow$  somme, +  $addrin 452$ addrout 453 adresse 105 \$436 170 \$4ba 271 de l'écran 170, 174, 492 internes  $\rightarrow$  systab mémoire 236, 486 page de base 44, 490, 494 adressepaire 105  $x \rightarrow [a]$  Z AES 120, 452-6 aes 59, 443, 453, 458, 482  $\texttt{aes}(25)$  144, 147  $aes(30)$  141  $aes(31) 142$  $aes(32) 142$  $aes(33) 141$  $\texttt{aes}(79) 158 - 9$  $\texttt{aes}(90) 163$ 

 $\texttt{aes}(91) 163$  $\texttt{aes}(100)$  146, 401  $\texttt{aes}(101)$  146, 401  $\texttt{aes}(102)$  146, 401  $\texttt{aes}(103)$  146, 401  $\texttt{aes}(104)$  146, 401 aesf  $453$ AESPB 454, 494 affectation  $\rightarrow$  assignation aide  $\rightarrow$  help, helps aire 296 aléatoire 323–6 alert 149 algèbre de Racah 367–9 algorithme d'Euclide  $\rightarrow$  pgcd aligne 377 alignement 377 allocation 44, 490, 494 dynamique 87, 492 alternate  $\rightarrow$  [a] analyse lexicale 178–80 and 100, 461 ang  $345$ angle 345 appartenance  $101-2$ appel des fonctions 251 des procédures 252 application 8 identificateur 494 appr 276, 396 approximation 83–6, 276–8, 340, 477 polynomiale 357–9 arbre du menu 140 arc $413-4$  $arg$ 257, 259, 439$ argument  $6-7$ ,  $249-74$ ,  $334$ absent 259 envoi 256 utilisation 257 nombre 257 argument 272 arithmétique 349–54 arrayfill 478

arrêt du programme  $243, \rightarrow$  break  $arrondi \rightarrow approximation$ as  $\rightarrow$  field, name asc 207 ASCII 20, 22, 40, 45, 61, 64, 148, 151, 153, 193, 202, 207, 258  $asin 343$ asinh 345 assembleur  $436-9$ ASSIGN.SYS 471-3 assignation  $96-9$ ,  $115-8$ ,  $328-31$ at  $462$ atn 343 atn2 343 atnh 345 attend 238 attributs d'un fichier 164 **AUTHOR 45** aux: 171, 211 auxiliaire 171, 211 axe 378-80 axis 379, 382  $B\,25-6,31$ backspace 23-4 balayage écran 463 Bareiss 301  $barre$  des menus 141, 143 base 77, 209  $devx$  127  $\mathrm{d}$ ix 126 huit 128 seize 127 base 77, 78, 126 base $$209$ basepage  $44, 490, 494$ basic 1000d 12, 28–32 bernoulli 381 Bezout 309, 321, 323, 336 bget 174 bibliothèque 7, 17, 37, 42, 44, 59, 490,  $\rightarrow$  MATH, STND bin\$ 209  $bias<sub>430</sub>$ bit 271

bitblt 450, 463 bitblt\_d 464 bload 169 bloc  $25-6$ BLOCK 25-6 bmove  $481$ bogue  $\rightarrow$  débogage Bohr 291 boîte 413 booléen  $\rightarrow$  logique bord 412, 414 boucle 56, 199–200, 254 do 195 for 188-93 forc  $194$ fory  $194$ repeat 195 sortie 56, 196–8 while  $196$ boundary  $412, 440$ boustrophédon 205 bouton 10, 22, 30, 138, 144, 148, 151, 157 radio 149 box 413 bput 174 branchement 248 break 10, 24, 28, 50, 52, 54, 246 break  $\rightarrow$  on break breakpoint  $51-2, 56, 244$ brison 352 bruit 153–7, 479–81 bsave 169 B\_DEBUG 51-2, 54, 237 B\_END 50, 52, 459 B\_INIT 50, 52, 458 B\_TRACE 50-2, 237 B\_USER 11, 17, 52, 348-9, 459  $c$ abs  $334$ cadd 66, 223 cadre  $\rightarrow$  bord CALCUL 12 calcul en flottant 2

formel  $3-5$ ,  $80$ ,  $109$ modulaire 3, 316-23 calendrier 238-41 perpétuel 459 calendrier 459  $c<sub>11</sub> 436$ calla 439 callf 439 canal 59–60, 170 **CAR 115** caractère exotique 22  $carg 334$ carte de la mémoire 44, 490-2  $case \rightarrow select$  $caténation \rightarrow concatenation$ cc 333 **CDR 115**  $cdr$ \$ 113 celsg 110, 113 centrage 202 centre 377, 414 centrec 377 cercle 377, 413 chaîne de caractères 107-9 champ  $\rightarrow$  field **CHANGE 48** change\$ 150, 201, 284 changer  $46-8$ chaîne 201 lecteur 162 nom d'un fichier 167 changes  $$201$ char 107, 109, 116, 234 char 91, 92-3, 264, 267 chargement fichier 14,  $42-3$ ,  $168-70$ écran 136 charn 488 chdir 40-1, 163, 427 chdrive  $40-1$ , 162,  $424$ checker 137, 166 chemin de répertoire  $40-1$ , 163 chercher  $46-8$ , 232 chinois 350

chinois1 350 chinois2 351 chinoiseg 350 choix  $\rightarrow$  select case chr\$ 91, 206, 207 chrp\$ 131, 207  $\cot 279$ circle 401, 413, 440 clavier 22, 144, 148, 151, 153, 171 clear 44, 52, 62, 77, 82, 85-6, 92, 96, 122, 135, 238, 242, 262, 264, 331, 401, 489, 492 clear cond 329, 330 clear timer 238 clearw 475 Clebsch-Gordan 367-9 clignotement  $124, 158, 160$ clip 401, 410 clock 29, 240 close 129, 169-70, 172, 173, 180, 243  $c$ losew 475  $clr 24$  $cls$   $125$ стр 75, 205, 216 cmp1 178, 205, 217  $\text{codage} \rightarrow \text{cryptographic}$ c ensemble 113 index 90 mémoire 210, 236 nombres exacts 484 nombres flottants 484 polynôme 484 produit de polynômes 485 v\_ensemble 113 coef 289, 290  $coeff 290$ coefficient  $289 - 90, 310 - 1$ colonne 121 color 74, 402, 463 commentaire 50, 244 communication 3 COMP<sub>44</sub> comparaison 44, 60, 101–2, 205 comparateur  $101-2$ ,  $107-8$ 

complex 80, 328, 331 complexe  $2, 5, 65-6, 80-1, 92, 103-6,$  $328-9, 331-6, 484$ conjugué 333 exact 104 complexp 106 con: 171, 176-8  $\text{const}$  192 concaténation 108, 192, 223 cond 223, 302, 328, 491 condition 5, 60, 186, 328–31,  $\rightarrow$  cond confirmation 149 conjugué complexe 333 console 171 constante  $77-8$ , 104 d'Euler 383 cont 291, 462 contenu 291 contf 292 contrl 441 control  $10, 152$  $+22-3$ lettre  $12, 22-3$ convergents de  $\pi$  277 conversion 208-13 de base 77, 126–8, 209 en complexe 340 en flottant 340 en forme exacte 276–8 convivialité 8 coordonnées 375 curseur 121 graphiques 400 coorpoly 376 copie  $213-5$ bloc  $463-6$ écran 125, 136, 466–7 fichier 169  $tableaux \rightarrow copy$ COPY 43  $copy 69, 214$  $cos 343, 364$  $\cosh 345$ couleur 120, 402-4

courbe 378-80, 408 CR 12, 23-4 crochets  $\rightarrow$  [], {}  $\cosh 160$ crscol 462  $crslin 462$ cryptographie  $3, 201, 211$ csegment  $110, 194$ cset\$ 109, 111 csrlin  $121,462$ cubique 378 cursc 121, 128, 441, 462 curseur 121, 123–4, 462 cursh  $122$ ,  $125-6$ ,  $130-1$ ,  $137-8$ ,  $152$ , 241, 441 curs1 121, 441, 462  $cvd$   $212$  $cvi$  211  $cv1211$  $\cos 212$ cvx 114, 209  $cyz$  210  $cxabs$   $334$ cxdiv 335  $c$ xgcd  $336$ cxint 335 cxiny 336 cxmod 335 cxnorm 333 c\_ensemble 102, 109-11, 113, 194  $c_$ fonction 73, 107 D 21, 31 damier 11, 122, 137-8 data 69, 117, 151 dataa 263, 266, 269-72 datac 263, 266-9 datai 263, 266-9 datav  $263, 266 - 9$ date 29, 238-41 date 74, 241 date\$ 74, 238, 425  $d$ com  $304$ débogage  $14-7, 54-8, 73, 178, 244, 463$ DEBUG 16-7, 54, 60

debug 242 DEBUG+ 16, 54-5 DEBUG... 54 dec 477  $d\acute{e}claration \rightarrow char, index, lit, var$ décodage chaîne 232–5 decode 75, 233 decodec 233 decodei 233 decodelbl 233 decodelit 233 decodev 233 decodex 233 decodexc 233 decodexi 233  $d\acute{e}corticage~310–6$ deffill 468 deffn 461 définition 72 defline 469 defmark 470 defmouse 63, 160, 450 deftext 445, 470 deg 286, 288, 290 degf 288, 290 degré  $286-8$ délai 138, 142, 238 delete 23-4,  $\rightarrow$  efface  $den 314$ denf 313 dénominateur  $280, 313-4$ denr 280  $der 295$ dérivée 4, 99, 295, 365–6 derm 295 dertrigo 366 déshomogénéiser 294 DESK<sub>11</sub> det 301, 491  $det$ e  $227$ déterminant d'une matrice 4, 274, 301–2 mot clef 64, 126 develop 96, 100, 116, 223, 242

développement  $\neq$  factorisation 96-7  $de Stirling 380-1$ limité 4, 298-301 devid 171, 175 devty 165, 170, 171, 172 dfree  $162$  $dim 93$ dim? 476 dir 164.166 DIR  $41-2$ dir $$40, 162, 428$ disque  $14, 40-3, 115, 161-82, 271$ graphisme 413 octets libres 162 virtuel 41  $dist2$  377 distance 377 DISTINGO 47 distingo  $74, 92, 200-1, 205, 217, 232-$ 3, 243, 248, 439, 486 div 67, 103, 276, 282, 305, 306-7 divd 306 dive 307, 332 divez 307 diviseur commun 304 division 103, 223, 305–10, 335, 339 entière 282 exacte 307 modulaire 319 divn 306, 307 divr 103, 281, 339 do 56, 195, 196, 200, 254  $d$ ossier  $\rightarrow$  répertoire dollar  $\rightarrow$  \$ dpeek 482 dpoke 482 driver 473 droite 375-8,  $\rightarrow$  line droite 376  $d$ sum  $373$ dual 376  $dvarnum$   $94$ 

 $dynamique \rightarrow allocation$ E 78 échange 222 échiquier 2 écran 28, 120, 171, 433, 492 adresse 170, 174, 430 copie 125, 466-7 sauvegarde 136 écriture fichier 40, 170, 174-6, 181 edit source  $20-6$ ouverture 29–31 edit  $482$ EDITING 23, 45 édition 13, 31, 38 efface bibliothèque 37 conditions 330 données  $\rightarrow$  clear  $\acute{e}$ cran 125–6 fenêtre 475 fichier  $42, 166$ help 37 source 30, 44,  $241-2$ station VDI 472 tableau 214, 478 eight 77 elchaîne 107 électronique 392 élément de matrice 290  $local 264$ simple 298, 322 element\$ 113 elementn 113 elementy 113 elementy 113 elim 303, 355, 359, 393, 491 élimination 303,  $\rightarrow$  elim, équation ellipse 414 elocal  $263-4$ else  $\rightarrow$  if else if  $\rightarrow$  if émulateur 7, 458 VT52 129, 131

end end 50, 52, 56, 62, 243, 248 endif  $\rightarrow$  if endselect  $\rightarrow$  select enregistrement 181 ensemble 109–15 entier 76–9, 105–6, 234, 484 de Gauss  $335-6$  $*16105$  $*32105$ entrée clavier  $150-3$ des nombres 78 n du menu 141 eof 62, 165, 173, 178 Epson 46, 125, 132 équation  $4-5$ , 17, 98, 290-1, 303, 348,  $354-6, 359-62, 385-7,$ 392 modulaire 350  $eqv$  100, 461  $era$   $245$  $erf 382$ er1 245 err 245  $err$$  245 erreur  $14-5, 32, 50, 52, 59-70, 244-6$ @ dans main 257 arguments de fonction 72 comparaison 329 développement en  $x^{\wedge}$ -k 288 domaine de définition 80 **EOL** 178 fatale 230 gemdos  $\#$ -33 167 hors du tableau 182  $index/addresse 58$ instruction illégale 15, 108, 185, 216 intégration 297  $local 265–6$ mauvaise imbrication 200 mémoire 393, 493 nombre complexe 100 non entier 272, 316

non rationnel 334 return sans appel 264 s\_pro trop petit  $253-4$ s\_xqt trop petit 260 trop de données 267 valeur après  $@257$ error 245 escape  $25, 131$ eset $$112$ espace caractère 20, 72, 107, 173, 177, 206 libre 44, 235  $esum$  291 état du périphérique 176  $étiquette \rightarrow label$ étoile 6 Euclide 326 algorithme  $\rightarrow$  pgcd Euler 326, 349, 380, 383 euler\_phi 349 even 280 événement 138–48 exact 78-9, 275-336 exact 276, 277 exactp 106 exécution 14, 50-2, 241-2  $d'$ une chaîne 230–2 exg 221, 222 exist 166 existence du fichier 166 exit 63, 185, 195, 196 exitif 185, 198, 199 exitselect 198, 199 exp 342 exp1 343  $exponentiation \rightarrow exposant$ exponentielle 342-3 exposant 61, 103-4, 126, 132, 193, 320-1,485 expr 99-101, 104, 106-7, 234 expra  $101-3$ exprc  $101-2$ exprchaîne 102, 108, 234 expression  $99-106$ 

 $\exp$ rn 101  $F_1$  10 fact  $103$ facteur  $314-5$ premier 283, 352-4 factor 96, 98-100, 116, 223, 278 factore 315 factorielle 249, 260–2, 285, 339 factorization entiers  $283.352 - 4$ polynômes 4, 96–9, 322, 332, 485 factorn 314 factorp  $311, 314$ false 478 fchaîne 108 fenêtre 11, 146–7, 401, 458, 475–6 ferme le canal  $\rightarrow$  close Fibonacci 5–6, 261, 326 fichier 14, 40-3, 161-82  $ASCII \rightarrow ASCII$  $Z \rightarrow Z$ field 65, 181, 204 FILES 14, 40-3 files 481 files\$ 163, 164, 481 fileselect 481 FILL 44 fill 411 fin de fichier 173,  $\rightarrow$  eof fin du programme 243  $FIND 47-8$ fix 279.479 flèche 160 float 339 floatp 106 flottant 2, 80–9, 92, 103–4, 106, 212–3, 324, 338-46, 380-90, 484 complexe  $333-5$  $FND/CHG 46-8$ folder  $\rightarrow$  répertoire fonction  $5-6$ ,  $248-74$ d'erreur 382 interne  $\rightarrow$  v<sub>-</sub> et c<sub>-fonction</sub> transcendante 364

fontes  $472-5$ gcontrl 452 for 56, 62-3, 90, 188, 189-93, 196,  $199 - 200, 254$ forc 56, 109, 194, 196, 200, 254 format 81, 83, 84, 86, 134, 243 format d'écriture 81-5, 133-6 formate 459 formatl 81, 84, 85, 134, 243 formatm 81, 84, 134, 243 formatx 81, 83, 84, 134-5, 242 formc 333 formd 97 complexe standard 333 de la souris  $160-1$ graphique  $412-5$ non standard 284, 323 QUA 367 récursive 208 formf 98, 116, 325, 332, 359 forv 56, 109, 194, 196, 200, 231, 254 fplot 378, 380, 382  $frac 479$ fraction  $\rightarrow$  nombre exact approchée 276 continue 277, 382 fre 66, 235, 492 fsel\$ 163, 166 fsubs  $340$ fulldir 165 fullw 475 function  $251, 272$ function \$251,  $273$ f\_color 409  $f$ \_style  $146, 409$  $f$ \_type  $146, 401, 409$ f user 409 gamma 380

forme

gammap 381

gcd 308

gcd1 372

gcdr 283

Gauss  $\rightarrow$  entier

garbage collection 492

GDOS 405, 407, 411, 413, 416, 419,  $440, 443, 458, 470 - 5$ gdos? 440, 473 GEM 11 gemdos  $422$  $\text{gendos}(\$48)$  494  $\text{gendos}(\$49)$  494 gemsys 482 géométrie 375–8 gestion des événements 138-42  $get$  181 gint 279 gintin 452 gintout 452  $\text{global} \neq \text{local} 268$ global 452 Goldbach 398 gosub 188, 251, 252 goto 185, 231, 242, 245-6, 248, 250, 253 goto calculé 231 grand 79 grand nombre 326 grandissime 326 graphismes  $378-80$ ,  $400-20$ ,  $462-75$ graphmode 144, 404, 440 grégorien 459 guillemets 107  $g$  get  $466$  $g$ -put 466 hardcopy  $125, 434$ harmonique 392 haut de l'écran 122 haut de la mémoire 493 HELP 45 help 8, 18, 24, 34–8, 42, 44, 490 HELPS 45 heure  $29, 238 - 41$ hex\$ 209 hidec 123 hidecm 123, 125 hidem 123, 157, 451 himem  $44, 68, 482, 490, 492, 494$ 

home 23 homog 294 homogène 287, 294 horloge  $238-41$ hunt 439 hydrogène 290 hyperbolique  $345-6$ hypergéométrique 299-301, 382  $i \rightarrow [a]$  F identificateur  $\rightarrow$  nom, nomi d'objet 141 du canal 171 **IEEE 212-3** if 184, 187, 197, 200, 231 ift 54, 185, 199 ikb: 171 im 333 imbrication des boucles 63, 199–200 imp  $100, 461$ implicit 92, 117 importer 459, 460 imprimante 46, 124–5, 132–3, 171, 176,  $473 - 4$ in 101, 102, 107, 109, 111  $\rightarrow$  forc, forv inc 477 increment de boucle 63 ind 72, 105 indentation 21 index 89–91, 104, 116, 234, 264, 487 index 89, 90, 92-3, 264, 266-7 indicateur d'Euler 349 indice 72, 92-3, 126, 132 infow 475 initialisation 93, 230, 242-3, 273, 478 inkey $$153$ inp 175, 180, 222, 431 inp?  $175, 431$ input 28, 60, 123, 150, 172, 176, 177, 328, 449 input \$165, 177, 178, 180 input\_dev 172, 177 insert  $22, 24$ insertion  $203, 214-5$ 

installer une application 8 instr 75, 232 instrk 232 instruction 50 suivante 237 int 279 integerp 106 intégrale 4, 17, 64, 99, 193, 296–7, 348,  $370 - 2, 383 - 4$ integre 348 interd 377 intersection 377 intervalle 109-10 intg  $193, 296, 370$  $intg1370$ intg2 370 intg3 371 intg4 371 intgm  $296$ intin 441 intlg 281 intout 441 introot 281 intsqr $79,280$ inv 309 inverse 309-10, 320-1 chaîne 205 matrice 356–7 tableau 215 invm 356 irrationnel 330, 372 irréductible 95 joker 164 jour  $238-41$ julien 459 justc\$ 202 justification 202 just1\$ 202, 259 justr\$ 202 KEYBRD 45 keyget 45, 123, 151, 222 keytest 45, 123, 151 KILL 42 kill  $166, 167, 428$ 

l level  $20-1$ Labarthe 45 label 30, 50, 64, 75-6, 234, 248 de c\_fonction  $107, 250$ de v\_fonction  $104, 250$  $label/proc 250$  $LBR/HLP$  37 lbs: 125, 132, 171, 176 lecteur  $40, 162$ lecture 170, 174–5, 177, 181 left\$ 203 legendre 351 len 206, 236 lenstra 352 let 115 lexicographique  $110, 220, 313, 486$ library  $\rightarrow$  bibliothèque library 349, 459  $1$ ibraryp 349, 459 libraryv 349, 459 ligne  $A25-6$  $B25-6$ D 21 du curseur 121 écran 28 graphisme  $407-9, 417, 469$ M 21 texte  $28-9$ lignes A et F  $439, 463, 468$ modifiées 21 limit 44, 65, 228, 492, 493, 494 line 408, 447 line input 150, 165, 177 lint 279  $Lisp$  115 liste 109 des noms 487 répertoire 164–6 source 46 lit 90, 91, 264, 295  $l$ itp  $106$ littéral 3, 89–91, 104, 106, 234, 265, 285, 312

complexe 80, 104, 331 LOAD<sub>42</sub> load 168 LOAD IMG 42 load\$ 115, 169  $LOAD,H$  42 LOAD,L 42 loc 173, 180 local 65, 249, 263, 266, 273, 404  $locate$   $121$  $1$ of 60, 173, 180 log 237, 342  $log1343$  $log10342$ logarithme  $281, 342-3$ logique  $100-2$ longueur canal 173 chaîne 206 enregistrement 171, 182 entier 76 ligne  $20, 120, 124, 132$ ligne texte 29 nom 72 page 124  $loop \rightarrow do$ lower\$ 201, 439 lpeek 482 lpoke 482  $1pos 124, 128$ 1print 124, 125, 132, 172, 176, 424 1print\_dev 172, 176 1set 181, 203 lst: 171, 176 lutin  $467 - 8$  $1$ \_begin  $405, 440$ 1\_color 405 1\_end 406, 440  $1$ \_type  $405$ 1\_width 405 M 21, 31, 55 Mac-Laurin 299 macro 257 macroassembleur 257

 $\min 160$ majuscule 74–6, 201, 248 mark 416, 447 marque 26 marqueur  $415-7, 470$ MATH 8, 17, 109, 347-90, 392 max 94, 279, 338, 493, 494 max\$ 200 maximum 200, 279, 338 mddiv 319  $mdff$   $322$ mdgcd 320 mdiny 320  $m$ d $m$ od  $319$ mdpwr 320 mdpwre 321 mds 317, 319  $mdsmp$   $322$ médiatrice 376 MEM MAP 44 mem: 68, 128, 165, 171, 174, 178, 182 memberp 106 mémoire 21, 66, 235 mem\_files 66, 491, 493 menu 11, 137-48 déroulant 138 validation 142 menu 138, 140, 141, 142-4, 146-7 menu kill 141 menu off 141 menu(n)  $138, 147$ menu\_id 141, 147 merge  $40, 168$ MERGE 42 MERGE, H42 MERGE,L 42 MERGE, M42 Mersenne 326 message 146 message  $149$ MFDB 450, 464 mid\$ 181, 203, 217, 238 mid: 171 **MIDI 171** 

milieu 376 milliseconde 238 min 94, 270, 279, 338 min\$ 200 minimisation 387-90 minimum 200, 279, 338 minuscule 74–6, 201, 248 miroir 205 mirror\$ 205 mise au point  $\rightarrow$  débogage mkd\$ 212 mkdir 162, 426 mki\$ 211 mk1\$ 211 mks\$ 212 mkx\$ 209.267 mkz\$ 210 mlen 78, 236 mod 67, 103, 276, 282, 305, 306, 310, 318, 329 modd 306 mode d'accès 170-1, 178  $d'emploi \rightarrow help$ direct  $12, 28-32, 50, 128$ graphique 404 modn 306 modr 103, 282, 339 mods 282, 339 module 334 monôme 313 montre  $238-41$ mot 271 clef  $22-3$ ,  $73-4$ réservé  $\rightarrow$  mot clef mouse 157, 158, 160, 452 mousek 160 mousex 159 mousey 159 mouvement 23–6 mtimer 238 mul 477 multiplication 103, 223 multiprécision 326

music 153 musique 153–7, 479–81 m color 415 m\_heigth 415 m\_type 415, 440 n.texte 15, 32 name 167, 430 **NDC 471** new 241 NEW 30, 44 NEW,L 37  $next \rightarrow for$ , on break next  $nextc \rightarrow force$ nextcode 51, 237 nextline 51, 237 nextperm 220, 221  $nextv \rightarrow forv$ niveau de sous-programme 65, 264 no menu 21 noboundary  $412, 414, 440$ noclock 29, 241 nodate 29, 241  $nodistingo \rightarrow distingo$ **NOHELP 37, 45** noindent 21 nolocal 264, 266, 269 nom 72-6 indicé 72 nombre aléatoire 324–6 algébrique 310, 330, 372  $complexe \rightarrow complexe$ d'arguments  $7, 255, 257$ d'éléments 476 d'indices 72 de Bernoulli 380 de caractères 206 de caractères par ligne 124 de couleurs 400 de lignes 120 de lignes par page 124 de littéraux 91,  $311-2$ de monômes 313 de variables 91

entier  $\rightarrow$  entier exact 76, 106, 452 flottant  $\rightarrow$  flottant parfait 326, 398  $premier \rightarrow premier$  $\mathrm{r\acute{e}el}\rightarrow\mathrm{r\acute{e}el}$ nomi 72 nonext 191 norm  $284-5, 311$ norme 333 not 100, 461 not in 102, 107, 109, 111 notations 10,  $\rightarrow$  définition notilde  $82, 83$ nul: 171 num 313 numérateur 280, 313-4 numéro ligne 21 littéral 90-1 variable 488  $numf$  313  $numr$  280  $ob$  id  $141$  $oct$209$ odd 280 OLD 45 on 187, 246 on break 246 on break goto 246 on break next 246 on break stop 246 on error  $244$ on error goto 244 on error stop 245 on menu 138, 140, 142, 143, 144, 147 on menu button 138, 144 on menu key 138, 144 on menu message  $146, 401$ on menu mouse 138, 145, 148 on menu timer 138, 142 open 59-60, 65, 169, 170, 171-2, 175,  $180 - 2$ openw 475

opérateur logique  $100-2$ ,  $465$ optimisation 387-90 or 100, 461 ord 287, 288, 290 ordf 288, 290 ordre valuation 286-8 lexicographique 110, 220, 313, 484, 486 origin 243, 400 origine 400 originx  $400, 458$ originy  $400, 458$ oscillateur 392 others  $\rightarrow$  select out 175, 177, 431 out? 176, 431 ouvre le canal 170 overwr 22 pack 66, 235, 237, 492, 493 page 46, 124 page de base 494 page\_length 46, 124 page\_width 46, 124, 132 palindrome 317 parabole 295–6 paragraphe  $\rightarrow$  § parallèle 377 parité 280 partie entière 279, 335 imaginaire 333 principale 291 réelle 333 singulière 297 partition 262-3 pas à pas 16, 55, 57 passage d'arguments 249-50 pause 238 pbox 144, 146, 401, 413 pcircle 413 peek 227-30 chaîne 229 peek 482

peek\$ 229 peekb 228, 236 peekbs 228 peekl 228, 236 peekls 228, 271 peekw 228 peekws 228 peekz\$ 229 pellipse 414 périphérique 125, 170, 471 d'entrée 150 permutation 217, 220 permute 178, 215, 217 perpendiculaire 376 perpinf 376 pgcd 283, 304, 308–9, 320, 336, 372 phantom 284, 285, 332 phistar 382 pi 237, 277, 341 pibox 413 pile  $490-1$ des appels 261 des arguments 260 utilisateur 224-7 pixel 120 plan euclidien 375 plot 407 Pochhammer 99, 286, 339 point 407, 416 point 403, 404 point à l'infini 376 point-virgule  $\rightarrow$ ; pointeur du canal 173 poke 43, 227-30 chaîne 229 poke 482 pokeb 228 pokebs 61, 228 pokecb 229 pokecw<sub>229</sub> pokel 228 pokels 228 pokew 59, 228 pokews 228

police de caractères  $\rightarrow$  fonte pollard 352 poly 104, 106 polyappr 357 polyfill 417, 447 polygone 417 polyl 311 polyline 417, 447 polyln 311 polym 284, 313 polymark 417, 447 polymn 284, 313 polyn 310 polynôme 92, 95, 484 aléatoire 324 homogène 287 normalisé 95 symétrique  $362-4$ polyp 106 рор 55, 60, 68, 82, 185, 225, 267, 489, 491 рор\$ 55, 68, 225, 239, 488, 491 portion 414 pos 121, 128, 462 position de la souris 157–60 pourcent  $\rightarrow$  % ppwr 261, 285, 286, 339 prbox 413 précision 2, 13, 85–9, 338 precision 85, 86, 87, 237, 242 precision286, 277 premier 283, 316–8, 336, 352 premier 318 prfact 59, 283, 352 prfact\$ 283 primaire 103-4 prime 190, 318 print 60, 77, 125, 158, 172, 176 print, b 46 PRINTER 46 PRINTING 45 print\_dev 172, 176 prinv 321 procedure  $253, 272$ 

procédure 6–7, 248–74 processeur rationnel  $2-3$ , 78-9 prod 192 produit 192,  $\rightarrow$  multiplication de polynômes 92, 95, 485 progression 110 projection 377 projorth 377 protocole 211 prsqr 351 prtst 191, 317 pseudo-division 306–7 psing 297 ptr 90, 236, 271, 487, 492 ptrptr 486 ptsin 441 ptsout 441 puissance  $\rightarrow$  exposant push 68, 82, 224, 491 push\$ 68, 225, 239, 267, 488-9, 491 put 181 qua $31368$ qua3jp 368 qua6j 368 qua $6$ jp  $368$ qua9j 368 qua $9$ jp  $369$ quac 367 quacg 368 quaf 367 quantique  $290, 367-9$ quasum 368 QUERY 43 QUIT 44 quit 242 quotient  $\rightarrow$  division Racah 367 racine carrée 280, 341 carrée modulaire 351  $k$ -ième 281, 304 d'un polynôme 98, 348, 385-7 racines 348 Rademacher 262

ramassage des poubelles 235, 492 ramasse-miettes 235, 492 random 186, 324 randomize  $243, 324$ rangement 178-80, 213-20 rationnel 78-9 ratnump 106 rayon 377  $r$ box  $413$ **RC** 471 re 333 read 58, 69, 117, 151, 328 recherche 46–8, 218, 439 rectangle 413 récursivité 5–6, 249, 259–63, 443 red 98, 291, 303, 308 redéclaration 93 redf 291, 292 réel 92, 105, 331, 484  $r$ éentrant  $\rightarrow$  récursivité register 436 relseek 173  $rem 244$ remarque 244 remember 5-6, 69, 261, 491 remplissage  $409-12, 468-9$ renomme un fichier 167 renverse 205, 215,  $\rightarrow$  inverse répartition normale 382 repeat 56, 195, 196, 200, 254 répertoire  $40-1$ ,  $161-7$ répète 207 réserve 492 résidu  $\rightarrow$  division quadratique 351 résolution 10, 21, 120, 400, 433  $d'$ équations  $\rightarrow$  équation resolution 28, 120, 121, 126, 137, 152, scrolling 122, 464  $400, 410$ resolution0 59, 120 reste  $\rightarrow$  division restore 117 restriction 401 résultante 303

résultat de fonction  $\rightarrow$  value  $resume 482$ retour de sous-programme 252 retracé 146 return 69, 82, 185, 195, 251, 252, 254-5, 264, 266 réutilisation 12, 129 right\$ 203 rinstr 232 rinstrk 232 rmdir 162, 426 rnd 254, 324 romberg 383 root 304, 332 round 477 RS232 171, 211 rscreen 60, 136, 444  $r$ seek  $173$ rset 181, 203 run 168, 241, 242 RUN 14, 52 RUN... 52 rvb 402, 463  $r_f$ iles 69, 491, 493 satn 299 saut de page 124, 126 sauvegarde écran 136 fichier 14, 168–9 Savage 87 save  $40-1$ ,  $168$ **SAVE 42-3 SAVE IMG 43** save\$ 115, 167, 168 SAVE, B43  $s$ cos  $299$ screen\$ 60, 136, 444 sdfrac 374 sdpoke 482 sdpoly 374 sdrap 374 search 178, 218 seconde 238

secteur 413 seek 173, 178, 180 segment 110 select [case] 186, 187, 197, 200, 231, 328 sélecteur de fichier 40, 163, 481 sélection d'une instruction 187 séparateur 47 séquence escape 131 série 299-301  $setcolor463$ setmouse 158 settime 239 sexp 299 sgeq 355, 359 sgeqd 355, 359 sgeqe 355, 360 sget  $466$  $sgn$  278  $\text{shift} \rightarrow \text{[s]}$ showc  $123$ showcm  $123$ showm 123, 157, 451 shyg  $299$ signe 102, 278 simplex 388 simplexe 387 sin 343, 364  $sinh$  345 sixteen 78 size 69 sleq  $354, 356$ slog1 299 Slowinski 326 slpoke 482 somme 192,  $\rightarrow +$ , intégrale de deux carrés 336 des racines 289 en termes finis 372–5 son  $153-7, 479-81$ sort 178, 215, 219, 246, 417 sortie  $120 - 82$ d'une structure if 198 d'une structure select 198–9

de boucle 190, 196–8 du Basic  $\rightarrow$  quit sound 479 source 8, 13, 20, 37, 42, 44, 46, 168, 490 souris 22, 123, 138, 145, 148, 157–61 sous-programme  $5-8$ ,  $248-74$ soustraction 223,  $\rightarrow$  space $$206$ spc 128, 206 spoke  $482$ sprite 467  $sput 466$  $s$ qr $341$ sroot 289 ssin 299 stack 225, 491 stack\$ 225, 491 station de travail 440, 471 statistique 382  $step \rightarrow for$ stirling 381 STND 8, 11, 457-82 stop 50, 52, 56, 69, 243, 245-6, 482  $str$ \$61, 103, 107, 208, 300 string\$ 206, 207  $SU(2)$  367-9  $sub477$ subs 293, 294, 340 subsr 293, 294, 330 subsrr 293, 294, 330 substitution de caractères 201 de chaîne 201 mathématique 293, 340 source  $46 - 8$  $sum 192$ superviseur 437 sure? 149 swap  $482$ symbole Atari 130 symétrie 363, 394 symf 363, 394 symsigma 362

symsum  $362$ systab 46, 132, 443, 454, 494 système  $d'$ équations  $\rightarrow$  équation d'exploitation 421-56, 494 linéaire 354–6 systeme 348  $s$ <sub>cond</sub> 69, 328, 491, 493 s\_menu 69, 491, 493 s\_name 69, 491, 492  $s_p$ ro 44, 70, 189, 252, 261–2, 264, 490, 492  $s$ \_rem 261, 491, 493  $s$ \_src 490, 492  $s_{av}$  70, 224, 264, 301, 393, 491, 493  $s$ <sub>-xqt</sub> 44, 70, 252, 491, 492 t level 17, 20 $-1$ tab 21, 23 tab 126, 128 table canaux (101 à 103) 172 cases du damier 137 celsg  $113$ codes ASCII 523 codes d'impression 130 codes keytest  $151-2$ conversions imprimante  $46, 132-3$ couleurs exemples 402 couleurs numéro et index 403 entiers 228 erreurs 59–70 motifs de remplissage 524 périphériques 471 résolutions 120, 400 séquences escape 131 size 89 types des noms  $73,486$ using (chaines)  $133$ using  $(expr)$  134 variables internes 494  $velsg 113$ vérité 100-1 tableau 72, 93–4, 105, 267 tabulation 124, 128, 134

taille  $69, 89 - 90$ tampon 180, 237  $d'effacent 24, 31$ de message 147  $tan 343$ tangente 295  $\tanh 345$ taylor 298 Tchebycheff 358 temps 238 de calcul 79, 87, 99 t.en  $78$  $terme$  103 tête imprimante 124  $T_FX$  38 text  $420$ texte graphique  $419-20, 445, 470$ then  $\rightarrow$  if, ift tilde 81, 243 time\$ 74, 239, 425 timer 142, 238 time\_d 239 time\_h 239 time\_m 239 time\_mo 239 time n 239 time\_s 239 time\_ $y$  239 titlew 475 titre imprimante 124 to  $\rightarrow$  for, line token 487 TOOLS 43-5 touche 22-6, 138, 144, 148, 151 de fonction 10 TRACE 8 tracé de courbe 378-80, 408 traduction 459-62 transmission 211 tri 178–80, 213–20 triangle  $345, 377$ trigonométrique 109, 343-4, 364-6 trigop 365 trigox 365

troncation 203 true 478 trunc 478 two 77 typchr 489 type des caractères 489 des noms 73  $type 73$ typographie  $\rightarrow$  majuscule t\_angle  $418$ t\_color 418 t\_élément  $112-5$ t\_ensemble  $111-5$ t\_font 419,  $448, 472$ t\_height  $242, 418, 473$  $t$ \_type 418, 440 undo 24, 30 unip  $317$ until  $\rightarrow$  repeat upper\$ 200 upper1\$ 178, 201 using  $81, 84, 126-7, 133$ utilitaire 43–5 vadd 66, 223, 477 val 103, 208 val? 479 valeur absolue 278, 334, 338 valuation 286 value 249, 252, 254, 348, 491 var 91, 93, 264, 267 variable 3, 89, 91-2, 104, 115-6, 234, 264 d'état 74, 82 varn 488, 489 varnum 223, 271, 488 vbs: 125, 171, 176-7  $\,$ v $\,$ color $\,402$ VDI 121, 439-52 vdi 59, 400, 442, 458, 482  $vdi(-10) 420$  $\texttt{vdi}(1)$  440, 471  $\texttt{vdi}(2) 472$  $vdi(3)$  472

 $vdi(4) 472$ vdi $(6)$  231  $vdi(12) 472$  $\texttt{vdi}(35)$  405, 407  $\texttt{vdi}(36) 416$  $vdi(37) 411$  $vdi(38) 420$  $vdi(100)$  440, 471  $vdi(101) 472$  $vdi(107)$  447, 472  $vdi(111) 161$  $vdi(112) 410$  $vdi(116) 473$  $vdi(119) 420, 472$  $vdi(120)$  458, 472  $vdi(124) 158$  $vdi(130) 473$  $vdi(131) 473$ vdibase 482 vdif 400, 442 VDIPB 443, 494 vdir  $400, 442$ vdirf 400, 442 vdisys 482  $vdiv$   $223$ vdive 223, 332 velsg 110, 113 vérifie 168 **VERIFY 14, 43** verify  $168$ version 244 vid: 171, 176, 178 videoinverse 122 videonormal 122 vider  $\rightarrow$  efface virchaîne 108, 116 virgule 108, 126, 128 virtuel 66, 68, 128, 165, 171, 174, 178, 182 vmul 66, 223, 477 void  $481$ vpoint  $121,404$  $vqt$ <sub>extent</sub>  $451, 473$ vqt\_fontinfoy  $452, 473$ 

vqt\_name 452, **473** vqt\_name\$ 452, **473** vset\$ 109, **111**, 365 vst\_font 448, **472** vst\_load\_fonts 420, 451, **472** vst\_point 450, **472** vst\_unload\_fonts 451, **472** vsub **223**, 477 vsync **463** vtab 458 v\_clrwk 447, **472** v\_clsvwk 450, **472** v\_clswk 446, **471** v\_ensemble 101–2, 109–11, 113, 194, 365 v\_fonction 73, 104 v\_h **440**, 443, 473 v\_h0 **440** v\_opnvwk 440, 449, **471** v\_opnwk 440, 446, **470**, 473 v\_updwk 447, **472**, 474 wave **480**

 $wend \rightarrow while$ while 56, **196**, 200, 254 windtab **475** words\$ **487** work\_out **440** write **176**, 178 xbios **433** xbios(2) 170, 174  $x \text{bios}(4)$  410  $xbios(7)$  402  $xbis(Sf)$  211 xbios(\$20) 153 xbios(\$21) 125 xbios(\$25) 463 XMODEM 211 xor **100**, 461 xqt 7, 54, 199–200, **230**, 491 YM2149 154 Z 20, 40, 43, 61, 64 zero **385**, 393, 396 zerob **386** zerop **385**

**Table des codes ASCII**

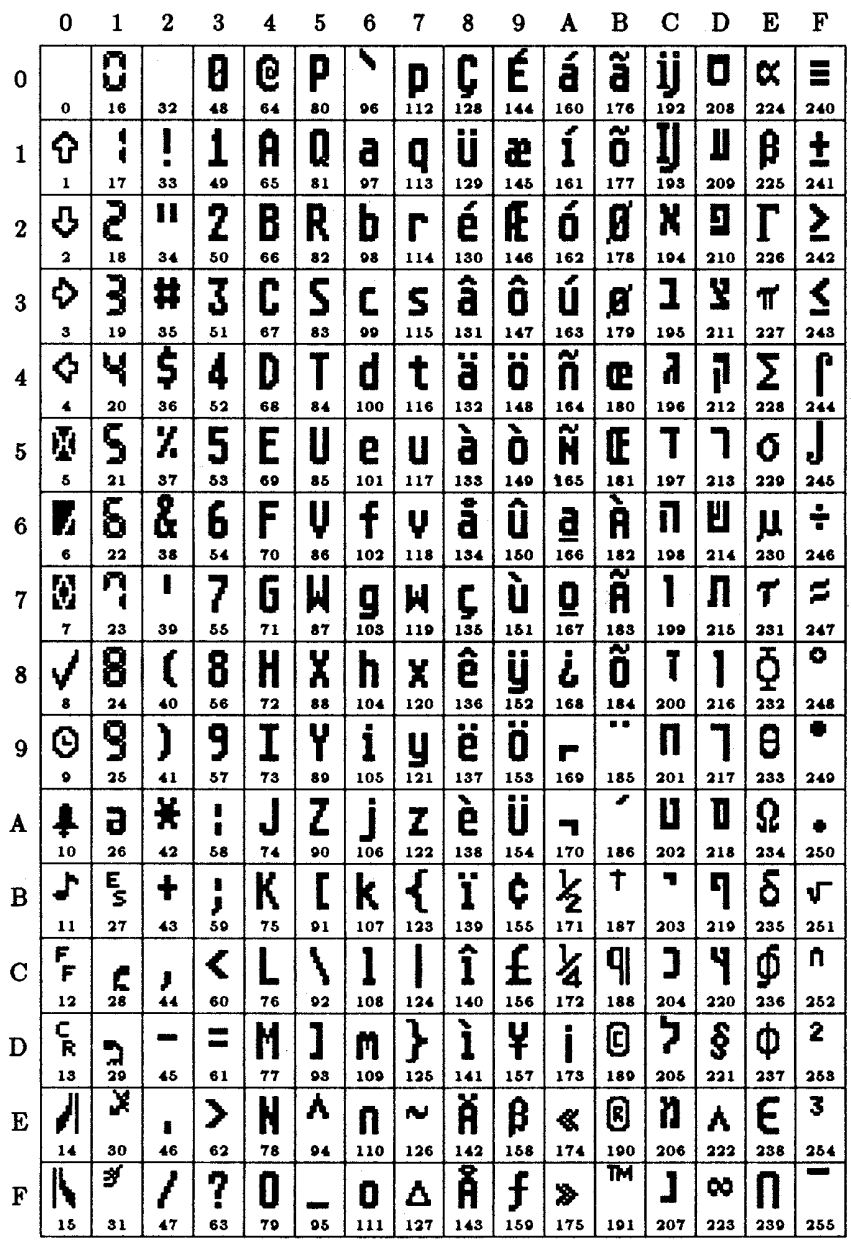

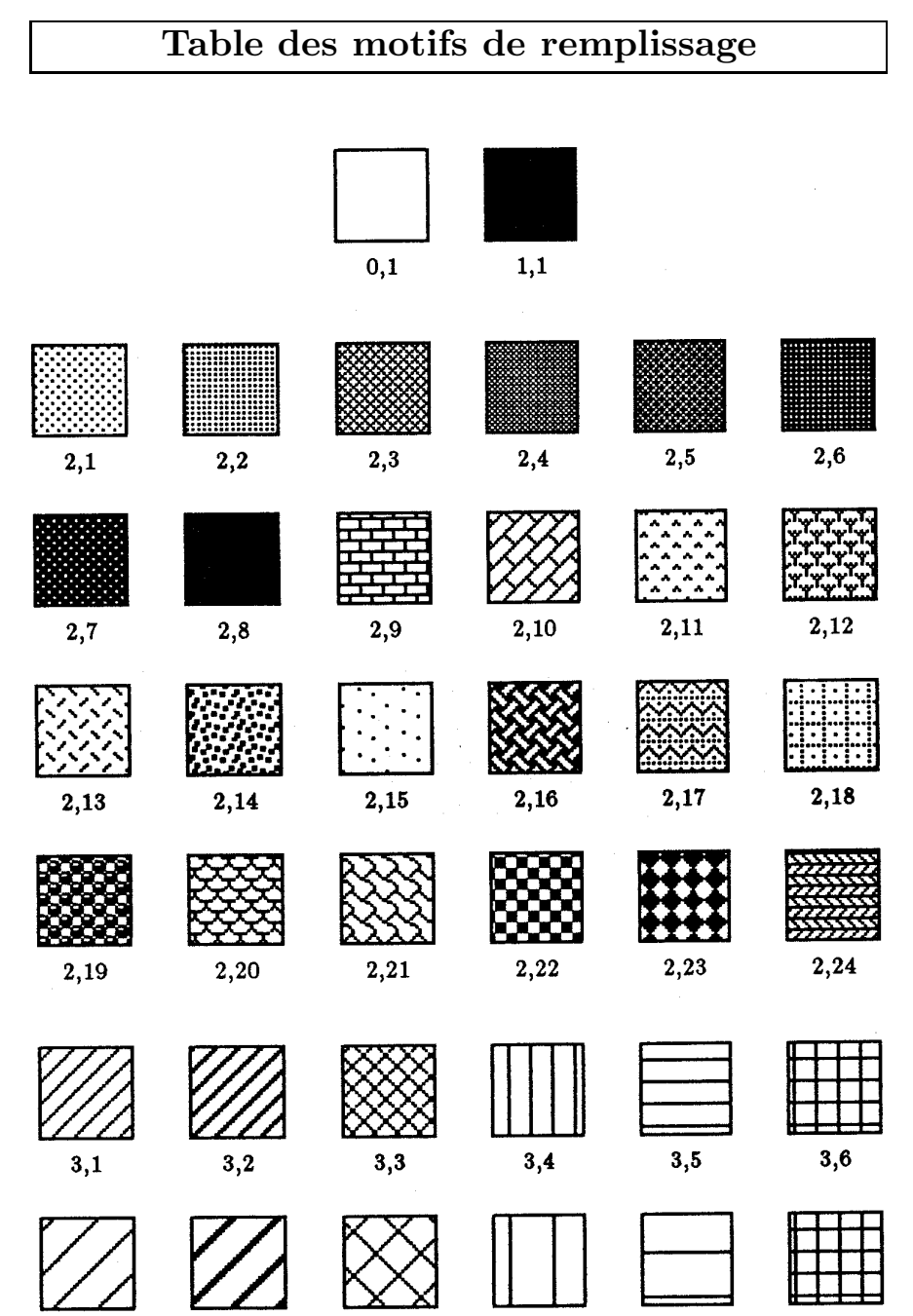

 $3,7$ 

 $3,8$ 

 $3,9$ 

 $3,10$ 

 $3,11$ 

 $3,12$